# Beschreibung Geräteparameter Proline t-mass 500 **HART**

Thermisches Massedurchfluss-Messgerät

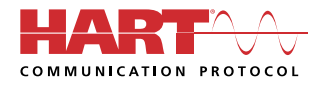

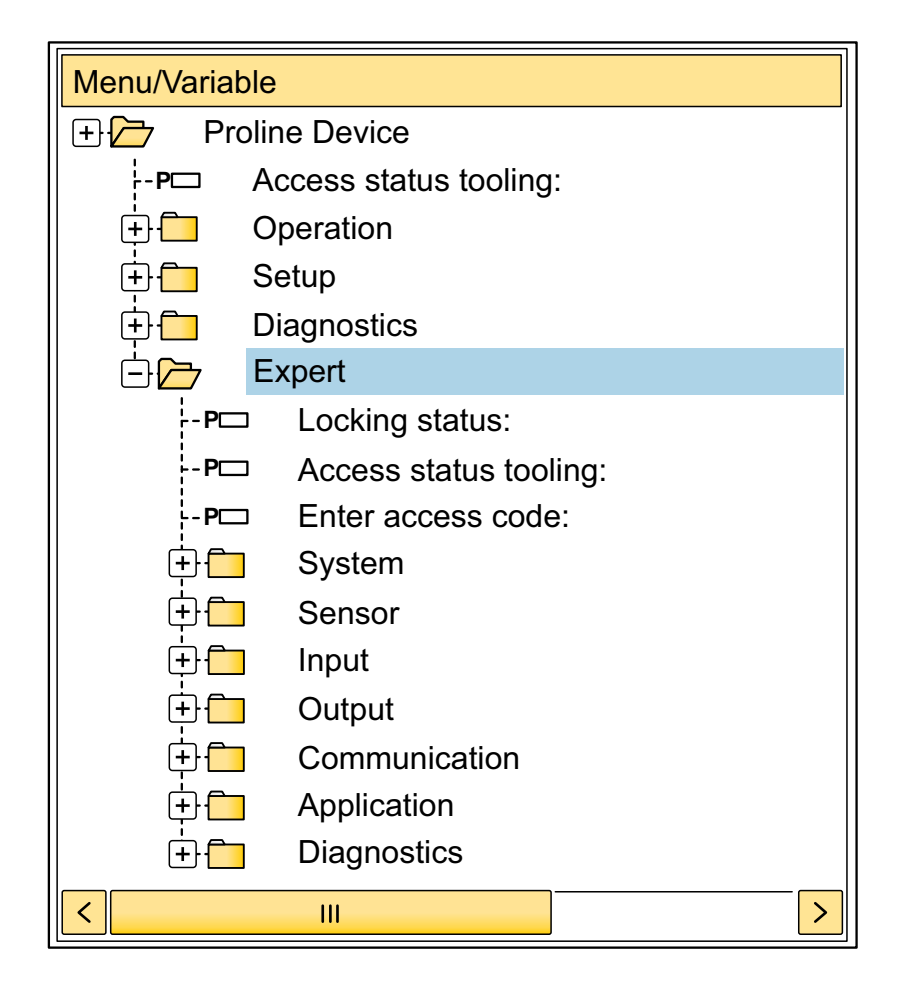

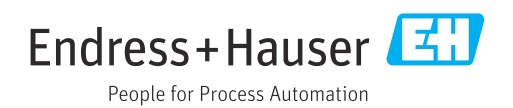

01.00.zz (Gerätefirmware)

# Inhaltsverzeichnis

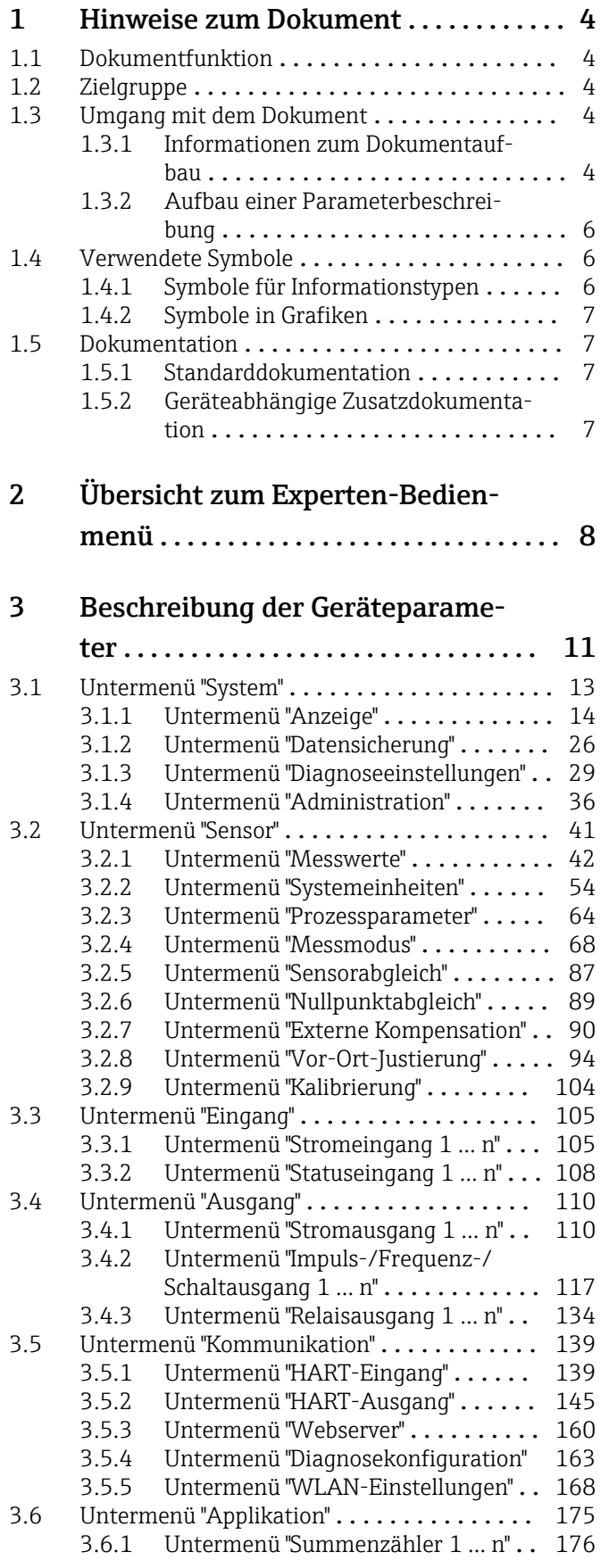

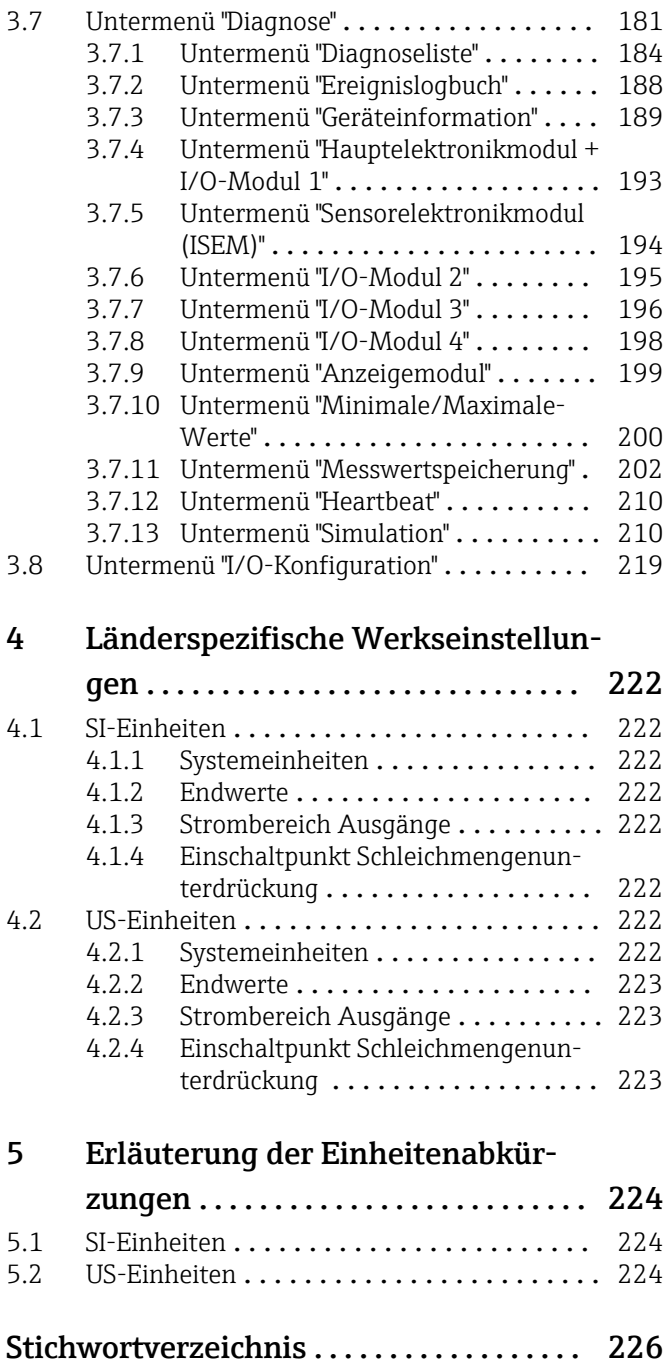

# <span id="page-3-0"></span>1 Hinweise zum Dokument

## 1.1 Dokumentfunktion

Das Dokument ist Teil der Betriebsanleitung und dient als Nachschlagewerk für Parameter: Es liefert detaillierte Erläuterungen zu jedem einzelnen Parameter des Experten-Bedienmenüs.

Es dient der Durchführung von Aufgaben, die detaillierte Kenntnisse über die Funktionsweise des Geräts erfordern:

- Inbetriebnahme von Messungen unter schwierigen Bedingungen
- Optimale Anpassung der Messung an schwierige Bedingungen
- Detaillierte Konfiguration der Kommunikationsschnittstelle
- Fehlerdiagnose in schwierigen Fällen

# 1.2 Zielgruppe

Das Dokument richtet sich an Fachspezialisten, die über den gesamten Lebenszyklus mit dem Gerät arbeiten und dabei spezifische Konfigurationen durchführen.

# 1.3 Umgang mit dem Dokument

#### 1.3.1 Informationen zum Dokumentaufbau

Dieses Dokument listet die Untermenüs und ihre Parameter gemäß der Struktur vom Menü Experte ( $\rightarrow \Box$  8) auf, die mit der Aktivierung der Anwenderrolle "Instandhalter" zur Verfügung stehen.

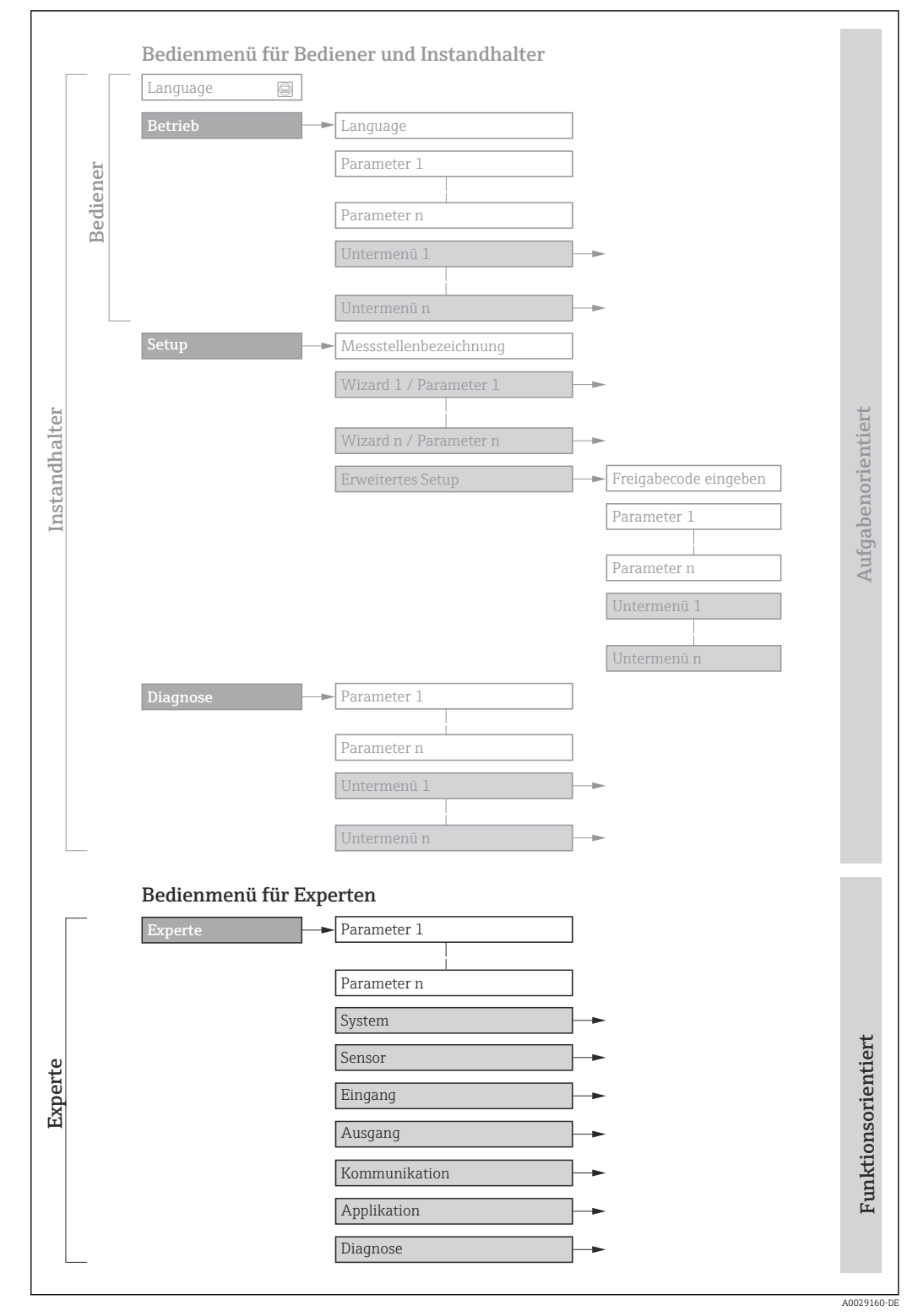

 *1 Beispielgrafik für den schematischen Aufbau des Bedienmenüs*

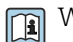

Weitere Angaben zur:

- Anordnung der Parameter gemäß der Menüstruktur vom Menü Betrieb, Menü Setup, Menü Diagnose mit Kurzbeschreibungen: Betriebsanleitung
- Bedienphilosophie des Bedienmenüs: Betriebsanleitung

#### 1.3.2 Aufbau einer Parameterbeschreibung

Im Folgenden werden die einzelnen Bestandteile einer Parameterbeschreibung erläutert:

<span id="page-5-0"></span>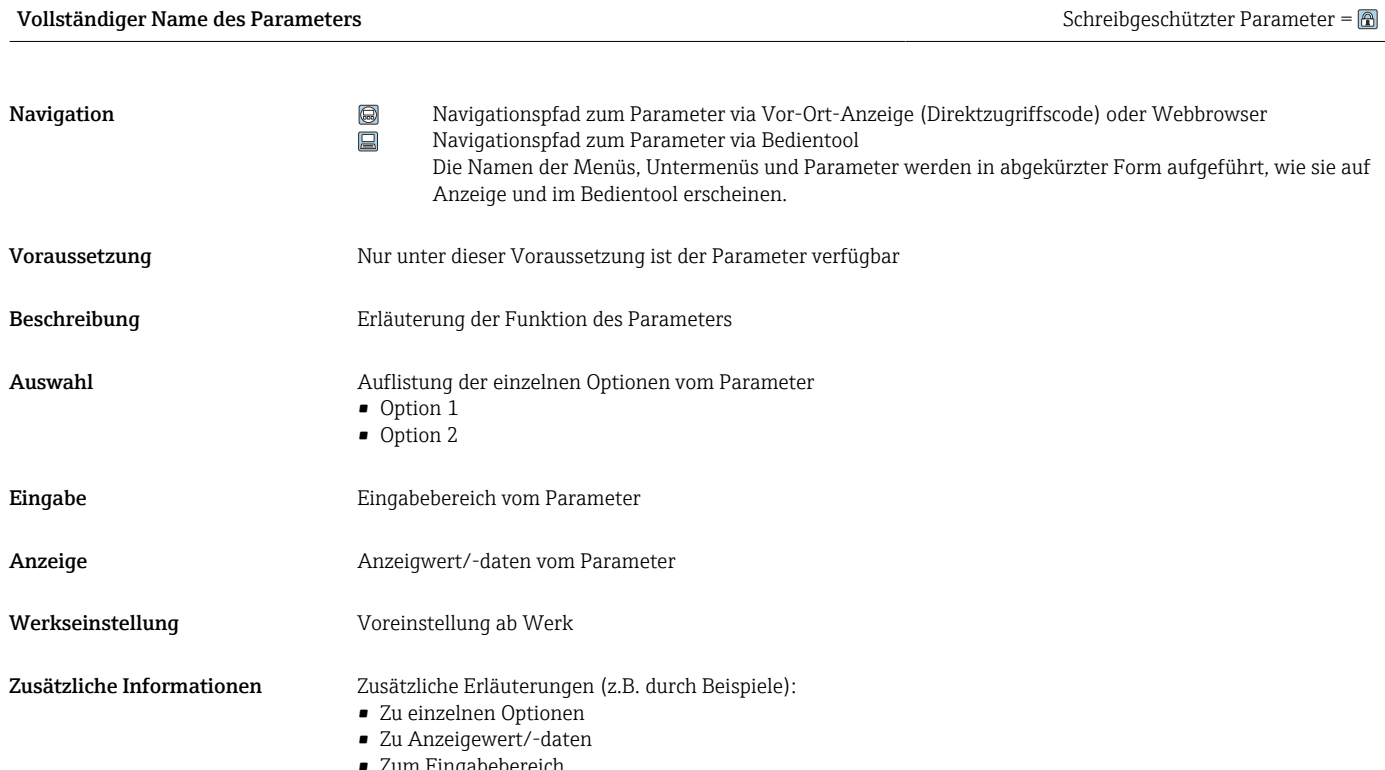

- Zum Eingabebereich
- Zur Werkseinstellung
- Zur Funktion des Parameters

# 1.4 Verwendete Symbole

## 1.4.1 Symbole für Informationstypen

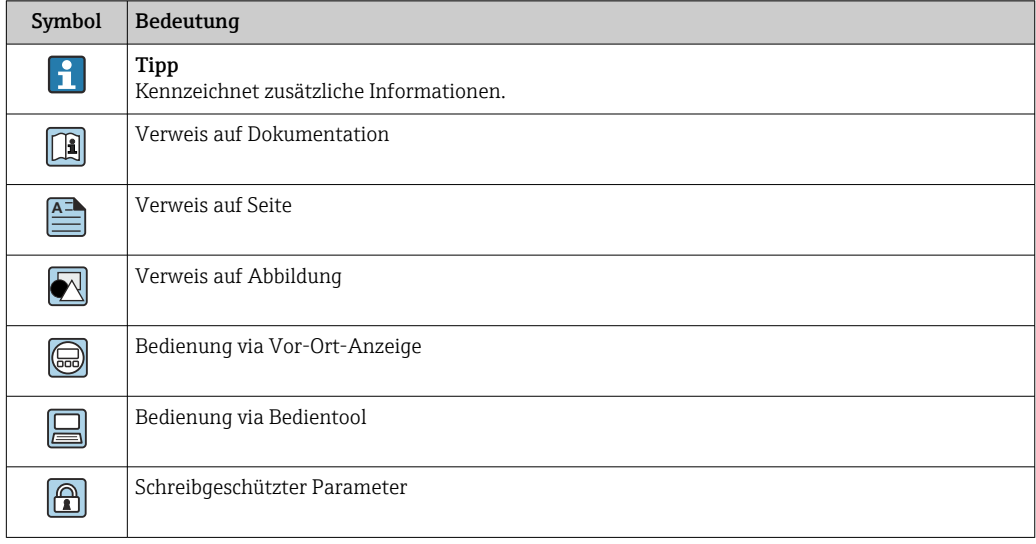

## <span id="page-6-0"></span>1.4.2 Symbole in Grafiken

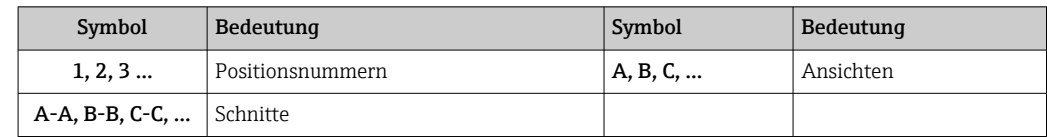

## 1.5 Dokumentation

#### 1.5.1 Standarddokumentation

#### Betriebsanleitung

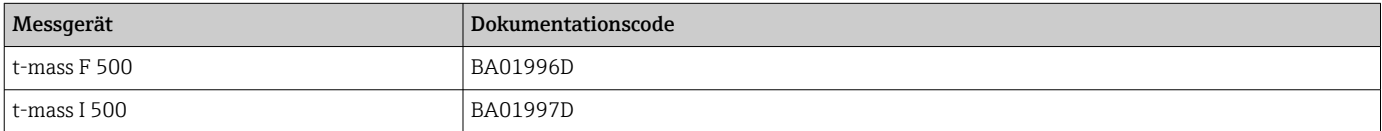

## 1.5.2 Geräteabhängige Zusatzdokumentation

#### Sonderdokumentation

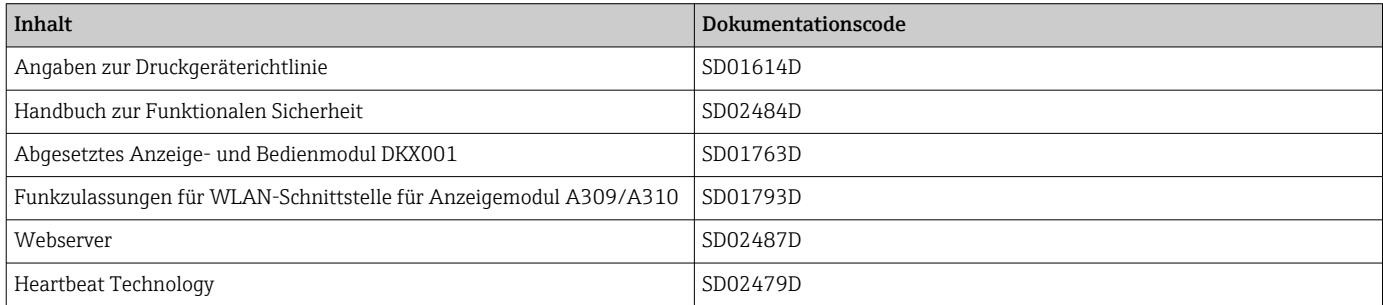

# <span id="page-7-0"></span>2 Übersicht zum Experten-Bedienmenü

Die folgende Tabelle gibt eine Übersicht zur Menüstruktur vom Experten-Bedienmenü mit seinen Parametern. Die Seitenzahlangabe verweist auf die zugehörige Beschreibung des Untermenüs oder Parameters.

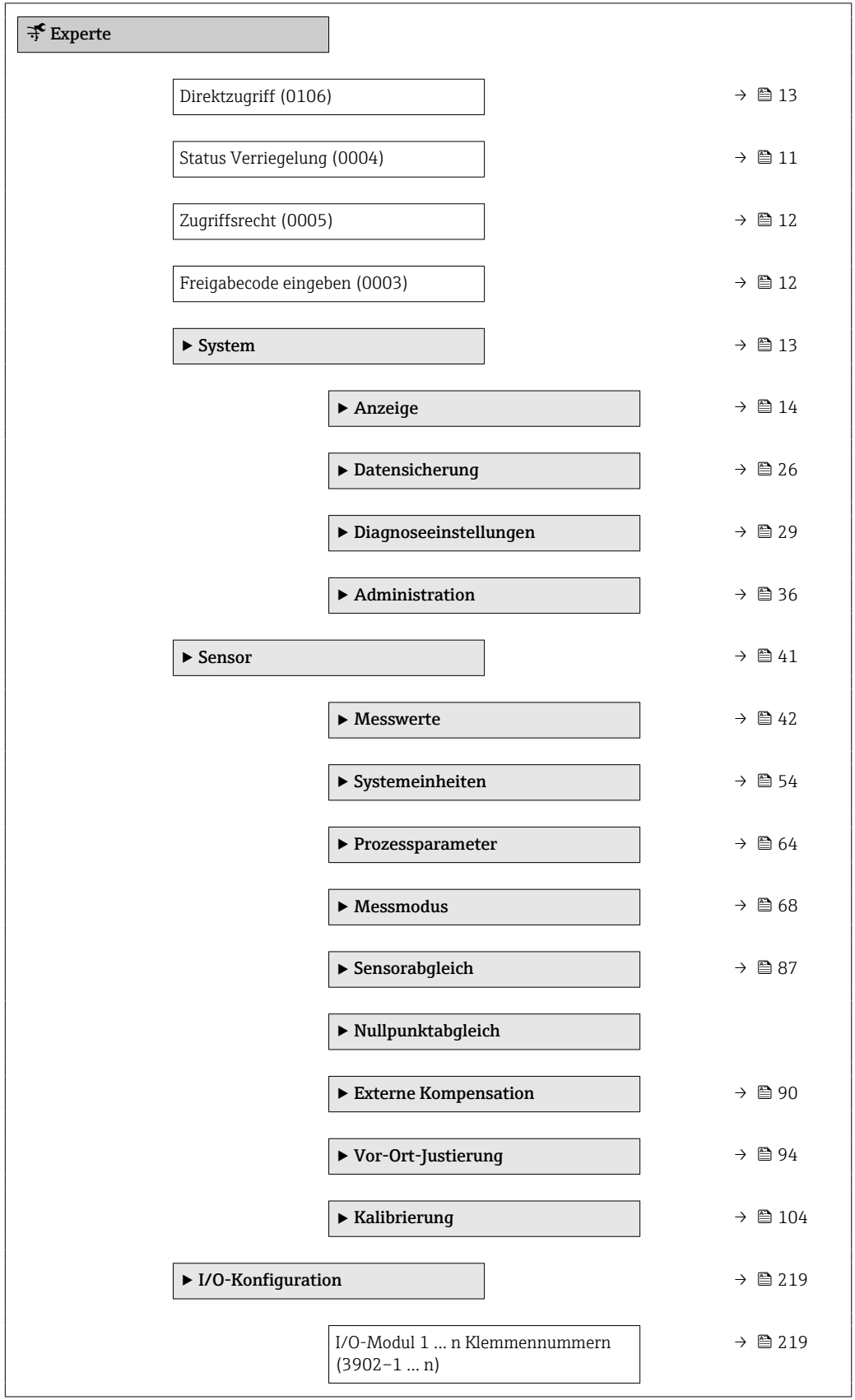

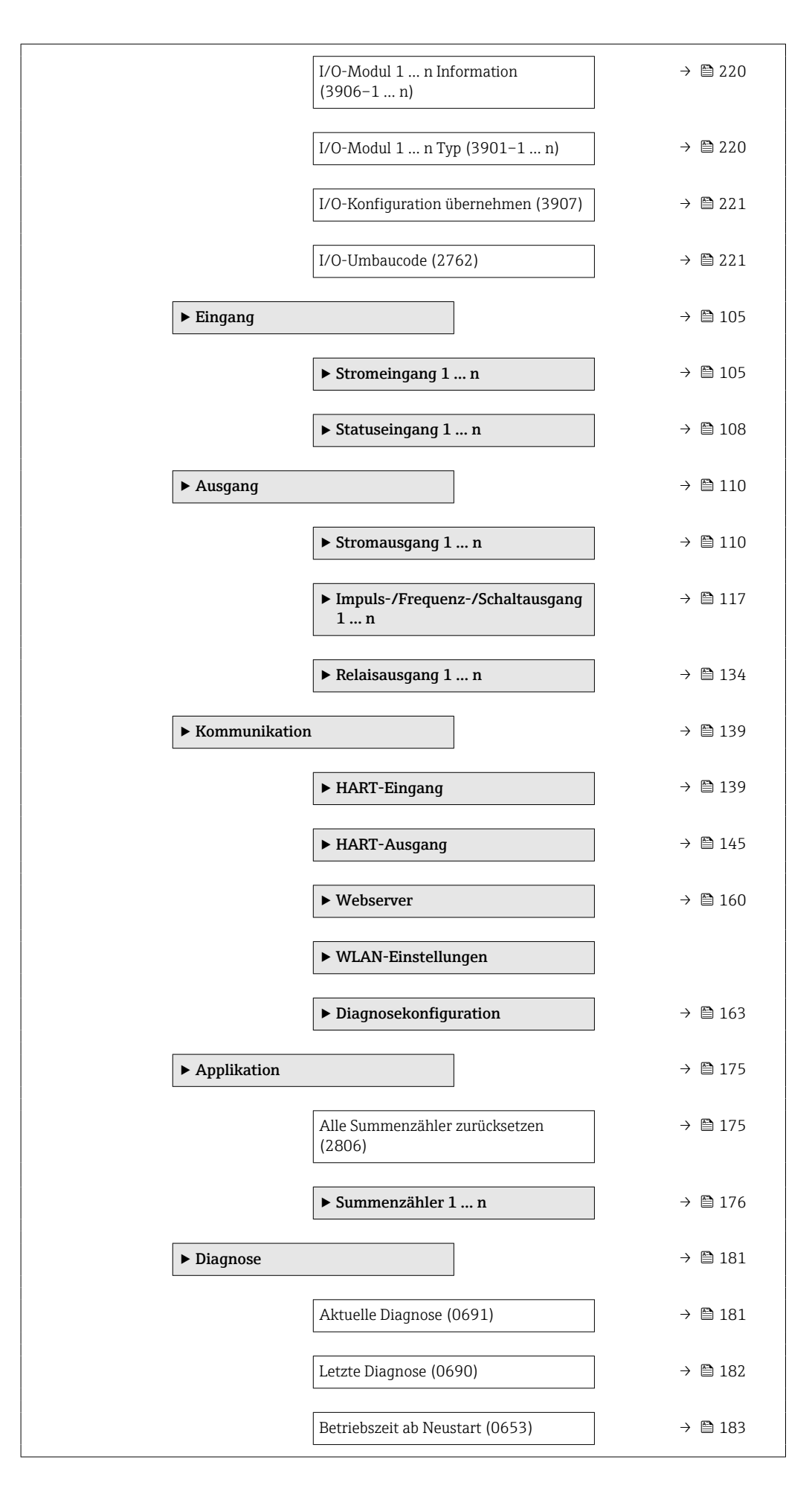

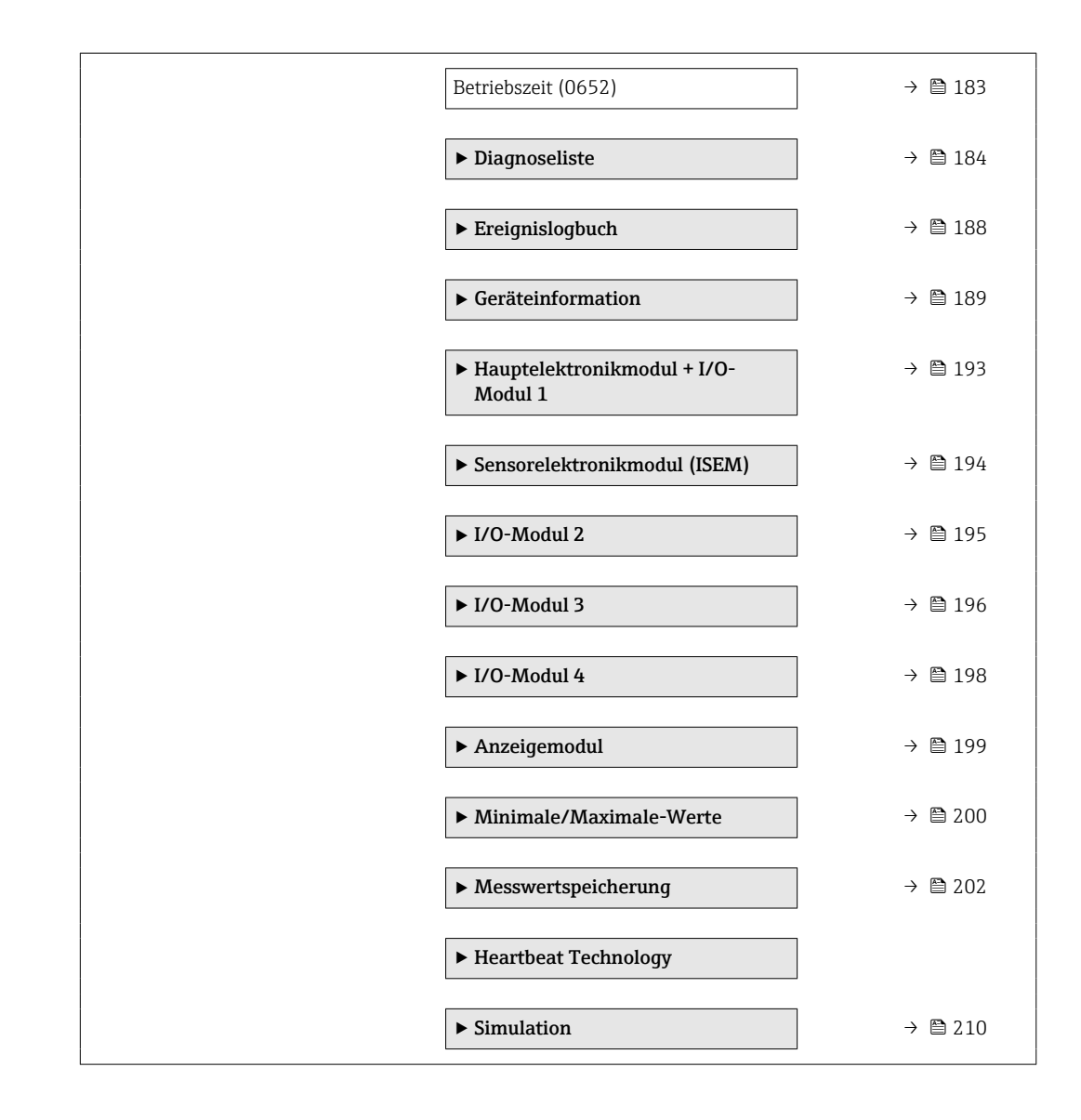

# <span id="page-10-0"></span>3 Beschreibung der Geräteparameter

Die Parameter werden im Folgenden nach der Menüstruktur der Vor-Ort-Anzeige aufgeführt. Spezifische Parameter für die Bedientools sind an den entsprechenden Stellen in der Menüstruktur eingefügt.

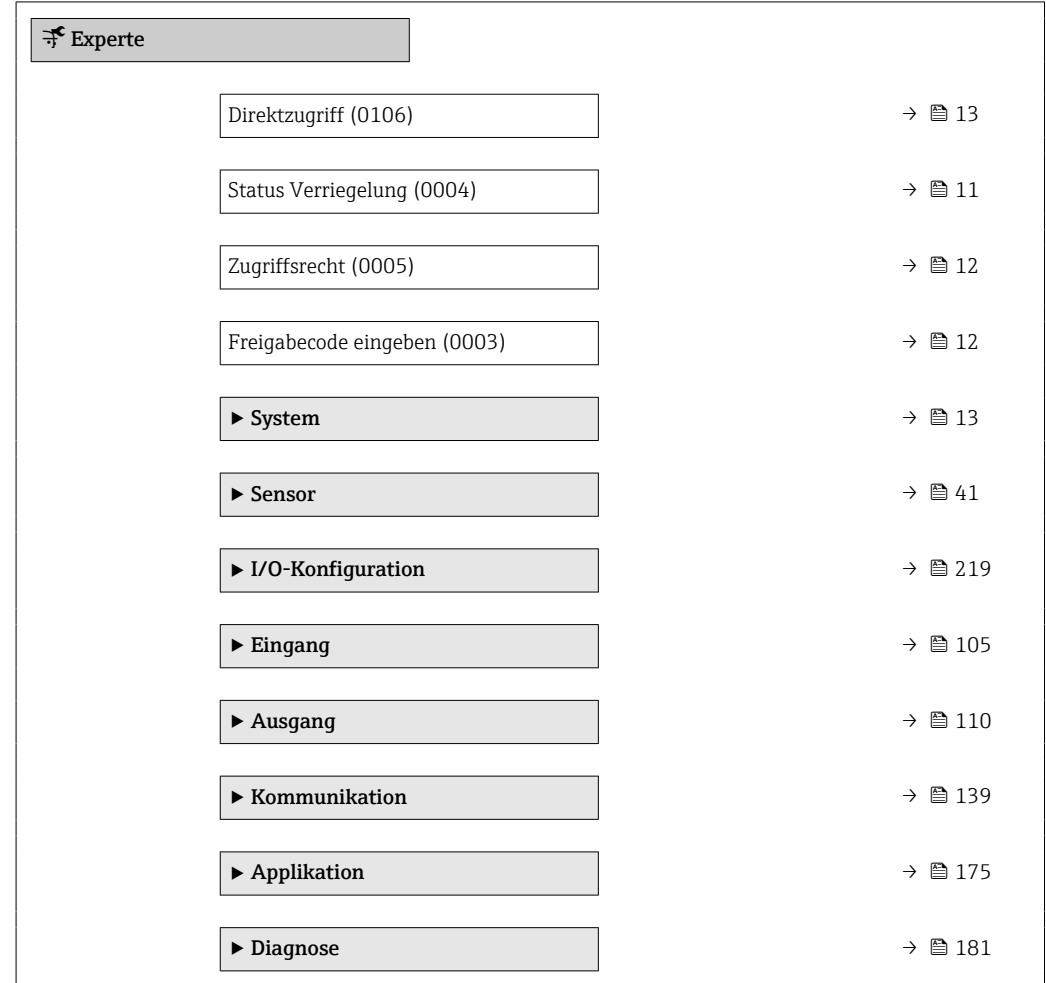

#### Status Verriegelung

**Navigation**  $\text{Q} \text{Q}$  Experte  $\rightarrow$  Status Verrieg. (0004)

Beschreibung Anzeige des aktiven Schreibschutzes.

- Anzeige  **Hardware-verriegelt** 
	- SIL-verriegelt
	- Vorübergehend verriegelt

#### <span id="page-11-0"></span>Zusätzliche Information *Anzeige*

Wenn mehrere Schreibschutzarten aktiv sind, wird auf der Vor-Ort-Anzeige der Schreibschutz mit der höchsten Priorität angezeigt. Im Bedientool hingegen werden alle aktiven Schreibschutzarten angezeigt.

Detaillierte Angaben zu den Zugriffsrechten: Betriebsanleitung zum Gerät, Kapitel "Anwenderrollen und ihre Zugriffsrechte" und "Bedienphilosophie"

#### *Auswahl*

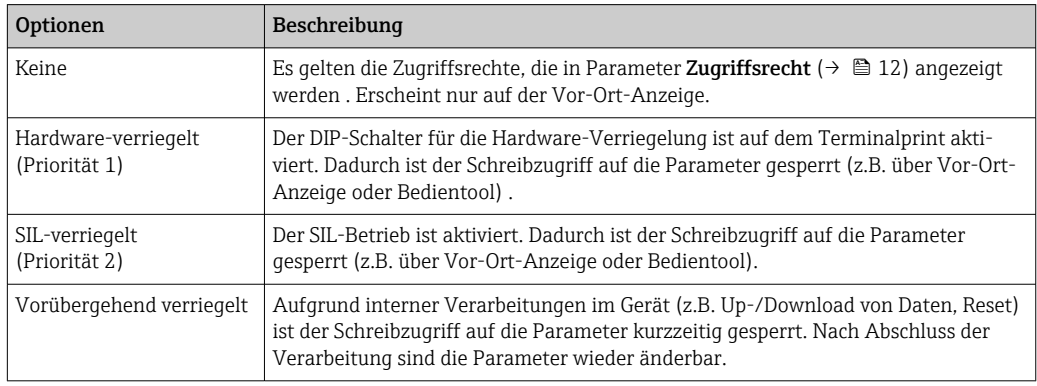

#### **Zugriffsrecht**

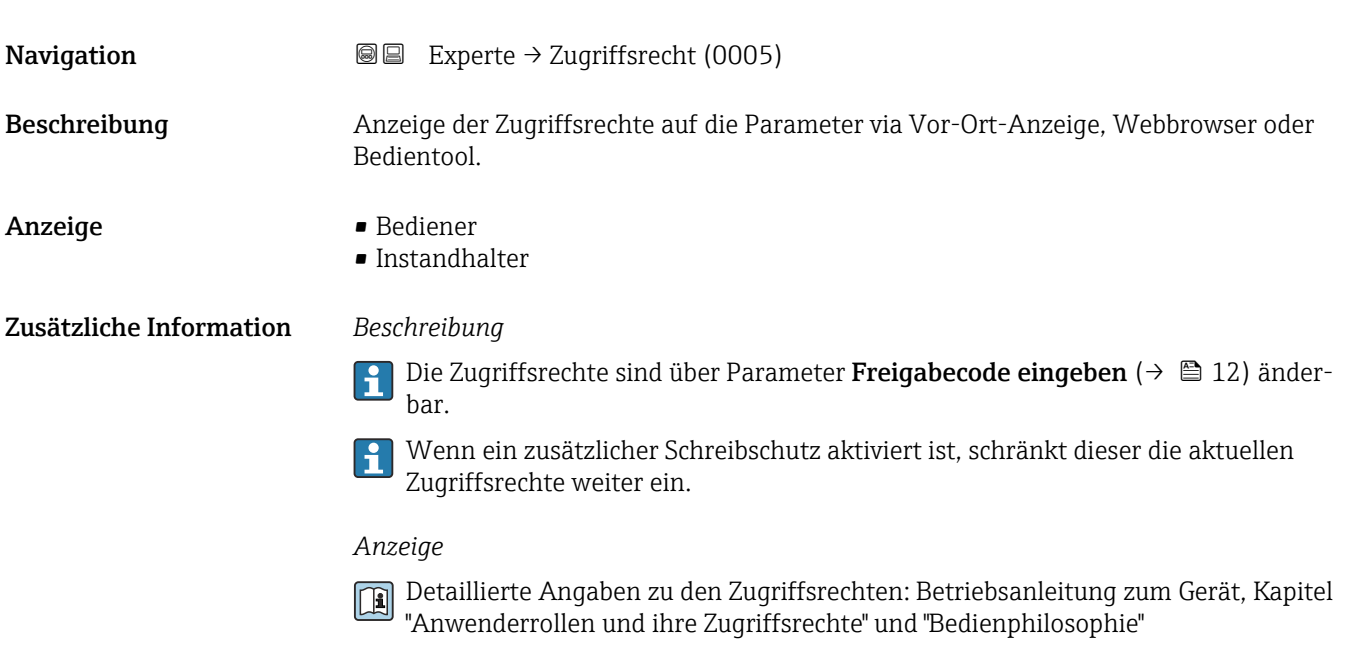

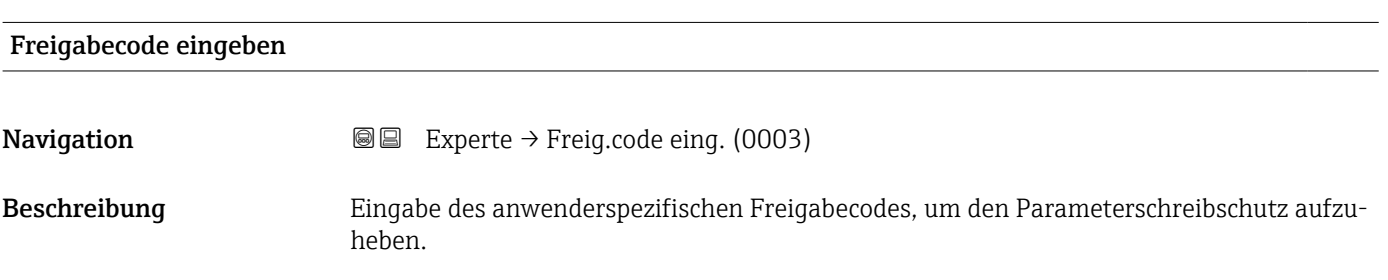

<span id="page-12-0"></span>Eingabe Max. 16-stellige Zeichenfolge aus Zahlen, Buchstaben und Sonderzeichen

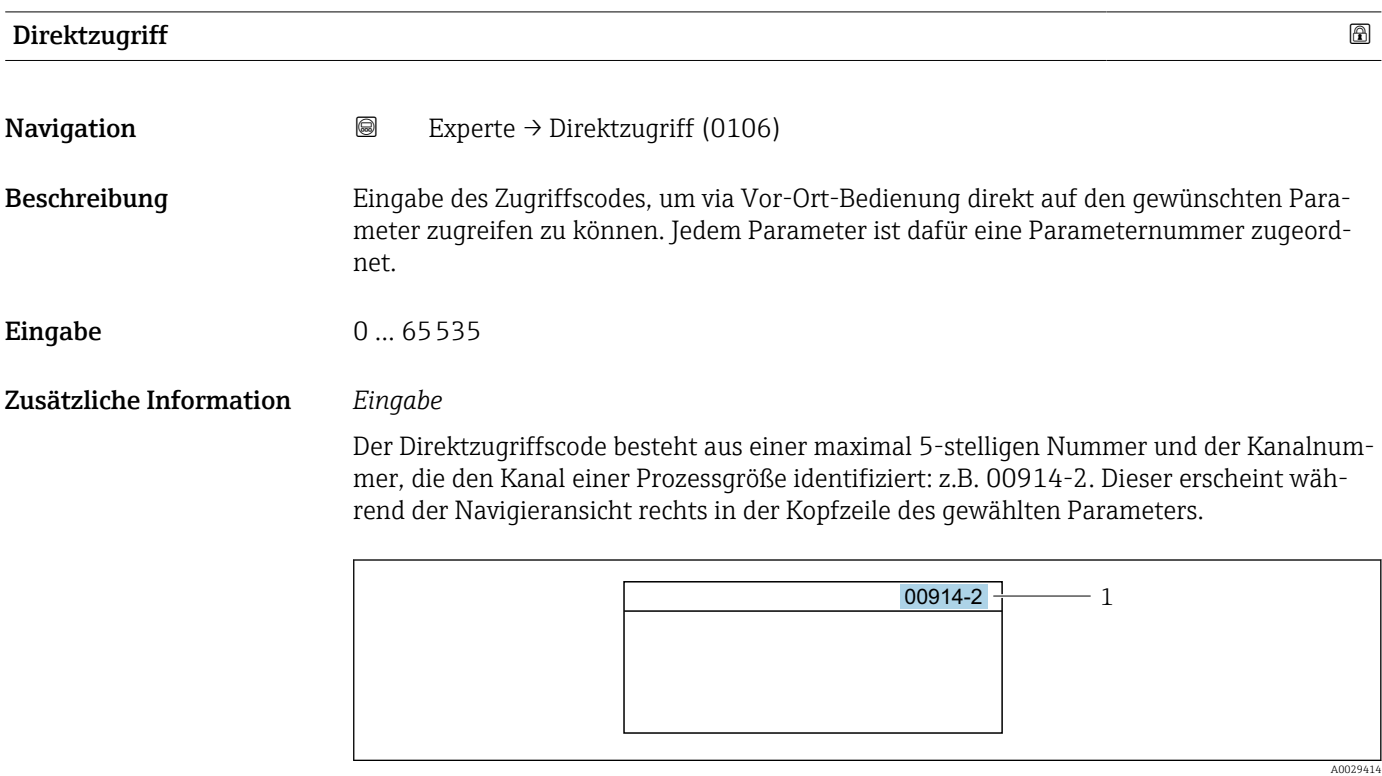

*1 Direktzugriffscode*

Bei der Eingabe des Direktzugriffscodes folgende Punkte beachten:

- Die führenden Nullen im Direktzugriffscode müssen nicht eingegeben werden. Beispiel: Eingabe von 914 statt 00914
- Wenn keine Kanalnummer eingegeben wird, wird automatisch Kanal 1 angesprungen. Beispiel: Eingabe von 00914 → Parameter Zuordnung Prozessgröße
- Wenn auf einen anderen Kanal gesprungen wird: Direktzugriffscode mit der entsprechenden Kanalnummer eingeben.

Beispiel: Eingabe von 00914-2 → Parameter Zuordnung Prozessgröße

## 3.1 Untermenü "System"

*Navigation* 
■■ Experte → System

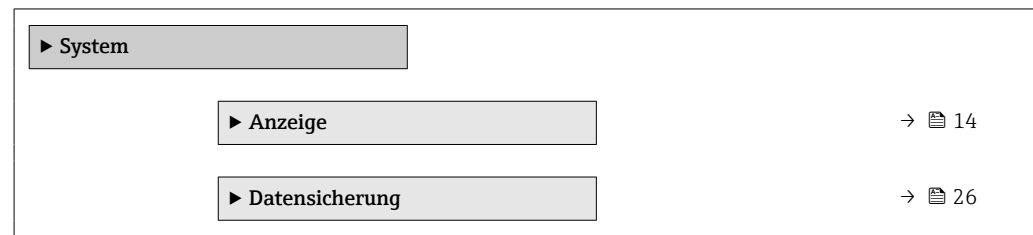

<span id="page-13-0"></span>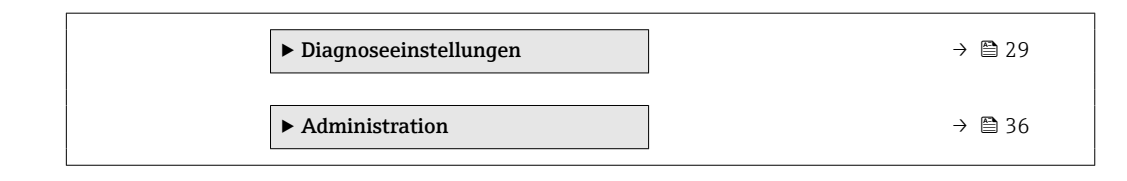

## 3.1.1 Untermenü "Anzeige"

*Navigation* Experte → System → Anzeige

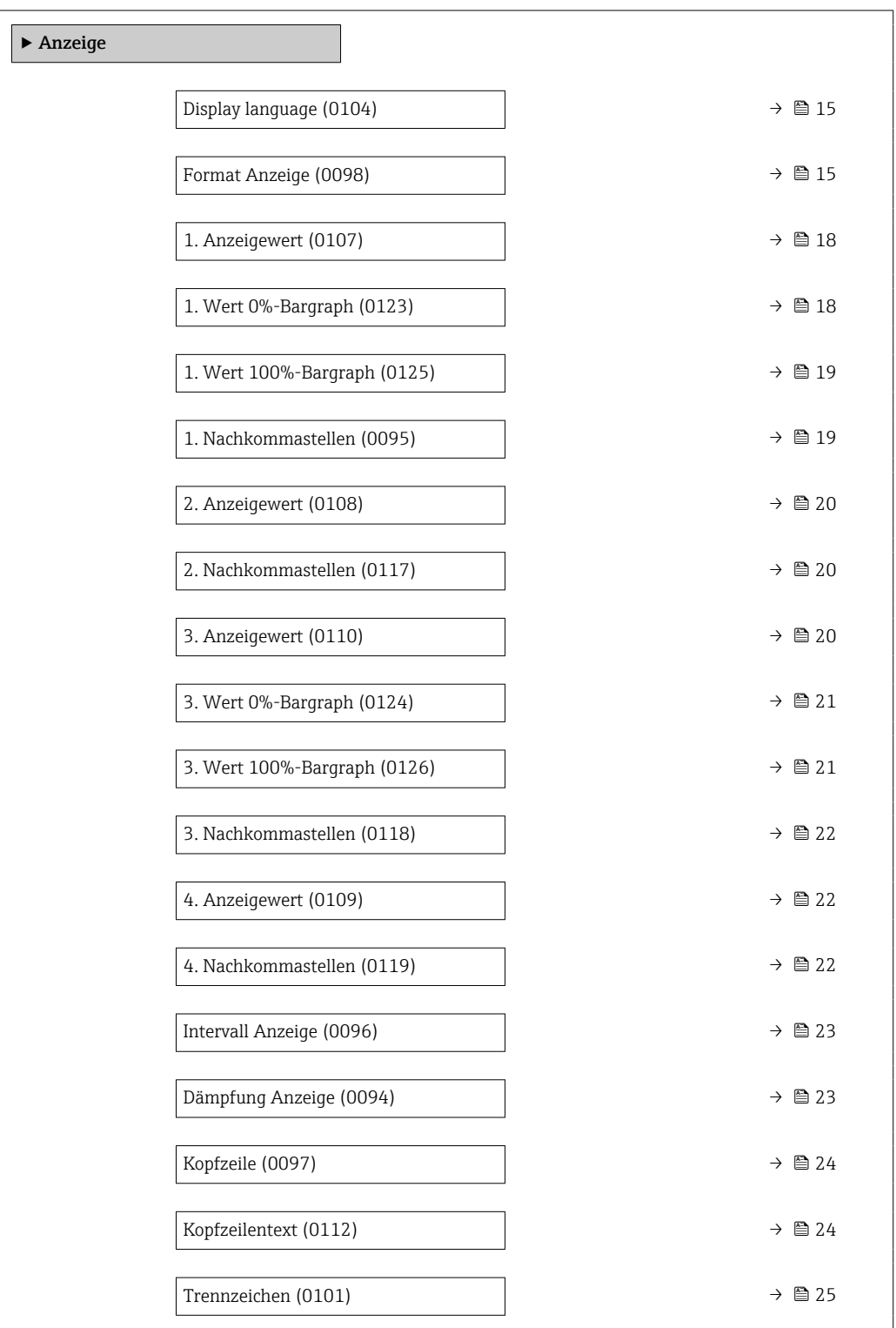

<span id="page-14-0"></span>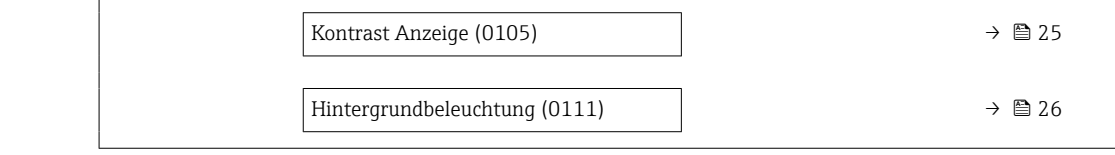

| Display language      |                                                                                                    |
|-----------------------|----------------------------------------------------------------------------------------------------|
| Navigation            | Experte → System → Anzeige → Display language (0104)<br>8 E                                                                                                    |
| Voraussetzung         | Eine Vor-Ort-Anzeige ist vorhanden.                                                                                                    |
| Beschreibung          | Auswahl der eingestellten Sprache auf der Vor-Ort-Anzeige.                                                                                                    |
| Auswahl               | $\blacksquare$ English<br>• Deutsch<br>$\blacksquare$ Français<br>■ Español<br>· Italiano<br>$\blacksquare$ Nederlands<br>• Portuguesa<br>$\blacksquare$ Polski<br>• русский язык (Russian)<br>$\blacksquare$ Svenska<br>■ Türkçe<br>■ 中文 (Chinese)<br>■ 日本語 (Japanese)<br>■ 한국어 (Korean)<br>* (Arabic) الغَرَبيّة ■<br>• Bahasa Indonesia<br>■ ภาษาไทย (Thai) $\check{ }$<br>• tiếng Việt (Vietnamese)<br>ceština (Czech) |
| Werkseinstellung      | English (alternativ ist die bestellte Sprache voreingestellt)                                                                                                    |
| <b>Format Anzeige</b> |                                                                                                    |
| Navigation            | <b>S</b> ■ Experte > System > Anzeige > Format Anzeige (0098)                                                                                                    |
| Voraussetzung         | Eine Vor-Ort-Anzeige ist vorhanden.                                                                                                    |
| Beschreibung          | Auswahl der Messwertdarstellung auf der Vor-Ort-Anzeige.                                                                                                    |
| Auswahl               | $\blacksquare$ 1 Wert groß<br>$\blacksquare$ 1 Bargraph + 1 Wert<br>■ 2 Werte<br>■ 1 Wert groß + 2 Werte<br>$\blacksquare$ 4 Werte                                                                                                    |

<sup>\*</sup> Sichtbar in Abhängigkeit von Bestelloptionen oder Geräteeinstellungen

#### Zusätzliche Information *Beschreibung*

Es lassen sich Darstellungsform (Größe, Bargraph) und Anzahl der gleichzeitig angezeigten Messwerte (1...4) einstellen. Diese Einstellung gilt nur für den normalen Messbetrieb.

- Welche Messwerte auf der Vor-Ort-Anzeige angezeigt werden und in welcher Reihenfolge, wird über die Parameter 1. Anzeigewert ( $\rightarrow \blacksquare$  18)...Parameter 4. Anzeigewert ( $\rightarrow \blacksquare$  22) festgelegt.
	- Wenn insgesamt mehr Messwerte festgelegt werden als die gewählte Darstellung zulässt, zeigt das Gerät die Werte im Wechsel an. Die Anzeigedauer bis zum nächsten Wechsel wird über Parameter Intervall Anzeige ( $\rightarrow \cong$  23) eingestellt.

Mögliche Messwertdarstellungen auf der Vor-Ort-Anzeige:

*Option "1 Wert groß"*

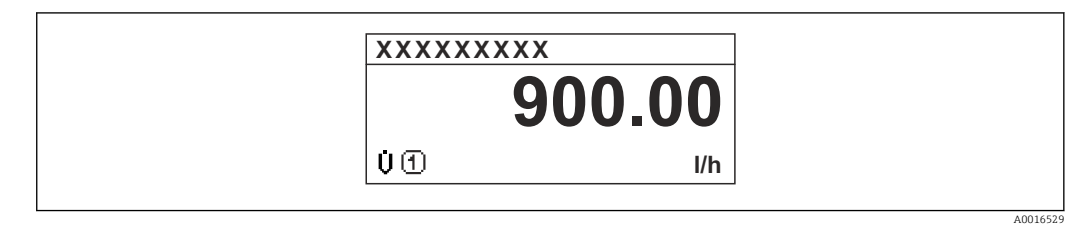

*Option "1 Bargraph + 1 Wert"*

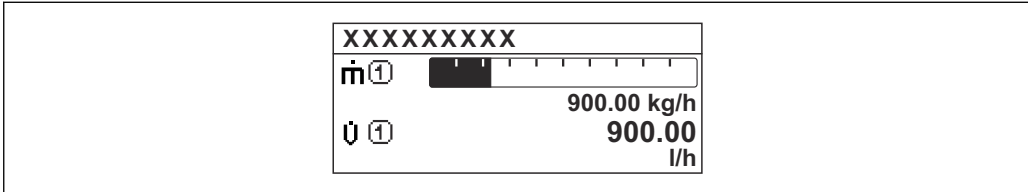

*Option "2 Werte"*

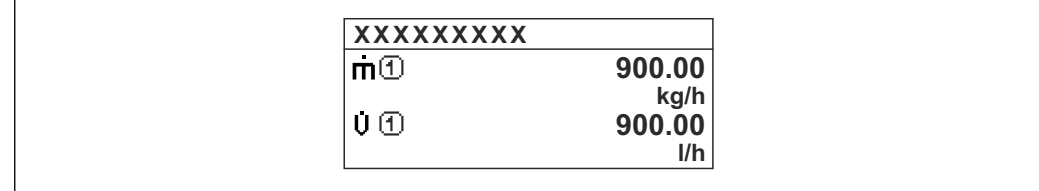

*Option "1 Wert groß + 2 Werte"*

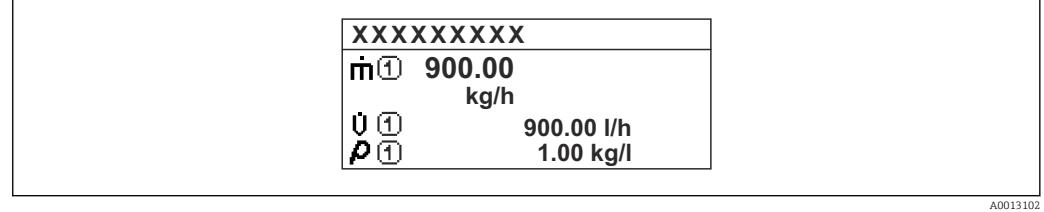

*Option "4 Werte"*

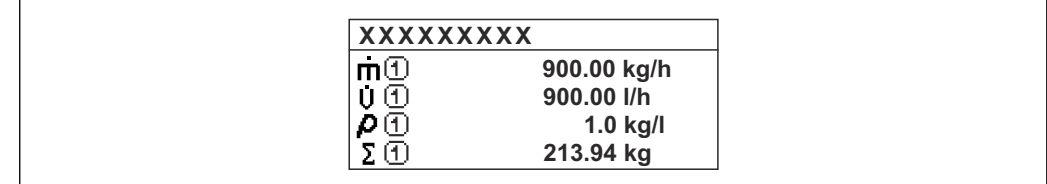

A0013103

A001309

A0013100

<span id="page-17-0"></span>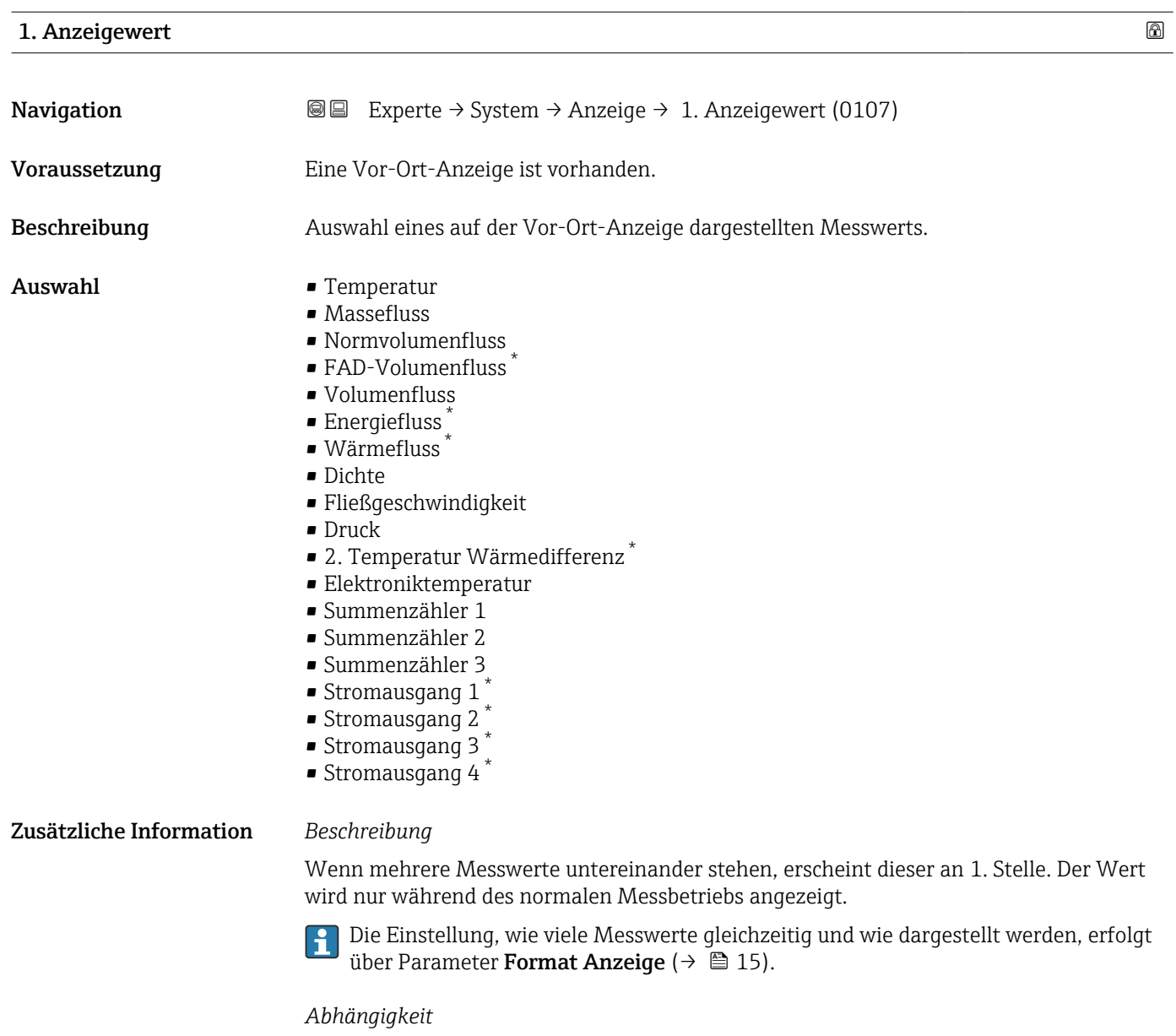

Die Einheit des dargestellten Messwerts wird aus dem Untermenü **Systemeinheiten** ( $\rightarrow$   $\blacksquare$  54) übernommen.

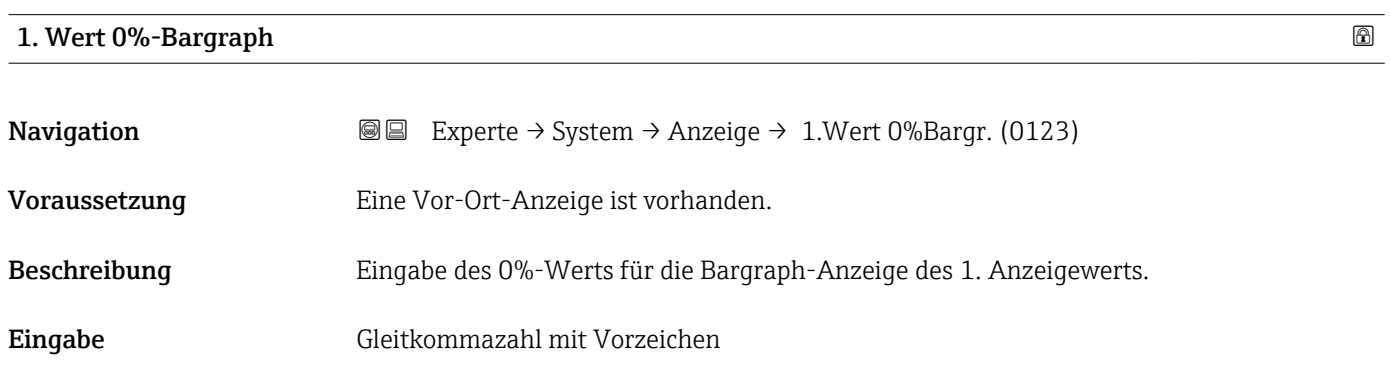

<sup>\*</sup> Sichtbar in Abhängigkeit von Bestelloptionen oder Geräteeinstellungen

#### <span id="page-18-0"></span>Zusätzliche Information *Beschreibung*

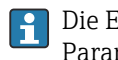

Die Einstellung, den angezeigten Messwert als Bargraph darzustellen, erfolgt über Parameter Format Anzeige ( $\rightarrow \Box$  15).

#### *Eingabe*

Die Einheit des dargestellten Messwerts wird aus dem Untermenü Systemeinheiten [\(→ 54\)](#page-53-0) übernommen.

#### 1. Wert 100%-Bargraph

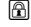

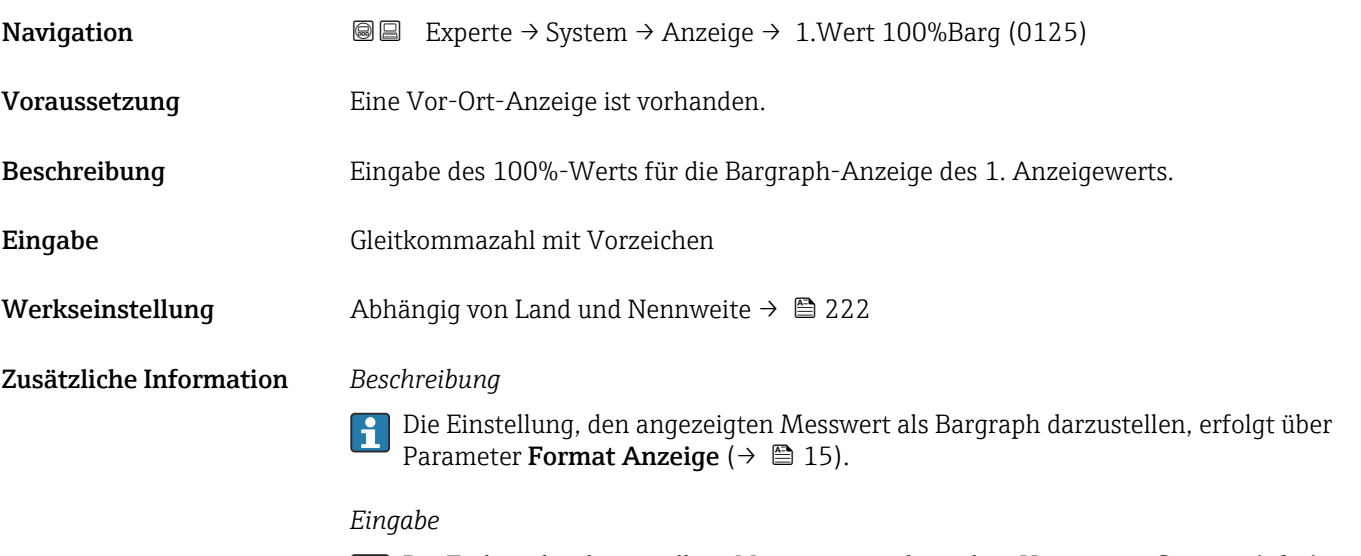

Die Einheit des dargestellten Messwerts wird aus dem Untermenü **Systemeinheiten**  $(→ ② 54)$  übernommen.

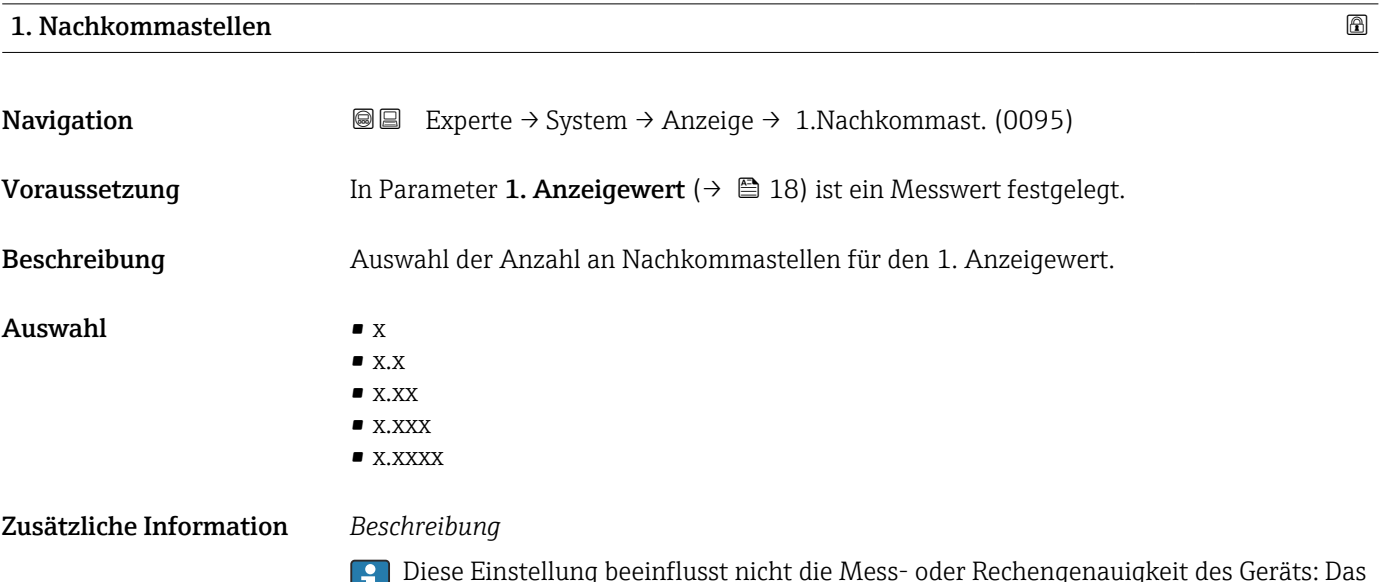

Diese Einstellung beeinflusst nicht die Mess- oder Rechengenauigkeit des Geräts: Das Pfeilsymbol zwischen Messwert und Einheit bedeutet, dass das Gerät mit mehr Stellen rechnet als auf der Vor-Ort-Anzeige dargestellt werden.

#### <span id="page-19-0"></span>2. Anzeigewert

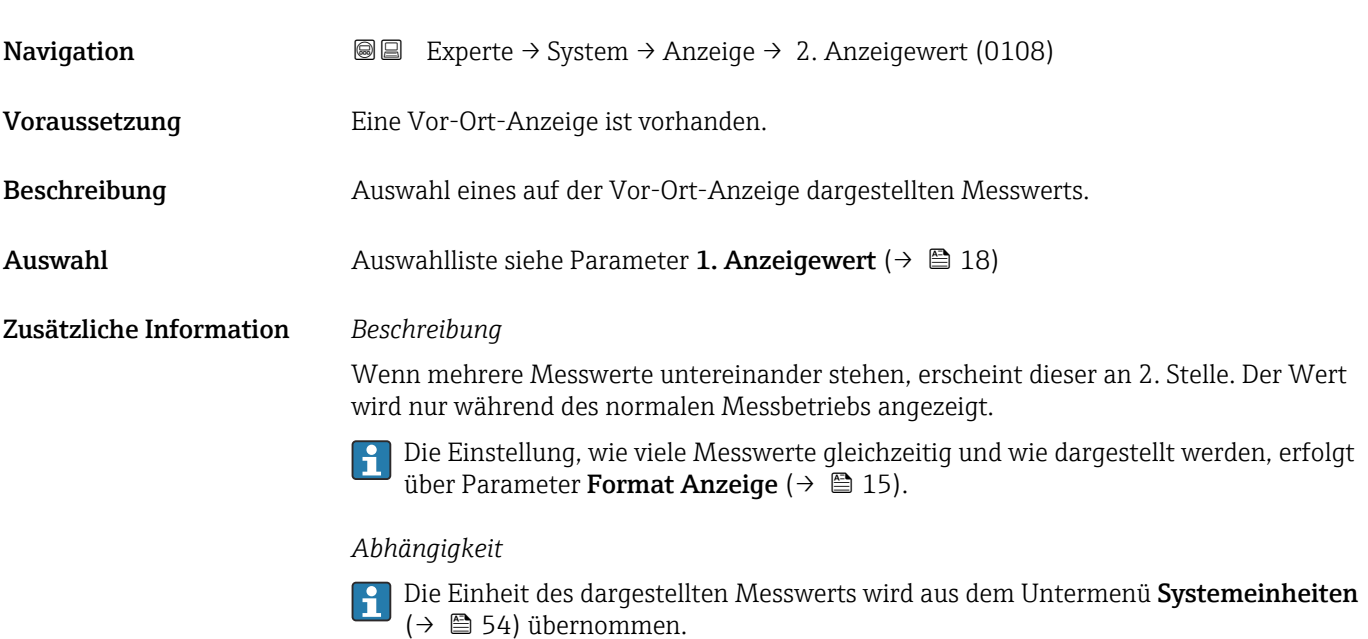

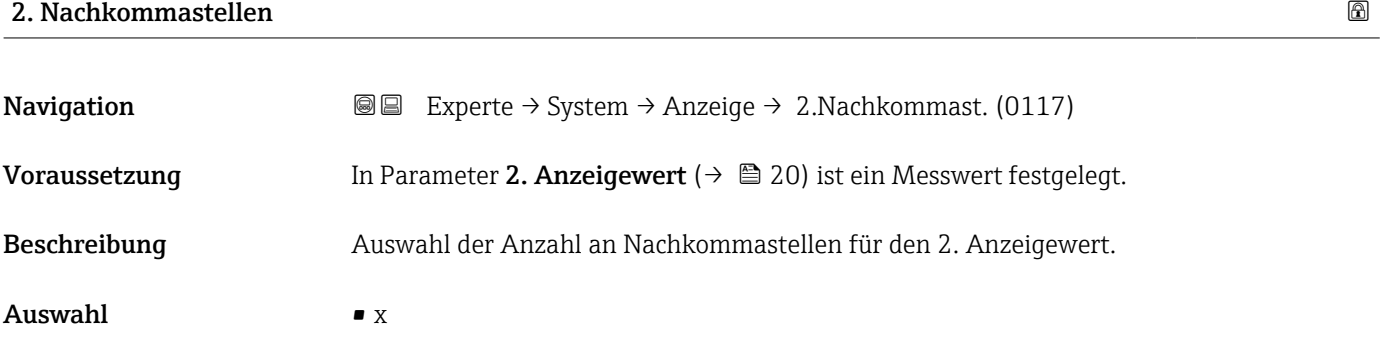

- $\blacksquare$  x.x • x.xx
	- $\bullet$  x.xxx
		- x.xxxx

Zusätzliche Information *Beschreibung*

Diese Einstellung beeinflusst nicht die Mess- oder Rechengenauigkeit des Geräts: Das Pfeilsymbol zwischen Messwert und Einheit bedeutet, dass das Gerät mit mehr Stellen rechnet als auf der Vor-Ort-Anzeige dargestellt werden.

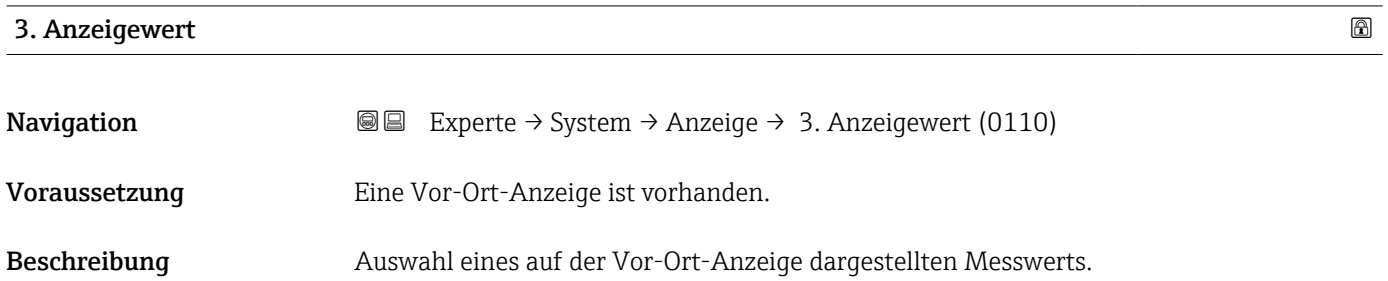

<span id="page-20-0"></span>Auswahl Auswahlliste siehe Parameter 1. Anzeigewert ( $\rightarrow \blacksquare$  18)

#### Zusätzliche Information *Beschreibung*

Wenn mehrere Messwerte untereinander stehen, erscheint dieser an 3. Stelle. Der Wert wird nur während des normalen Messbetriebs angezeigt.

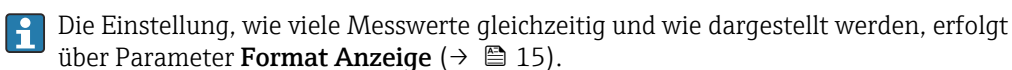

#### *Auswahl*

Die Einheit des dargestellten Messwerts wird aus dem Untermenü Systemeinheiten [\(→ 54\)](#page-53-0) übernommen.

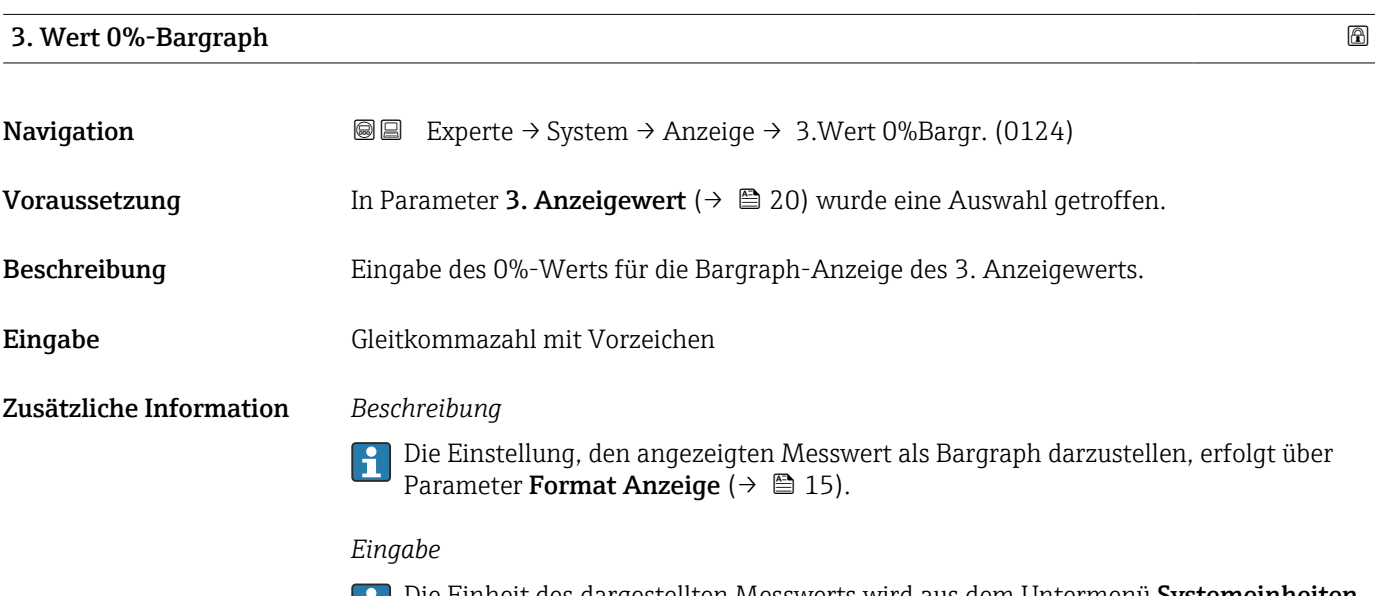

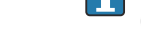

Die Einheit des dargestellten Messwerts wird aus dem Untermenü **Systemeinheiten** ( $\rightarrow$   $\blacksquare$  54) übernommen.

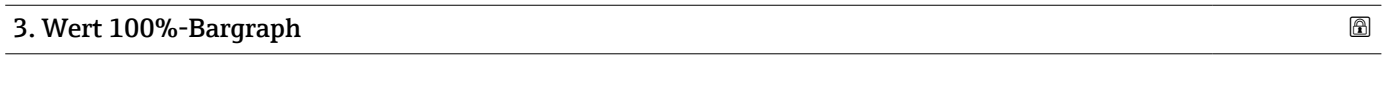

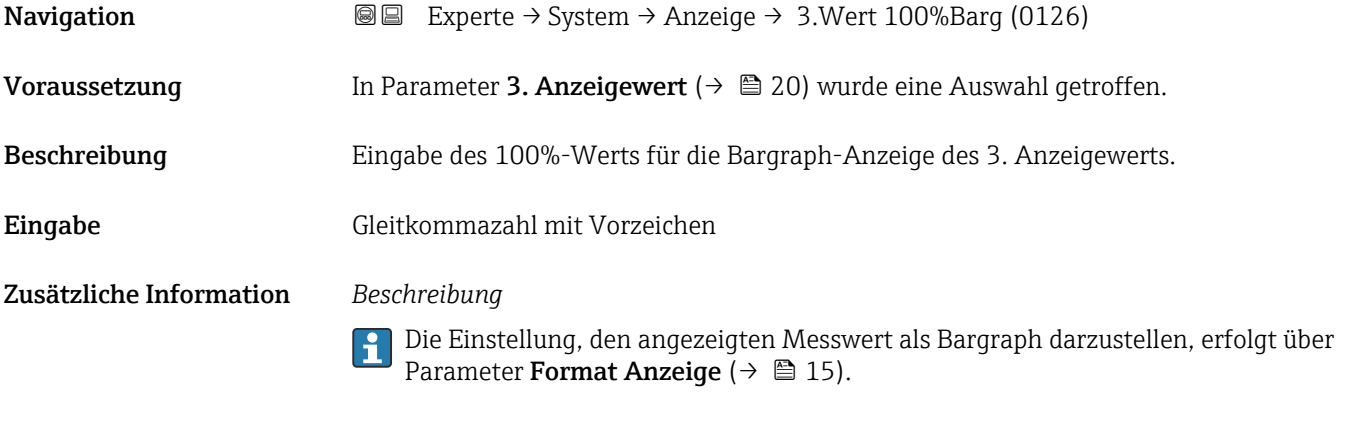

#### *Eingabe*

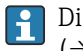

P Die Einheit des dargestellten Messwerts wird aus dem Untermenü Systemeinheiten  $(→$   $)$  54) übernommen.

#### <span id="page-21-0"></span>3. Nachkommastellen

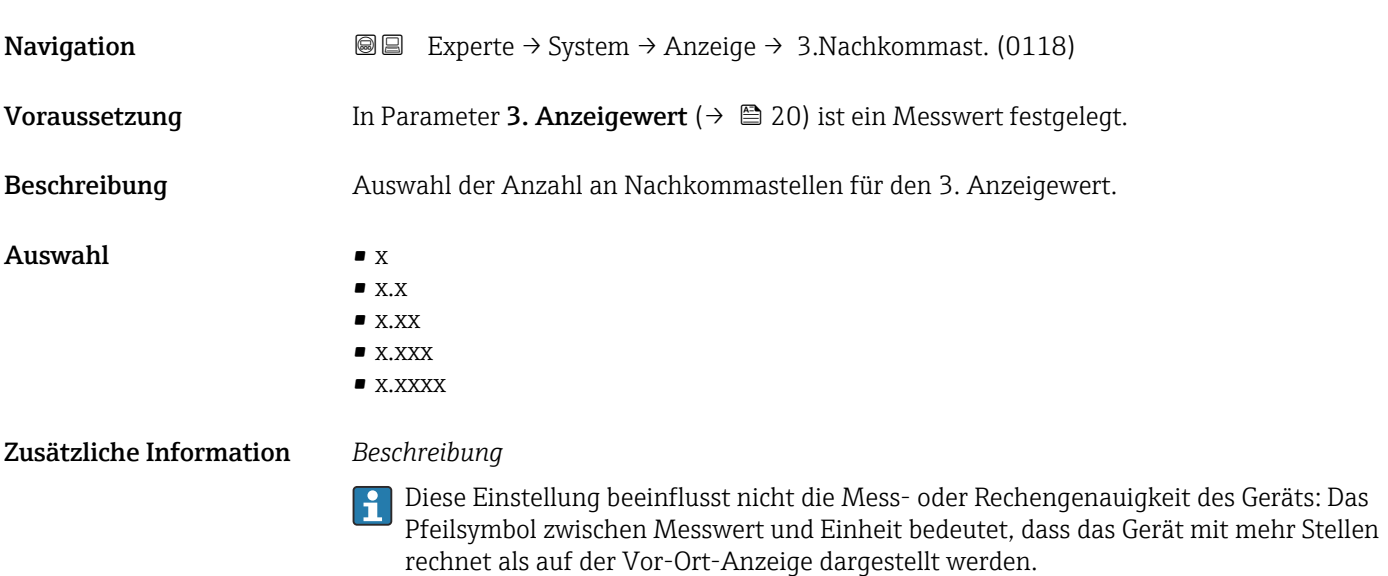

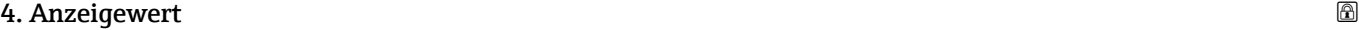

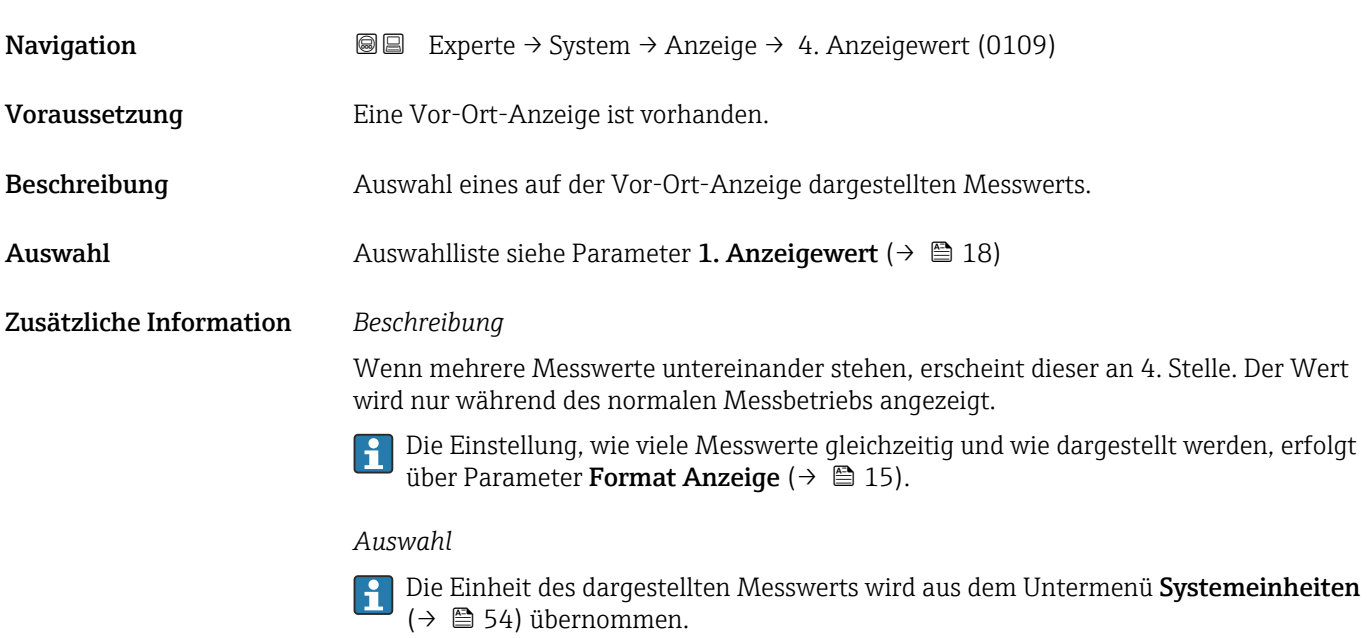

#### 4. Nachkommastellen

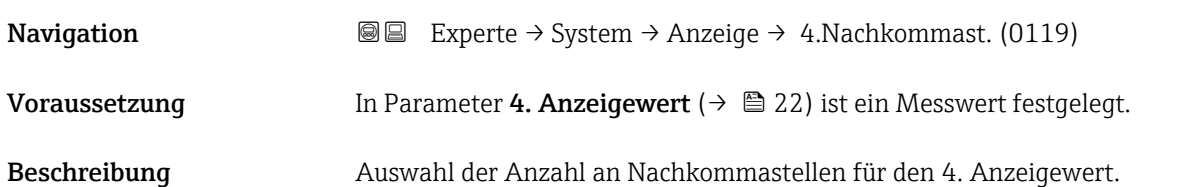

# <span id="page-22-0"></span>Auswahl  $\bullet$  x

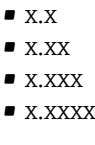

Zusätzliche Information *Beschreibung*

Diese Einstellung beeinflusst nicht die Mess- oder Rechengenauigkeit des Geräts: Das  $\vert \mathbf{1} \vert$ Pfeilsymbol zwischen Messwert und Einheit bedeutet, dass das Gerät mit mehr Stellen rechnet als auf der Vor-Ort-Anzeige dargestellt werden.

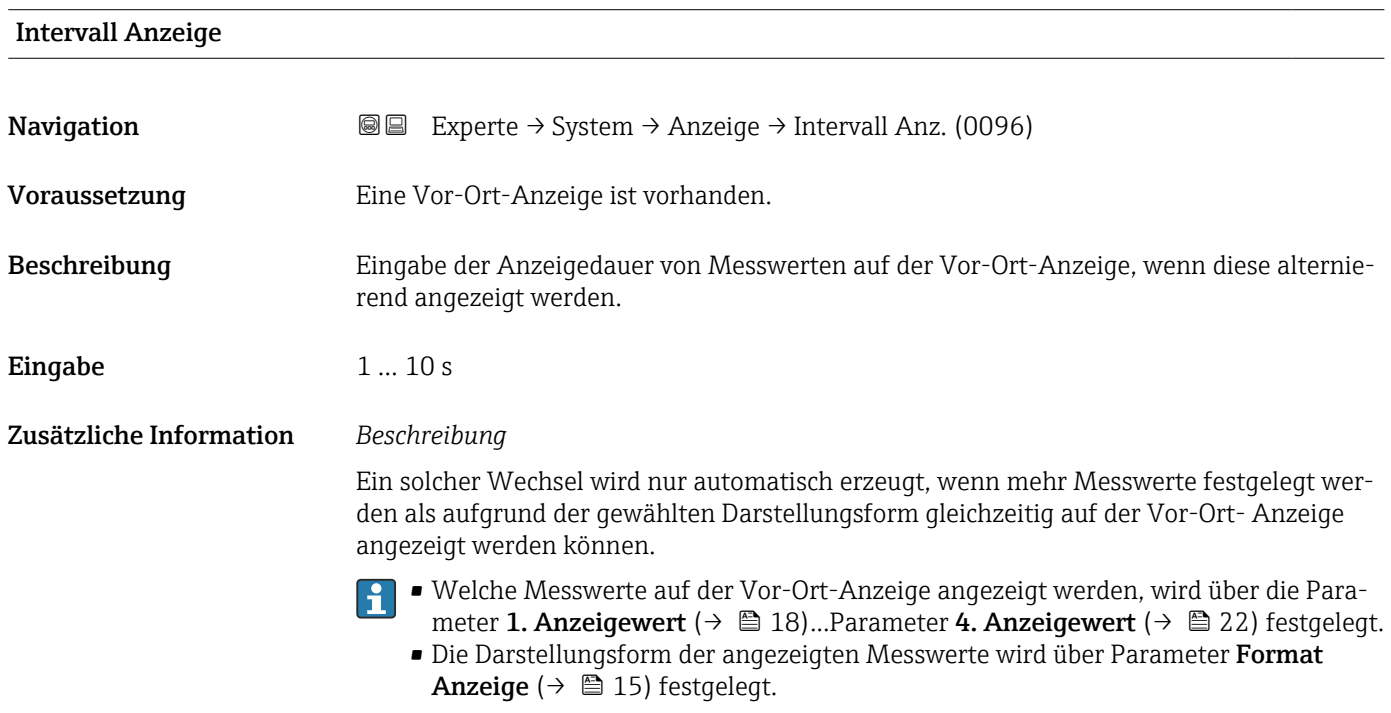

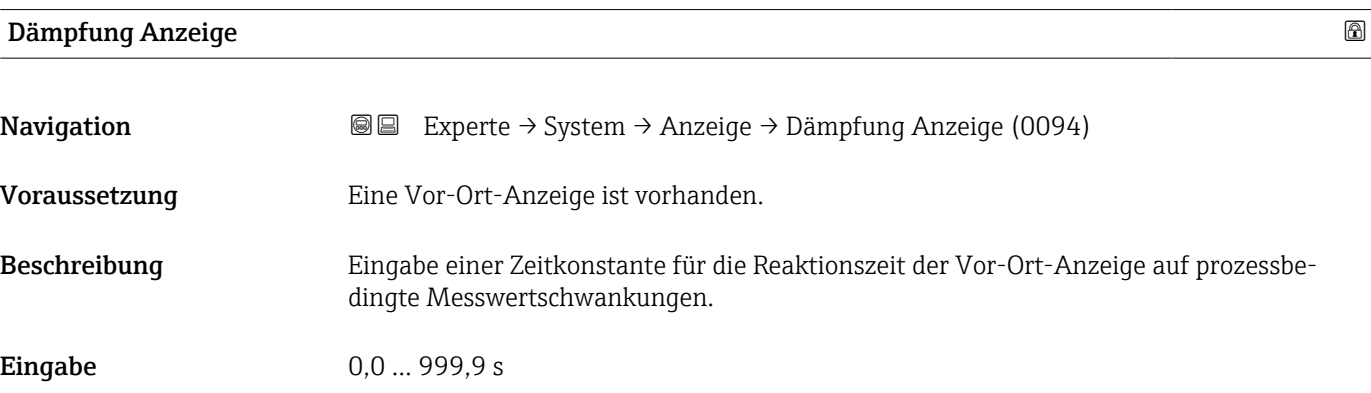

#### <span id="page-23-0"></span>Zusätzliche Information *Eingabe*

- Eingabe einer Zeitkonstante (PT1-Glied 1)) für die Dämpfung der Anzeige:
- Bei einer niedrigen Zeitkonstante reagiert die Anzeige besonders schnell auf schwankende Messgrößen.
- Bei einer hohen Zeitkonstante wird sie hingegen abgedämpft.
- Bei Eingabe des Werts 0 (Werkseinstellung) ist die Dämpfung ausgeschaltet.

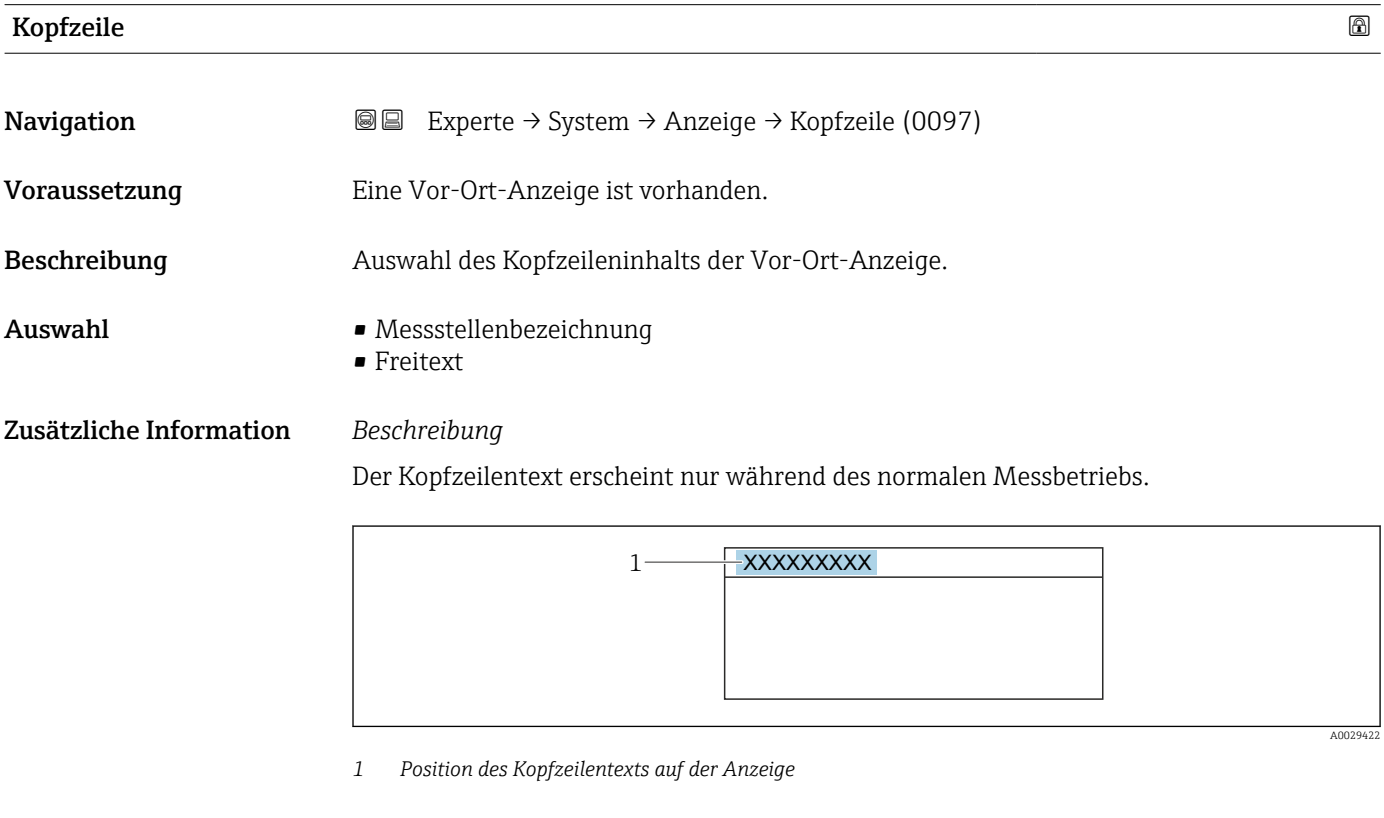

#### *Auswahl*

- Messstellenbezeichnung Wird in Parameter Messstellenbezeichnung ( $\rightarrow \Box$  189) definiert. • Freitext
	- Wird in Parameter Kopfzeilentext ( $\rightarrow \Box$  24) definiert.

| Kopfzeilentext |                                                                                                   | $\bigcirc$ |
|----------------|---------------------------------------------------------------------------------------------------|------------|
| Navigation     | <b>a</b> ■ Experte $\rightarrow$ System $\rightarrow$ Anzeige $\rightarrow$ Kopfzeilentext (0112) |            |
| Voraussetzung  | In Parameter Kopfzeile ( $\rightarrow \Box$ 24) ist die Option Freitext ausgewählt.               |            |
| Beschreibung   | Eingabe eines kundenspezifischen Textes für die Kopfzeile der Vor-Ort-Anzeige.                    |            |
| Eingabe        | Max. 12 Zeichen wie Buchstaben, Zahlen oder Sonderzeichen (z.B. @, %, /)                          |            |

<sup>1)</sup> Proportionales Übertragungsverhalten mit Verzögerung 1. Ordnung

#### <span id="page-24-0"></span>Zusätzliche Information *Beschreibung*

Der Kopfzeilentext erscheint nur während des normalen Messbetriebs.

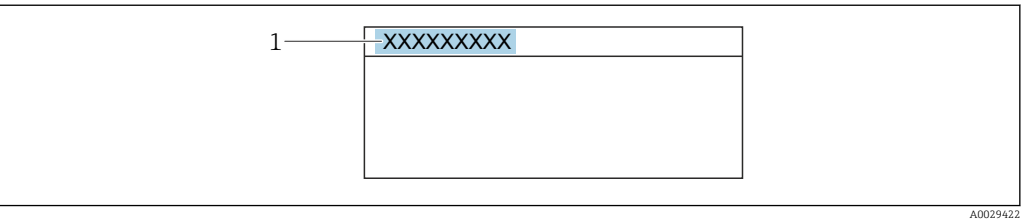

*1 Position des Kopfzeilentexts auf der Anzeige*

#### *Eingabe*

Wie viele Zeichen angezeigt werden, ist abhängig von den verwendeten Zeichen.

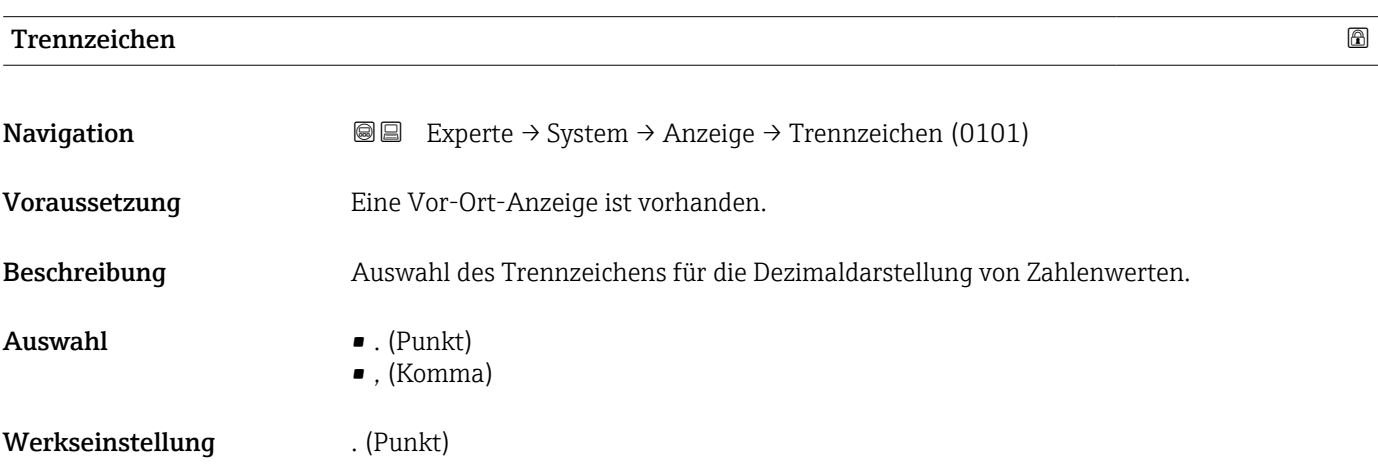

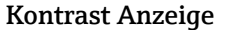

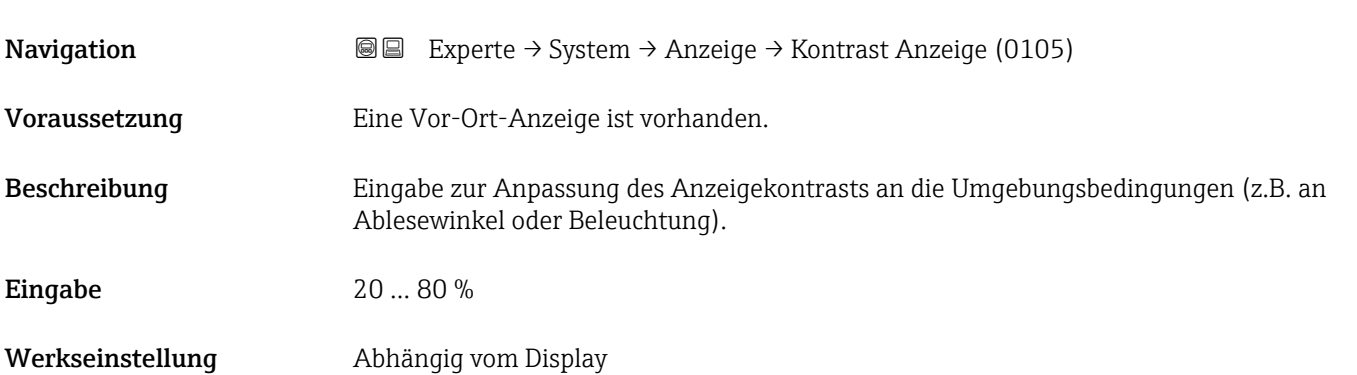

#### <span id="page-25-0"></span>Hintergrundbeleuchtung

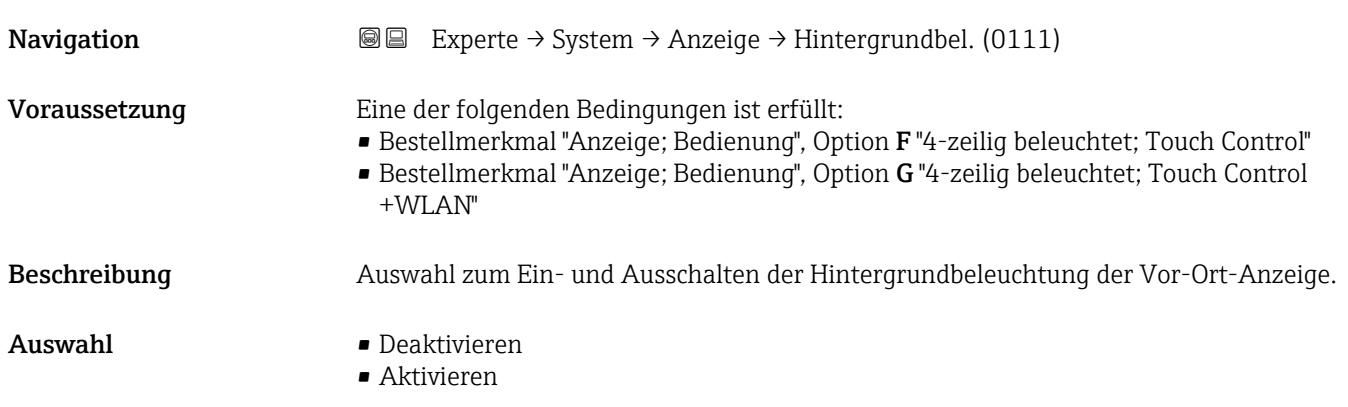

#### 3.1.2 Untermenü "Datensicherung"

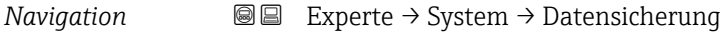

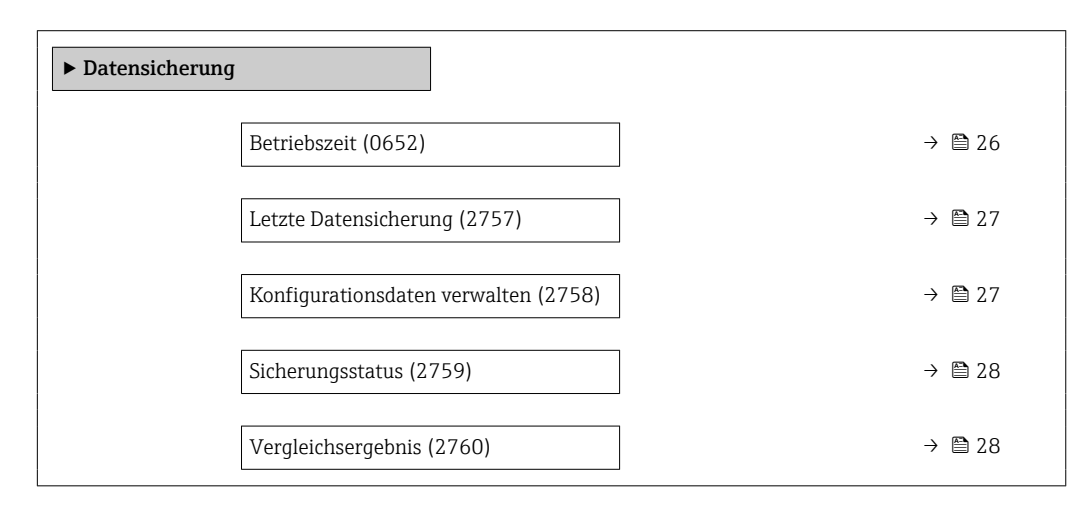

# Betriebszeit **Navigation EXPERTED EXPERTED → System → Datensicherung → Betriebszeit (0652)** Beschreibung Anzeige der Zeitdauer, die das Gerät bis zum jetzigen Zeitpunkt in Betrieb ist. Anzeige Tage (d), Stunden (h), Minuten (m) und Sekunden (s) Zusätzliche Information *Anzeige* Maximale Anzahl der Tage beträgt 9 999, was 27 Jahren entspricht.

<span id="page-26-0"></span>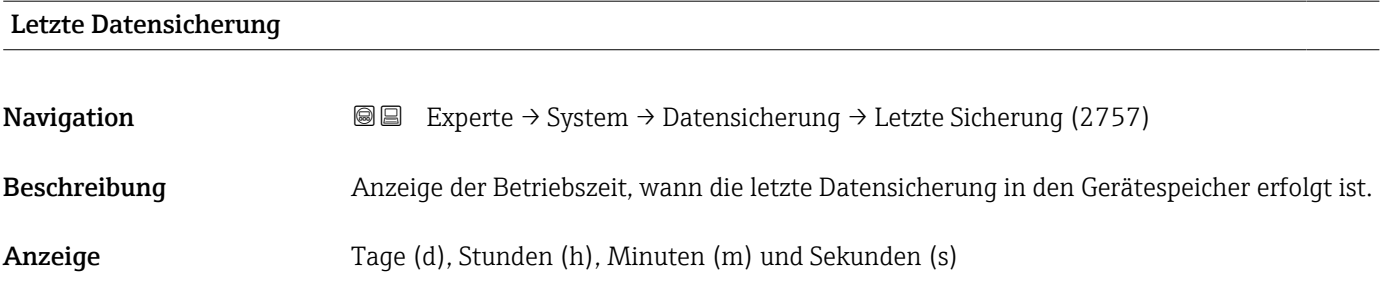

#### Konfigurationsdaten verwalten

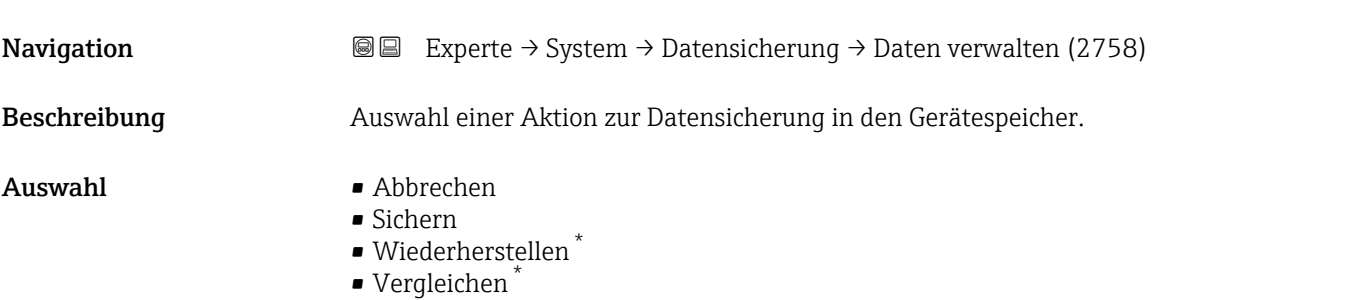

• Datensicherung löschen

#### Zusätzliche Information *Auswahl*

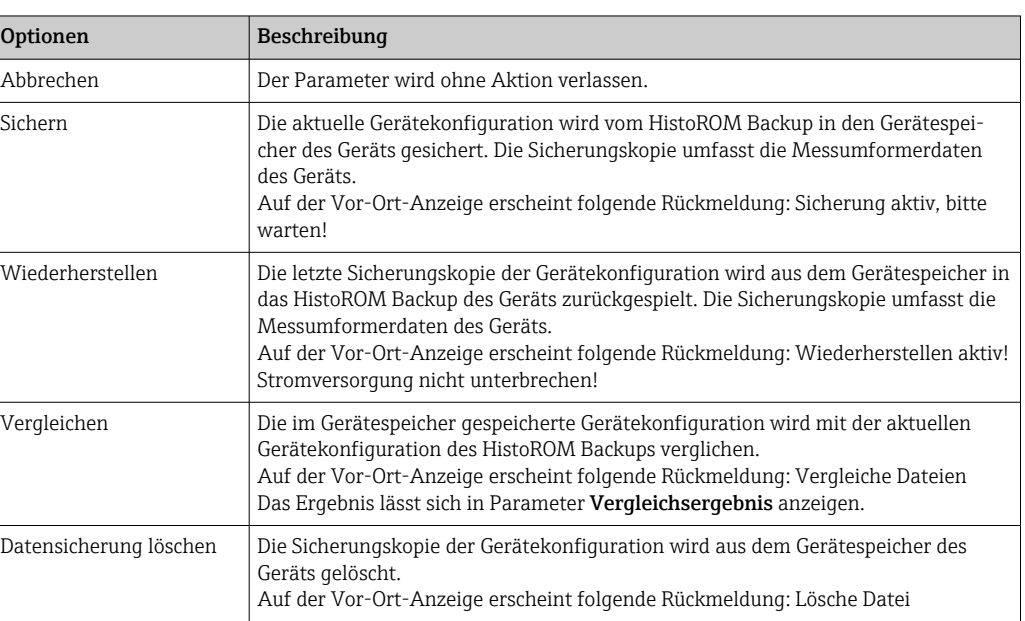

#### *HistoROM*

Ein HistoROM ist ein "nichtflüchtiger" Gerätespeicher in Form eines EEPROM.

<sup>\*</sup> Sichtbar in Abhängigkeit von Bestelloptionen oder Geräteeinstellungen

# <span id="page-27-0"></span>Sicherungsstatus **Navigation EXPERE** Experte  $\rightarrow$  System  $\rightarrow$  Datensicherung  $\rightarrow$  Sicherungsstatus (2759) Beschreibung **Anzeige zum Stand der Datensicherungsaktion.** Anzeige **• Keine** • Sicherung läuft • Wiederherstellung läuft • Löschen läuft • Vergleich läuft

- Wiederherstellung fehlgeschlagen
- Sicherung fehlgeschlagen

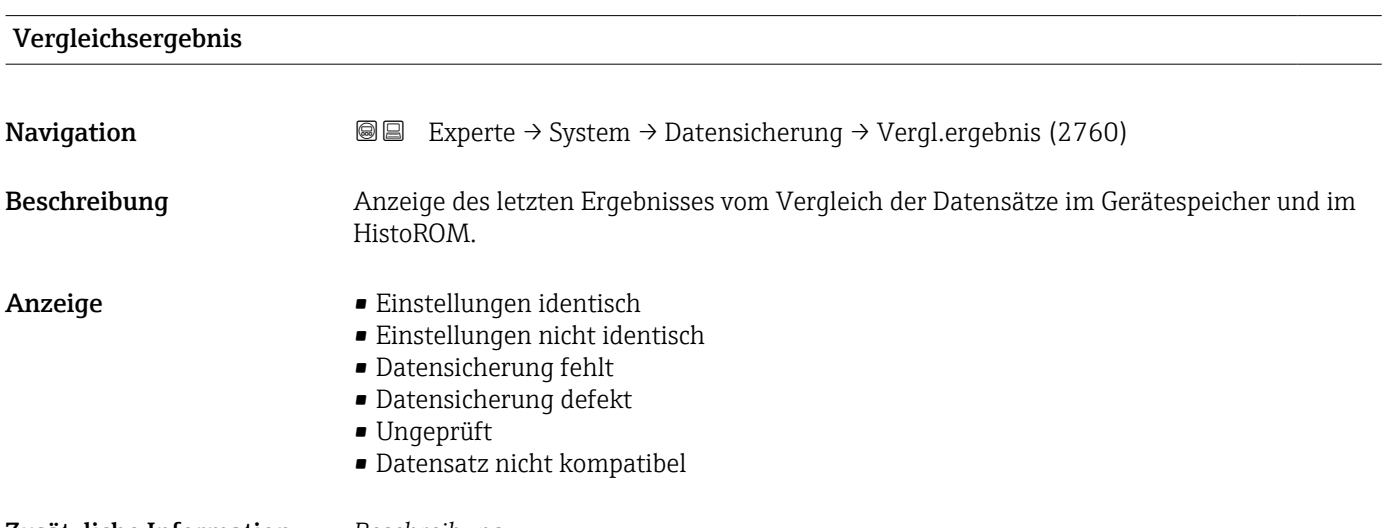

#### Zusätzliche Information *Beschreibung*

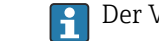

Der Vergleich wird über die Option Vergleichen in Parameter Konfigurationsdaten **verwalten** ( $\rightarrow \cong$  27) gestartet.

#### *Auswahl*

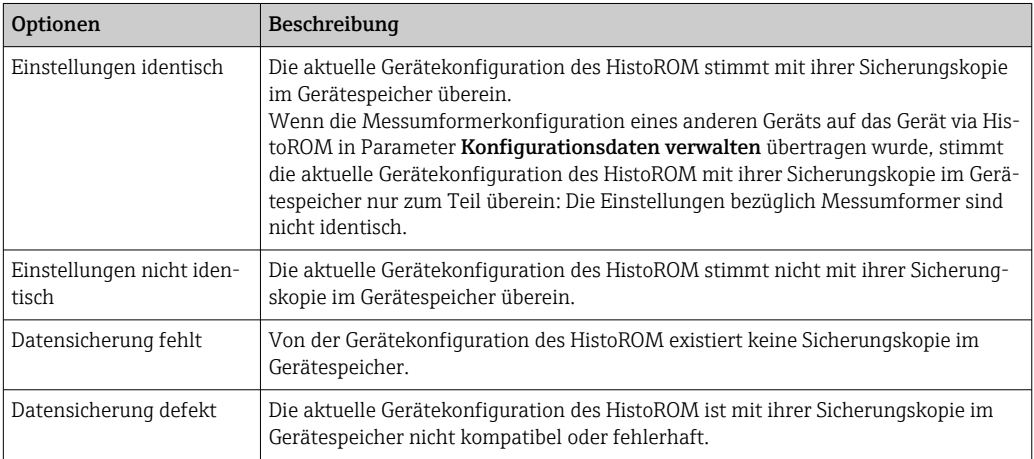

<span id="page-28-0"></span>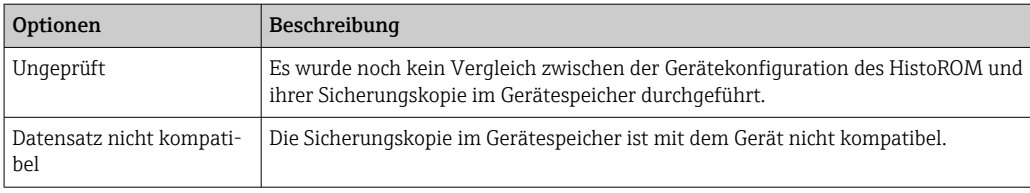

*HistoROM*

Ein HistoROM ist ein "nichtflüchtiger" Gerätespeicher in Form eines EEPROM.

#### 3.1.3 Untermenü "Diagnoseeinstellungen"

*Navigation* Experte → System → Diag.einstellung

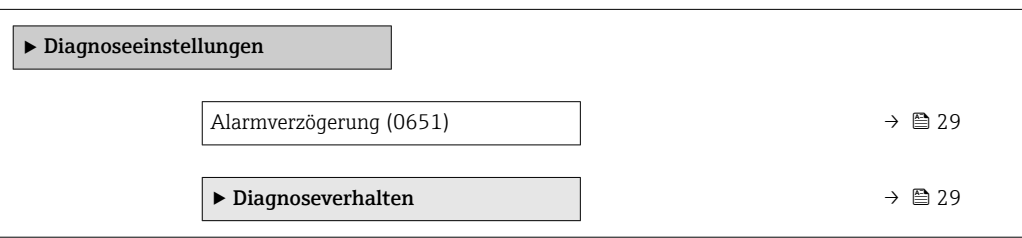

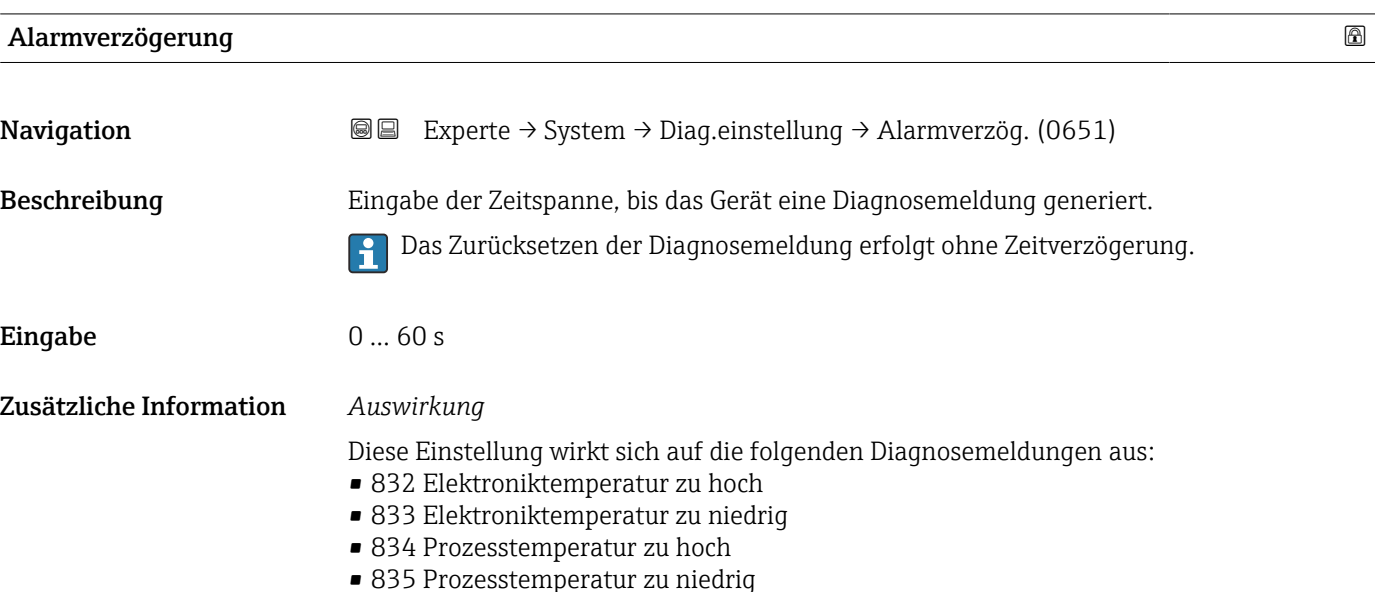

#### Untermenü "Diagnoseverhalten"

Jeder Diagnoseinformation ist ab Werk ein bestimmtes Diagnoseverhalten zugeordnet. Diese Zuordnung kann der Anwender bei bestimmten Diagnoseinformationen im Untermenü Diagnoseverhalten (→ □ 29) ändern.

<span id="page-29-0"></span>Die folgenden Optionen stehen in den Parametern Zuordnung Verhalten Diagnosenr. xxx zur Verfügung:

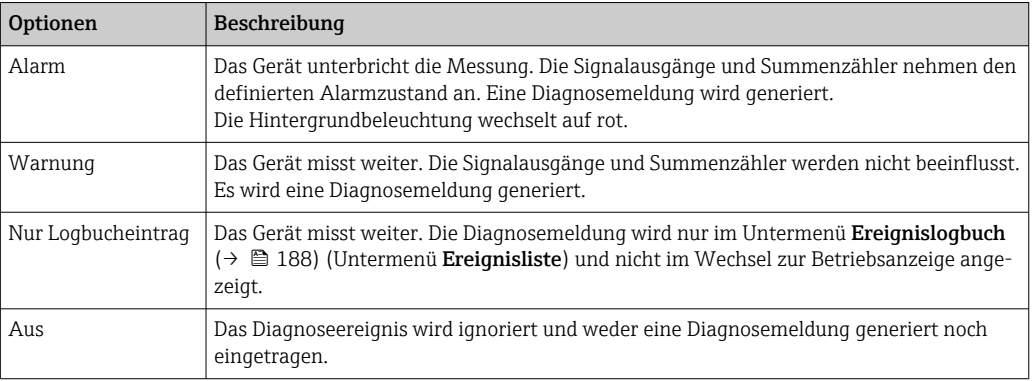

Eine Auflistung aller Diagnoseereignisse: Betriebsanleitung zum Gerät

*Navigation* Experte → System → Diag.einstellung → Diagnoseverhalt.

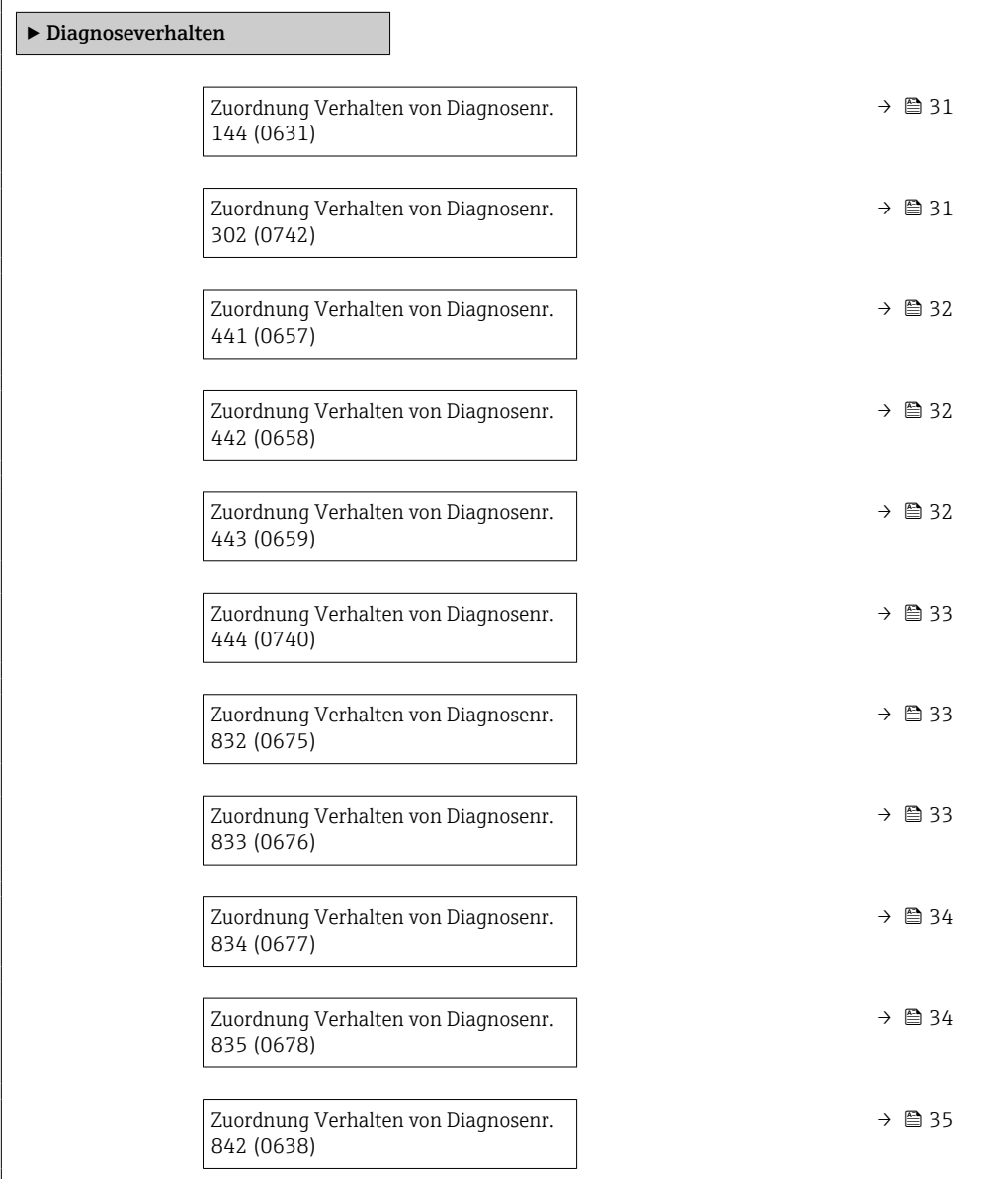

<span id="page-30-0"></span> $\overline{a}$ 

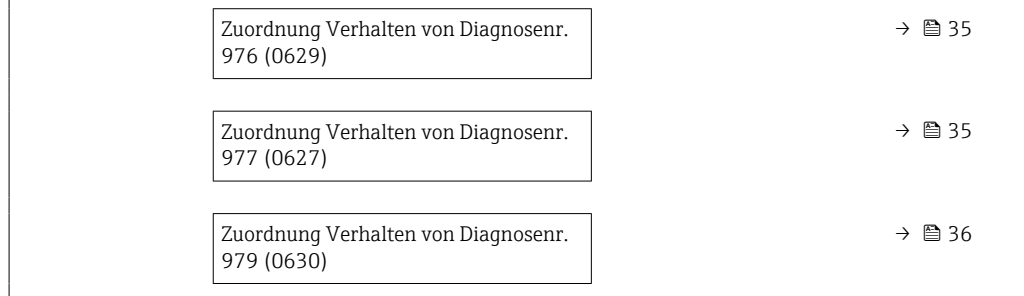

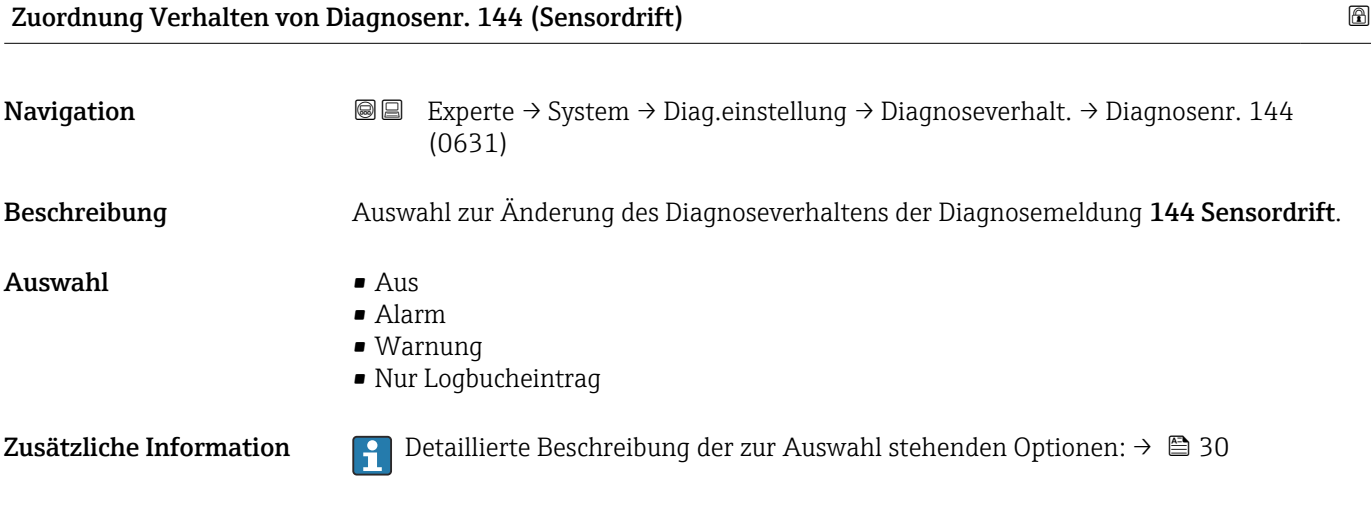

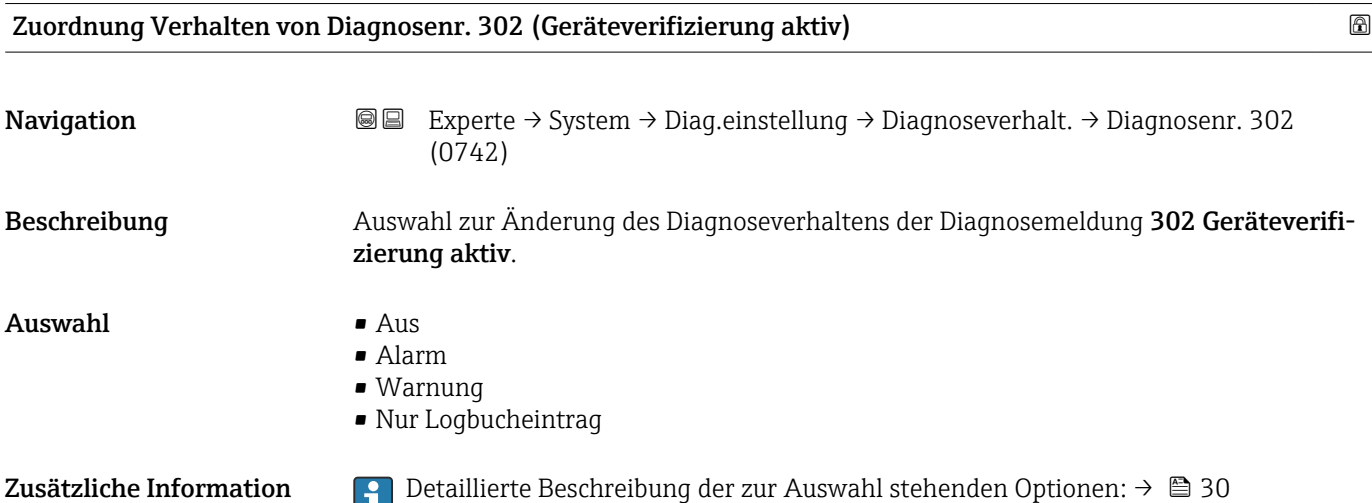

<span id="page-31-0"></span>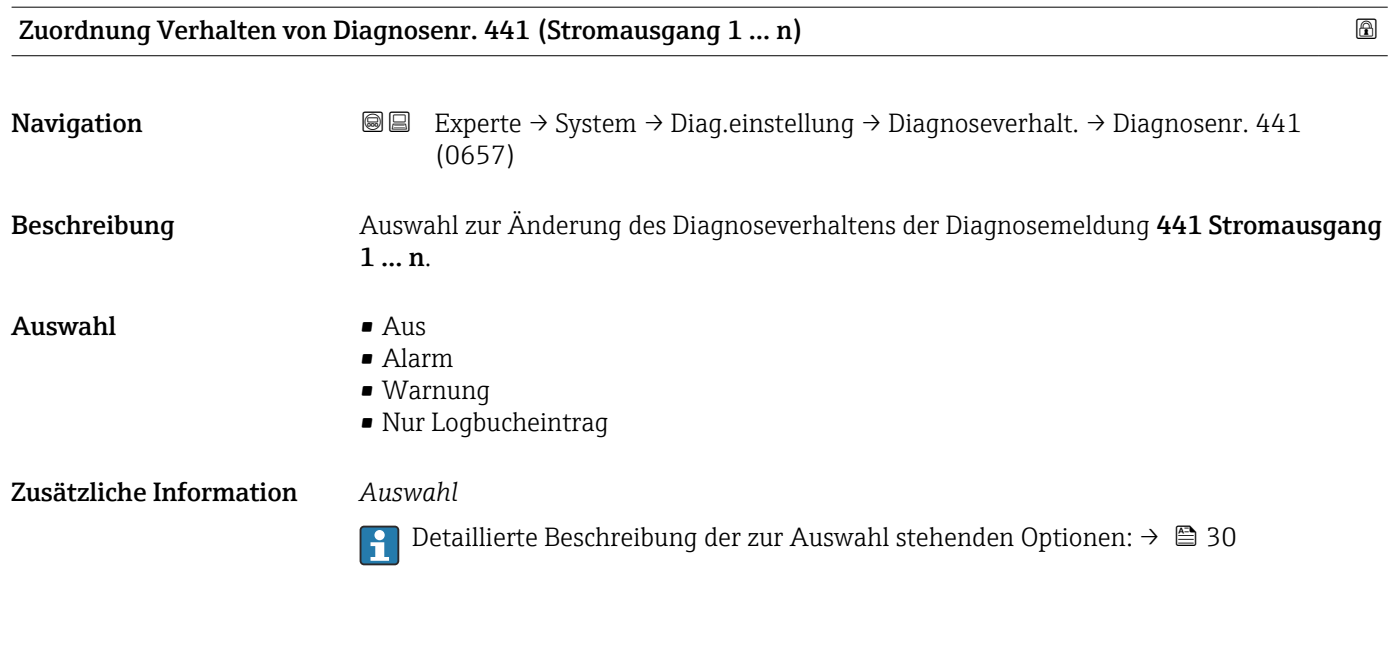

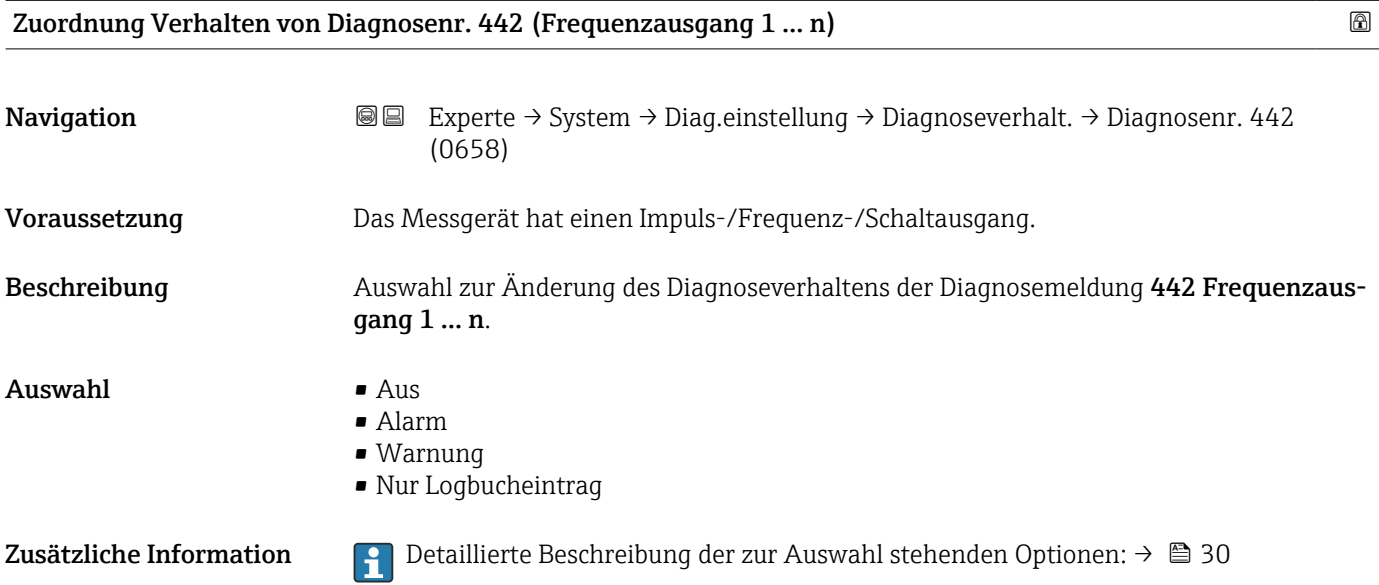

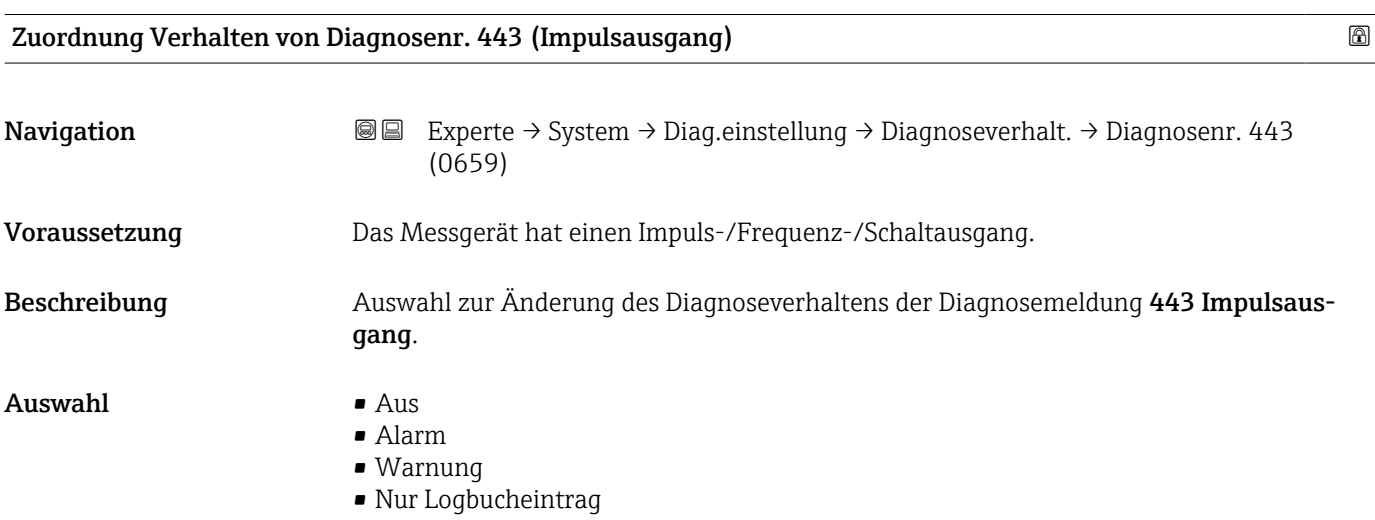

#### <span id="page-32-0"></span>Zusätzliche Information *Auswahl*

1 Detaillierte Beschreibung der zur Auswahl stehenden Optionen: → ■ 30

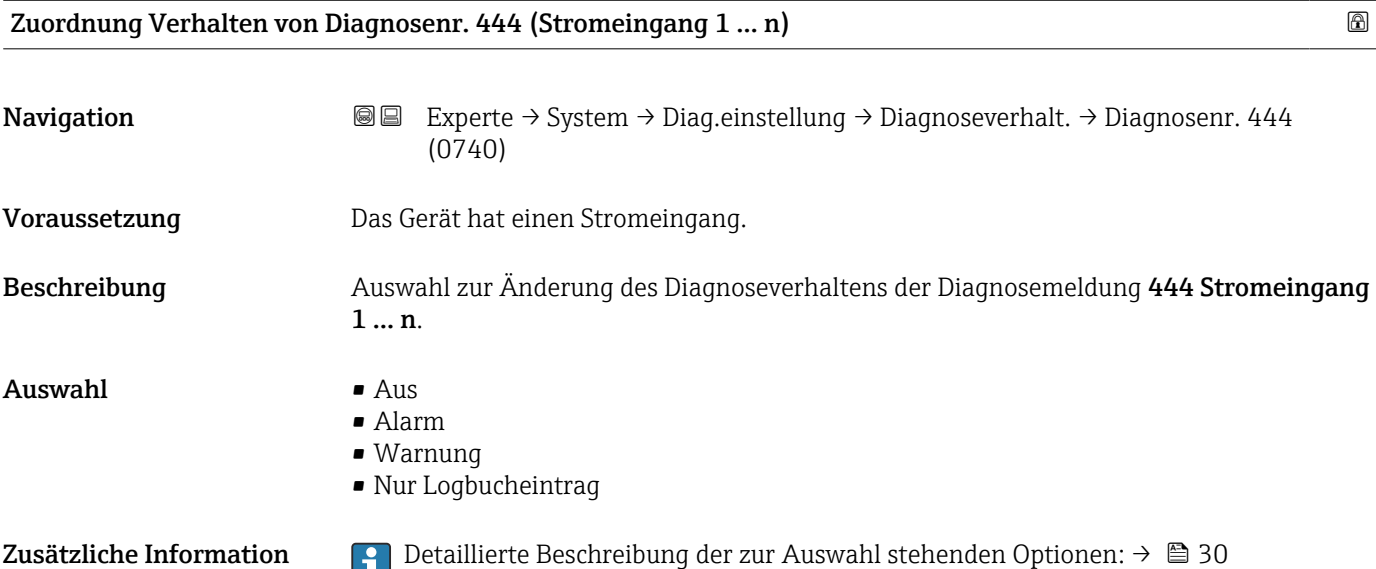

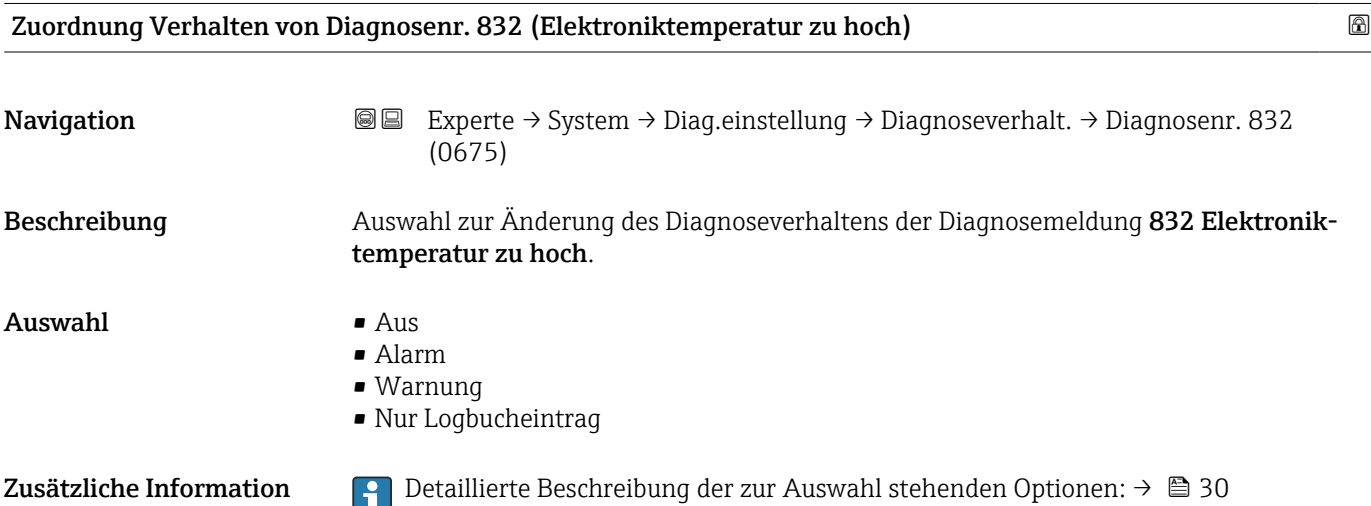

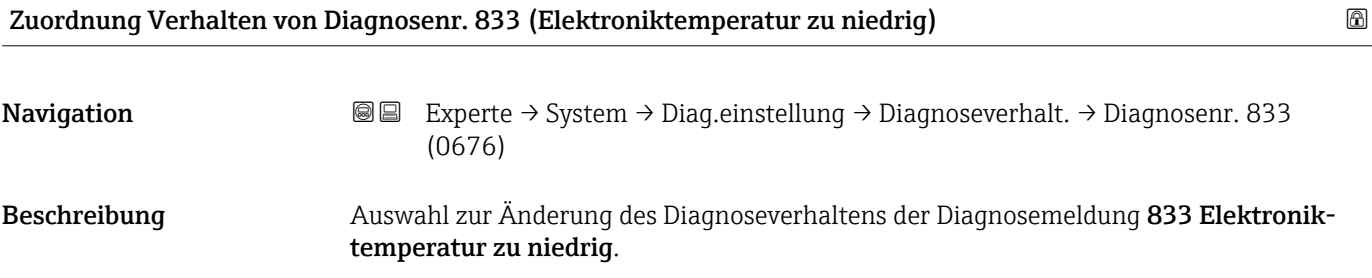

<span id="page-33-0"></span>Auswahl • Aus

- Alarm
	- Warnung
	- Nur Logbucheintrag

Zusätzliche Information *Auswahl*

1 Detaillierte Beschreibung der zur Auswahl stehenden Optionen: → ■ 30

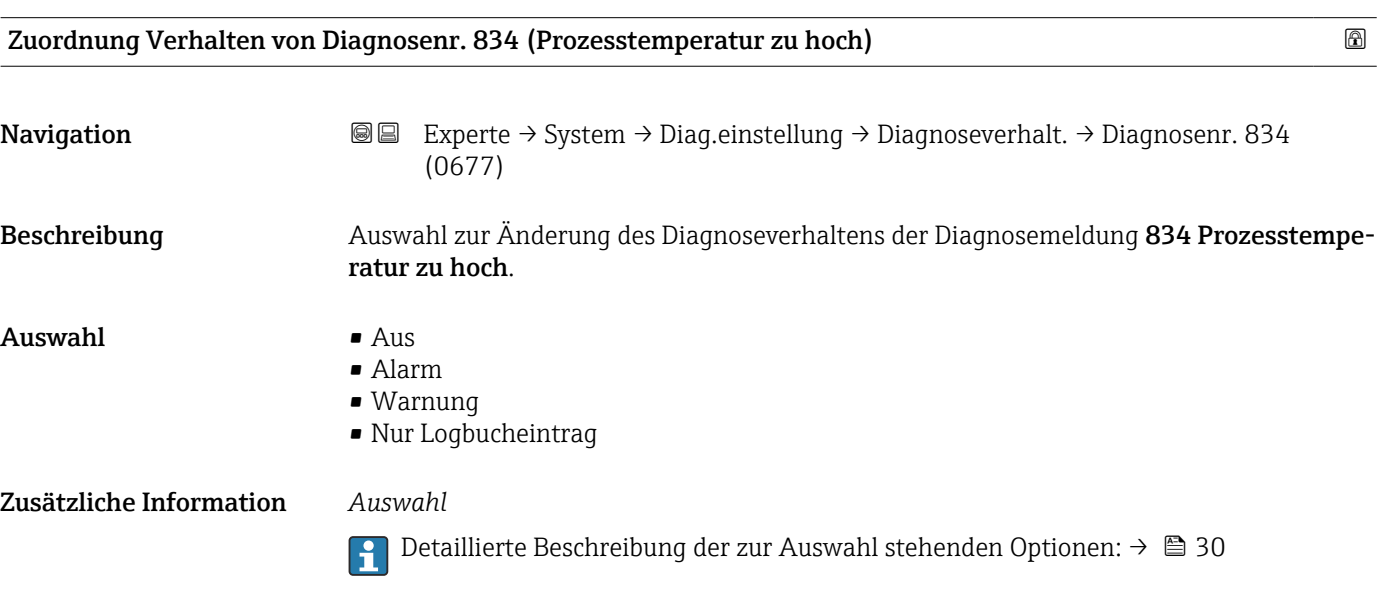

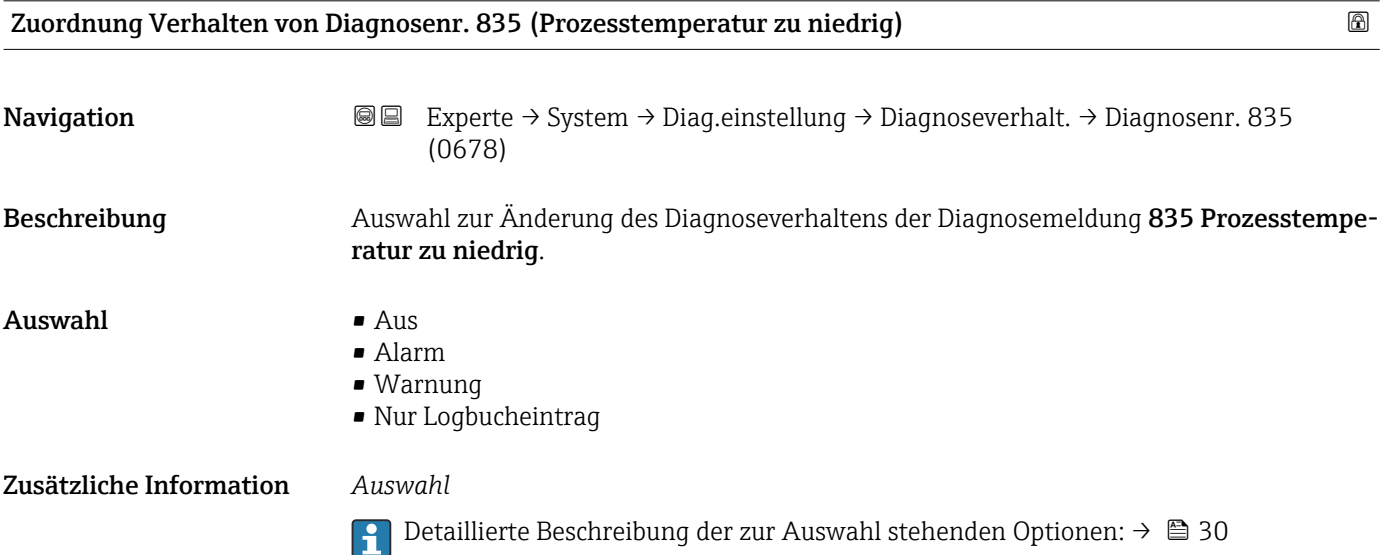

<span id="page-34-0"></span>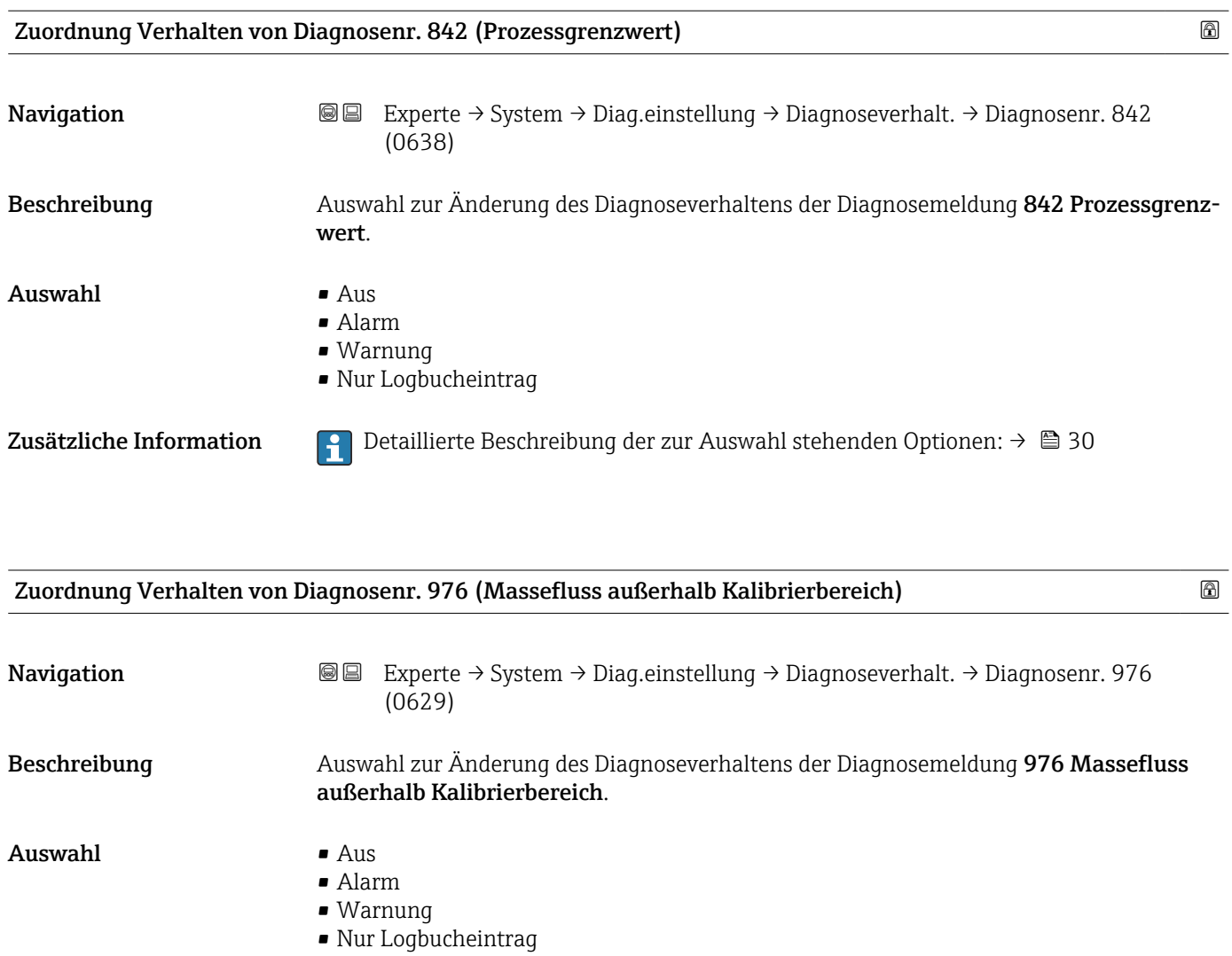

- 
- Zusätzliche Information  $\begin{bmatrix} 0 & 0 \\ 0 & 1 \end{bmatrix}$  Detaillierte Beschreibung der zur Auswahl stehenden Optionen: → 30

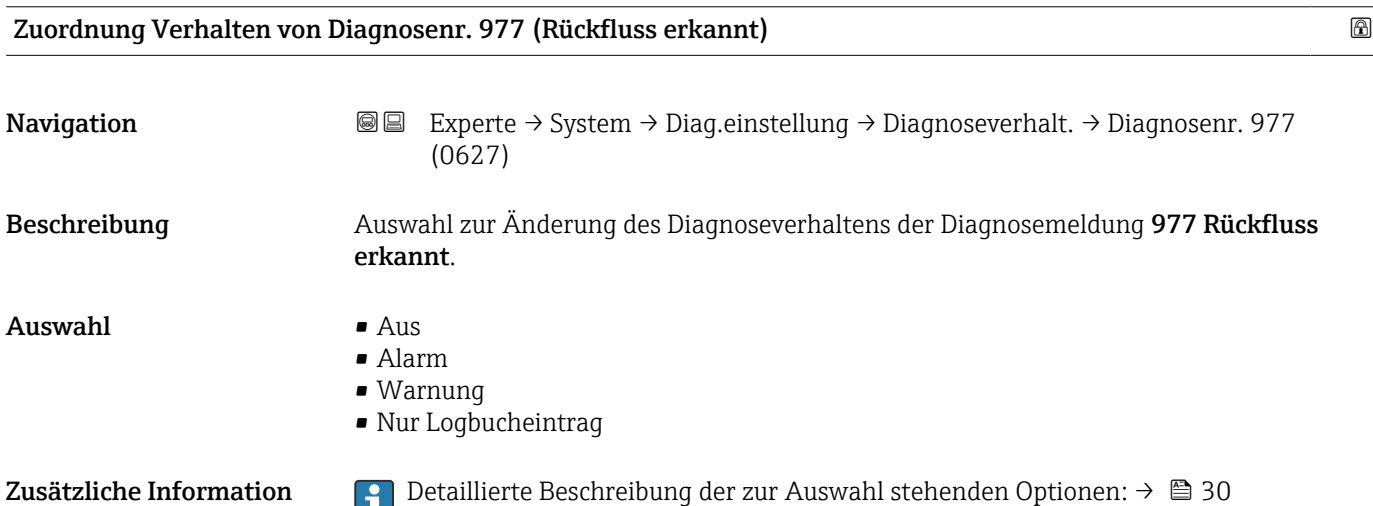

<span id="page-35-0"></span>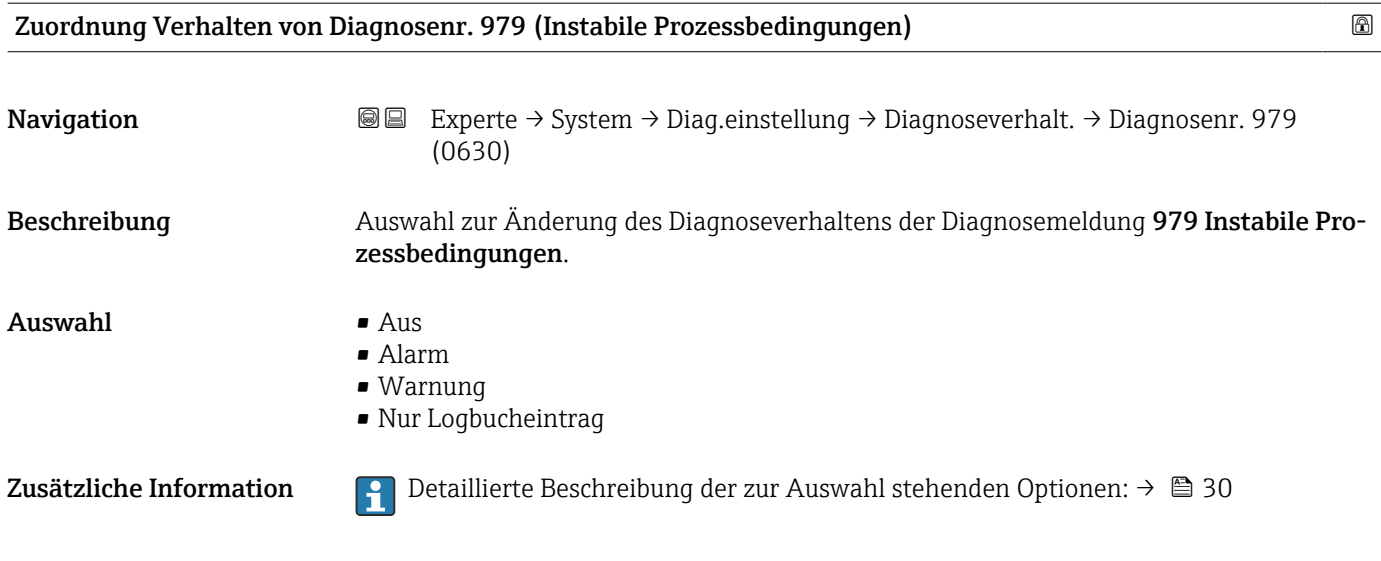

#### 3.1.4 Untermenü "Administration"

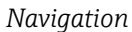

 $\mathbf{a}$ 

*Navigation* 
■■ Experte → System → Administration

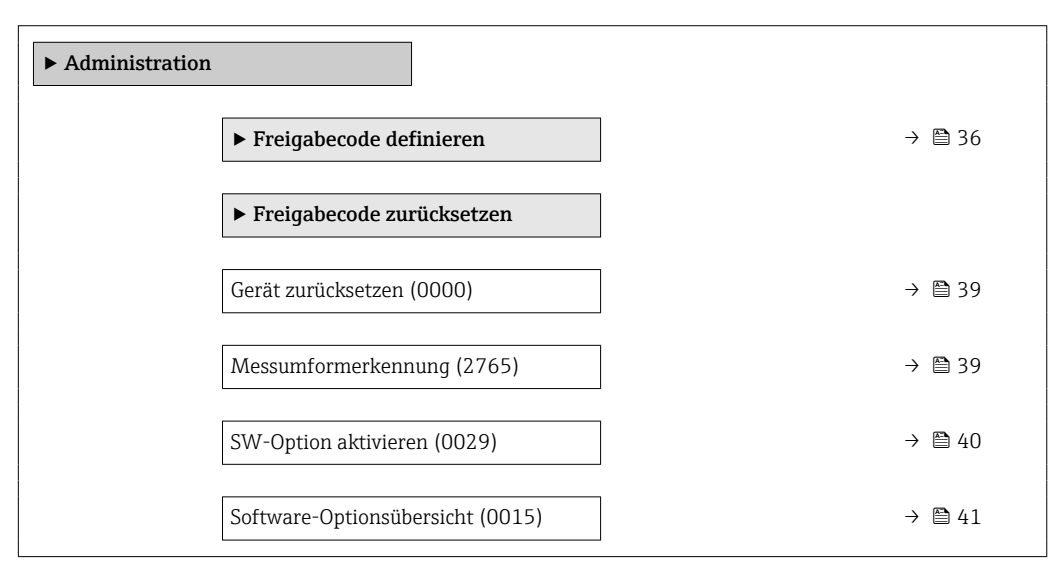

#### Assistent "Freigabecode definieren"

Der Assistent Freigabecode definieren (→  $\triangleq$  36) ist nur bei Bedienung über die Vor-Ort-Anzeige oder Webbrowser vorhanden.

Bei Bedienung über das Bedientool befindet sich der Parameter Freigabecode definieren direkt im Untermenü Administration. Den Parameter Freigabecode bestätigen gibt es bei Bedienung über das Bedientool nicht.
*Navigation* 
■
Experte → System → Administration → Freig.code def.

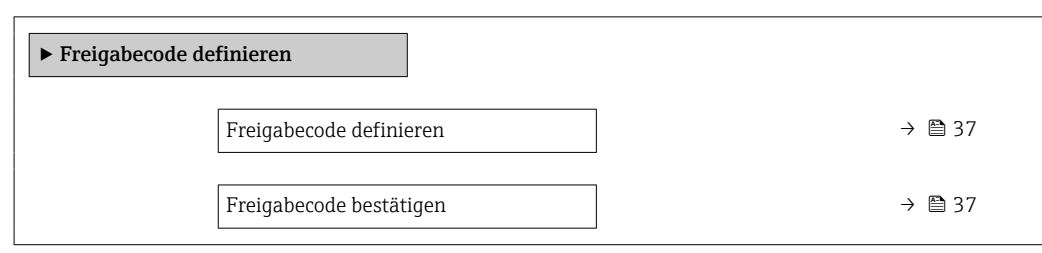

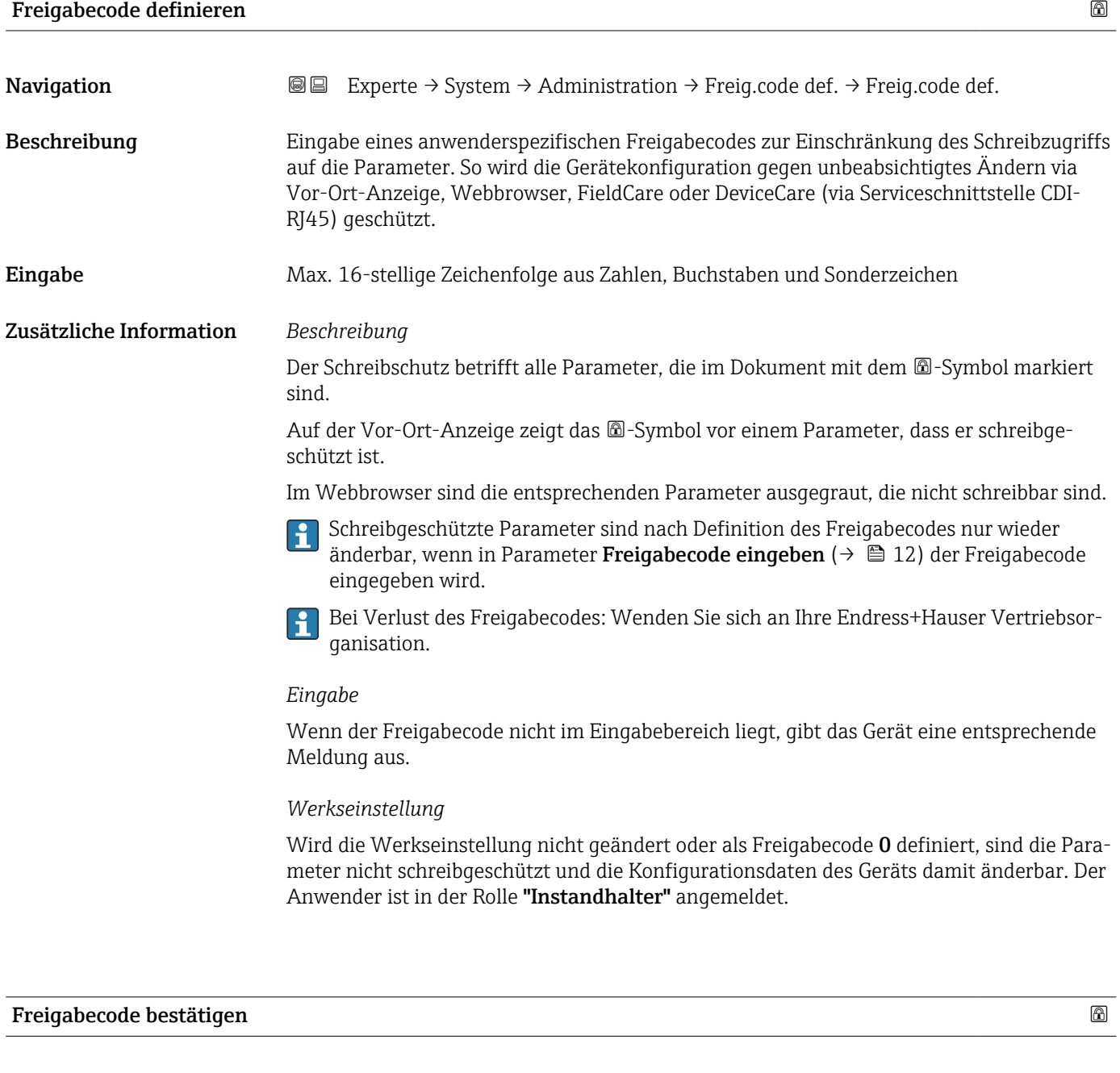

Beschreibung Wiederholte Eingabe des definierten Freigabecodes zur Bestätigung des Freigabecodes.

Navigation **Experte → System → Administration → Freig.code def. → Code bestätigen** 

Eingabe Max. 16-stellige Zeichenfolge aus Zahlen, Buchstaben und Sonderzeichen

#### Untermenü "Freigabecode zurücksetzen"

*Navigation* 
■■ Experte → System → Administration → Freig.code rücks

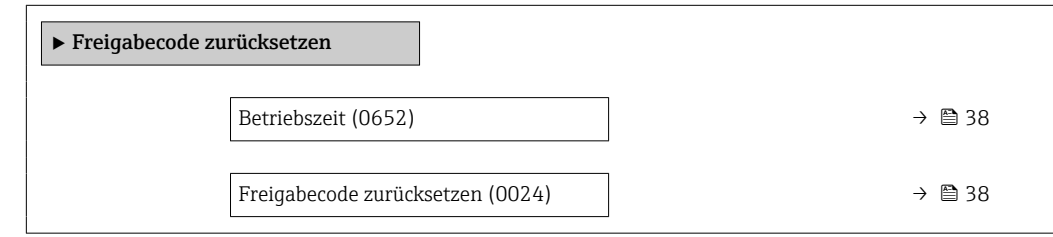

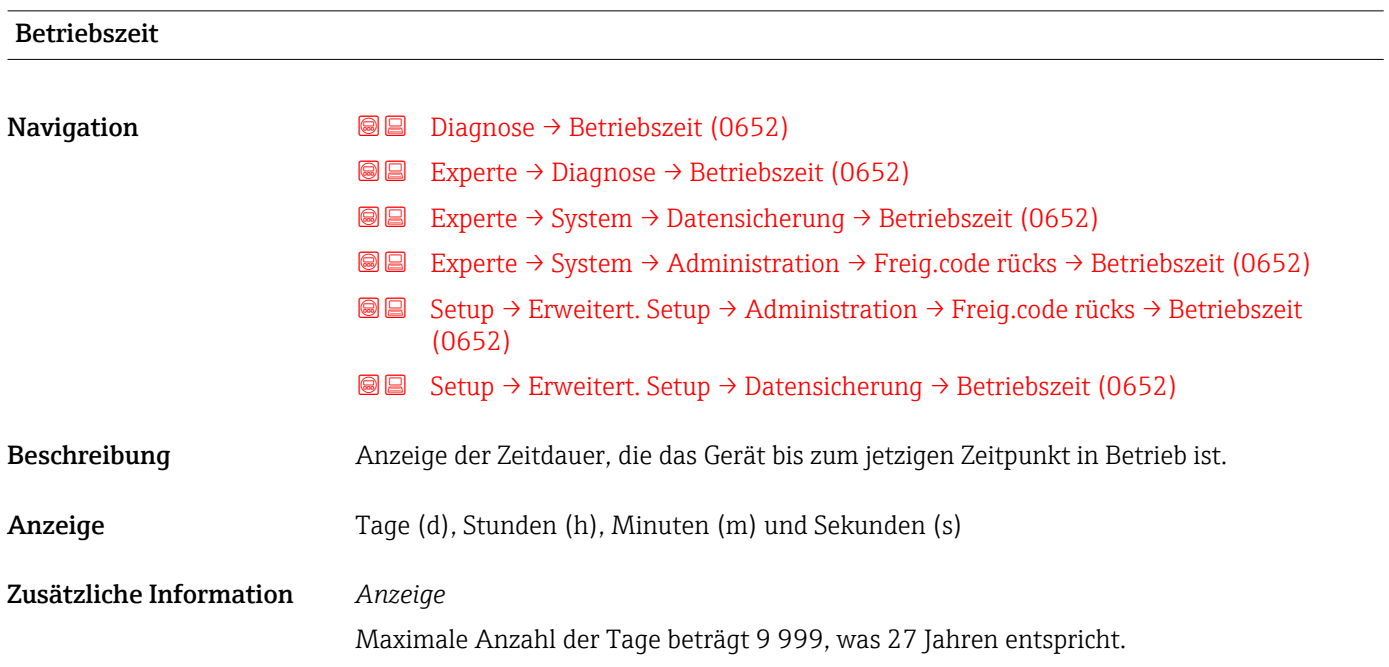

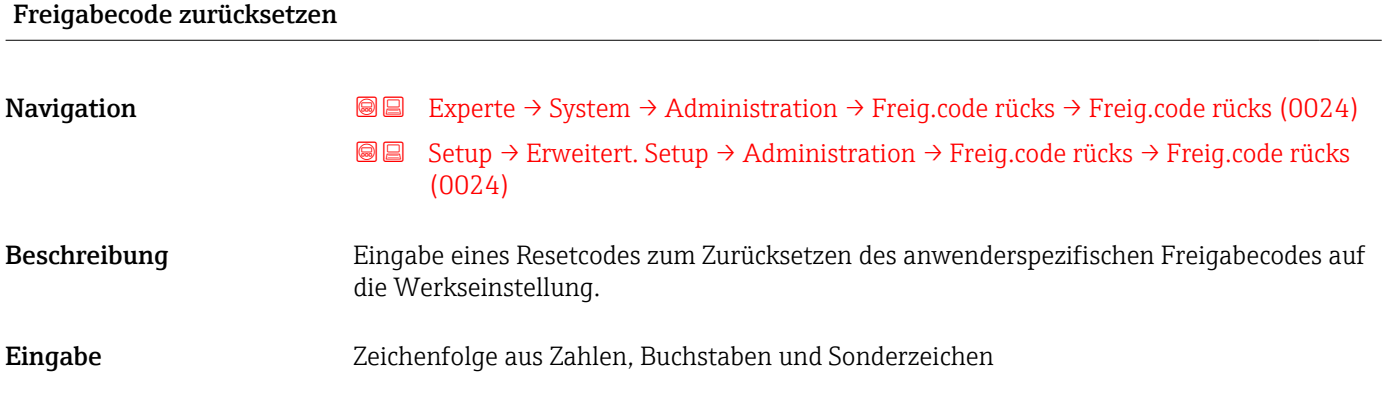

#### Zusätzliche Information *Beschreibung*

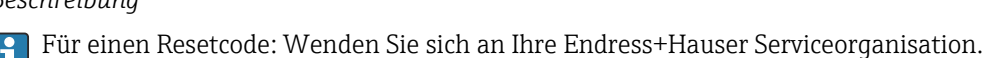

 $\mathbf{F}$ 

*Eingabe*

Die Eingabe der Resetcodes ist nur möglich via:

- Webbrowser
- DeviceCare, FieldCare (via Schnittstelle CDI RJ45)
- Feldbus

#### Weitere Parameter im Untermenü "Administration"

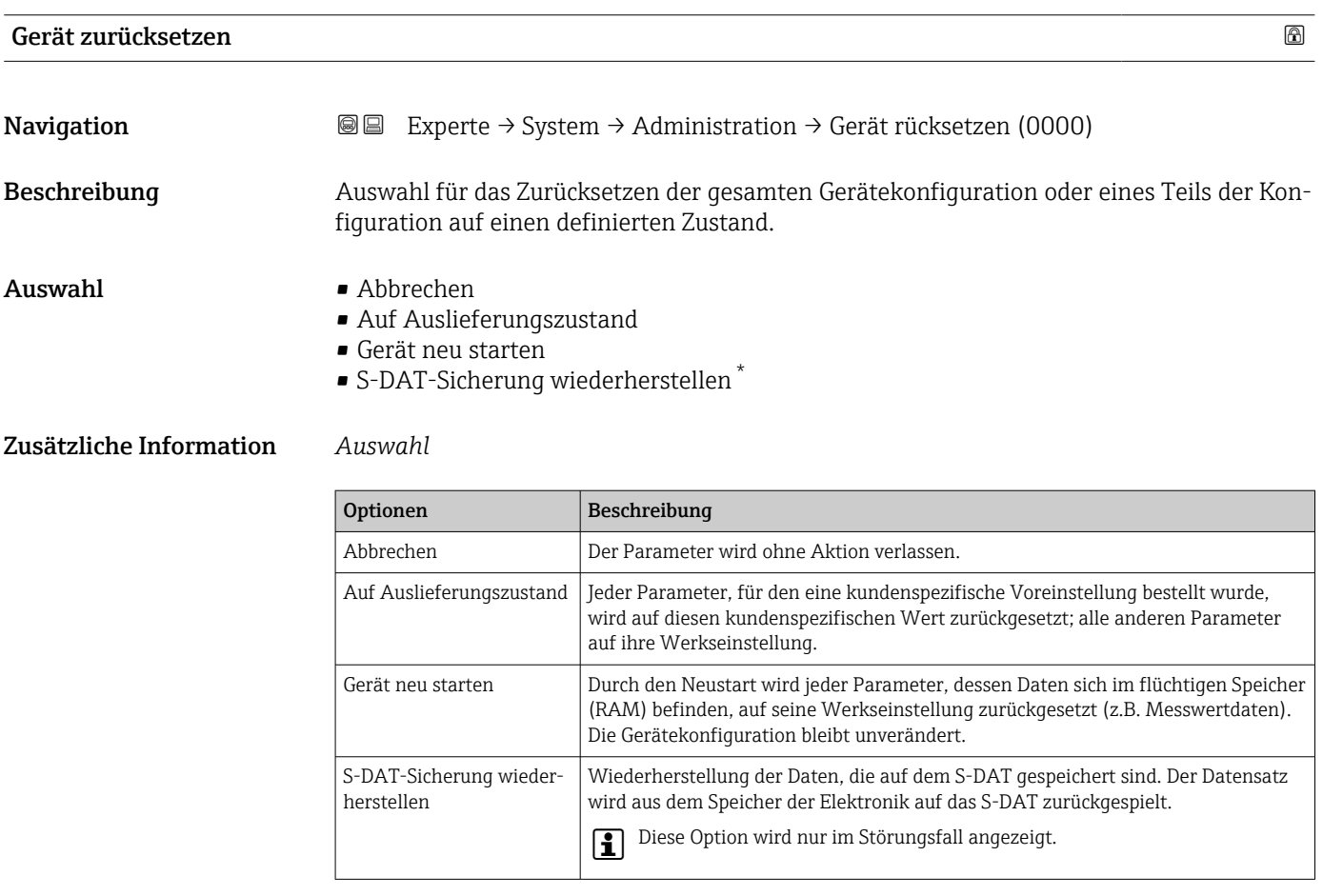

# Messumformerkennung Navigation Experte → System → Administration → Messumf.kennung (2765)

Beschreibung Transmitterkennung wählen.

<sup>\*</sup> Sichtbar in Abhängigkeit von Bestelloptionen oder Geräteeinstellungen

### Anzeige • Unbekannt • 500 • 300

Werkseinstellung 500

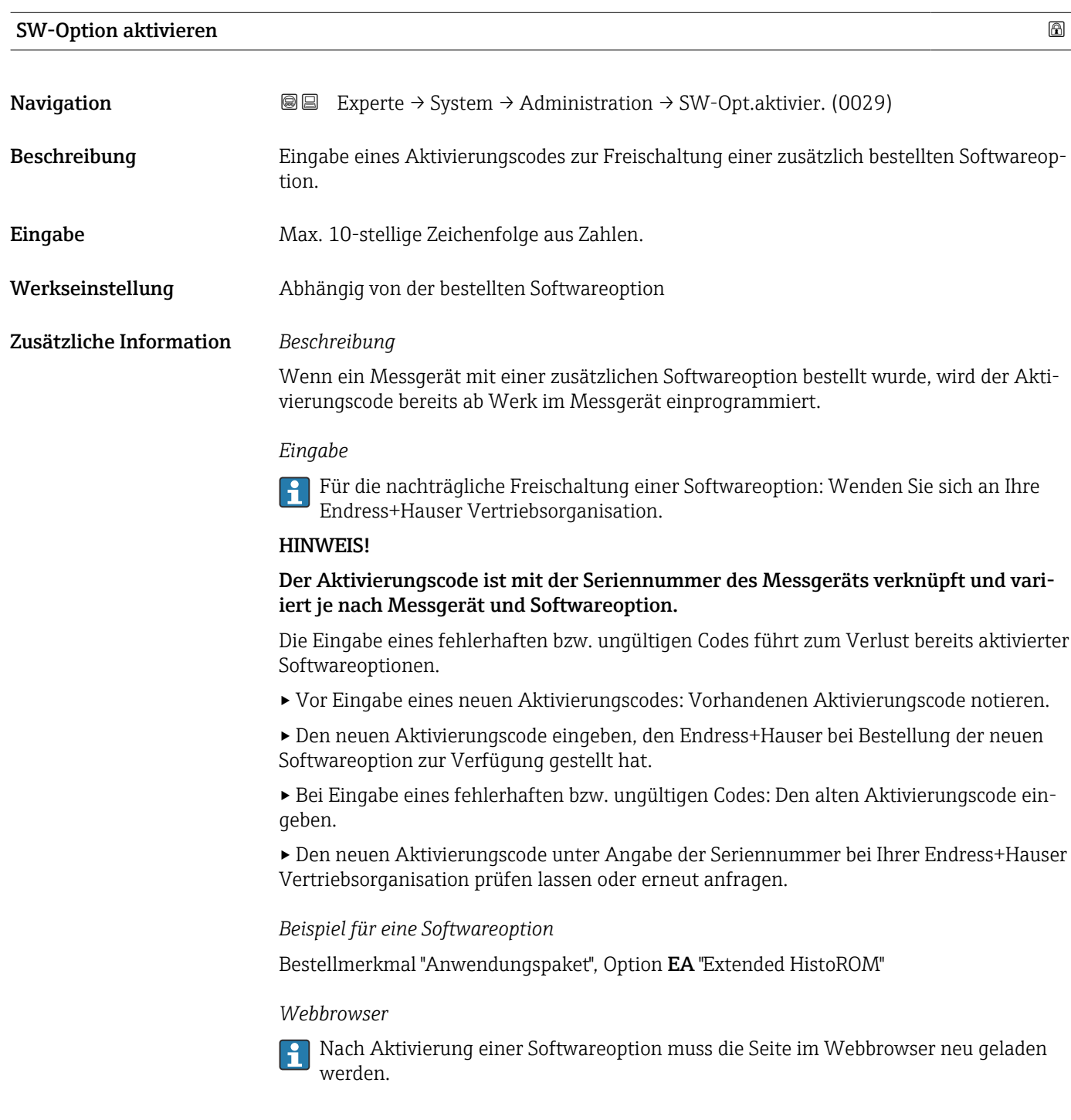

#### Software-Optionsübersicht

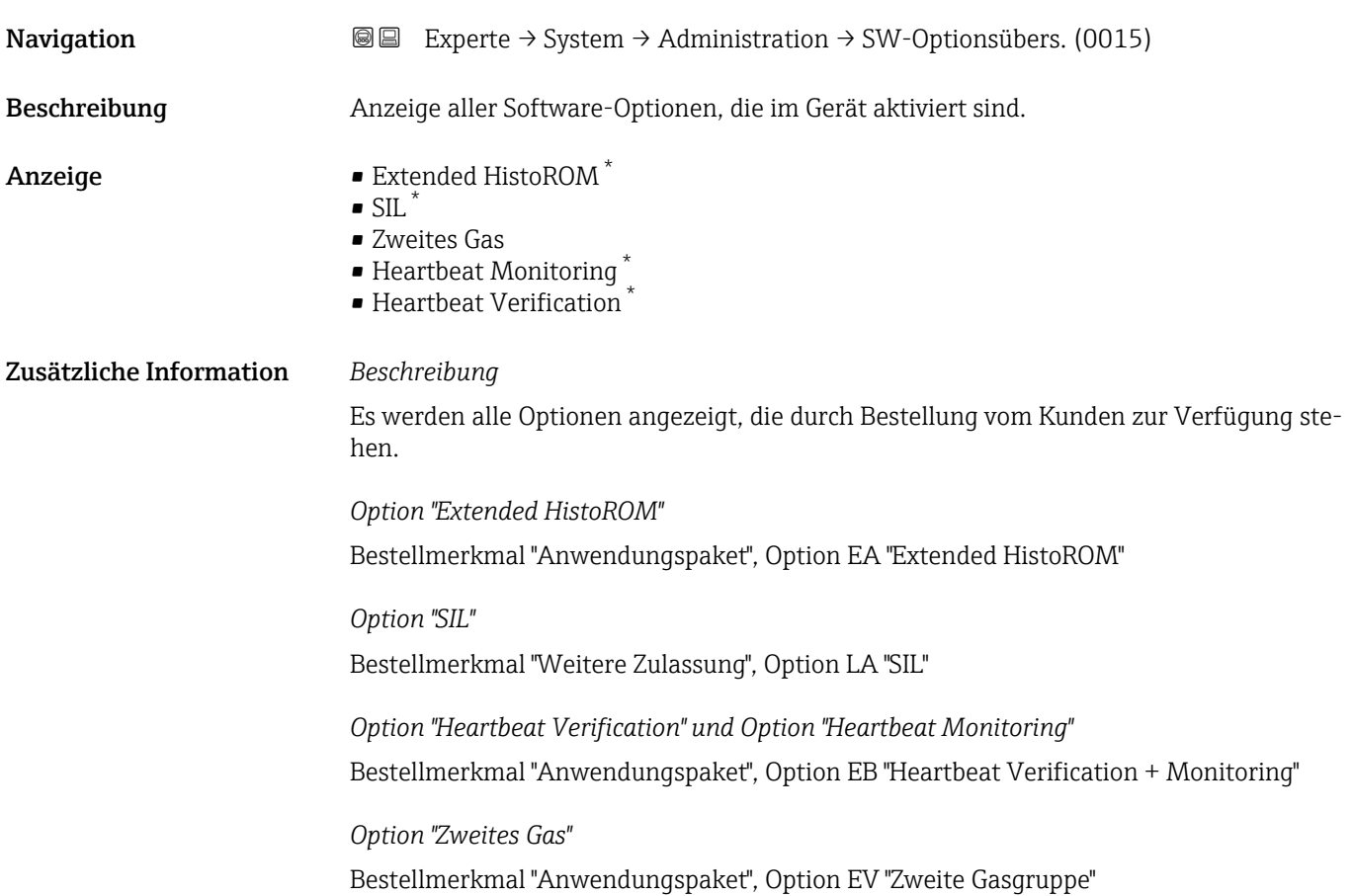

## 3.2 Untermenü "Sensor"

*Navigation* 
■■ Experte → Sensor

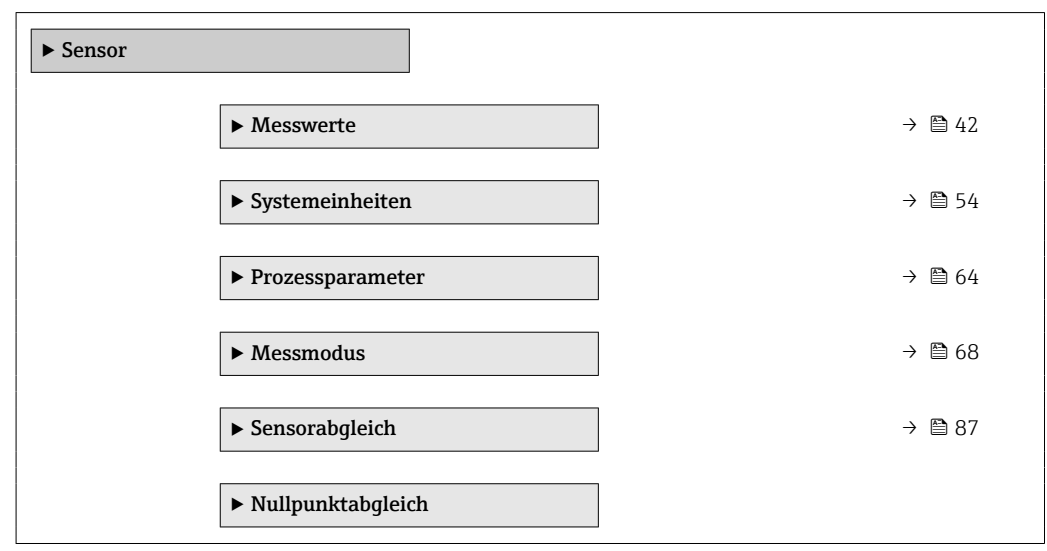

<sup>\*</sup> Sichtbar in Abhängigkeit von Bestelloptionen oder Geräteeinstellungen

<span id="page-41-0"></span>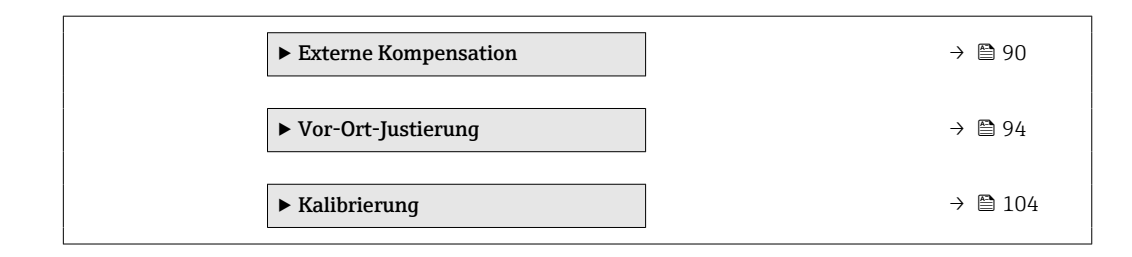

### 3.2.1 Untermenü "Messwerte"

*Navigation* 
■■ Experte → Sensor → Messwerte

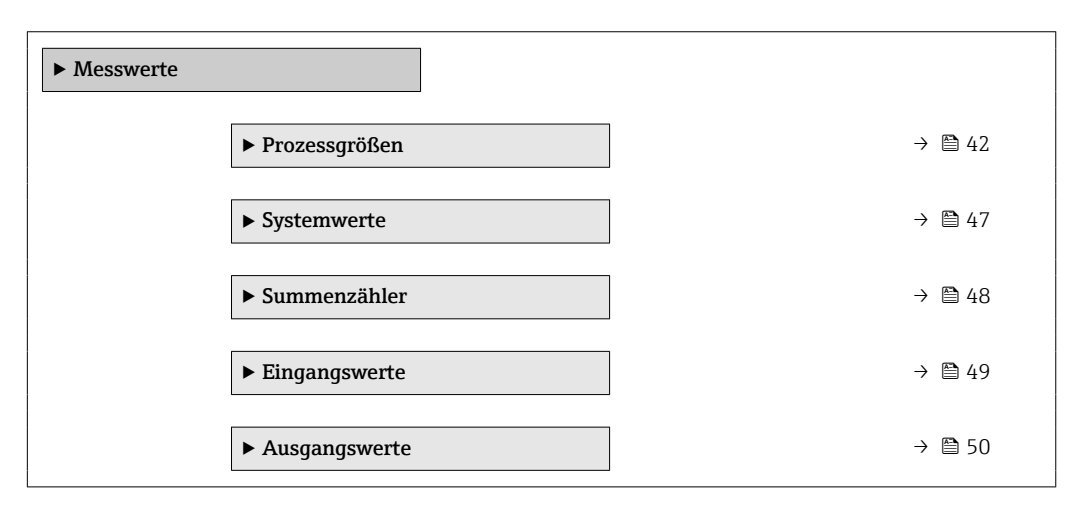

#### Untermenü "Prozessgrößen"

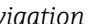

*Navigation* **I** I Experte → Sensor → Messwerte → Prozessgrößen

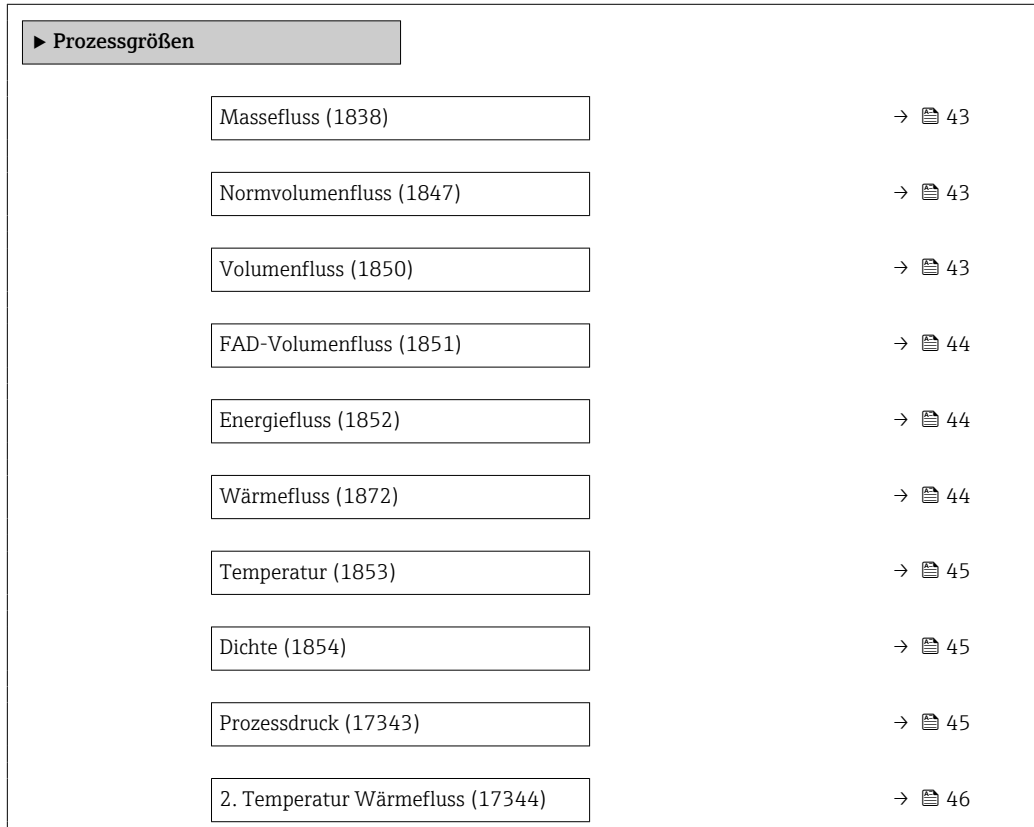

<span id="page-42-0"></span>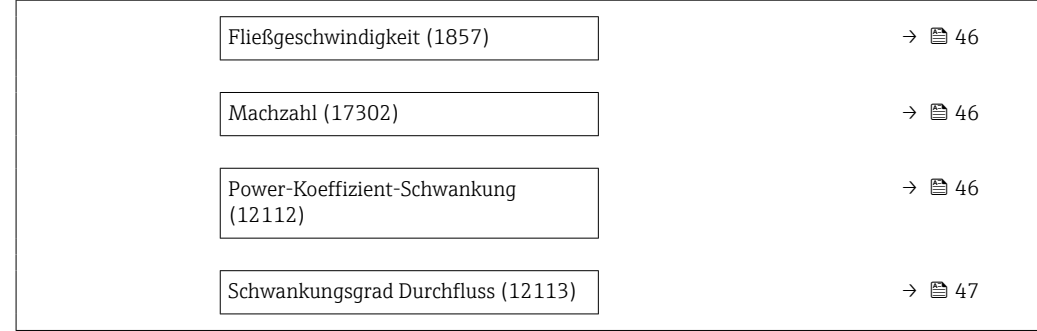

#### Massefluss

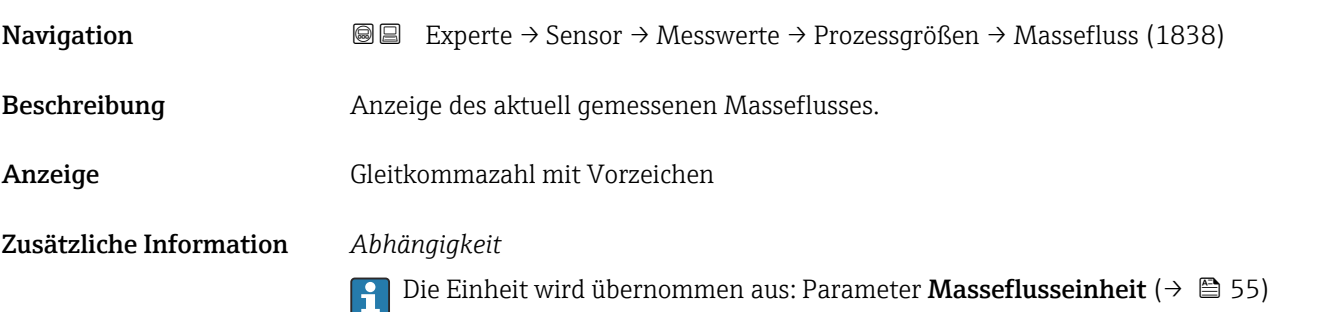

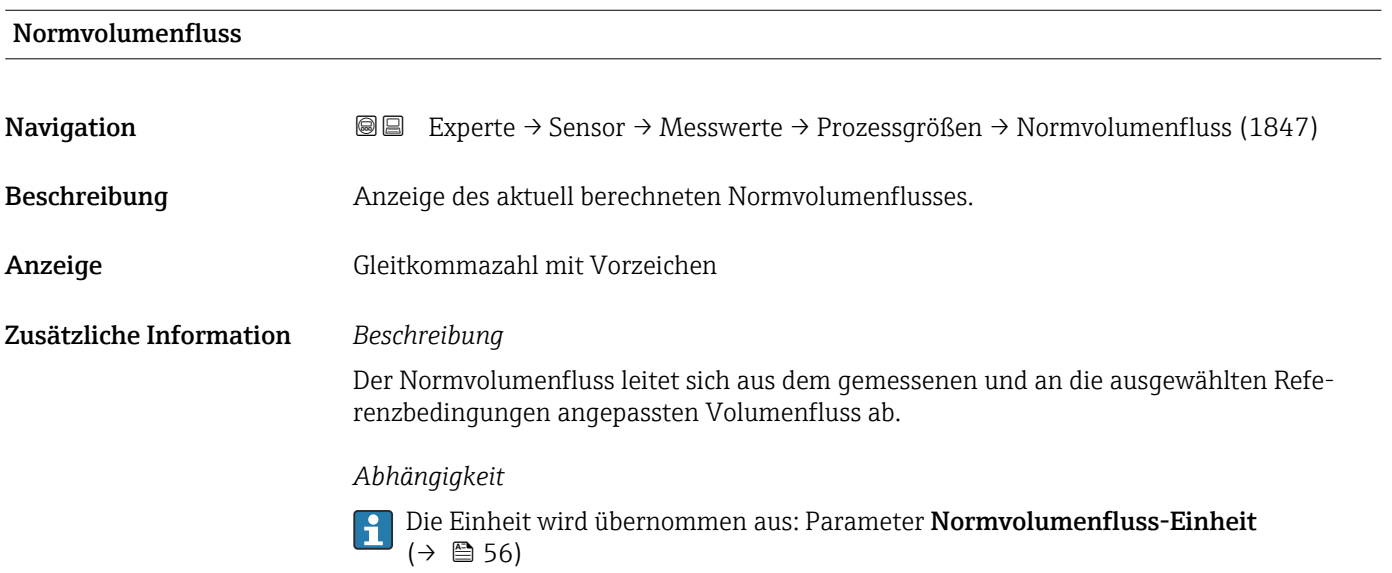

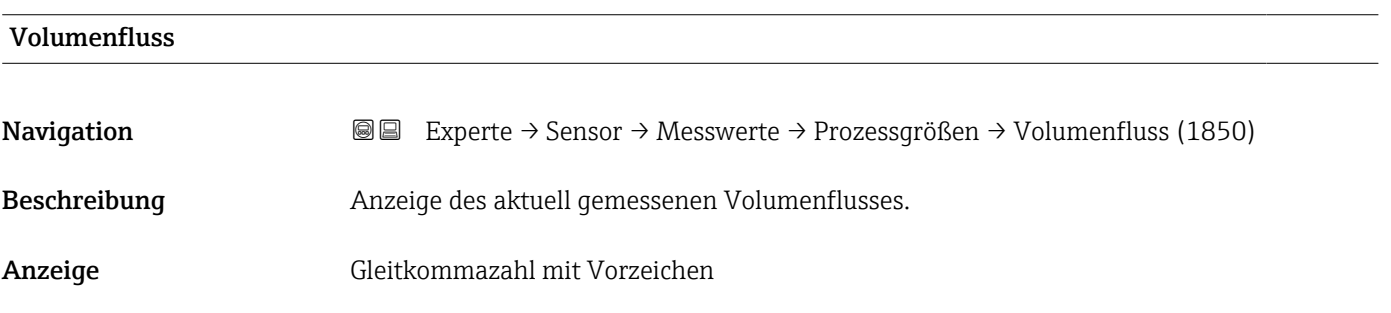

#### <span id="page-43-0"></span>Zusätzliche Information *Abhängigkeit*

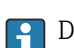

1 Die Einheit wird übernommen aus: Parameter Volumenflusseinheit (→ ■ 58)

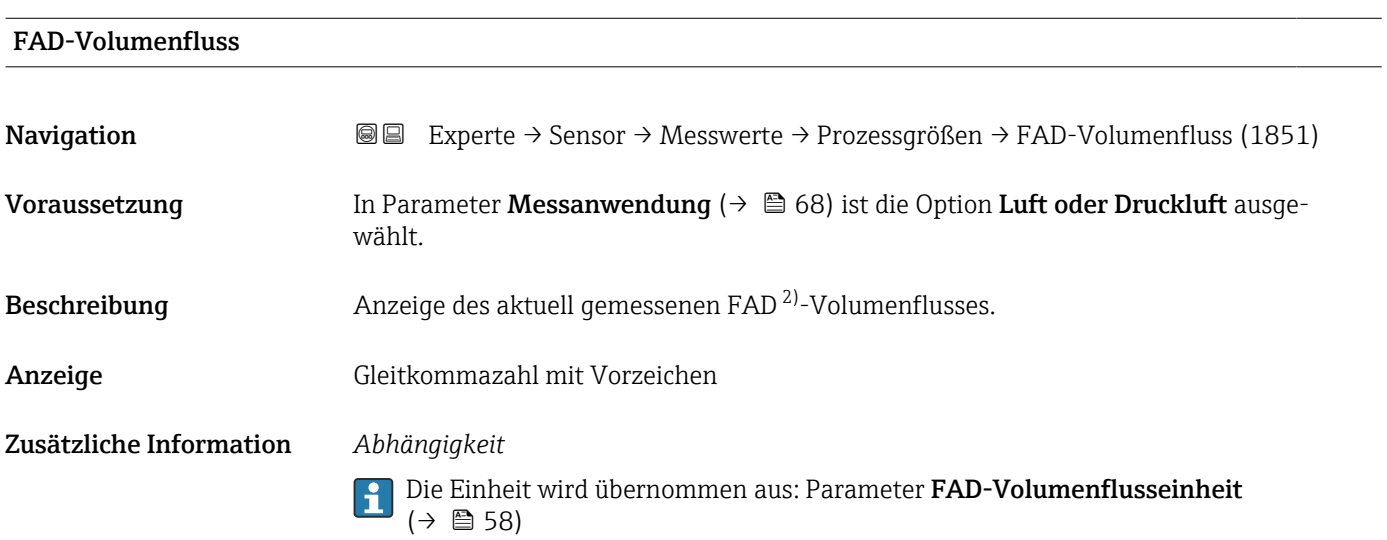

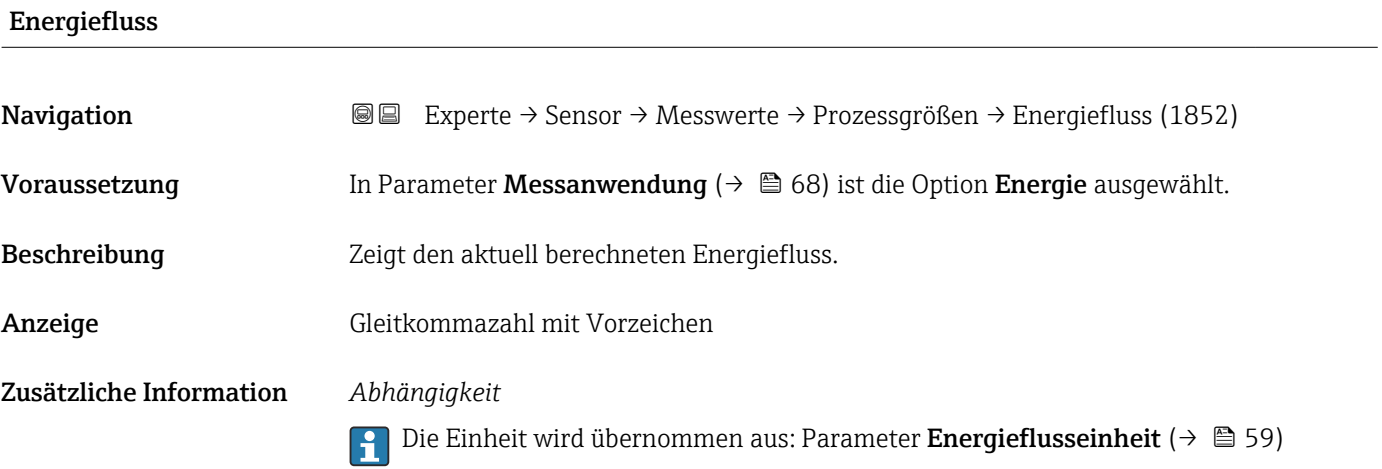

| Experte $\rightarrow$ Sensor $\rightarrow$ Messwerte $\rightarrow$ Prozessgrößen $\rightarrow$ Wärmefluss (1872) |
|----------------------------------------------------------------------------------------------------|
| In Parameter Messanwendung ( $\rightarrow \Box$ 68) ist die Option Energie ausgewählt.                           |
|                                                                                                    |
|                                                                                                    |
|                                                                                                    |

<sup>2)</sup> Free air delivery

#### <span id="page-44-0"></span>Zusätzliche Information *Abhängigkeit*

1 Die Einheit wird übernommen aus: Parameter Energieflusseinheit (→ ■ 59)

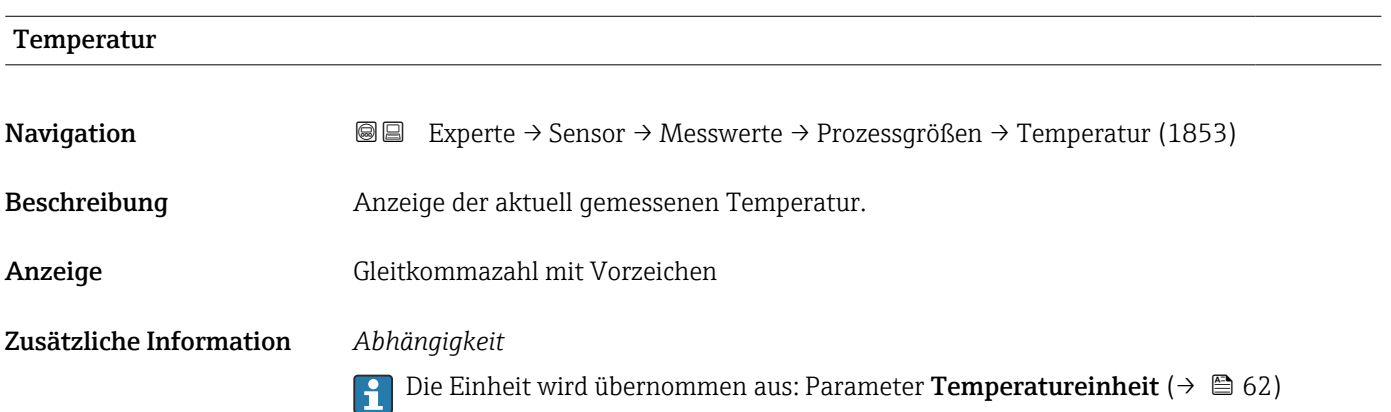

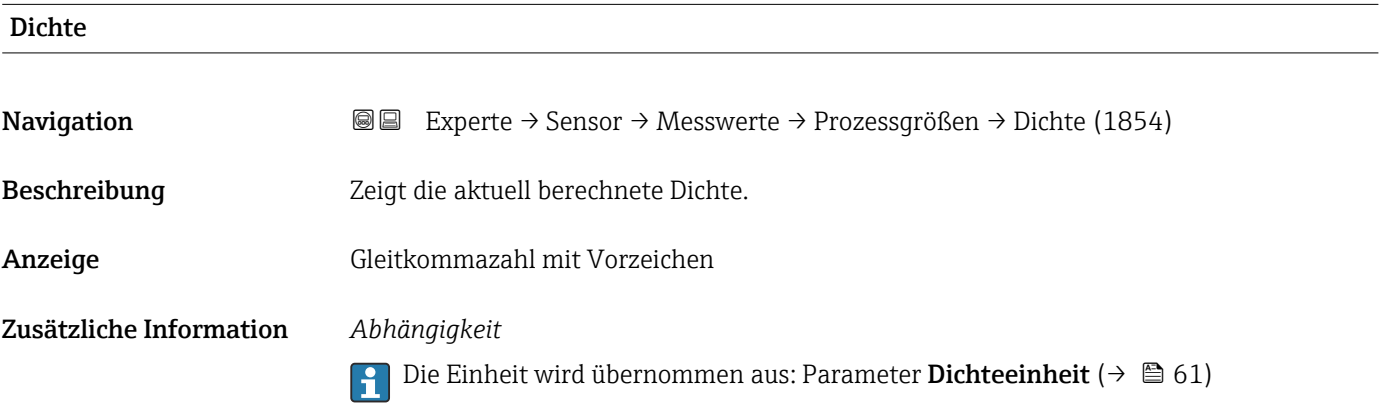

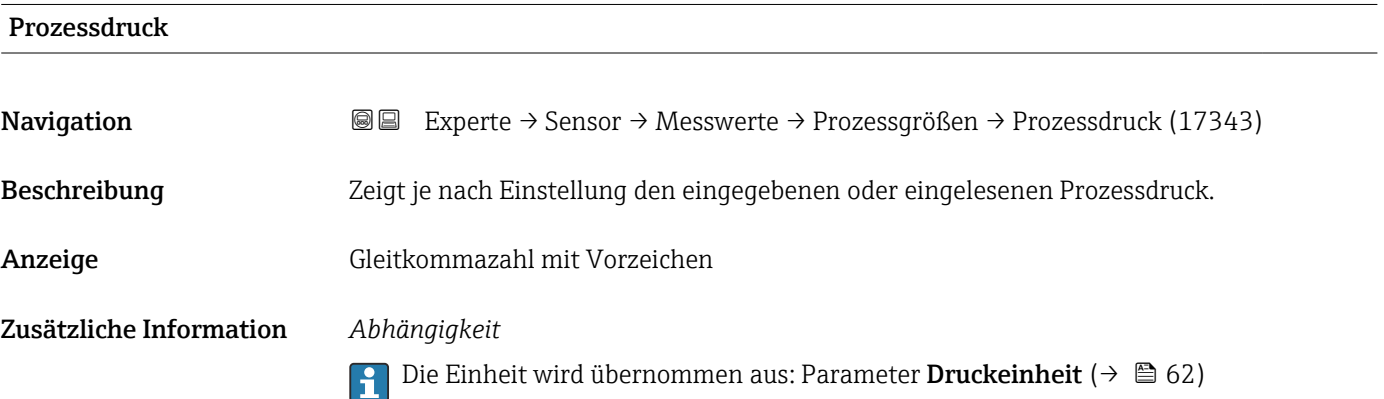

### <span id="page-45-0"></span>2. Temperatur Wärmefluss

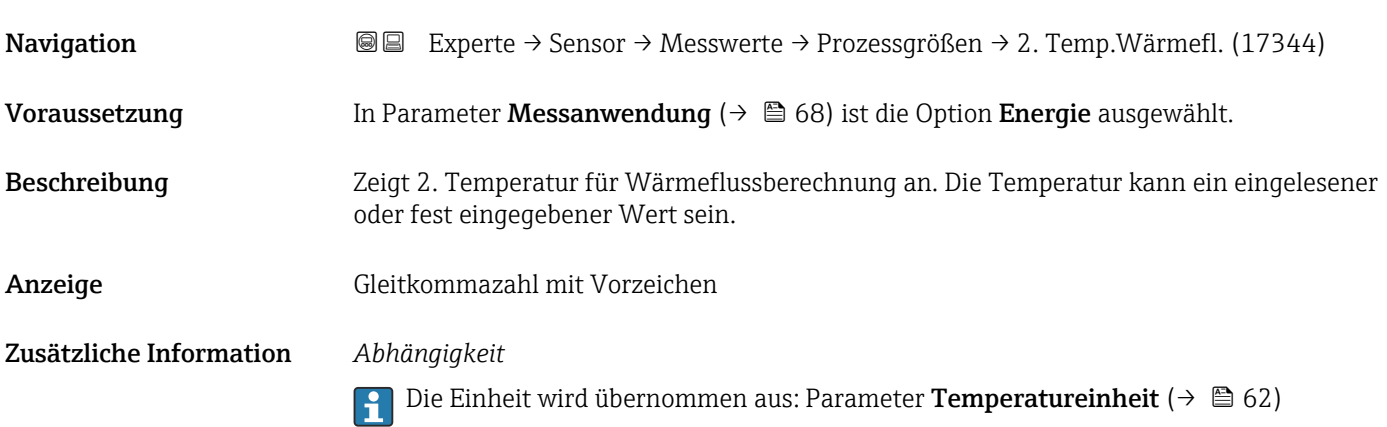

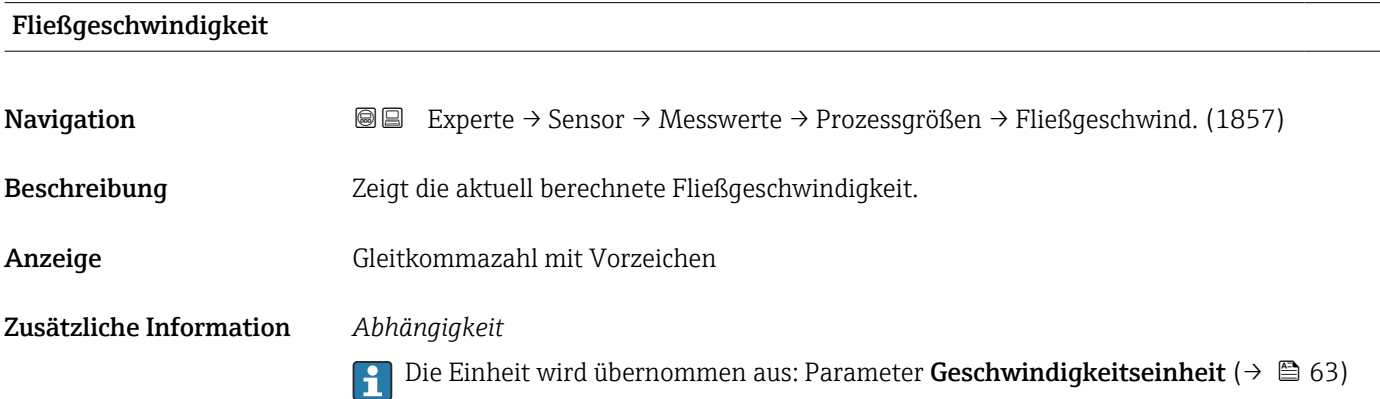

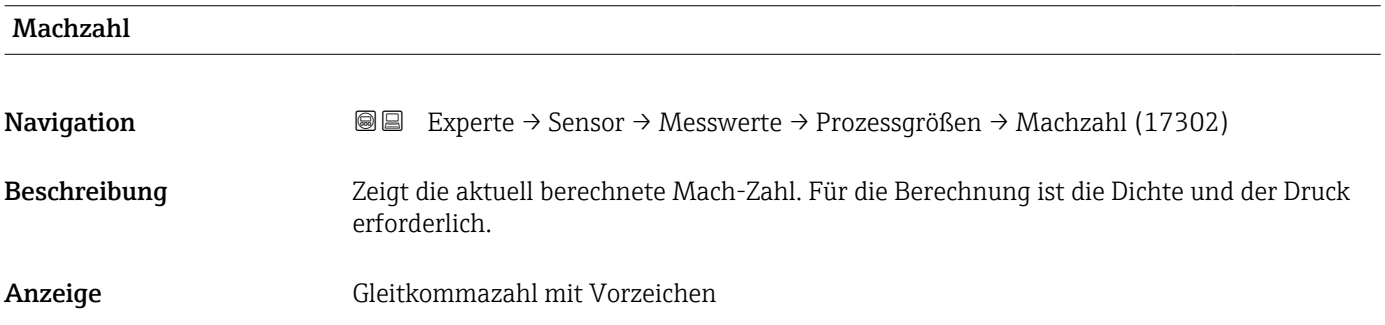

#### Power-Koeffizient-Schwankung

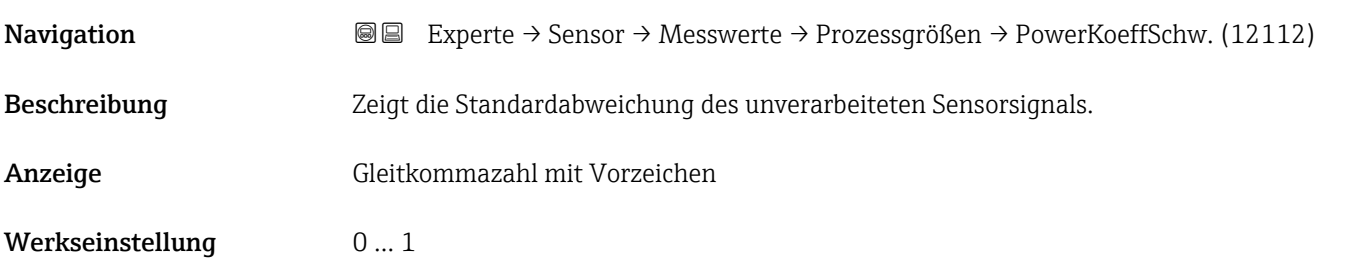

<span id="page-46-0"></span>Zusätzliche Information Einheit: normalisierter Wert.

# Schwankungsgrad Durchfluss

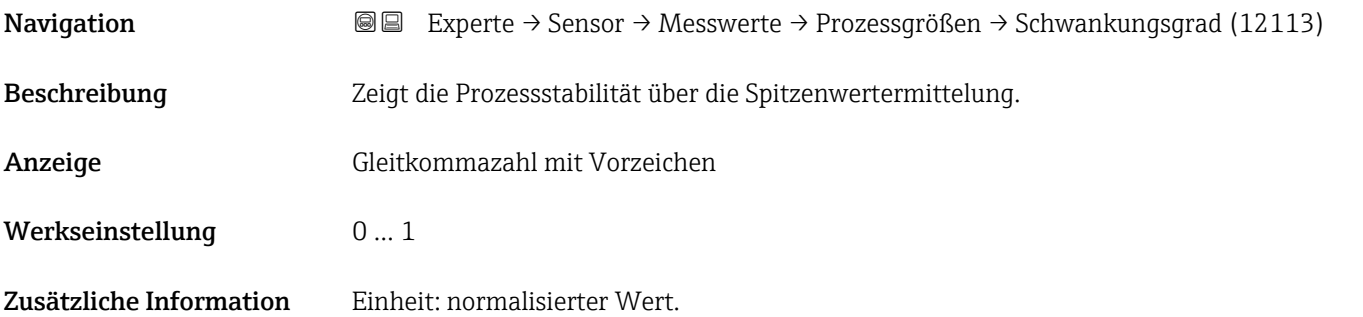

#### Untermenü "Systemwerte"

*Navigation* Experte → Sensor → Messwerte → Systemwerte

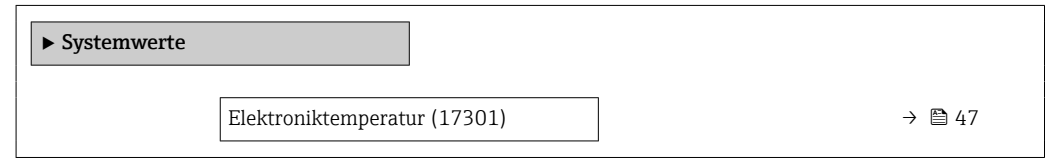

#### Elektroniktemperatur

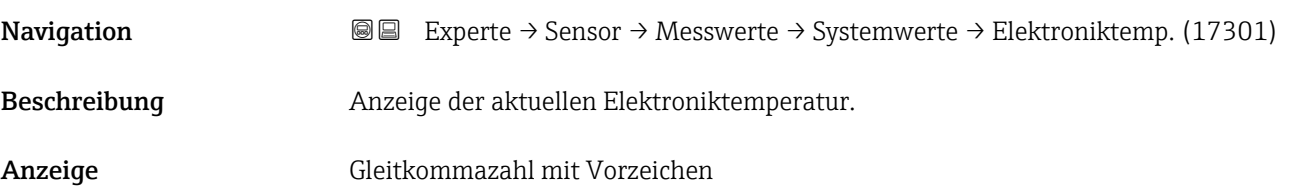

#### <span id="page-47-0"></span>Untermenü "Summenzähler"

(0910–1 … n)

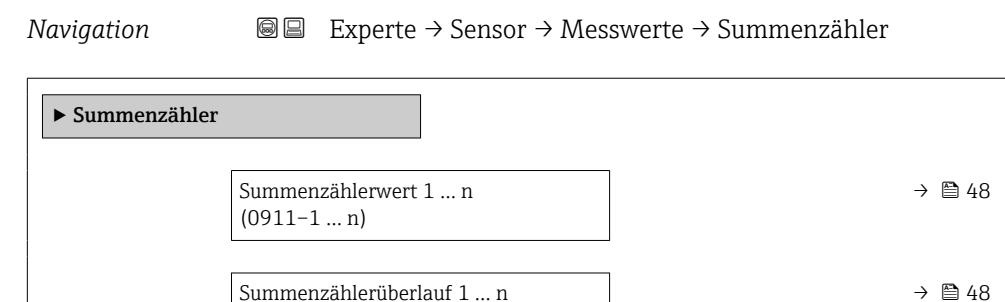

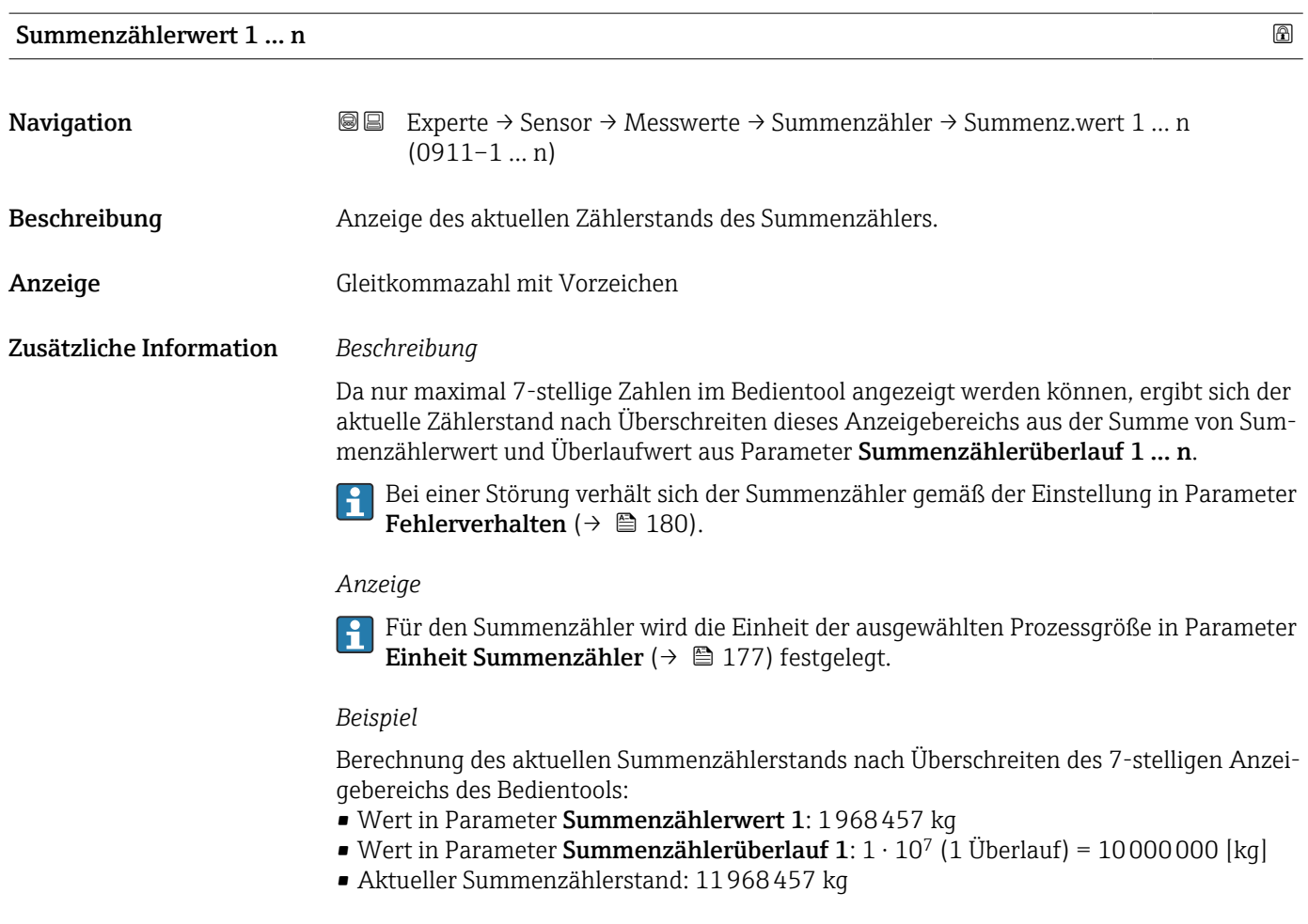

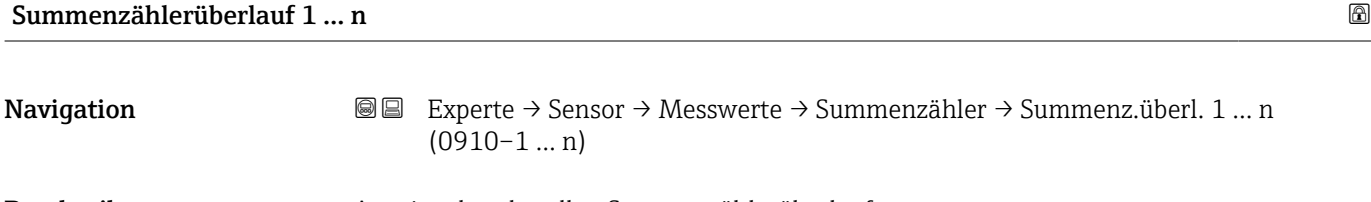

Beschreibung Anzeige des aktuellen Summenzählerüberlaufs.

Anzeige Ganzzahl mit Vorzeichen

#### <span id="page-48-0"></span>Zusätzliche Information *Beschreibung*

Wenn der aktuelle Zählerstand den maximal anzeigbaren Wertebereich des Bedientools von 7 Stellen überschreitet, wird die darüber liegende Summe als Überlauf ausgegeben. Der aktuelle Summenzählerstand ergibt sich damit aus der Summe von Überlaufwert und Summenzählerwert aus Parameter Summenzählerwert 1 … n.

#### *Anzeige*

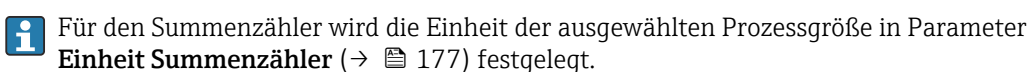

#### *Beispiel*

Berechnung des aktuellen Summenzählerstands nach Überschreiten des 7-stelligen Anzeigebereichs des Bedientools:

- Wert in Parameter Summenzählerwert 1: 1968457 kg
- Wert in Parameter Summenzählerüberlauf 1:  $2 \cdot 10^7$  (2 Überläufe) = 20000000 [kg]
- Aktueller Summenzählerstand: 21968457 kg

#### Untermenü "Eingangswerte"

*Navigation* Experte → Sensor → Messwerte → Eingangswerte

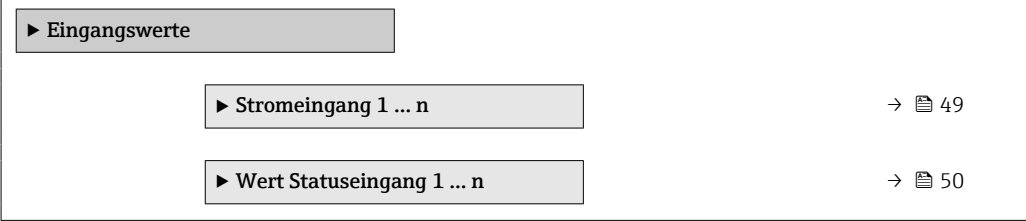

*Untermenü "Stromeingang 1 … n"*

*Navigation* Experte → Sensor → Messwerte → Eingangswerte → Stromeingang 1 … n

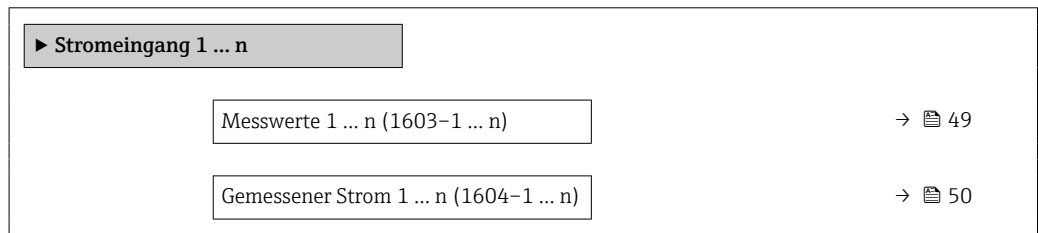

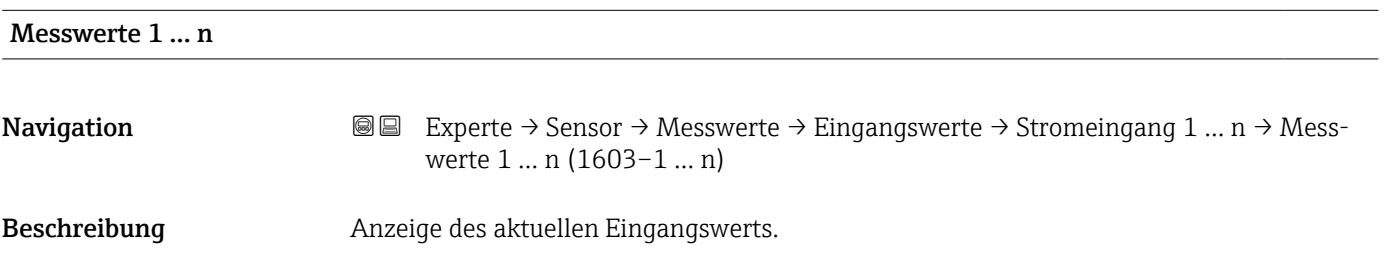

<span id="page-49-0"></span>Anzeige Gleitkommazahl mit Vorzeichen

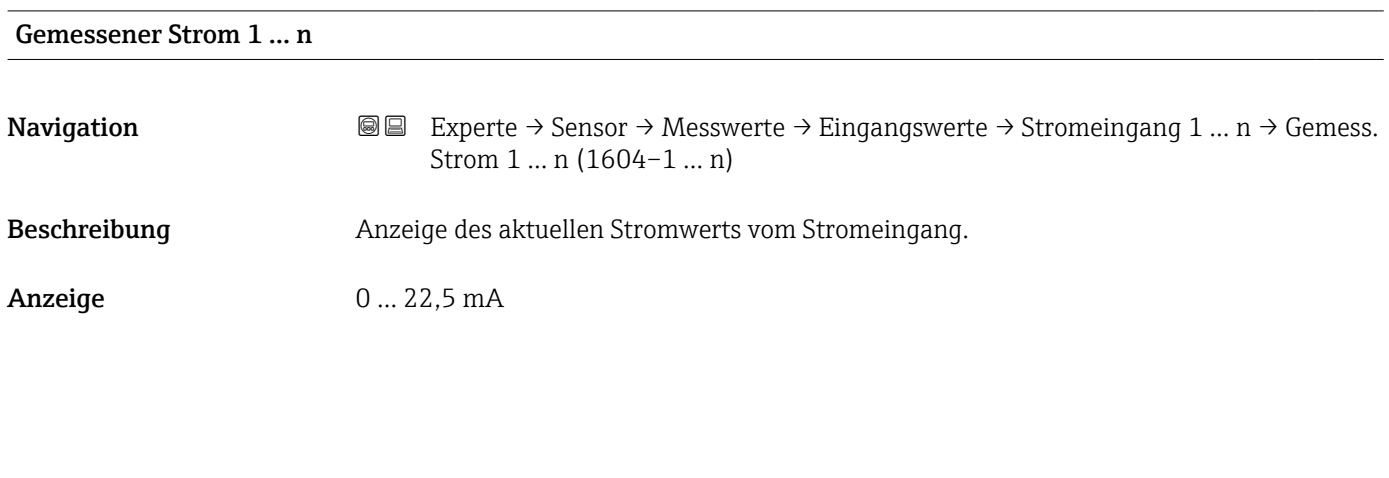

#### *Untermenü "Wert Statuseingang 1 … n"*

*Navigation* **III** III Experte → Sensor → Messwerte → Eingangswerte → Wert-Sta.eing. 1 … n

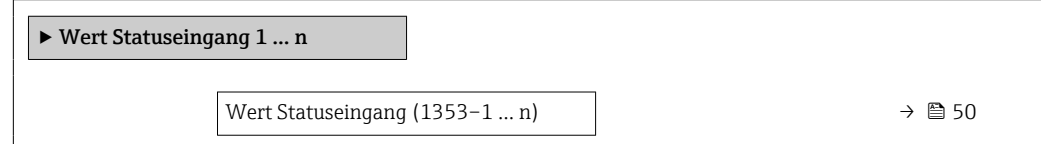

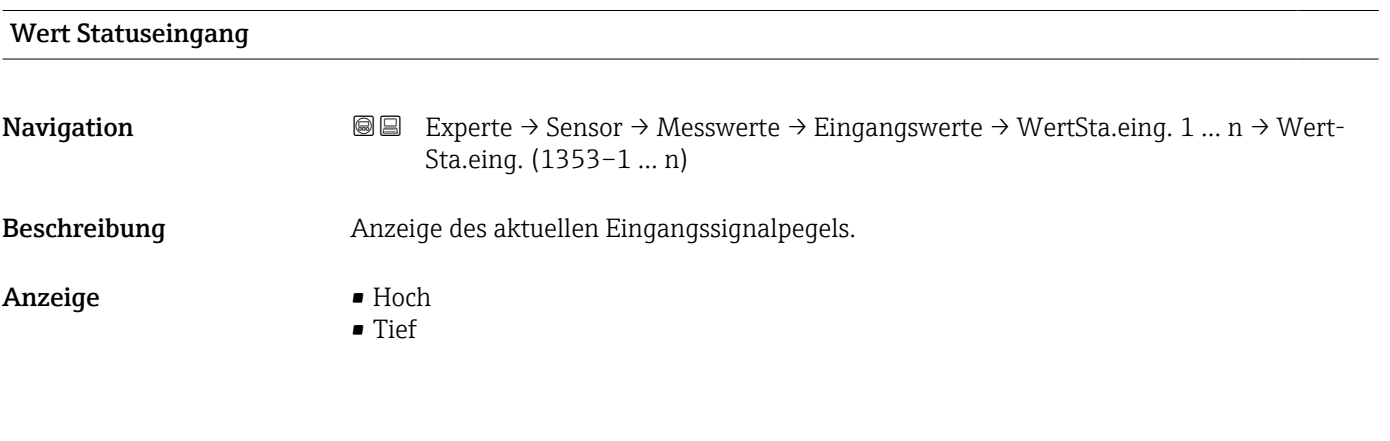

#### Untermenü "Ausgangswerte"

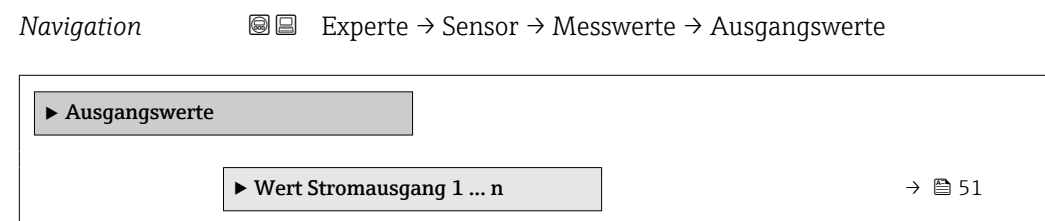

<span id="page-50-0"></span>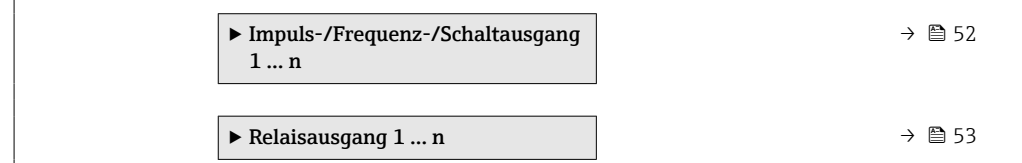

*Untermenü "Wert Stromausgang 1 … n"*

*Navigation* **III** III Experte → Sensor → Messwerte → Ausgangswerte → Wert Stromausg 1 … n

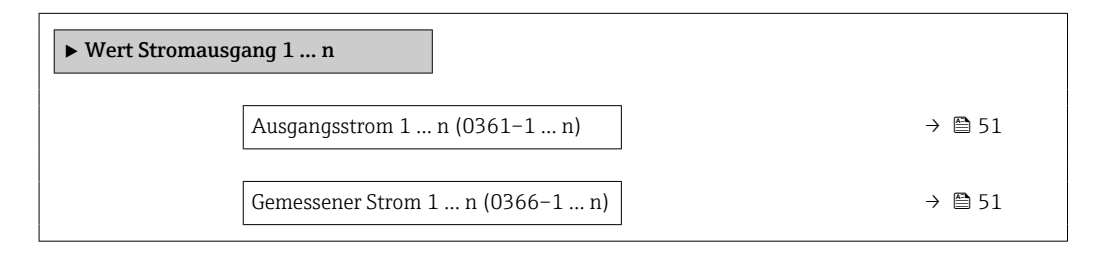

#### Ausgangsstrom 1 … n

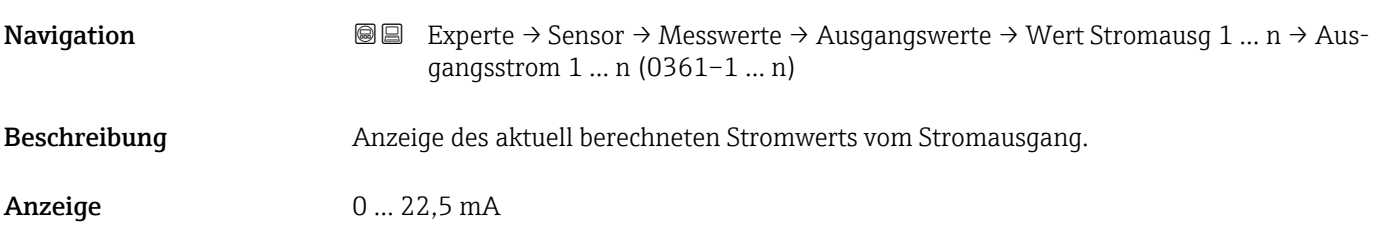

#### Gemessener Strom 1 … n

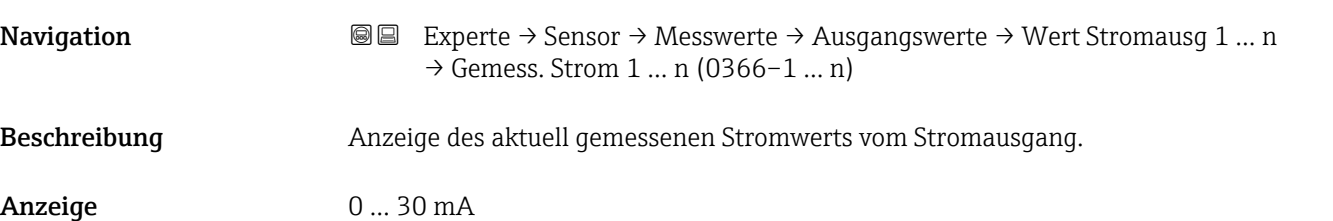

<span id="page-51-0"></span>*Untermenü "Impuls-/Frequenz-/Schaltausgang 1 … n"*

*Navigation* Experte → Sensor → Messwerte → Ausgangswerte → PFS-Ausgang 1 … n

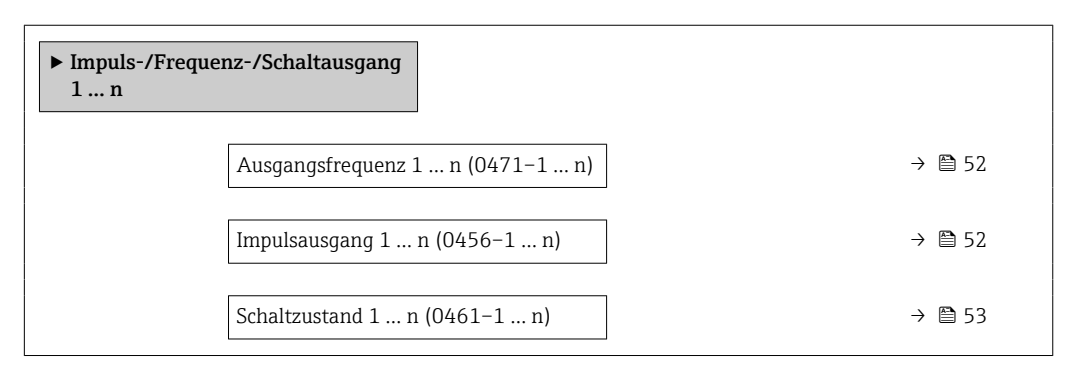

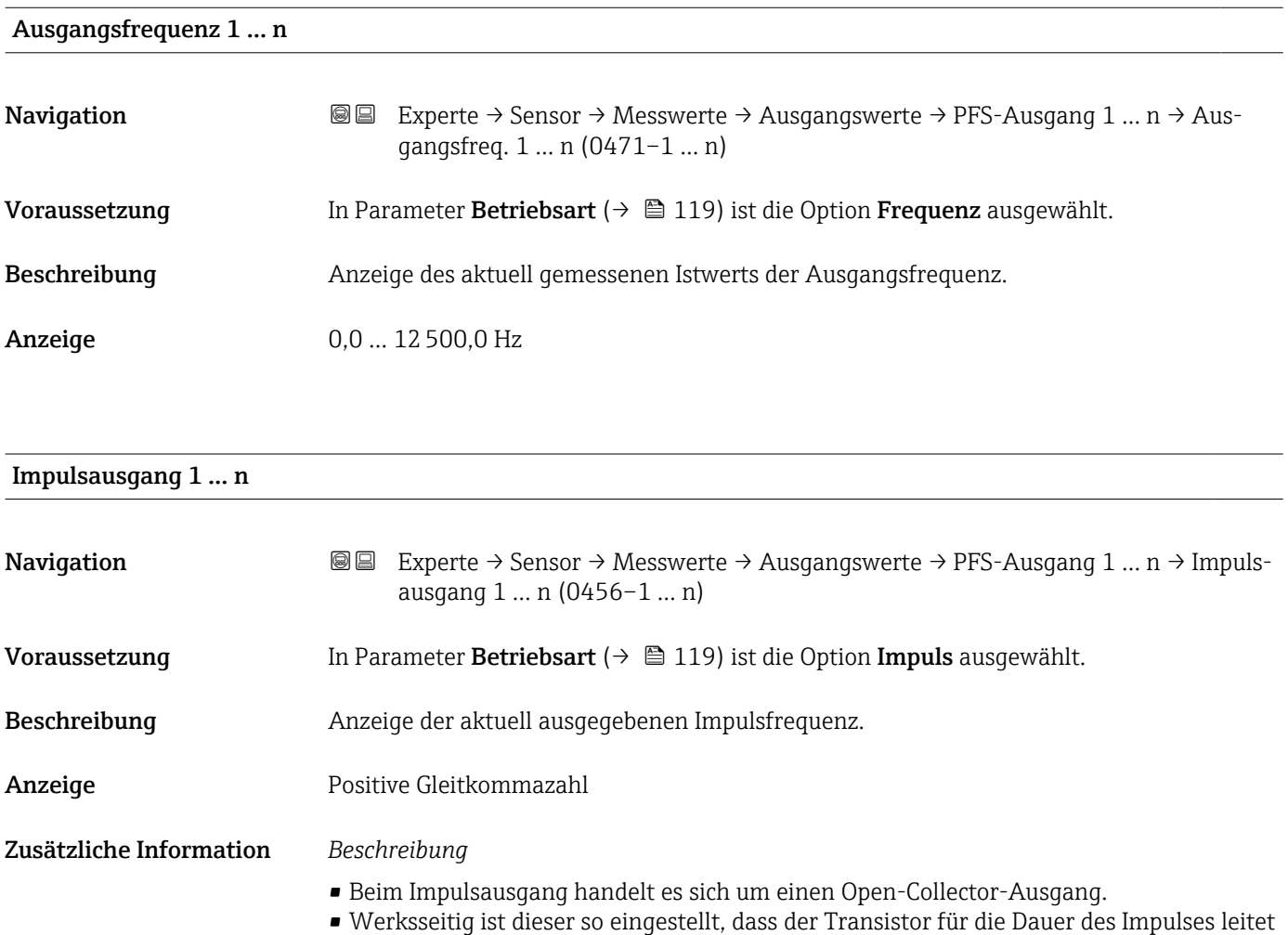

<span id="page-52-0"></span>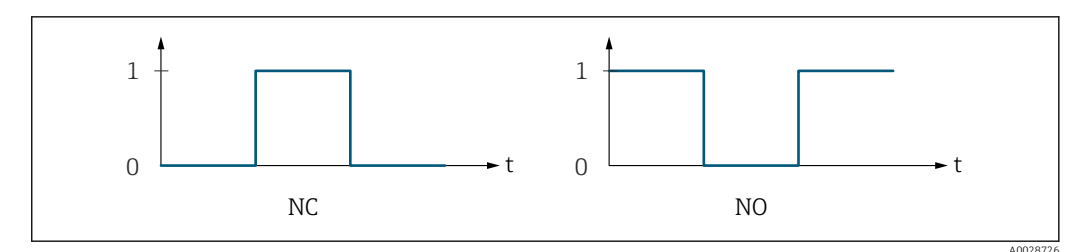

*0 Nicht leitend*

*1 Leitend*

 $Öf$ *fner (Normally Closed)* 

*NO Schließer (Normally Opened)*

Das Ausgangsverhalten kann über den Parameter Invertiertes Ausgangssignal [\(→ 133\)](#page-132-0) umgekehrt werden, d.h. der Transistor leitet für die Dauer des Impulses nicht.

Zusätzlich kann das Verhalten des Ausgangs bei Gerätealarm (Parameter Fehlerverhalten [\(→ 122\)\)](#page-121-0) konfiguriert werden.

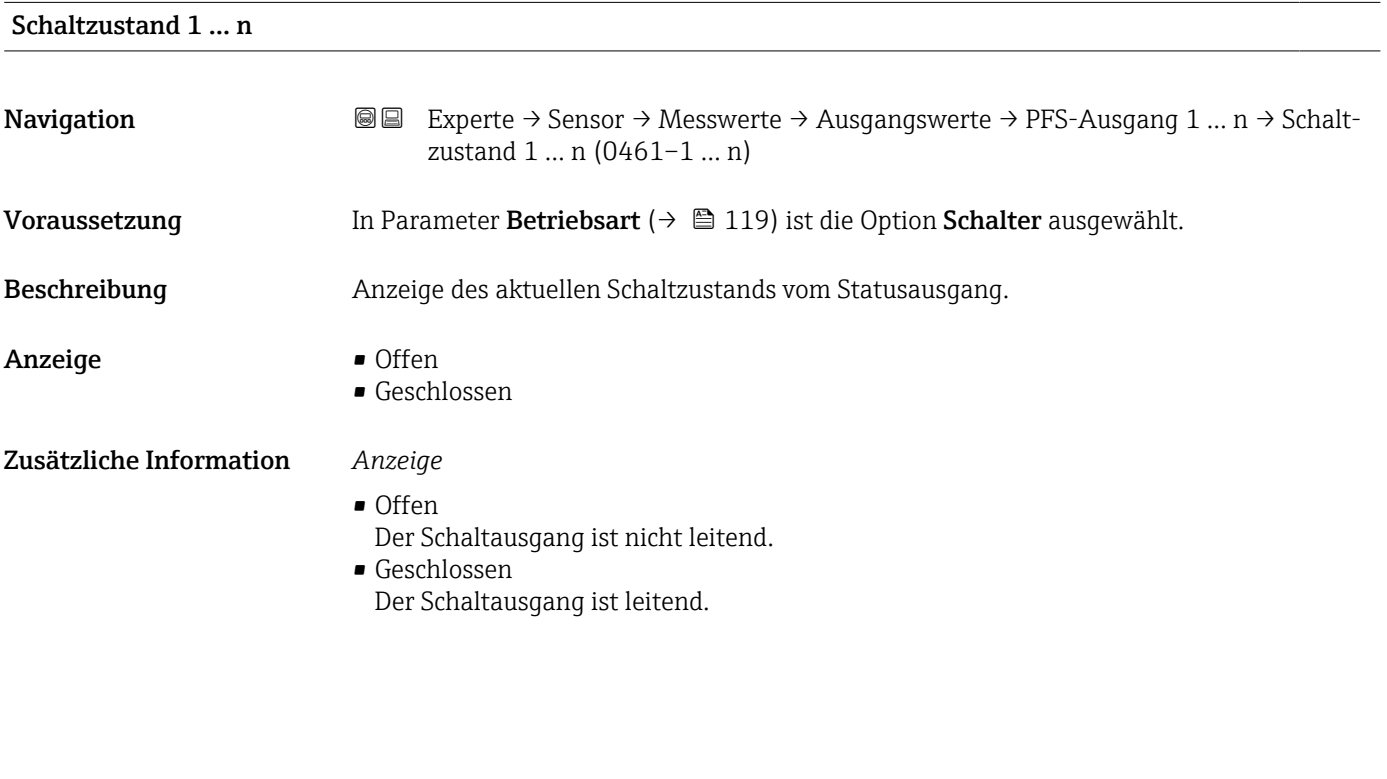

*Untermenü "Relaisausgang 1 … n"*

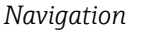

*Navigation* **III** III Experte → Sensor → Messwerte → Ausgangswerte → Relaisausgang 1 … n

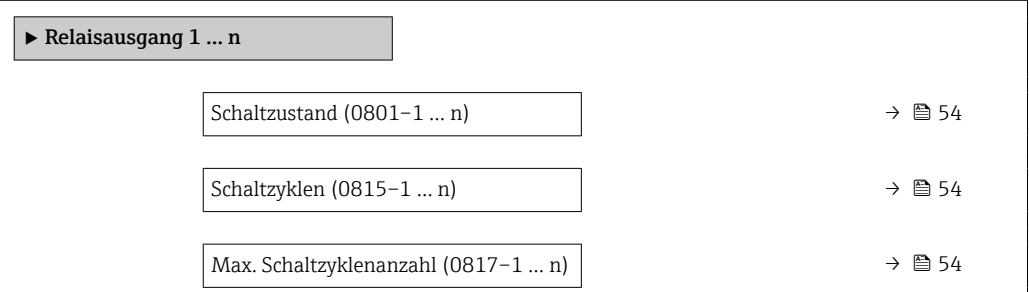

<span id="page-53-0"></span>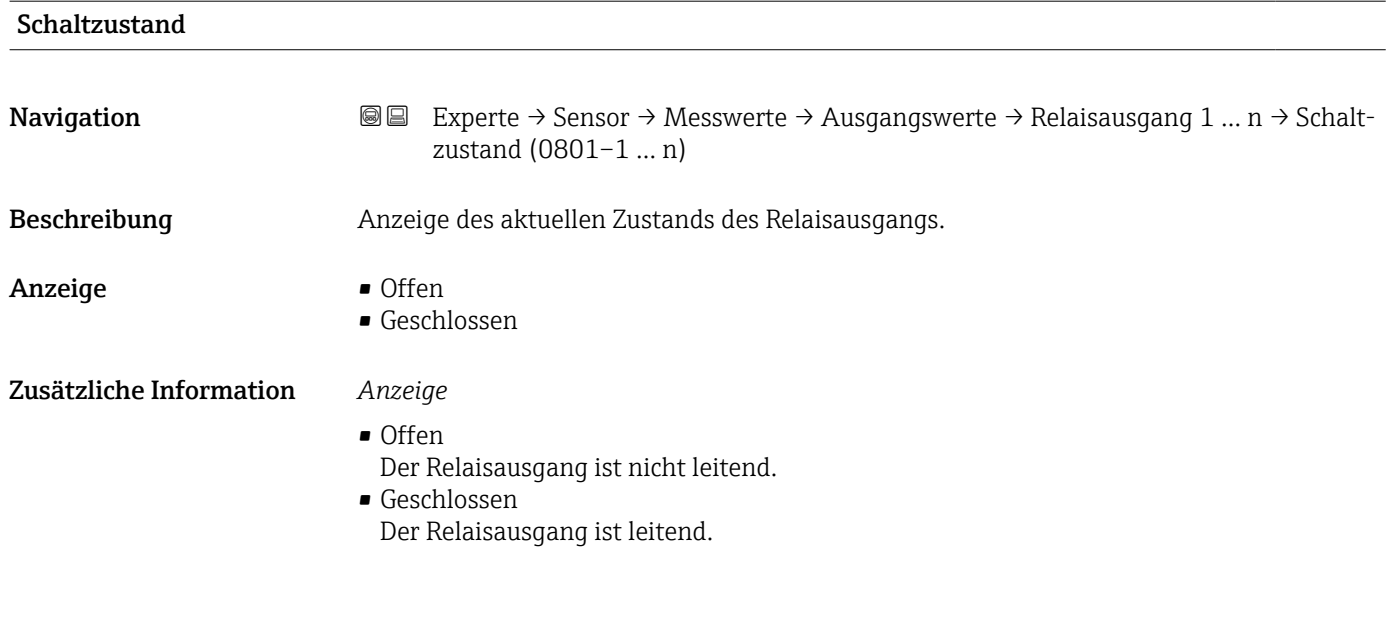

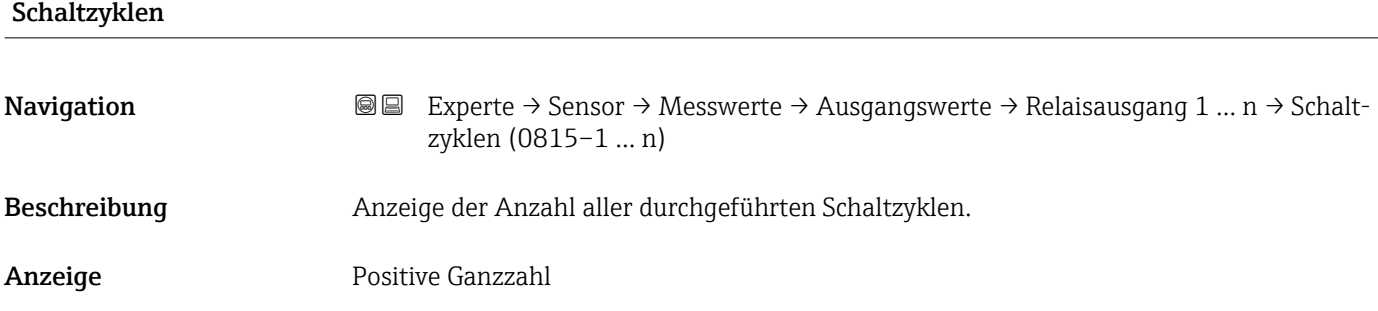

#### Max. Schaltzyklenanzahl

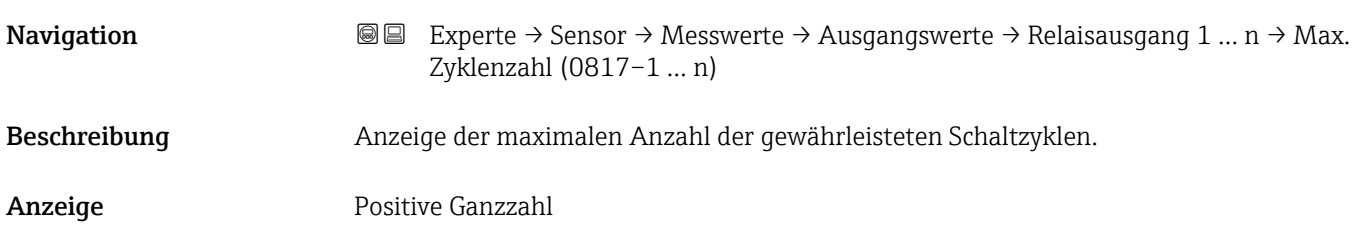

### 3.2.2 Untermenü "Systemeinheiten"

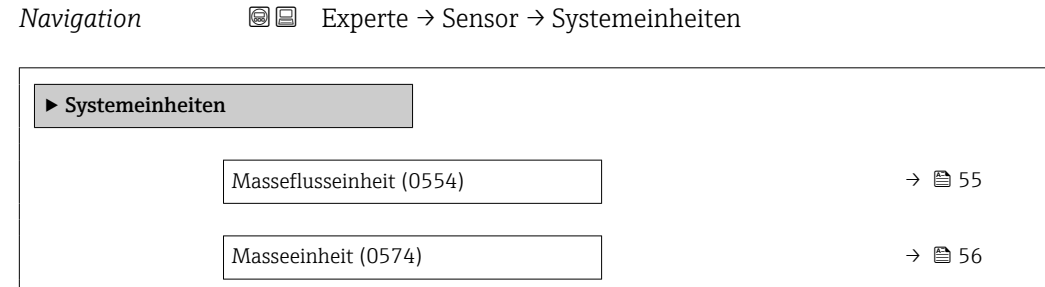

<span id="page-54-0"></span>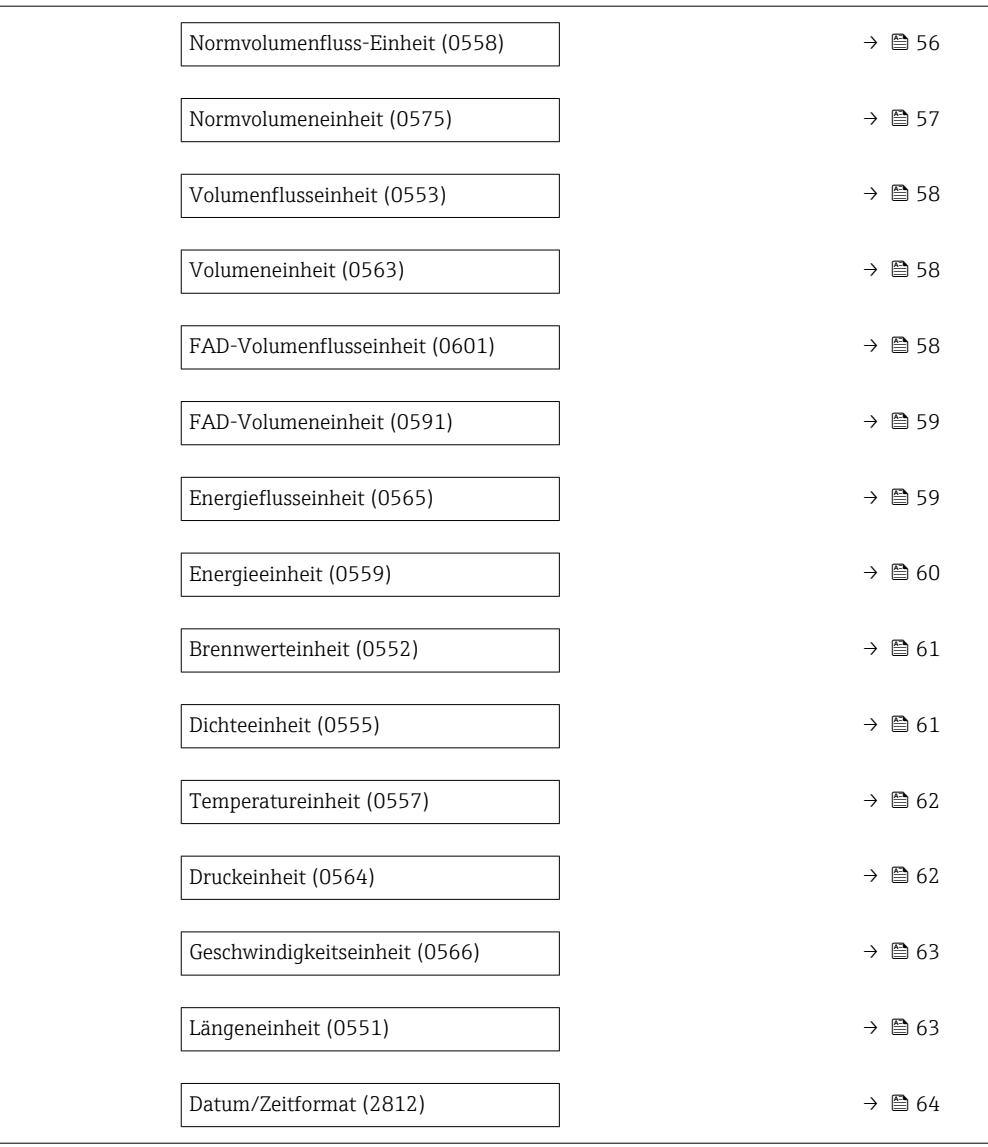

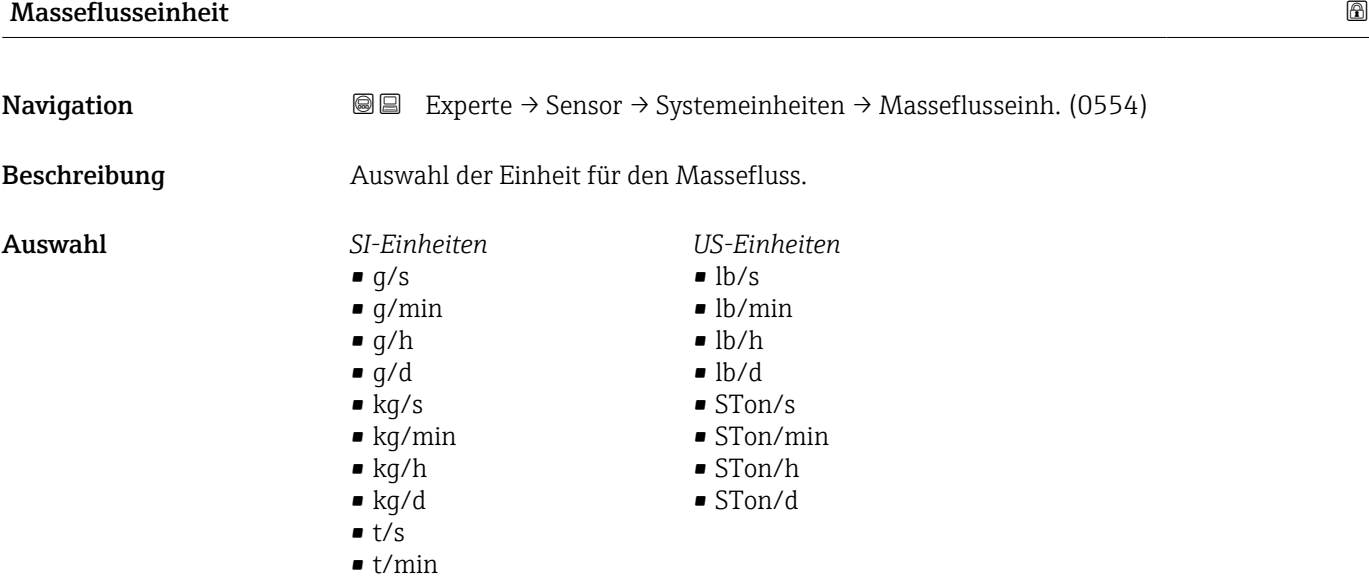

 $\bullet$ t/h  $\bullet$ t/d

<span id="page-55-0"></span>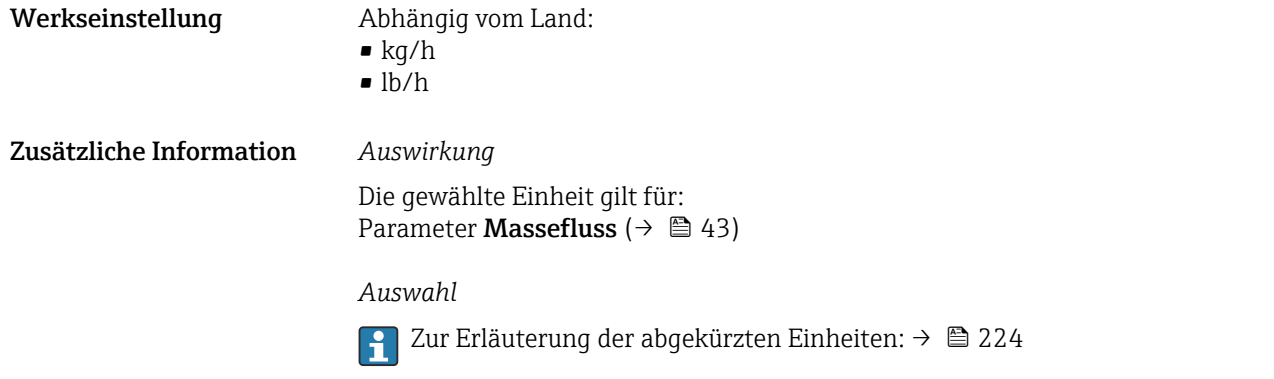

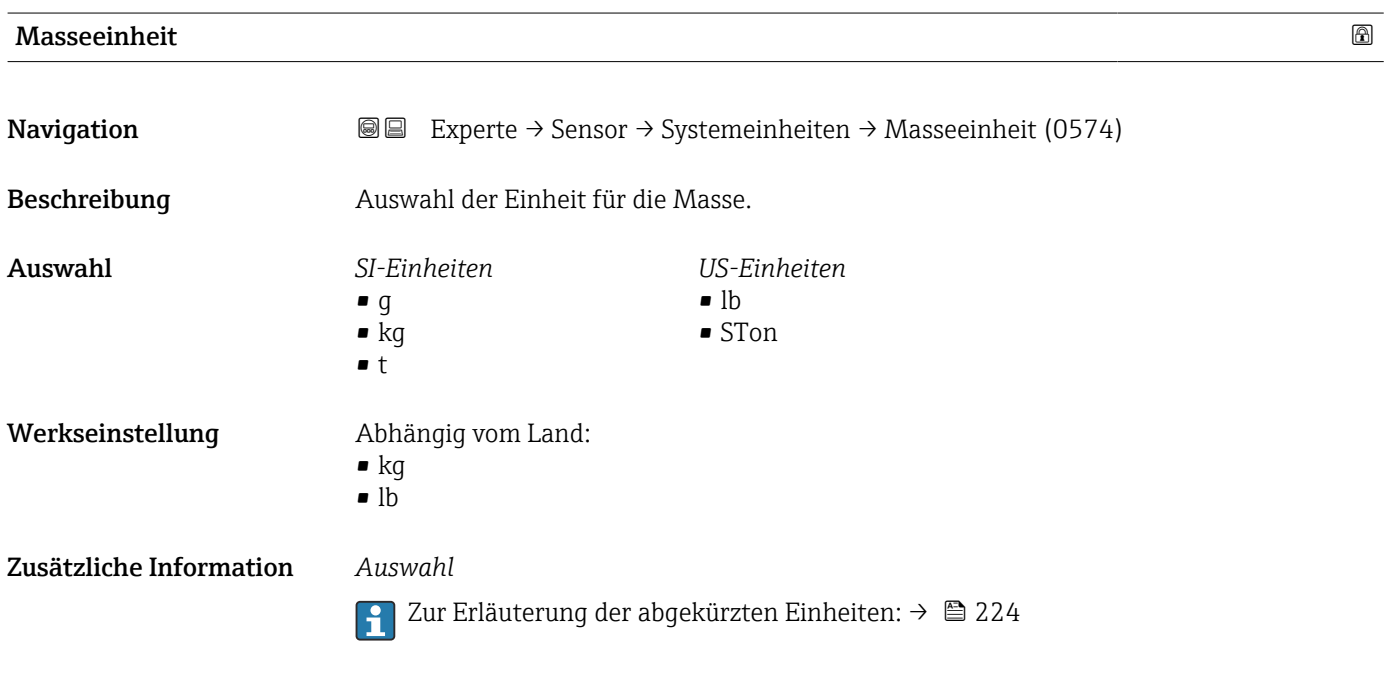

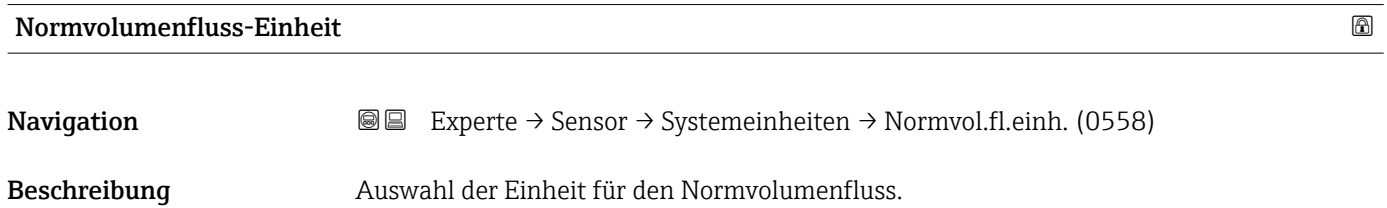

<span id="page-56-0"></span>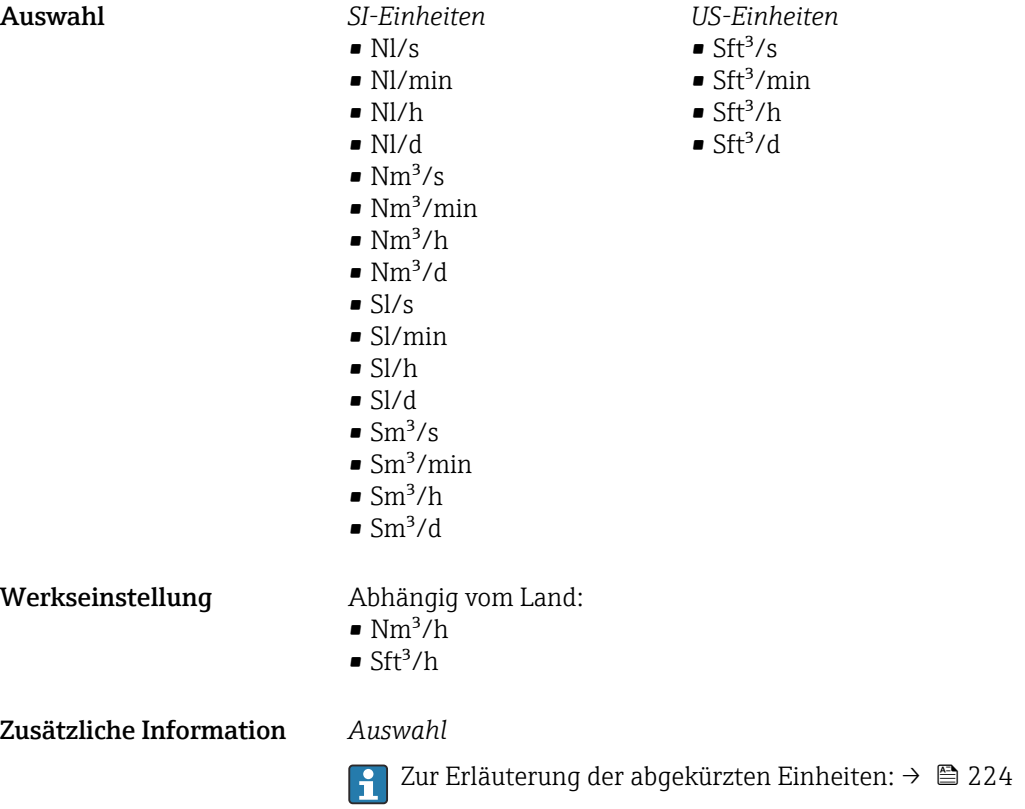

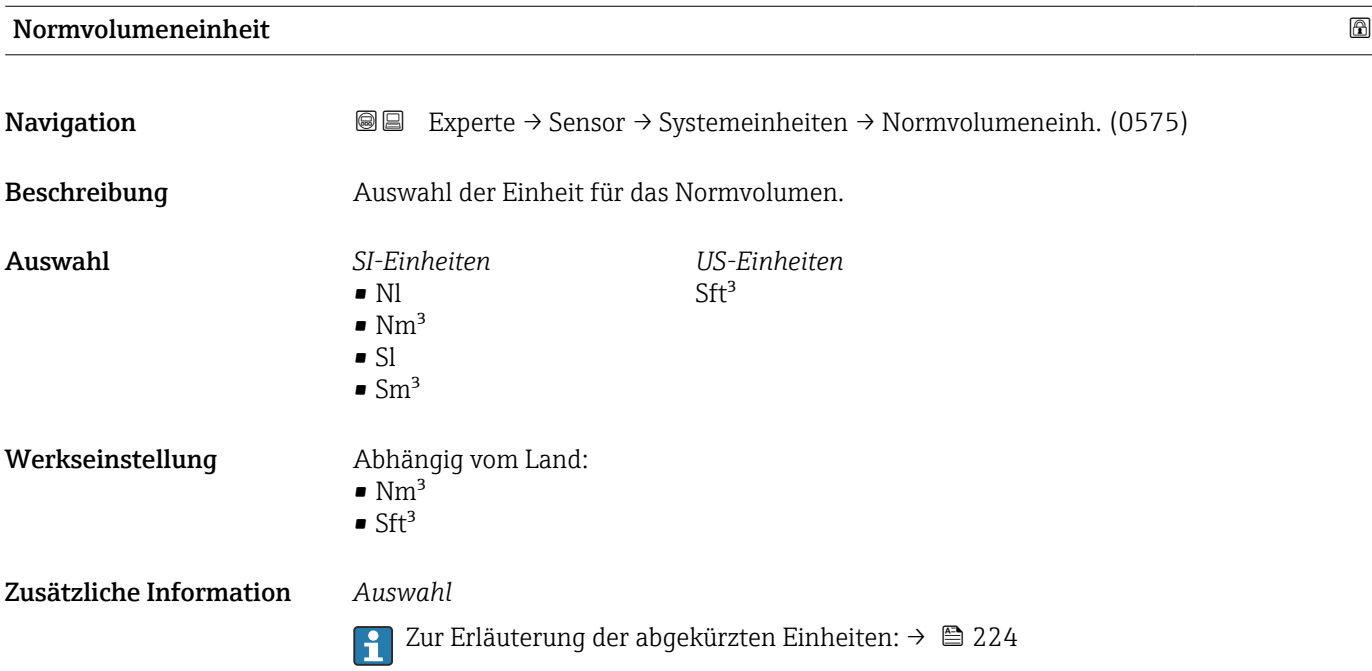

<span id="page-57-0"></span>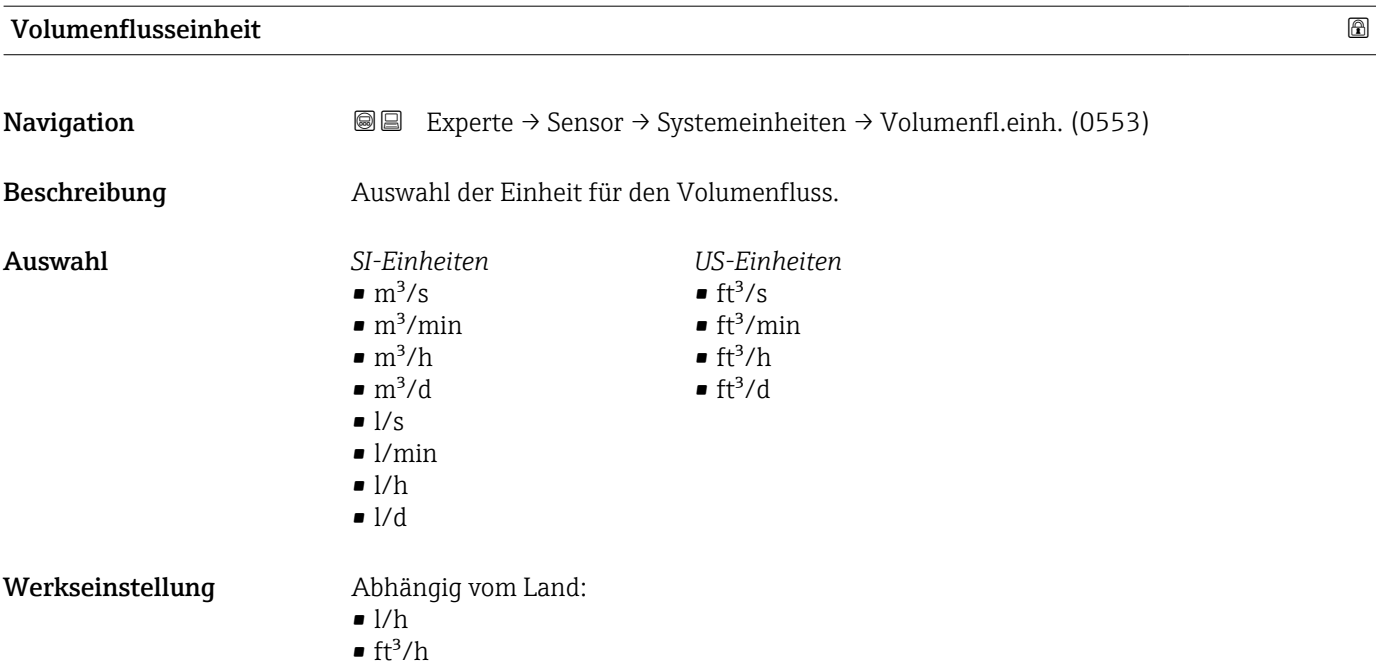

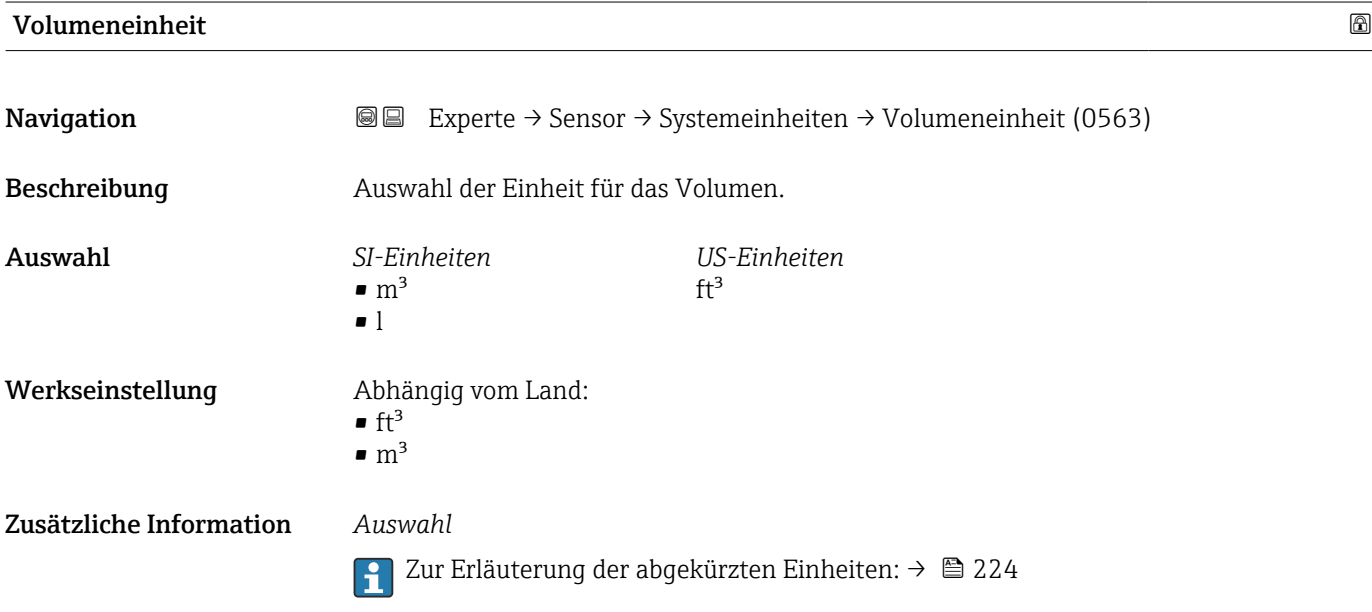

### FAD-Volumenflusseinheit

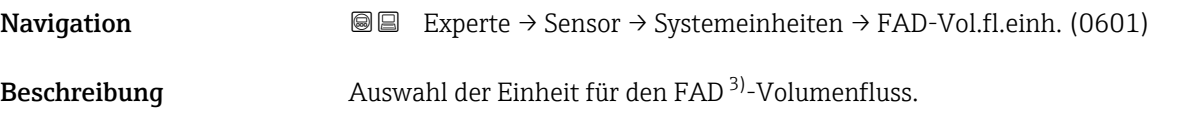

<sup>3)</sup> Free air delivery

<span id="page-58-0"></span>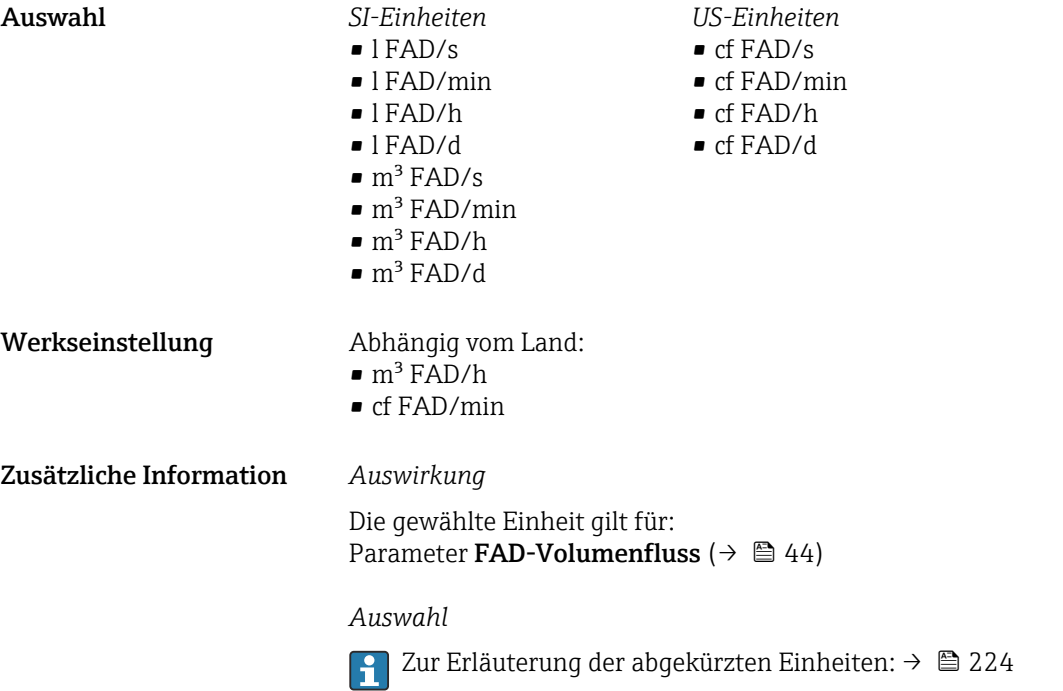

#### FAD-Volumeneinheit

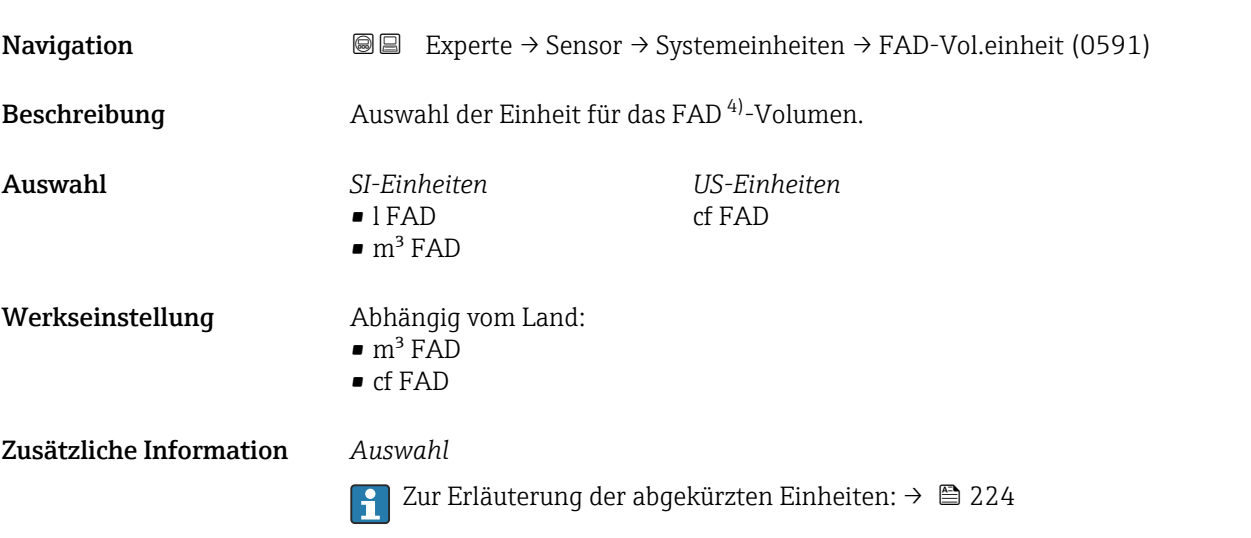

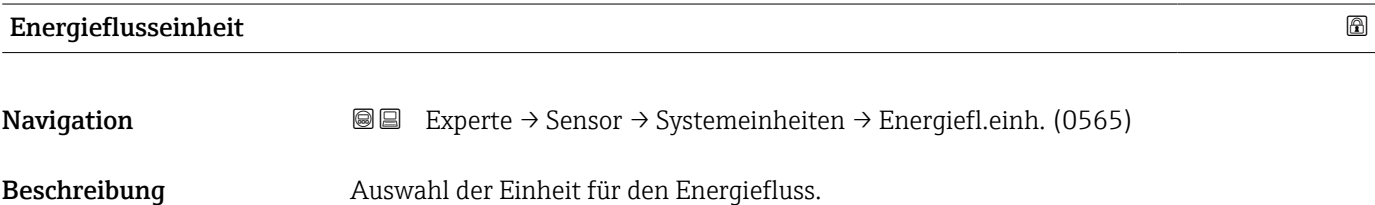

<sup>4)</sup> Free air delivery

<span id="page-59-0"></span>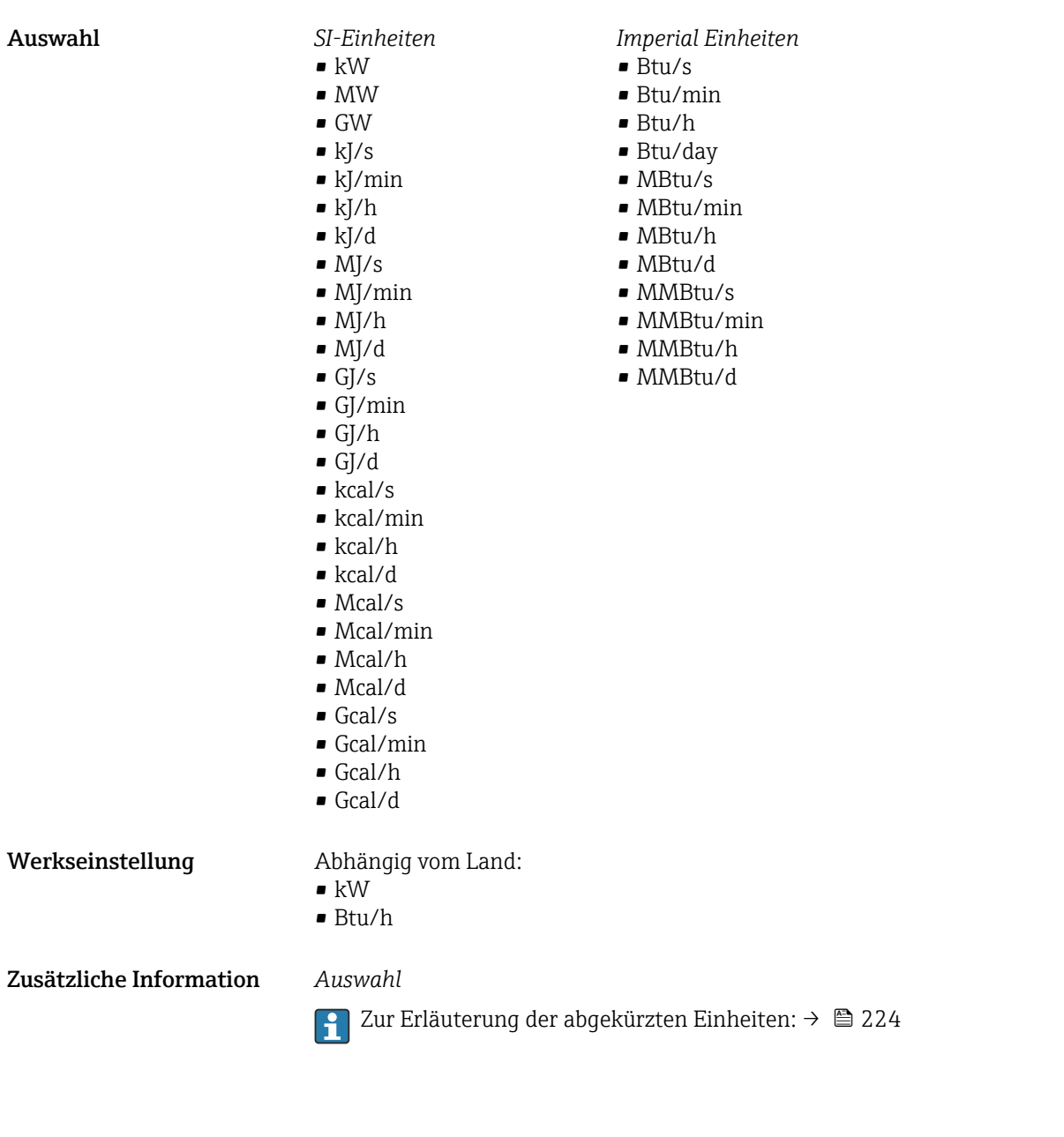

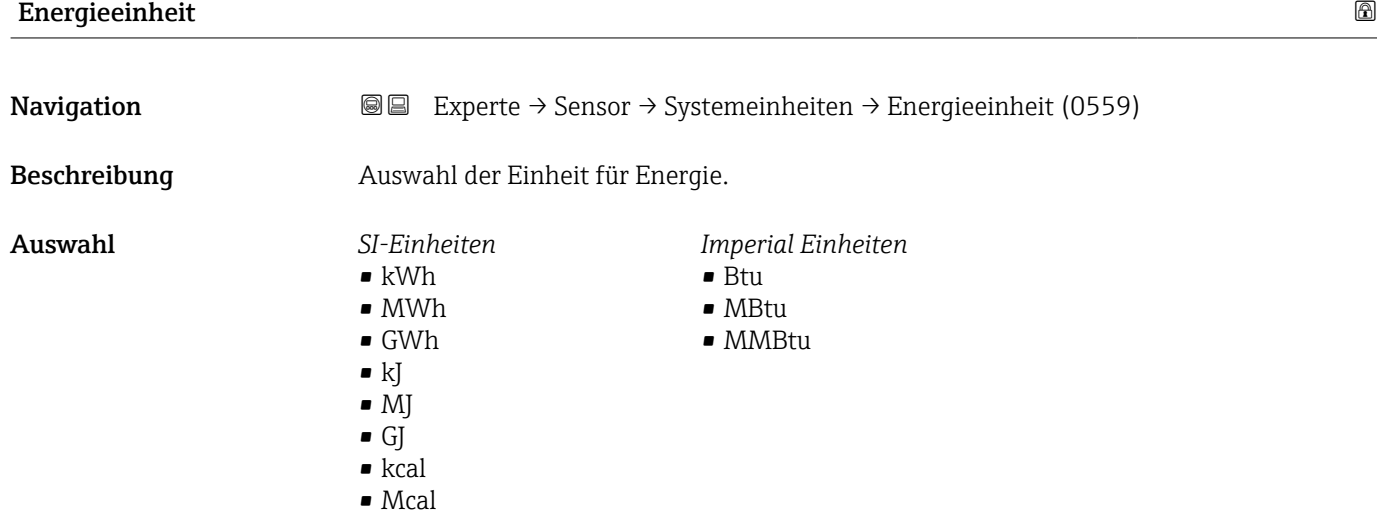

• Gcal

<span id="page-60-0"></span>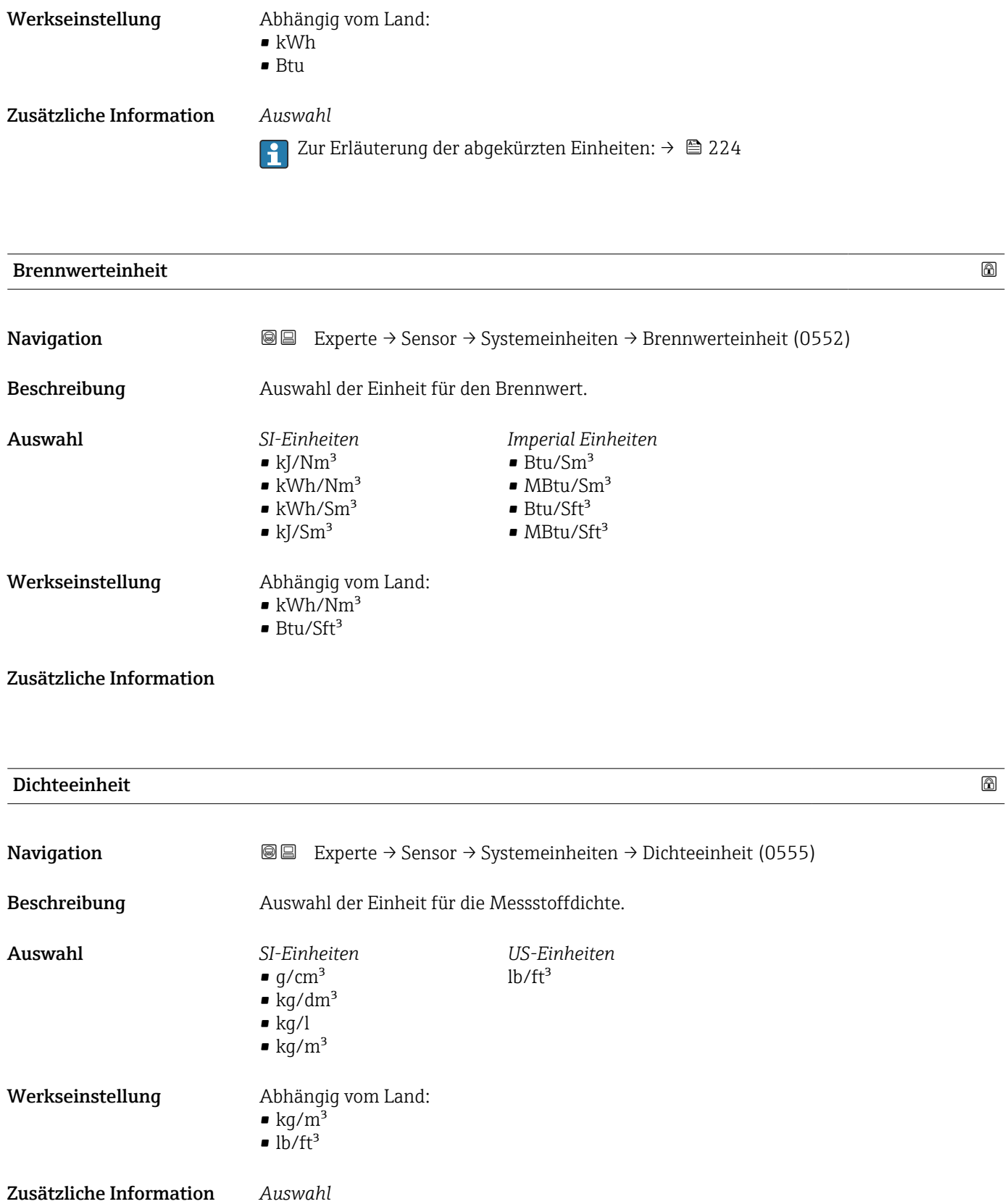

1 Zur Erläuterung der abgekürzten Einheiten: → ■ 224

<span id="page-61-0"></span>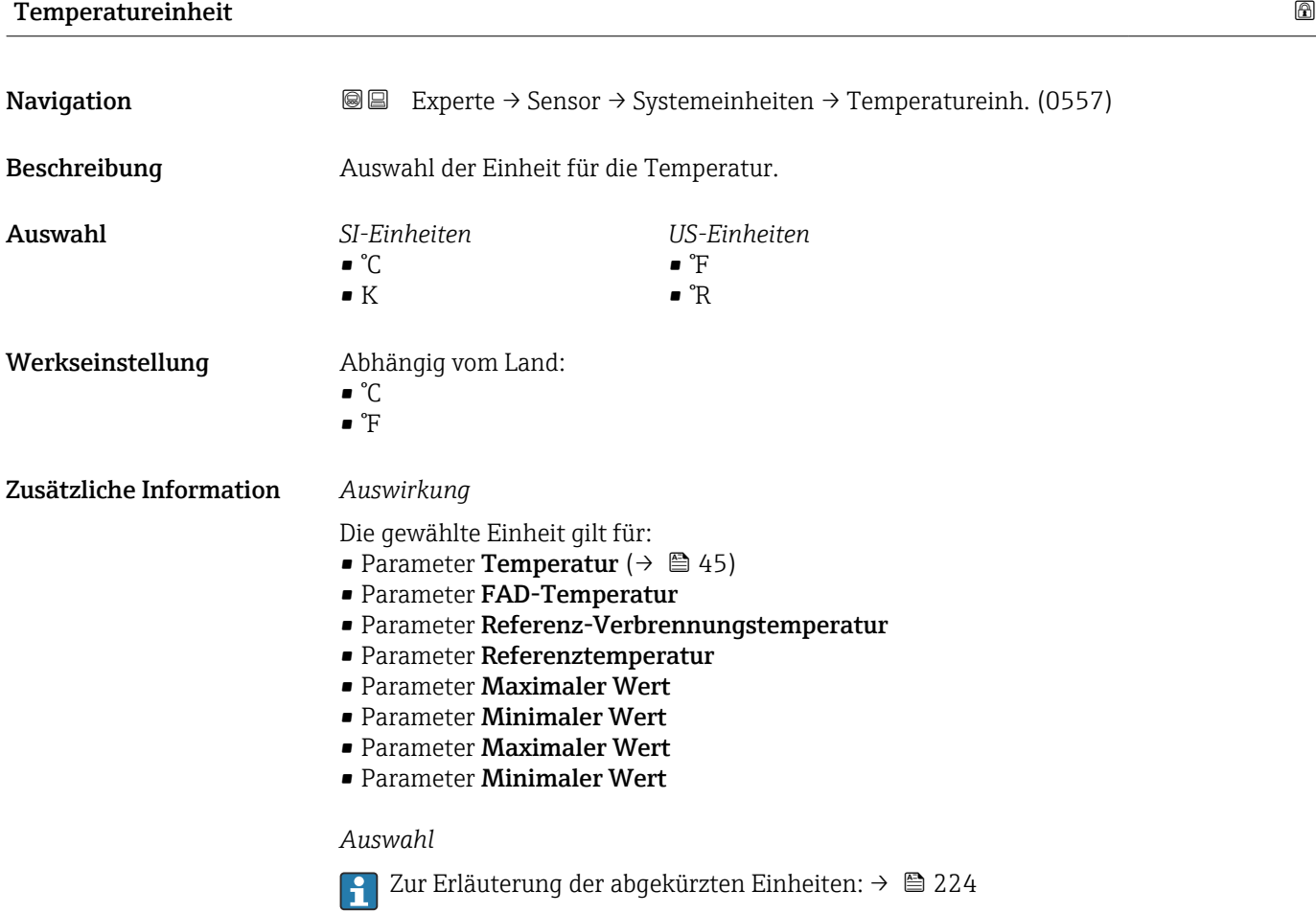

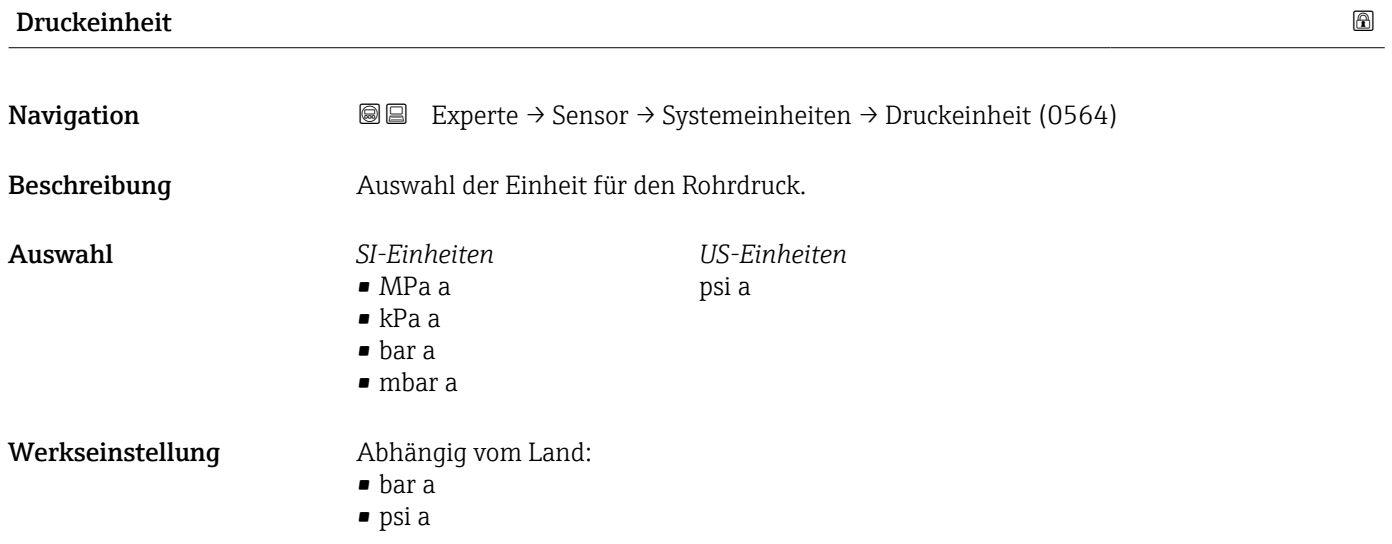

#### 62 Endress+Hauser

#### <span id="page-62-0"></span>Zusätzliche Information *Auswirkung*

Die Einheit wird übernommen von:

- Parameter FAD-Druck
- Parameter Referenzdruck

#### *Auswahl*

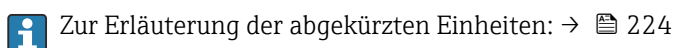

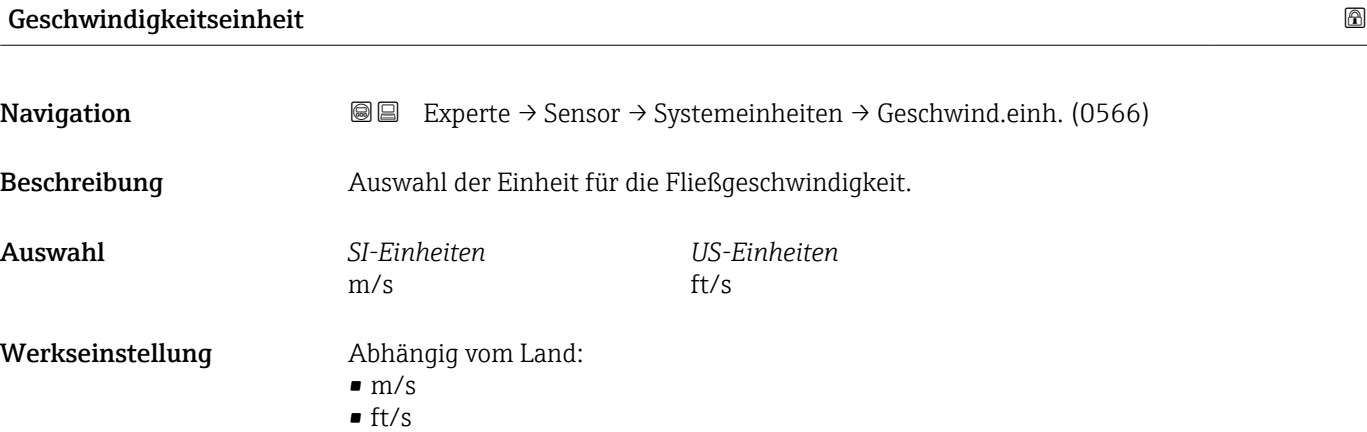

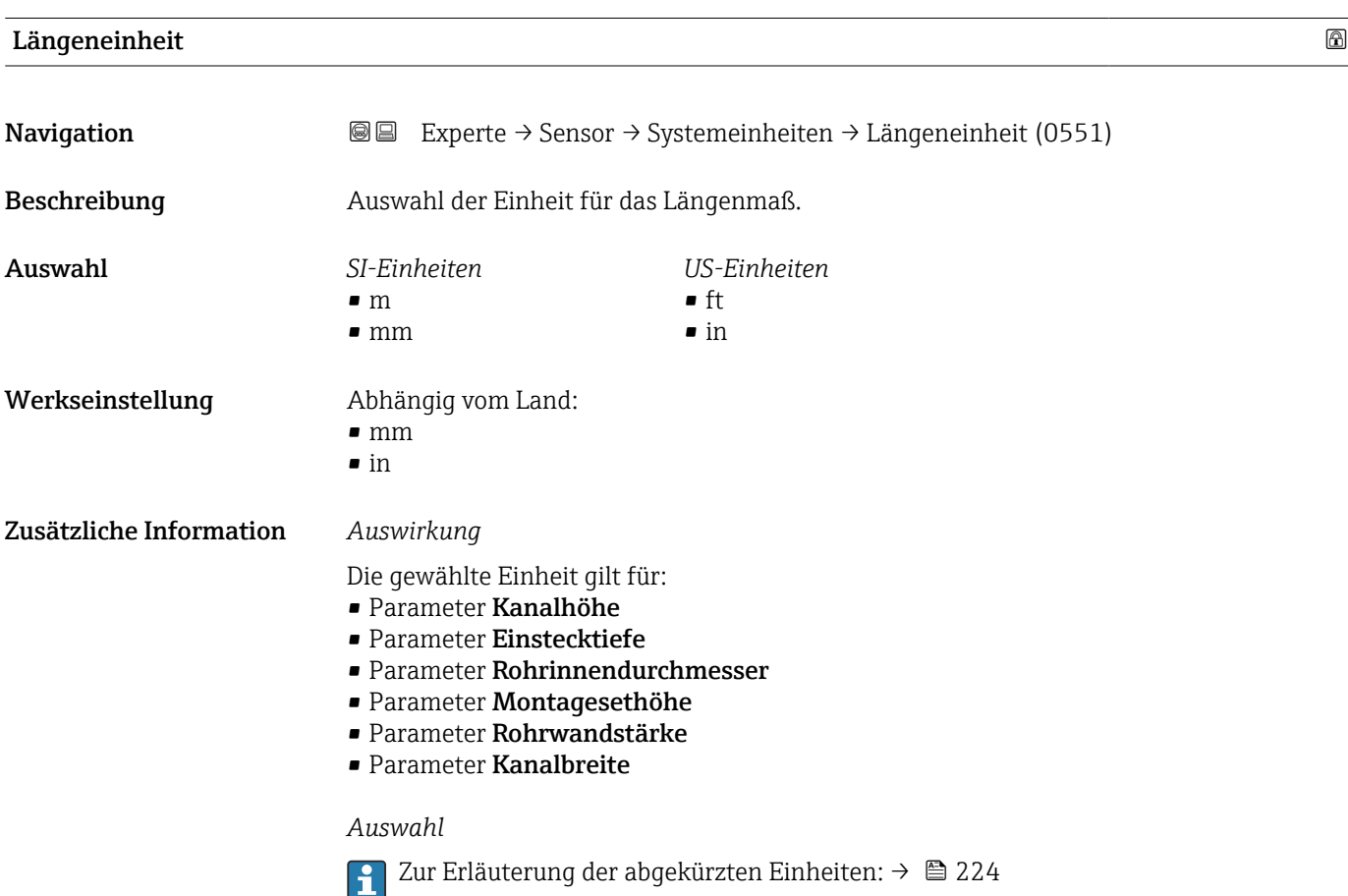

# <span id="page-63-0"></span>Datum/Zeitformat **Navigation EXPERE** Experte  $\rightarrow$  Sensor  $\rightarrow$  Systemeinheiten  $\rightarrow$  Datum/Zeitformat (2812) Beschreibung Auswahl des gewünschten Zeitformats für Kalibrierhistorie. Auswahl • dd.mm.yy hh:mm • dd.mm.yy hh:mm am/pm • mm/dd/yy hh:mm • mm/dd/yy hh:mm am/pm Zusätzliche Information *Auswahl* Zur Erläuterung der abgekürzten Einheiten:  $\rightarrow \blacksquare$  224 I÷

#### 3.2.3 Untermenü "Prozessparameter"

*Navigation* 
■■ Experte → Sensor → Prozessparameter

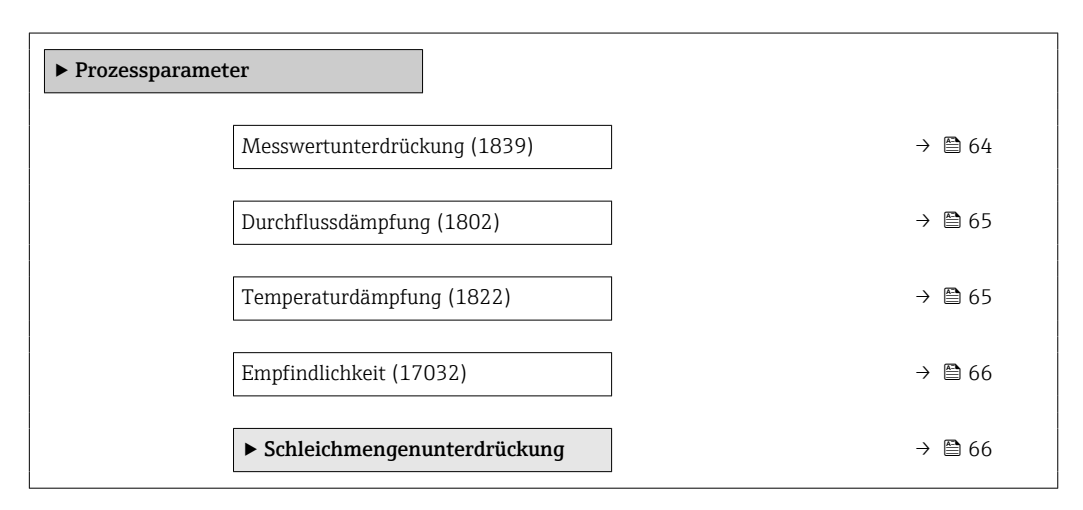

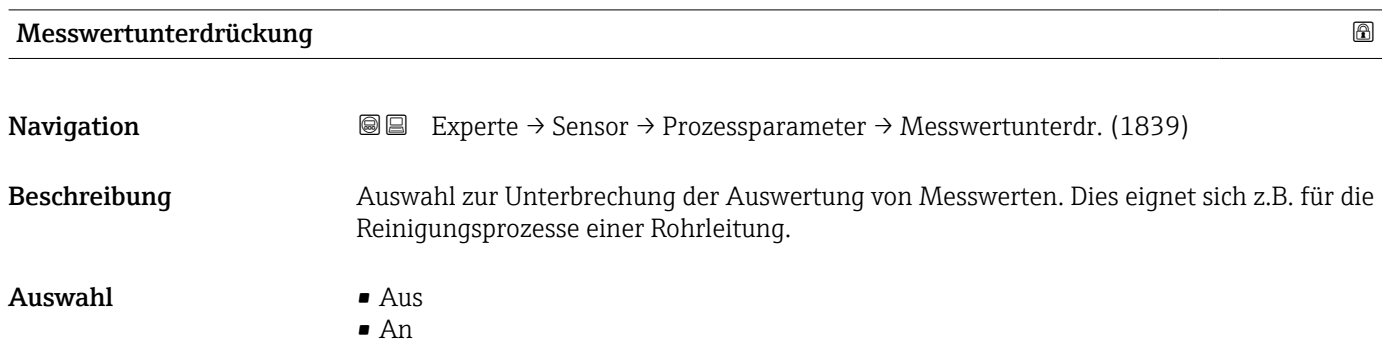

<span id="page-64-0"></span>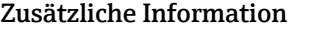

#### Zusätzliche Information *Beschreibung*

#### Messwertunterdrückung ist aktiv

- Die Diagnosemeldung 453 Messwertunterdrückung wird ausgegeben.
- Ausgabewerte
	- Temperatur: Wird weiter ausgegeben
	- Summenzähler 1...3: Werden nicht weiter aufsummiert

Die Option Messwertunterdrückung kann auch im Untermenü Statuseingang akti- $\boxed{1}$ viert werden: Parameter Zuordnung Statuseingang ( $\rightarrow \Box$  109).

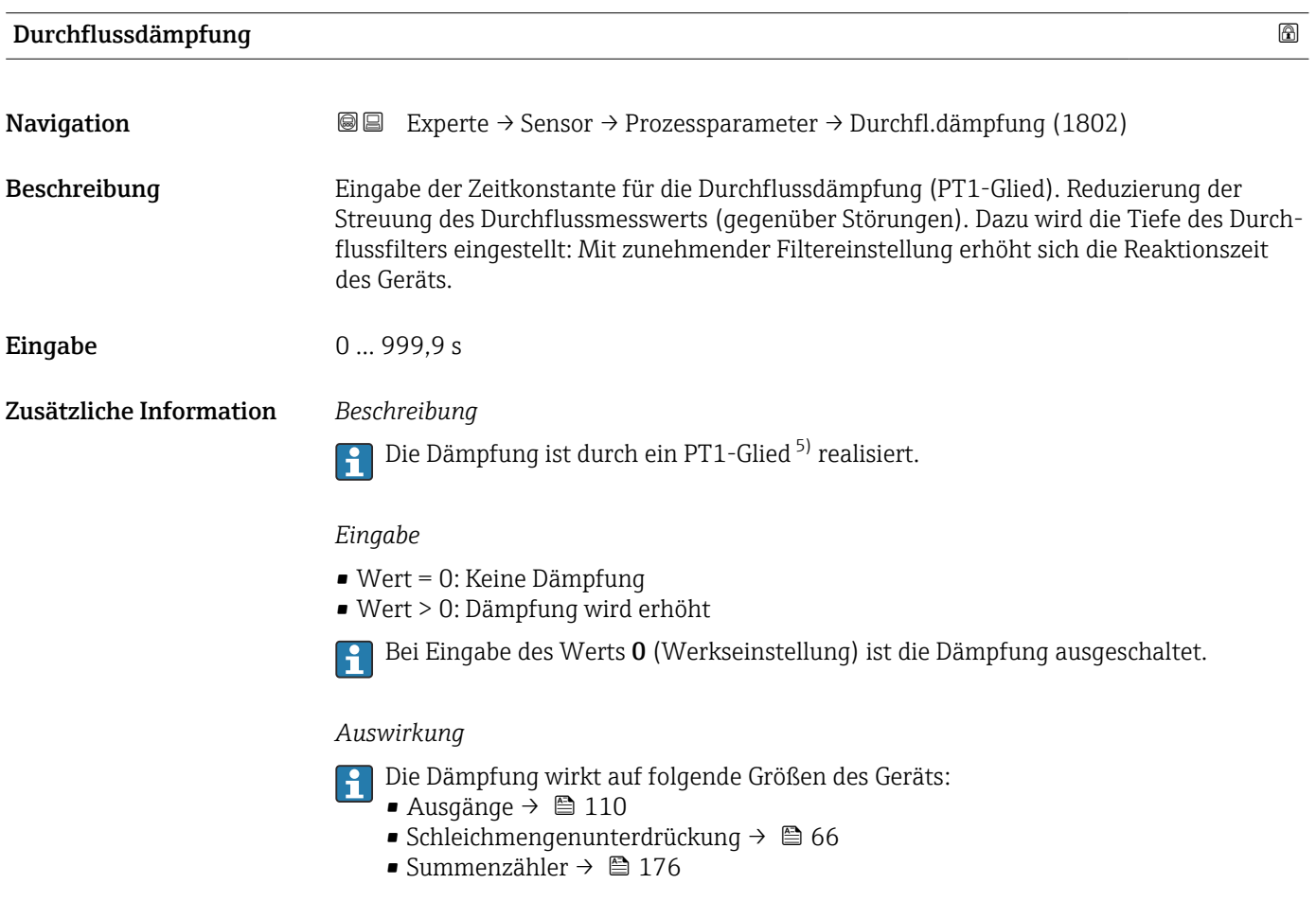

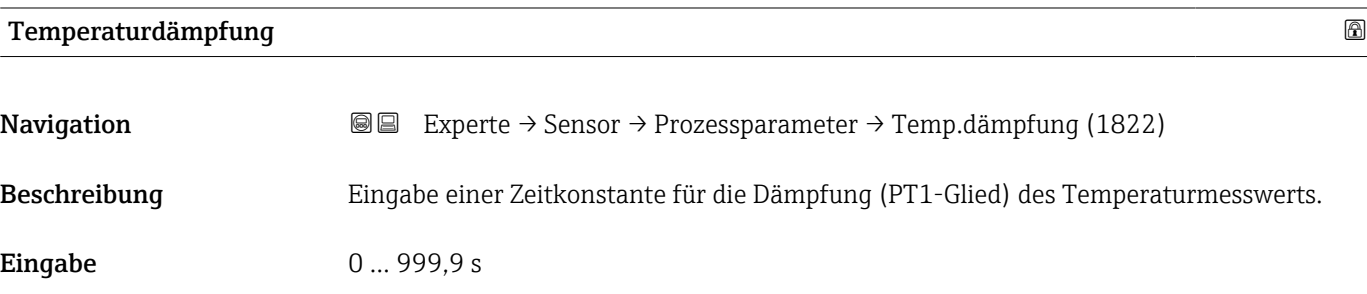

<sup>5)</sup> Proportionales Übertragungsverhalten mit Verzögerung 1. Ordnung

#### <span id="page-65-0"></span>Zusätzliche Information *Beschreibung*

Die Dämpfung ist durch ein PT1-Glied<sup>6)</sup> realisiert.

#### *Eingabe*

F

- Wert = 0: Keine Dämpfung
- Wert > 0: Dämpfung wird erhöht
- Bei Eingabe des Werts 0 (Werkseinstellung) ist die Dämpfung ausgeschaltet.  $\lceil \cdot \rceil$

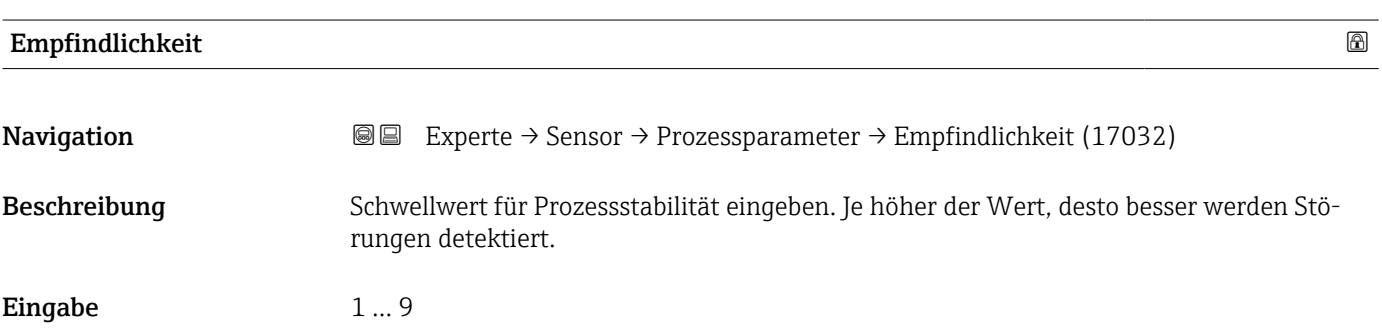

#### Untermenü "Schleichmengenunterdrückung"

*Navigation* **III** III Experte → Sensor → Prozessparameter → Schleichmenge

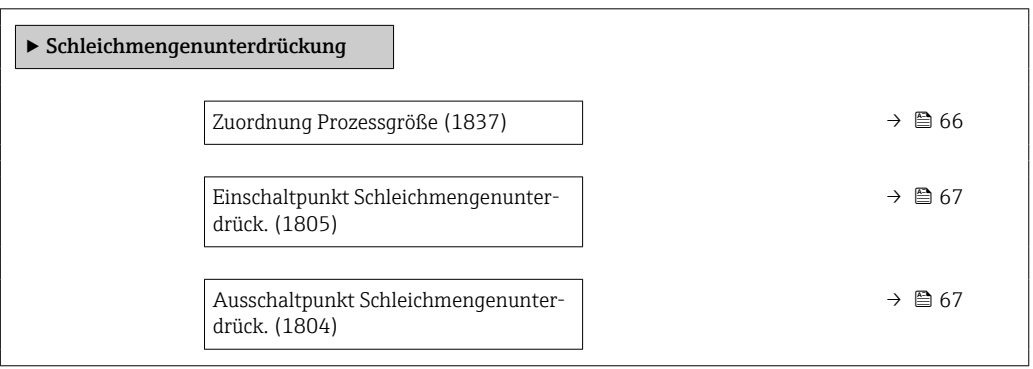

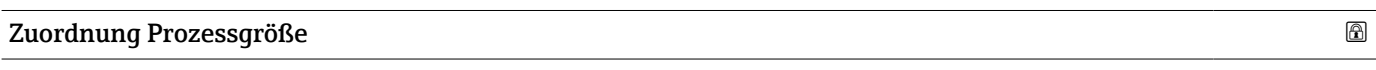

**Navigation EXperte** → Sensor → Prozessparameter → Schleichmenge → Zuord.Prozessqr. (1837)

Beschreibung Auswahl der Prozessgröße für die Schleichmengenerkennung.

<sup>6)</sup> Proportionales Übertragungsverhalten mit Verzögerung 1. Ordnung

#### <span id="page-66-0"></span>Auswahl • Aus

- 
- Massefluss
- Volumenfluss
- Normvolumenfluss
- FAD-Volumenfluss \*

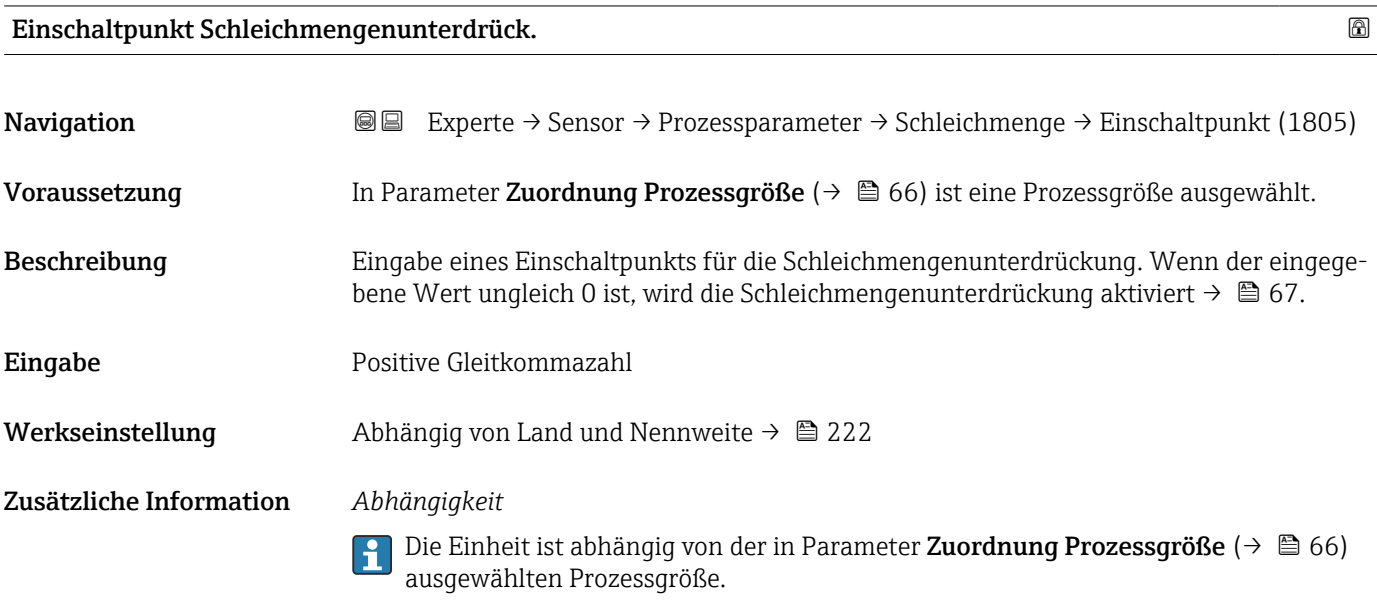

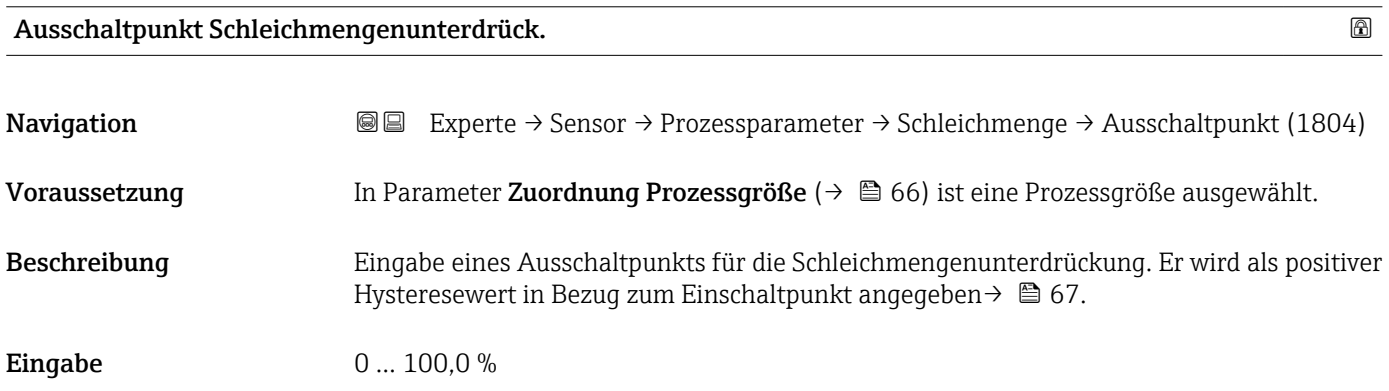

<sup>\*</sup> Sichtbar in Abhängigkeit von Bestelloptionen oder Geräteeinstellungen

#### <span id="page-67-0"></span>Zusätzliche Information *Beispiel*

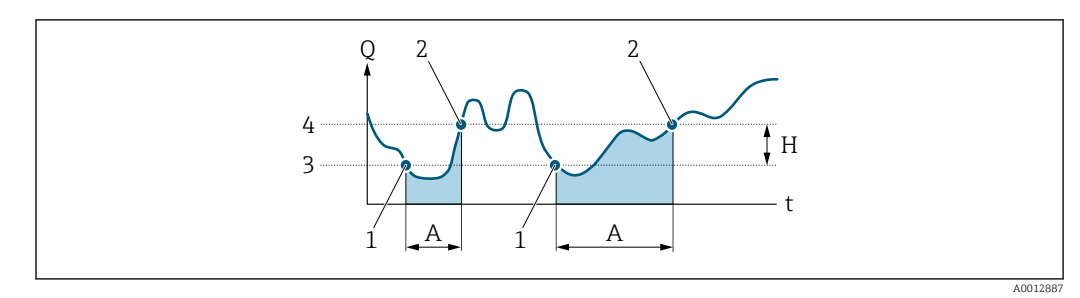

- *Q Durchfluss*
- *t Zeit*
- *H Hysterese*
- *A Schleichmengenunterdrückung aktiv*
- *1 Schleichmengenunterdrückung wird aktiviert 2 Schleichmengenunterdrückung wird deaktiviert*
- 
- *3 Eingegebener Einschaltpunkt 4 Eingegebener Ausschaltpunkt*

### 3.2.4 Untermenü "Messmodus"

*Navigation* 
■■ Experte → Sensor → Messmodus

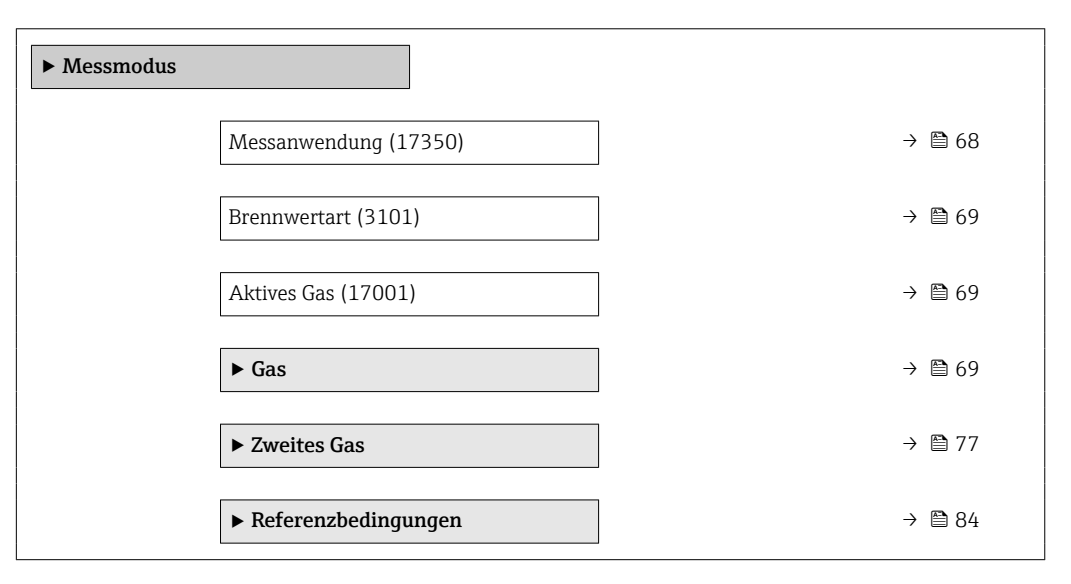

#### Messanwendung

Beschreibung Messanwendung wählen.

**Navigation EXPERE** Experte  $\rightarrow$  Sensor  $\rightarrow$  Messmodus  $\rightarrow$  Messanwendung (17350)

- Auswahl Luft oder Druckluft
	- Gas oder Gasgemisch
	- Energie

<span id="page-68-0"></span>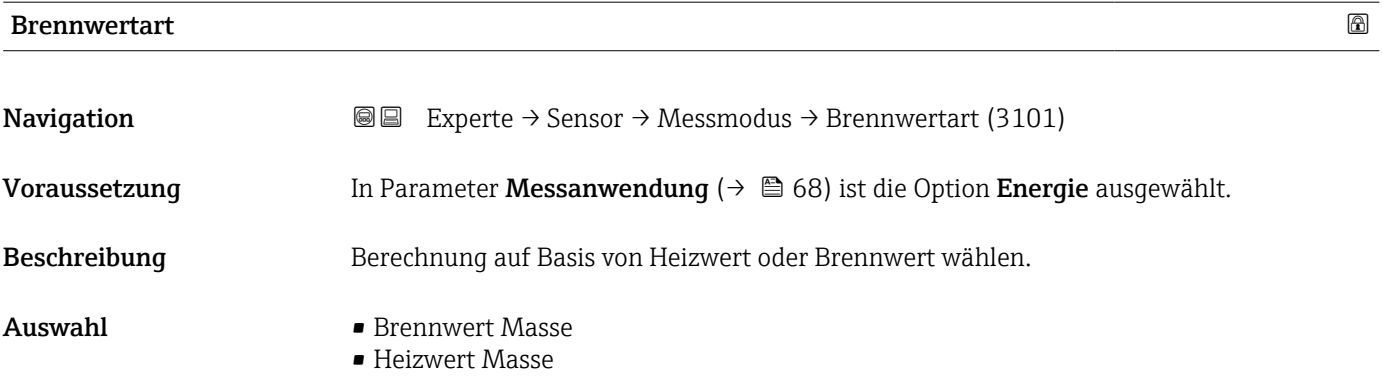

#### Aktives Gas

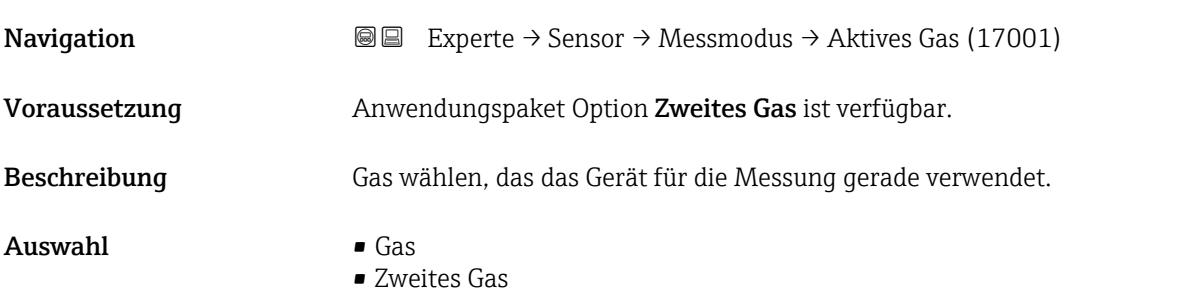

#### Untermenü "Gas"

*Navigation* **III** III Experte → Sensor → Messmodus → Gas

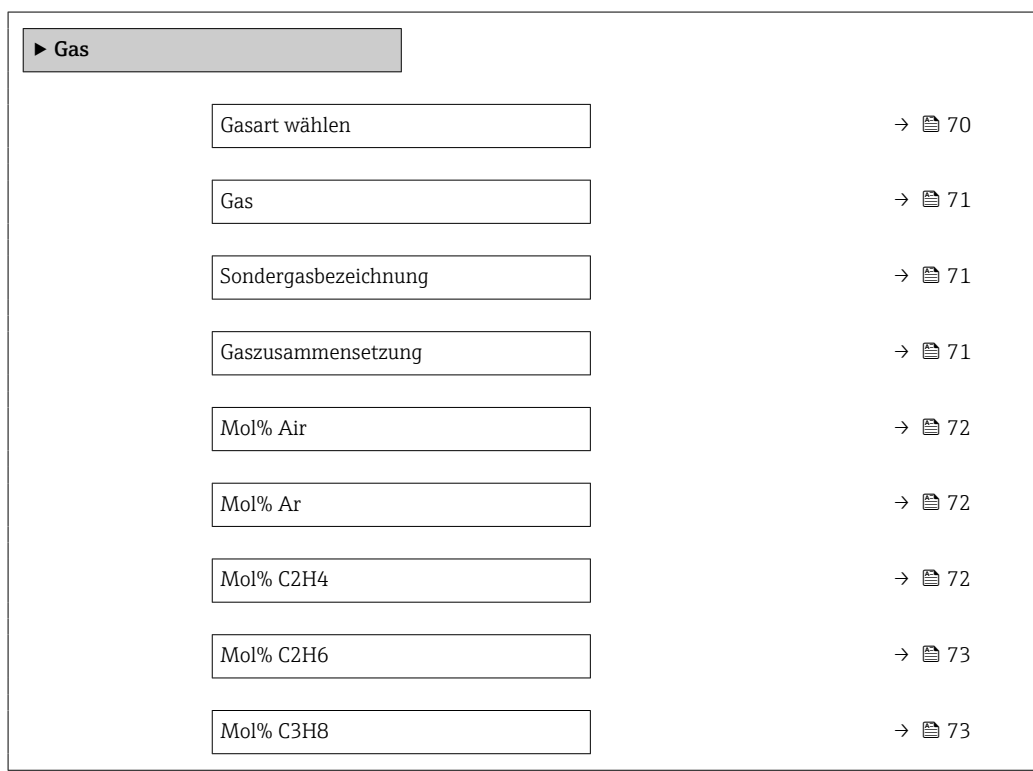

<span id="page-69-0"></span>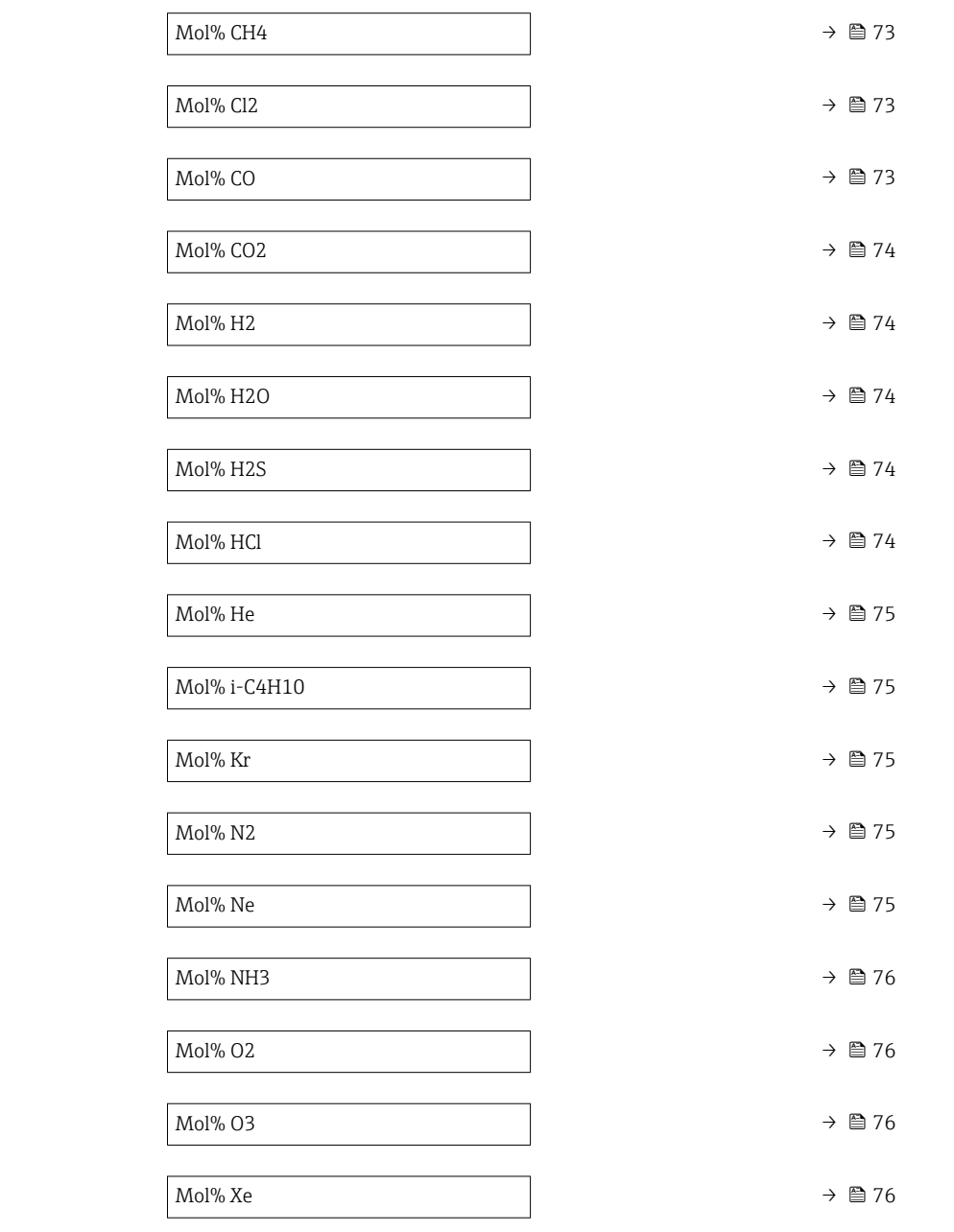

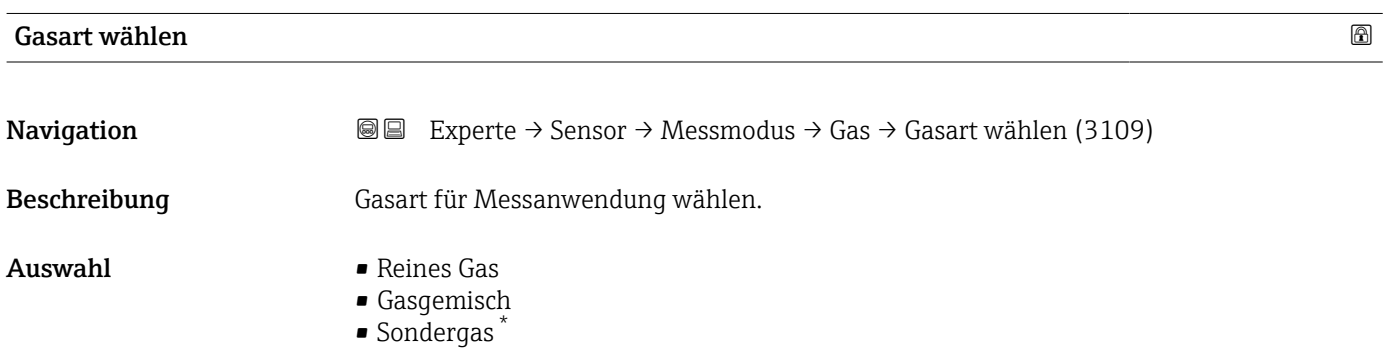

<sup>\*</sup> Sichtbar in Abhängigkeit von Bestelloptionen oder Geräteeinstellungen

<span id="page-70-0"></span>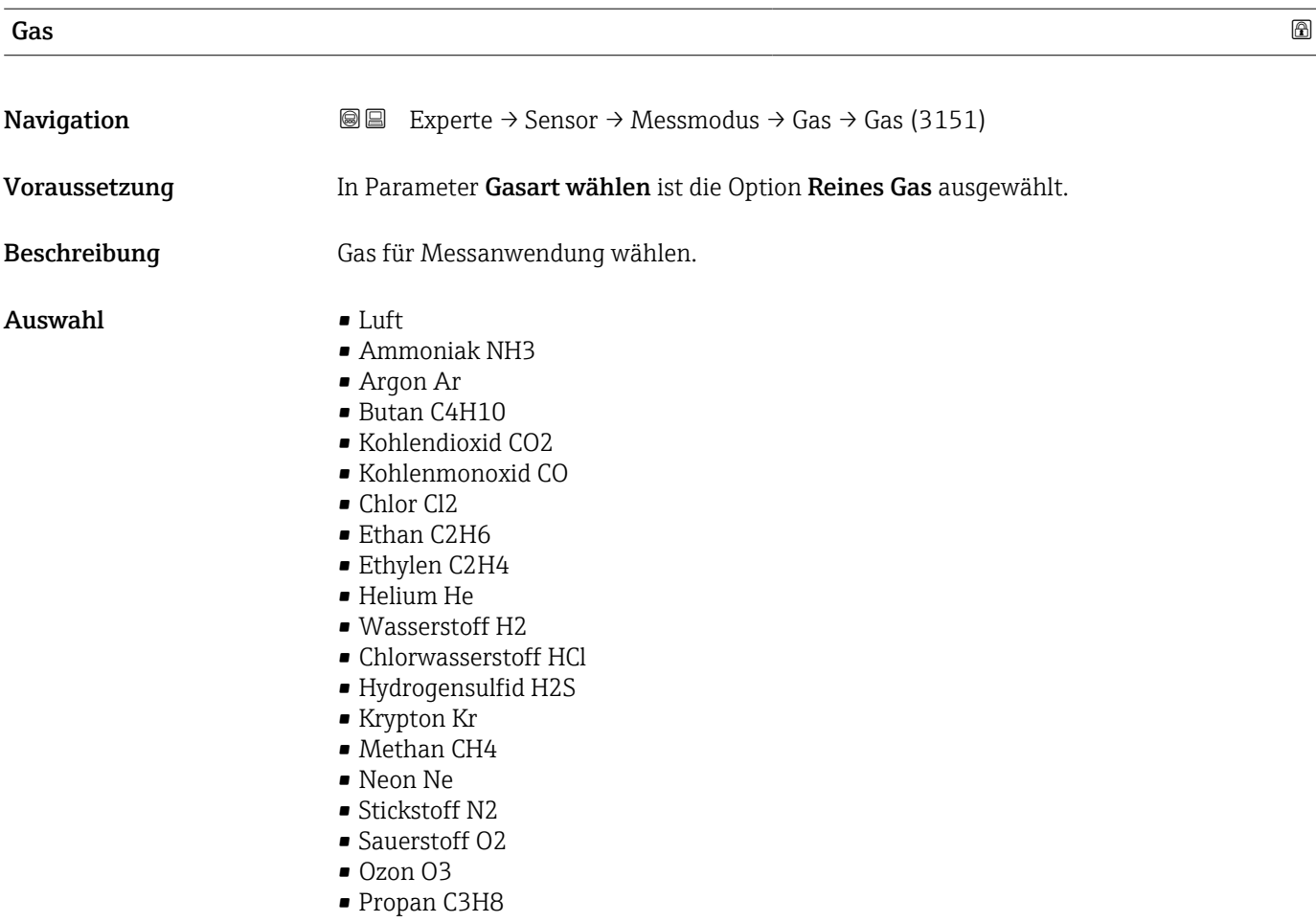

• Xenon Xe

# Sondergasbezeichnung **Navigation EXPERE** Experte → Sensor → Messmodus → Gas → Sondergasbez. (3177)

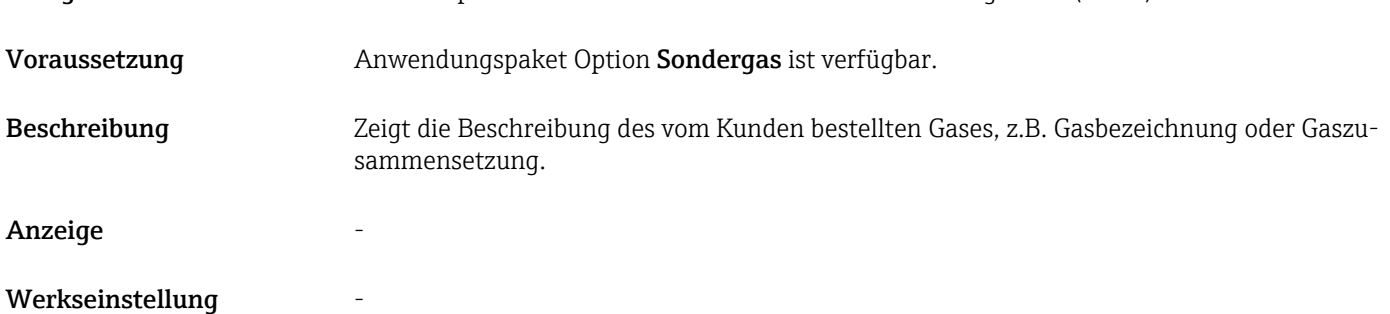

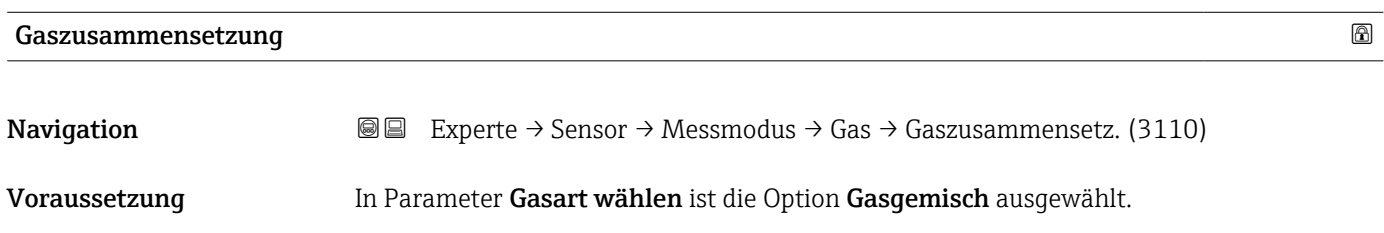

<span id="page-71-0"></span>Beschreibung Gasgemisch für Messanwendung wählen.

Auswahl • Luft

- 
- Wasserstoff H2
- Helium He
- Neon Ne
- Argon Ar
- Krypton Kr
- Xenon Xe
- Stickstoff N2 • Sauerstoff O2
- 
- Chlor Cl2
- Ammoniak NH3
- Kohlenmonoxid CO
- Kohlendioxid CO2
- Hydrogensulfid H2S
- Chlorwasserstoff HCl
- Methan CH4
- Propan C3H8
- Ethan C2H6
- Butan C4H10
- Ethylen C2H4
- Wasser
- Ozon O3

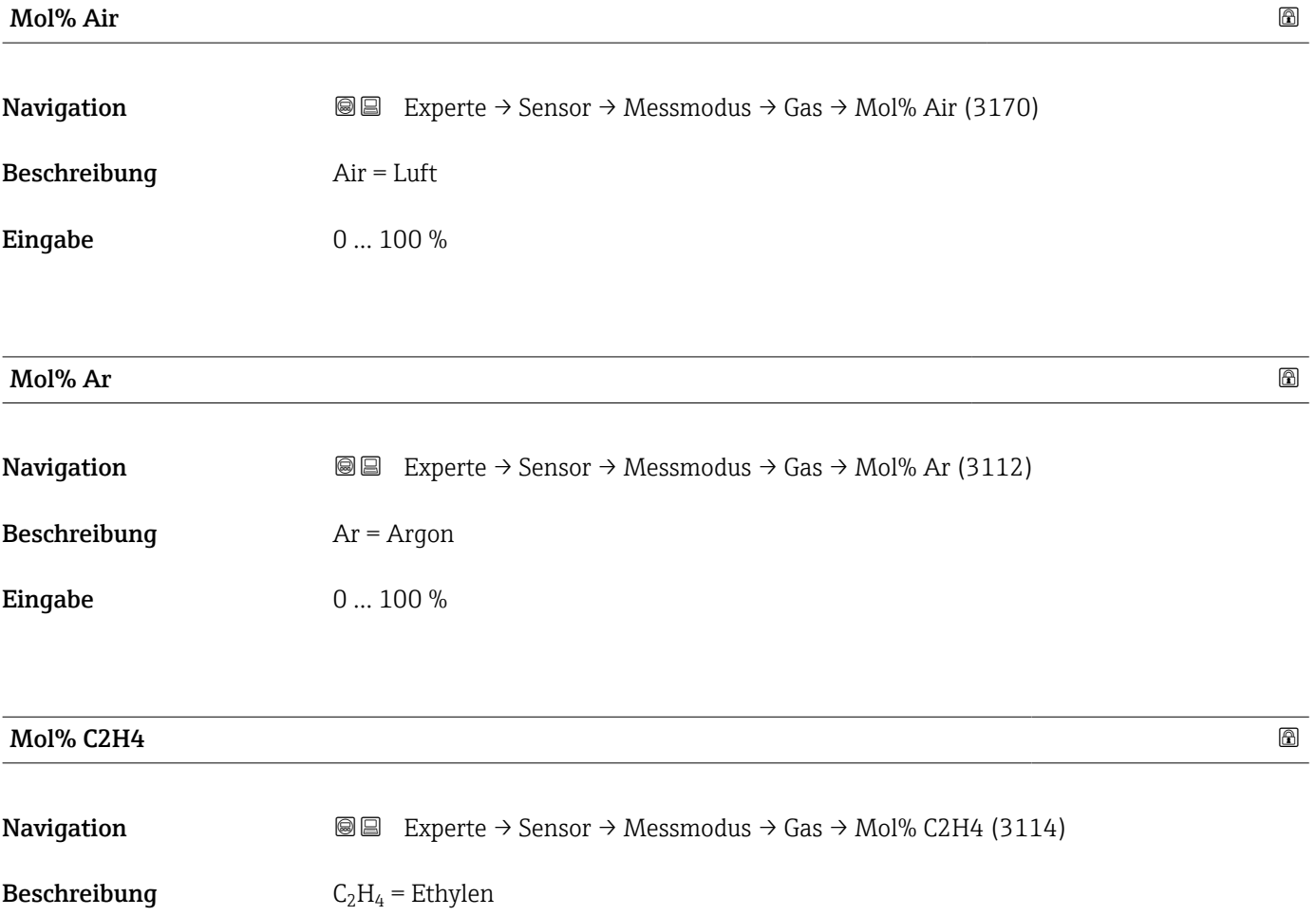
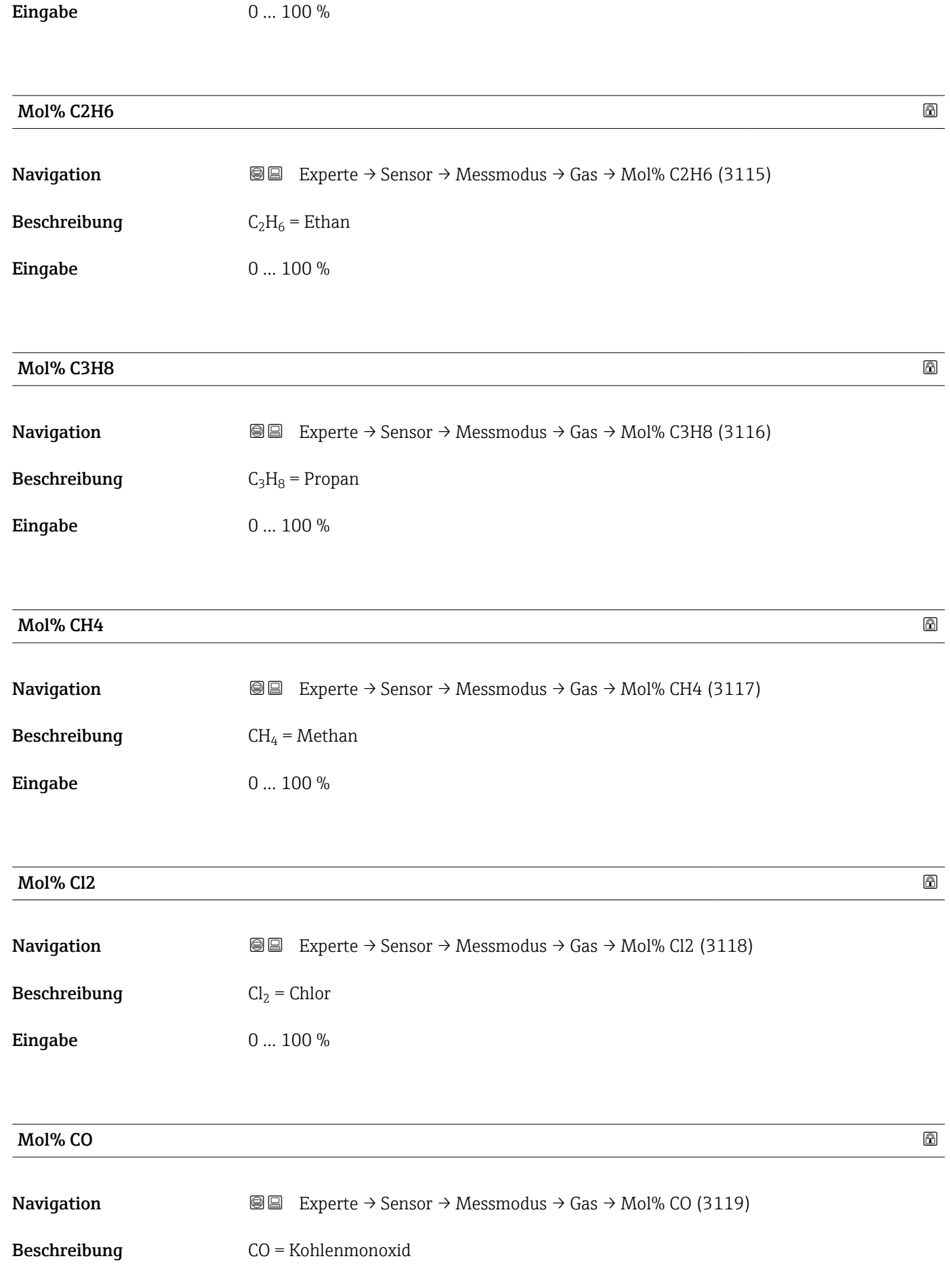

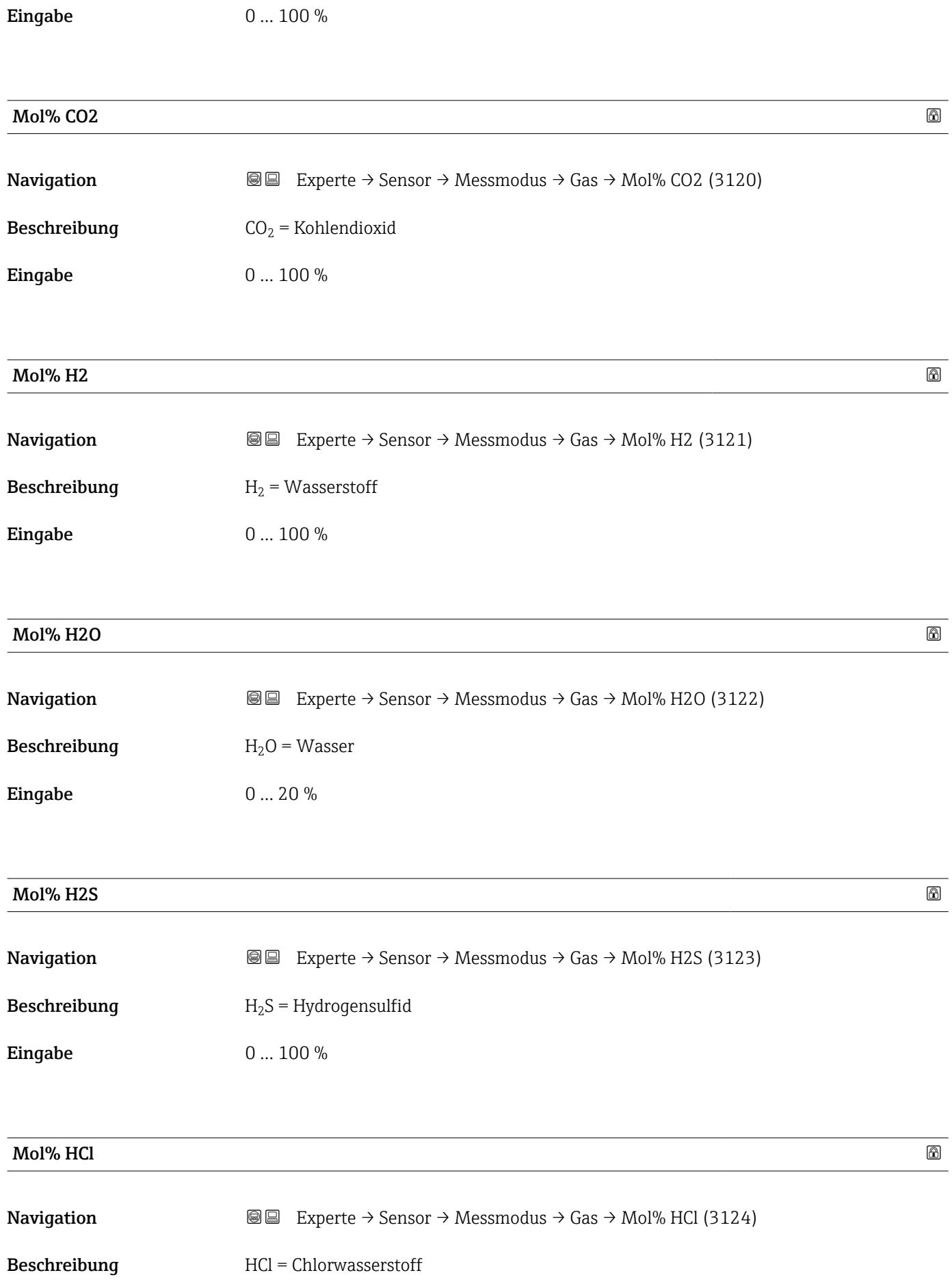

Eingabe

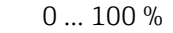

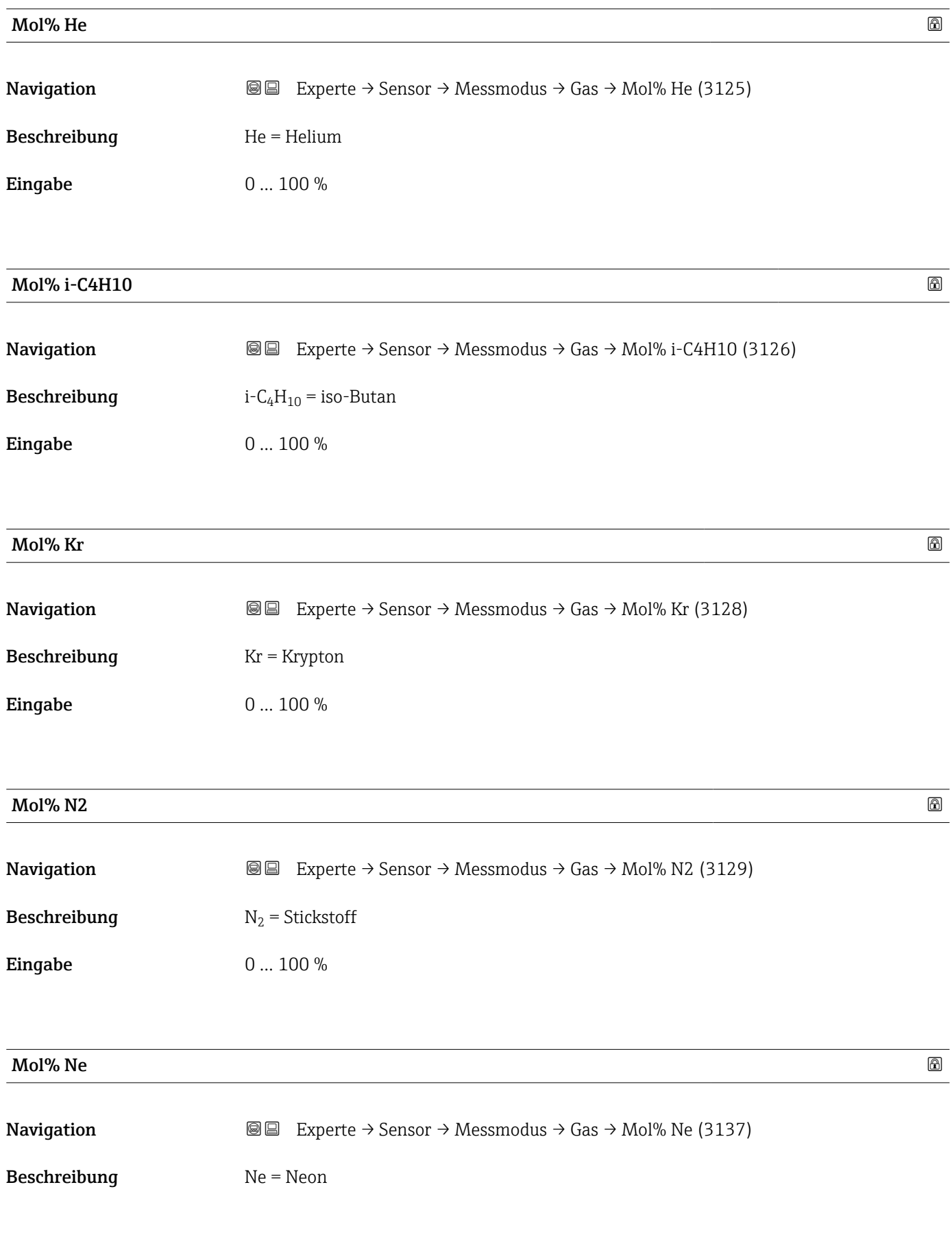

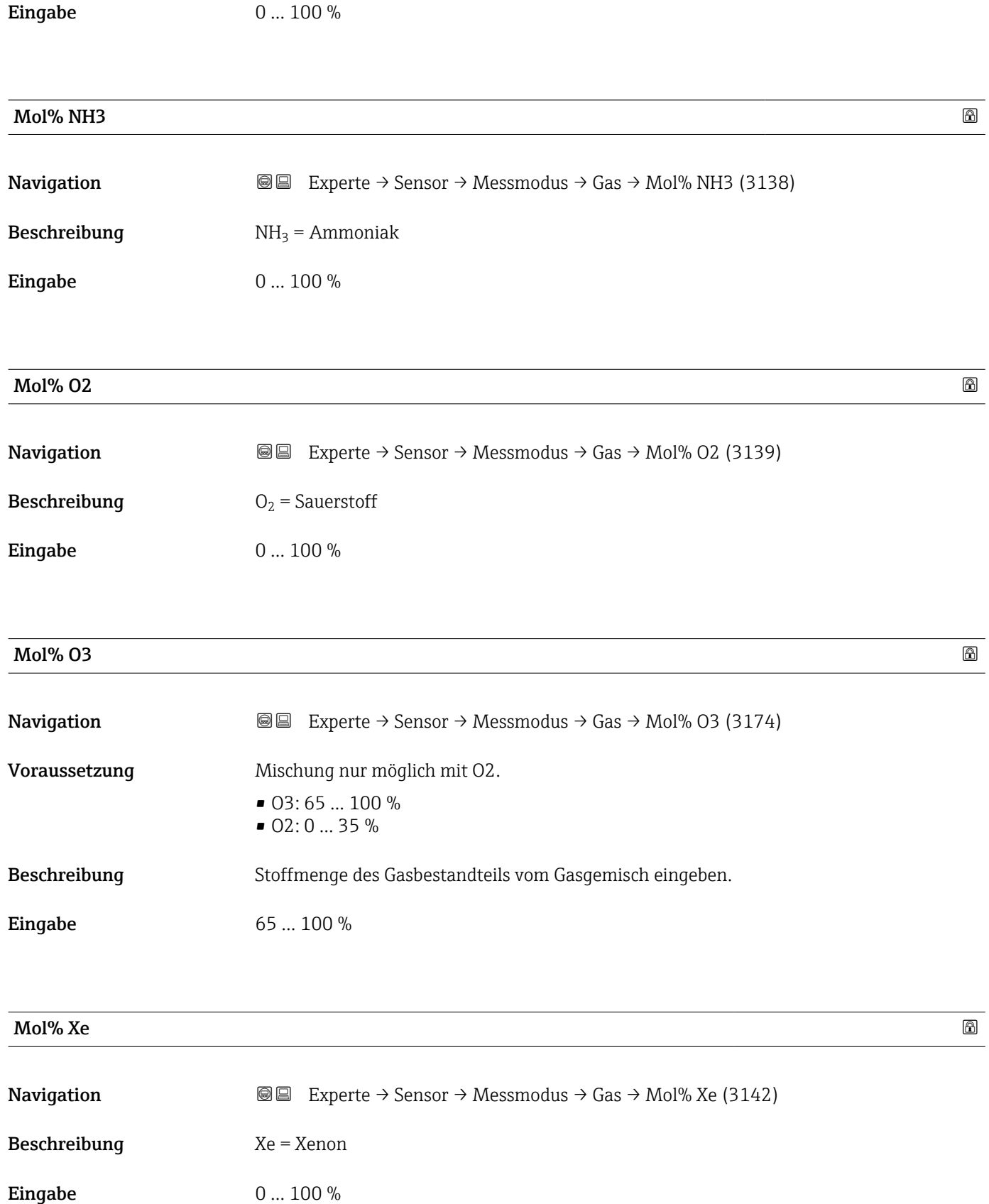

#### Untermenü "Zweites Gas"

*Navigation* Experte → Sensor → Messmodus → Zweites Gas → Sondergasbez. (3177)

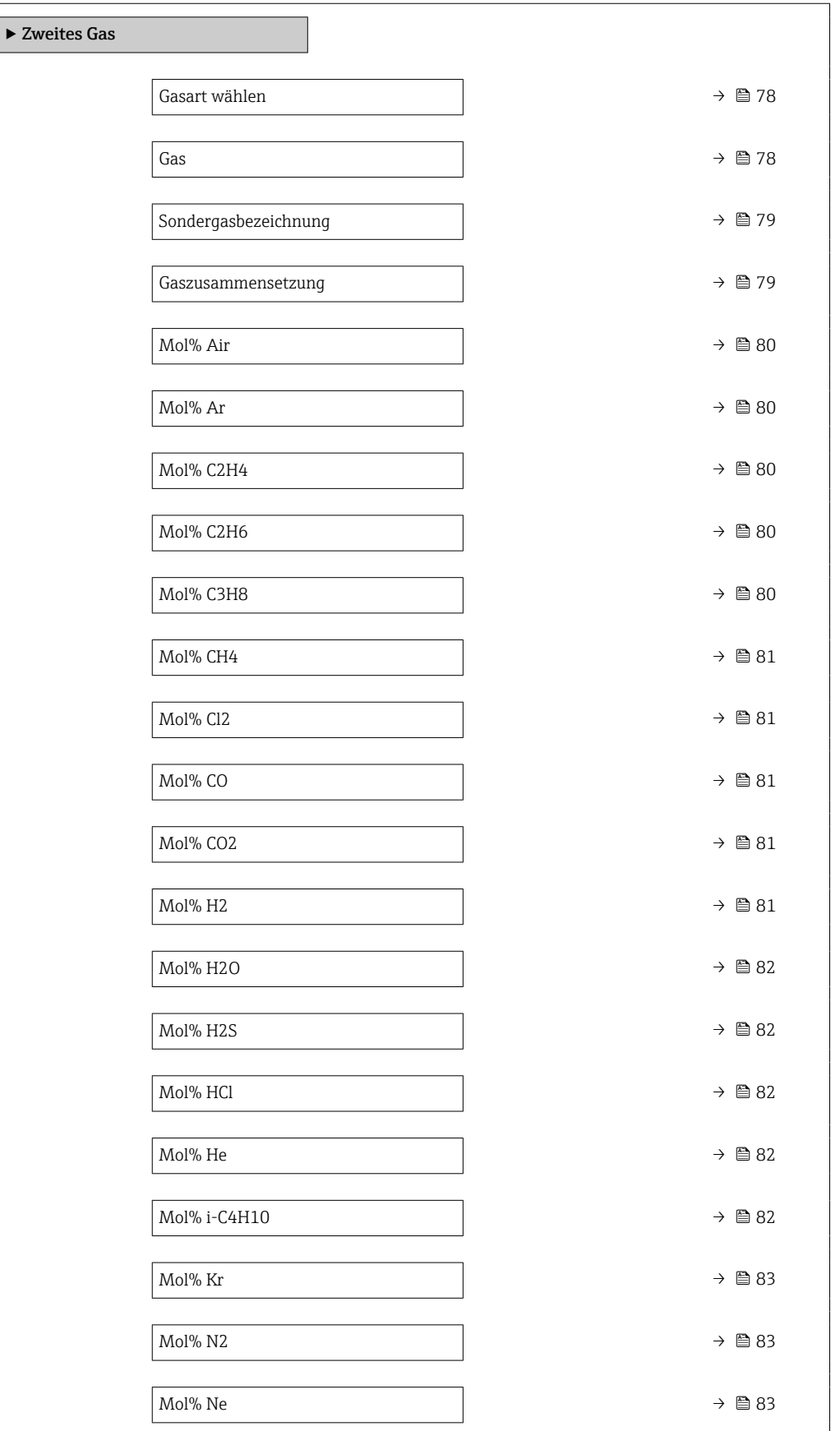

<span id="page-77-0"></span>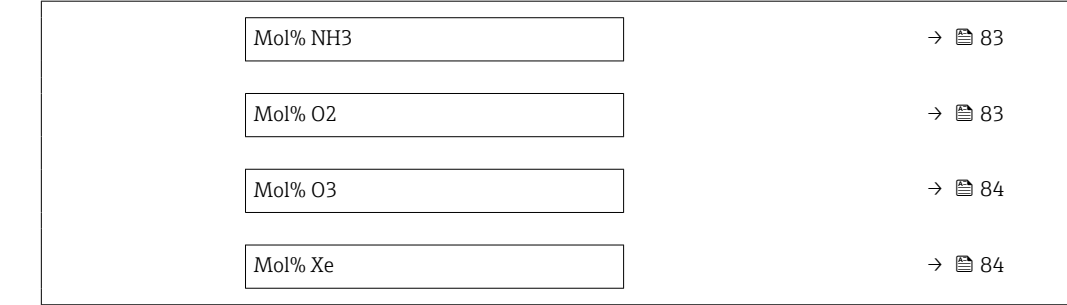

## Gasart wählen

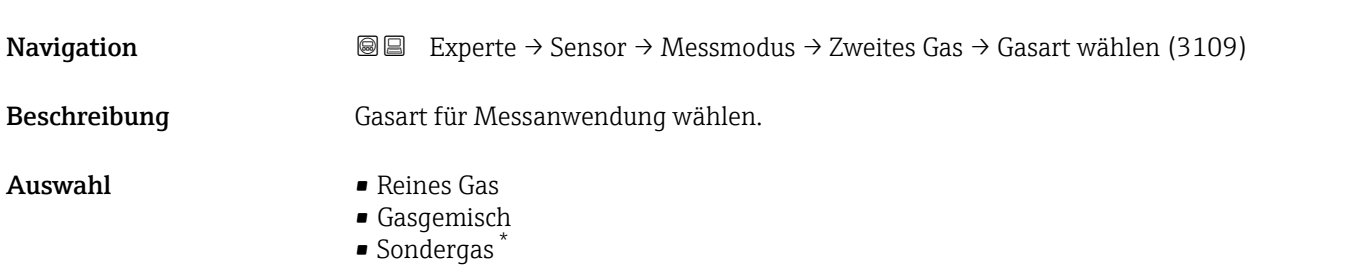

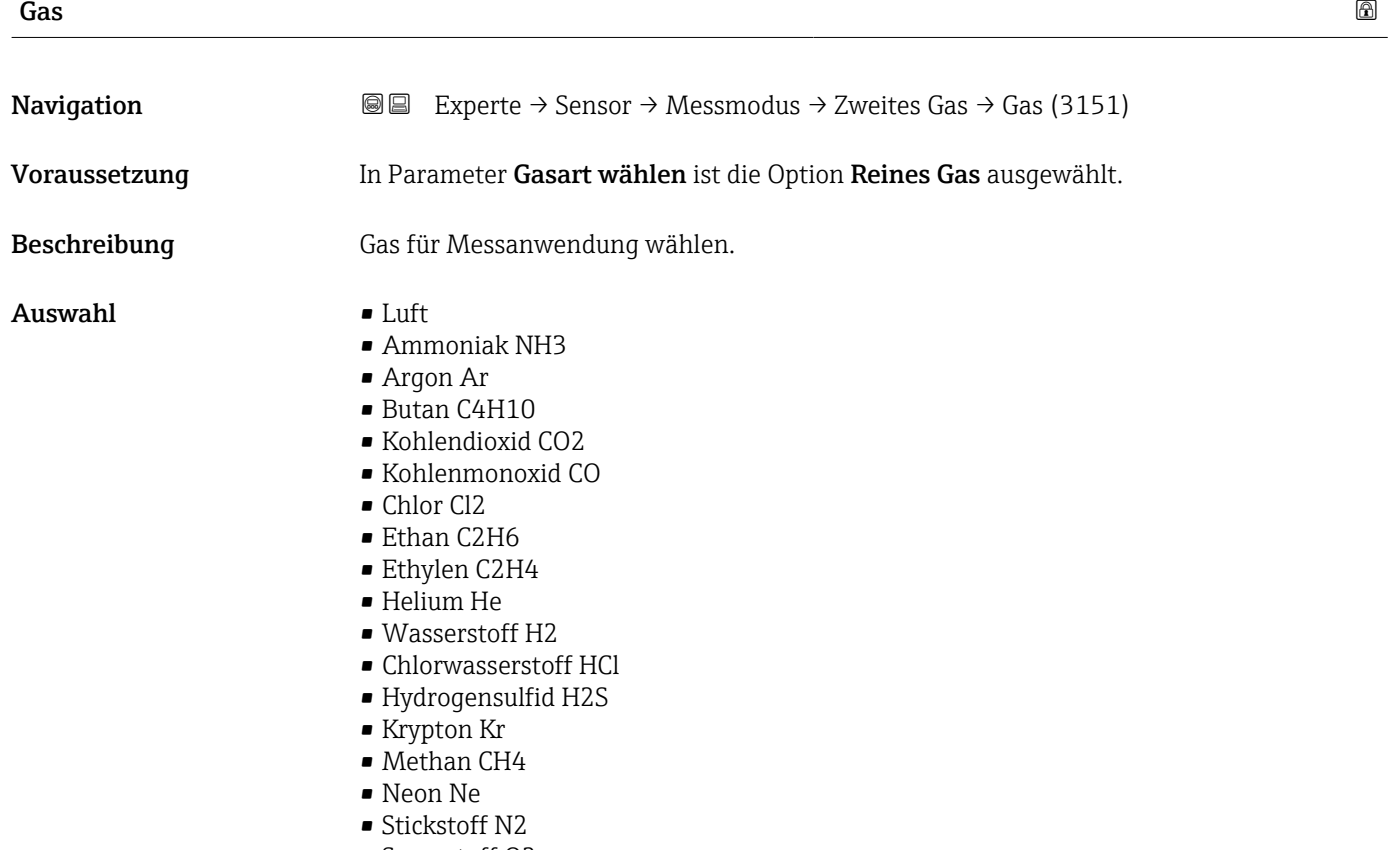

<sup>\*</sup> Sichtbar in Abhängigkeit von Bestelloptionen oder Geräteeinstellungen

#### • Ozon O3 • Propan C3H8 • Xenon Xe

<span id="page-78-0"></span>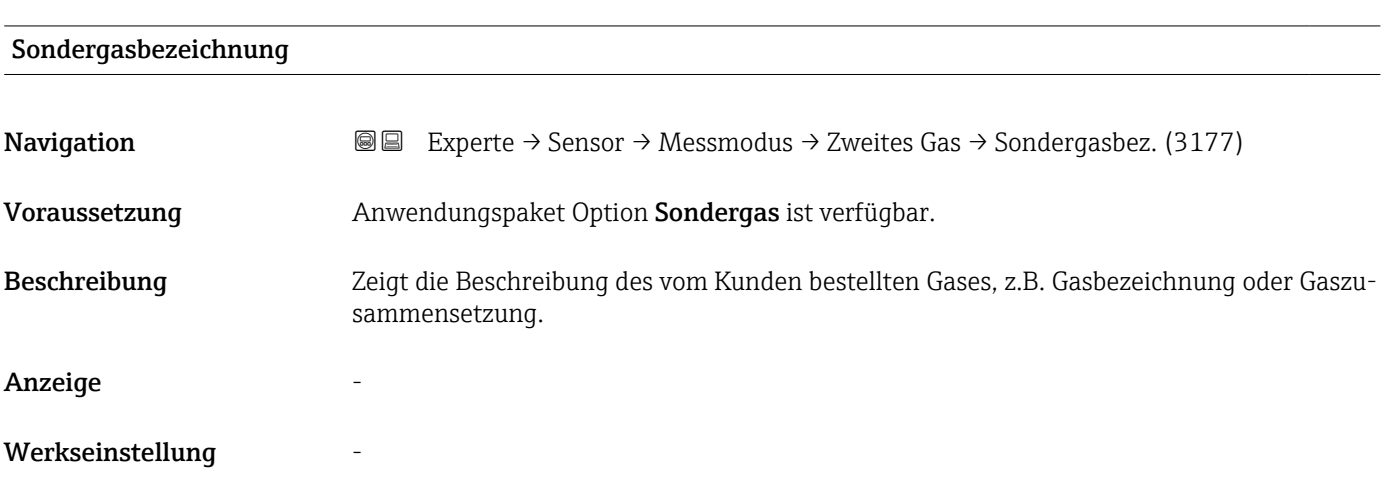

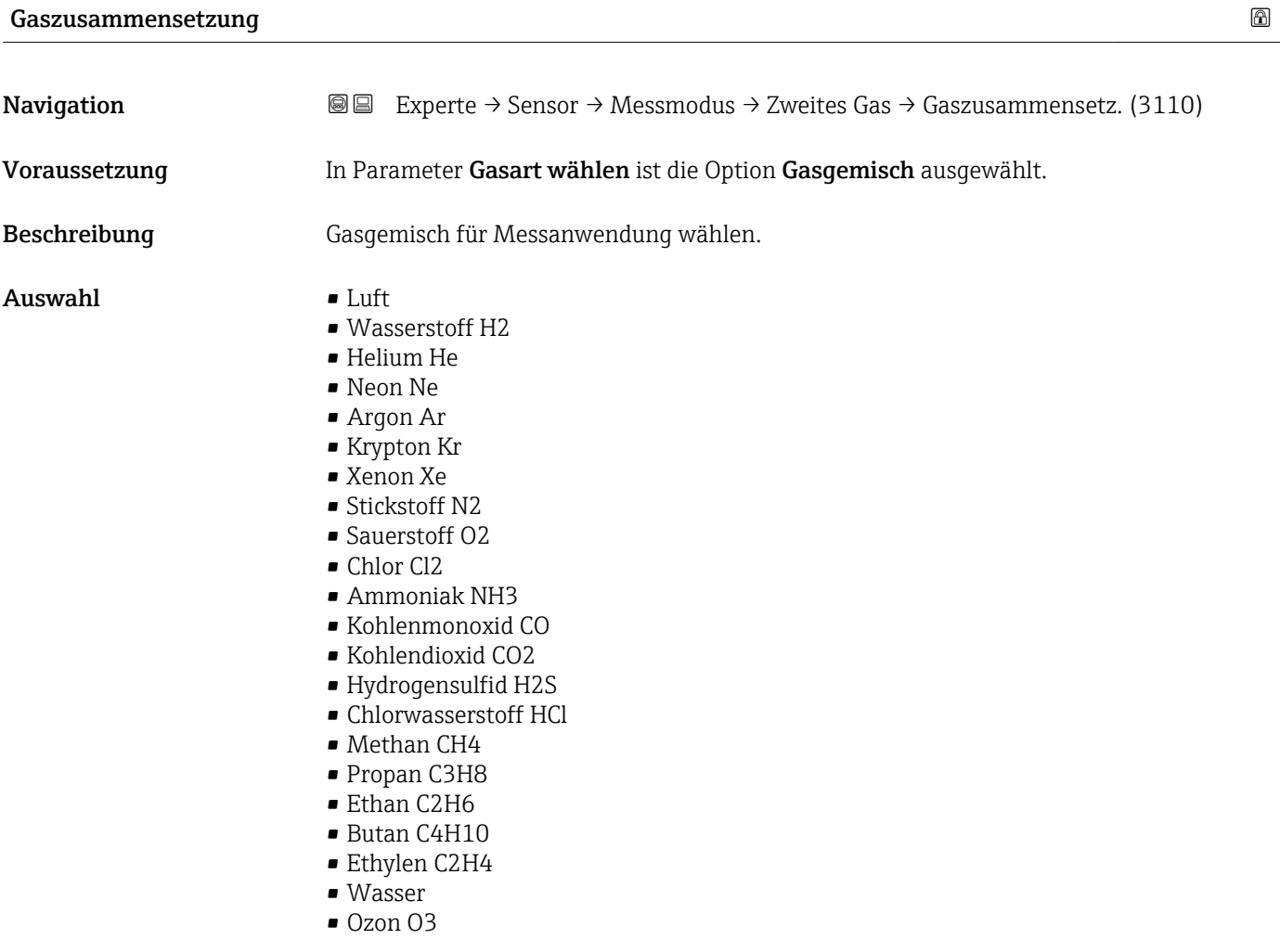

<span id="page-79-0"></span>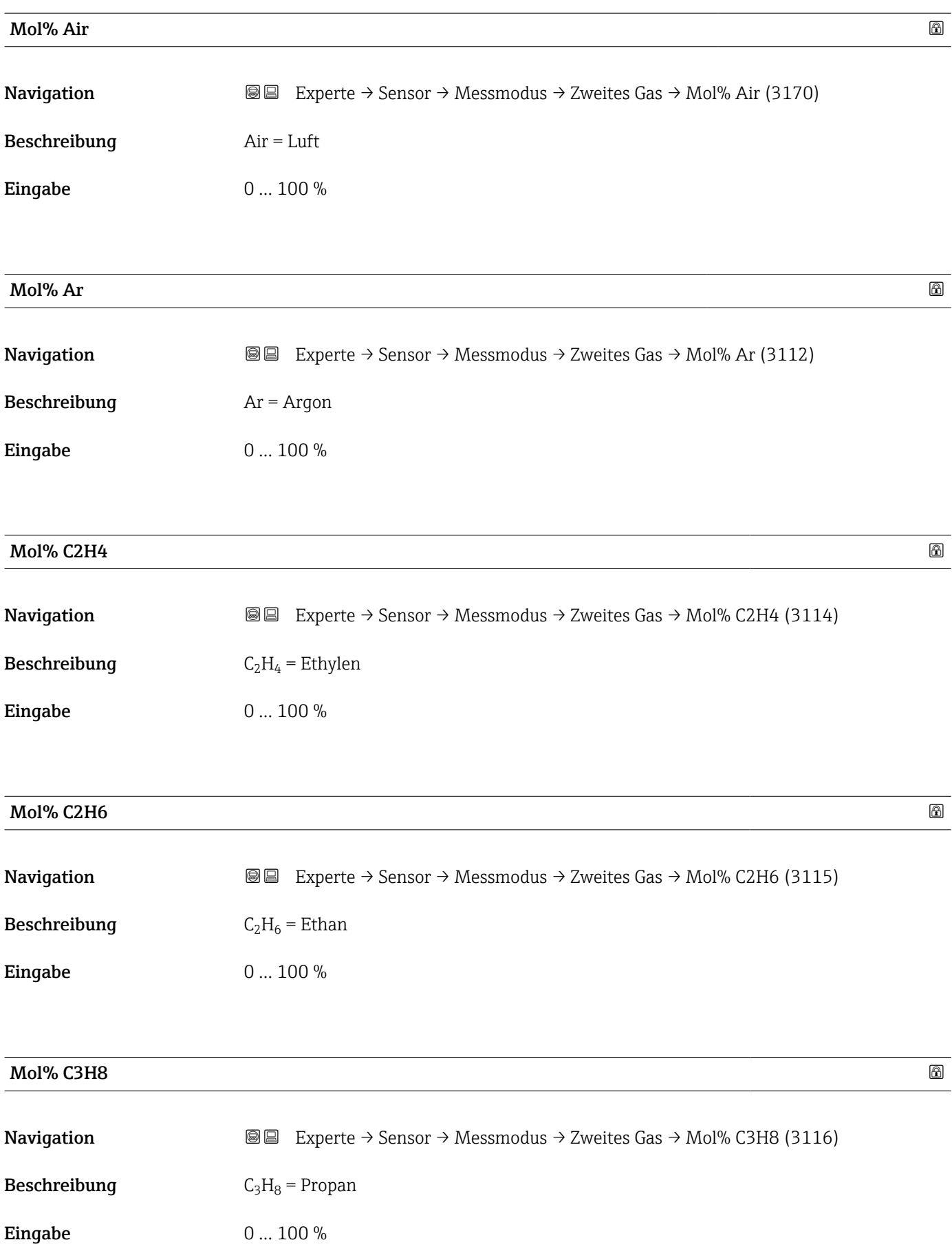

<span id="page-80-0"></span>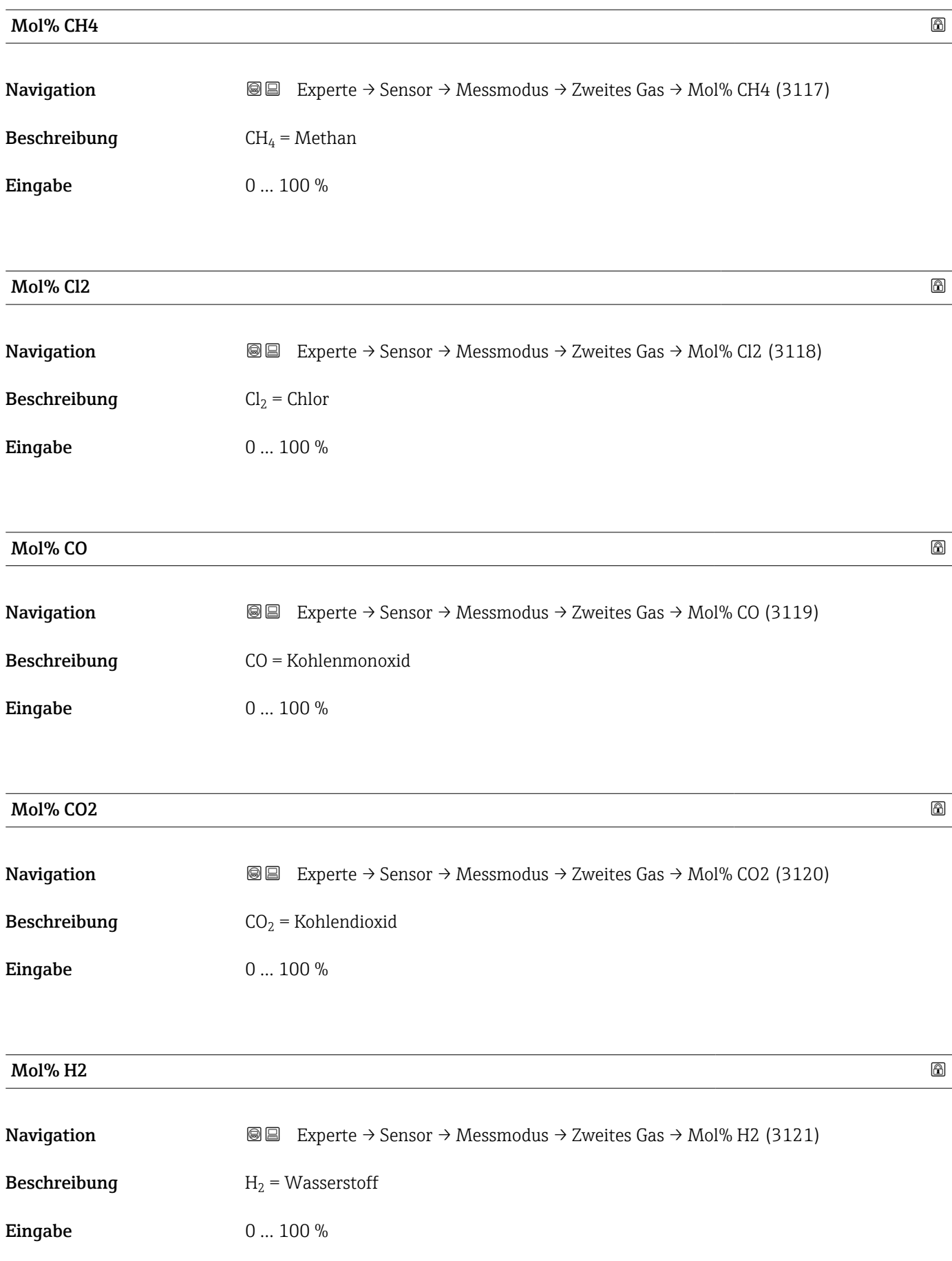

<span id="page-81-0"></span>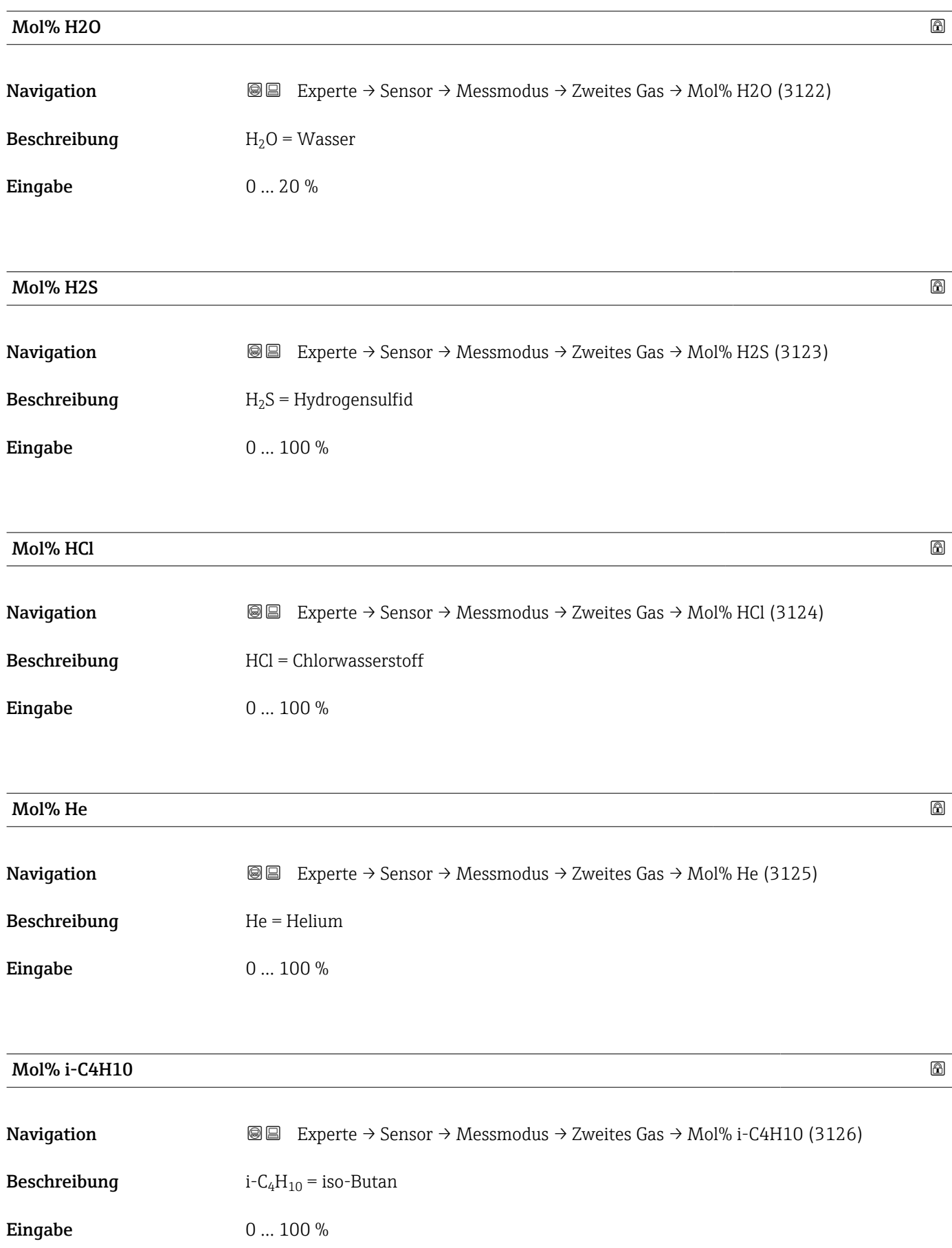

<span id="page-82-0"></span>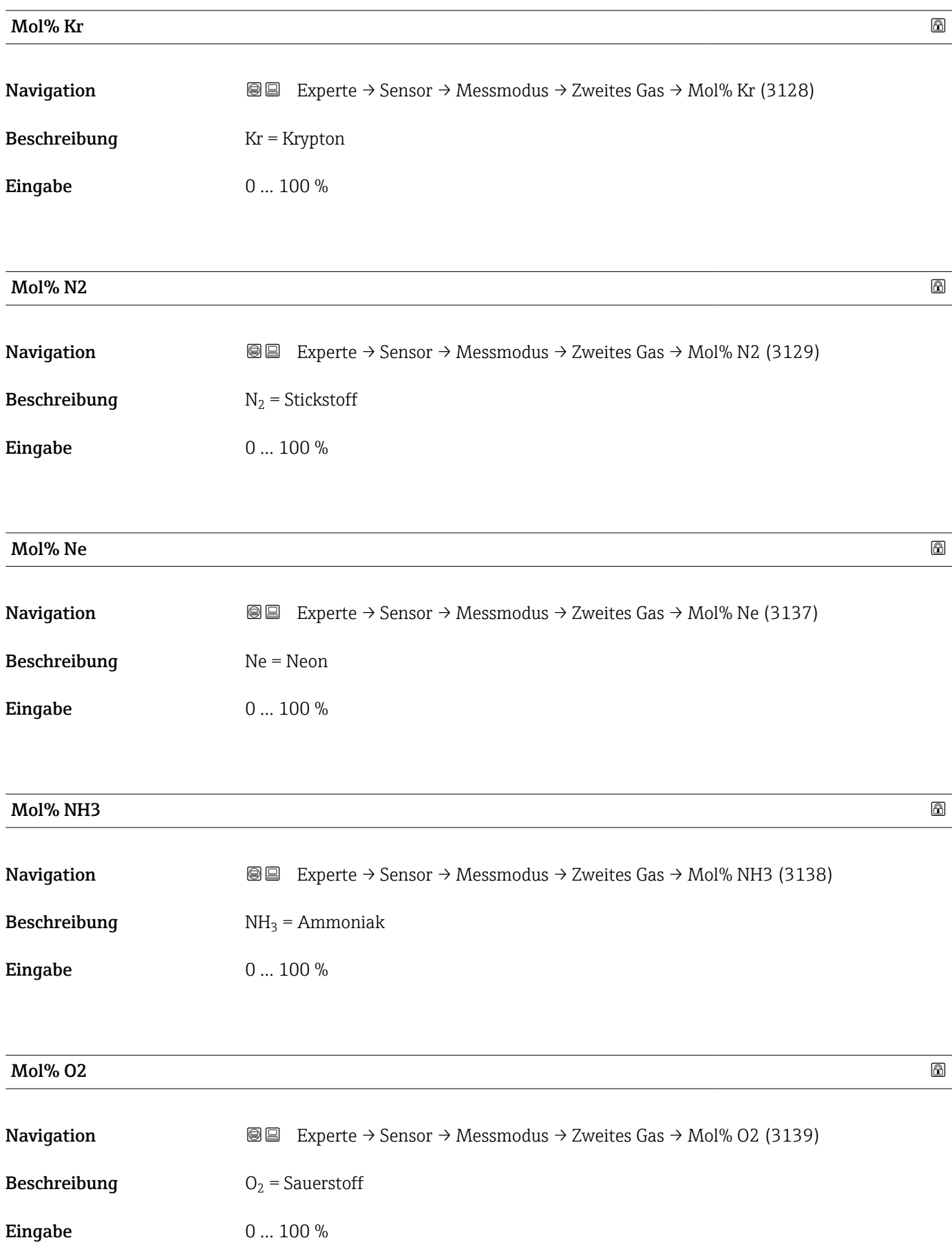

#### <span id="page-83-0"></span>Mol% O3  $\hbox{Mol}$ % O3

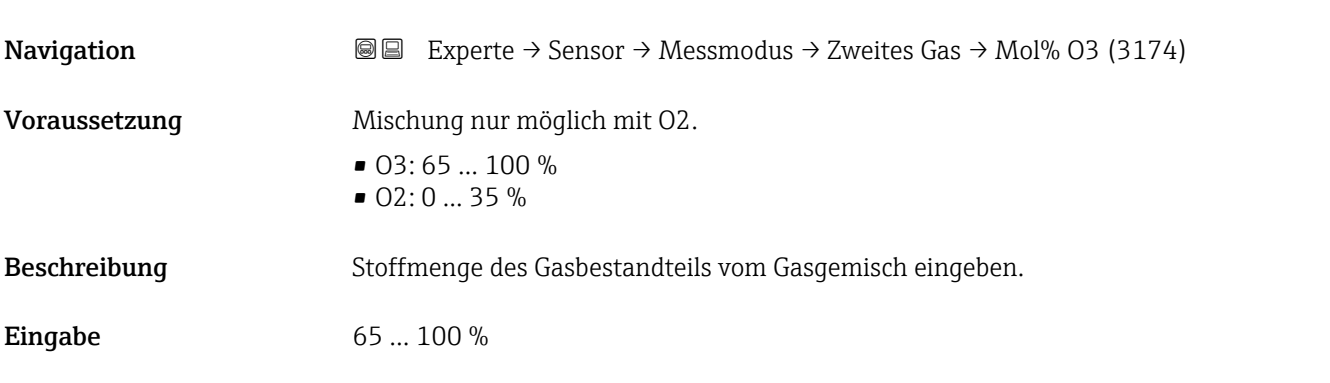

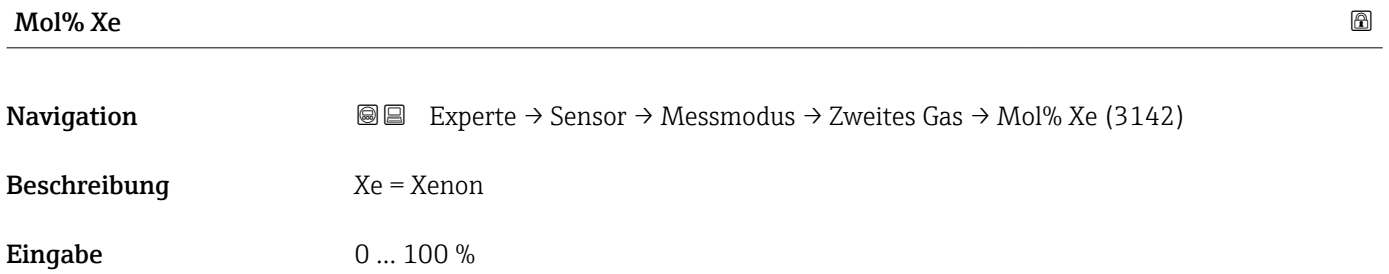

## Untermenü "Referenzbedingungen"

*Navigation* Experte → Sensor → Messmodus → Ref.bedingungen

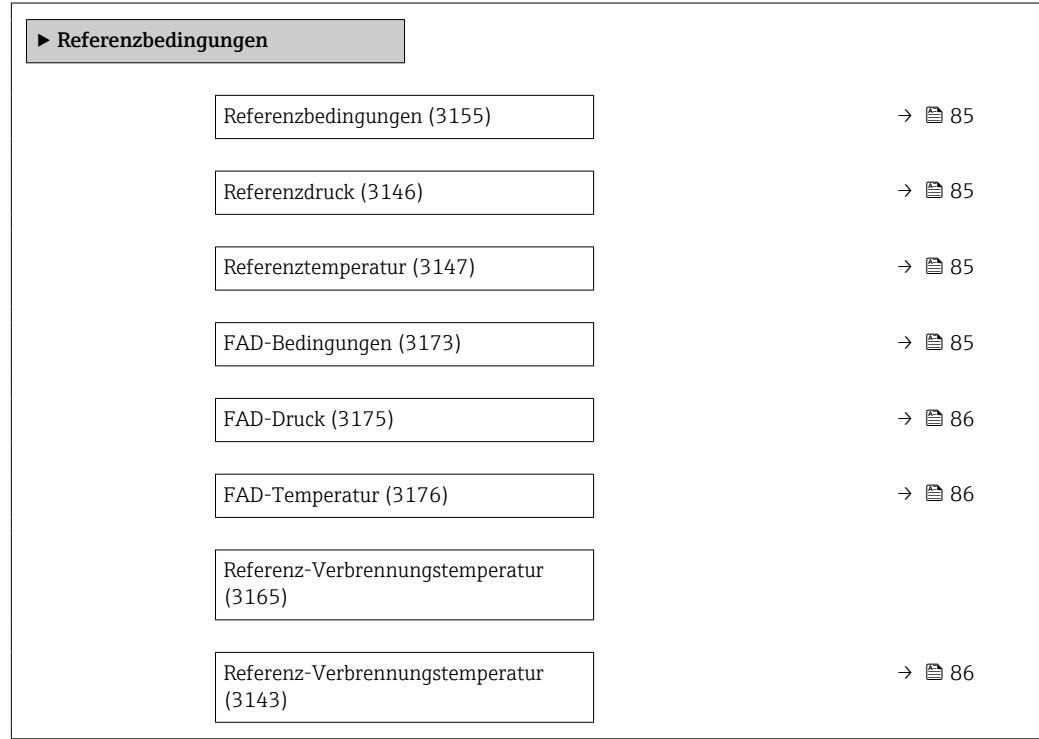

<span id="page-84-0"></span>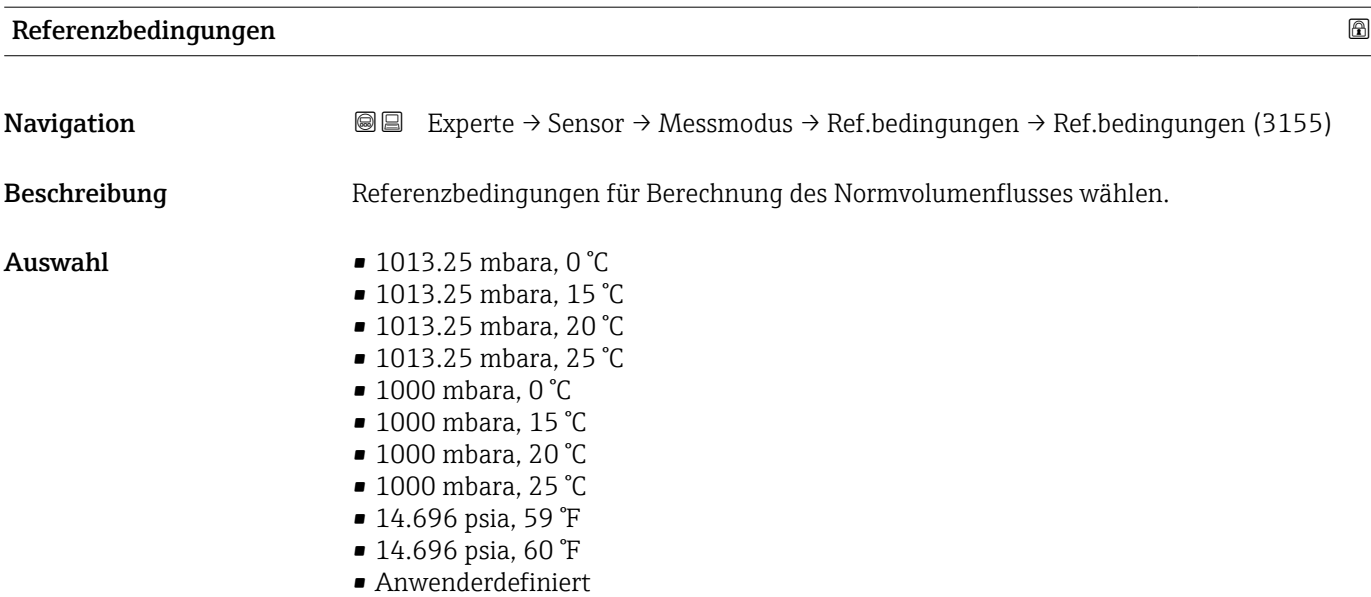

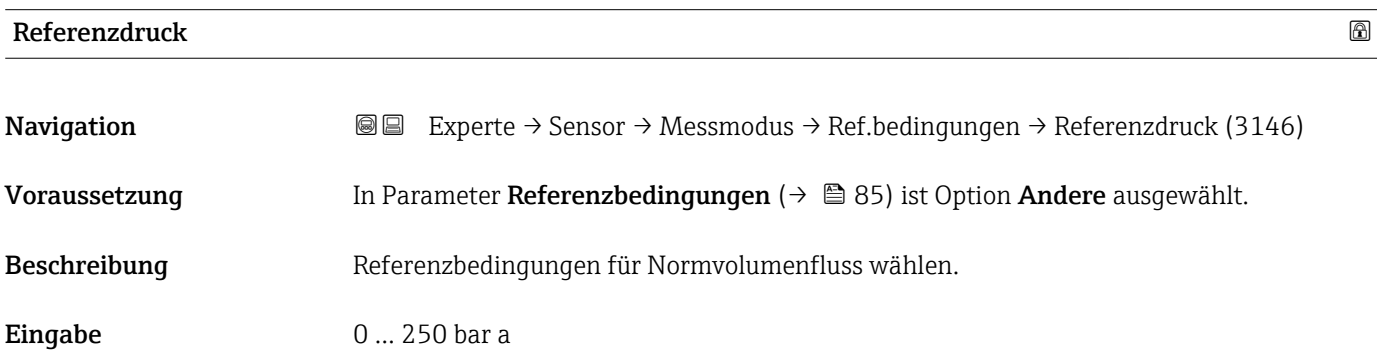

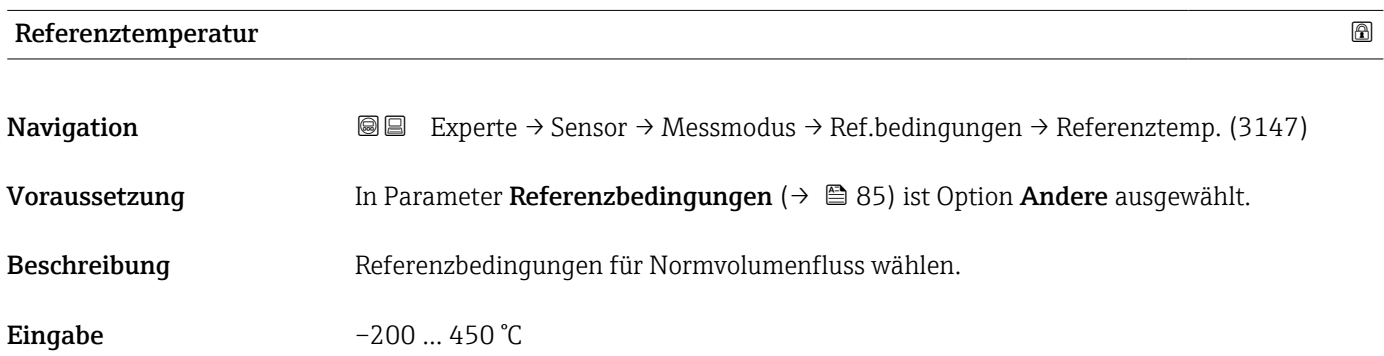

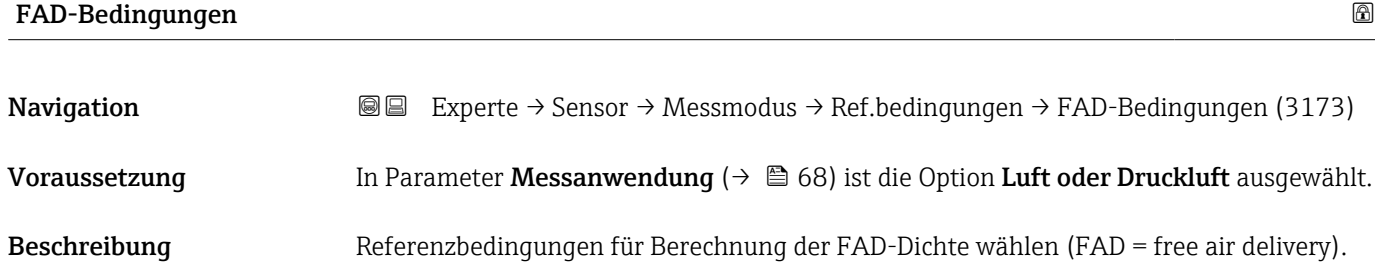

- <span id="page-85-0"></span>Auswahl • 1000 mbara, 20 °C
	- 14.504 psia, 68 °F
	- Anwenderdefiniert

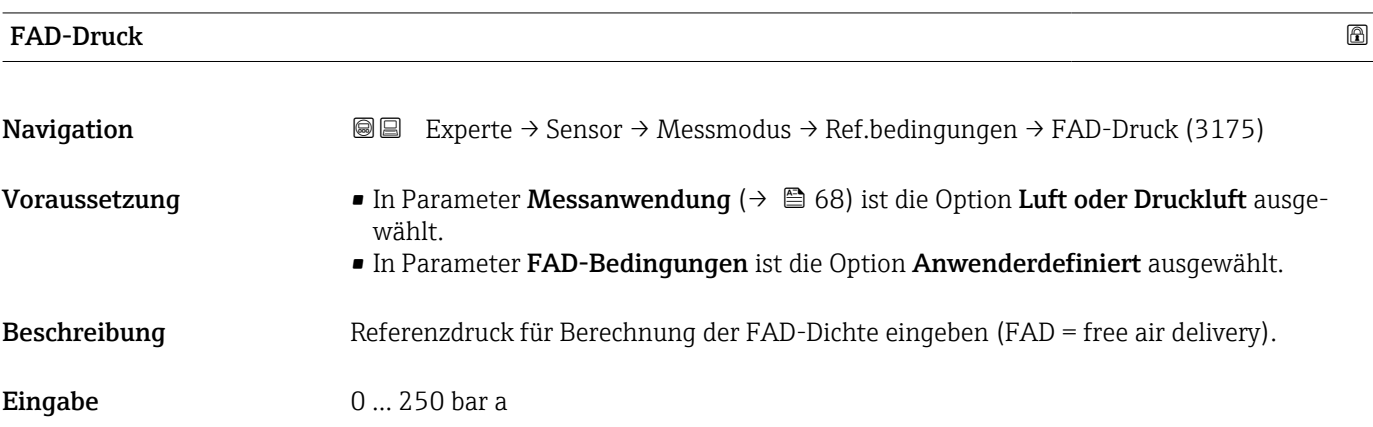

## FAD-Temperatur

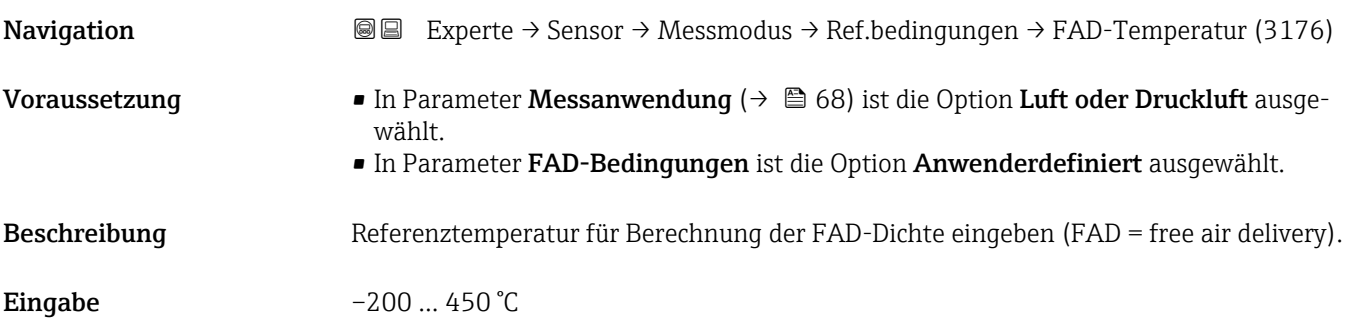

### Referenz-Verbrennungstemperatur

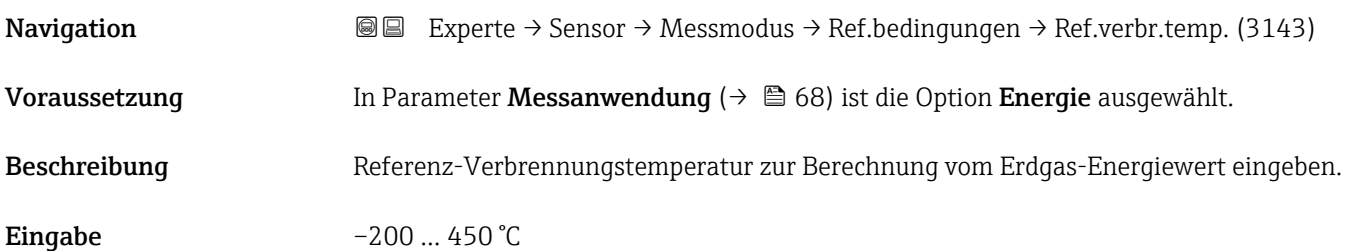

## 3.2.5 Untermenü "Sensorabgleich"

*Navigation* Experte → Sensor → Sensorabgleich

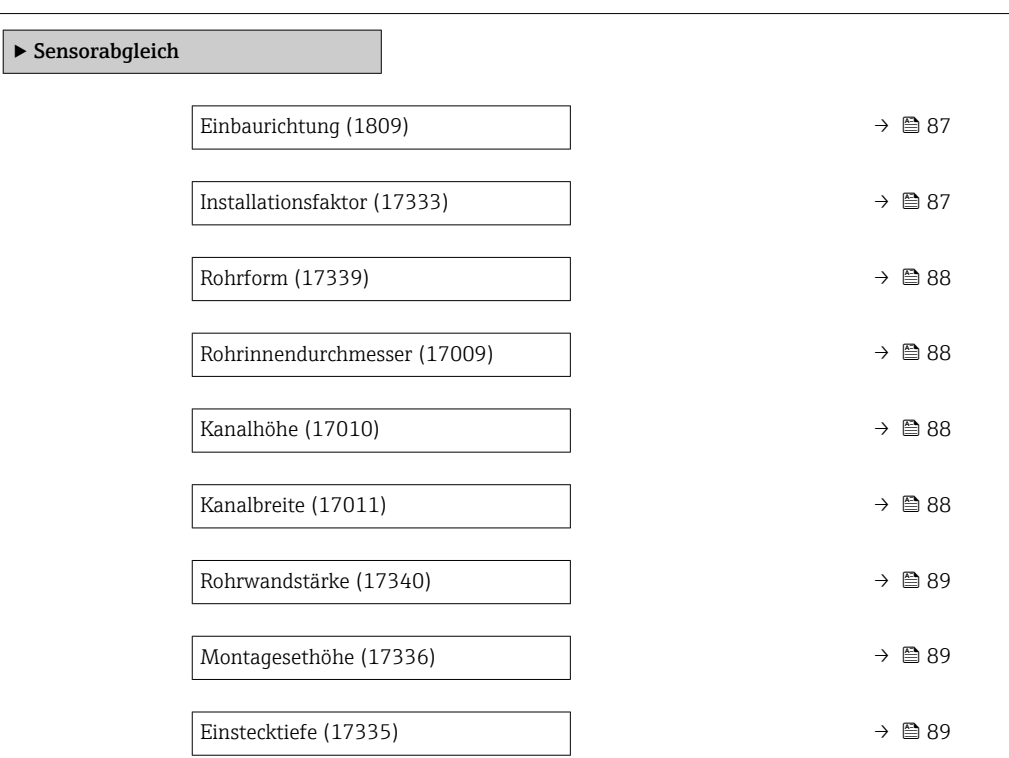

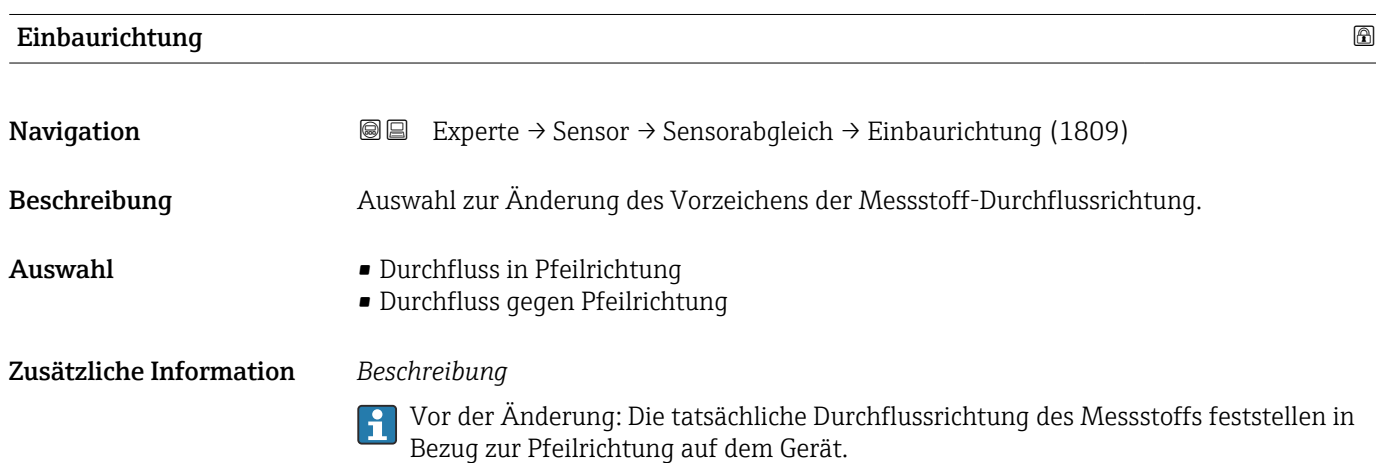

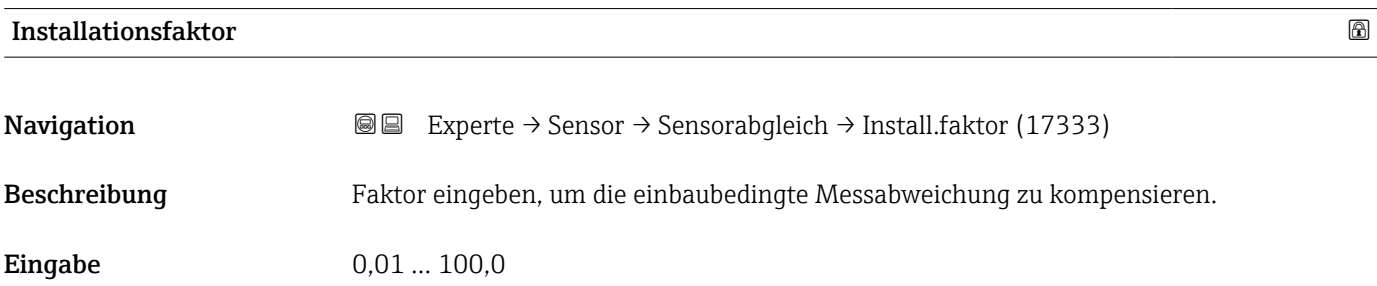

<span id="page-87-0"></span>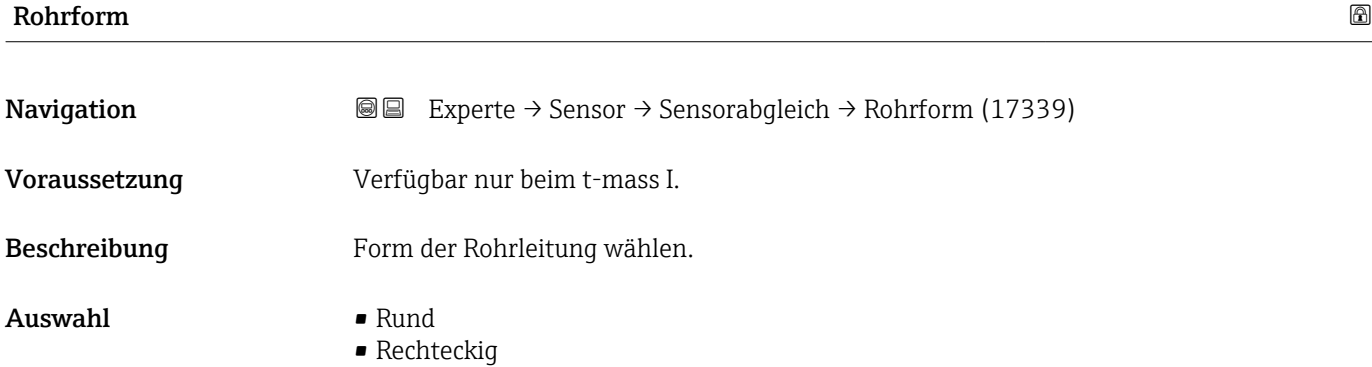

# Rohrinnendurchmesser **Navigation EXPERE** Experte  $\rightarrow$  Sensor  $\rightarrow$  Sensorabgleich  $\rightarrow$  Rohrinnendurchm. (17009) Voraussetzung Verfügbar nur beim t-mass I. Beschreibung Eingabe des Innendurchmessers der Rohrleitung. **Eingabe** 0,050 ... 5 m

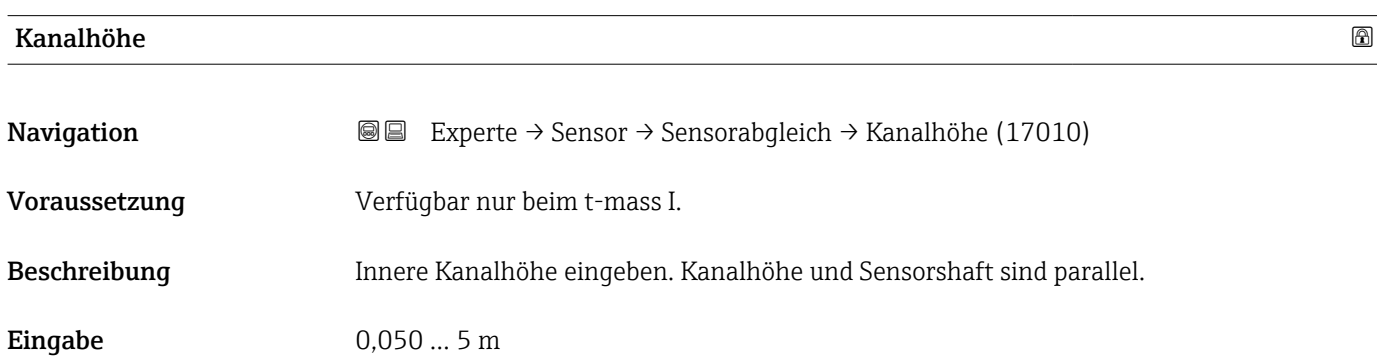

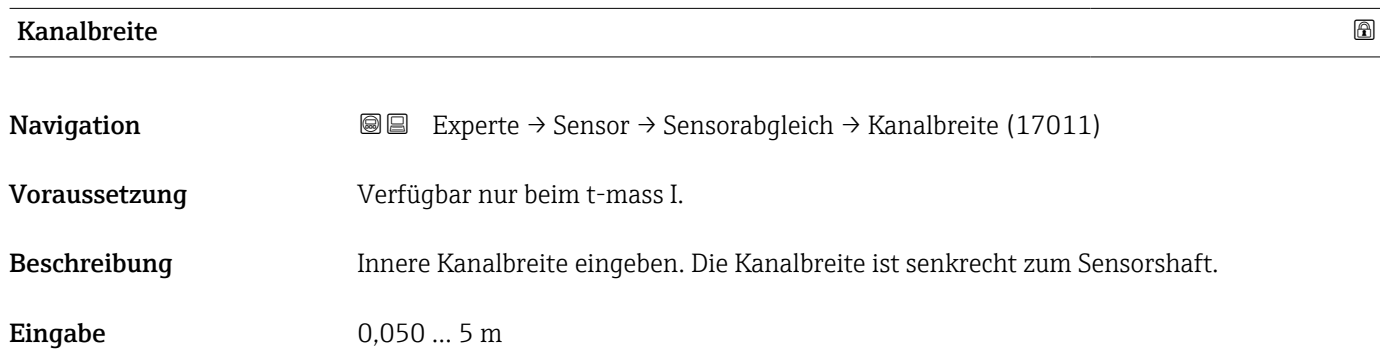

<span id="page-88-0"></span>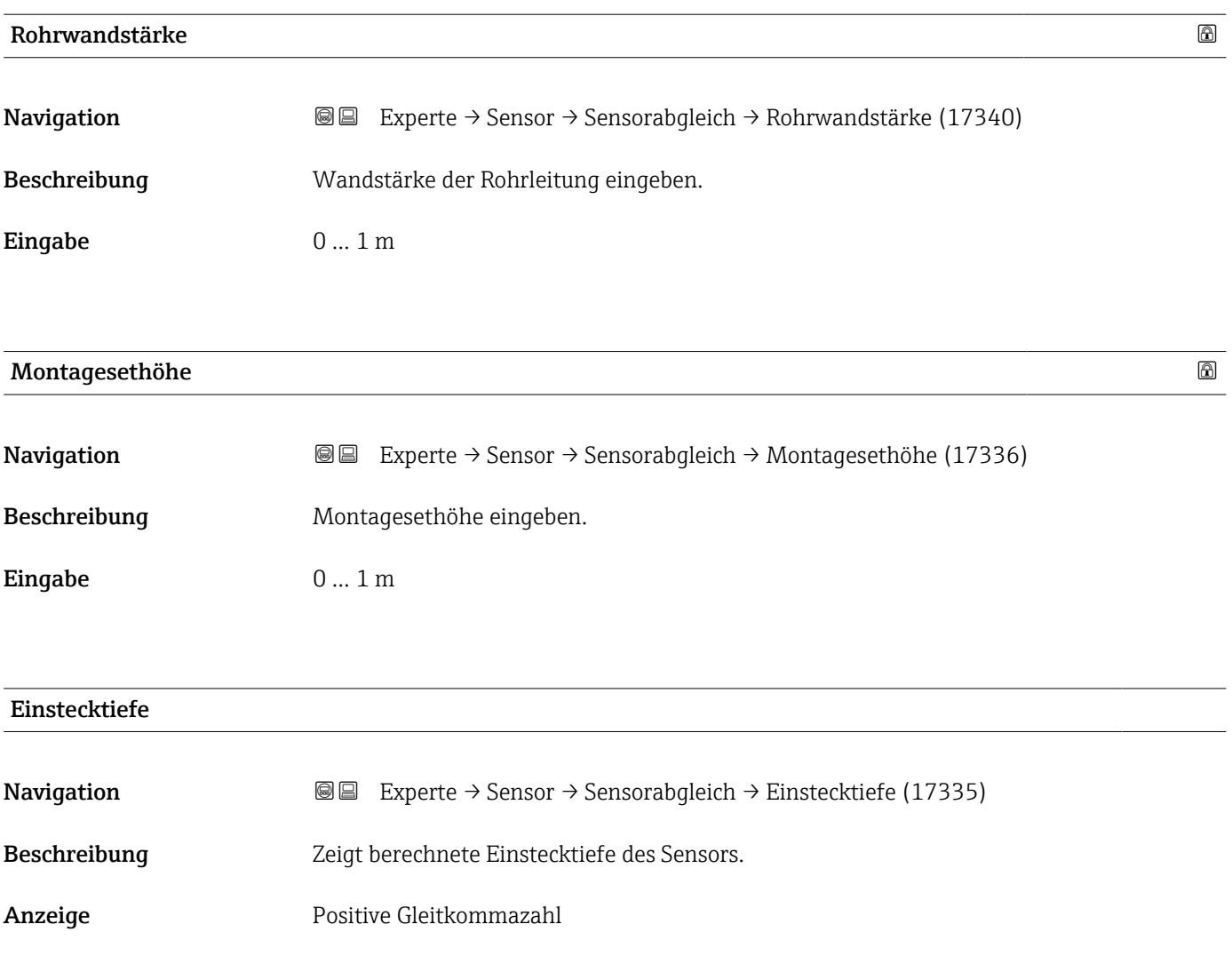

## 3.2.6 Untermenü "Nullpunktabgleich"

*Navigation* Experte → Sensor → Nullpunktabgl.

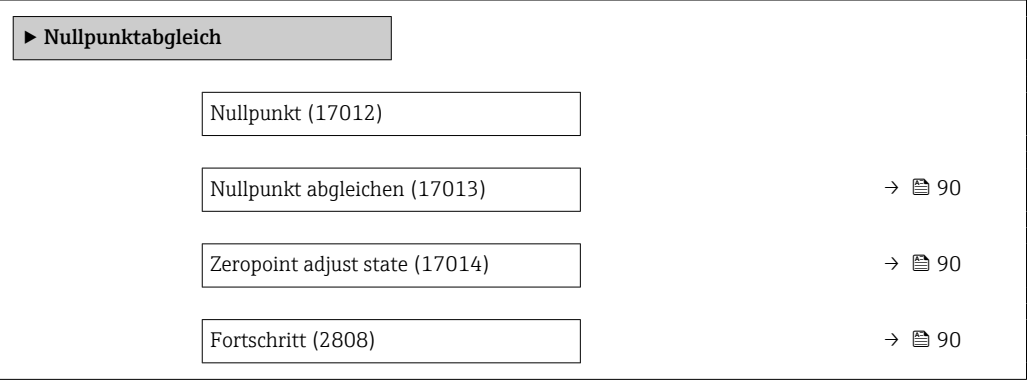

<span id="page-89-0"></span>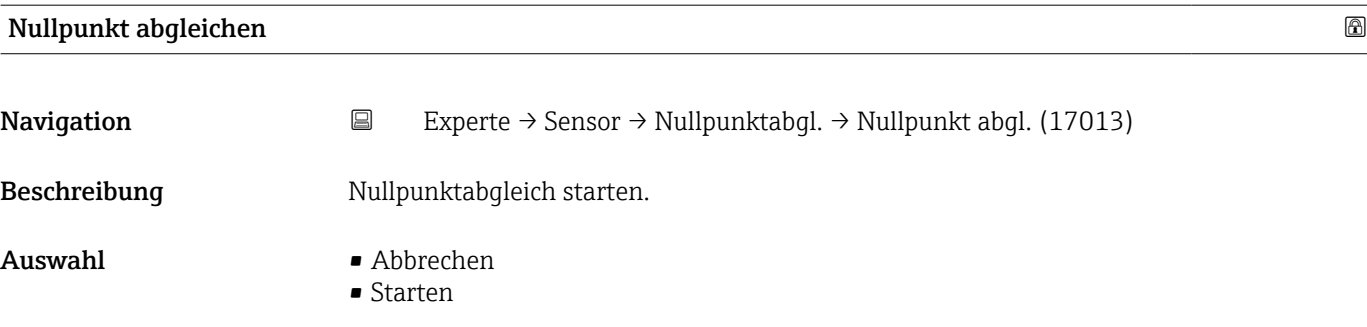

## Zeropoint adjust state

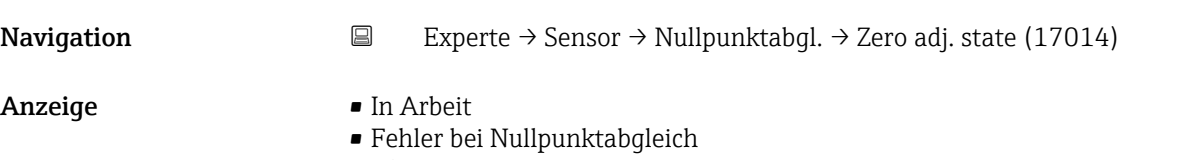

• Ok

#### Fortschritt

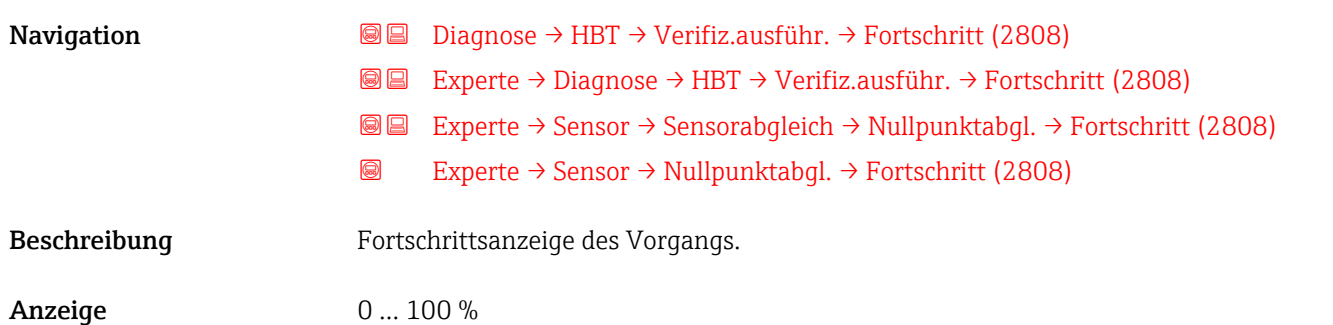

## 3.2.7 Untermenü "Externe Kompensation"

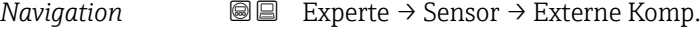

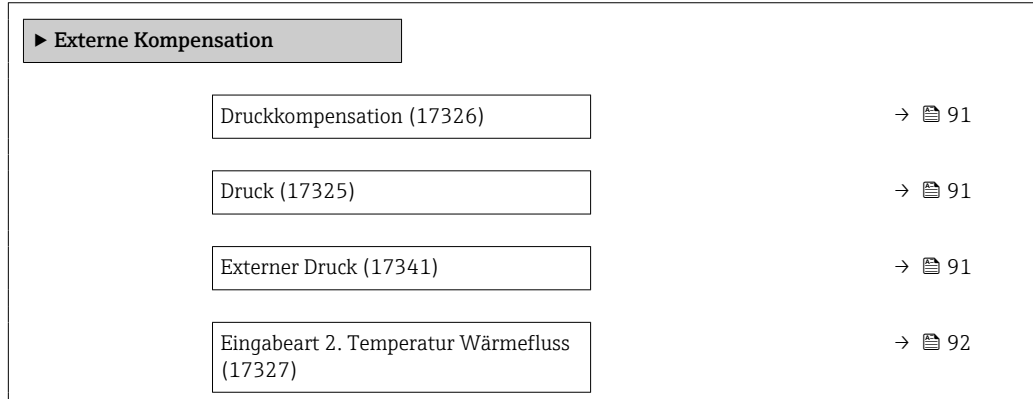

<span id="page-90-0"></span>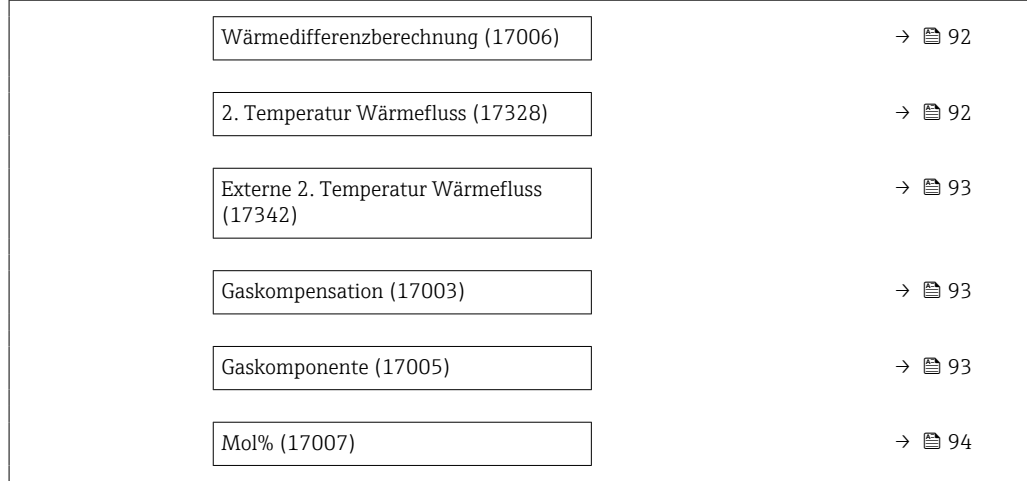

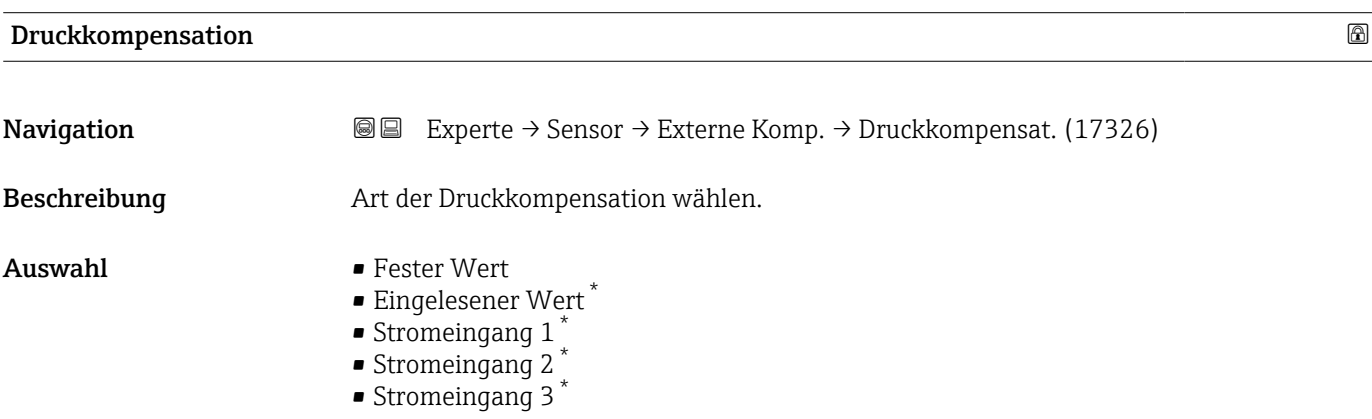

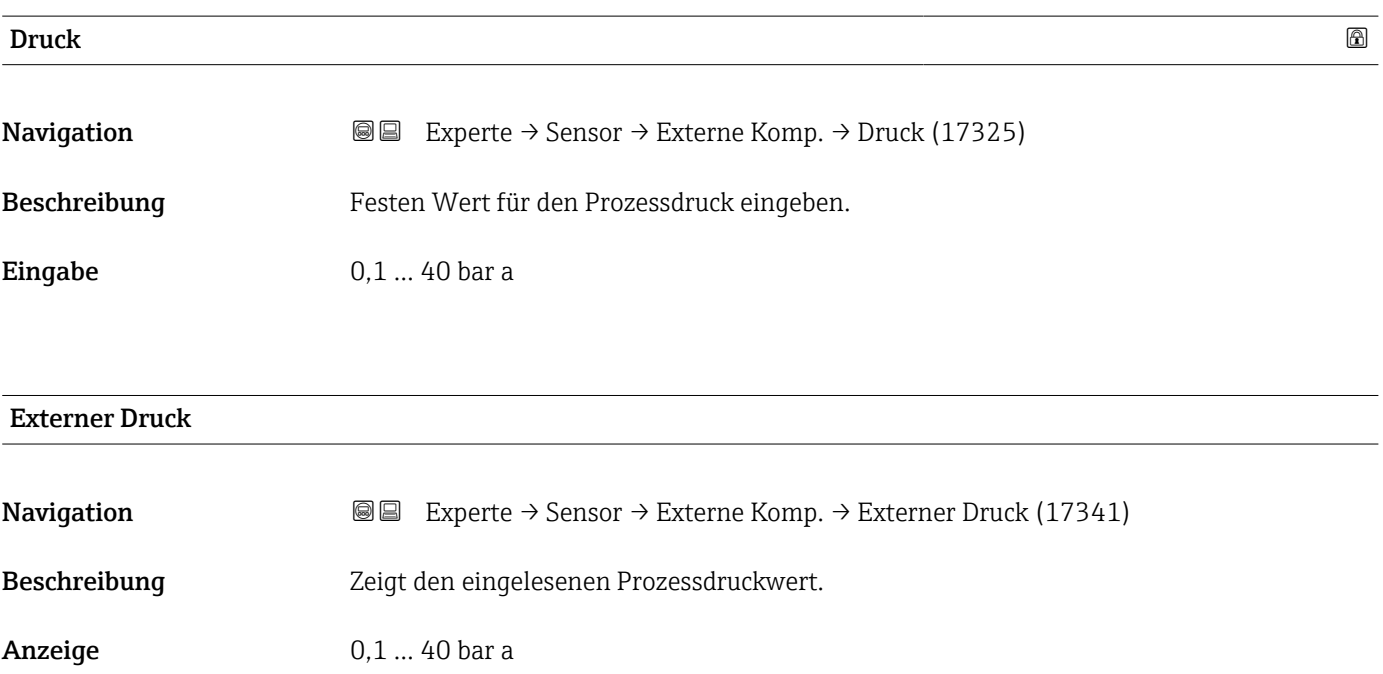

<sup>\*</sup> Sichtbar in Abhängigkeit von Bestelloptionen oder Geräteeinstellungen

## <span id="page-91-0"></span>Eingabeart 2. Temperatur Wärmefluss

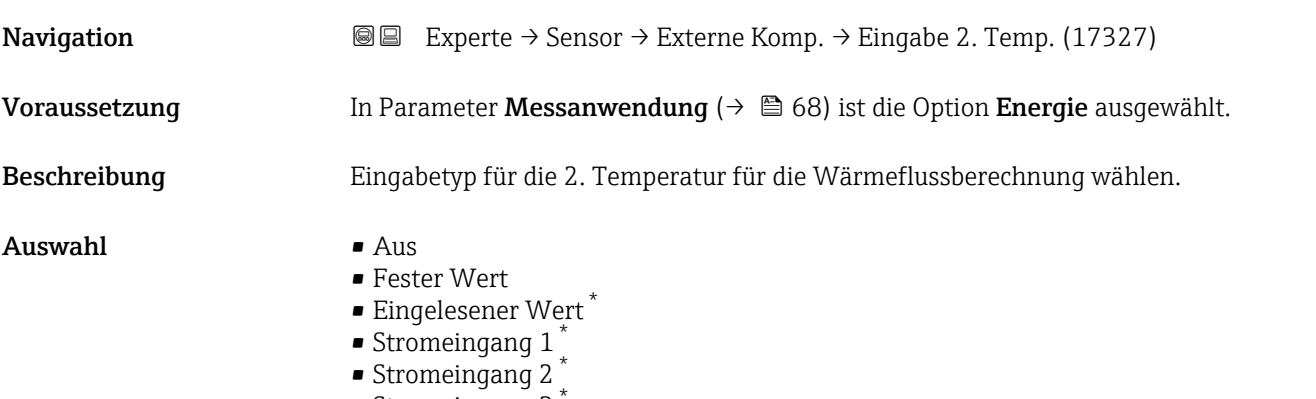

• Stromeingang 3 \*

# Wärmedifferenzberechnung

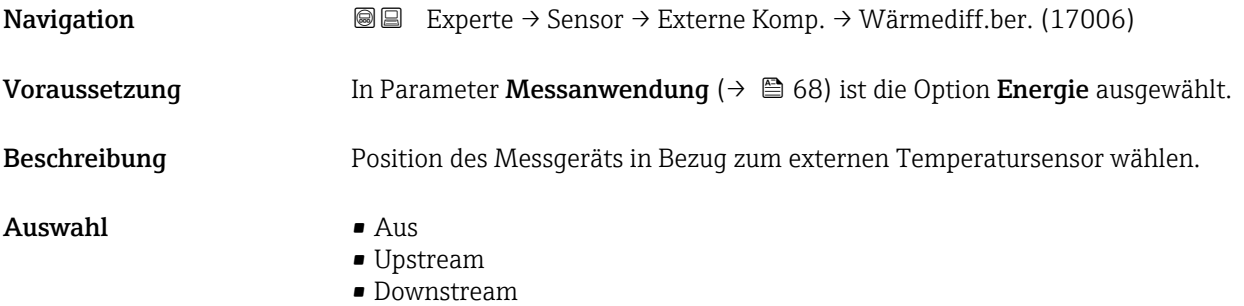

### 2. Temperatur Wärmefluss

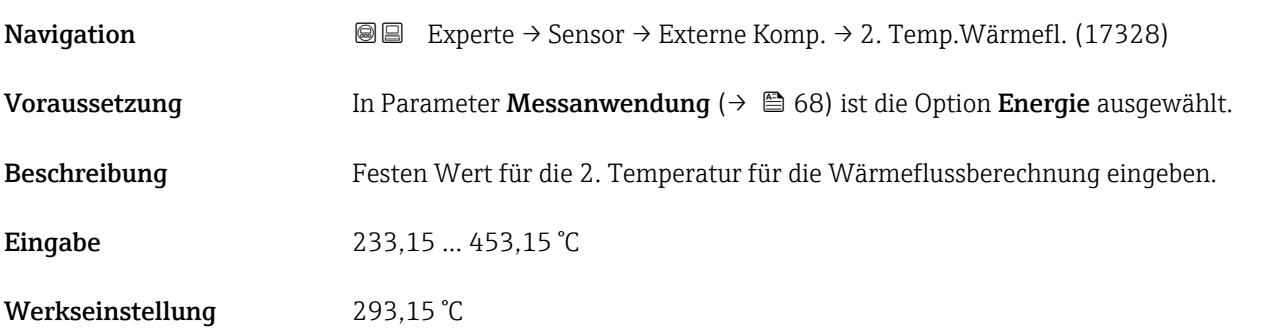

<sup>\*</sup> Sichtbar in Abhängigkeit von Bestelloptionen oder Geräteeinstellungen

<span id="page-92-0"></span>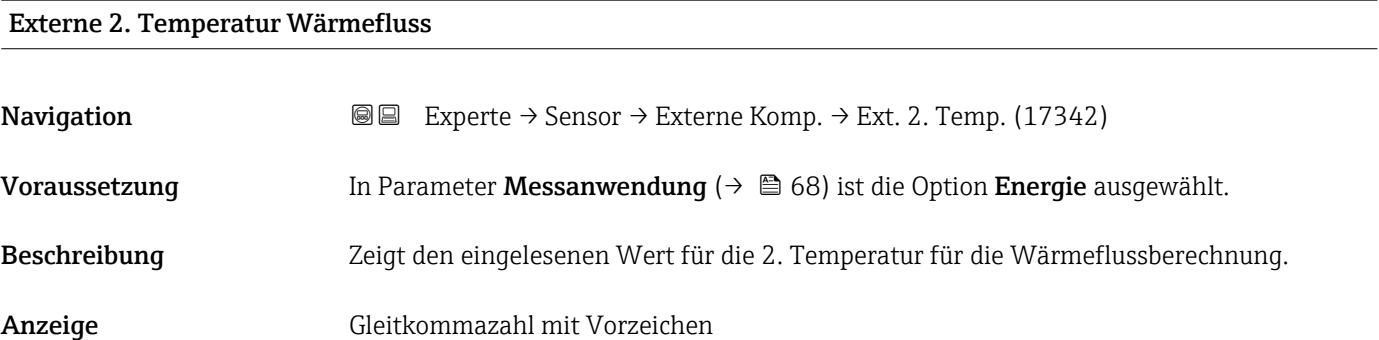

## Gaskompensation

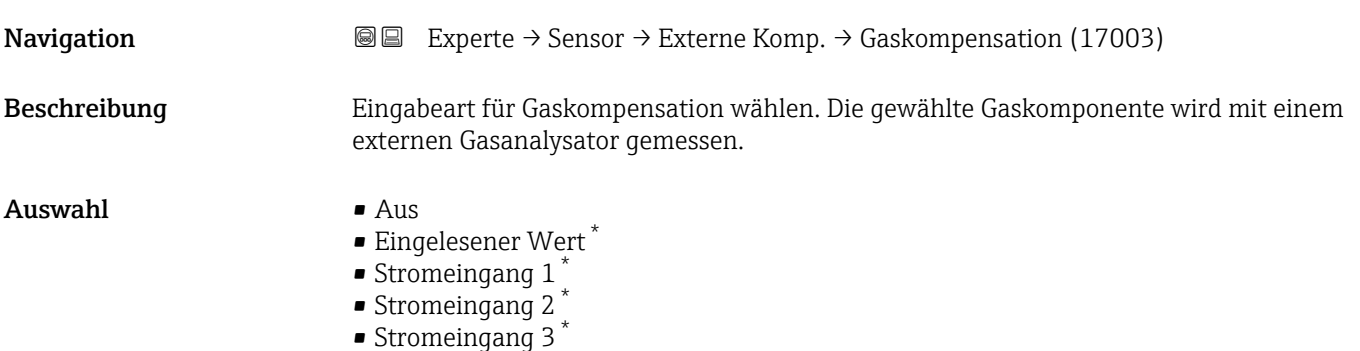

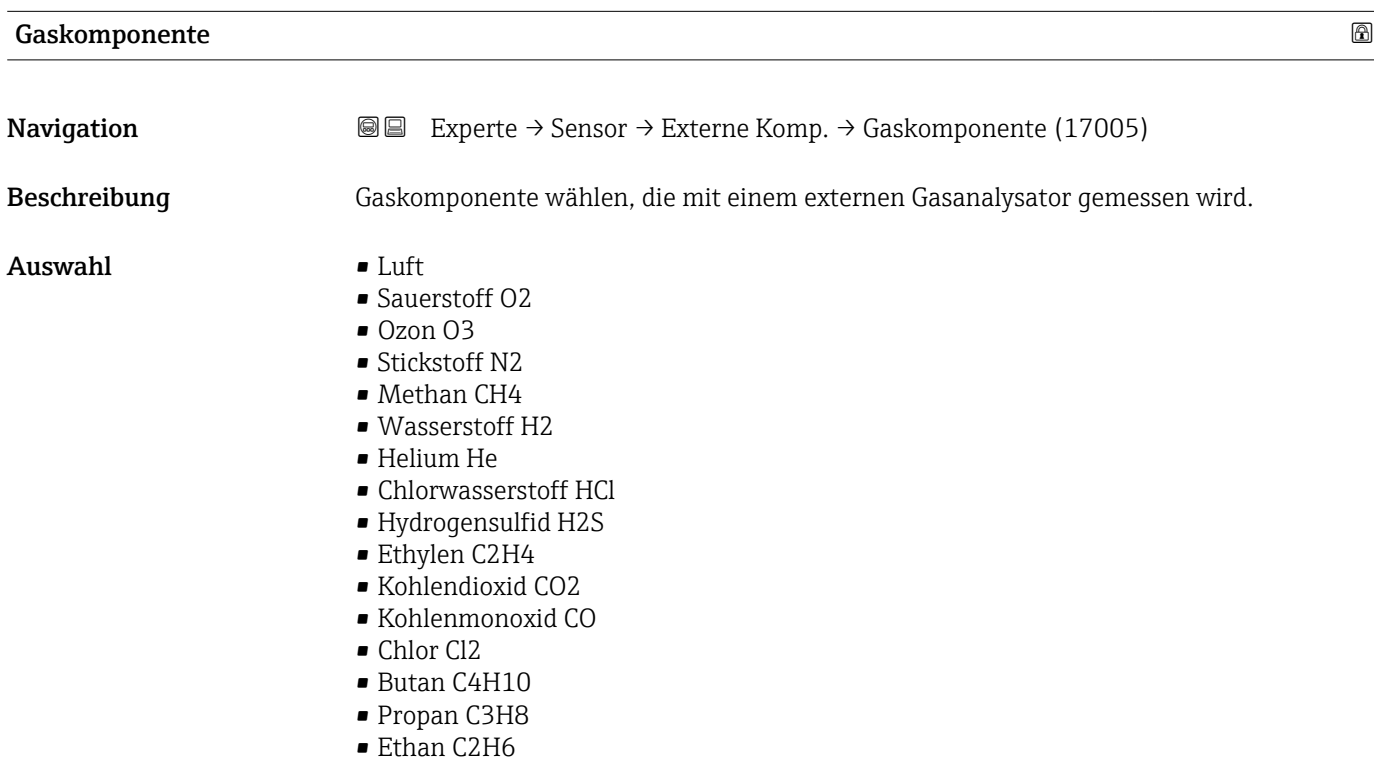

<sup>\*</sup> Sichtbar in Abhängigkeit von Bestelloptionen oder Geräteeinstellungen

- Argon Ar
- Ammoniak NH3
- Wasser

<span id="page-93-0"></span>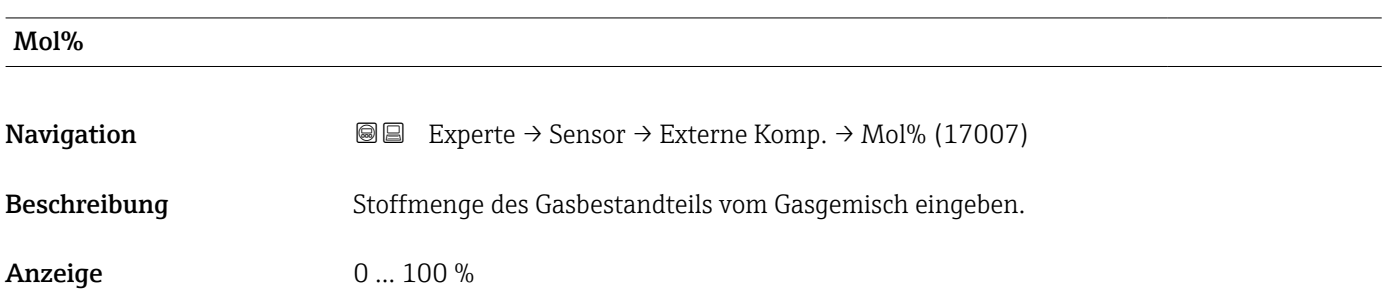

## 3.2.8 Untermenü "Vor-Ort-Justierung"

*Navigation* 
■■ Experte → Sensor → Vor-Ort-Justier.

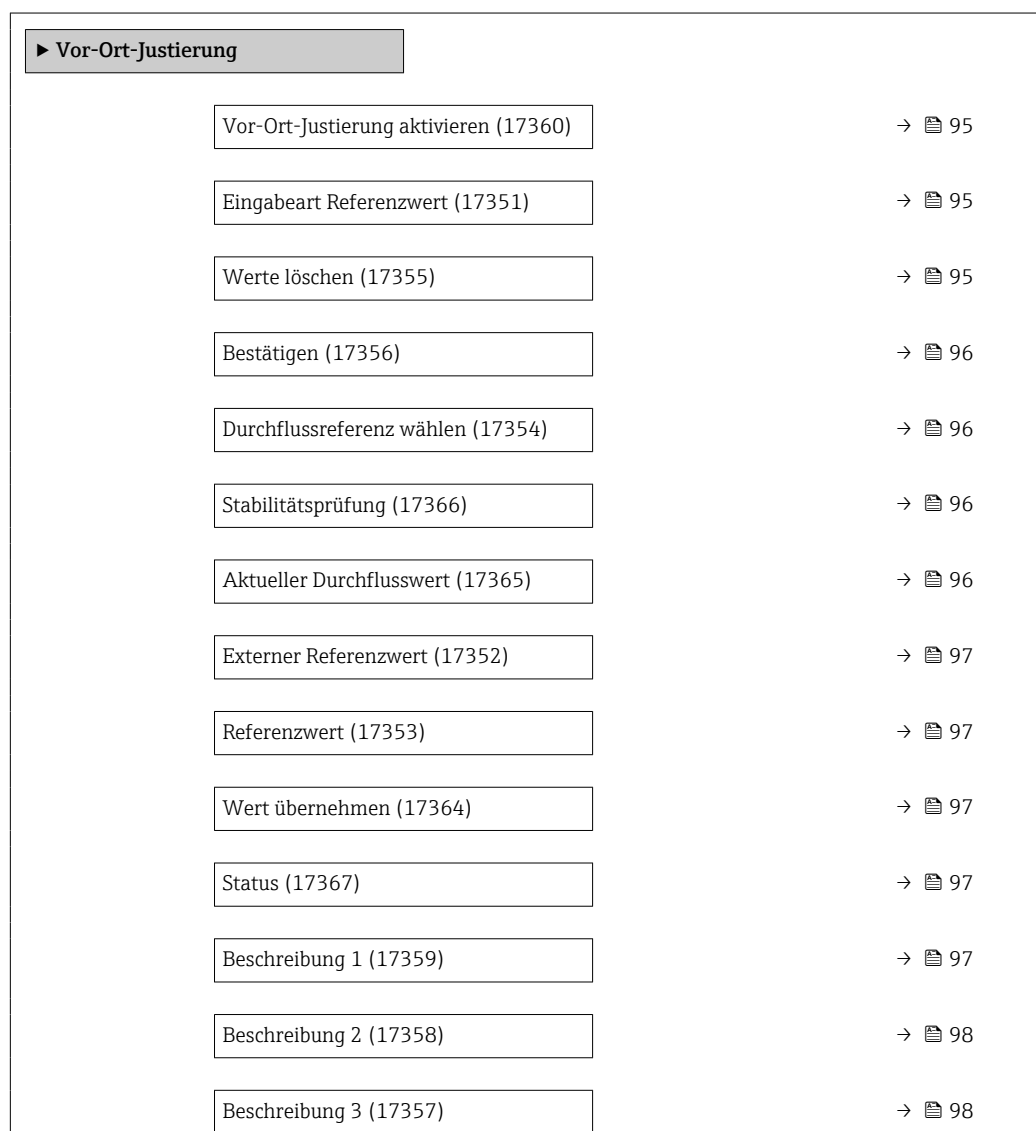

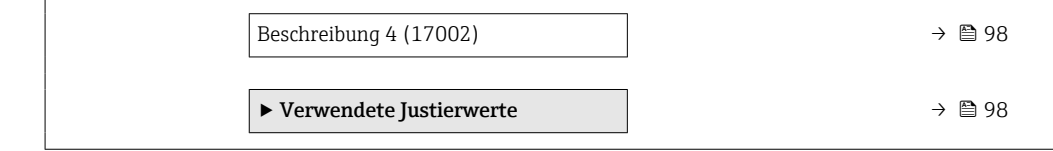

<span id="page-94-0"></span>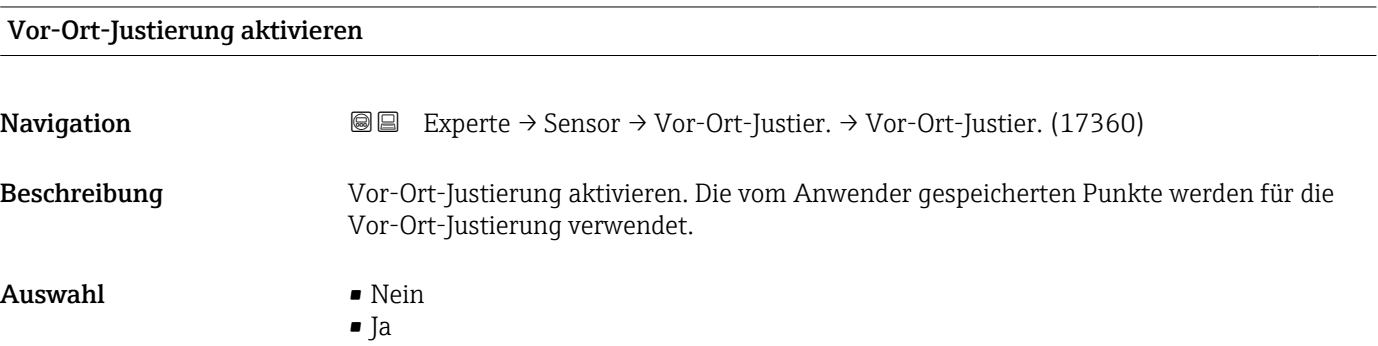

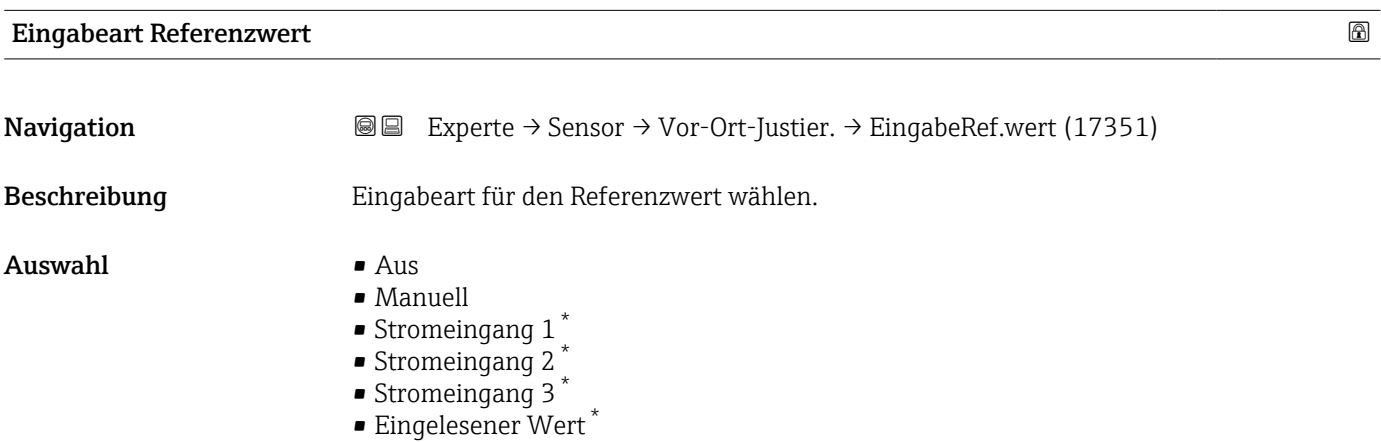

#### Werte löschen

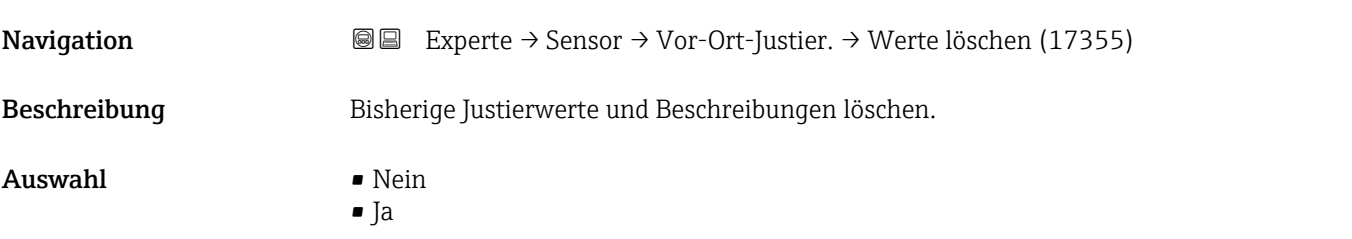

<sup>\*</sup> Sichtbar in Abhängigkeit von Bestelloptionen oder Geräteeinstellungen

<span id="page-95-0"></span>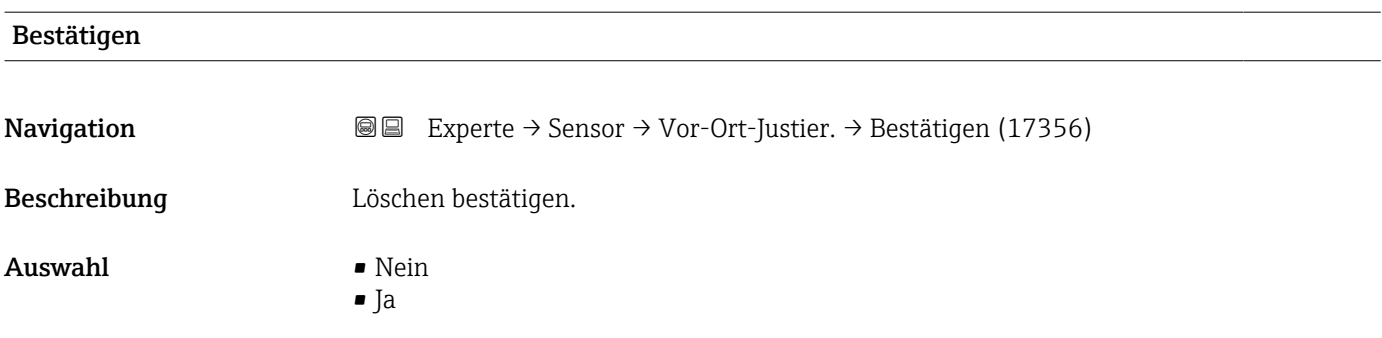

#### Durchflussreferenz wählen

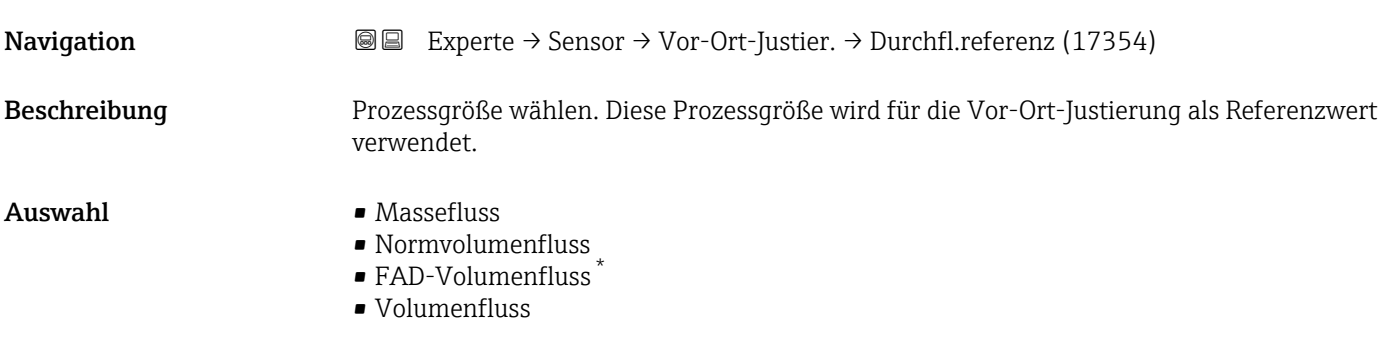

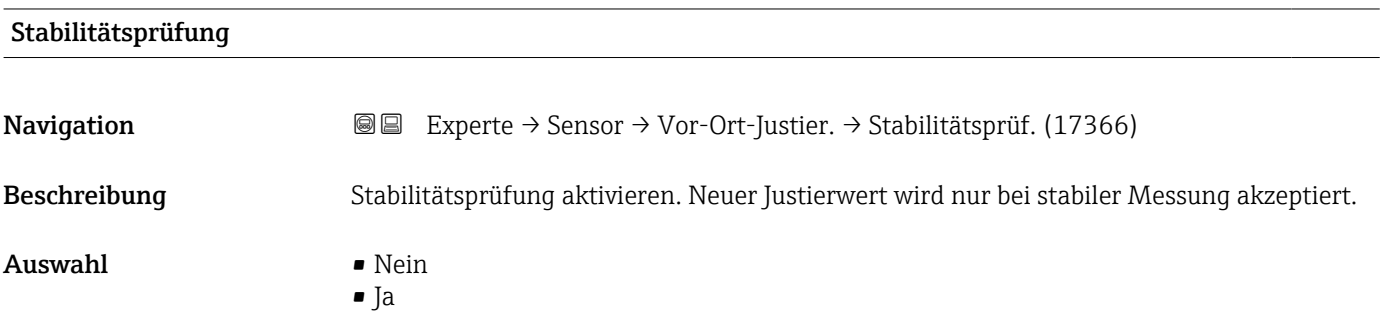

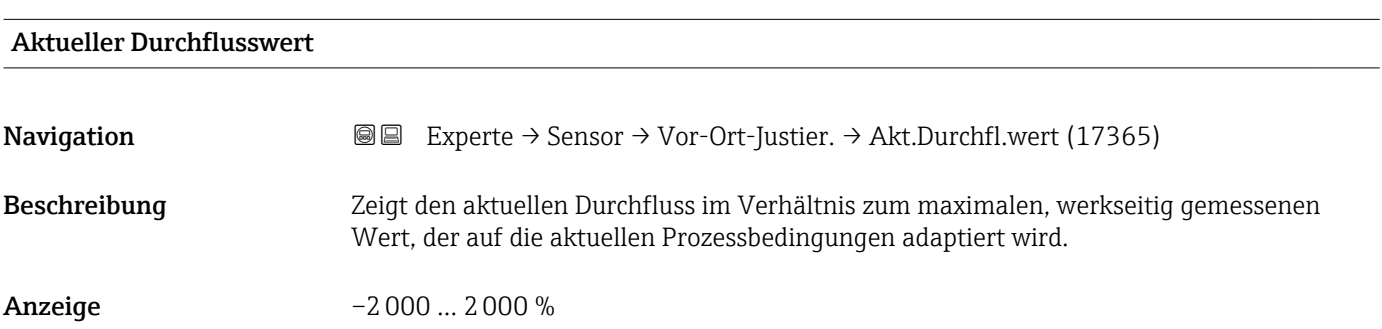

<sup>\*</sup> Sichtbar in Abhängigkeit von Bestelloptionen oder Geräteeinstellungen

#### <span id="page-96-0"></span>Externer Referenzwert

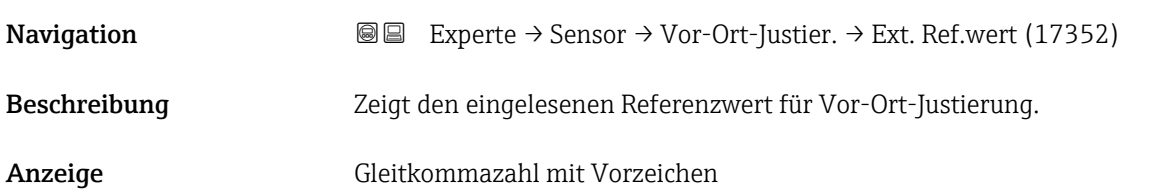

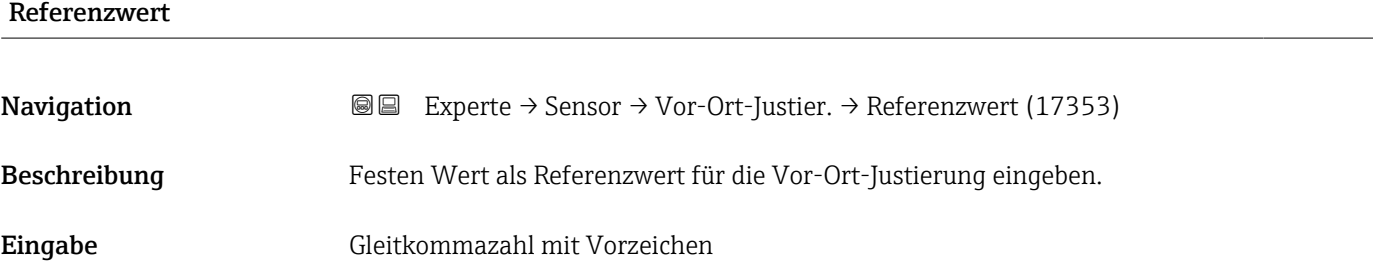

#### Wert übernehmen

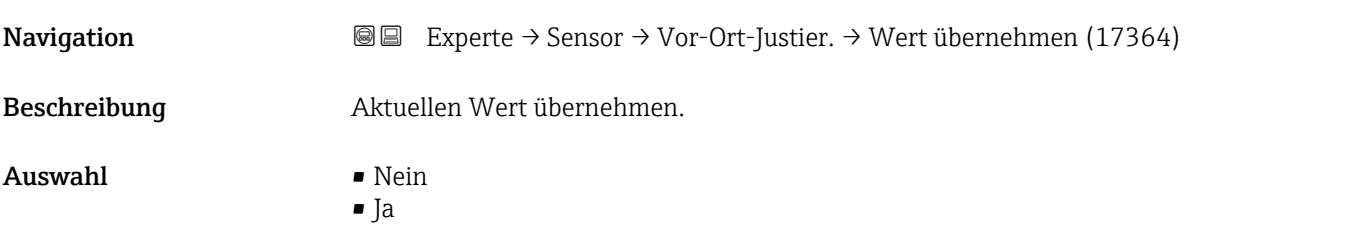

## Status **Navigation EXperte** → Sensor → Vor-Ort-Justier. → Status (17367) Beschreibung Zeigt die Gültigkeit des aktuellen Referenzwerts. Anzeige **• Bestanden** • Ersetzt • Instabil

• Ungültig

#### Beschreibung 1

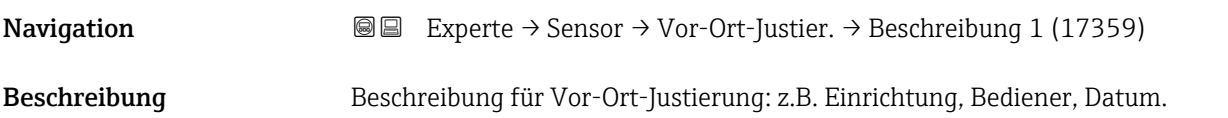

### <span id="page-97-0"></span>Eingabe -

### Werkseinstellung -

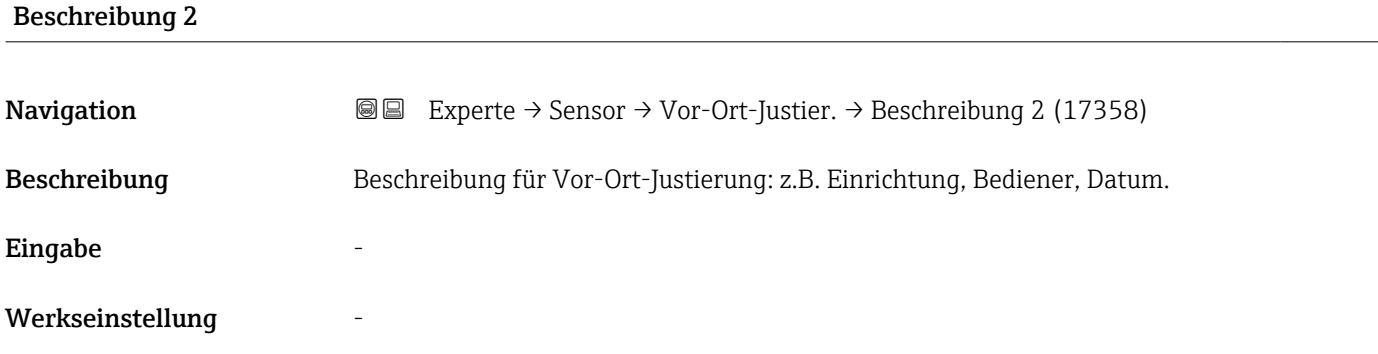

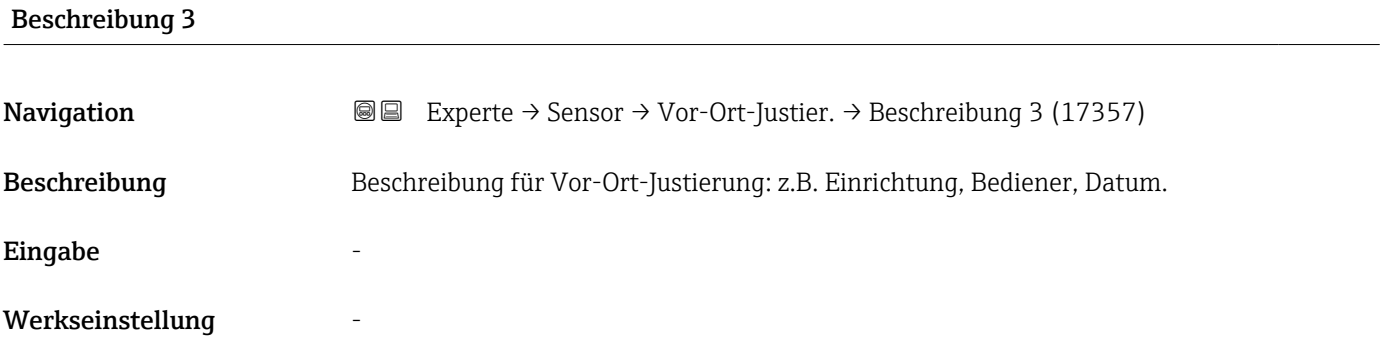

#### Beschreibung 4

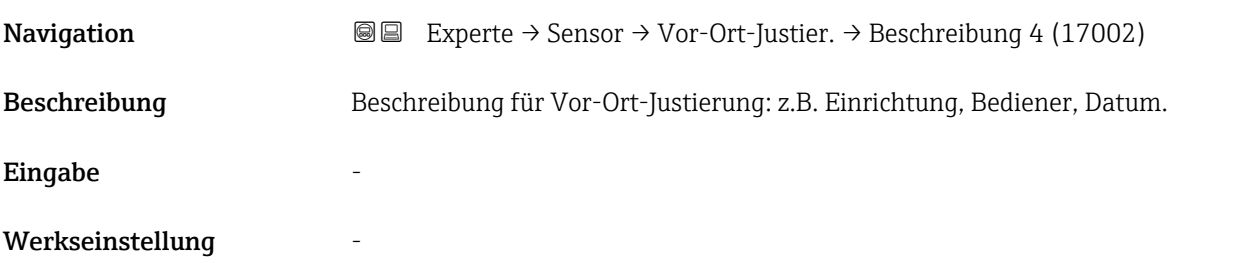

#### Untermenü "Verwendete Justierwerte"

*Navigation* **III** III Experte → Sensor → Vor-Ort-Justier. → Verwendete Werte

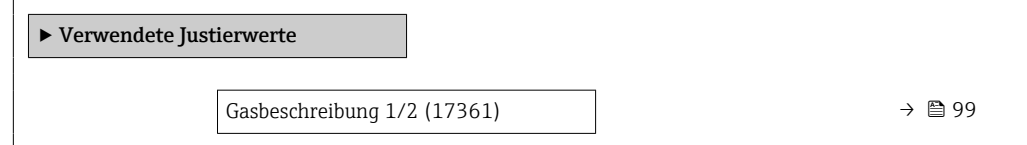

<span id="page-98-0"></span>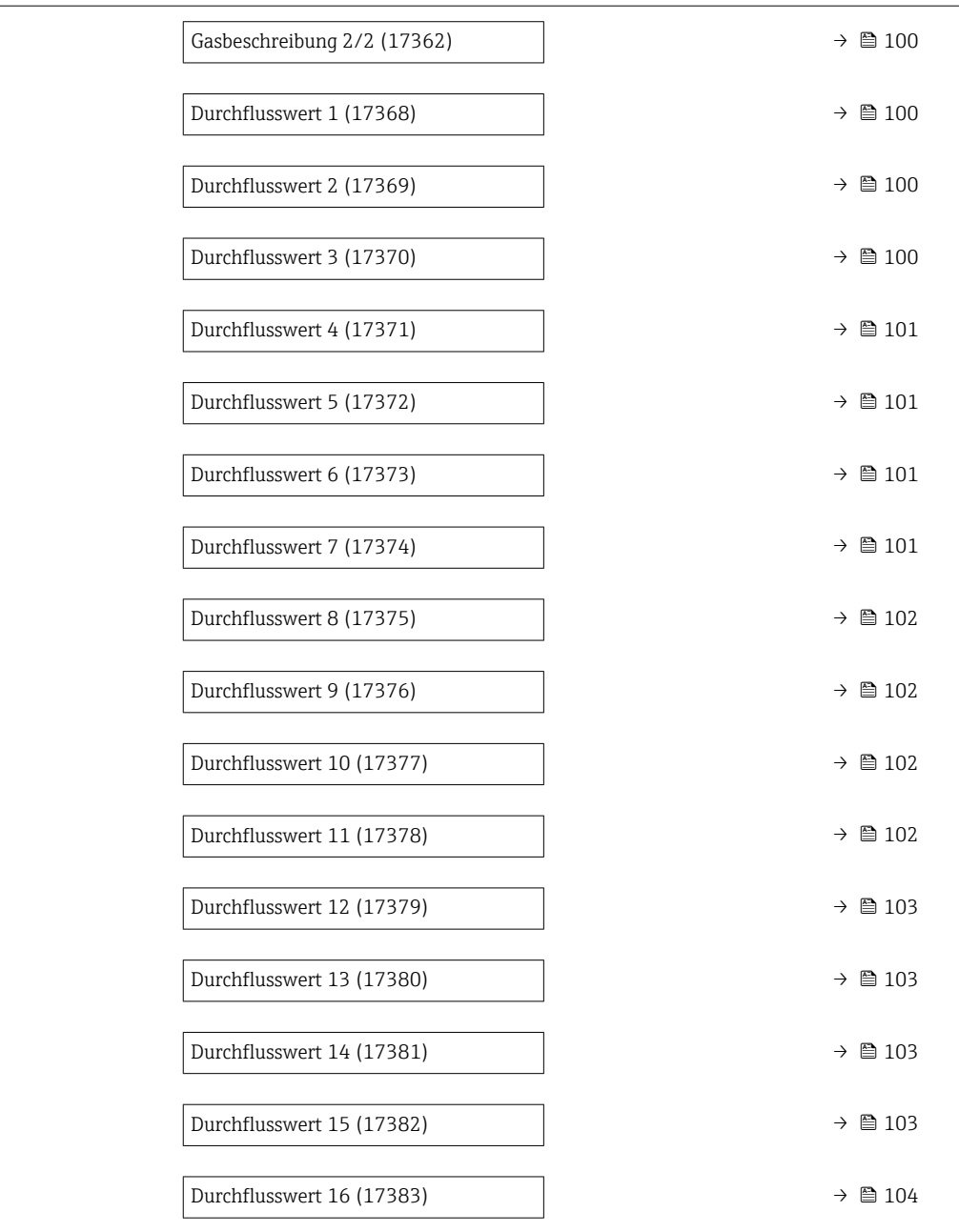

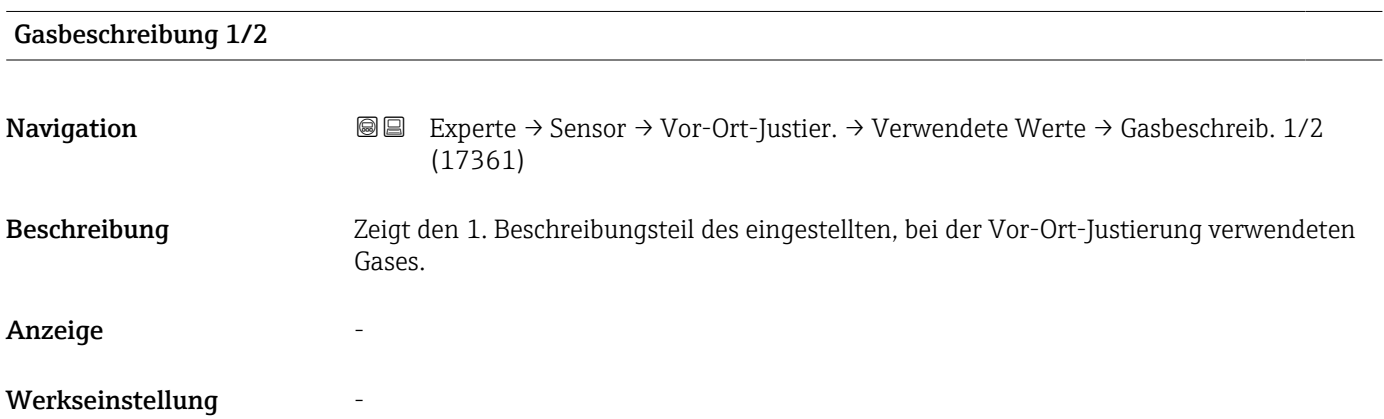

<span id="page-99-0"></span>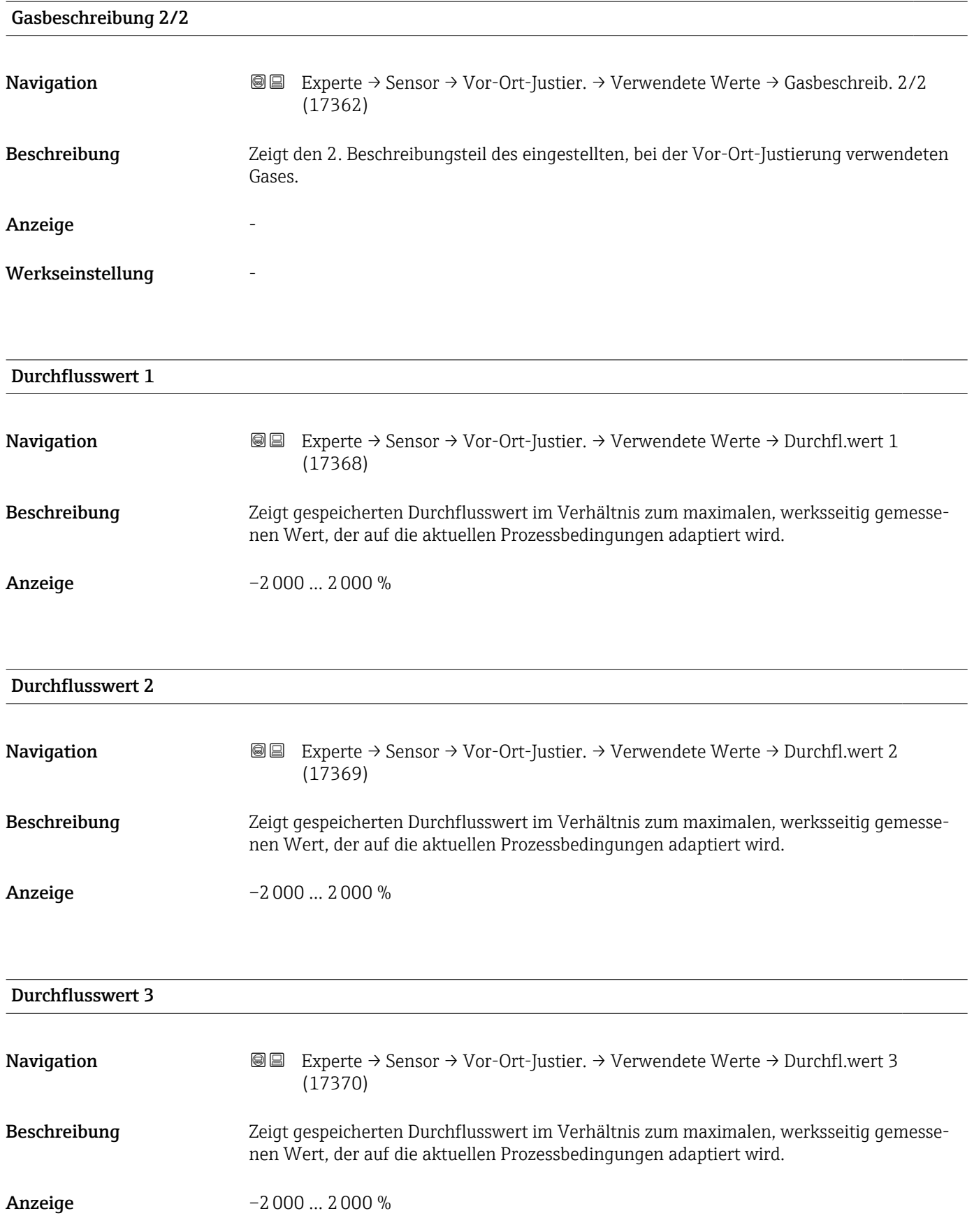

<span id="page-100-0"></span>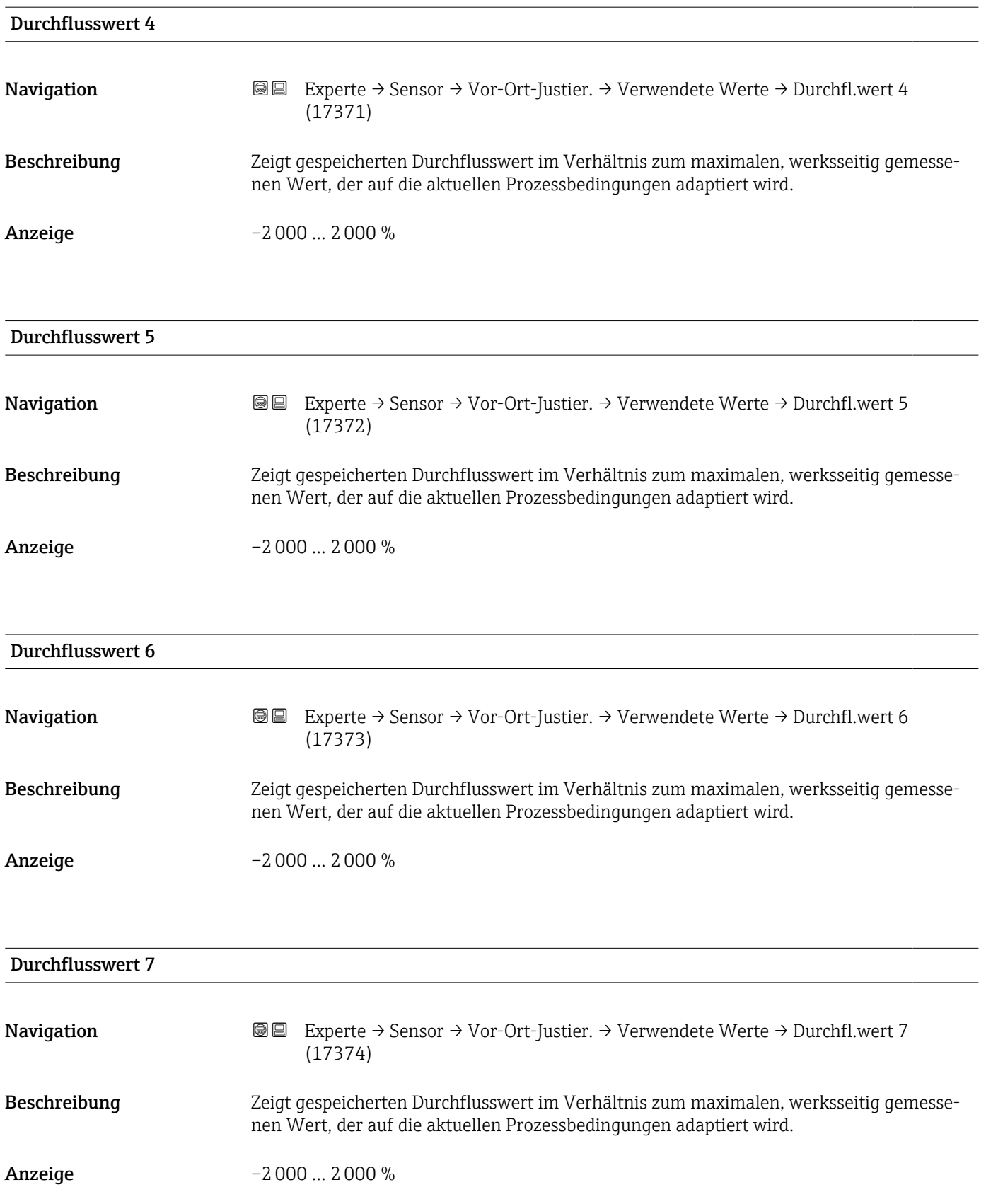

<span id="page-101-0"></span>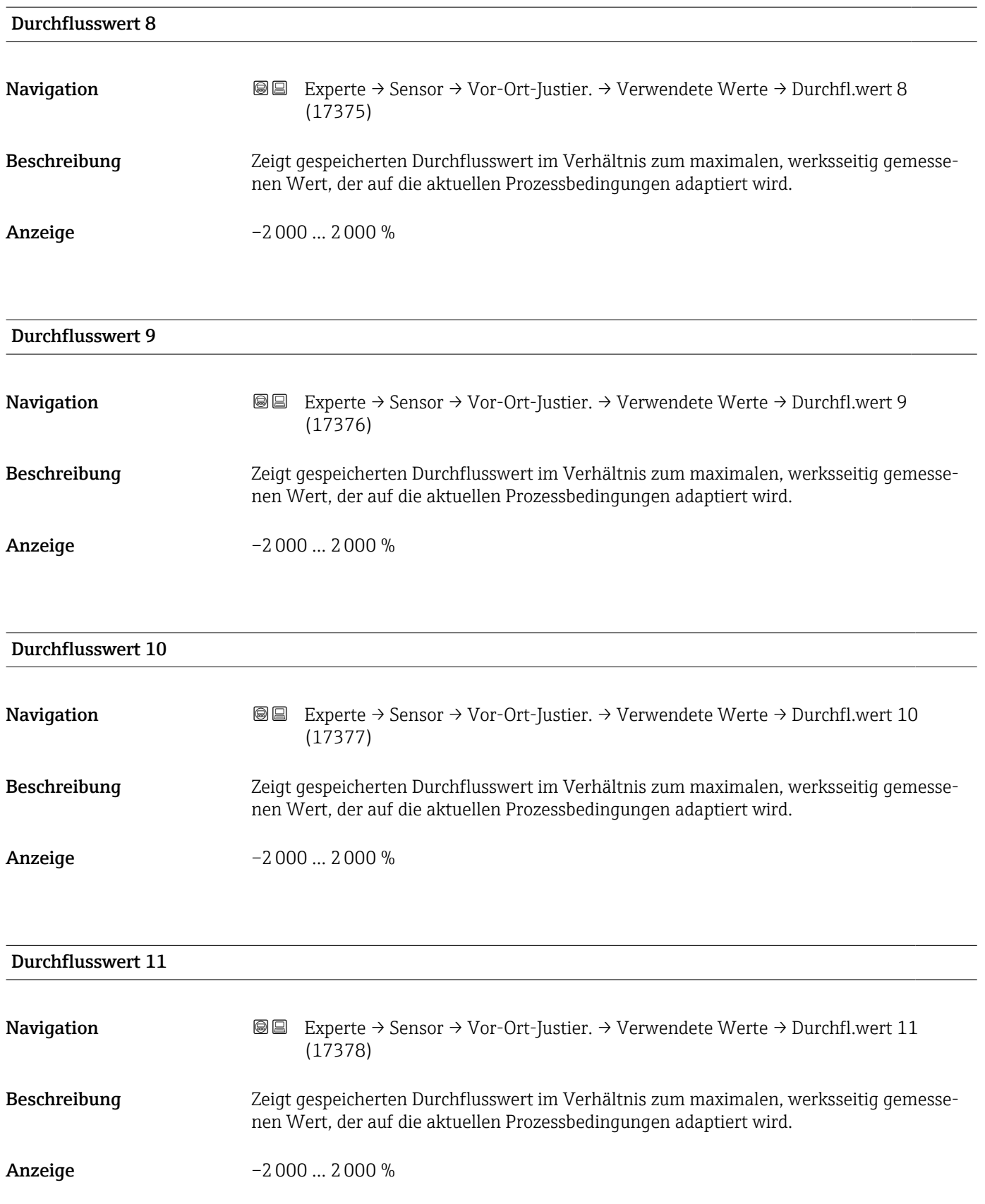

<span id="page-102-0"></span>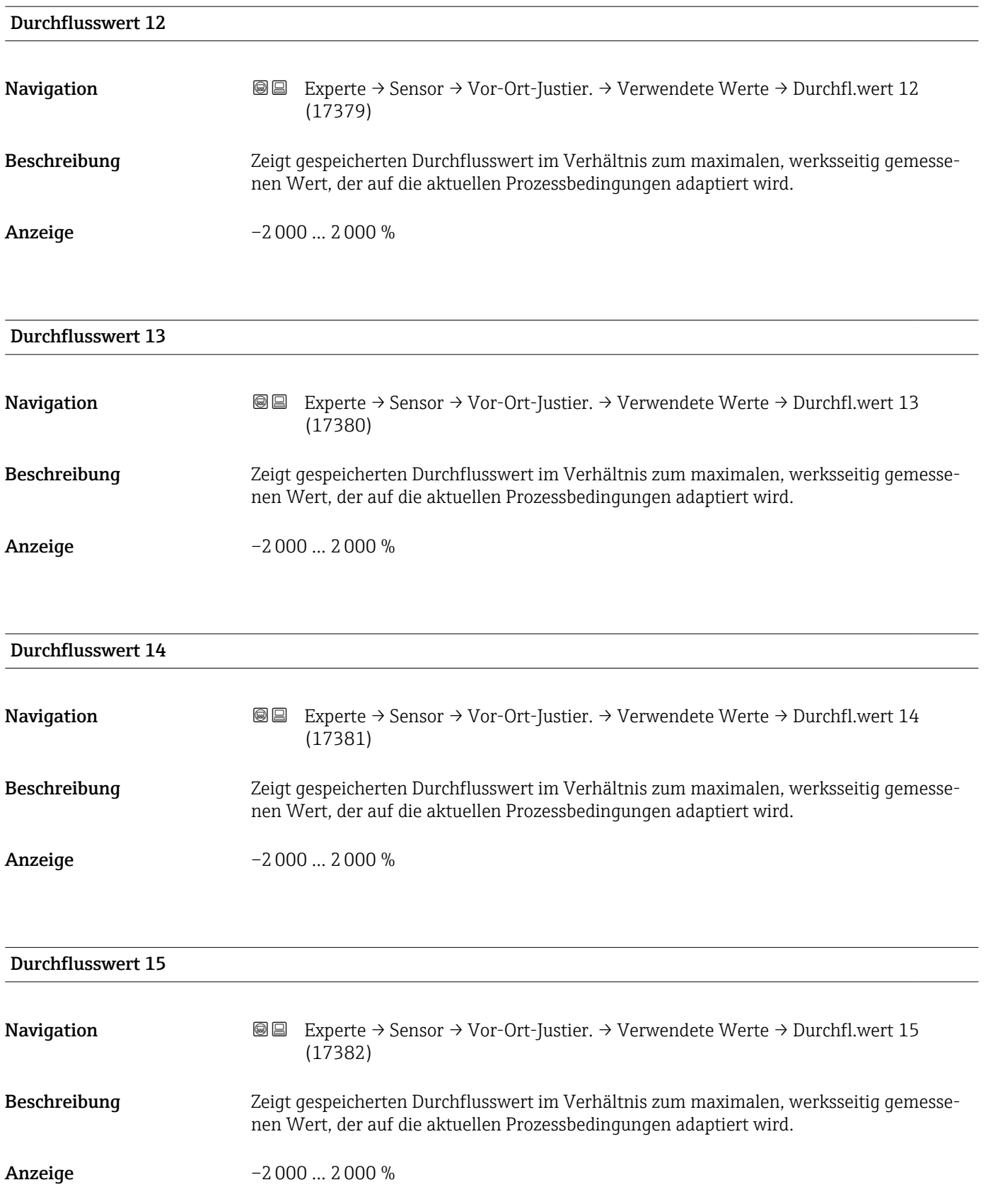

## <span id="page-103-0"></span>Durchflusswert 16 Navigation 
■■ Experte → Sensor → Vor-Ort-Justier. → Verwendete Werte → Durchfl.wert 16 (17383) Beschreibung Zeigt gespeicherten Durchflusswert im Verhältnis zum maximalen, werksseitig gemessenen Wert, der auf die aktuellen Prozessbedingungen adaptiert wird. Anzeige –2000 … 2000 %

## 3.2.9 Untermenü "Kalibrierung"

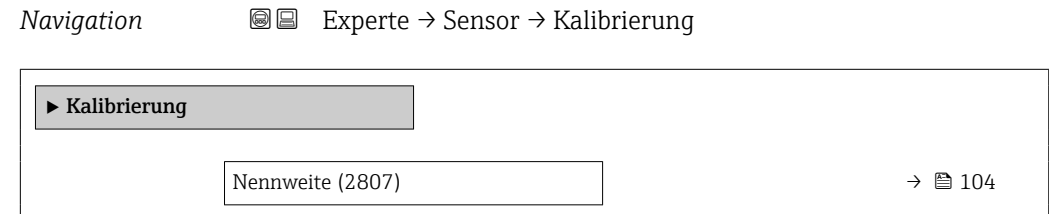

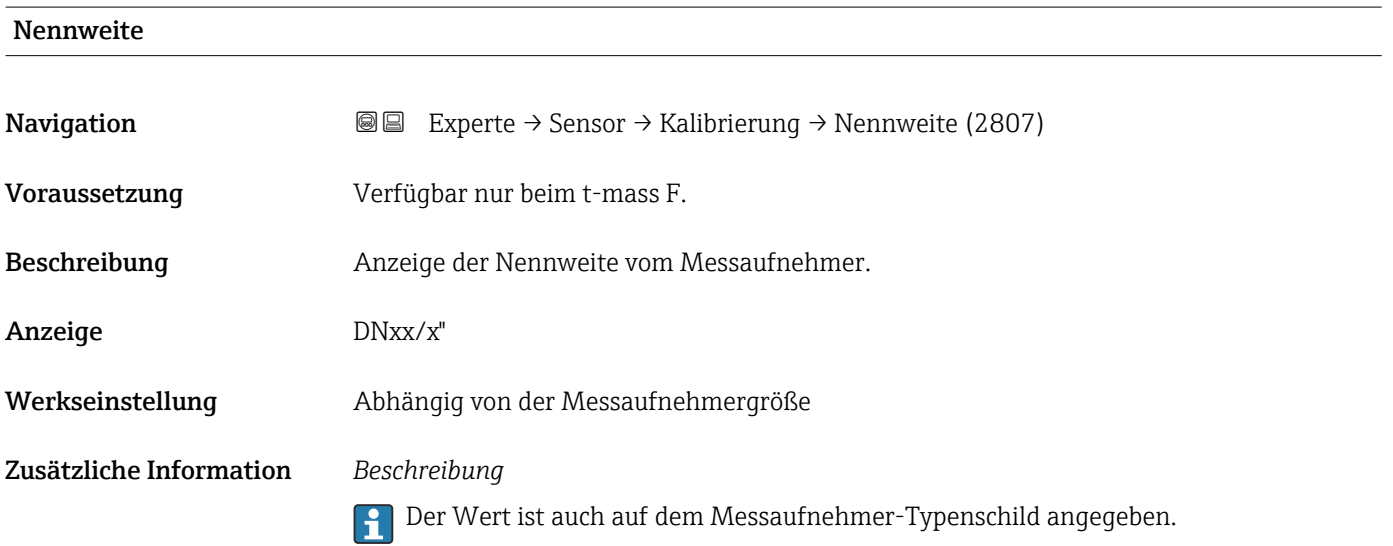

## 3.3 Untermenü "Eingang"

*Navigation* **■** Experte → Eingang ‣ Eingang ▶ Stromeingang 1 … n  $\rightarrow$  105 ▶ Statuseingang  $1 ... n$  →  $\Rightarrow 108$ 

## 3.3.1 Untermenü "Stromeingang 1 … n"

*Navigation* 
■■ Experte → Eingang → Stromeingang 1 ... n

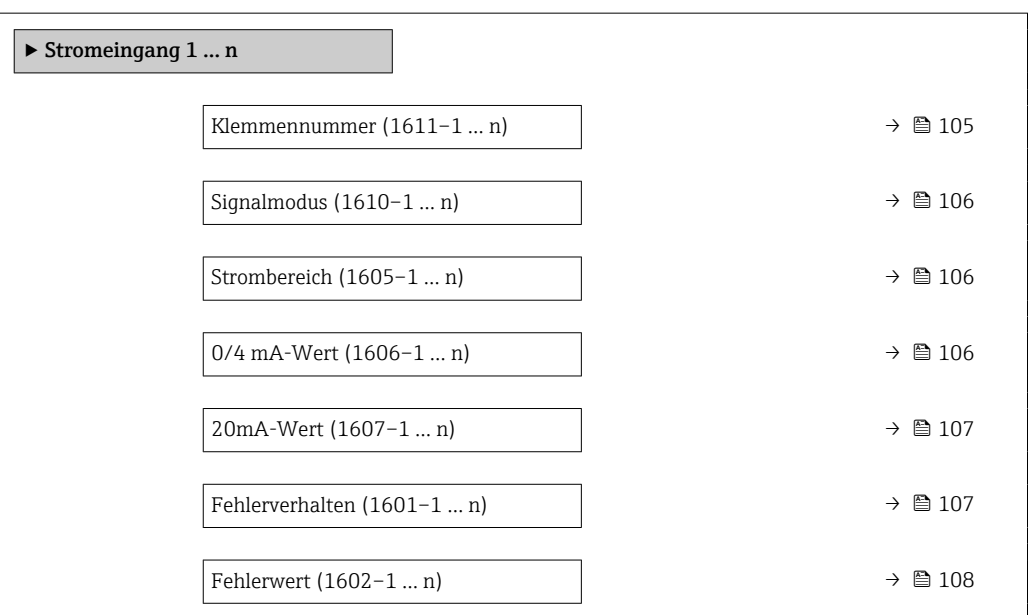

#### Klemmennummer

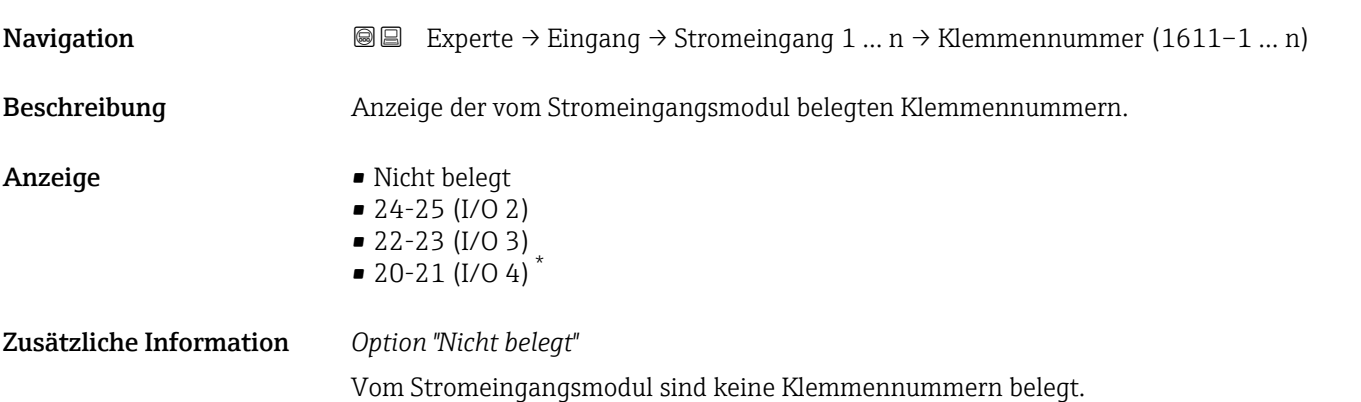

<sup>\*</sup> Sichtbar in Abhängigkeit von Bestelloptionen oder Geräteeinstellungen

<span id="page-105-0"></span>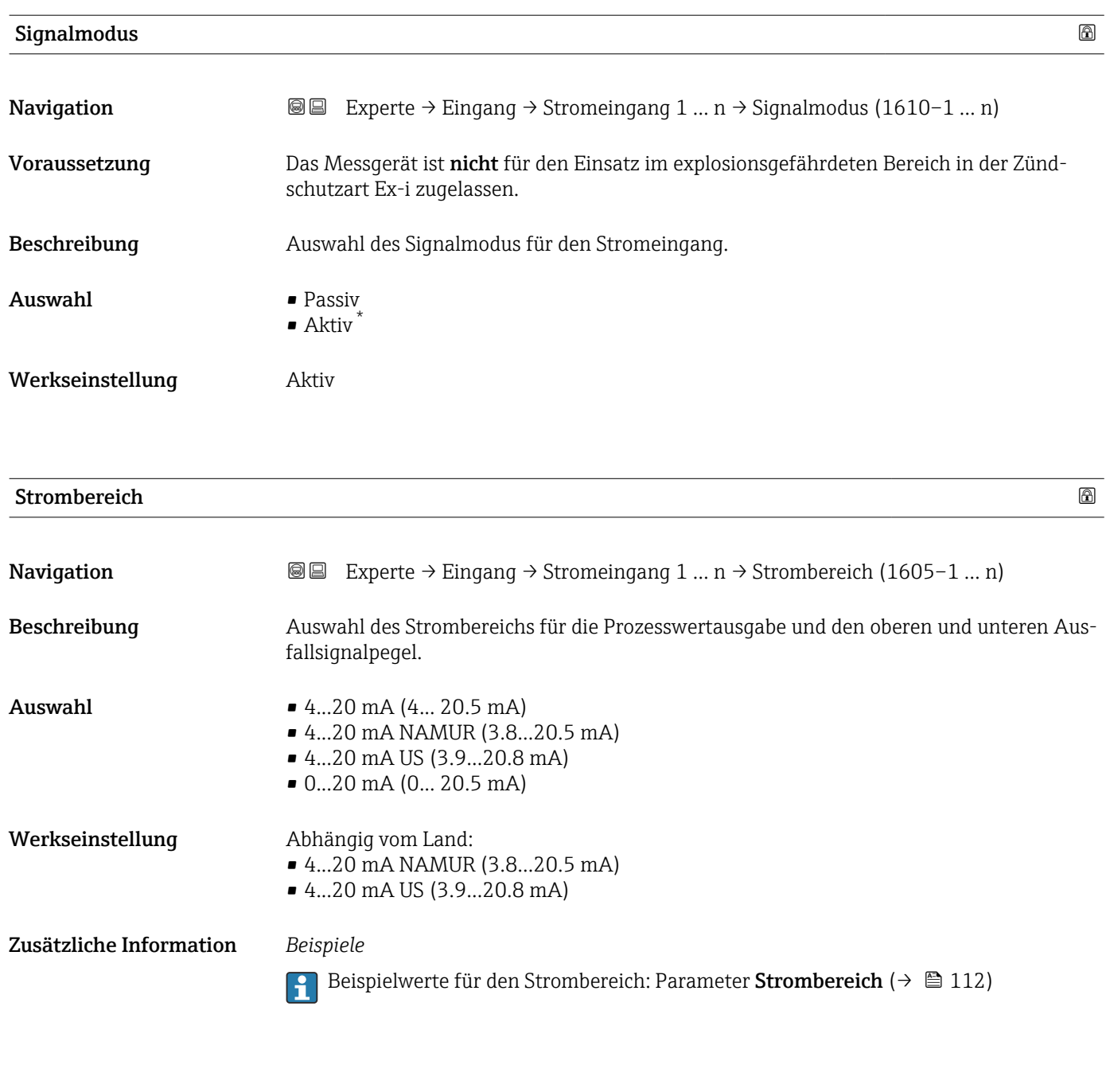

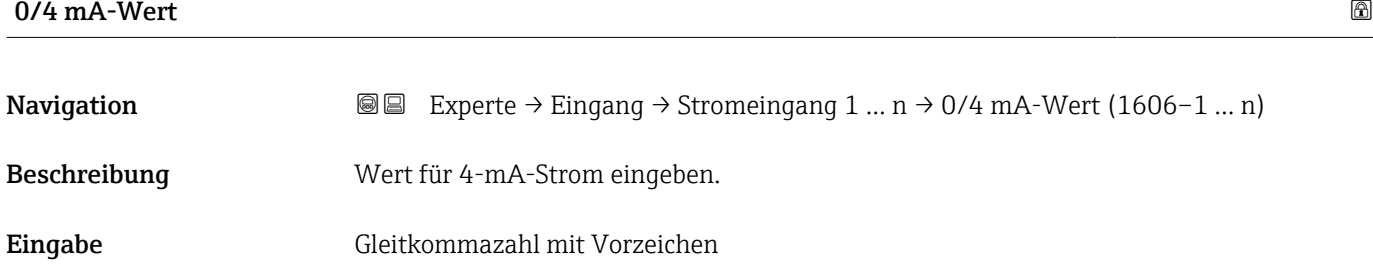

<sup>\*</sup> Sichtbar in Abhängigkeit von Bestelloptionen oder Geräteeinstellungen

<span id="page-106-0"></span>Zusätzliche Information *Stromeingangsverhalten*

Der Stromeingang verhält sich je nach Parametrierung der folgenden Parameter unterschiedlich:

- Strombereich ( $\rightarrow \blacksquare$  106)
- Fehlerverhalten ( $\rightarrow \blacksquare$  107)

#### *Parametrierbeispiele*

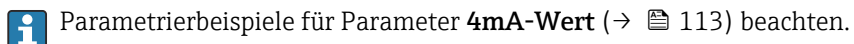

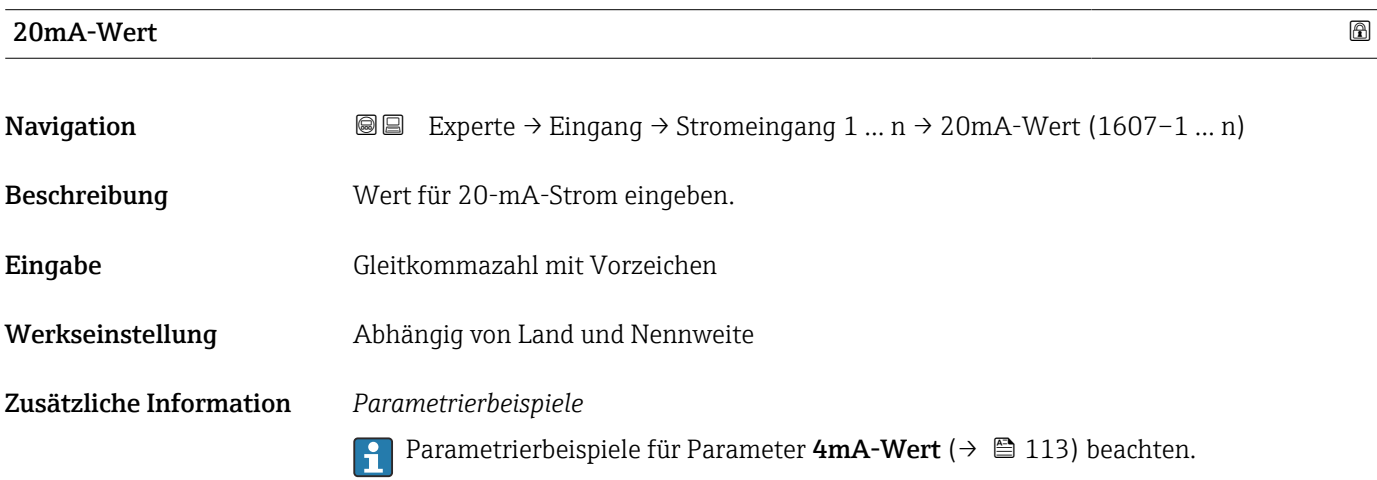

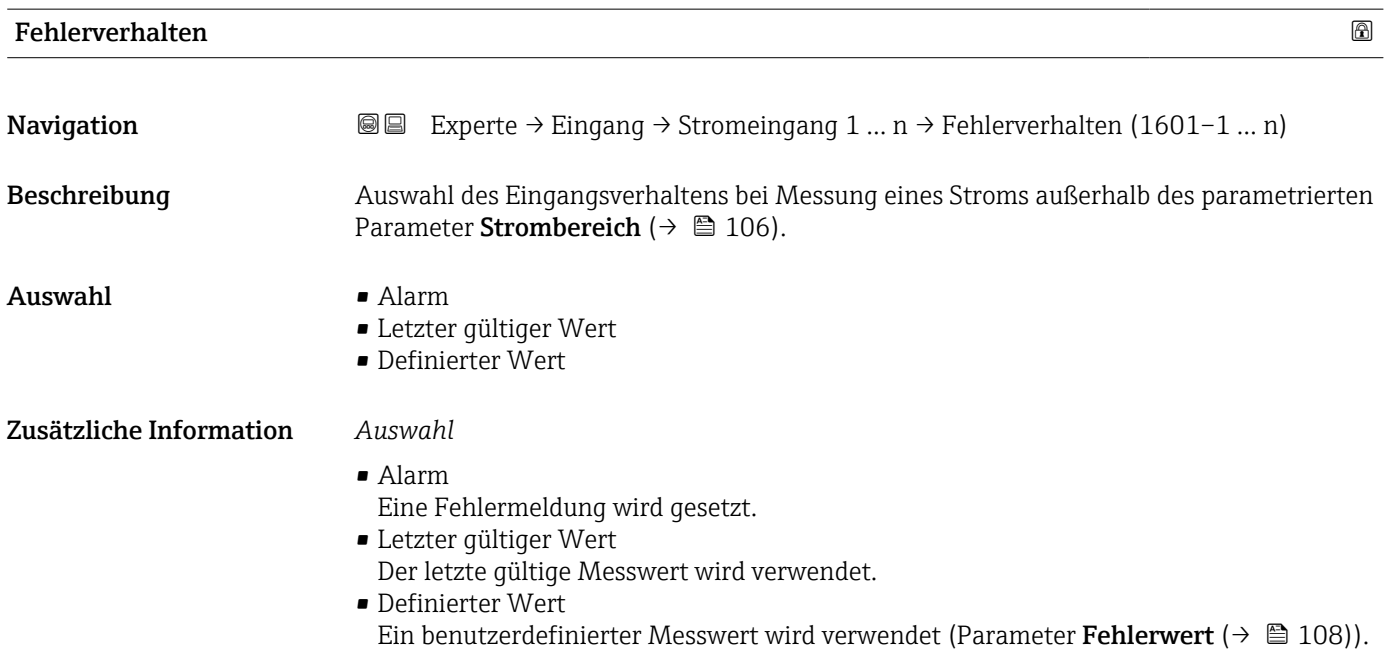

<span id="page-107-0"></span>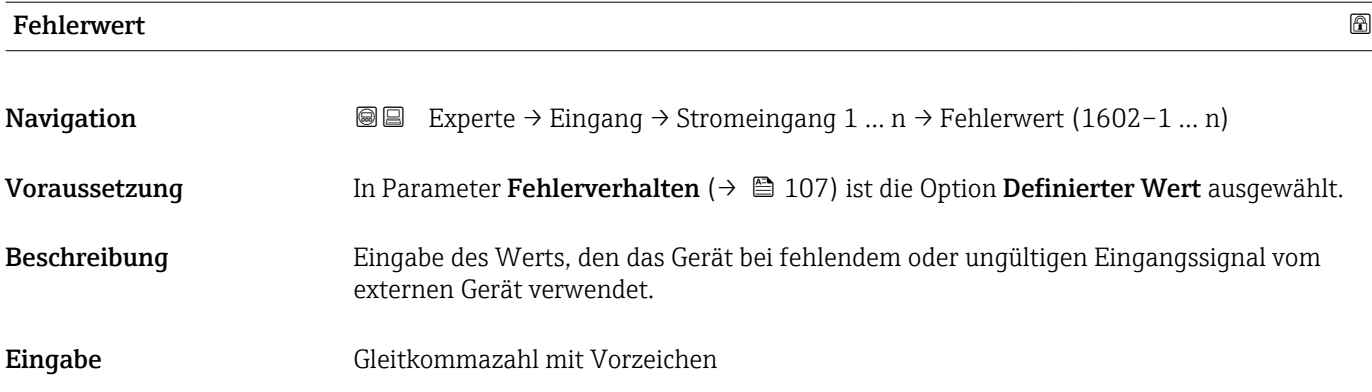

## 3.3.2 Untermenü "Statuseingang 1 … n"

*Navigation* Experte → Eingang → Statuseingang 1 … n

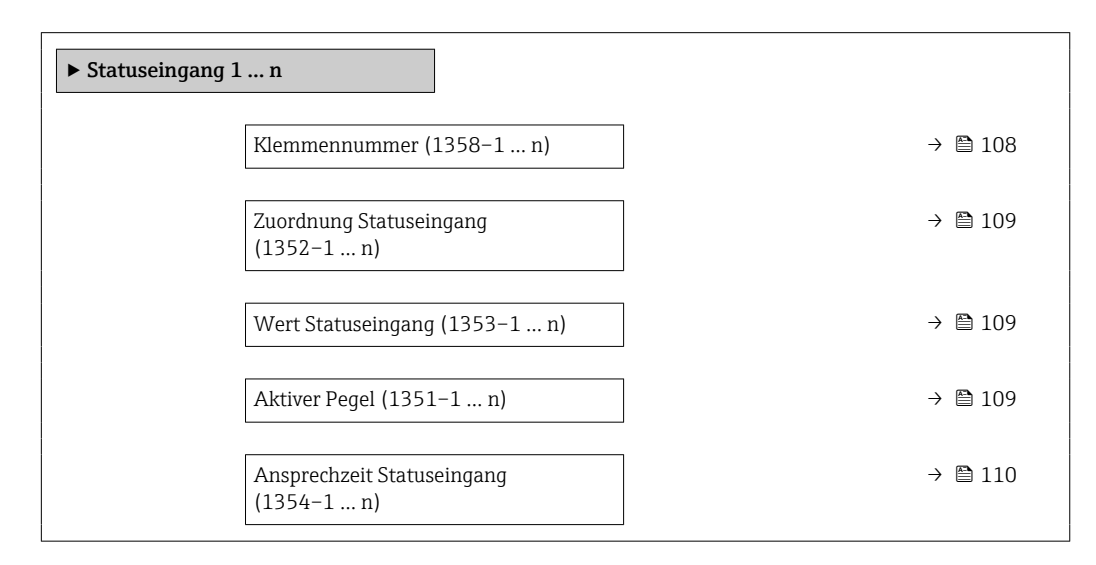

| Klemmennummer           |                                                                                          |
|-------------------------|------------------------------------------------------------------------------------------|
| Navigation              | Experte → Eingang → Statuseingang 1 $n \rightarrow$ Klemmennummer (1358–1  n)<br>88      |
| Beschreibung            | Anzeige der vom Statuseingangsmodul belegten Klemmennummern.                             |
| Anzeige                 | • Nicht belegt<br>$= 24 - 25$ (I/O 2)<br>■ 22-23 (I/O 3)<br>■ 20-21 (I/O 4) <sup>*</sup> |
| Zusätzliche Information | Option "Nicht belegt"<br>Vom Statuseingangsmodul sind keine Klemmennummern belegt.       |

Sichtbar in Abhängigkeit von Bestelloptionen oder Geräteeinstellungen
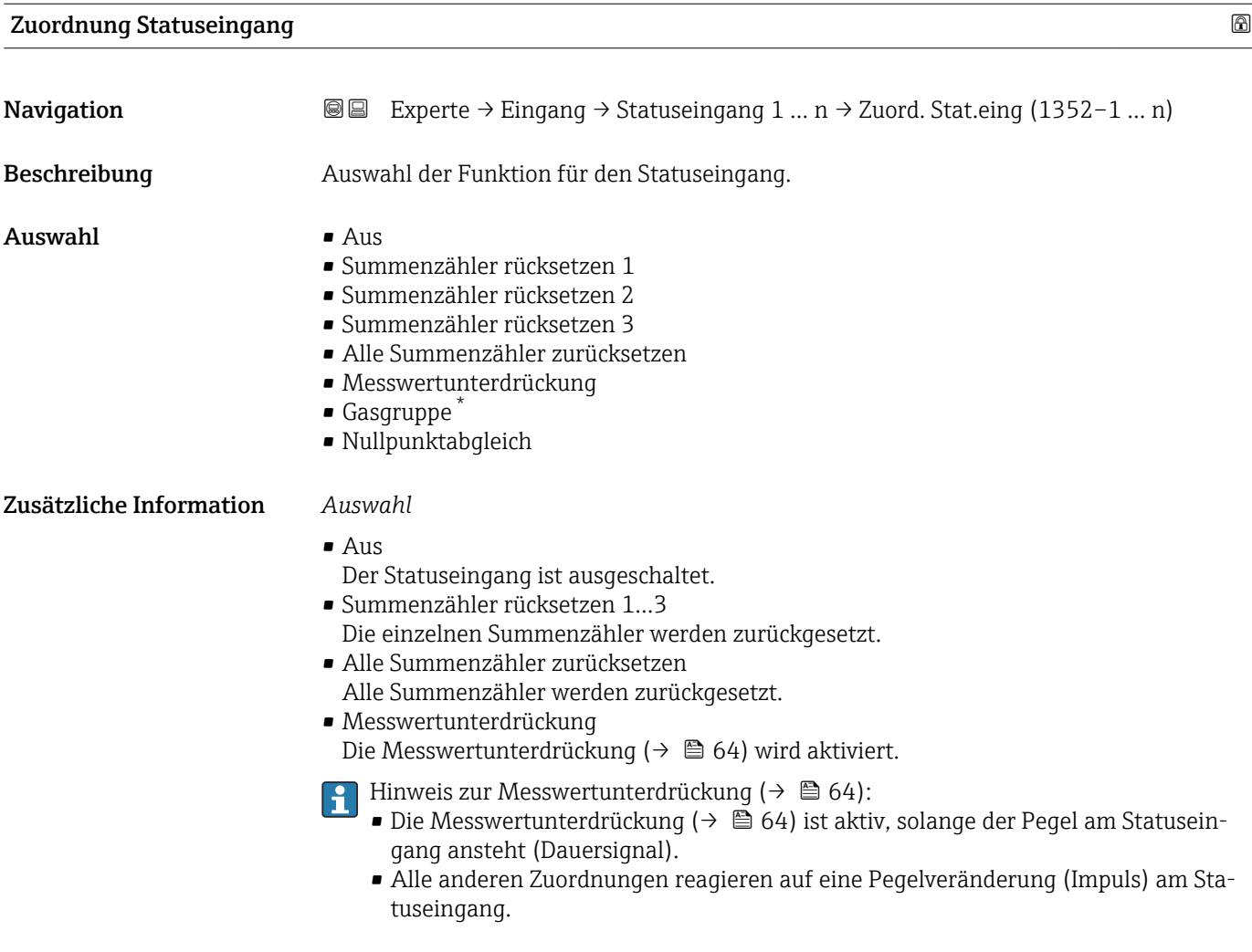

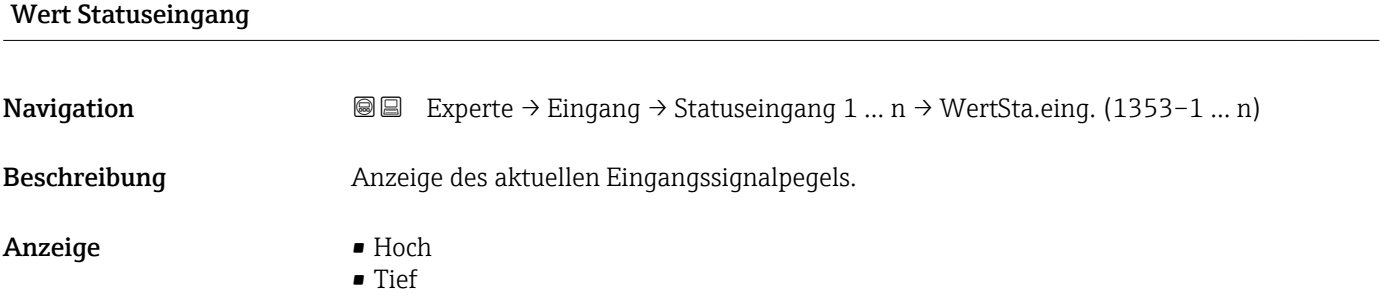

| <b>Aktiver Pegel</b> | A                                                                                                    |
|----------------------|----------------------------------------------------------------------------------------------------|
| Navigation           | <b>a</b> Experte → Eingang → Statuseingang 1  n → Aktiver Pegel (1351-1  n)                          |
| Beschreibung         | Auswahl zum Festlegen, bei welchem Eingangssignalpegel die zugeordnete Funktion aus-<br>gelöst wird. |

<sup>\*</sup> Sichtbar in Abhängigkeit von Bestelloptionen oder Geräteeinstellungen

Auswahl • Hoch

• Tief

# Ansprechzeit Statuseingang

**Navigation EXPERE** Experte → Eingang → Statuseingang 1 ... n → Ansprechzeit (1354–1 ... n) Beschreibung Eingabe einer Zeitdauer, die der Eingangssignalpegel mindestens anliegen muss, um die gewählte Funktion auszulösen. **Eingabe** 5 ... 200 ms

# 3.4 Untermenü "Ausgang"

*Navigation* **a**■ Experte → Ausgang

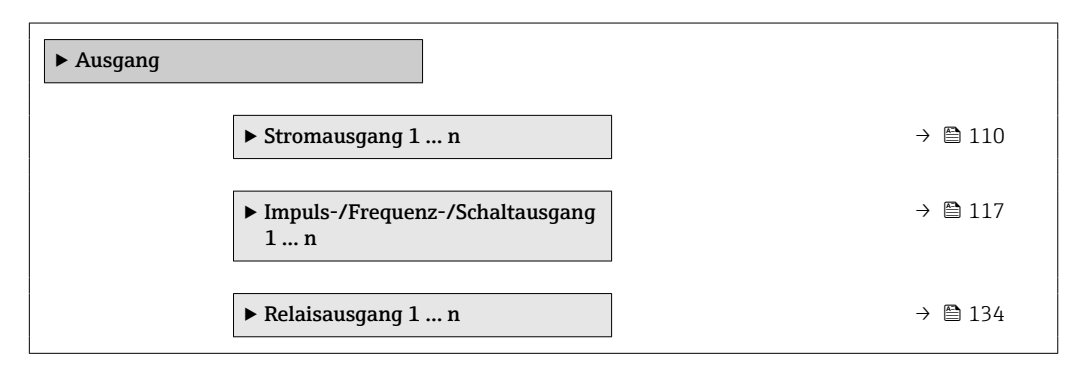

# 3.4.1 Untermenü "Stromausgang 1 … n"

*Navigation* **a e** Experte → Ausgang → Stromausg. 1 ... n

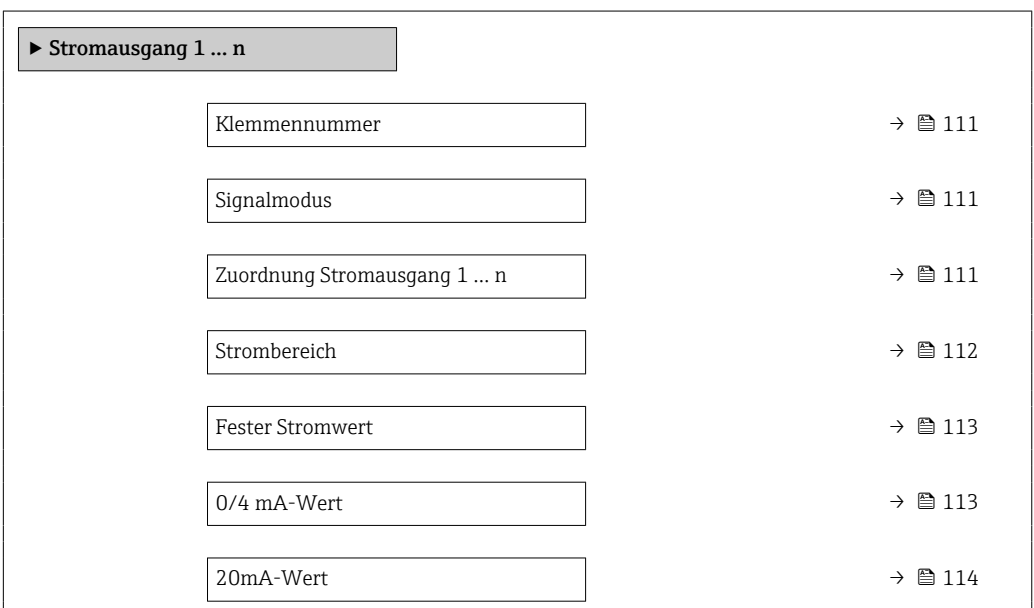

<span id="page-110-0"></span>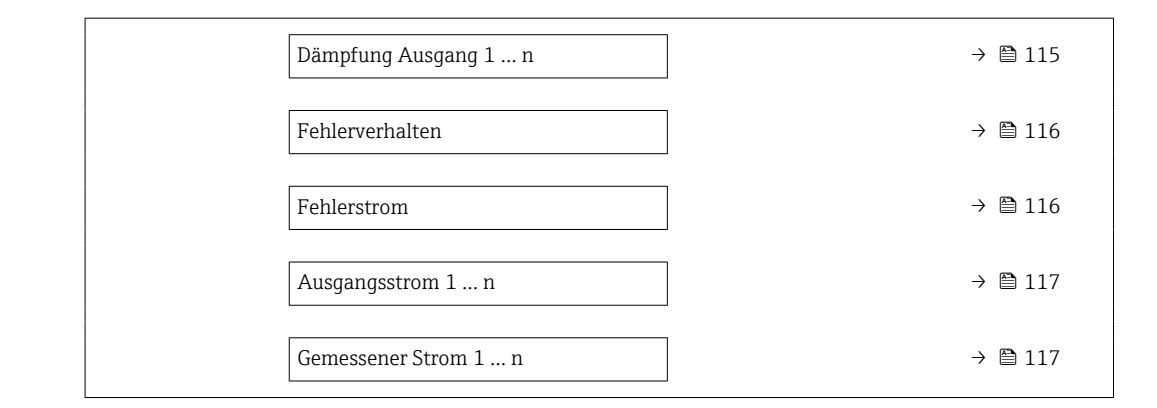

#### Klemmennummer

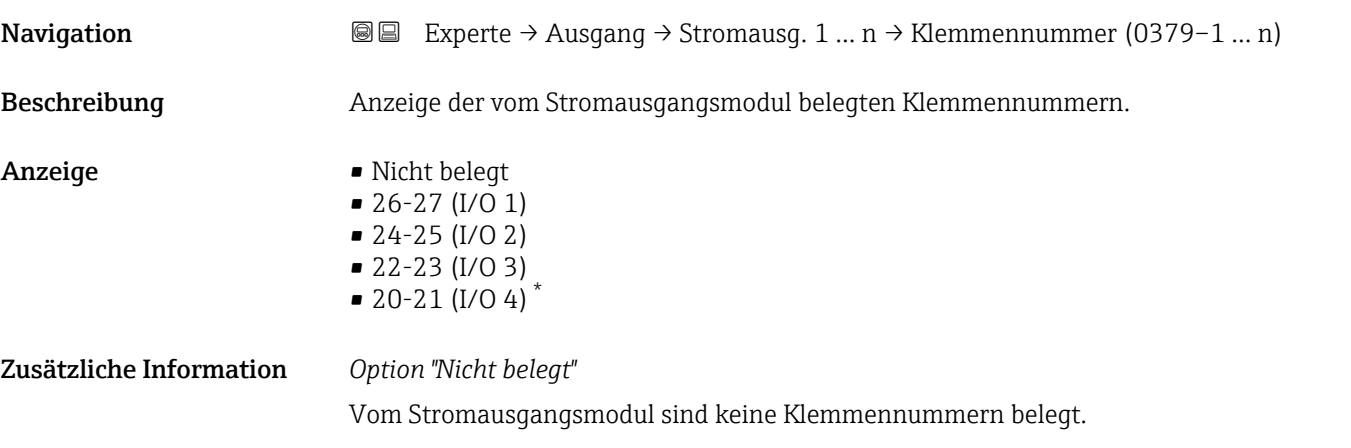

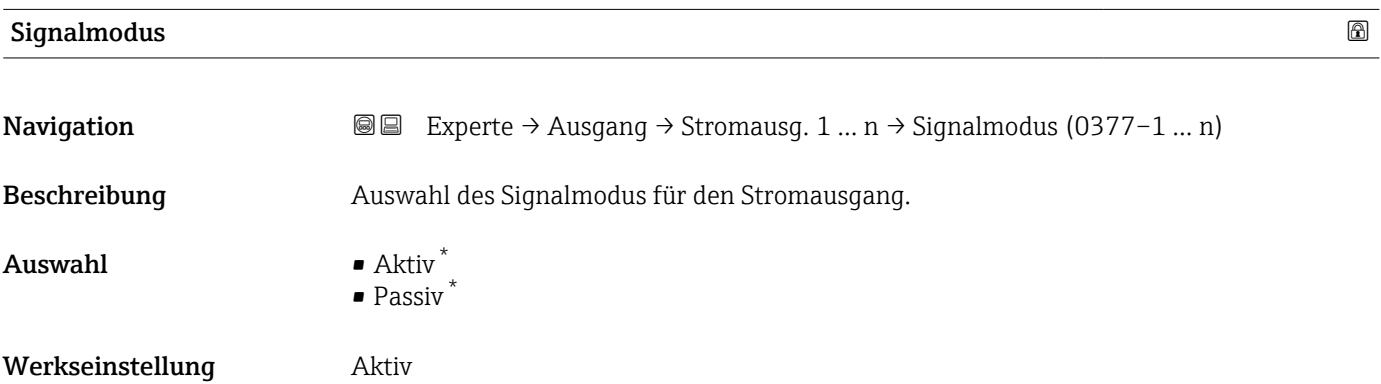

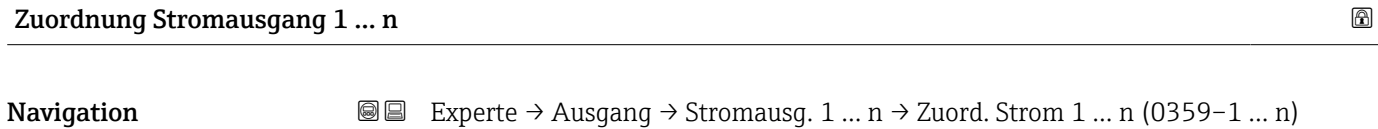

Beschreibung Auswahl für die Zuordnung einer Prozessgröße zum Stromausgang.

<sup>\*</sup> Sichtbar in Abhängigkeit von Bestelloptionen oder Geräteeinstellungen

# <span id="page-111-0"></span> $\overline{A}$ uswahl • Aus

- Temperatur
- Massefluss
- Normvolumenfluss
- FAD-Volumenfluss \*
- Volumenfluss
- Energiefluss \*
- Wärmefluss \*
- Dichte
- Fließgeschwindigkeit
- Druck
- 2. Temperatur Wärmedifferenz \*
- Elektroniktemperatur

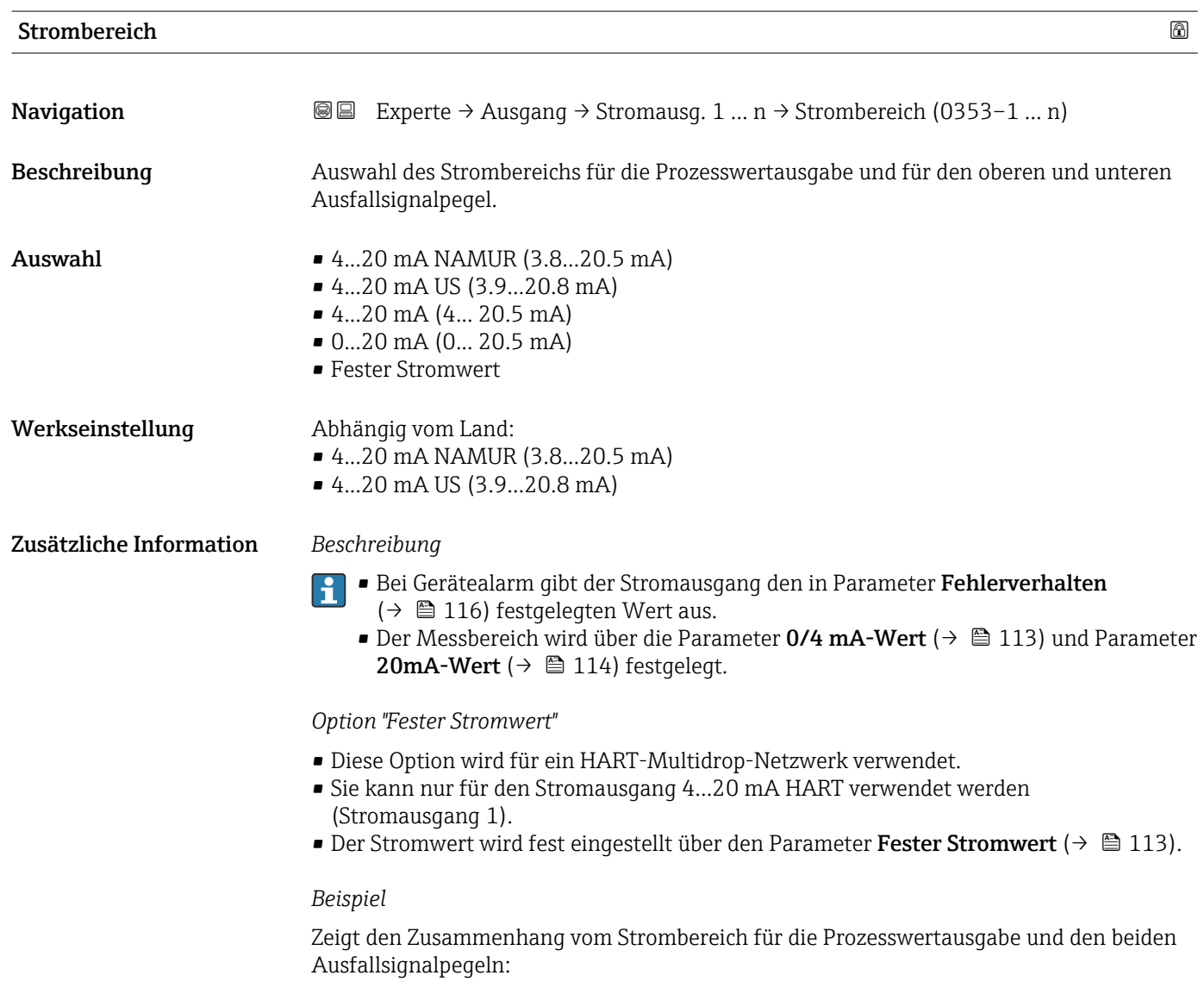

<sup>\*</sup> Sichtbar in Abhängigkeit von Bestelloptionen oder Geräteeinstellungen

<span id="page-112-0"></span>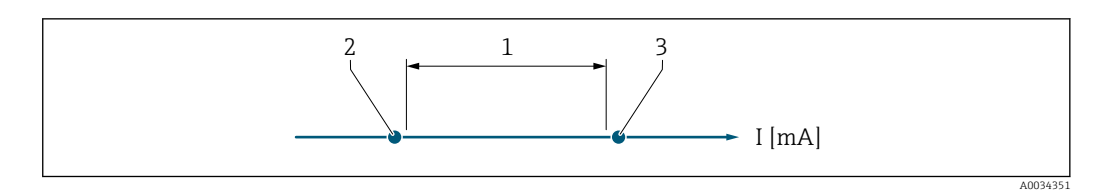

*1 Strombereich für Prozesswert*

*2 Unterer Ausfallsignalpegel*

*3 Oberer Ausfallsignalpegel*

#### *Auswahl*

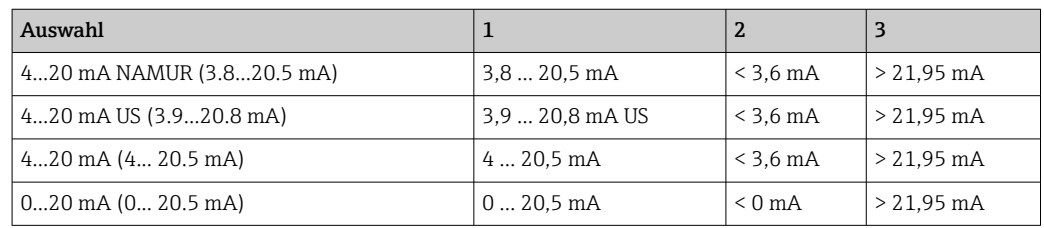

### Fester Stromwert

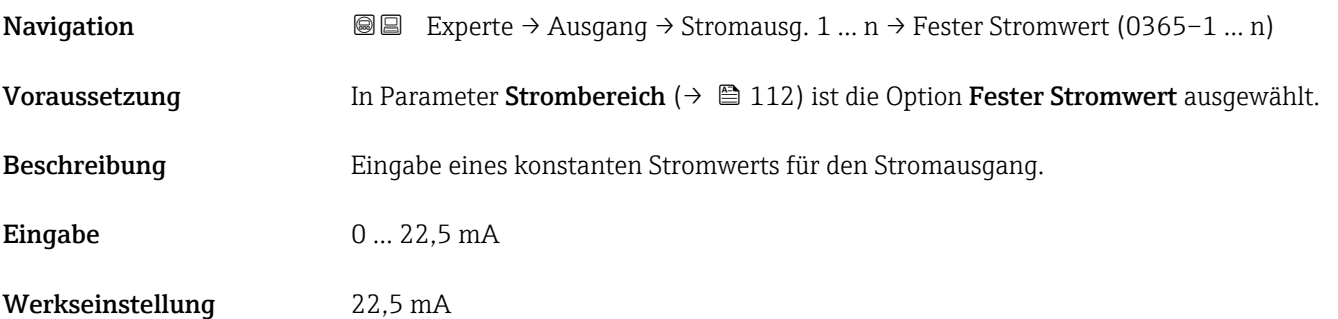

# 0/4 mA-Wert

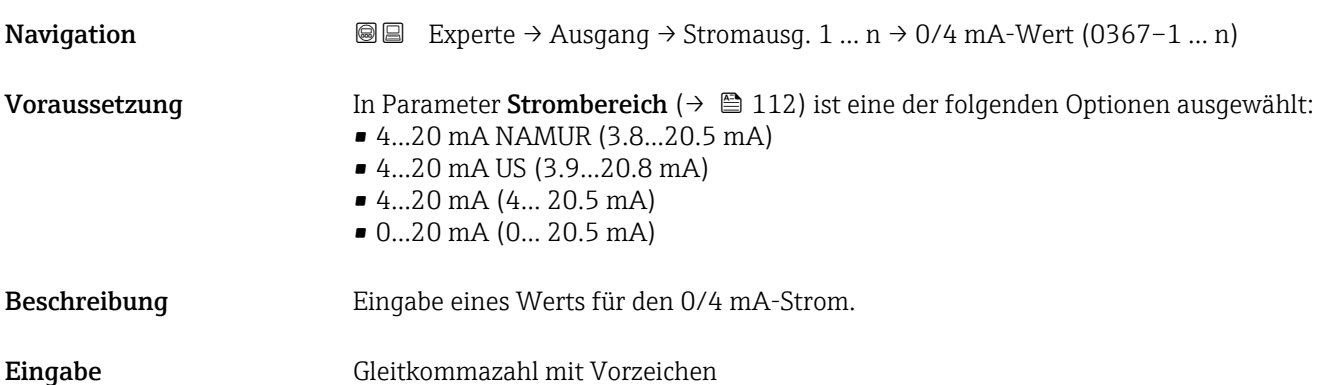

### <span id="page-113-0"></span>Zusätzliche Information *Beschreibung*

Ie nach zugeordneter Prozessgröße in Parameter Zuordnung Stromausgang ( $\rightarrow \Box$  111) sind positive und negative Werte zulässig. Zudem kann der Wert größer oder kleiner sein als der zugeordnete Wert für den 20 mA-Strom in Parameter 20mA-Wert ( $\rightarrow \equiv$  114).

#### *Abhängigkeit*

Die Einheit ist abhängig von der in Parameter Zuordnung Stromausgang ( $\rightarrow \Box$  111) I÷ ausgewählten Prozessgröße.

#### *Stromausgangsverhalten*

Der Stromausgang verhält sich je nach Parametrierung der folgenden Parameter unterschiedlich:

- Strombereich ( $\rightarrow \blacksquare$  112)
- Fehlerverhalten ( $\rightarrow \blacksquare$  116)

#### *Parametrierbeispiele*

Im Folgenden wird ein Parameterbeispiel und dessen Auswirkung auf den Stromausgang erläutert.

#### Parametrierbeispiel

In Förderrichtung

- Parameter  $0/4$  mA-Wert ( $\rightarrow \Box$  113) = ungleich Nulldurchfluss (z.B. -250 kg/h)
- Parameter 20mA-Wert ( $\rightarrow \blacksquare$  114) = ungleich Nulldurchfluss (z.B. +750 kg/h)
- $\bullet$  Berechneter Stromwert = 8 mA bei Nulldurchfluss

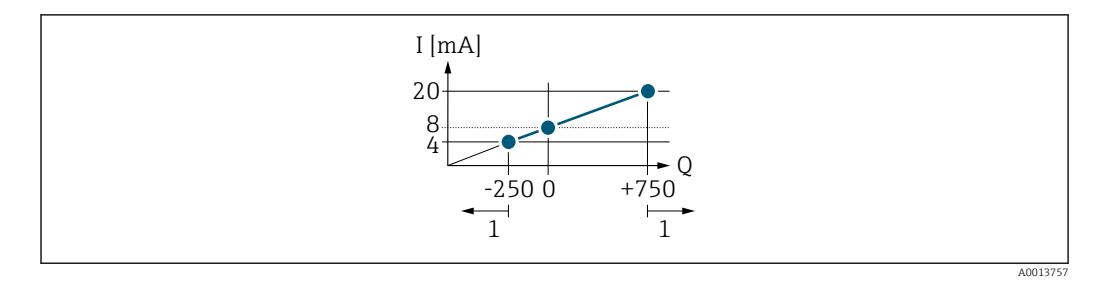

- *Q Durchfluss*
- *I Stromstärke 1 Messbereich wird unter- oder überschritten*

### $20\text{mA-Wert}$  . The set of  $\blacksquare$

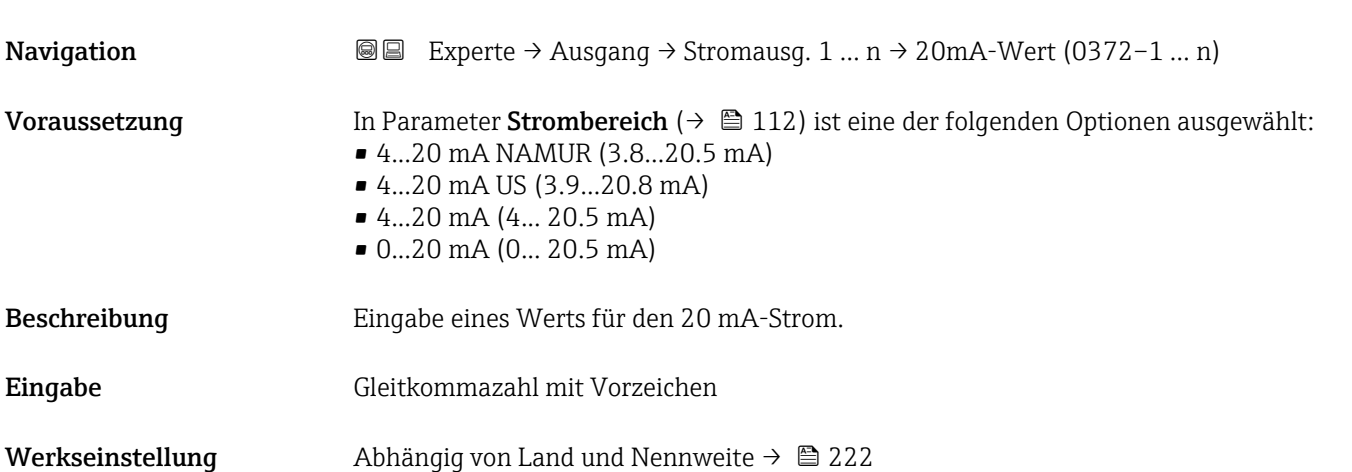

### <span id="page-114-0"></span>Zusätzliche Information *Beschreibung*

Je nach zugeordneter Prozessgröße in Parameter Zuordnung Stromausgang (→  $\triangleq 111$ ) sind positive und negative Werte zulässig. Zudem kann der Wert größer oder kleiner sein als der zugeordnete Wert für den 0/4 mA-Strom in Parameter 0/4 mA-Wert ( $\rightarrow \Box$  113).

#### *Abhängigkeit*

Die Einheit ist abhängig von der in Parameter Zuordnung Stromausgang ( $\rightarrow \Box$  111)  $\vert$  -  $\vert$ ausgewählten Prozessgröße.

#### *Beispiel*

- 0/4 mA zugeordneter Wert = –250 kg/h
- 20 mA zugeordneter Wert = +750 kg/h
- Berechneter Stromwert = 8 mA (bei Nulldurchfluss)

#### *Parametrierbeispiele*

Parametrierbeispiele für Parameter 0/4 mA-Wert ( $\rightarrow \Box$  113) beachten.

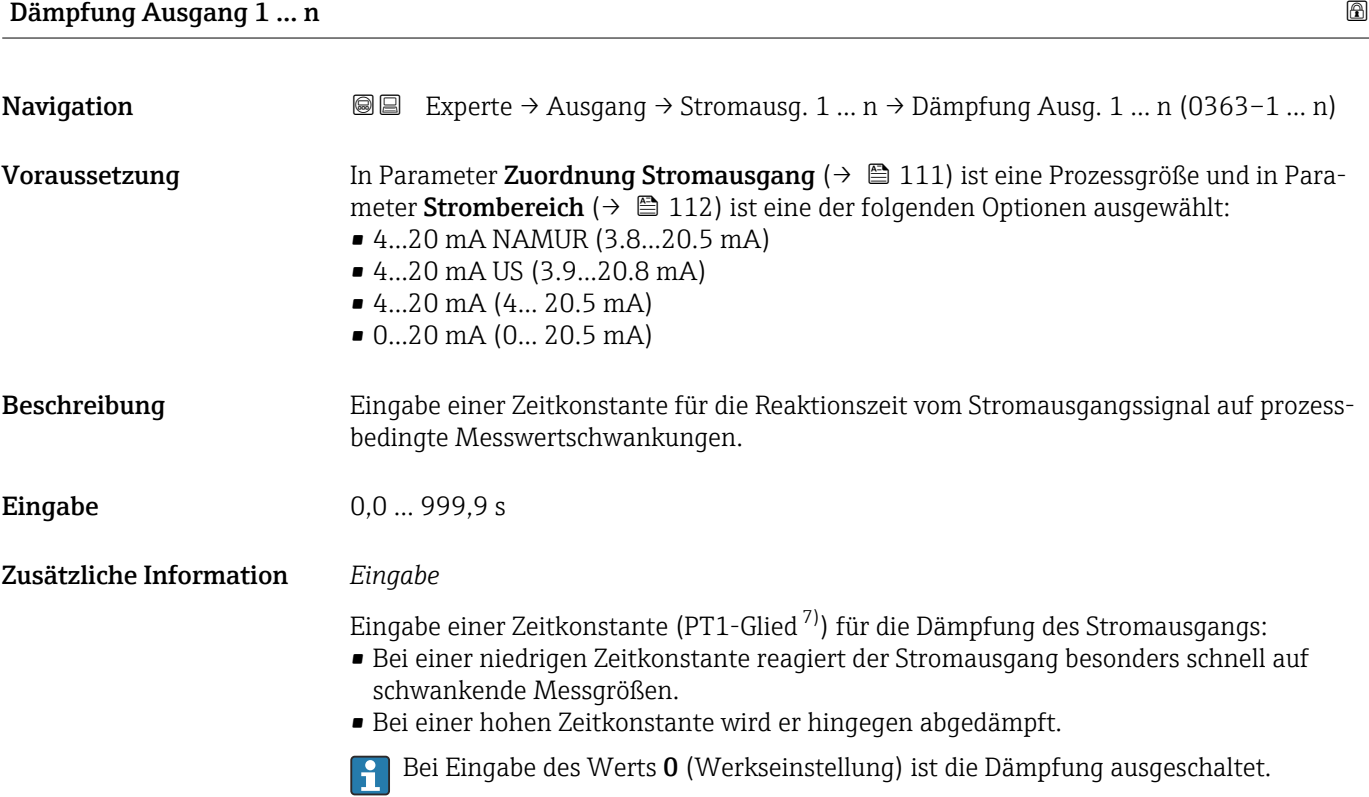

<sup>7)</sup> Proportionales Übertragungsverhalten mit Verzögerung 1. Ordnung

<span id="page-115-0"></span>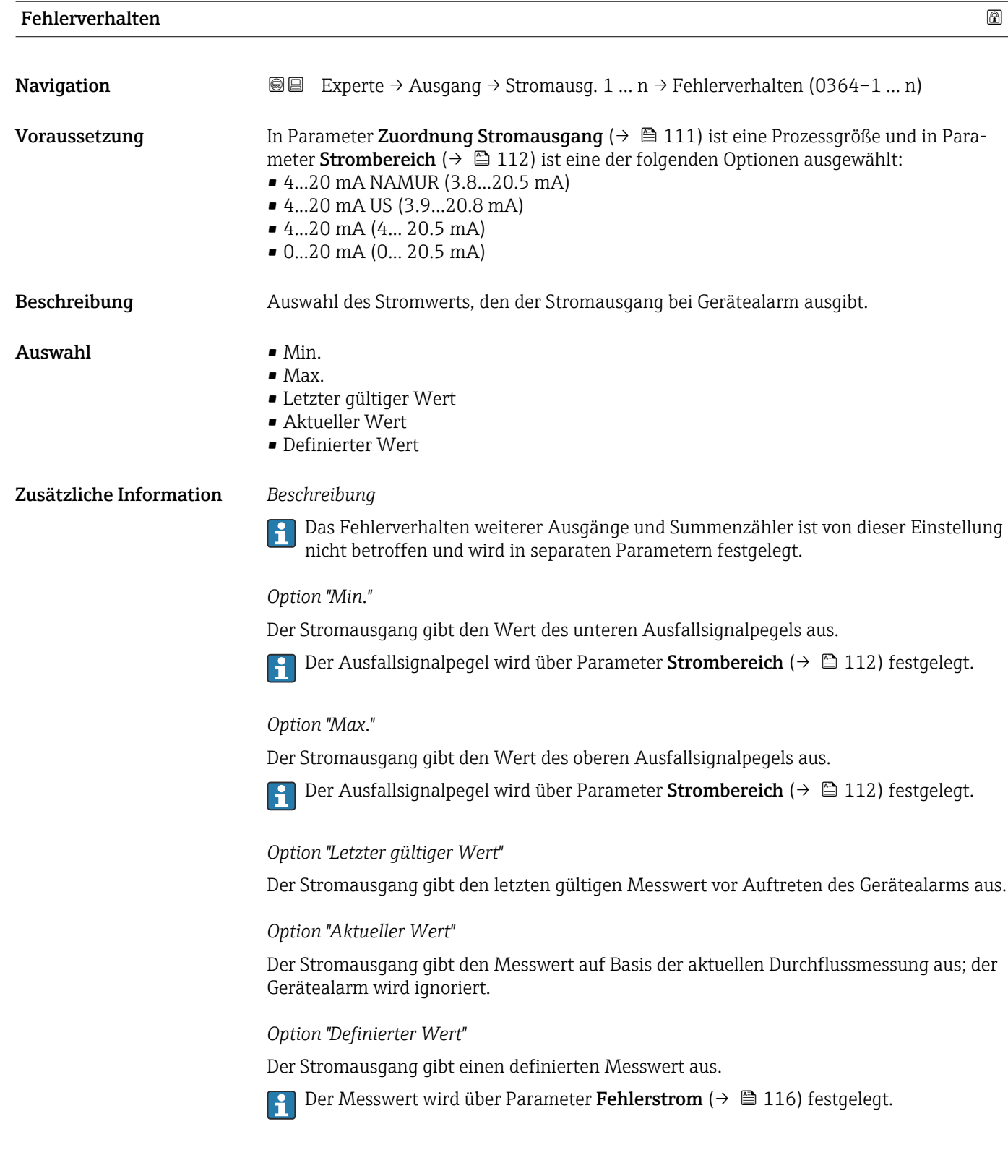

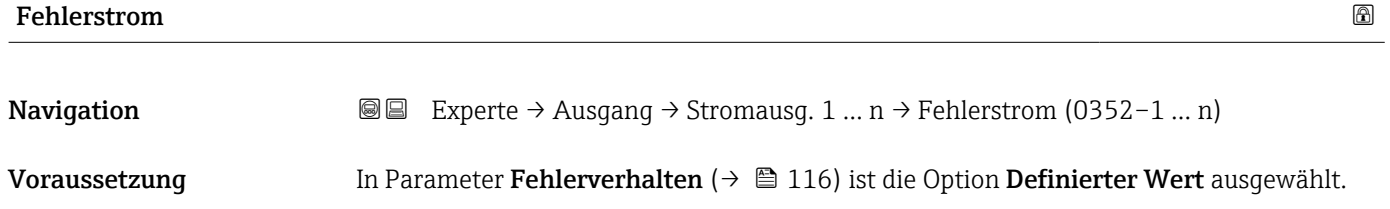

<span id="page-116-0"></span>Beschreibung Eingabe eines festen Stromwerts, den der Stromausgang bei Gerätealarm ausgibt. Eingabe 0 ... 22,5 mA

Werkseinstellung 22,5 mA

#### Ausgangsstrom 1 … n

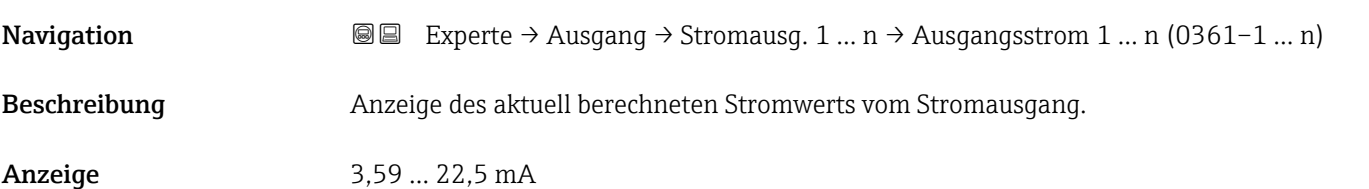

Gemessener Strom 1 … n

**Navigation EXperte** → Ausgang → Stromausg. 1 ... n → Gemess. Strom 1 ... n (0366–1 ... n) Beschreibung Anzeige des aktuell gemessenen Stromwerts vom Stromausgang. Anzeige 0 ... 30 mA

# 3.4.2 Untermenü "Impuls-/Frequenz-/Schaltausgang 1 … n"

*Navigation* **a a** Experte → Ausgang → PFS-Ausgang 1 ... n

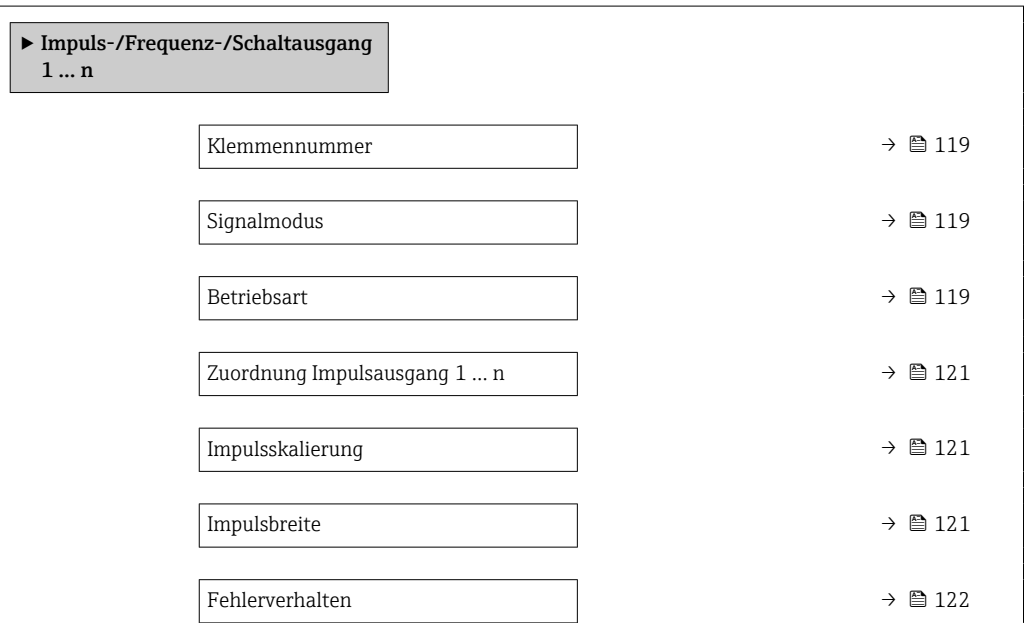

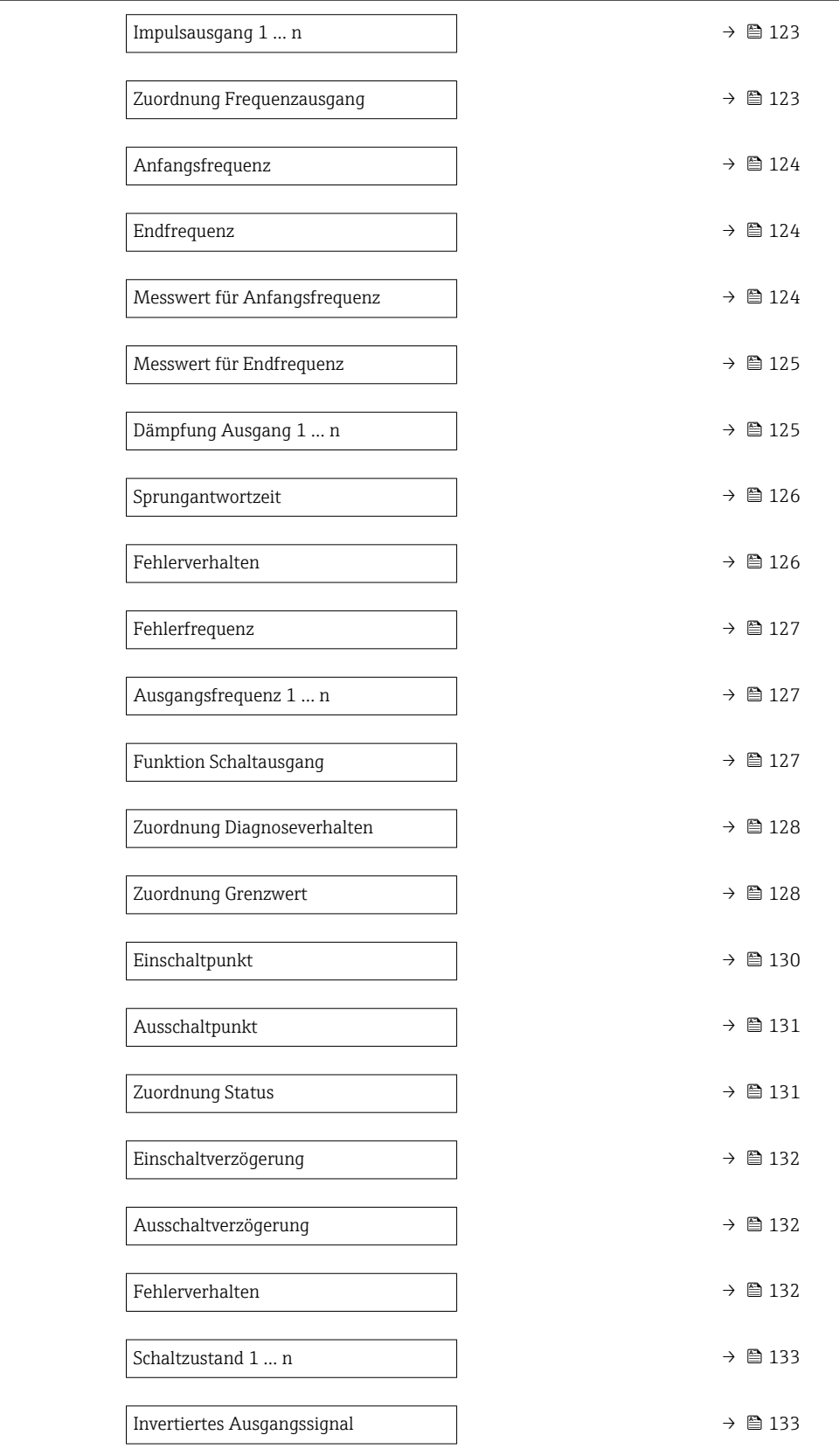

## <span id="page-118-0"></span>Klemmennummer

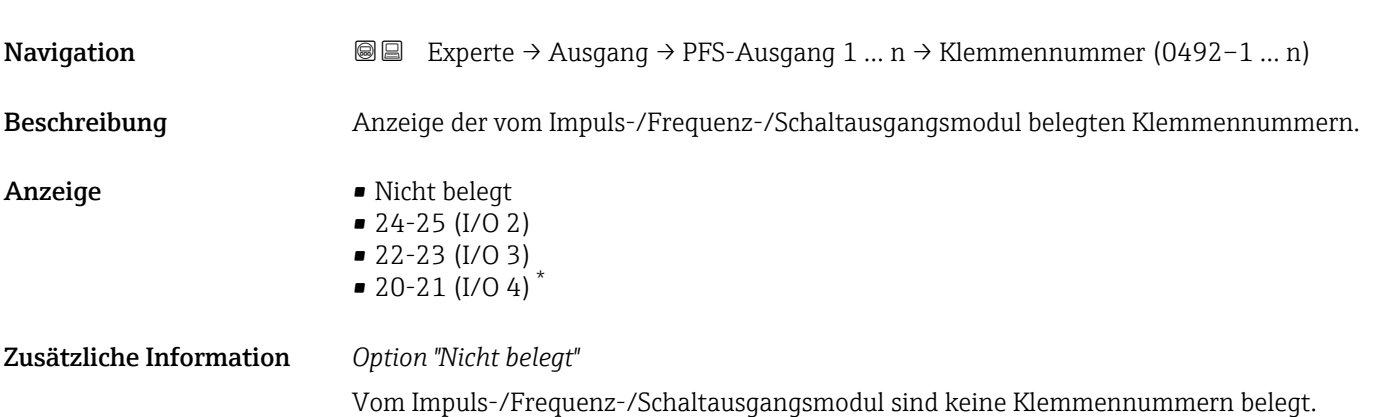

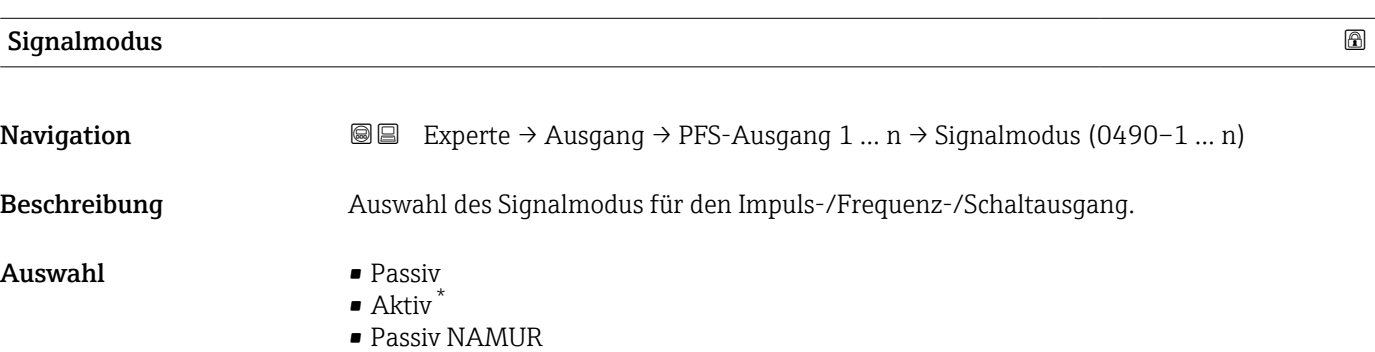

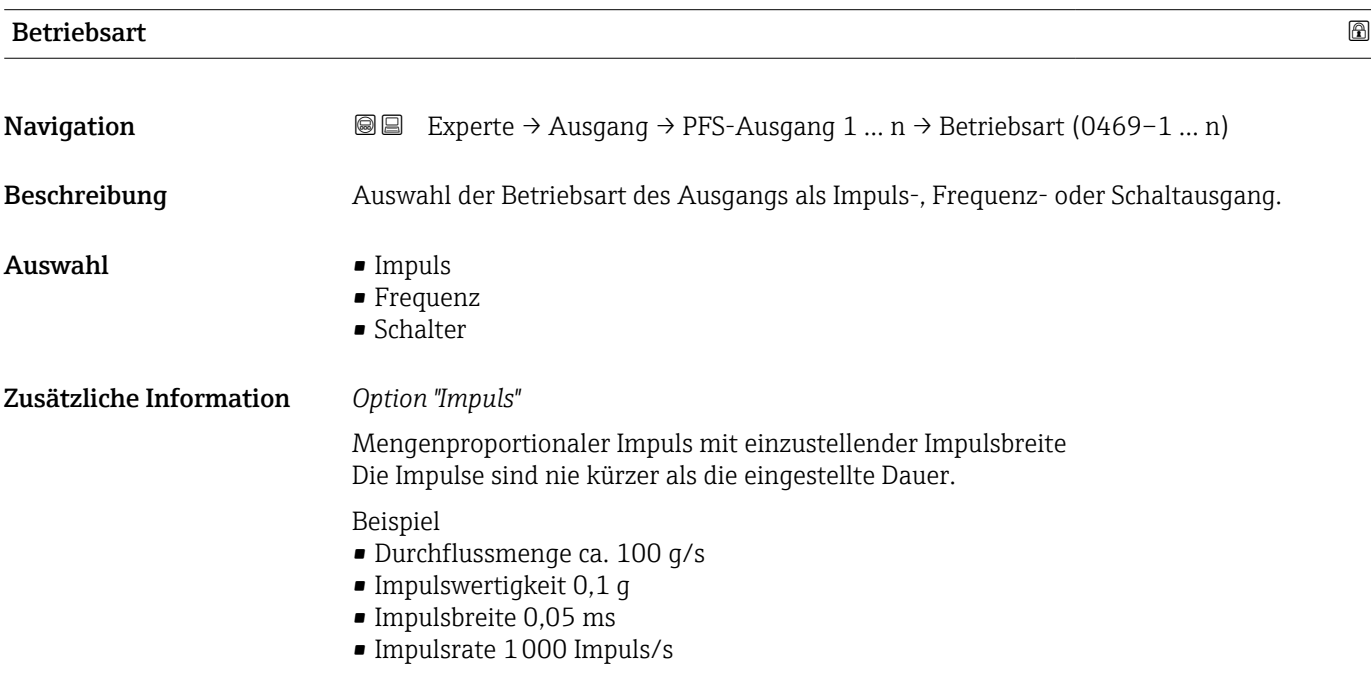

<sup>\*</sup> Sichtbar in Abhängigkeit von Bestelloptionen oder Geräteeinstellungen

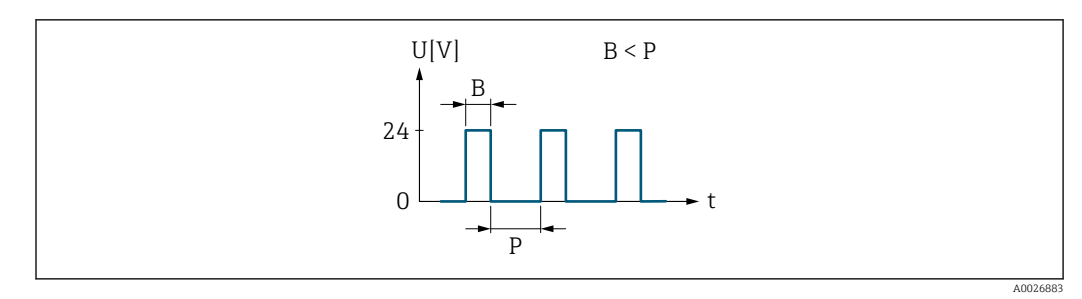

 *2 Mengenproportionaler Impuls (Impulswertigkeit) mit einzustellender Impulsbreite*

- *B Eingegebene Impulsbreite*
- *P Pausen zwischen den einzelnen Impulsen*

#### *Option "Frequenz"*

Durchflussproportionaler Frequenzausgang mit Impuls-Pausenverhältnis 1:1

#### Beispiel

- Durchflussmenge ca. 100 g/s
- Max. Frequenz 10 kHz
- Durchflussmenge bei max. Frequenz 1000 g/s
- Ausgangsfrequenz ca. 1000 Hz

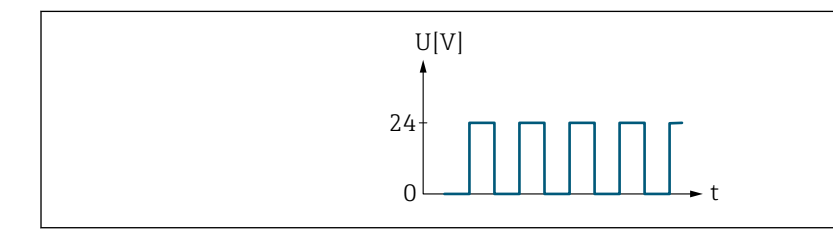

#### *3 Durchflussproportionaler Frequenzausgang*

#### *Option "Schalter"*

Kontakt zum Anzeigen eines Zustandes (z.B. Alarm oder Warnung bei Erreichen eines Grenzwerts)

#### Beispiel

Alarmverhalten ohne Alarm

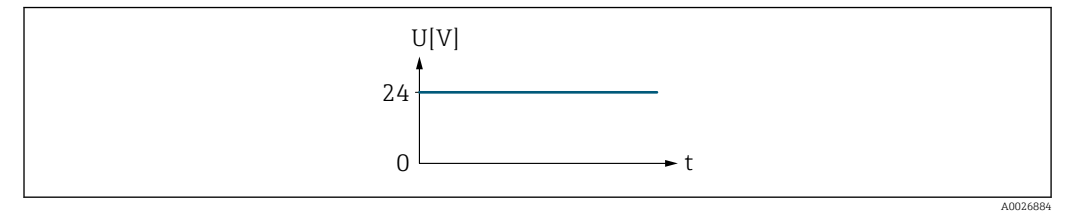

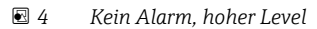

#### Beispiel Alarmverhalten bei Alarm

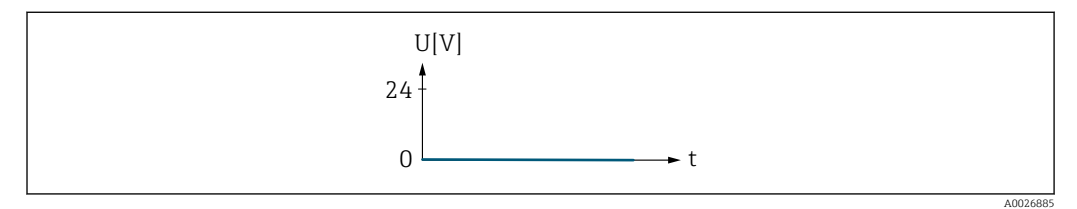

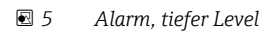

A0026886

<span id="page-120-0"></span>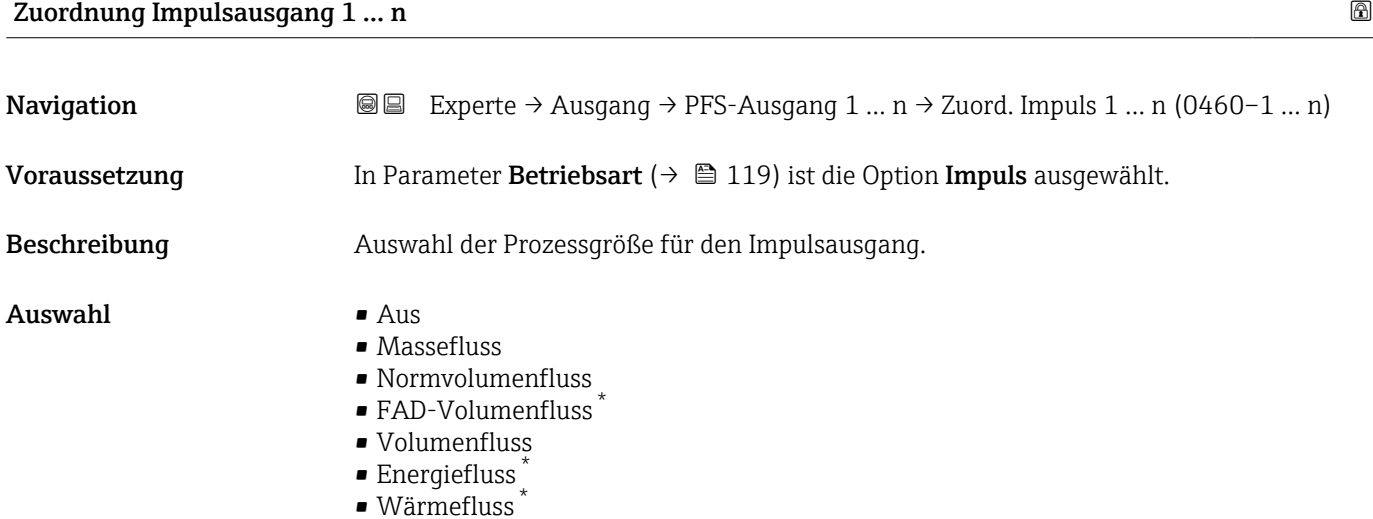

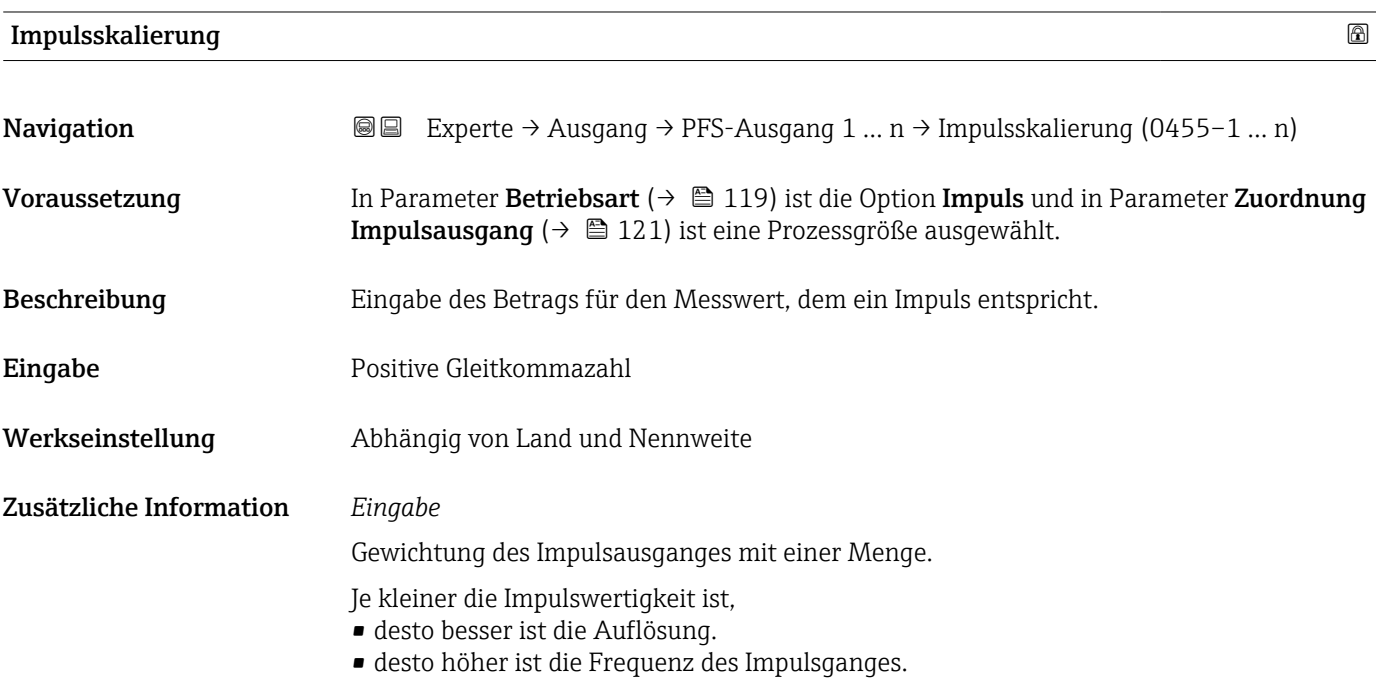

| Impulsbreite        | $^{\circ}$                                                                                                    |
|---------------------|----------------------------------------------------------------------------------------------------|
| Navigation          | Experte $\rightarrow$ Ausgang $\rightarrow$ PFS-Ausgang 1  n $\rightarrow$ Impulsbreite (0452-1  n)<br>8 e                                                                              |
| Voraussetzung       | In Parameter Betriebsart ( $\rightarrow \Box$ 119) ist die Option Impuls und in Parameter Zuordnung<br><b>Impulsausgang</b> ( $\rightarrow \Box$ 121) ist eine Prozessgröße ausgewählt. |
| <b>Beschreibung</b> | Eingabe der Zeitdauer des Ausgangsimpulses.                                                                                                    |
| Eingabe             | $0.05$ 2000 ms                                                                                                    |

<sup>\*</sup> Sichtbar in Abhängigkeit von Bestelloptionen oder Geräteeinstellungen

### <span id="page-121-0"></span>Zusätzliche Information *Beschreibung*

- Festlegen der Dauer, wie lange ein Impuls ist.
- Die maximale Impulsrate wird bestimmt durch  $f_{max} = 1 / (2 \times Impulsbreite)$ .
- Die Pause zwischen zwei Impulsen dauert mindestens so lange wie die eingestellte Impulsbreite.
- Die maximale Durchflussmenge wird bestimmt durch  $Q_{max} = f_{max} \times Impulswertigkeit$ .
- Wenn die Durchflussmenge diese Grenzwerte überschreitet, zeigt das Messgerät die Diagnosemeldung 443 Impulsausgang 1 … n an.

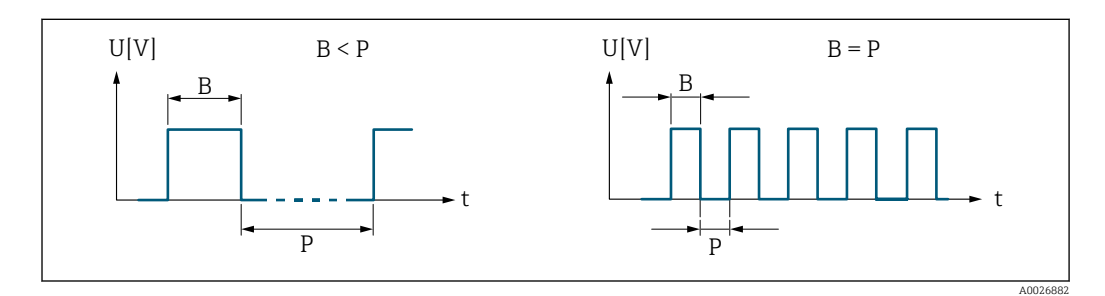

- *B Eingegebene Impulsbreite*
- *P Pausen zwischen den einzelnen Impulsen*

#### *Beipiel*

- Impulswertigkeit: 0,1 g
- Impulsbreite: 0,1 ms
- $f_{\text{max}}$ : 1 / (2 × 0,1 ms) = 5 kHz
- $\bullet$  Q<sub>max</sub>: 5 kHz  $\times$  0,1 g = 0,5 kg/s

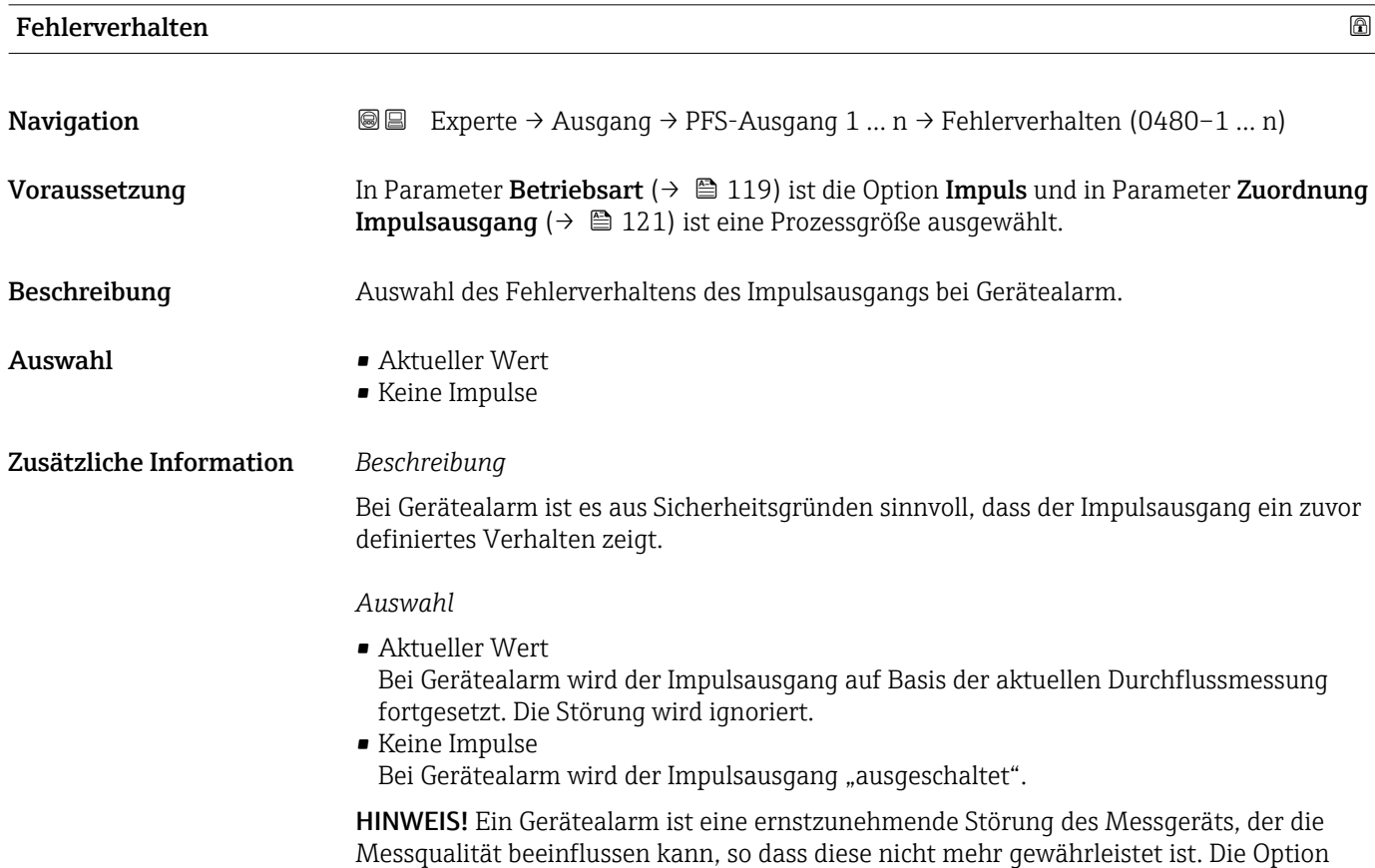

Aktueller Wert wird nur empfohlen, wenn sichergestellt ist, dass alle möglichen Alarmzustände die Messqualität nicht beeinflussen.

# <span id="page-122-0"></span>Impulsausgang 1 … n Navigation  $\text{□}$  Experte → Ausgang → PFS-Ausgang 1 ... n → Impulsausgang 1 ... n (0456–1 ... n) Voraussetzung In Parameter Betriebsart ( $\rightarrow \Box$  119) ist die Option Impuls ausgewählt. Beschreibung Anzeige der aktuell ausgegebenen Impulsfrequenz. Anzeige Positive Gleitkommazahl Zusätzliche Information *Beschreibung* • Beim Impulsausgang handelt es sich um einen Open-Collector-Ausgang. • Werksseitig ist dieser so eingestellt, dass der Transistor für die Dauer des Impulses leitet (Schließer) und sicherheitsgerichtet ist.

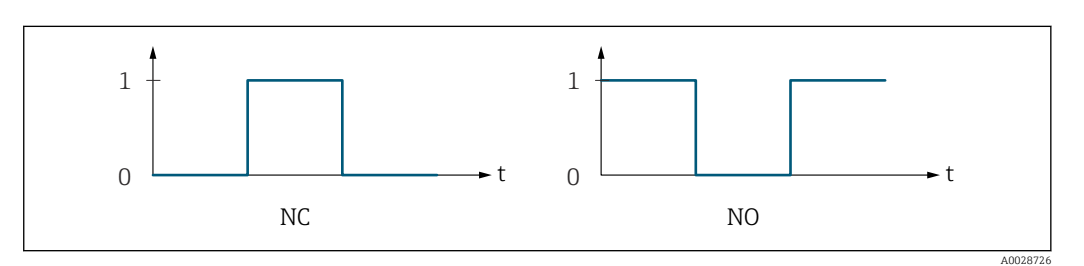

- *0 Nicht leitend*
- *1 Leitend*
- *NC Öffner (Normally Closed)*
- *NO Schließer (Normally Opened)*

Das Ausgangsverhalten kann über den Parameter Invertiertes Ausgangssignal [\(→ 133\)](#page-132-0) umgekehrt werden, d.h. der Transistor leitet für die Dauer des Impulses nicht.

Zusätzlich kann das Verhalten des Ausgangs bei Gerätealarm (Parameter Fehlerverhalten  $(\rightarrow \Box$  122)) konfiguriert werden.

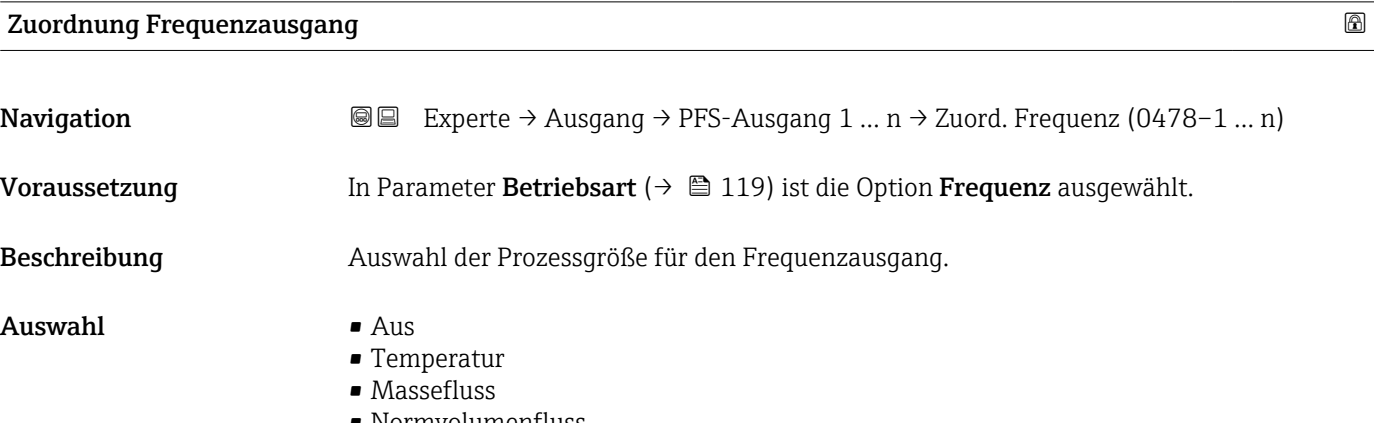

• Normvolumenfluss

- <span id="page-123-0"></span>• FAD-Volumenfluss \*
- Volumenfluss
- Energiefluss \*
- Wärmefluss \*
- Dichte
- Fließgeschwindigkeit
- Druck
- 2. Temperatur Wärmedifferenz \*
- Elektroniktemperatur

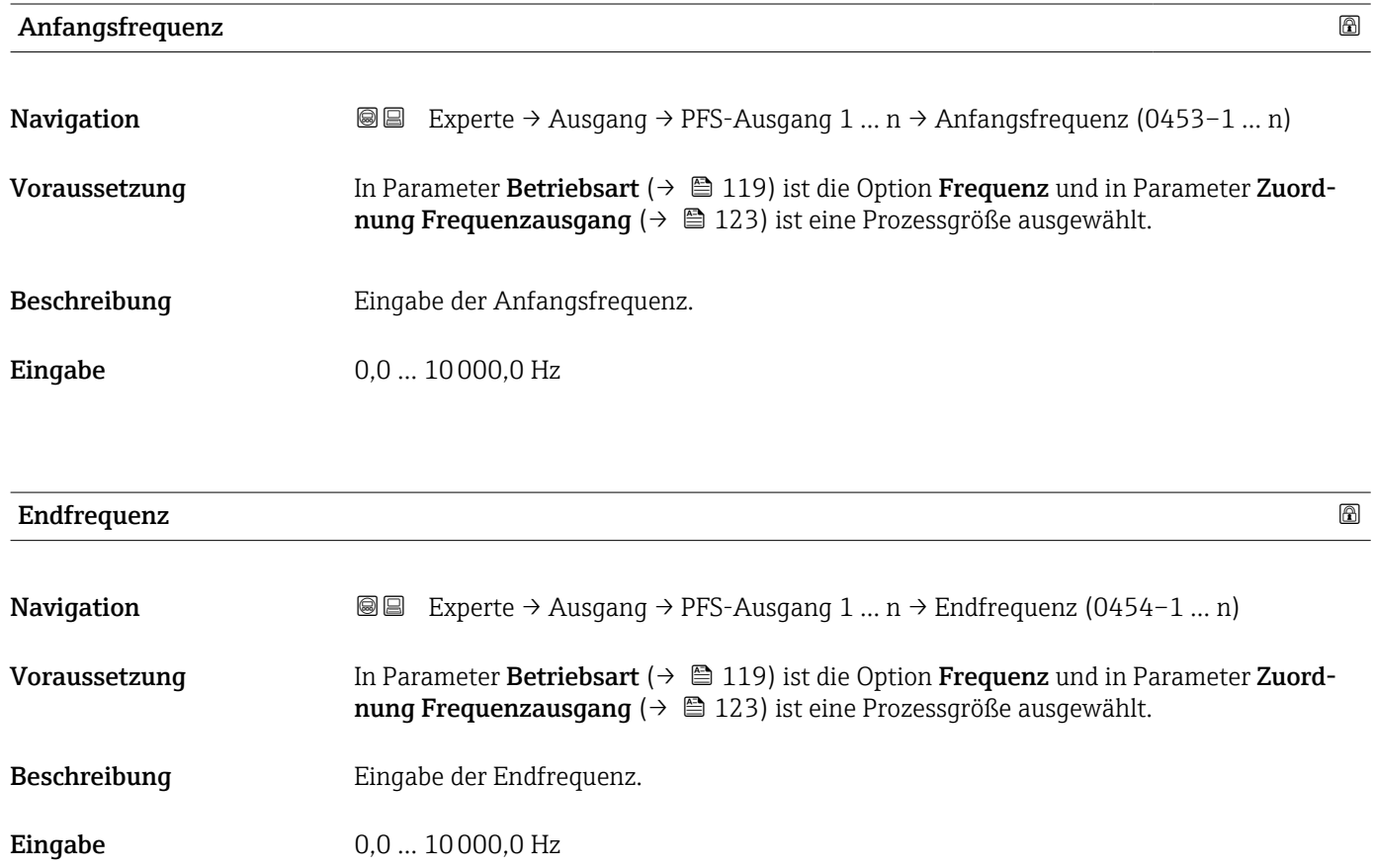

| Messwert für Anfangsfrequenz |                                                                                                    | ß |
|------------------------------|----------------------------------------------------------------------------------------------------|---|
| Navigation                   | Experte $\rightarrow$ Ausgang $\rightarrow$ PFS-Ausgang 1  n $\rightarrow$ Wert Anfangfreg. (0476–1  n)<br>88                                                                                  |   |
| Voraussetzung                | In Parameter Betriebsart ( $\rightarrow \blacksquare$ 119) ist die Option Frequenz und in Parameter Zuord-<br>nung Frequenzausgang ( $\rightarrow \Box$ 123) ist eine Prozessgröße ausgewählt. |   |
| <b>Beschreibung</b>          | Eingabe des Messwerts für die Anfangsfrequenz.                                                                                                    |   |
| Eingabe                      | Gleitkommazahl mit Vorzeichen                                                                                                    |   |
| Werkseinstellung             | Abhängig von Land und Nennweite                                                                                                    |   |

<sup>\*</sup> Sichtbar in Abhängigkeit von Bestelloptionen oder Geräteeinstellungen

### <span id="page-124-0"></span>Zusätzliche Information *Abhängigkeit*

Die Eingabe ist abhängig von der in Parameter Zuordnung Frequenzausgang [\(→ 123\)](#page-122-0) ausgewählten Prozessgröße.

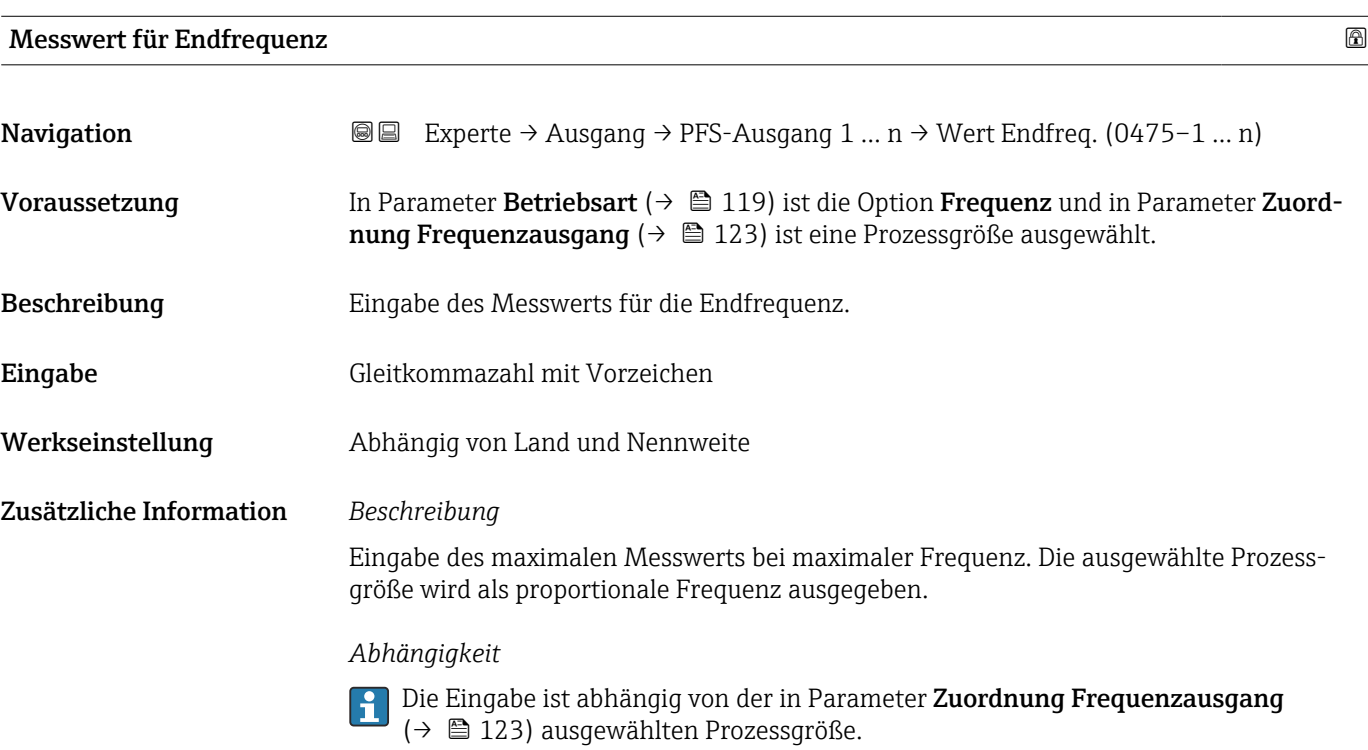

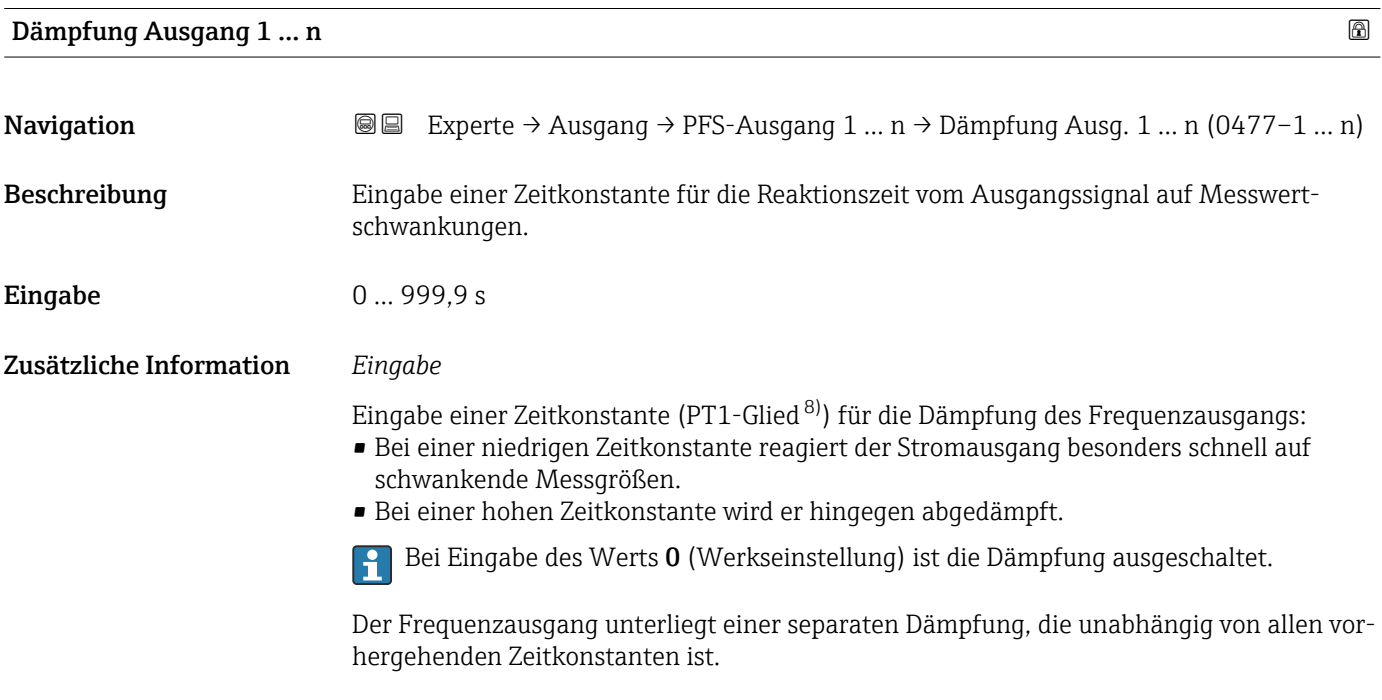

<sup>8)</sup> Proportionales Übertragungsverhalten mit Verzögerung 1. Ordnung

<span id="page-125-0"></span>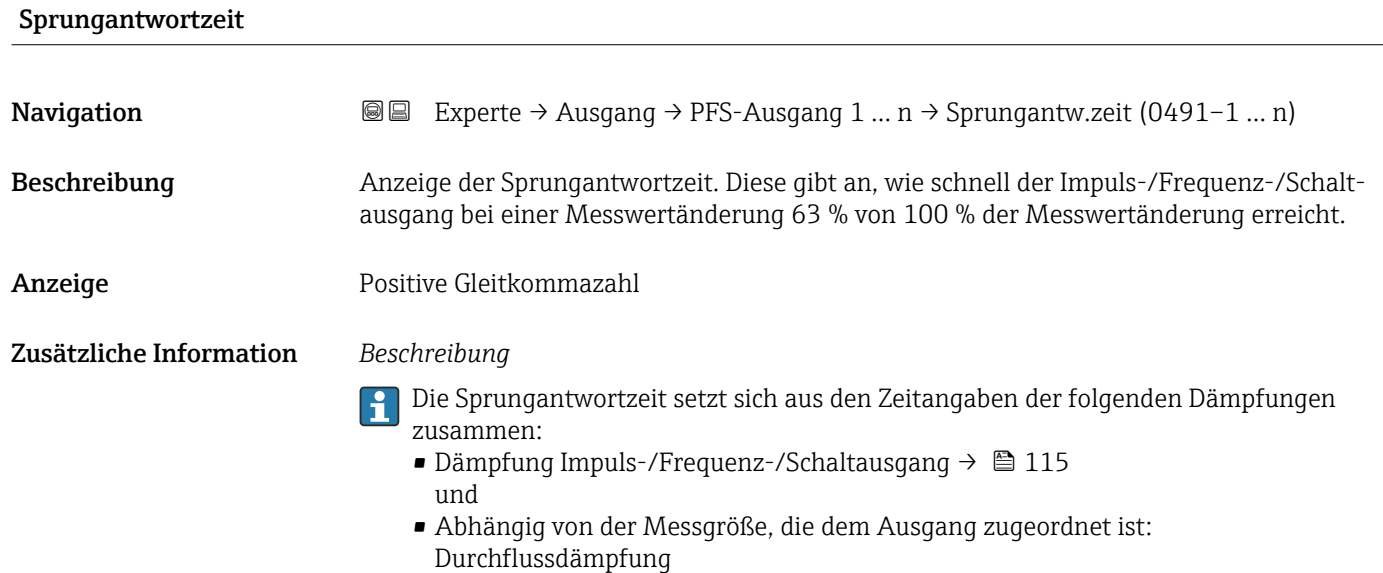

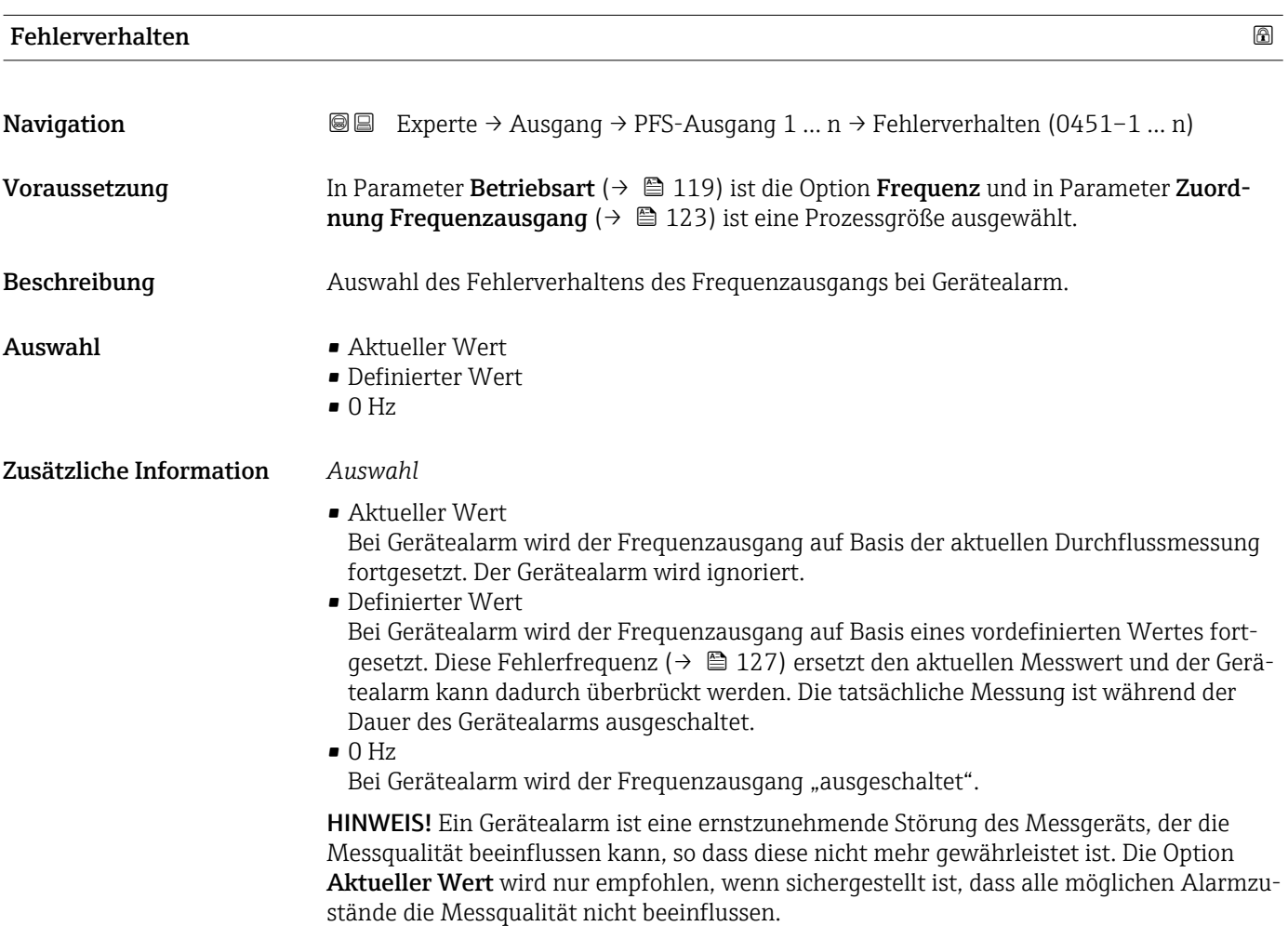

<span id="page-126-0"></span>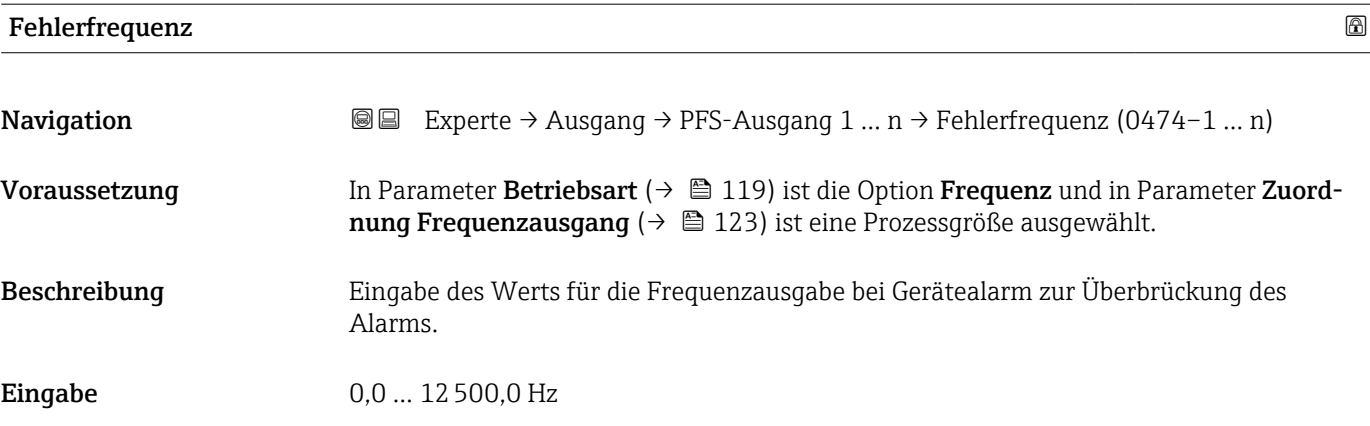

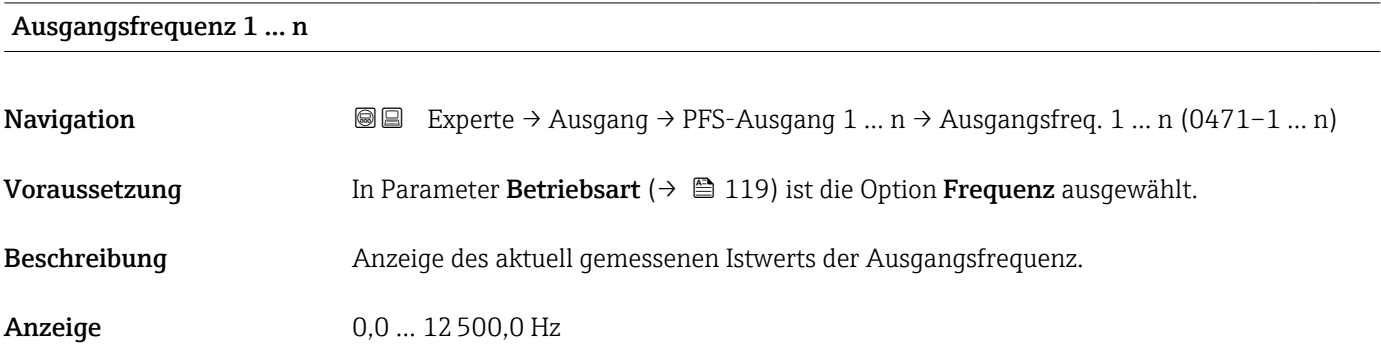

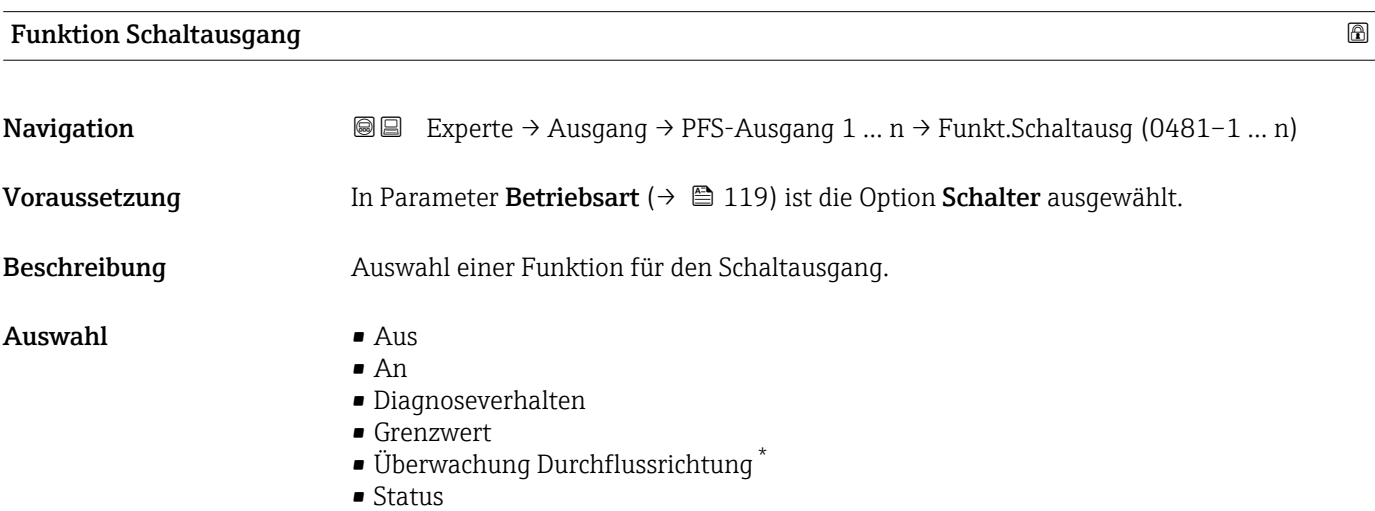

<sup>\*</sup> Sichtbar in Abhängigkeit von Bestelloptionen oder Geräteeinstellungen

#### <span id="page-127-0"></span>Zusätzliche Information *Auswahl*

 $\blacksquare$  Aus

Der Schaltausgang ist dauerhaft ausgeschaltet (offen, nicht leitend).

- An
- Der Schaltausgang ist dauerhaft eingeschaltet (geschlossen, leitend).
- Diagnoseverhalten Zeigt an, ob ein Diagnoseereignis anliegt oder nicht. Wird verwendet, um Diagnoseinformationen auszugeben und auf Systemlevel angemessen darauf zu reagieren.
- Grenzwert

Zeigt an, wenn ein festgelegter Grenzwert der Prozessgröße erreicht wird. Wird verwendet, um prozessrelevante Diagnoseinformationen auszugeben und auf Systemlevel angemessen darauf zu reagieren.

• Status

wählt.

Zeigt den Gerätestatus je nach Auswahl von Leerrohrüberwachung oder Schleichmengenunterdrückung an.

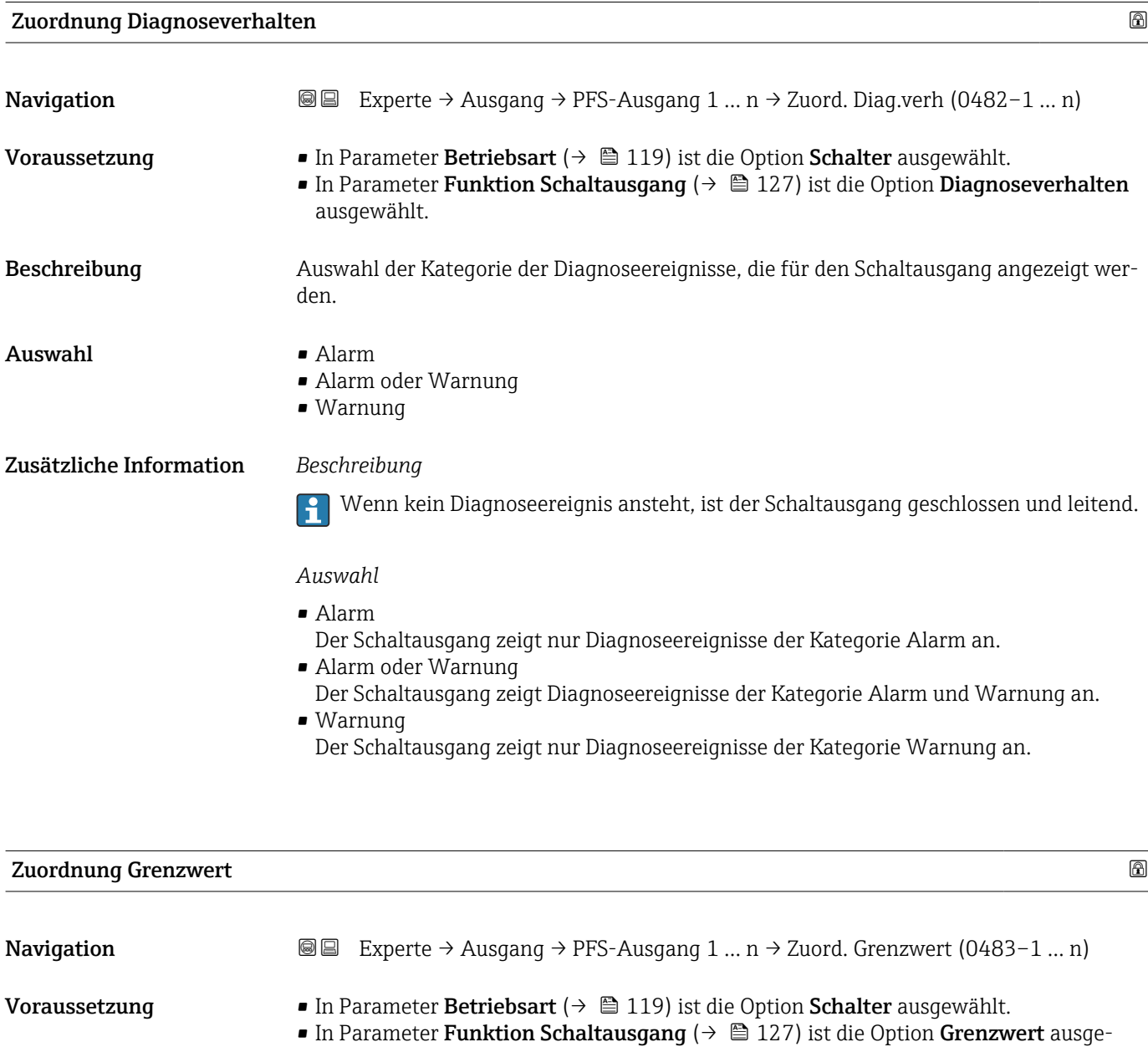

Beschreibung Auswahl einer Prozessgröße für die Grenzfunktion.

- Auswahl Temperatur
	- Massefluss
	- Normvolumenfluss
	- FAD-Volumenfluss \*
	- Volumenfluss
	- Energiefluss \*
	- $\blacksquare$  Wärmefluss
	- Dichte
	- Fließgeschwindigkeit
	- 2. Temperatur Wärmedifferenz \*
	- Elektroniktemperatur
	- Summenzähler 1
	- Summenzähler 2
	- Summenzähler 3

#### Zusätzliche Information *Beschreibung*

Verhalten des Stausausgangs bei Einschaltpunkt > Ausschaltpunkt:

- Prozessgröße > Einschaltpunkt: Transistor leitend
- Prozessgröße < Ausschaltpunkt: Transistor nicht leitend

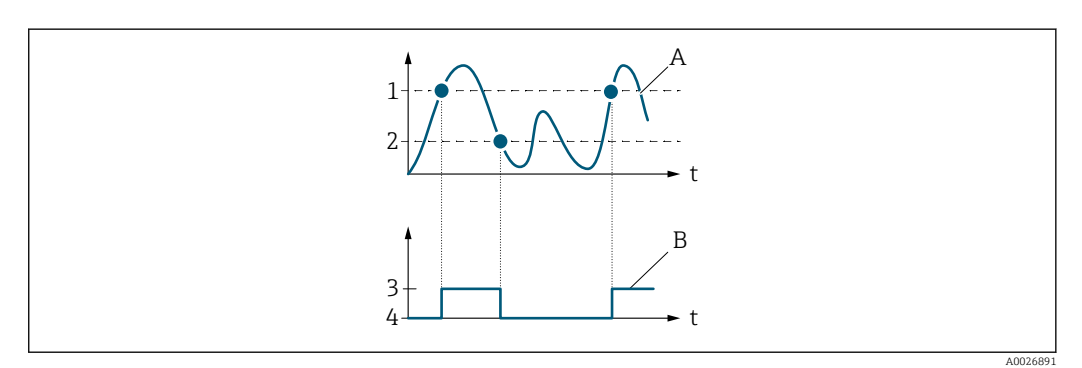

- *1 Einschaltpunkt*
- *2 Ausschaltpunkt*
- *3 Leitend*
- *4 Nicht leitend*
- *A Prozessgröße B Statusausgang*

Verhalten des Stausausgangs bei Einschaltpunkt < Ausschaltpunkt:

- Prozessgröße < Einschaltpunkt: Transistor leitend
- Prozessgröße > Ausschaltpunkt: Transistor nicht leitend

<sup>\*</sup> Sichtbar in Abhängigkeit von Bestelloptionen oder Geräteeinstellungen

<span id="page-129-0"></span>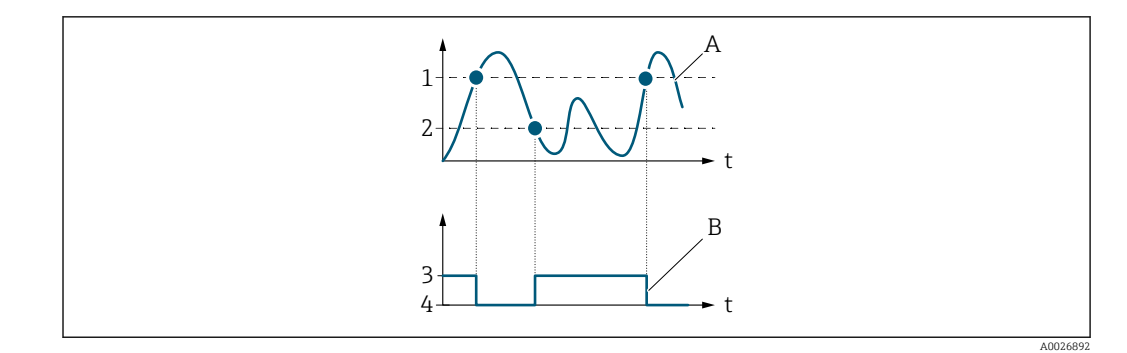

- *1 Ausschaltpunkt*
- *2 Einschaltpunkt*
- *3 Leitend*
- *4 Nicht leitend A Prozessgröße*
- *B Statusausgang*

Verhalten des Stausausgangs bei Einschaltpunkt = Ausschaltpunkt:

- Prozessgröße > Einschaltpunkt: Transistor leitend
- Prozessgröße < Ausschaltpunkt: Transistor nicht leitend

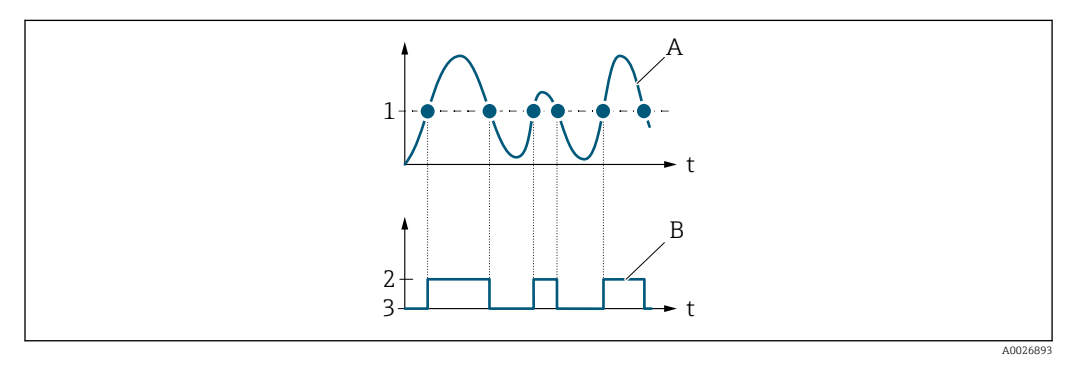

- *1 Einschaltpunkt = Ausschaltpunkt*
- *2 Leitend*
- *3 Nicht leitend*
- *A Prozessgröße*
- *B Statusausgang*

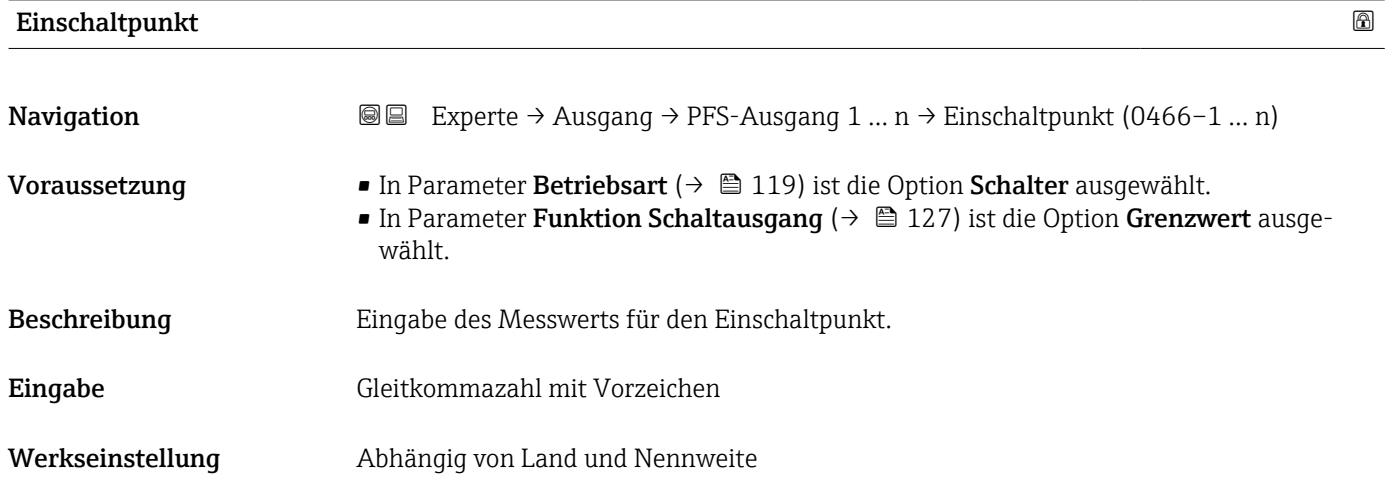

### <span id="page-130-0"></span>Zusätzliche Information *Beschreibung*

Eingabe des Grenzwerts für den Einschaltpunkt (Prozessgröße > Einschaltpunkt = geschlossen, leitend).

Für die Verwendung einer Hysterese: Einschaltpunkt > Ausschaltpunkt.

### *Abhängigkeit*

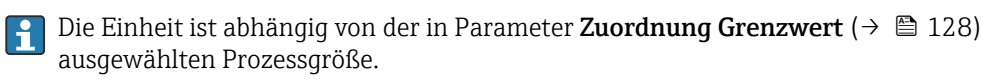

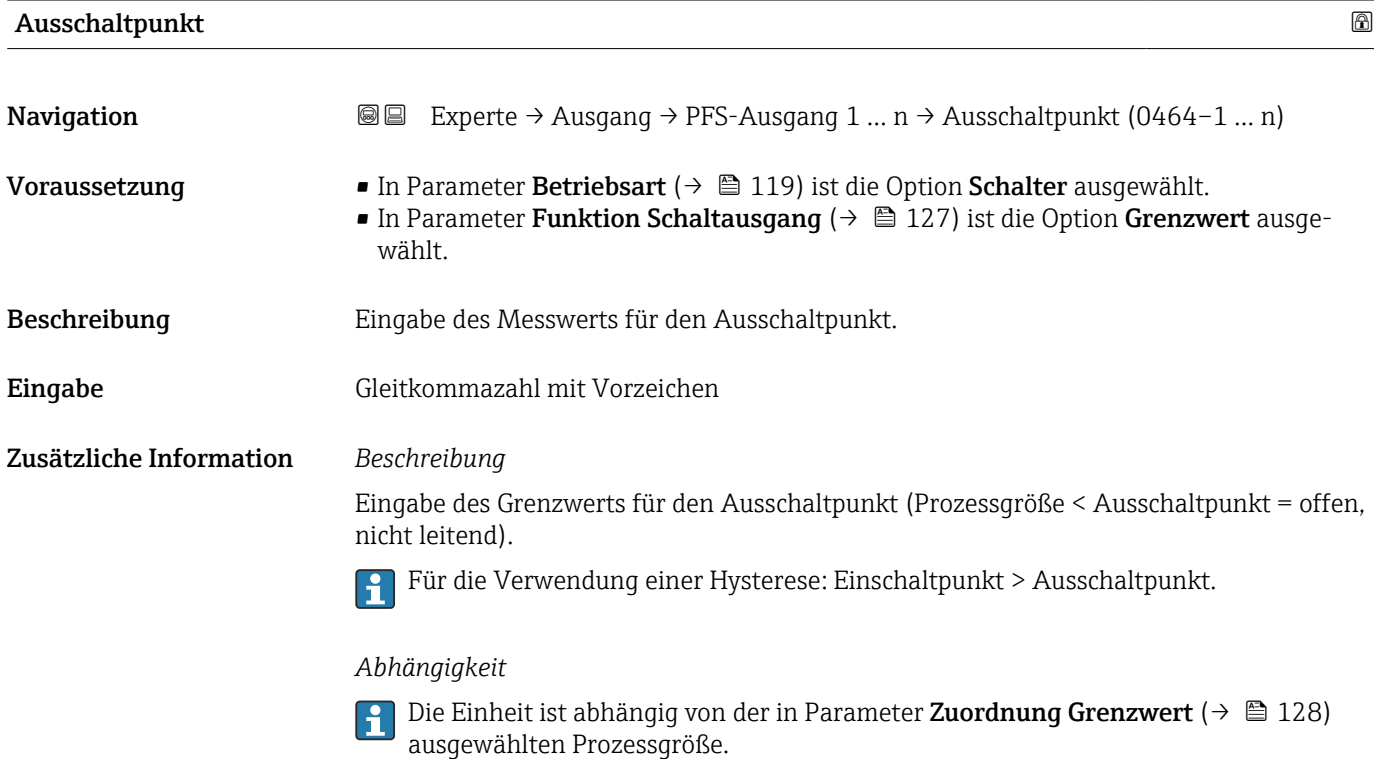

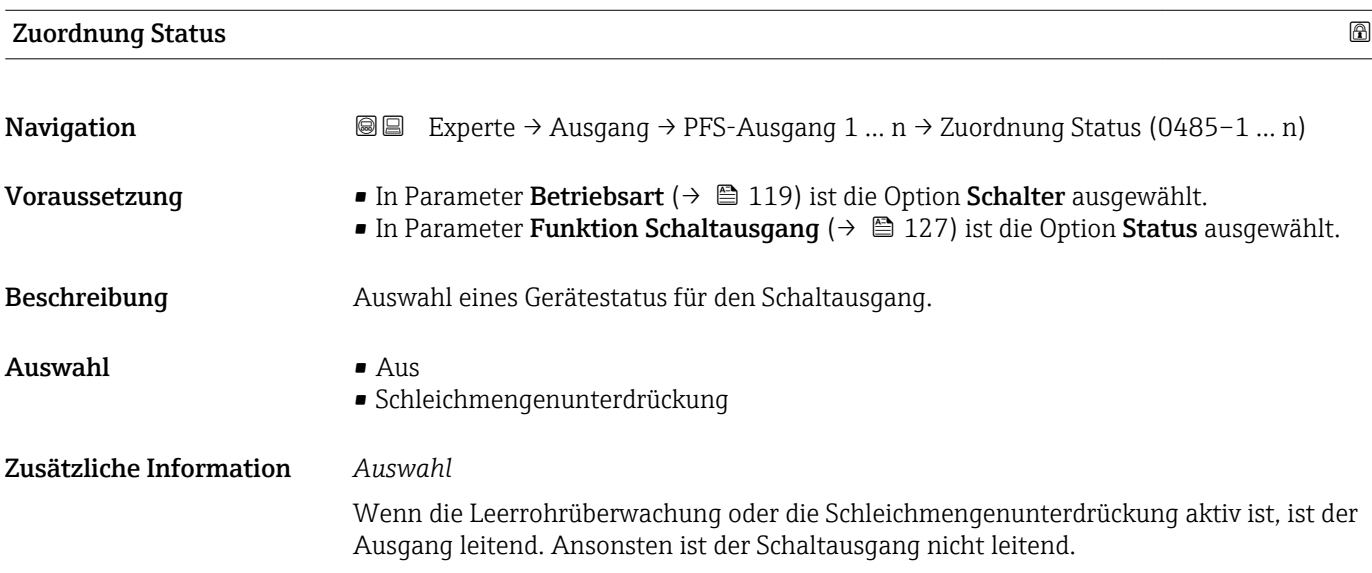

# <span id="page-131-0"></span>Einschaltverzögerung **Navigation**  $\text{■}$  Experte → Ausgang → PFS-Ausgang 1 ... n → Einschaltverz. (0467–1 ... n) Voraussetzung • In Parameter Betriebsart ( $\rightarrow \Box$  119) ist die Option Schalter ausgewählt. • In Parameter Funktion Schaltausgang [\(→ 127\)](#page-126-0) ist die Option Grenzwert ausgewählt. Beschreibung Eingabe einer Verzögerungszeit für das Einschalten vom Schaltausgang. **Eingabe** 0,0 ... 100,0 s

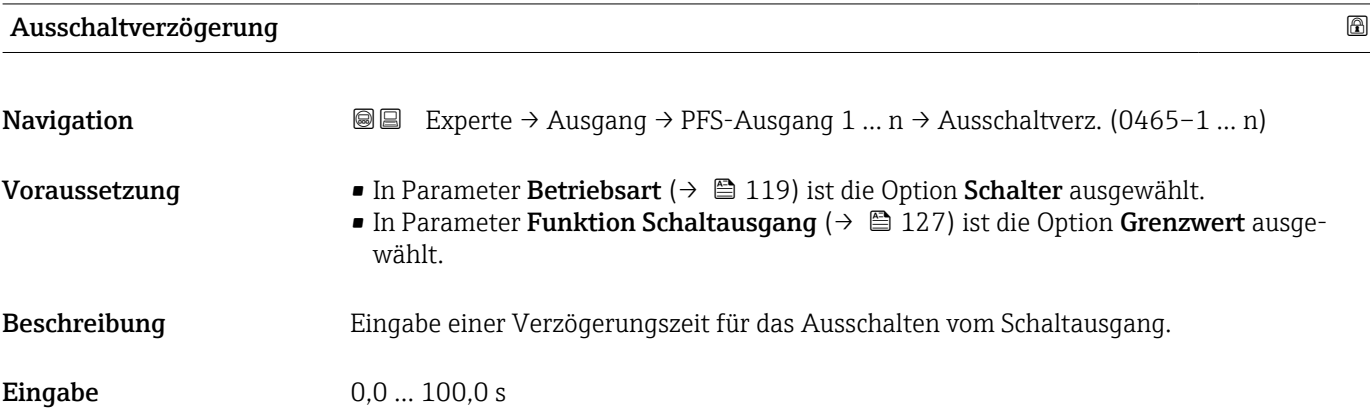

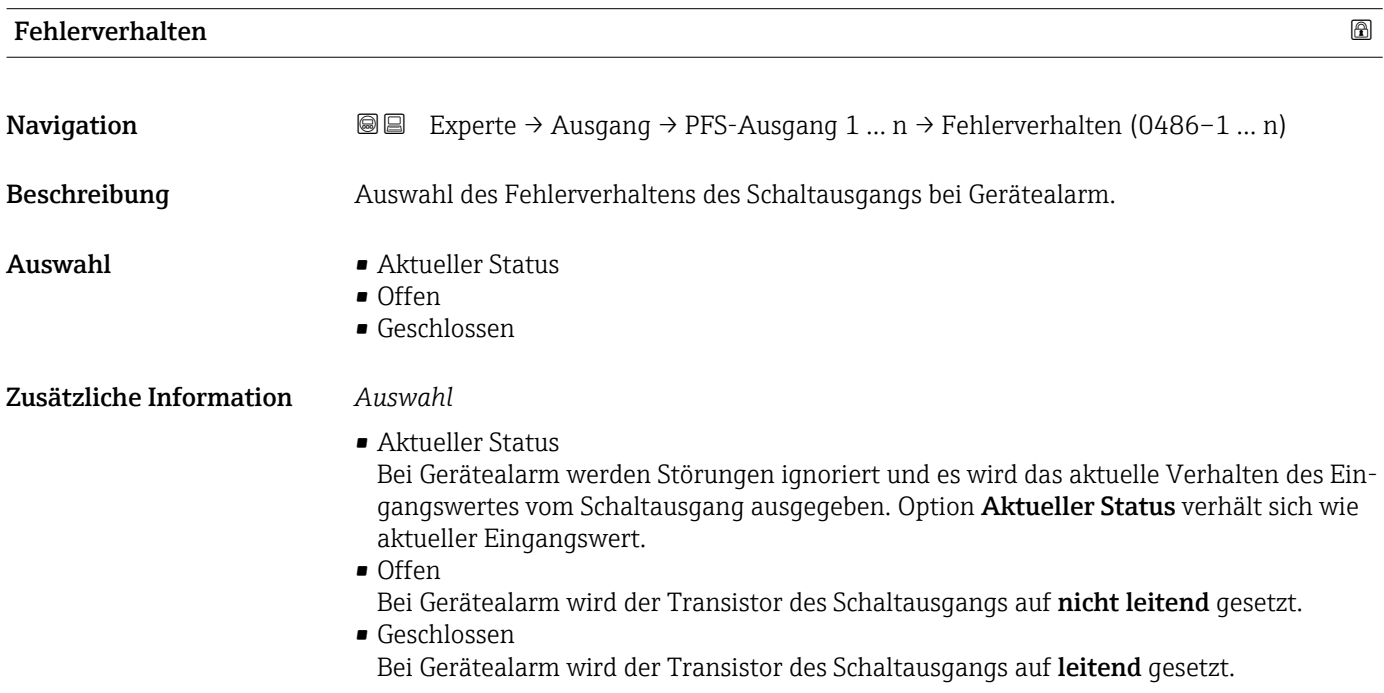

<span id="page-132-0"></span>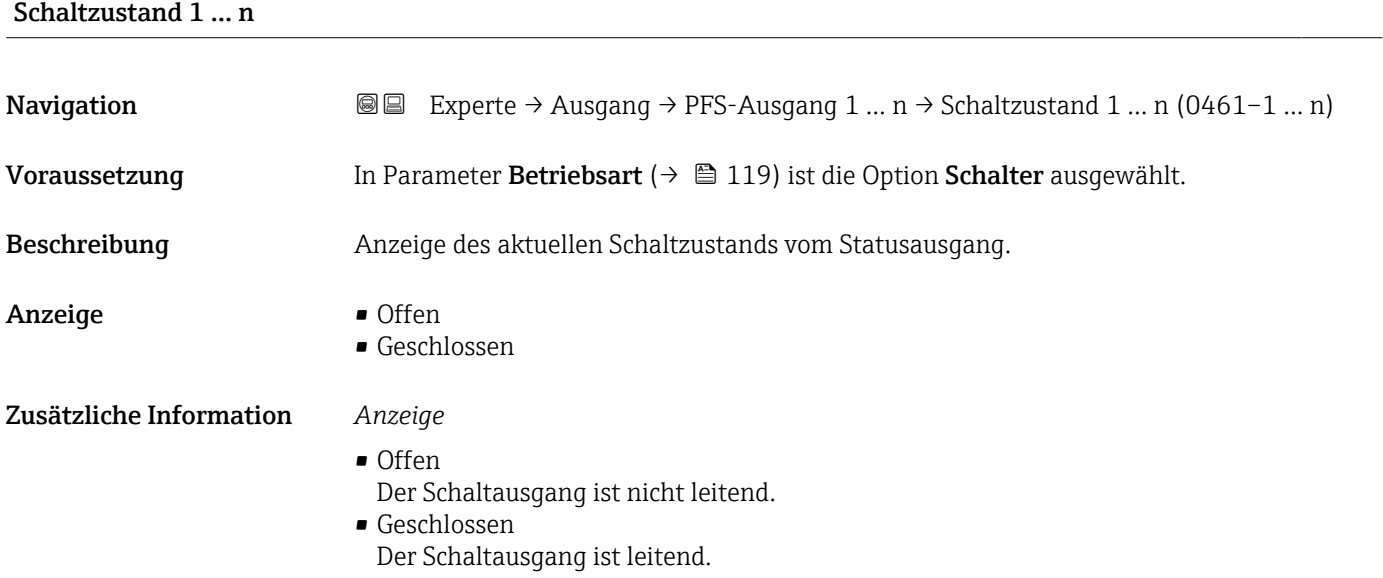

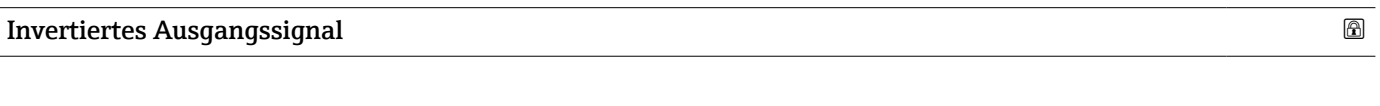

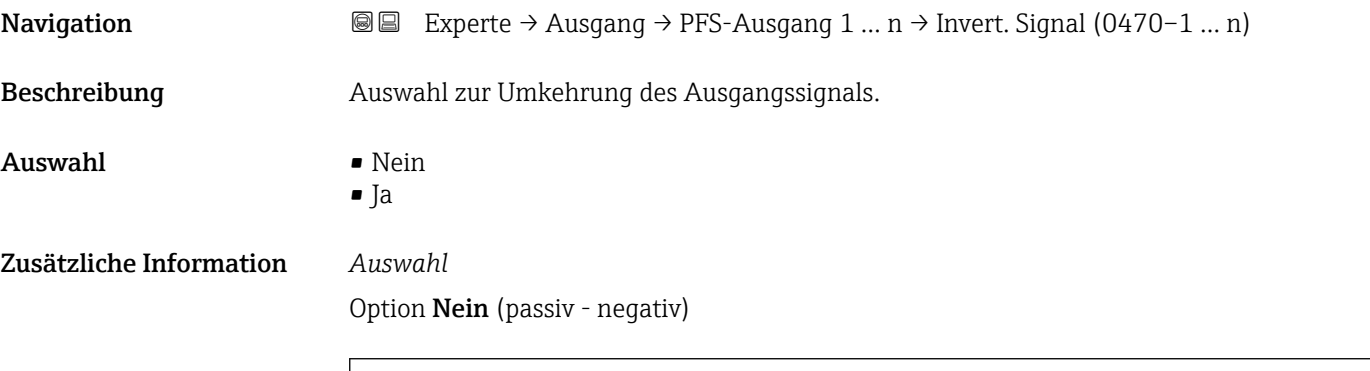

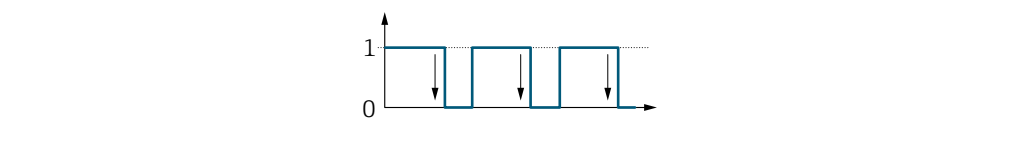

Option Ja (passiv - positiv)

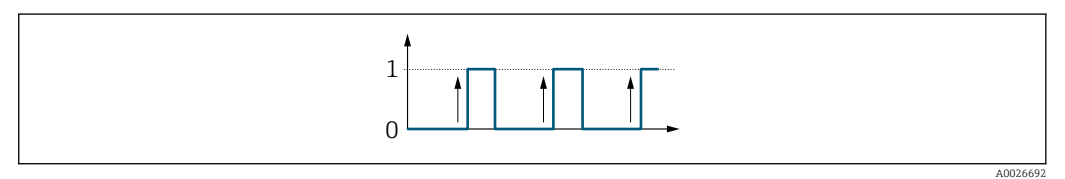

A0026693

# <span id="page-133-0"></span>3.4.3 Untermenü "Relaisausgang 1 … n"

*Navigation* **■** Experte → Ausgang → Relaisausgang 1 ... n

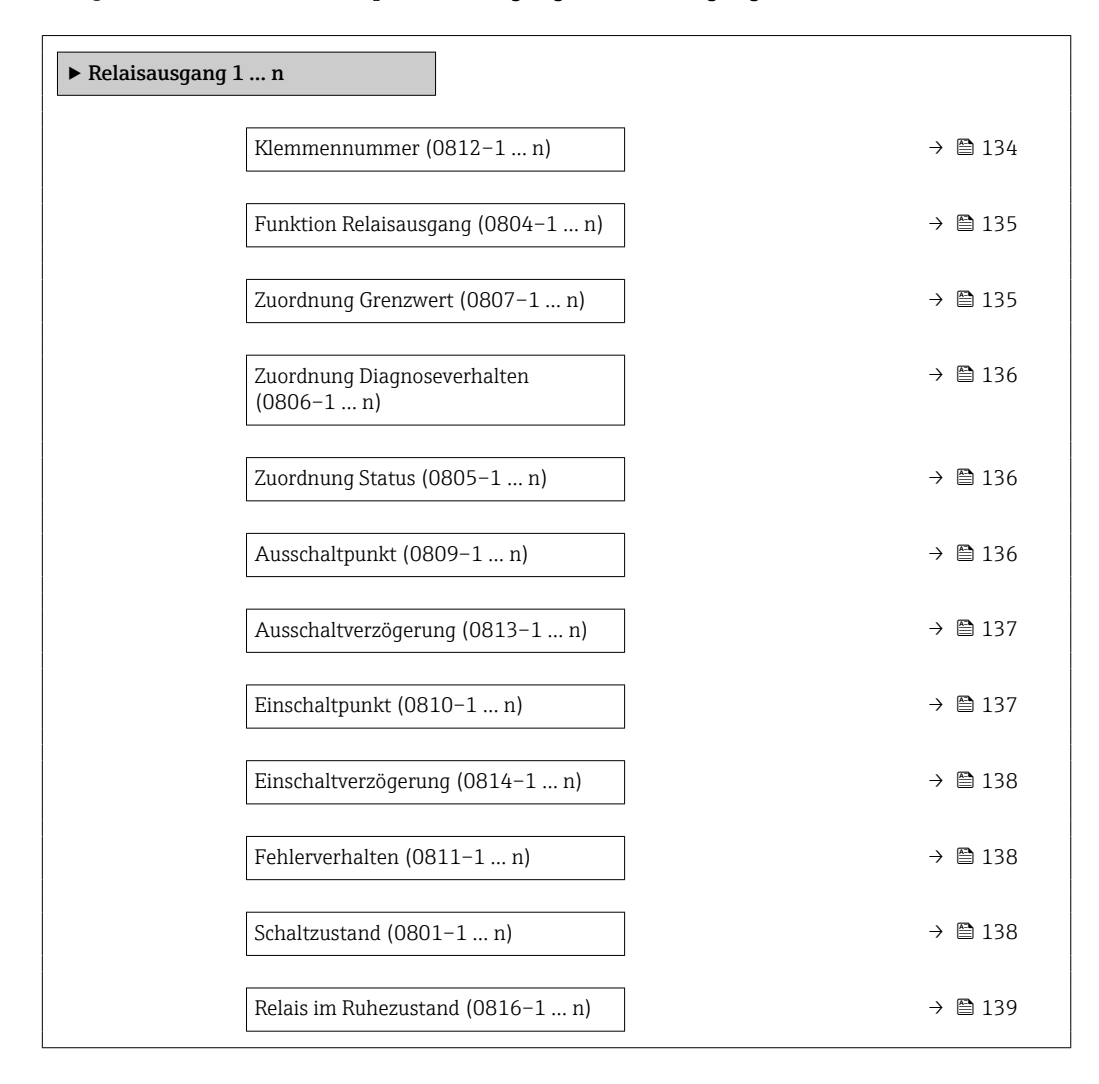

### Klemmennummer

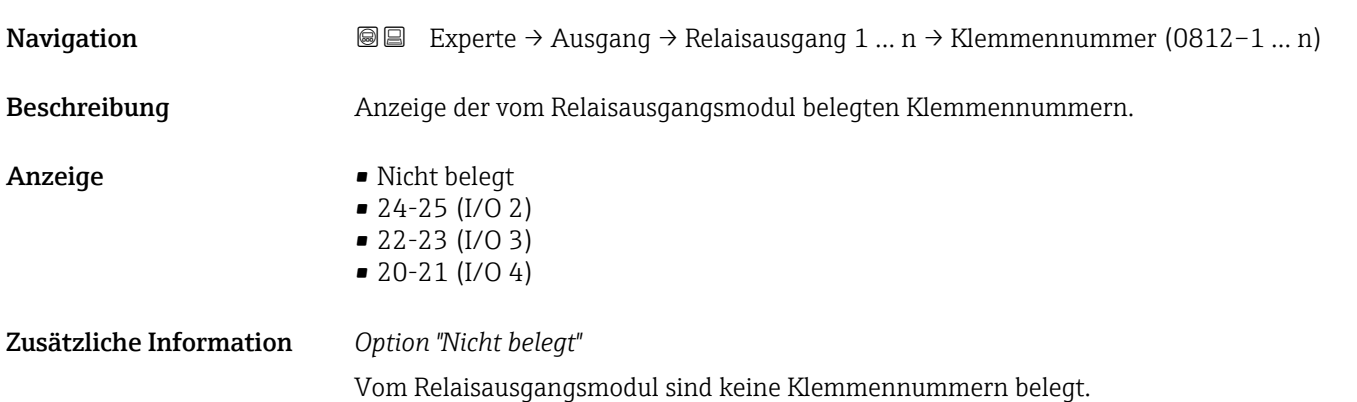

<span id="page-134-0"></span>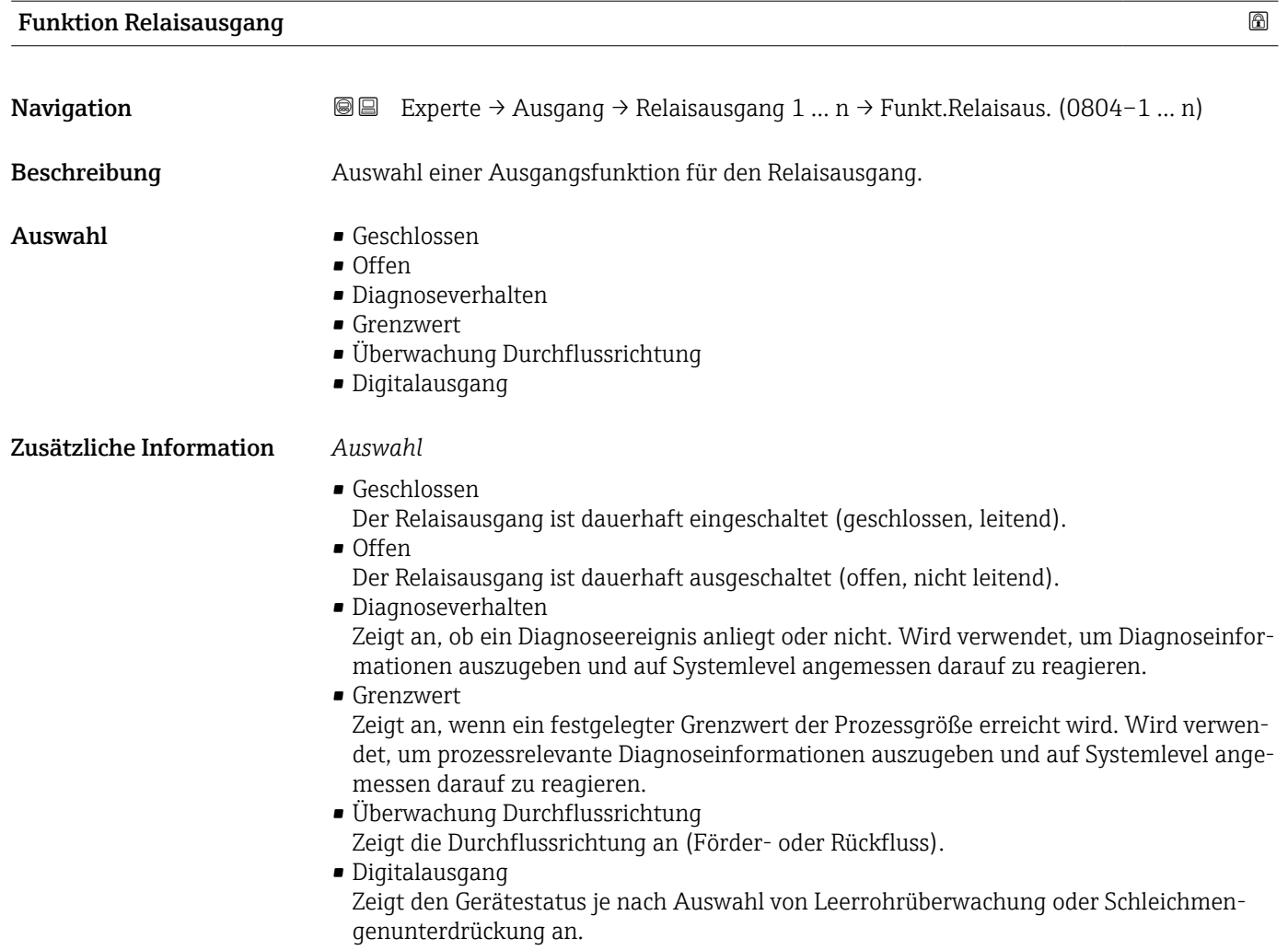

| <b>Zuordnung Grenzwert</b> |                                                                                                    | ⋒ |
|----------------------------|----------------------------------------------------------------------------------------------------|---|
| Navigation                 | Experte $\rightarrow$ Ausgang $\rightarrow$ Relaisausgang 1  n $\rightarrow$ Zuord. Grenzwert (0807-1  n)<br>88                                                                                                    |   |
| Voraussetzung              | In Parameter <b>Funktion Relaisausgang</b> ( $\rightarrow \Box$ 135) ist die Option <b>Grenzwert</b> ausgewählt.                                                                                                    |   |
| Beschreibung               | Auswahl einer Prozessgröße für die Grenzwertfunktion.                                                                                                    |   |
| Auswahl                    | ■ Temperatur<br>$\blacksquare$ Massefluss<br>• Normvolumenfluss<br>· FAD-Volumenfluss<br>$\blacksquare$ Volumenfluss<br>· Energiefluss<br>$\blacksquare$ Wärmefluss<br>$\blacksquare$ Dichte<br>· Fließgeschwindigkeit<br>• 2. Temperatur Wärmedifferenz<br>• Elektroniktemperatur |   |

<sup>\*</sup> Sichtbar in Abhängigkeit von Bestelloptionen oder Geräteeinstellungen

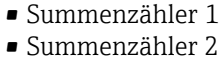

• Summenzähler 3

<span id="page-135-0"></span>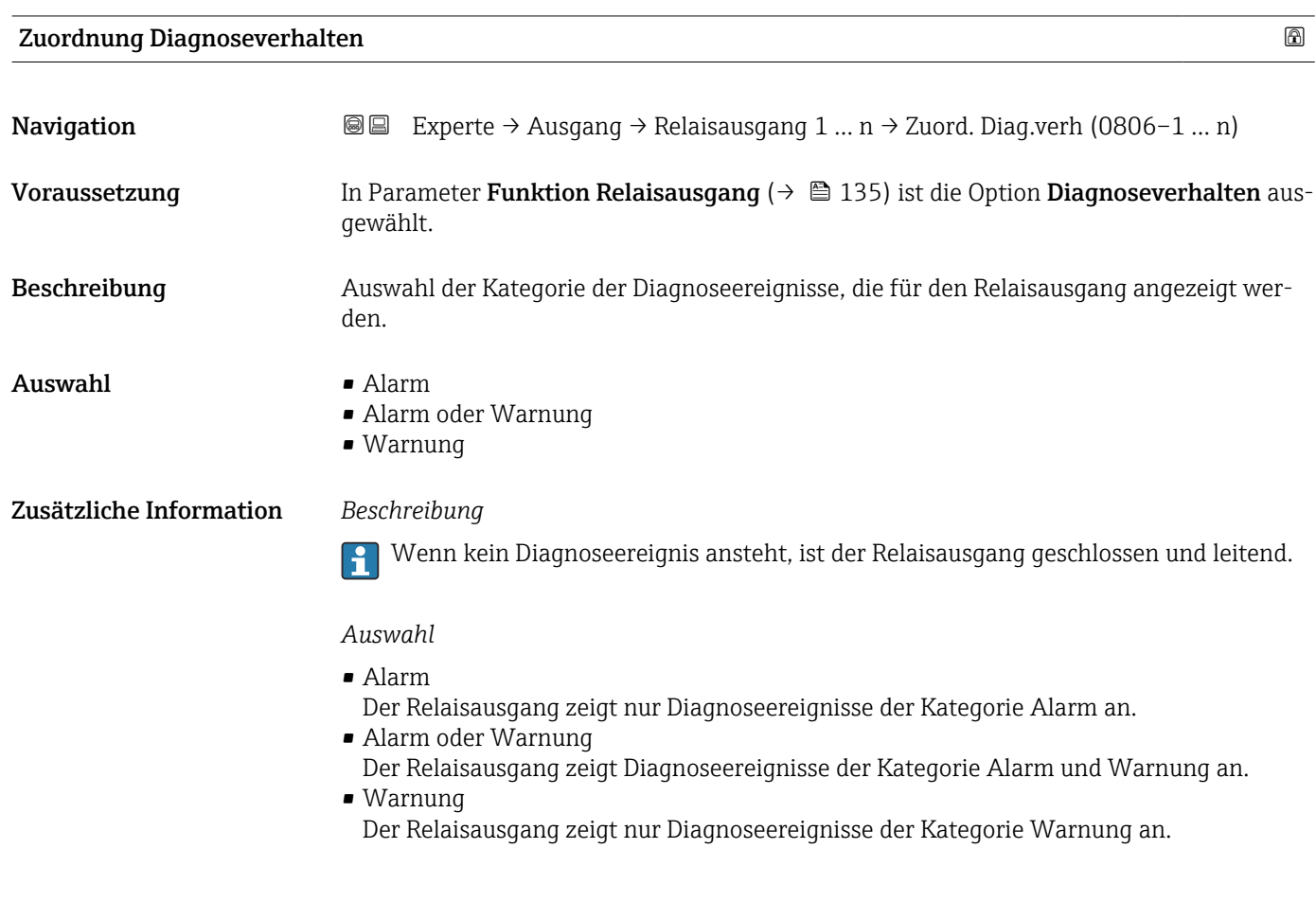

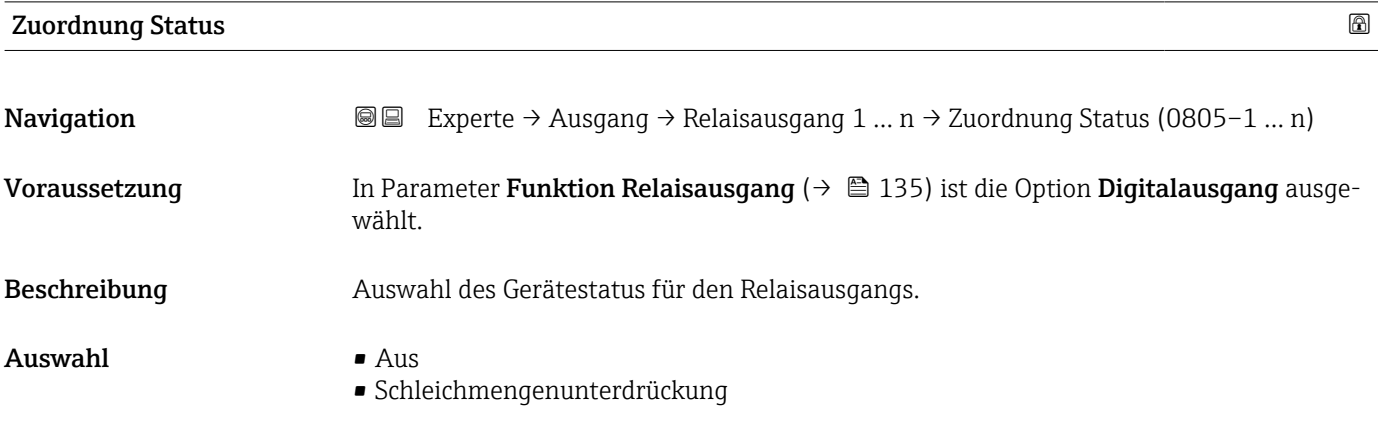

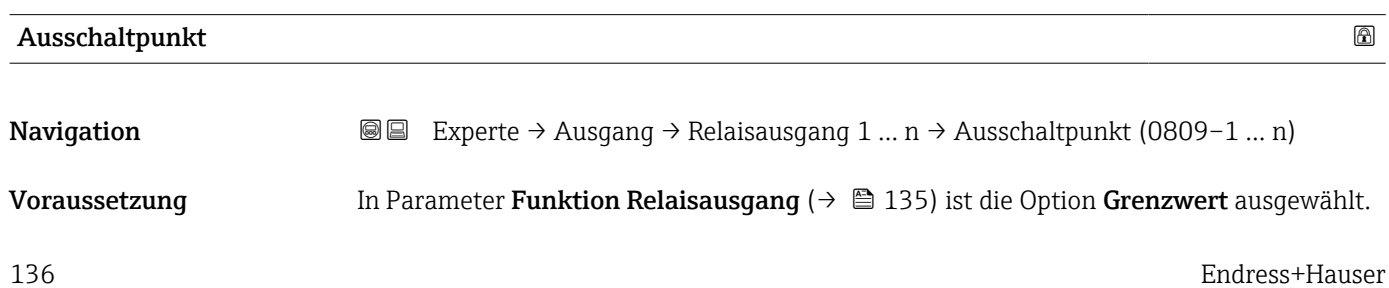

<span id="page-136-0"></span>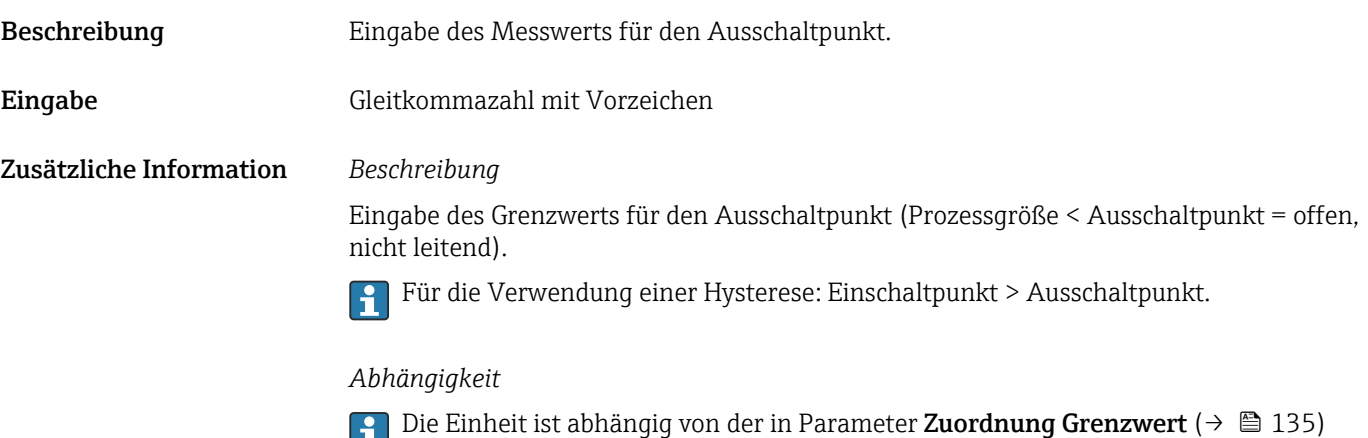

ausgewählten Prozessgröße.

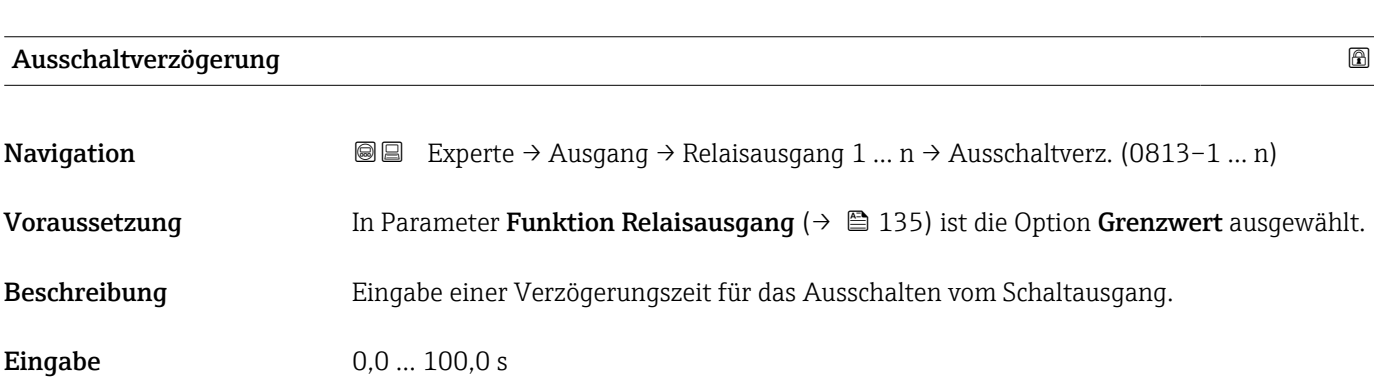

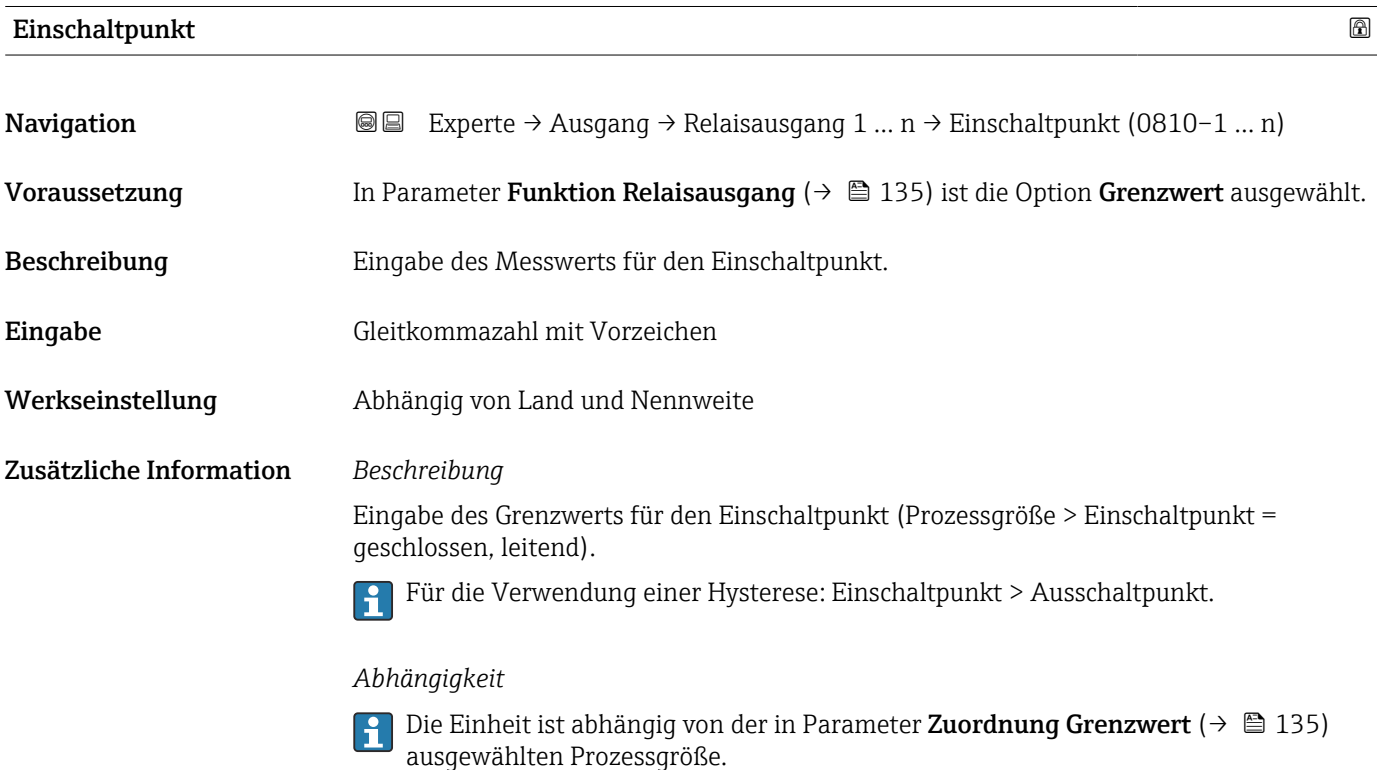

<span id="page-137-0"></span>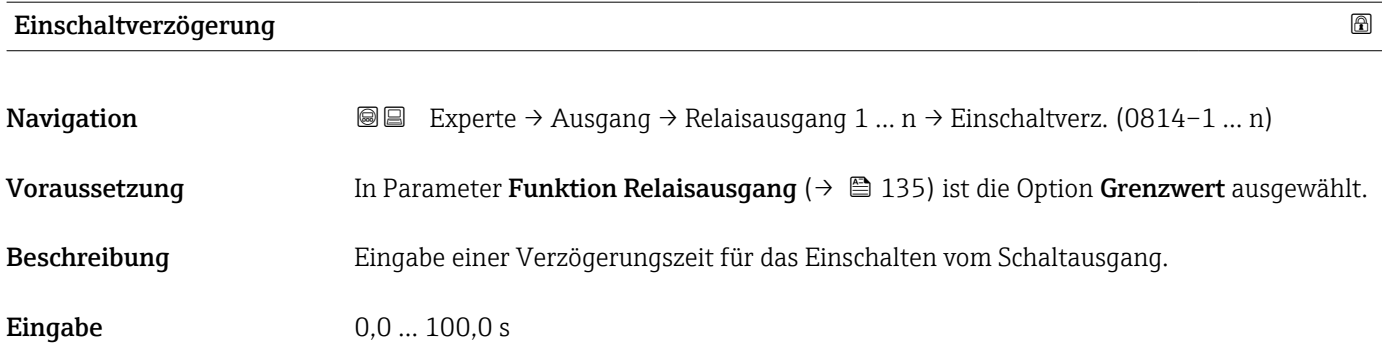

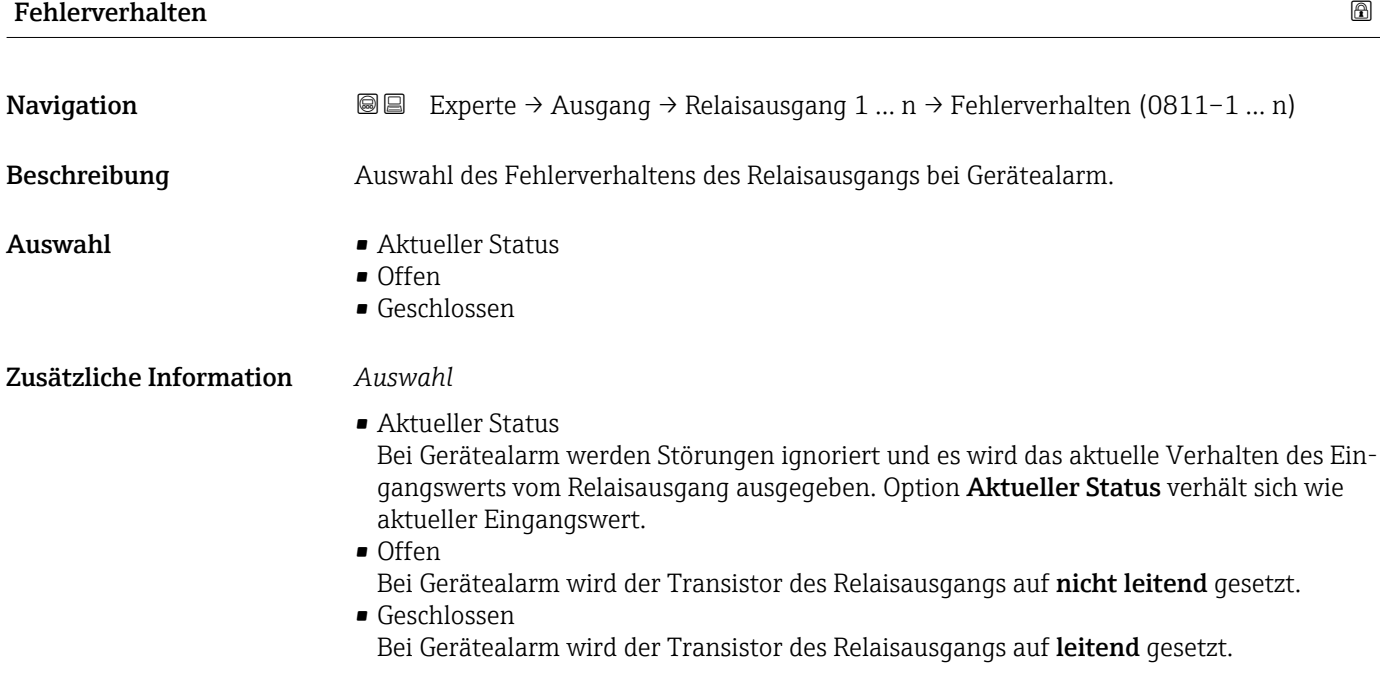

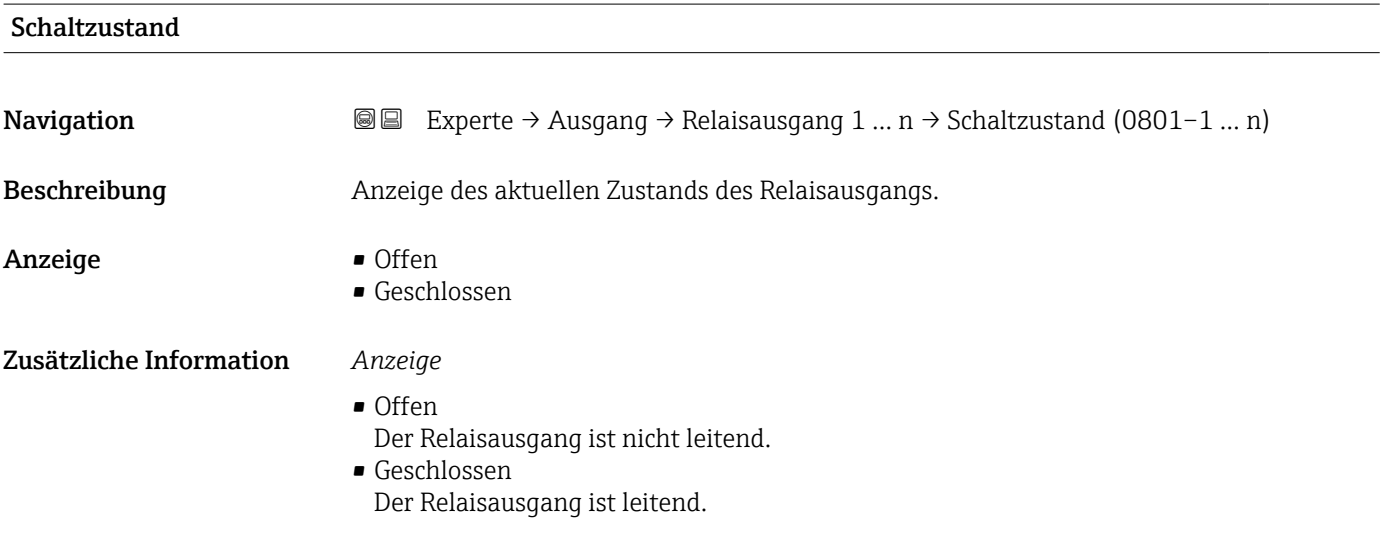

<span id="page-138-0"></span>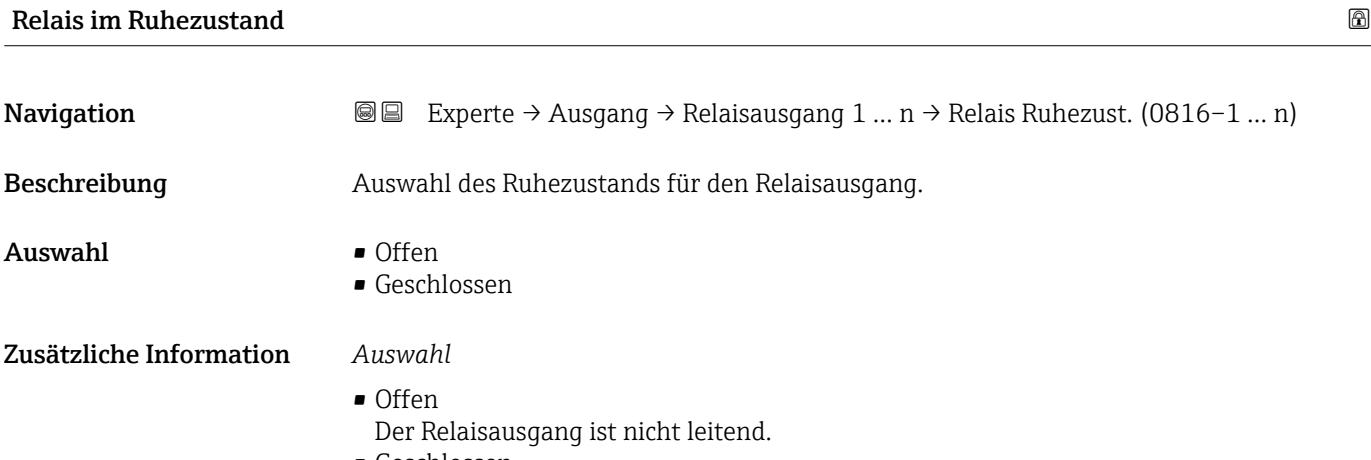

• Geschlossen Der Relaisausgang ist leitend.

# 3.5 Untermenü "Kommunikation"

*Navigation* 
■■ Experte → Kommunikation

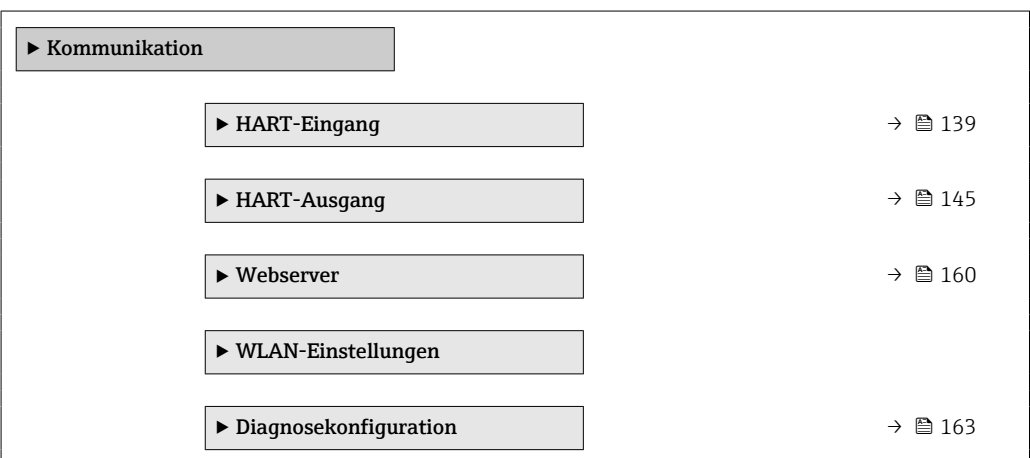

# 3.5.1 Untermenü "HART-Eingang"

*Navigation* Experte → Kommunikation → HART-Eingang

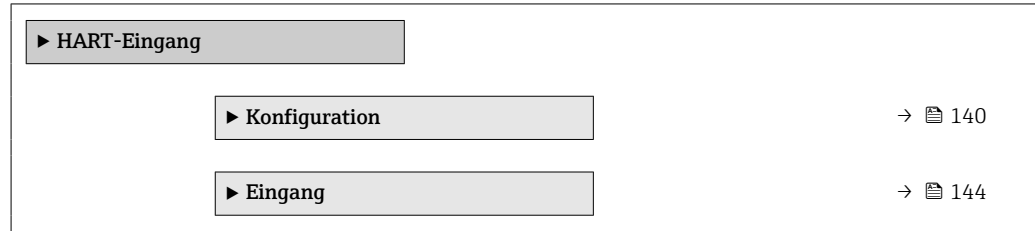

### <span id="page-139-0"></span>Untermenü "Konfiguration"

*Navigation* 
■■ Experte → Kommunikation → HART-Eingang → Konfiguration

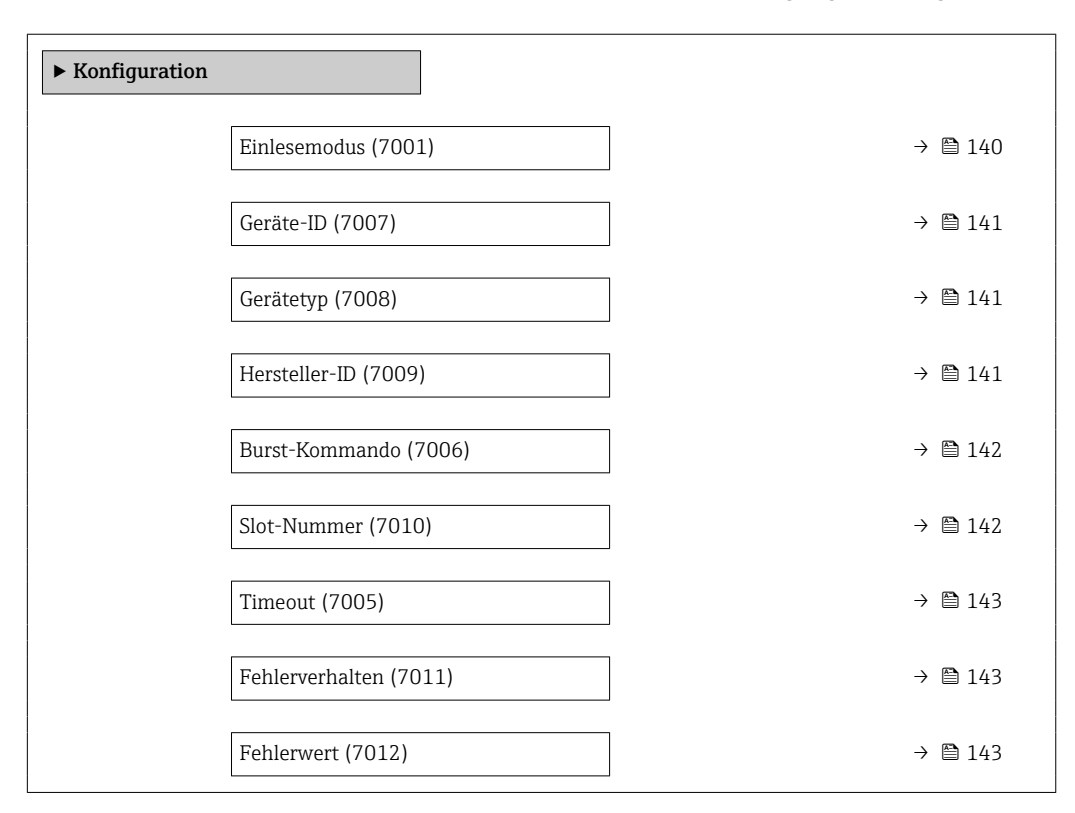

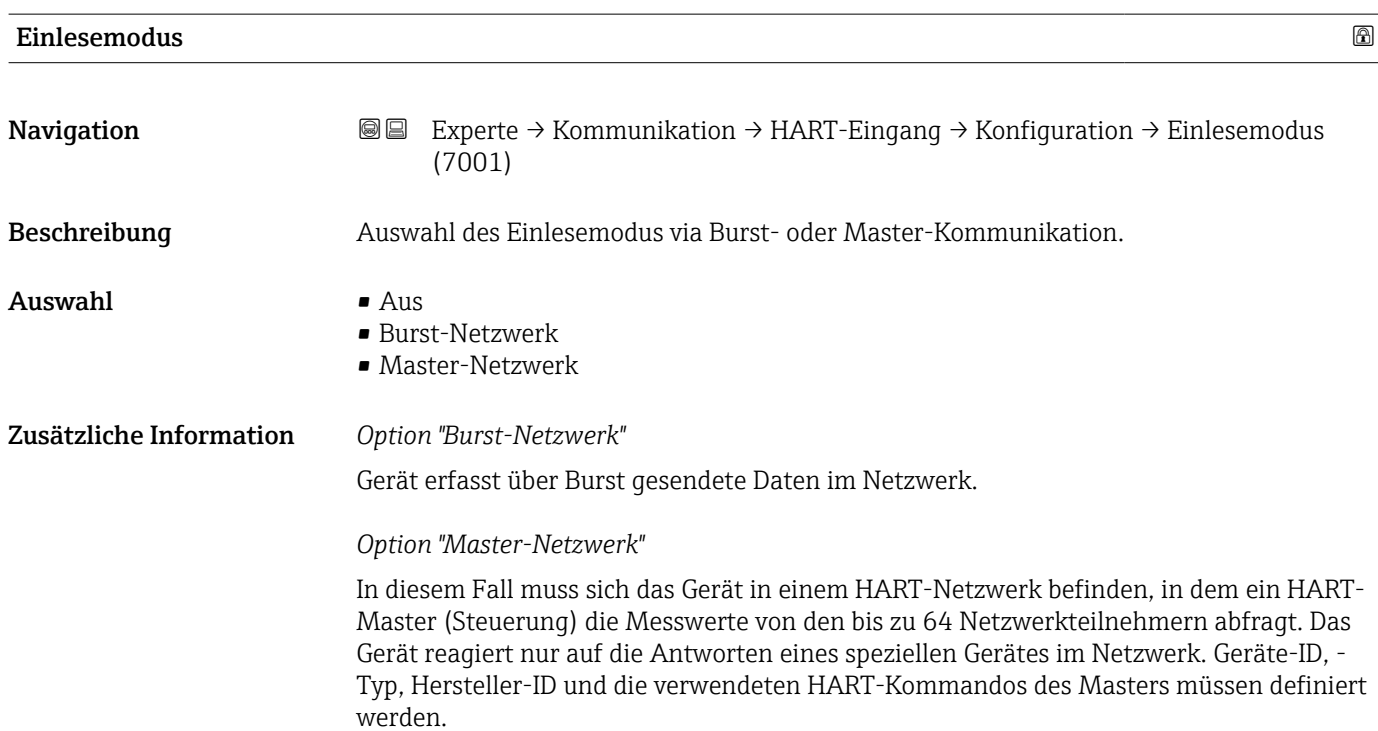

#### <span id="page-140-0"></span>Geräte-ID

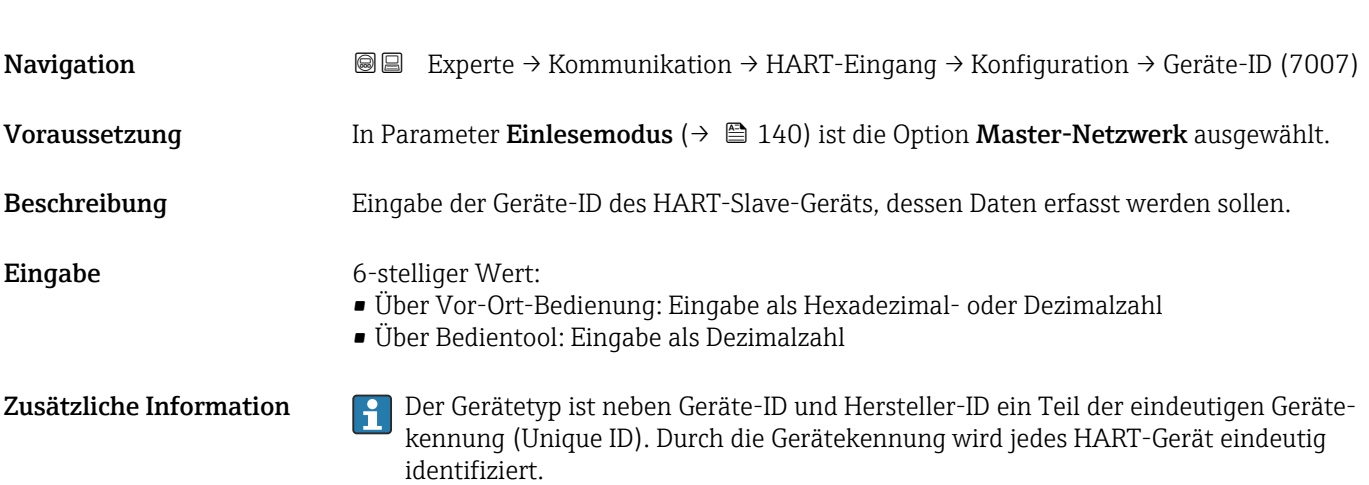

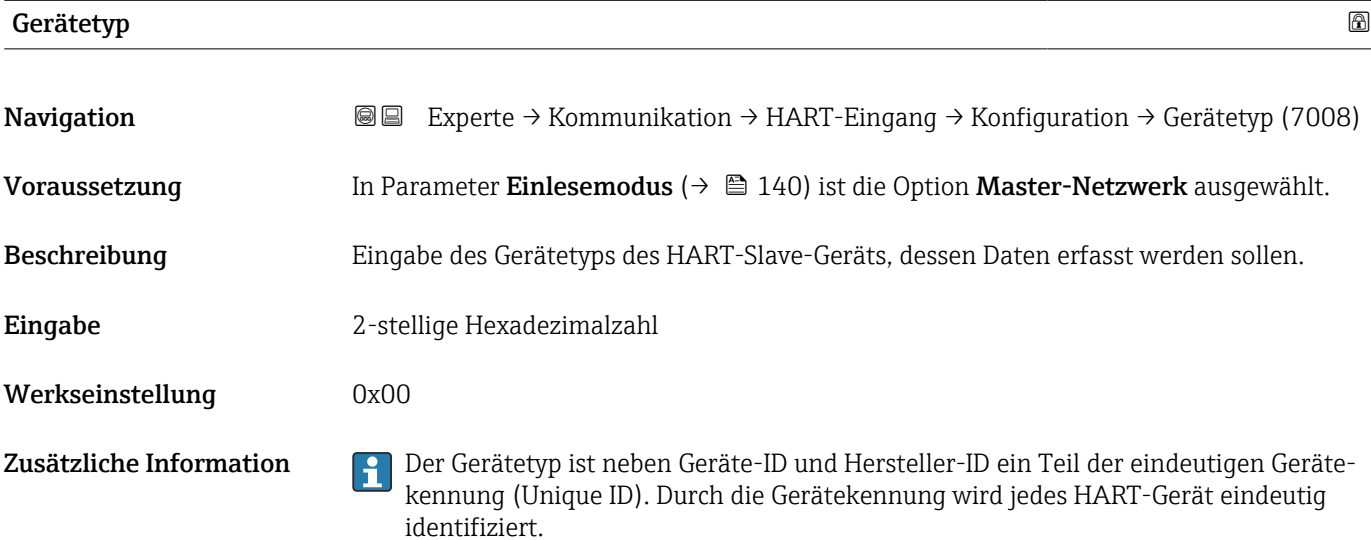

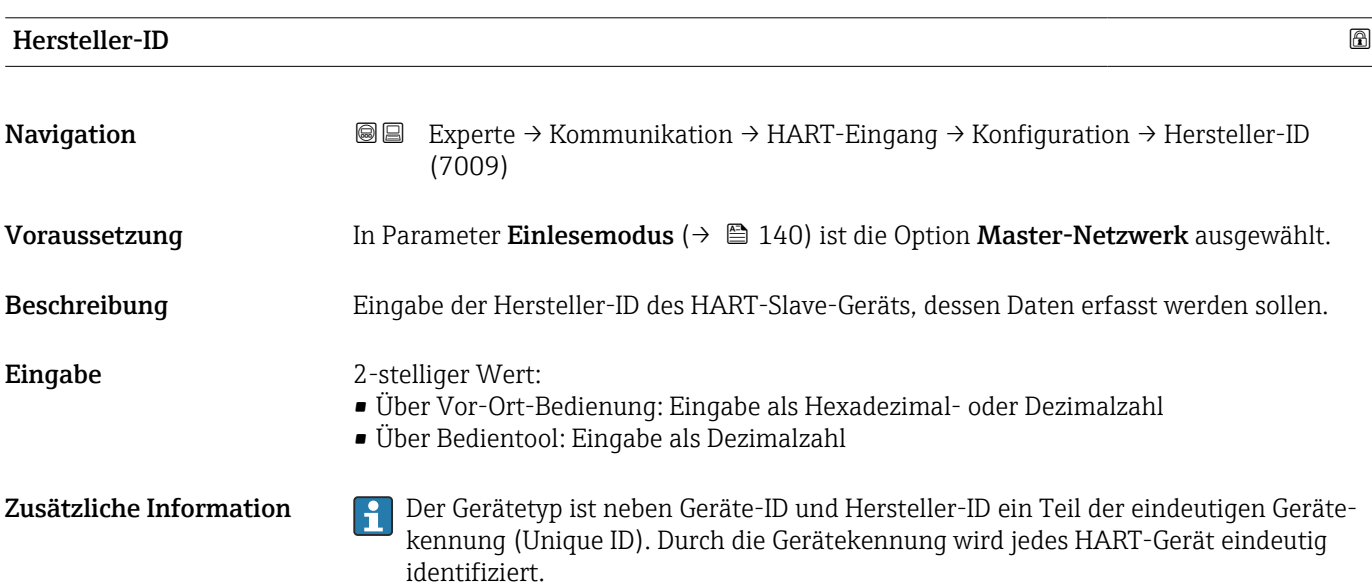

<span id="page-141-0"></span>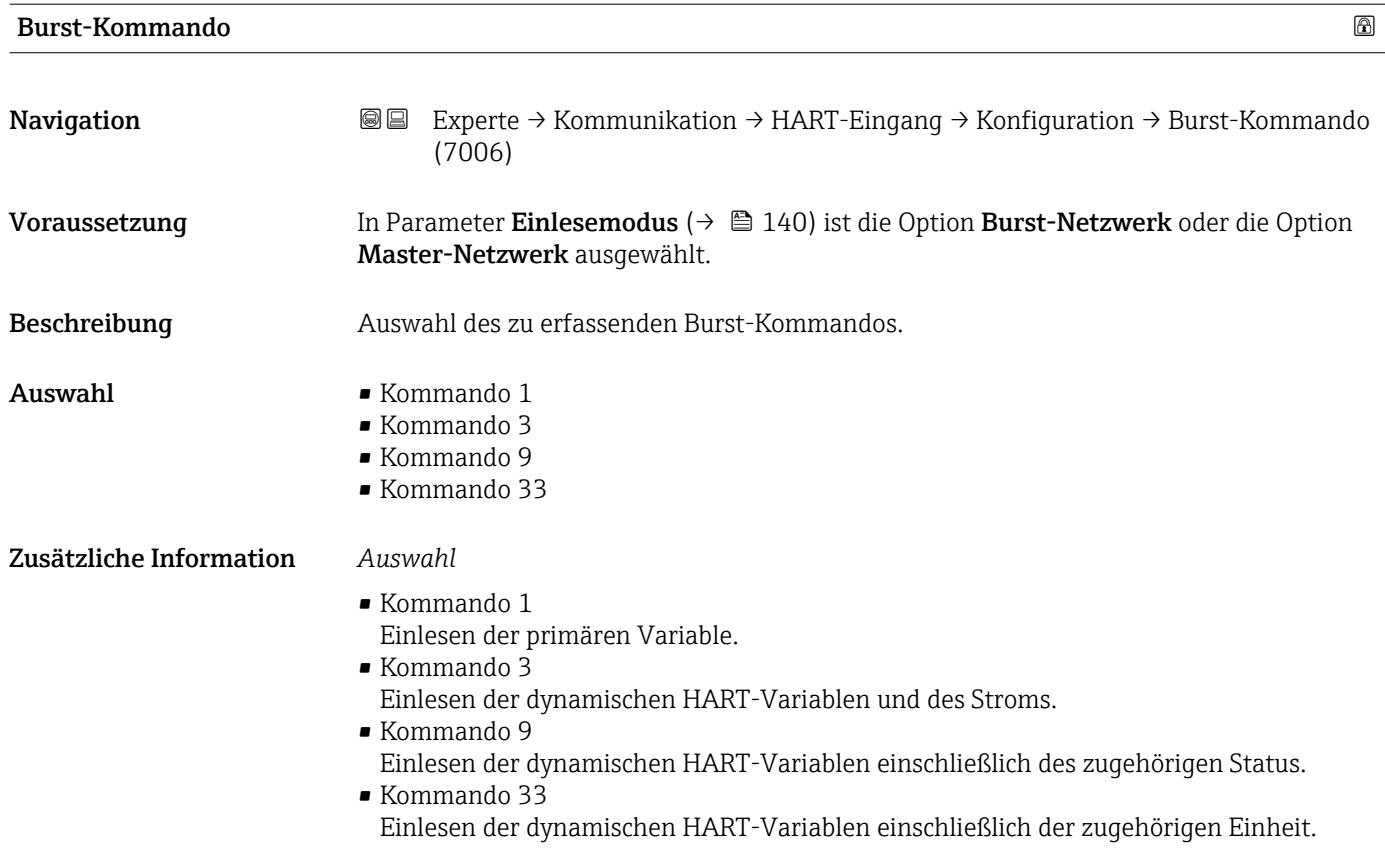

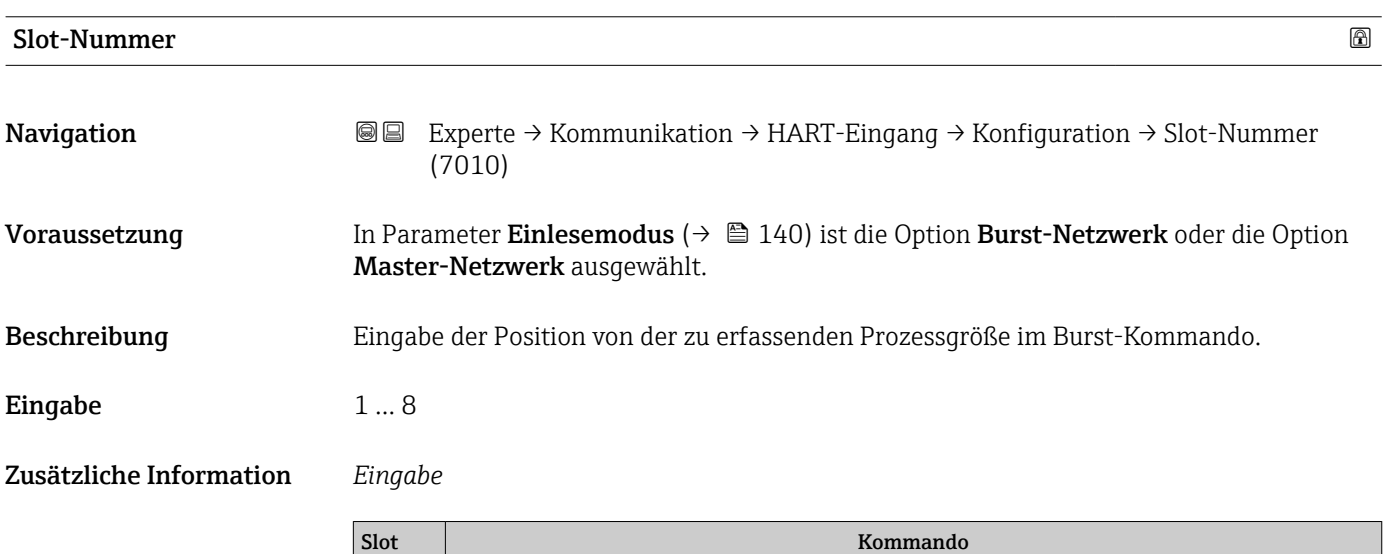

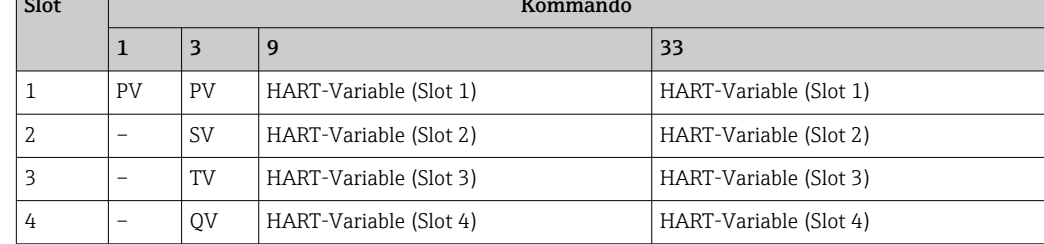

<span id="page-142-0"></span>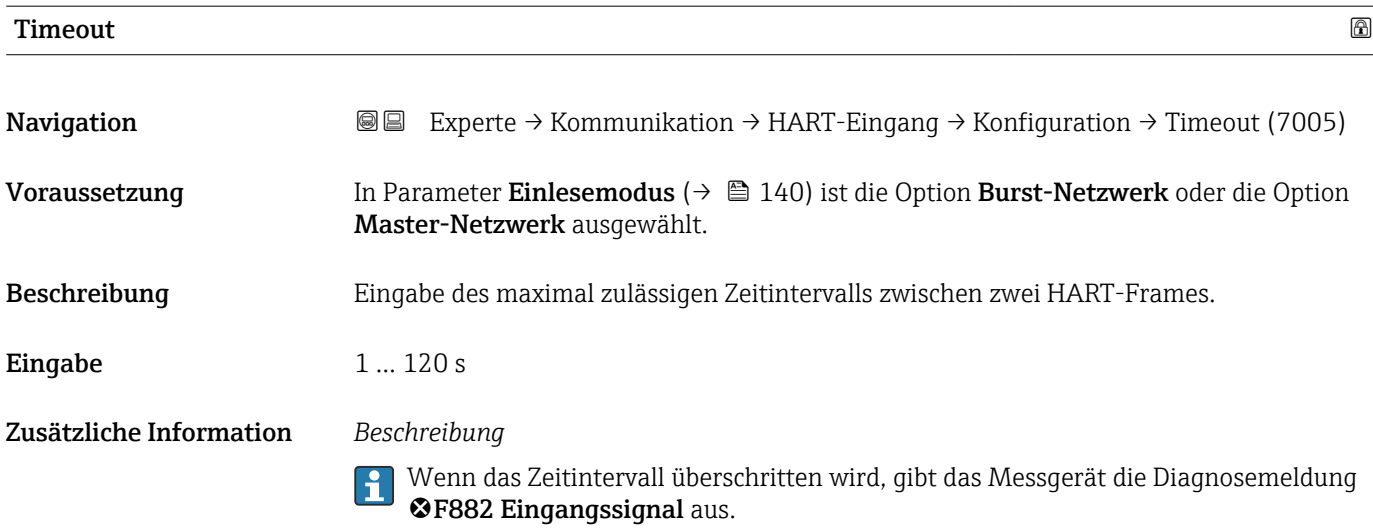

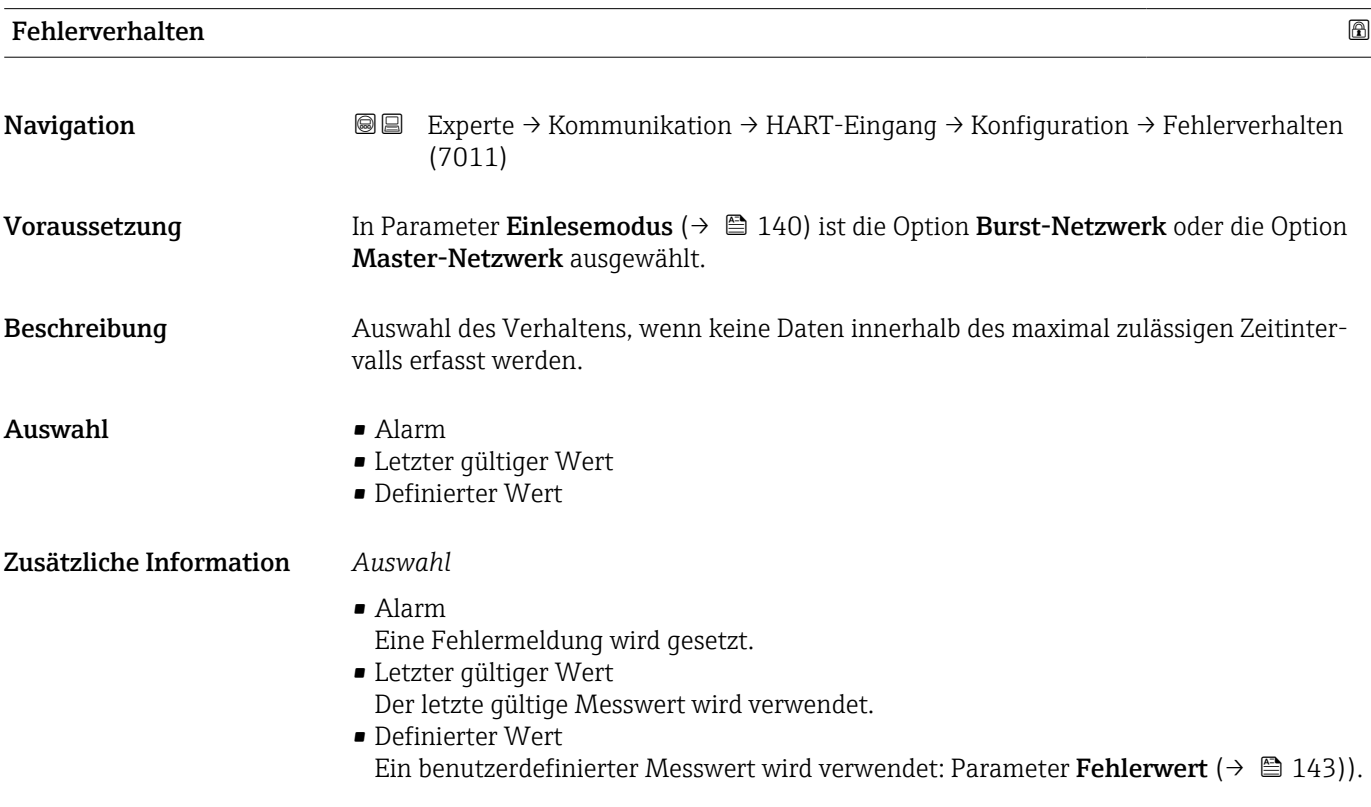

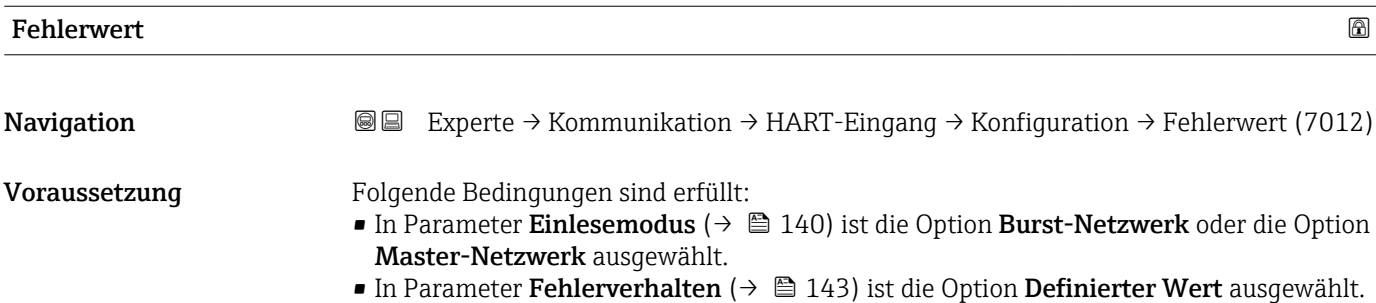

<span id="page-143-0"></span>Beschreibung Eingabe des zu verwendenden Messwerts, wenn keine Daten innerhalb des maximal zulässigen Zeitintervalls erfasst werden.

Eingabe Gleitkommazahl mit Vorzeichen

# Untermenü "Eingang"

*Navigation* **III** III Experte → Kommunikation → HART-Eingang → Eingang

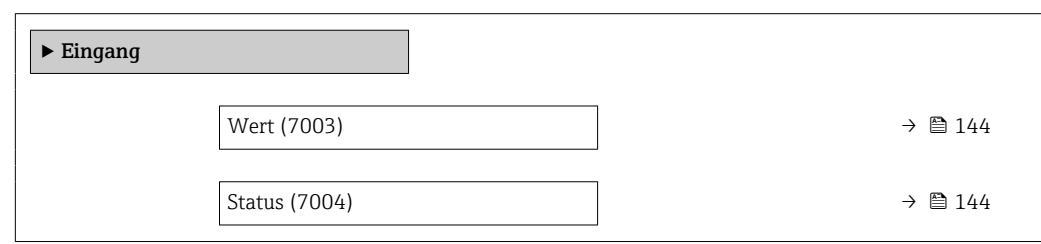

Wert

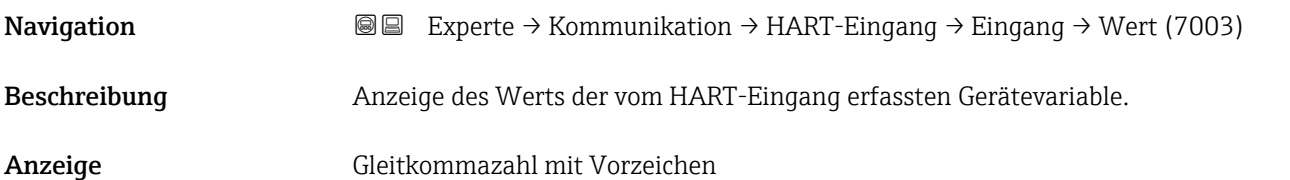

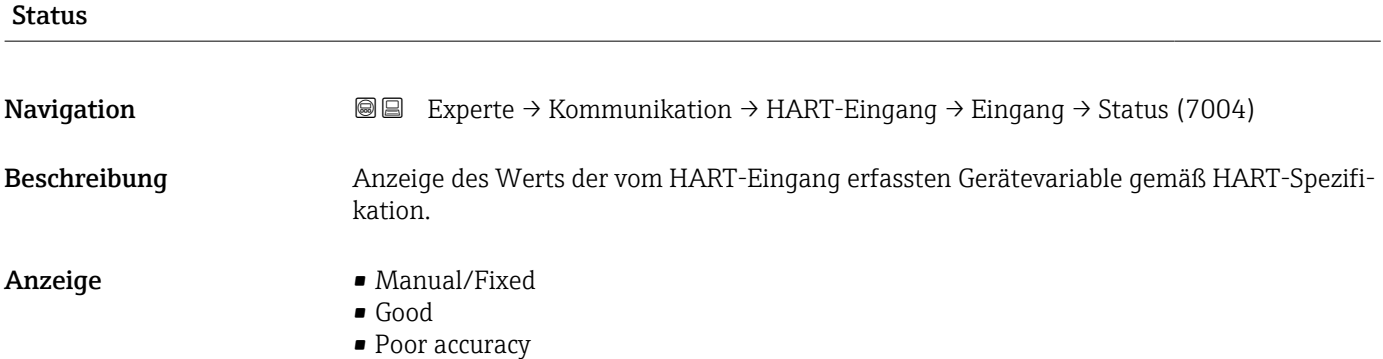

• Bad
# 3.5.2 Untermenü "HART-Ausgang"

*Navigation* 
■■ Experte → Kommunikation → HART-Ausgang

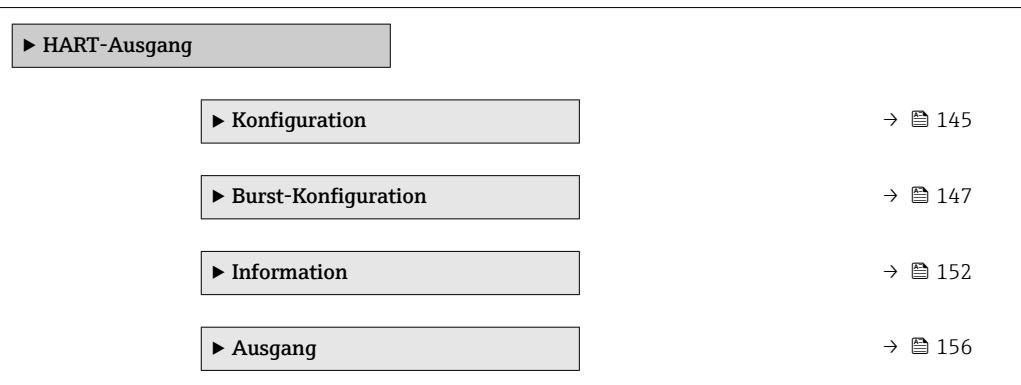

#### Untermenü "Konfiguration"

*Navigation* 
■■ Experte → Kommunikation → HART-Ausgang → Konfiguration

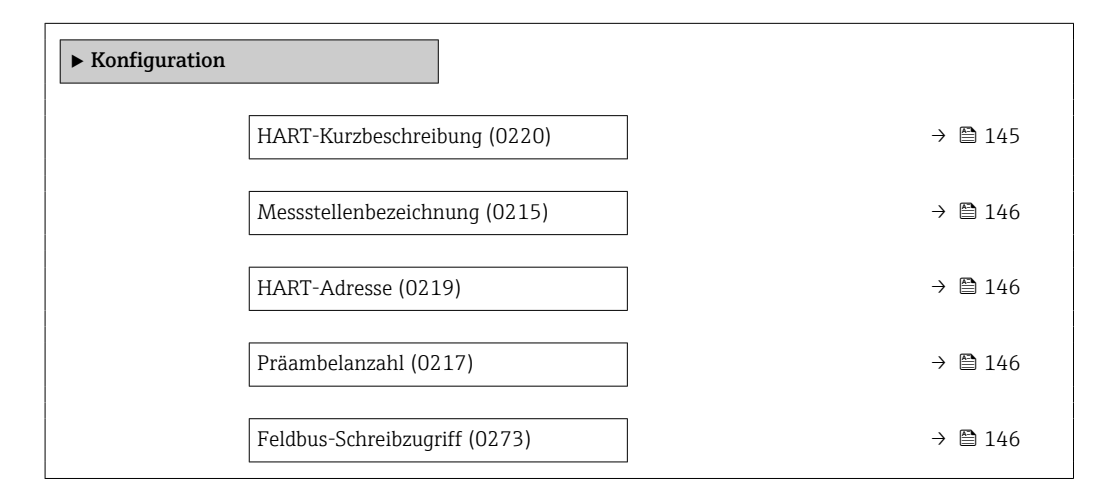

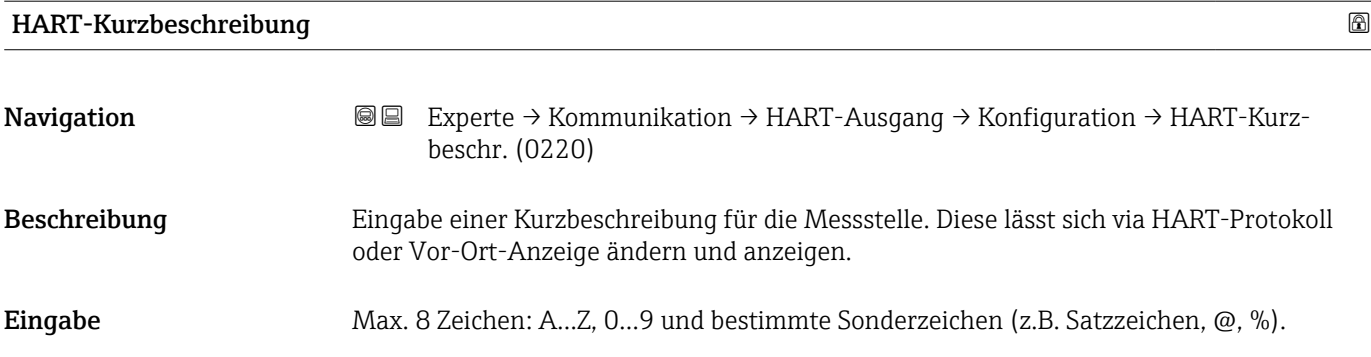

<span id="page-145-0"></span>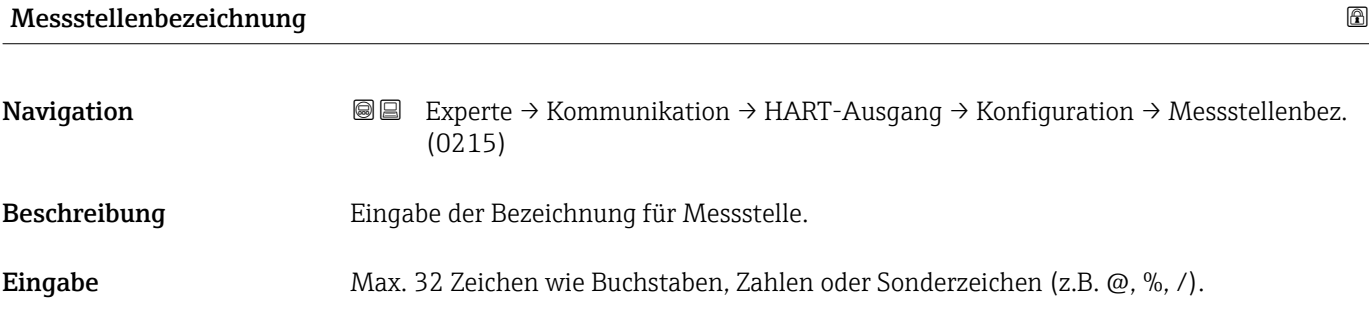

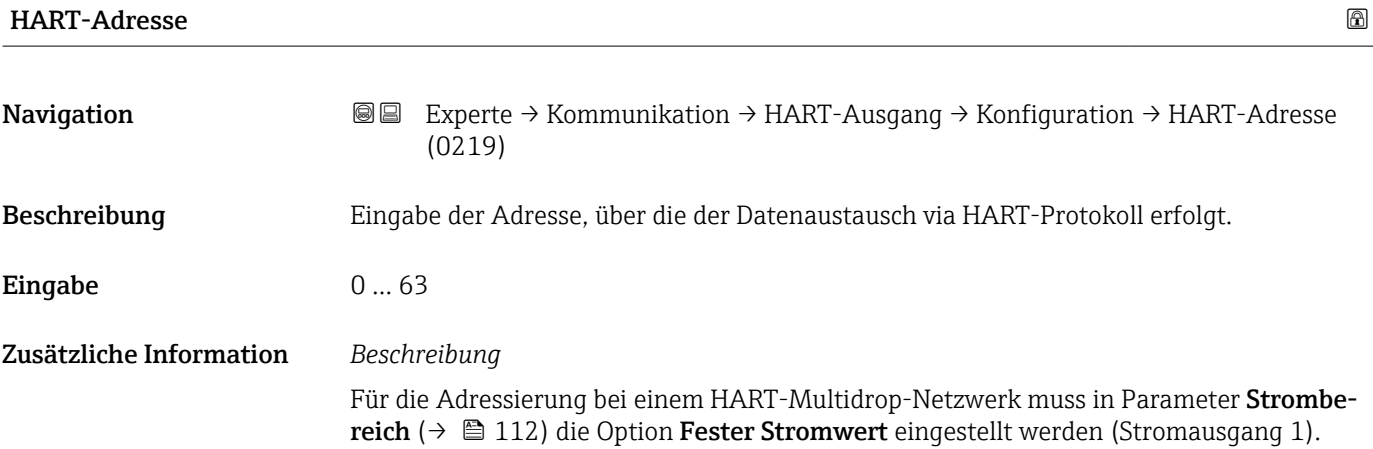

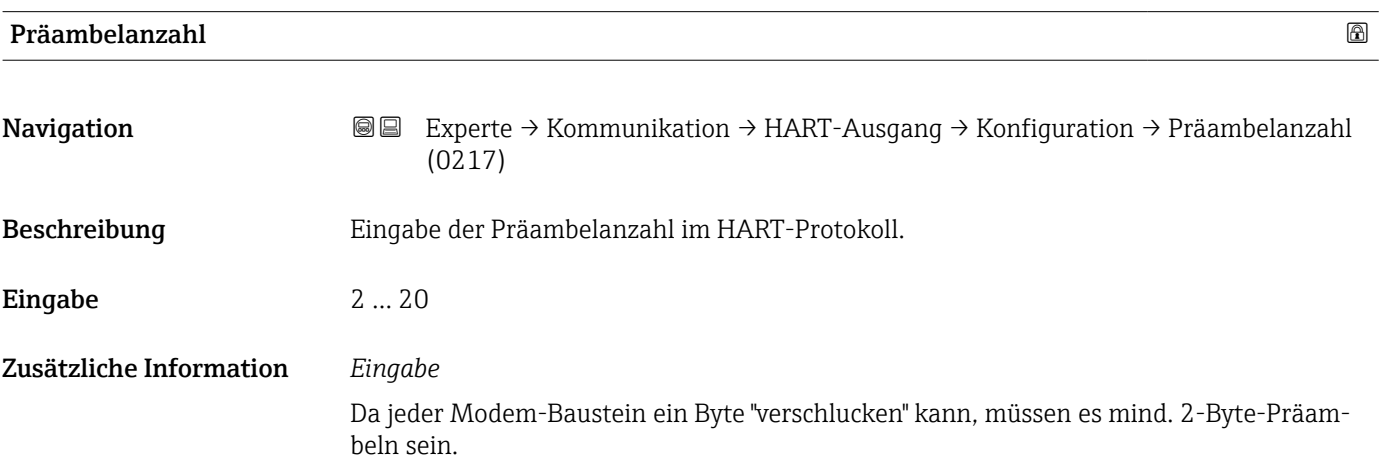

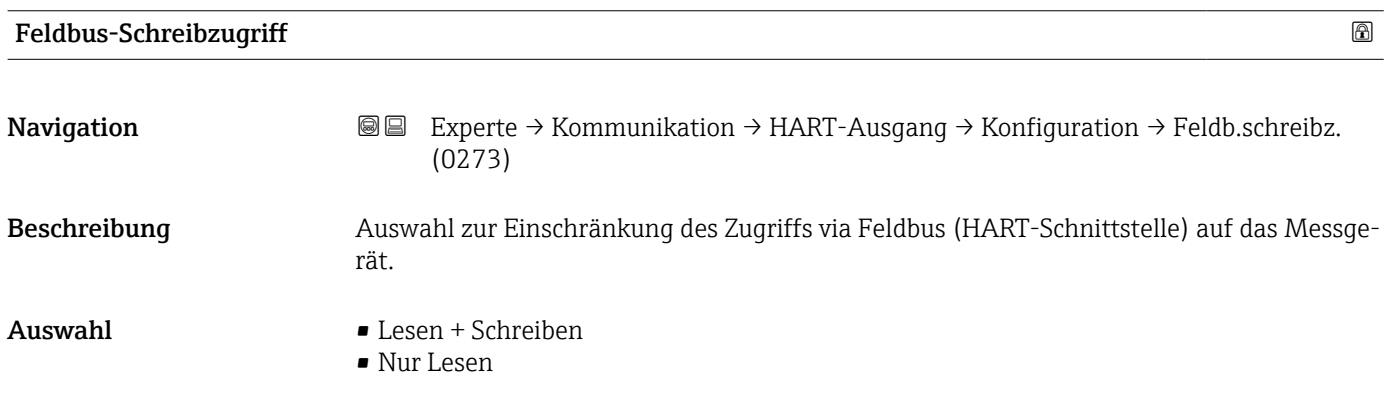

#### <span id="page-146-0"></span>Zusätzliche Information *Beschreibung*

Wenn der Lese- und/oder Schreibschutz aktiviert wurde, kann der Parameter nur noch via Vor-Ort-Bedienung angesteuert und zurückgesetzt werden. Via Bedientools ist kein Zugriff mehr möglich.

*Auswahl*

• Lesen + Schreiben

Die Parameter sind les- und schreibbar.

• Nur Lesen Die Parameter sind nur lesbar.

#### Untermenü "Burst-Konfiguration 1 … n"

*Navigation* 
■■ Experte → Kommunikation → HART-Ausgang → Burst-Konfig. → Burst-Konfig. 1 … n

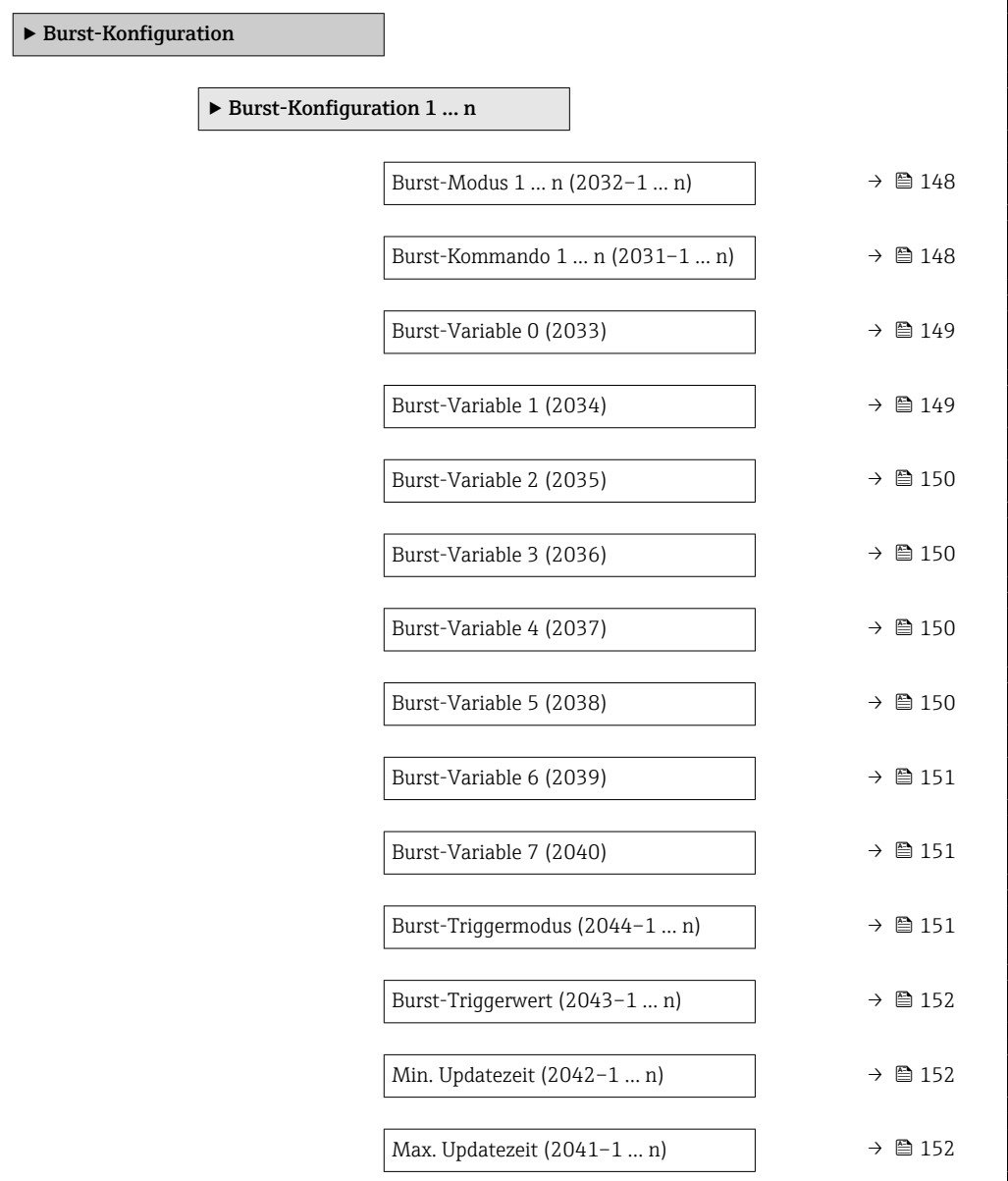

# <span id="page-147-0"></span>Burst-Modus 1 … n **Navigation EXPERTED ART-Ausgang → Burst-Konfig. → Burst-Konfig.** → Burst-Konfig. → Burst-Konfig. 1 … n → Burst-Modus 1 … n (2032–1 … n) Beschreibung Auswahl zur Aktivierung des HART-Burst-Modus für die Burst-Nachricht X. Auswahl • Aus • An Zusätzliche Information *Auswahl*  $A115$ Das Messgerät sendet nur auf Anfrage eines HART-Masters Daten.  $An$ Das Messgerät sendet ohne Anforderung regelmäßig Daten. Burst-Kommando 1 … n Navigation  $\text{■}$   $\text{■}$   $\text{■}$   $\text{■}$   $\text{Example}$   $\text{Example}$   $\text{Example}$   $\text{Example}$   $\text{Example}$   $\text{Example}$   $\text{Example}$   $\text{Number}$   $\text{Example}$   $\text{Example}$   $\text{Example}$   $\text{Example}$   $\text{Number}$   $\text{Number}$   $\text{Number}$   $\text{Number}$   $\text{Number}$   $\text{Number}$   $\text{Number}$   $\text{Number}$   $\text{Number}$   $\text{Number}$   $1 \dots n \rightarrow$  Burst-Kommando  $1 \dots n$  (2031–1  $\dots n$ ) Beschreibung Auswahl des HART-Kommandos, das zum HART-Master gesendet wird. Auswahl • Kommando 1 • Kommando 2 • Kommando 3 • Kommando 9 • Kommando 33 • Kommando 48 Zusätzliche Information *Auswahl* • Kommando 1 Auslesen der primären Variable. • Kommando 2 Auslesen des Stroms und des Hauptmesswerts in Prozent. • Kommando 3 Auslesen der dynamischen HART-Variablen und des Stroms. • Kommando 9 Auslesen der dynamischen HART-Variablen einschließlich des zugehörigen Status. • Kommando 33 Auslesen der dynamischen HART-Variablen einschließlich der zugehörigen Einheit. • Kommando 48

Auslesen der kompletten Gerätediagnose.

#### *Option "Kommando 33"*

Die HART-Gerätevariablen werden über Kommando 107 festgelegt.

#### *Kommandos*

- Informationen zu den festgelegten Einzelheiten der Kommandos: HART-Spezifikationen
	- Die Messgrößen (HART-Gerätevariablen) werden den dynamischen Variablen im Untermenü Ausgang ( $\rightarrow \equiv$  110) zugeordnet.

<span id="page-148-0"></span>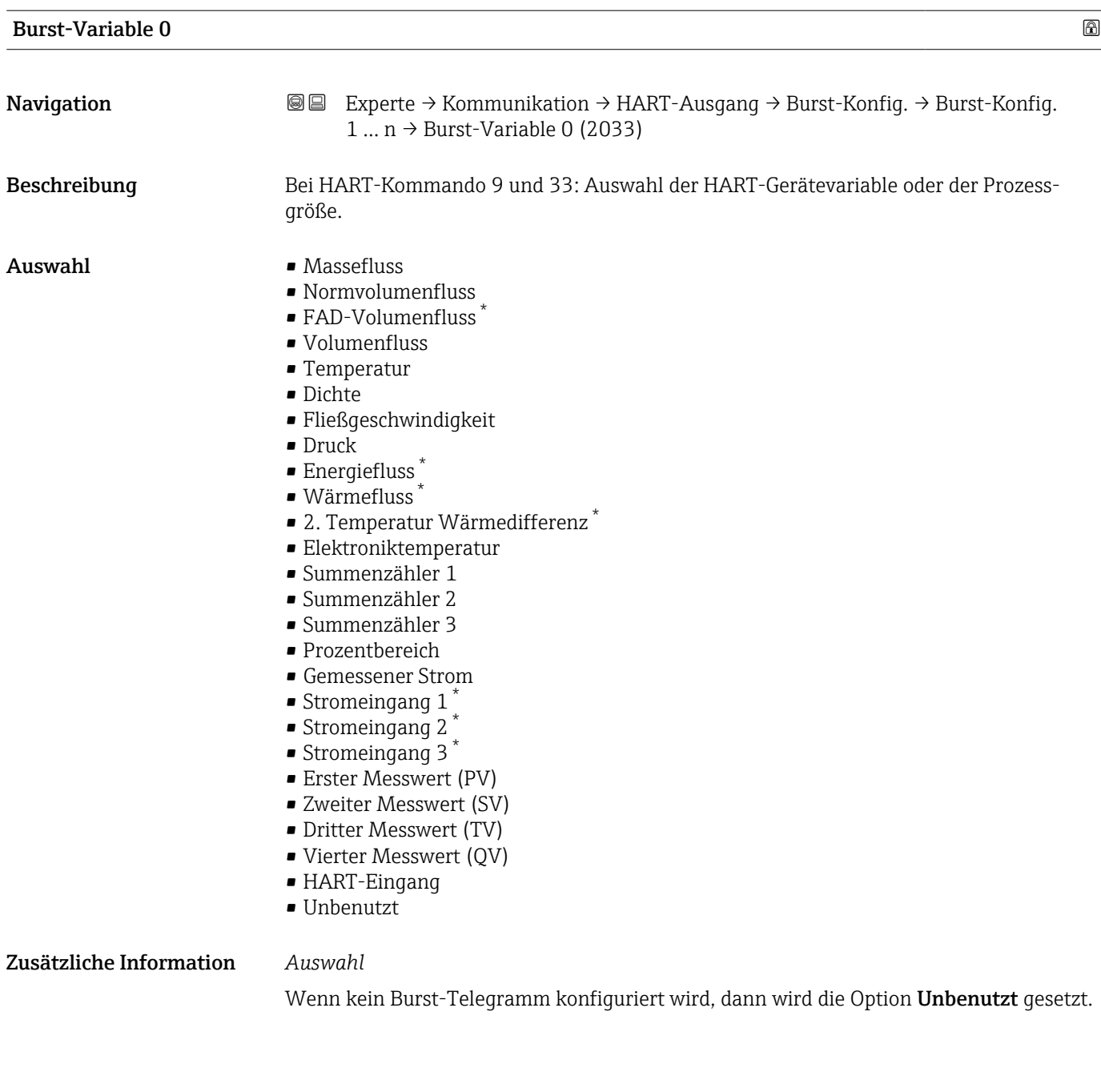

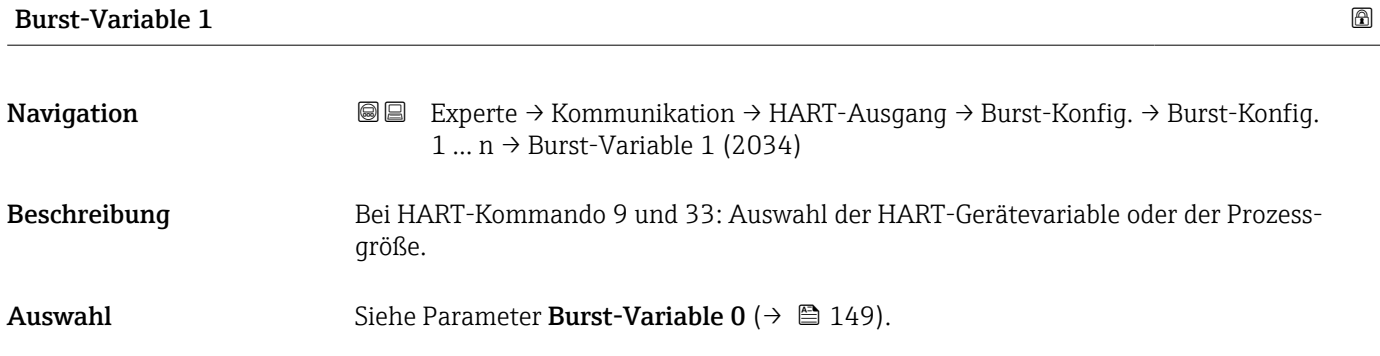

<sup>\*</sup> Sichtbar in Abhängigkeit von Bestelloptionen oder Geräteeinstellungen

<span id="page-149-0"></span>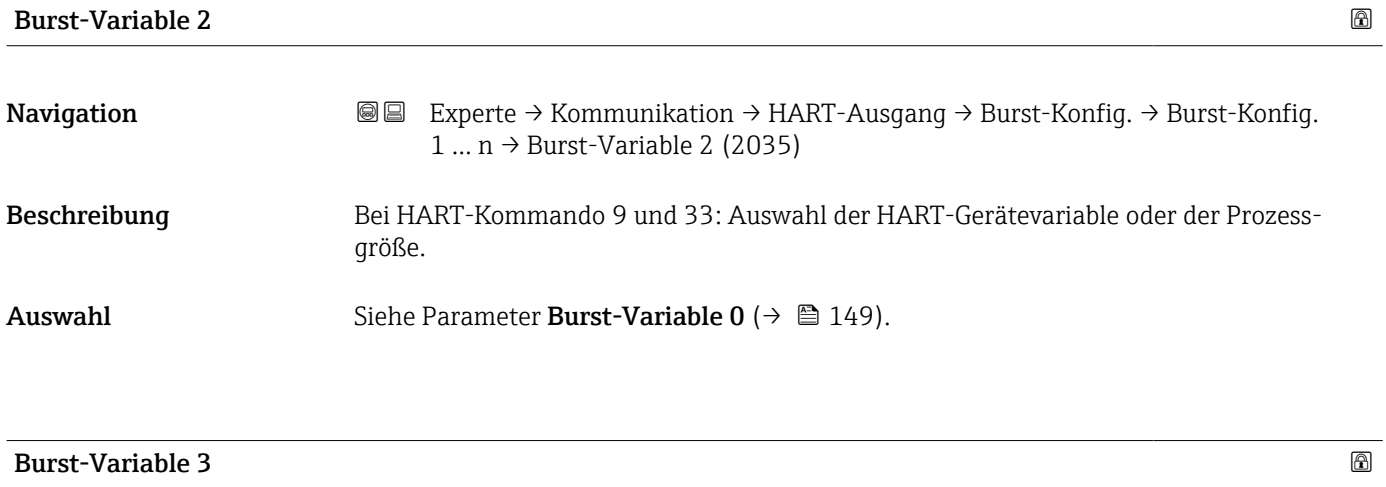

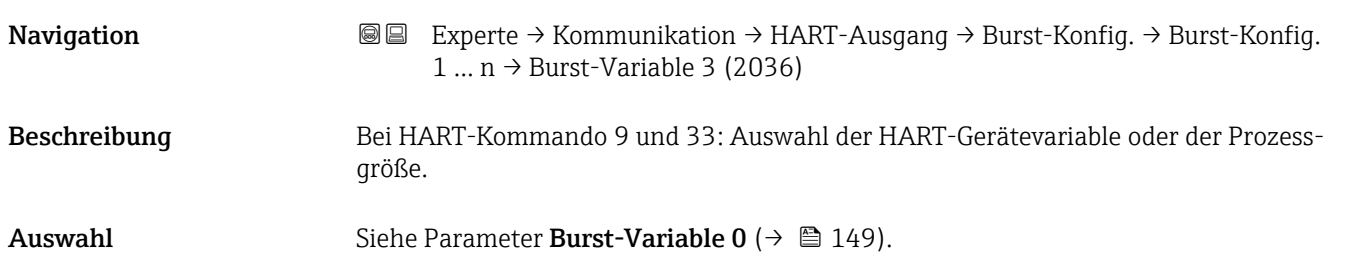

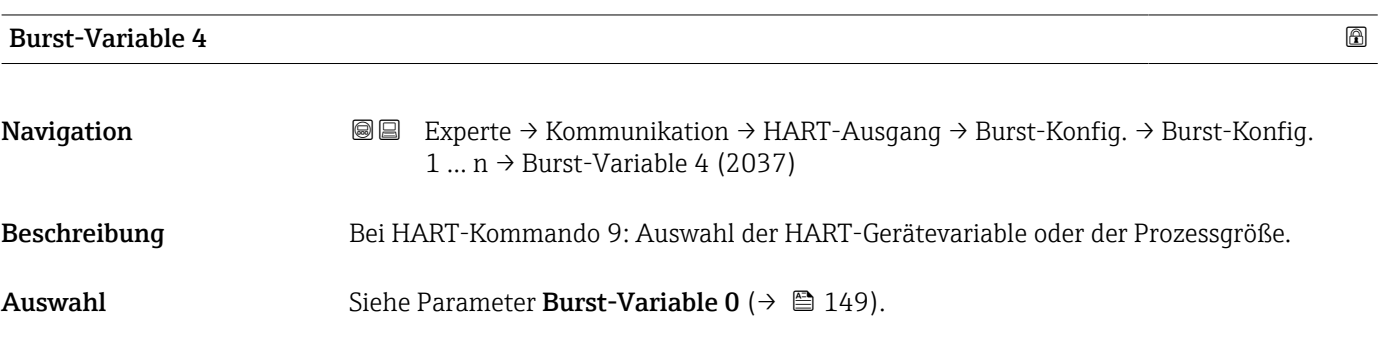

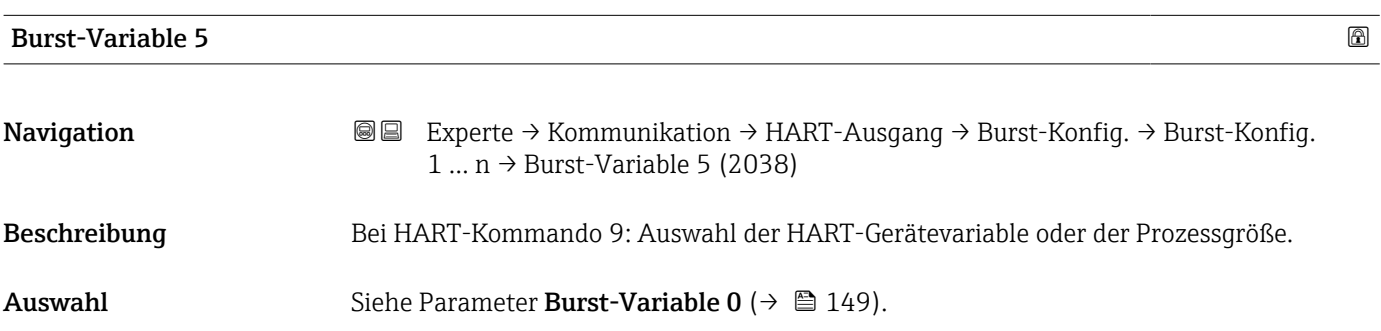

<span id="page-150-0"></span>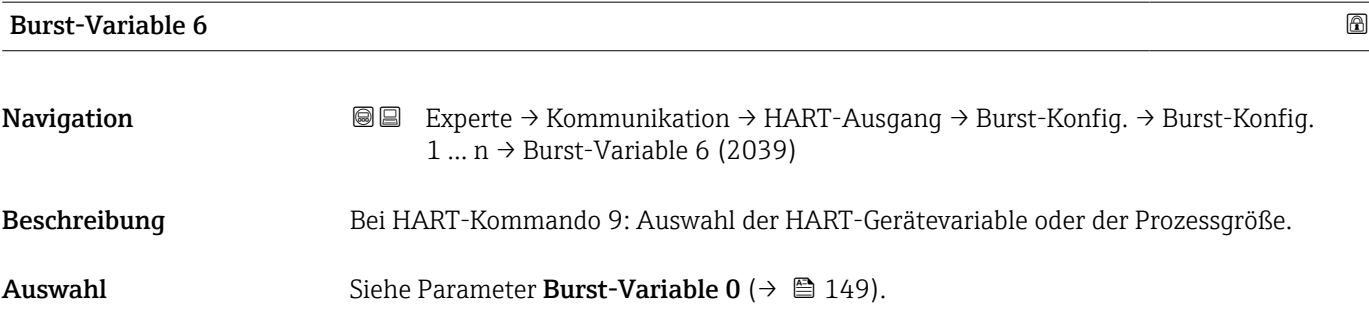

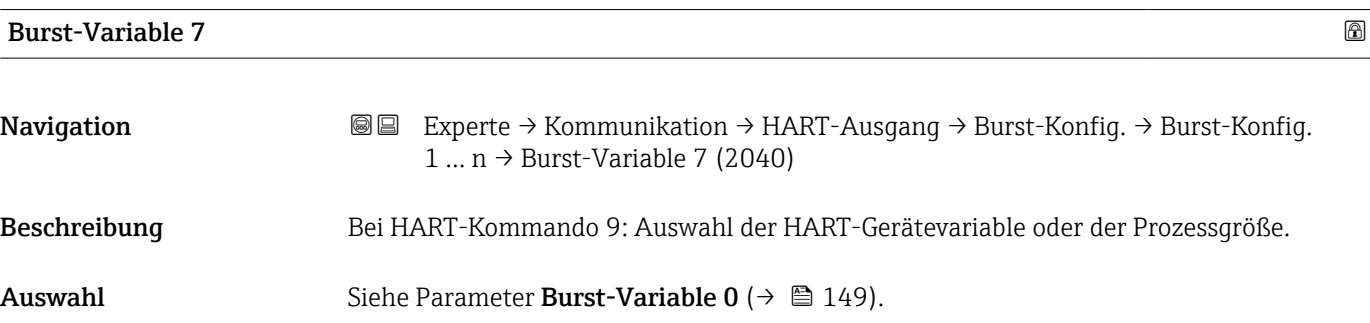

| <b>Burst-Triggermodus</b> |                                                                                                    | 6 |  |
|---------------------------|----------------------------------------------------------------------------------------------------|---|--|
| Navigation                | 88<br>Experte → Kommunikation → HART-Ausgang → Burst-Konfig. → Burst-Konfig.<br>1  n → Triggermodus (2044-1  n)                                                                                                    |   |  |
| Beschreibung              | Auswahl des Ereignisses, das die Burst-Nachricht X auslöst.                                                                                                    |   |  |
| Auswahl                   | • Kontinuierlich<br>$\bullet$ Bereich <sup>*</sup><br>$\bullet$ Überschreitung $^*$<br>· Unterschreitung<br>$\blacksquare$ Änderung                                                                                                    |   |  |
| Zusätzliche Information   | Auswahl<br>$\blacksquare$ Kontinuierlich<br>Die Nachricht wird kontinuierlich gesendet, mindestens im Abstand der vorgegebenen<br>Zeitspanne im Parameter Burst min Zeitspanne ( $\rightarrow \Box$ 152).<br>$\blacksquare$ Bereich<br>Die Nachricht wird gesendet, wenn sich der festgelegte Messwert um den Wert im Para-<br>meter Burst-Triggerwert ( $\rightarrow \Box$ 152) verändert hat.<br>■ Überschreitung<br>Die Nachricht wird gesendet, wenn der festgelegte Messwert den Wert im Parameter<br><b>Burst-Triggerwert</b> ( $\rightarrow$ $\blacksquare$ 152) überschreitet.<br>· Unterschreitung<br>Die Nachricht wird gesendet, wenn der festgelegte Messwert den Wert im Parameter<br><b>Burst-Triggerwert</b> ( $\rightarrow \Box$ 152) unterschreitet.<br>$\blacksquare$ Anderung<br>Die Nachricht wird gesendet, wenn sich ein Messwert in der Burstnachricht verändert. |   |  |

<sup>\*</sup> Sichtbar in Abhängigkeit von Bestelloptionen oder Geräteeinstellungen

<span id="page-151-0"></span>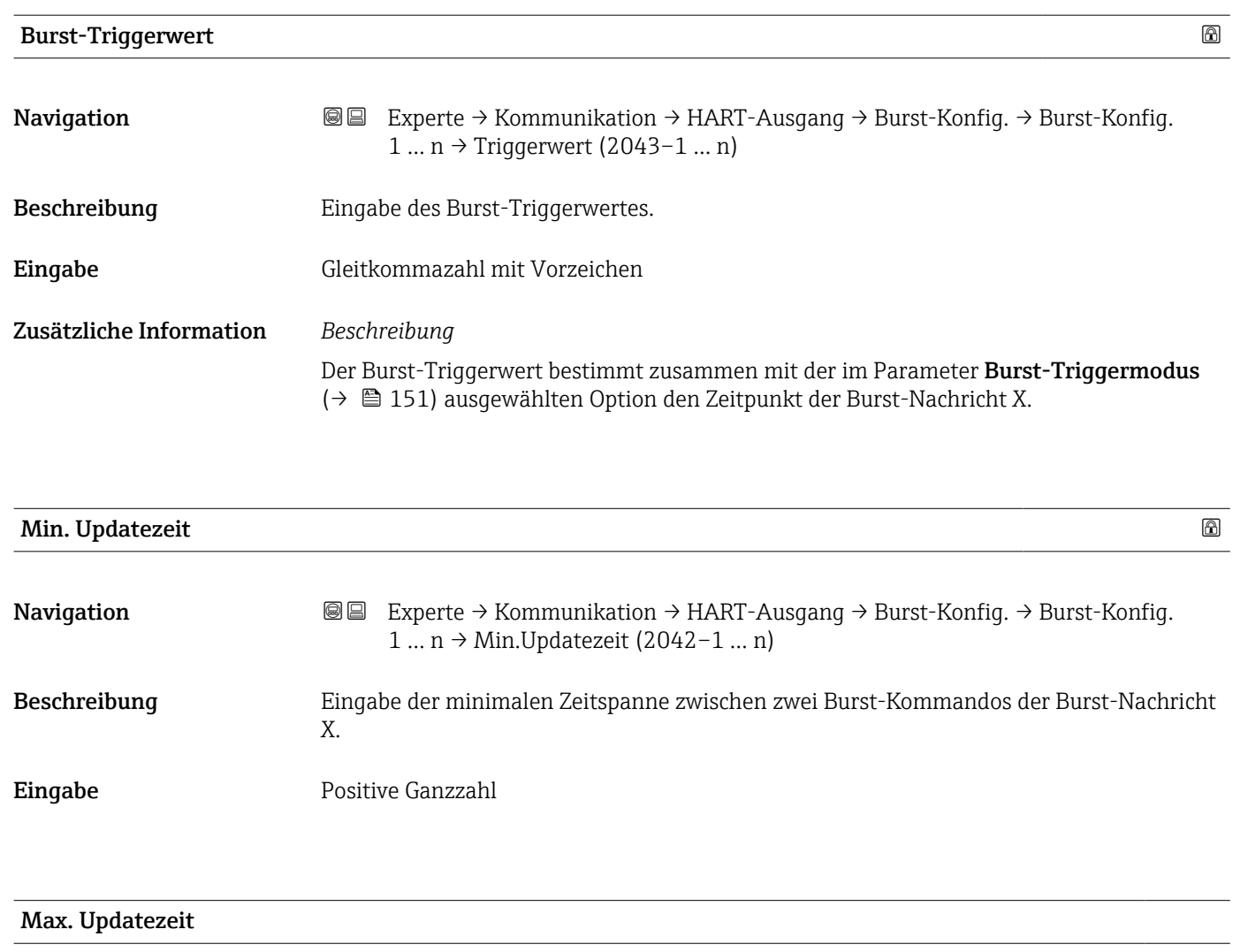

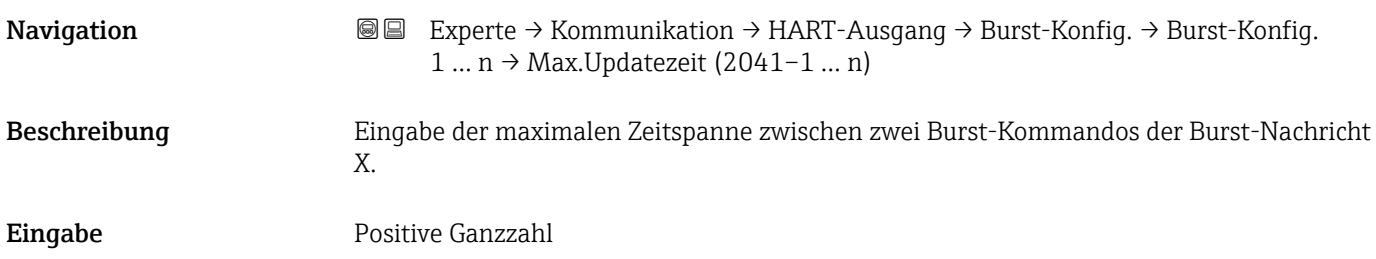

#### Untermenü "Information"

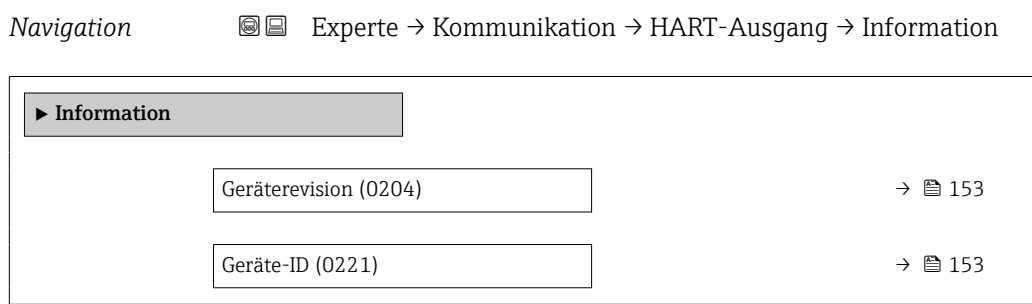

<span id="page-152-0"></span>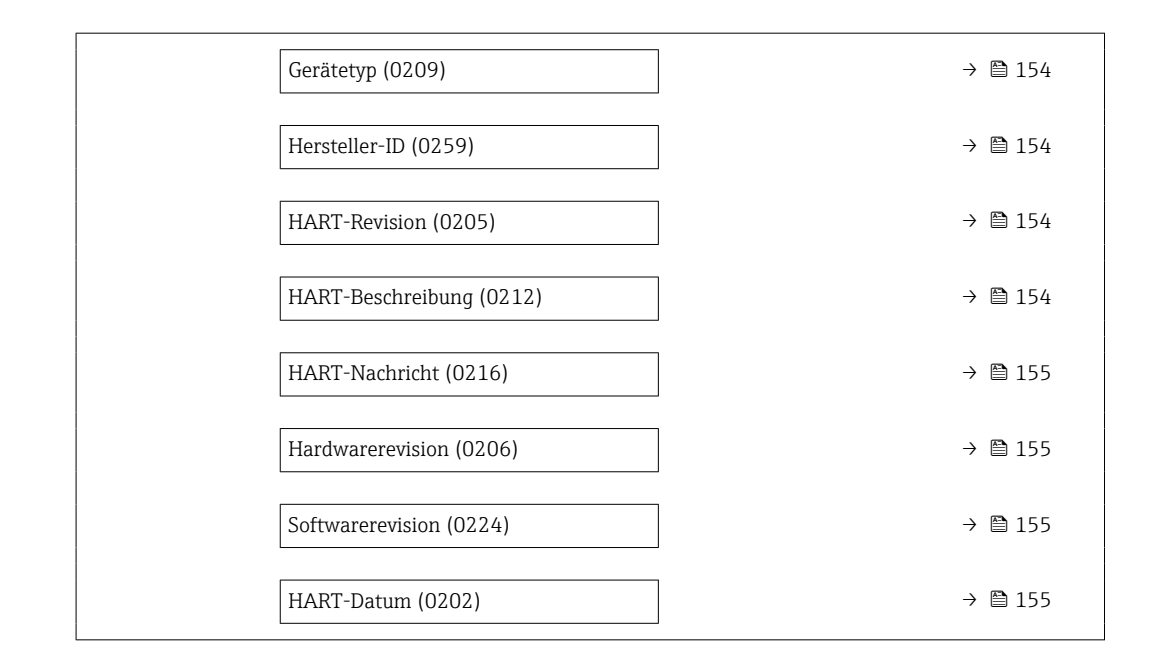

# Geräterevision

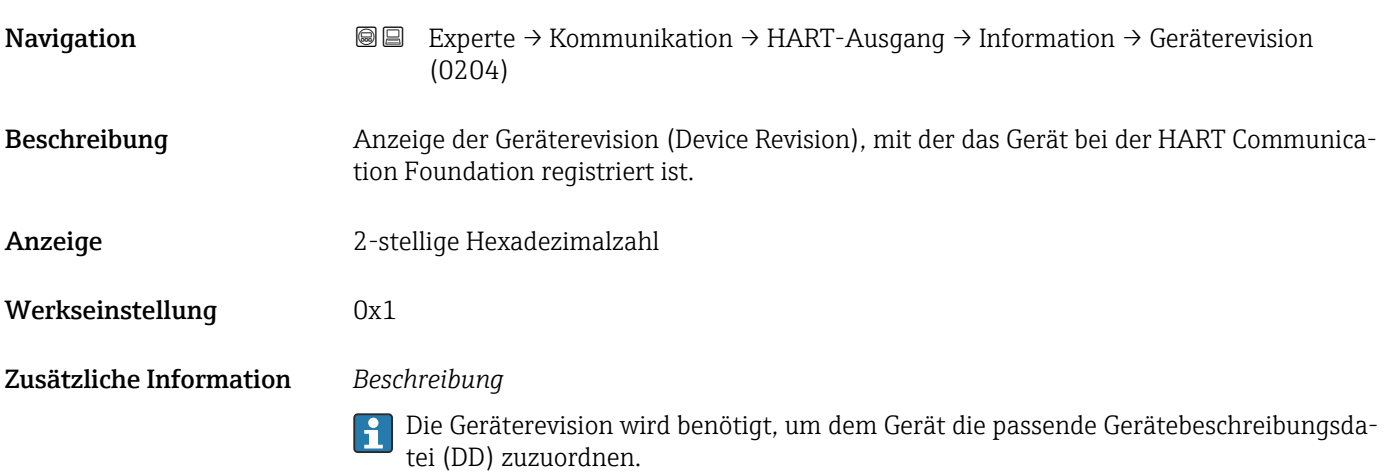

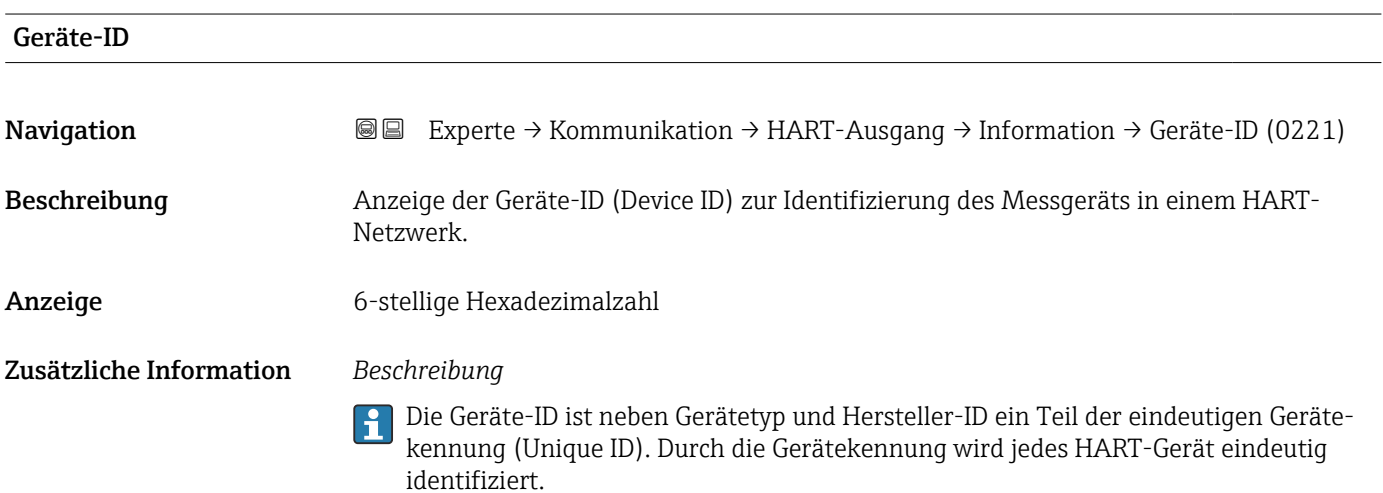

<span id="page-153-0"></span>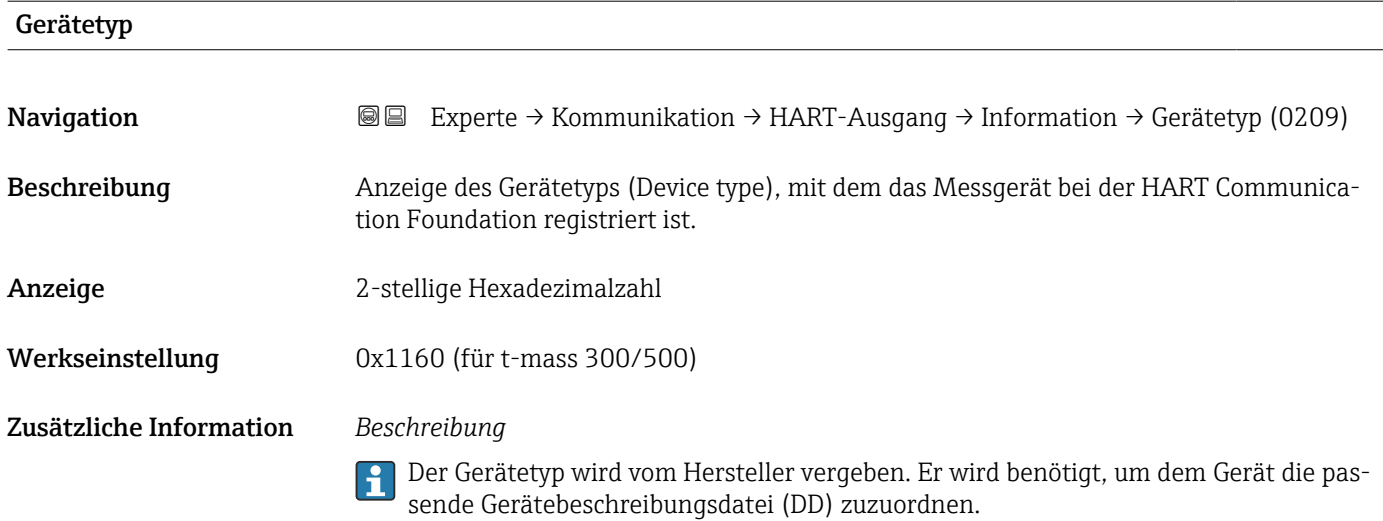

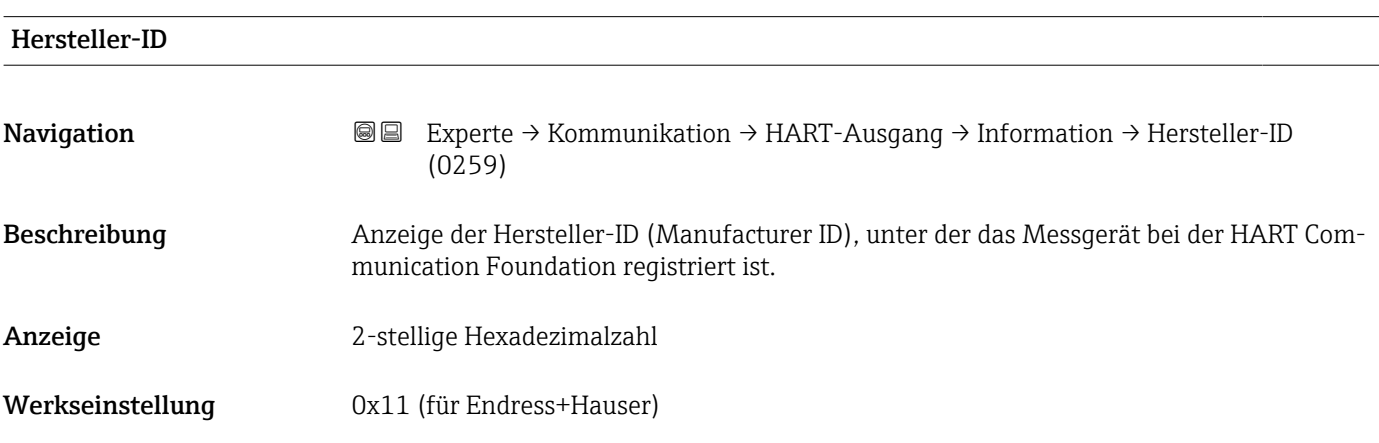

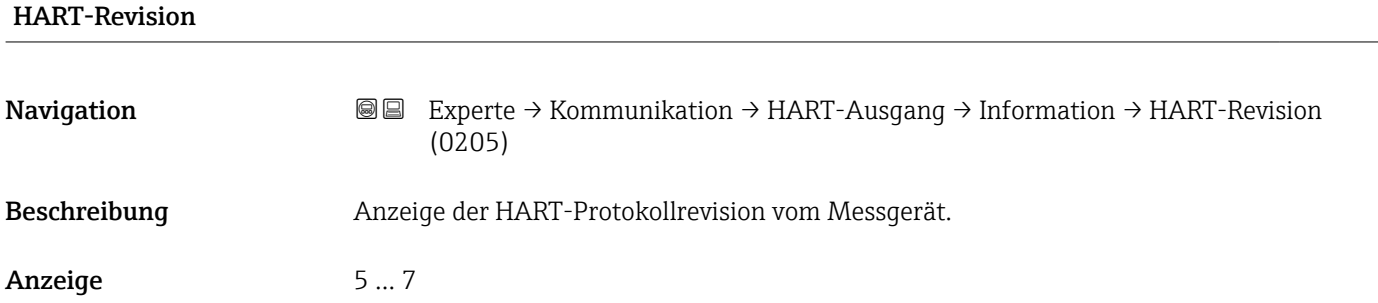

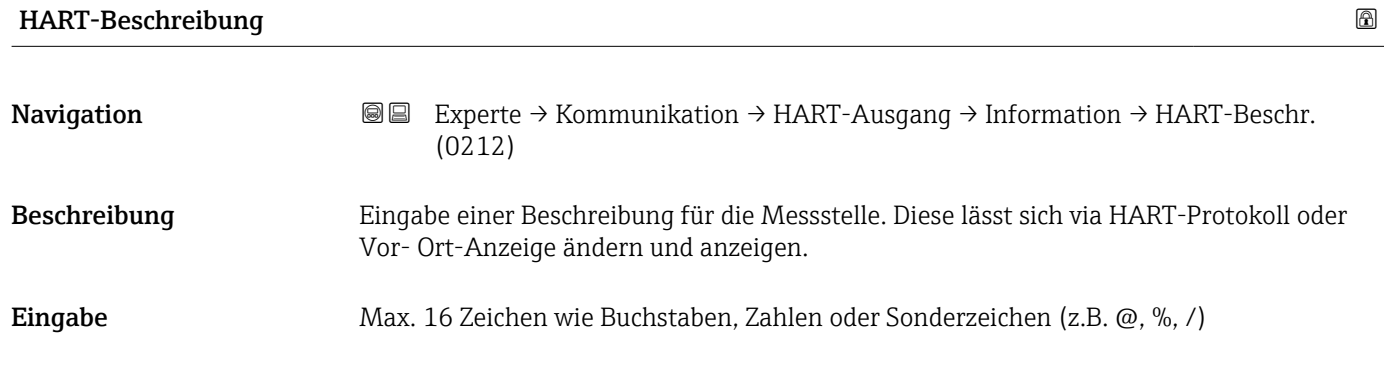

<span id="page-154-0"></span>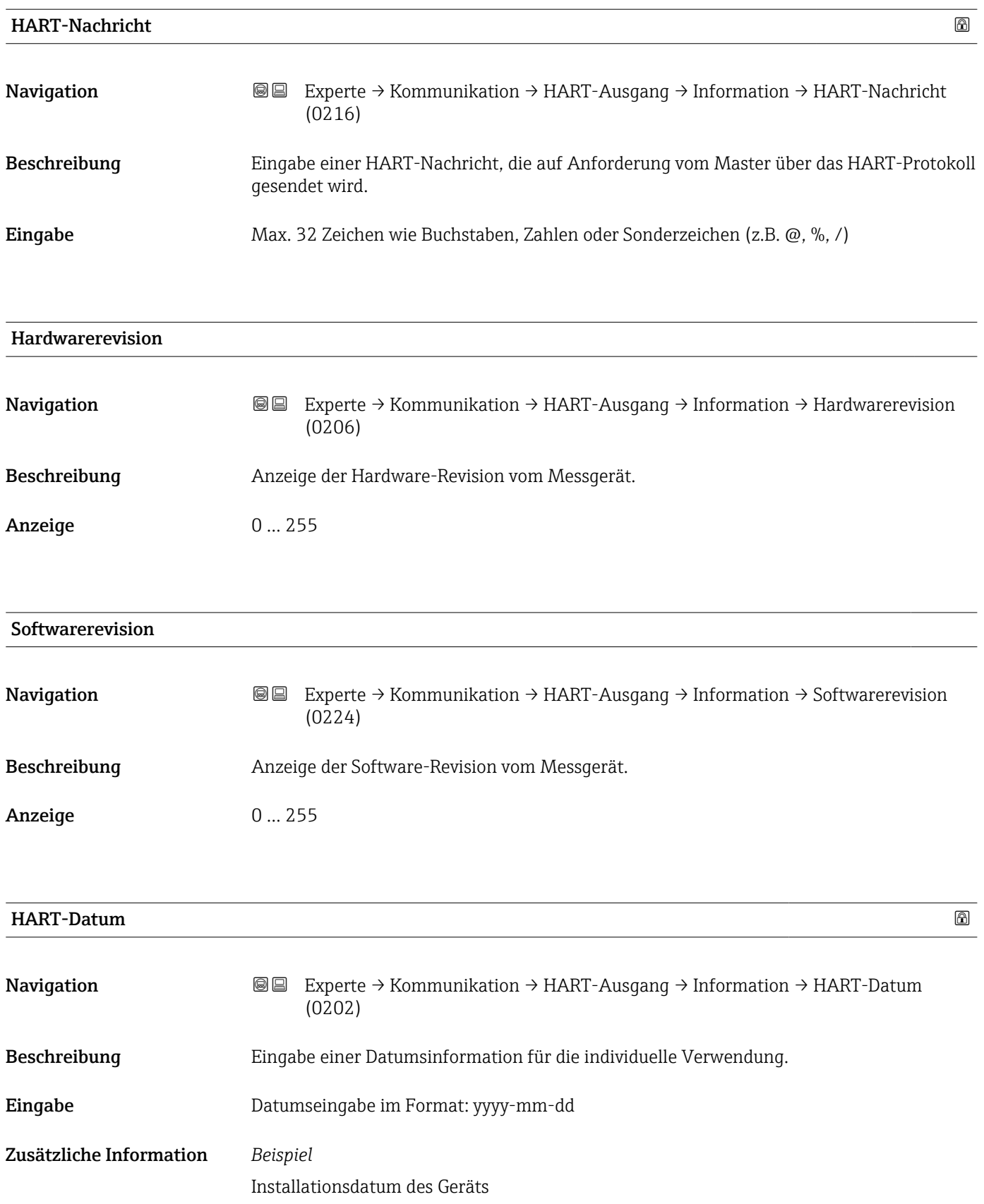

#### <span id="page-155-0"></span>Untermenü "Ausgang"

*Navigation* **III** III Experte → Kommunikation → HART-Ausgang → Ausgang

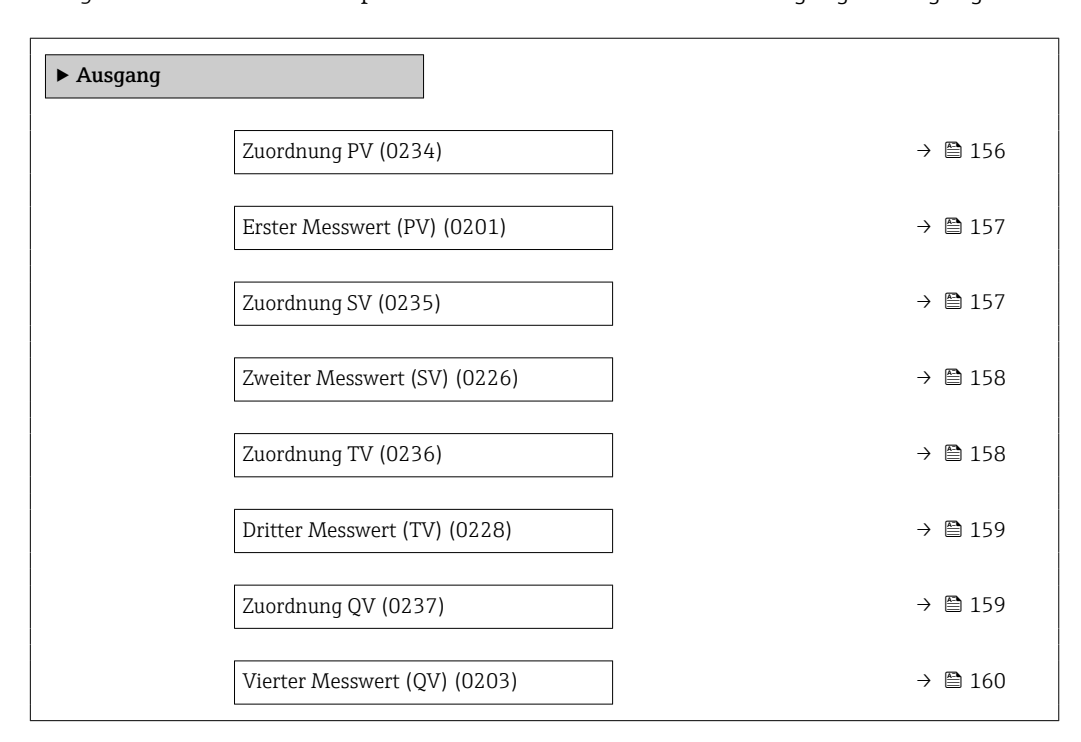

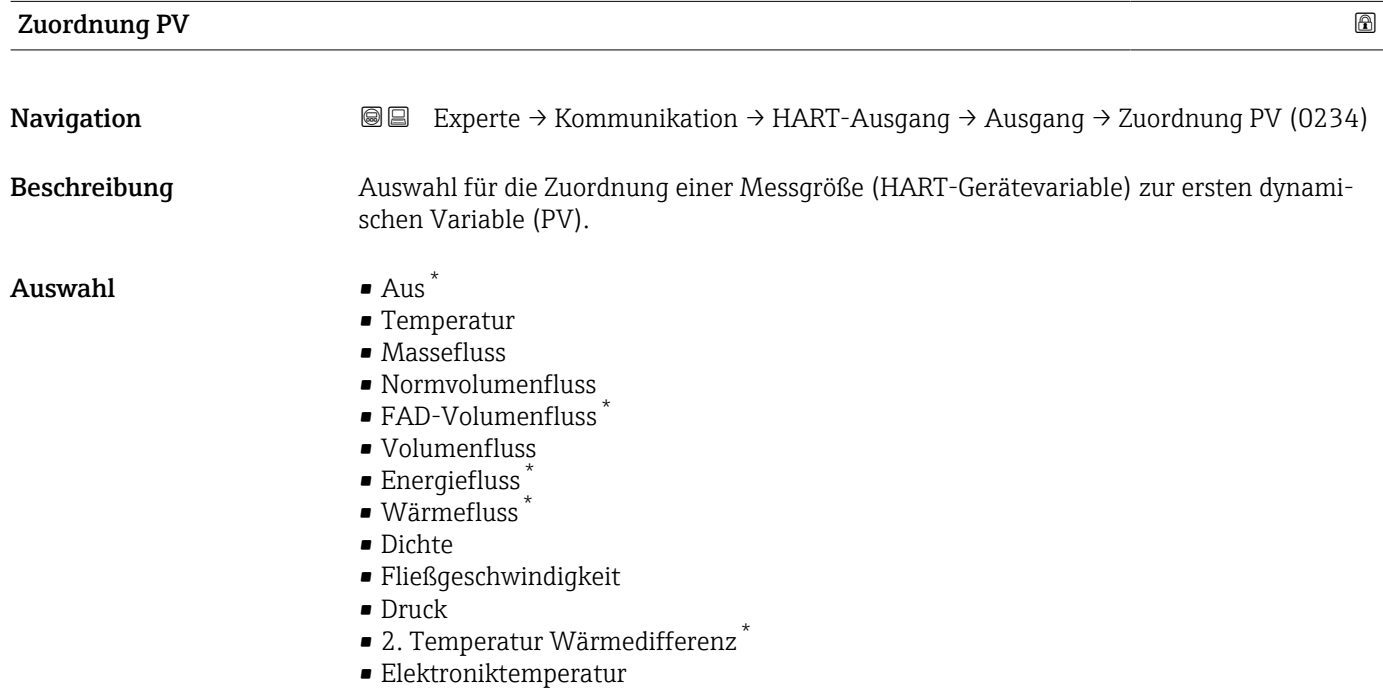

Sichtbar in Abhängigkeit von Bestelloptionen oder Geräteeinstellungen

<span id="page-156-0"></span>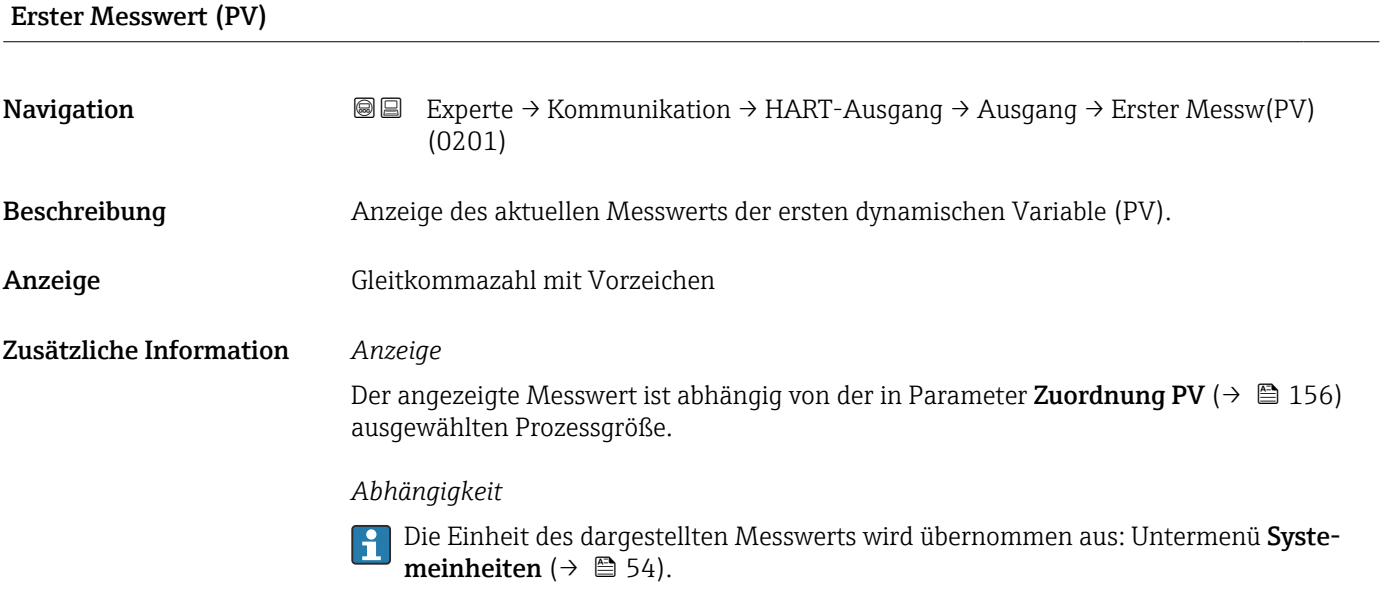

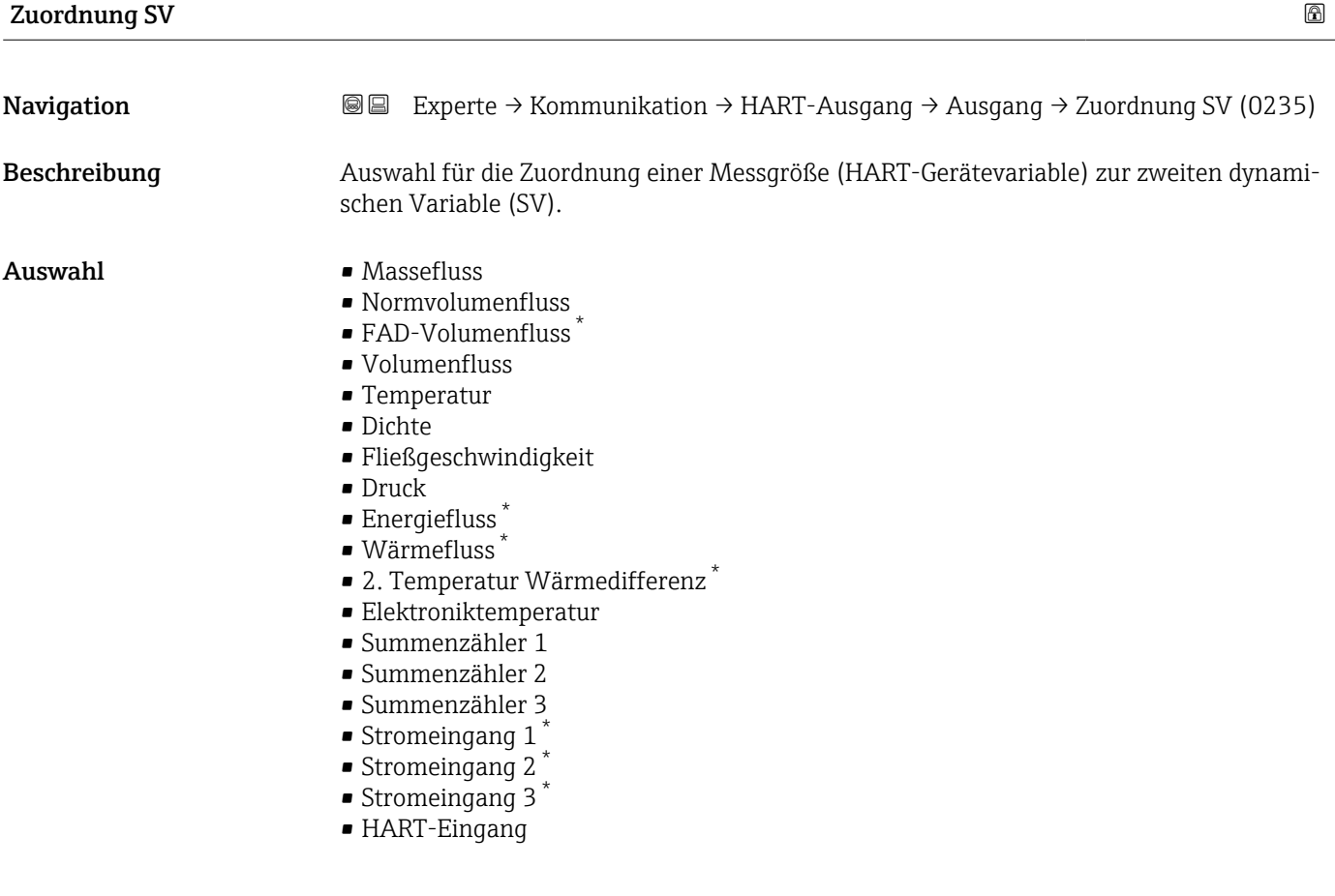

<sup>\*</sup> Sichtbar in Abhängigkeit von Bestelloptionen oder Geräteeinstellungen

# <span id="page-157-0"></span>Zweiter Messwert (SV)

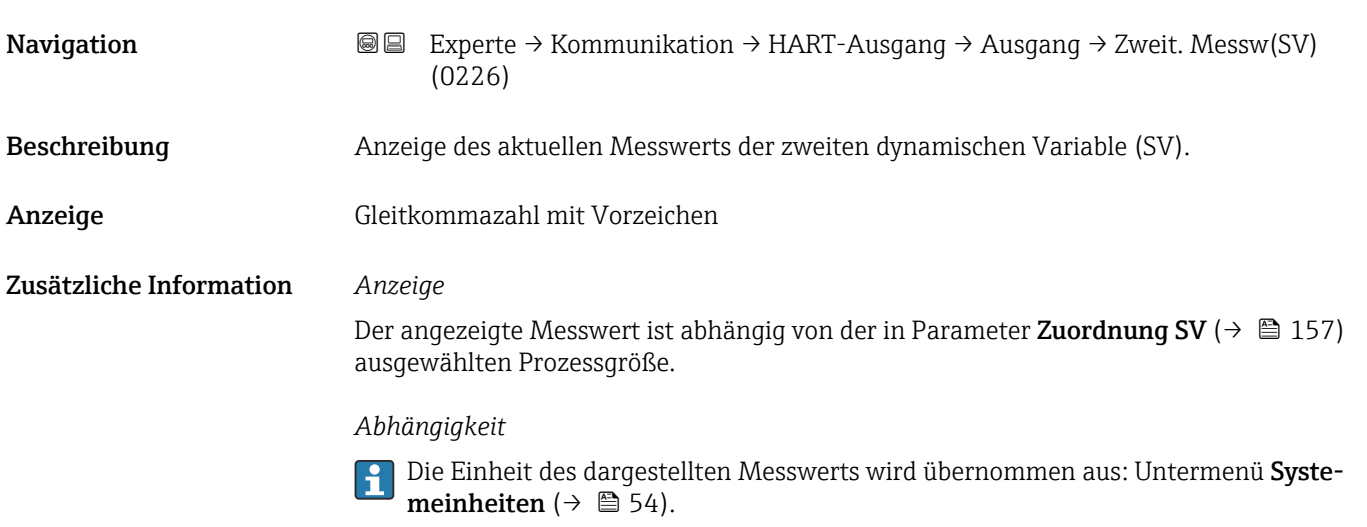

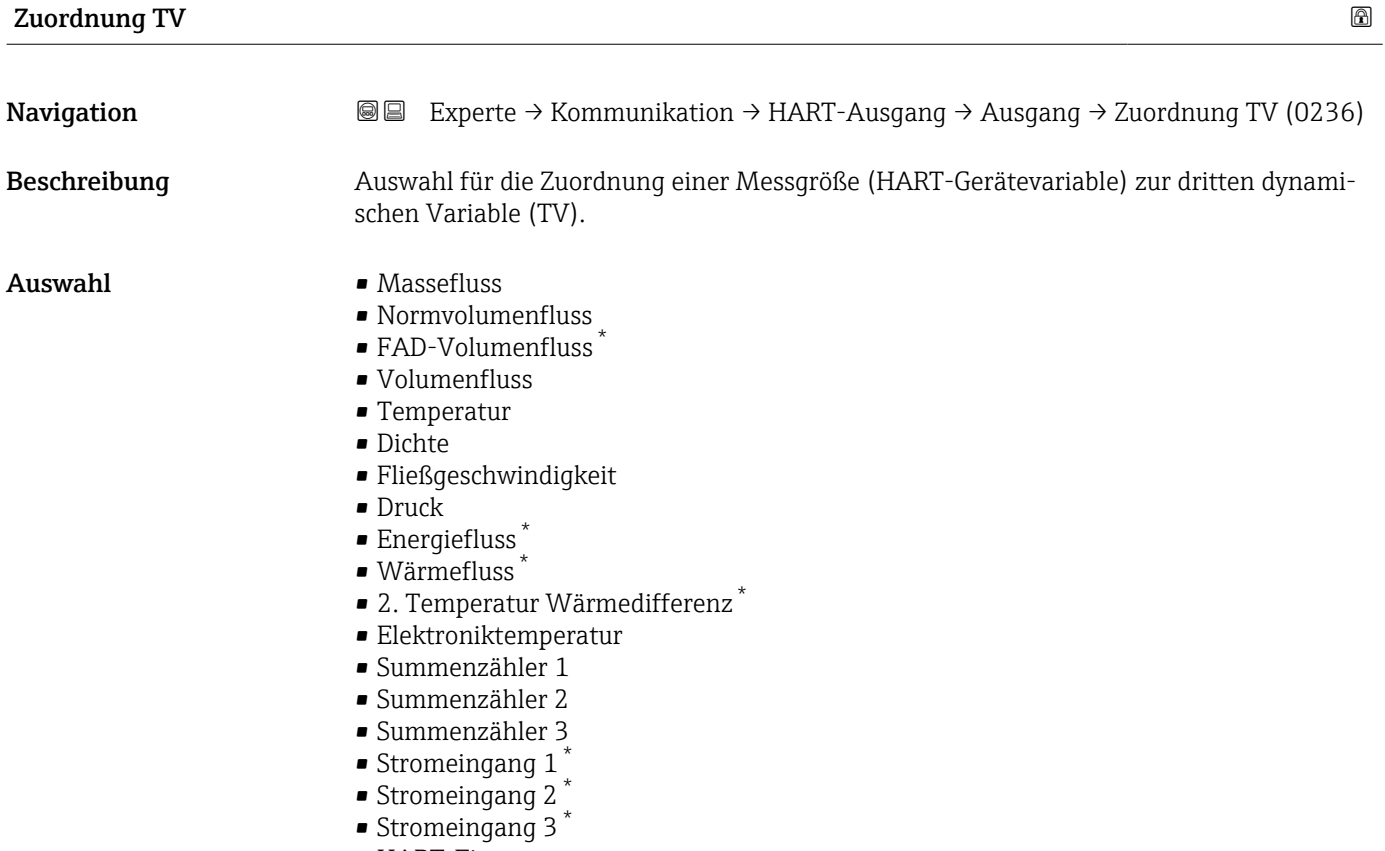

• HART-Eingang

<sup>\*</sup> Sichtbar in Abhängigkeit von Bestelloptionen oder Geräteeinstellungen

<span id="page-158-0"></span>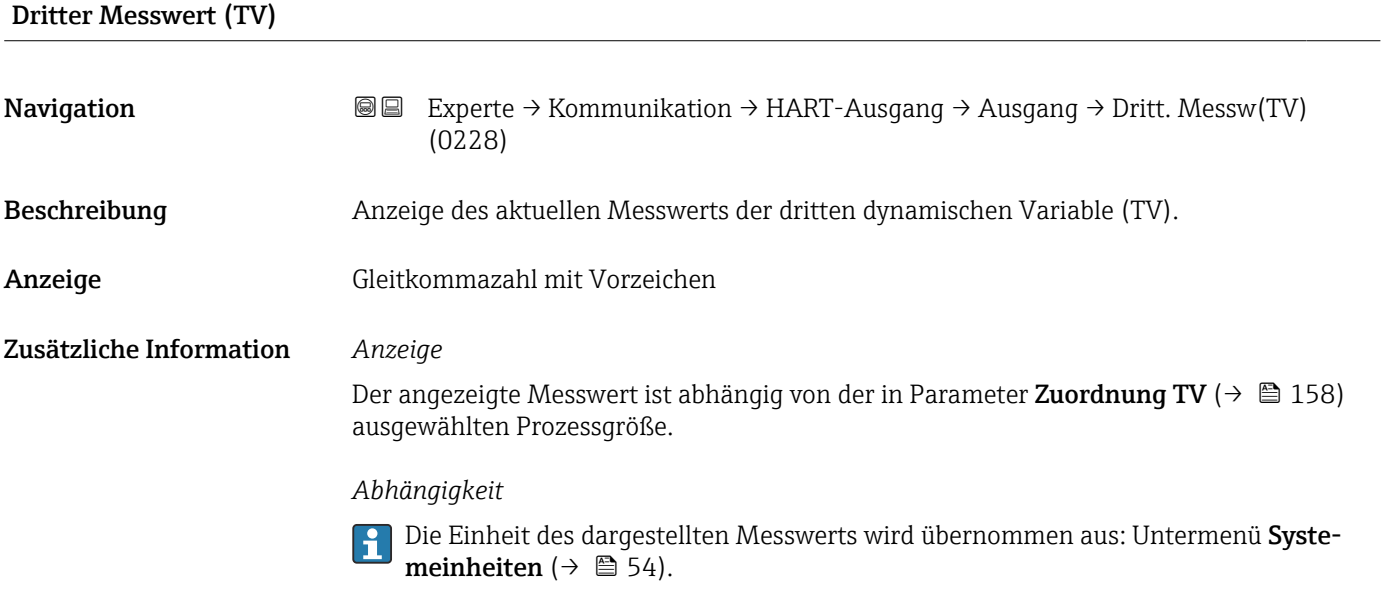

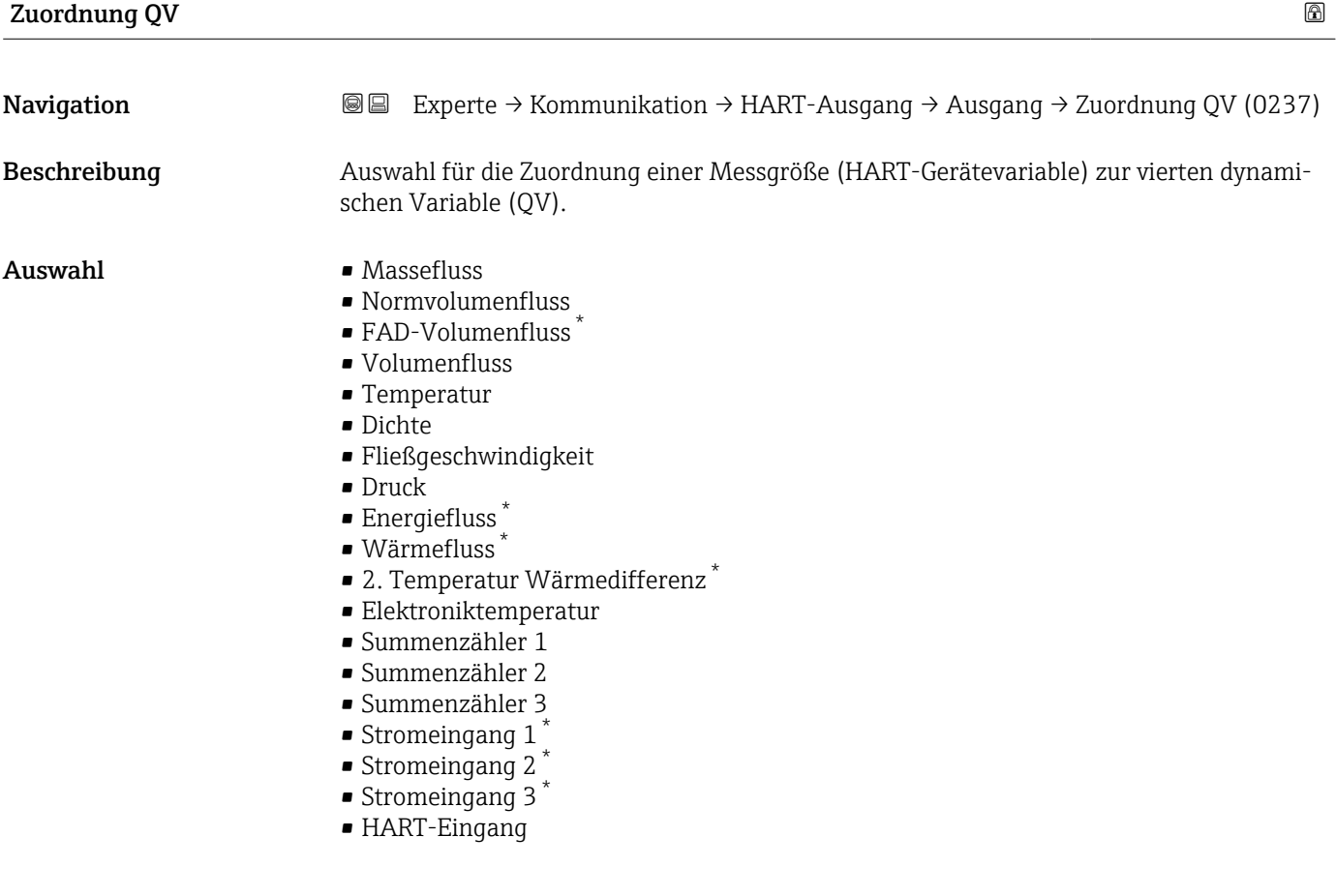

<sup>\*</sup> Sichtbar in Abhängigkeit von Bestelloptionen oder Geräteeinstellungen

## <span id="page-159-0"></span>Vierter Messwert (QV)

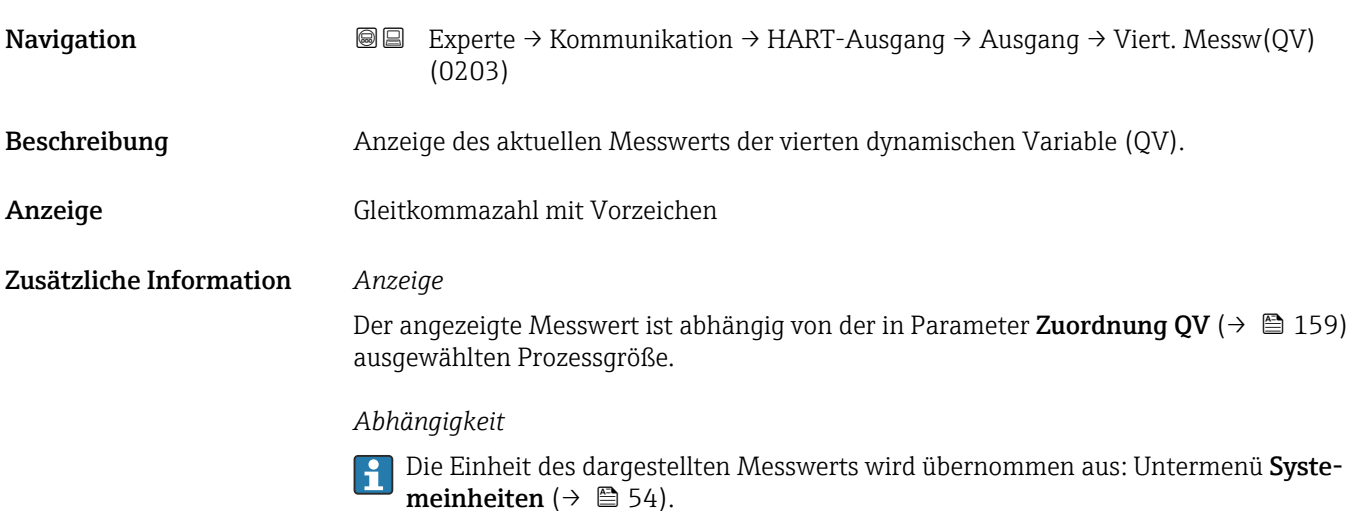

# 3.5.3 Untermenü "Webserver"

*Navigation* 
■■ Experte → Kommunikation → Webserver

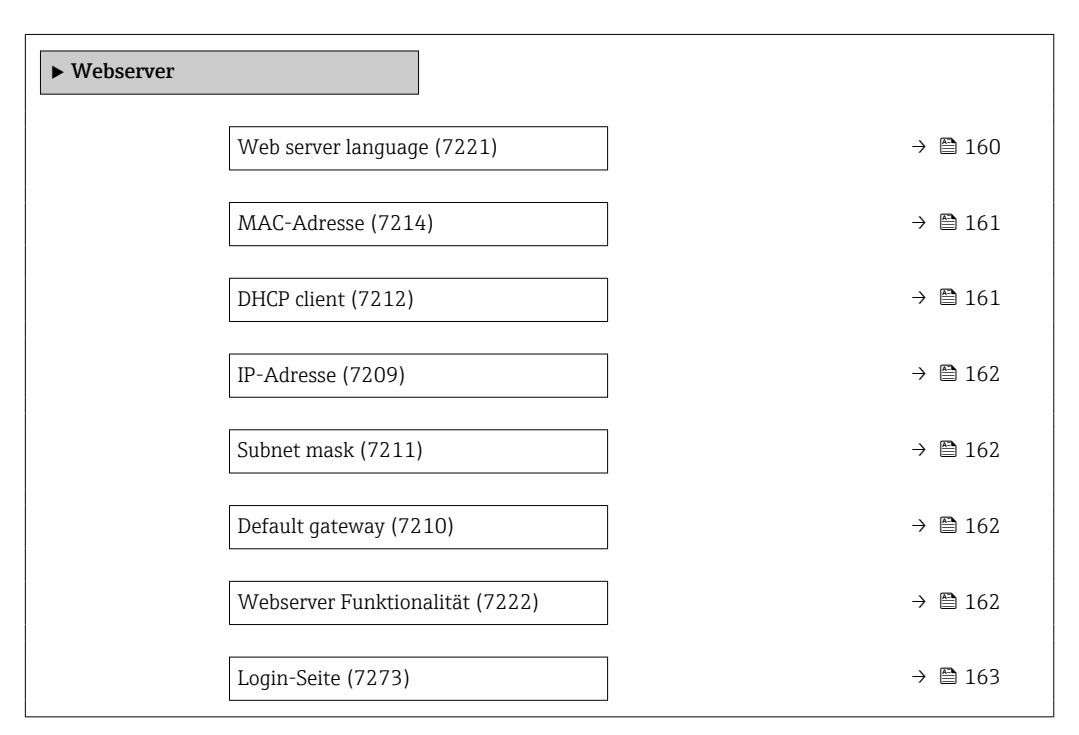

#### Web server language

Navigation **EXPERICE → Kommunikation → Webserver → Webserv.language (7221)** 

Beschreibung Auswahl der eingestellten Sprache vom Webserver.

#### <span id="page-160-0"></span>Auswahl • English

- Deutsch
- Français
- Español
- Italiano
- Nederlands
- Portuguesa
- Polski
- русский язык (Russian)
- Svenska
- Türkçe
- 中文 (Chinese)
- 日本語 (Japanese)
- 한국어 (Korean)
- \* (Arabic (الْعَرَبيّة •
- Bahasa Indonesia
- $\bullet$  ภาษาไทย (Thai) $\overline{\phantom{a}}$
- tiếng Việt (Vietnamese)
- čeština (Czech)

#### MAC-Adresse

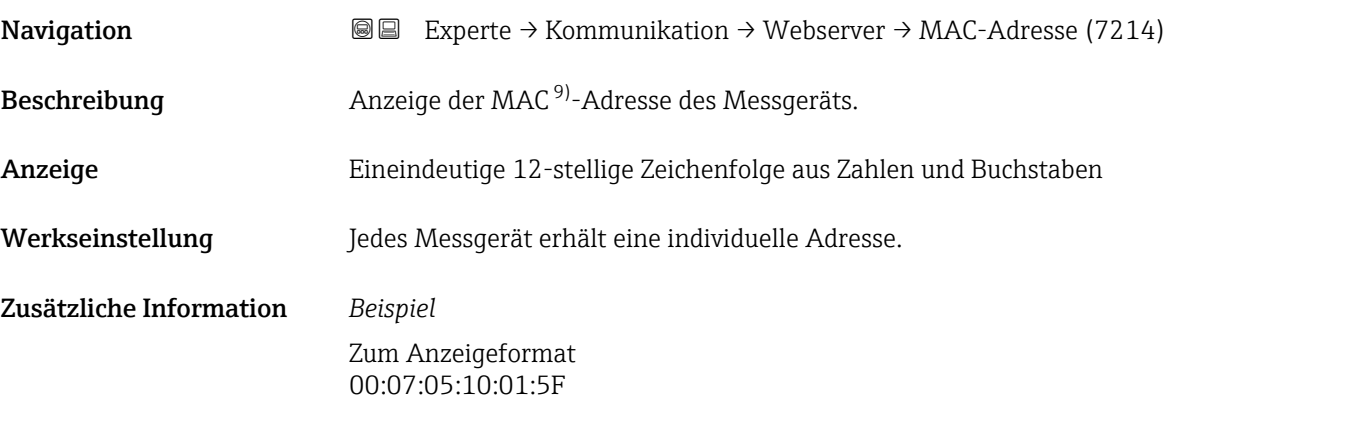

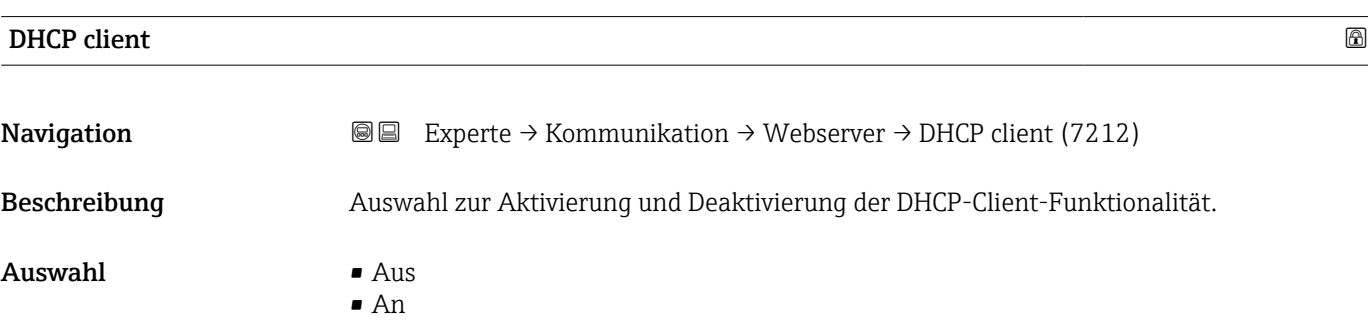

<sup>\*</sup> Sichtbar in Abhängigkeit von Bestelloptionen oder Geräteeinstellungen

Media-Access-Control

#### <span id="page-161-0"></span>Zusätzliche Information *Auswirkung*

Bei Aktivierung der DHCP-Client-Funktionalität des Webservers werden IP-Adresse (→  $\triangleq$  162), Subnet mask (→  $\triangleq$  162) und Default gateway (→  $\triangleq$  162) automatisch gesetzt.

- Die Identifizierung erfolgt über die MAC-Adresse des Messgeräts.  $\vert \mathbf{f} \vert$ 
	- Solange der Parameter DHCP client [\(→ 161\)](#page-160-0) aktiv ist, wird die IP-Adresse (→ 162) im Parameter IP-Adresse (→ 162) ignoriert. Dies gilt insbesondere auch dann, wenn der DHCP-Server nicht erreichbar ist. Die IP-Adresse (→  $\triangleq$  162) im gleichnamigen Parameter findet nur dann Verwendung, wenn der Parameter **DHCP client** ( $\rightarrow$  **■** 161) inaktiv ist.

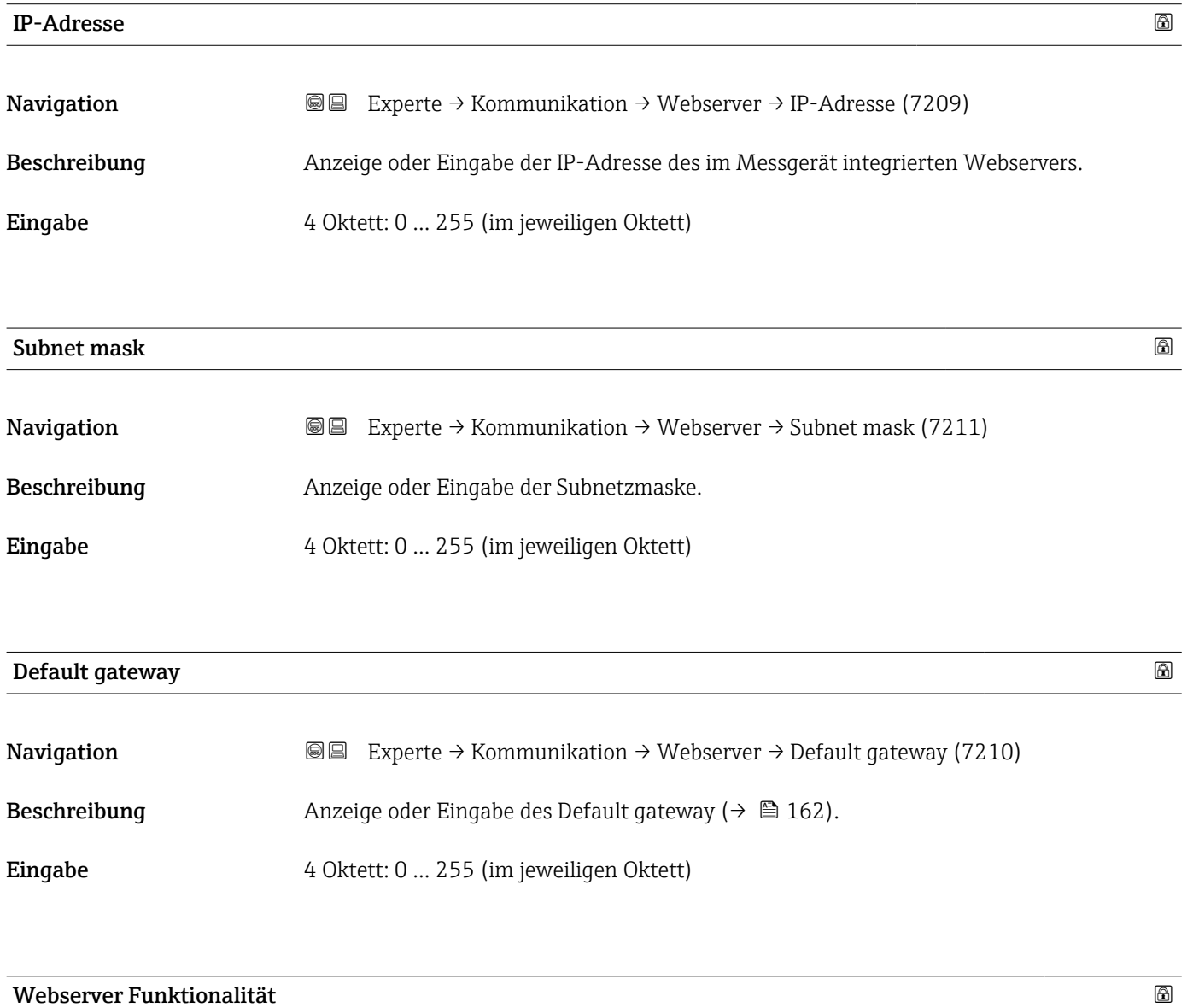

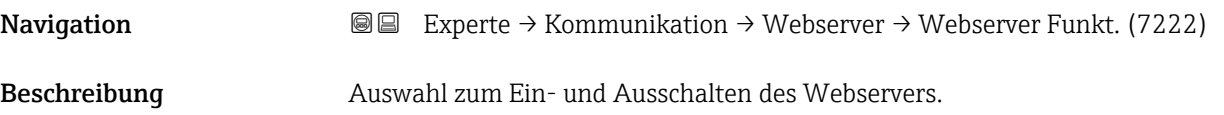

#### <span id="page-162-0"></span>**Auswahl**

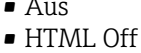

• An

#### Zusätzliche Information *Beschreibung*

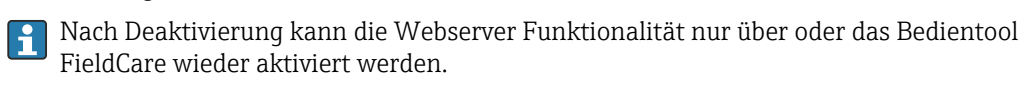

#### *Auswahl*

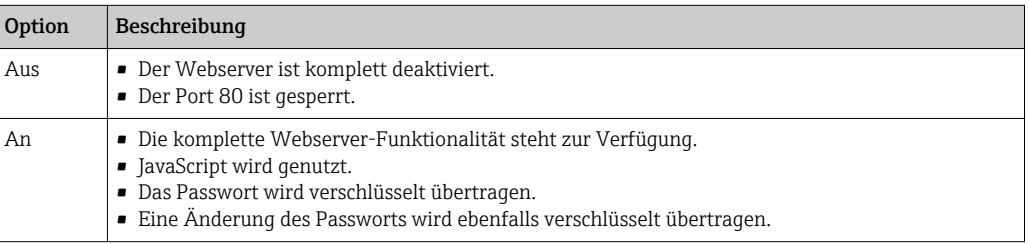

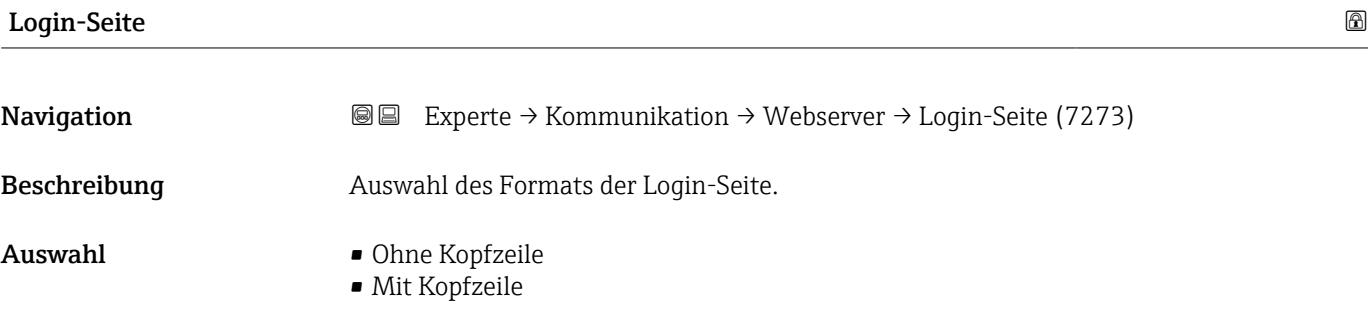

# 3.5.4 Untermenü "Diagnosekonfiguration"

Eine Auflistung aller Diagnoseereignisse: Betriebsanleitung zum Gerät

*Dem jeweiligen Diagnoseereignis eine Kategorie zuordnen:*

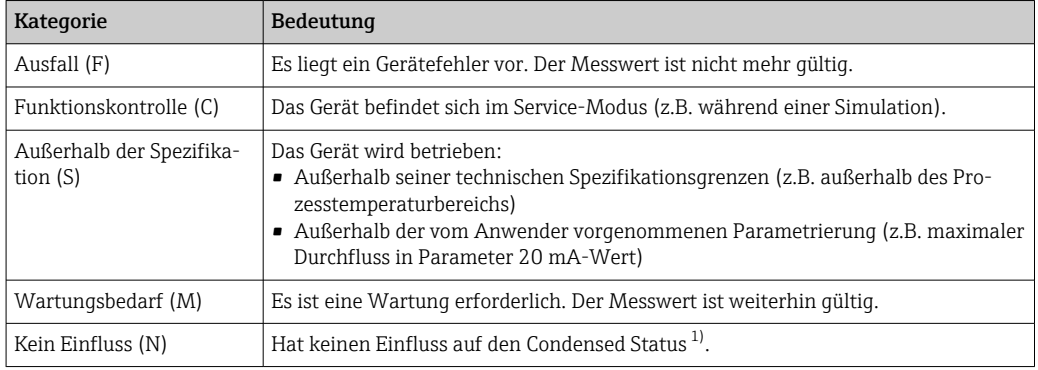

1) Sammelstatus nach NAMUR-Empfehlung NE107

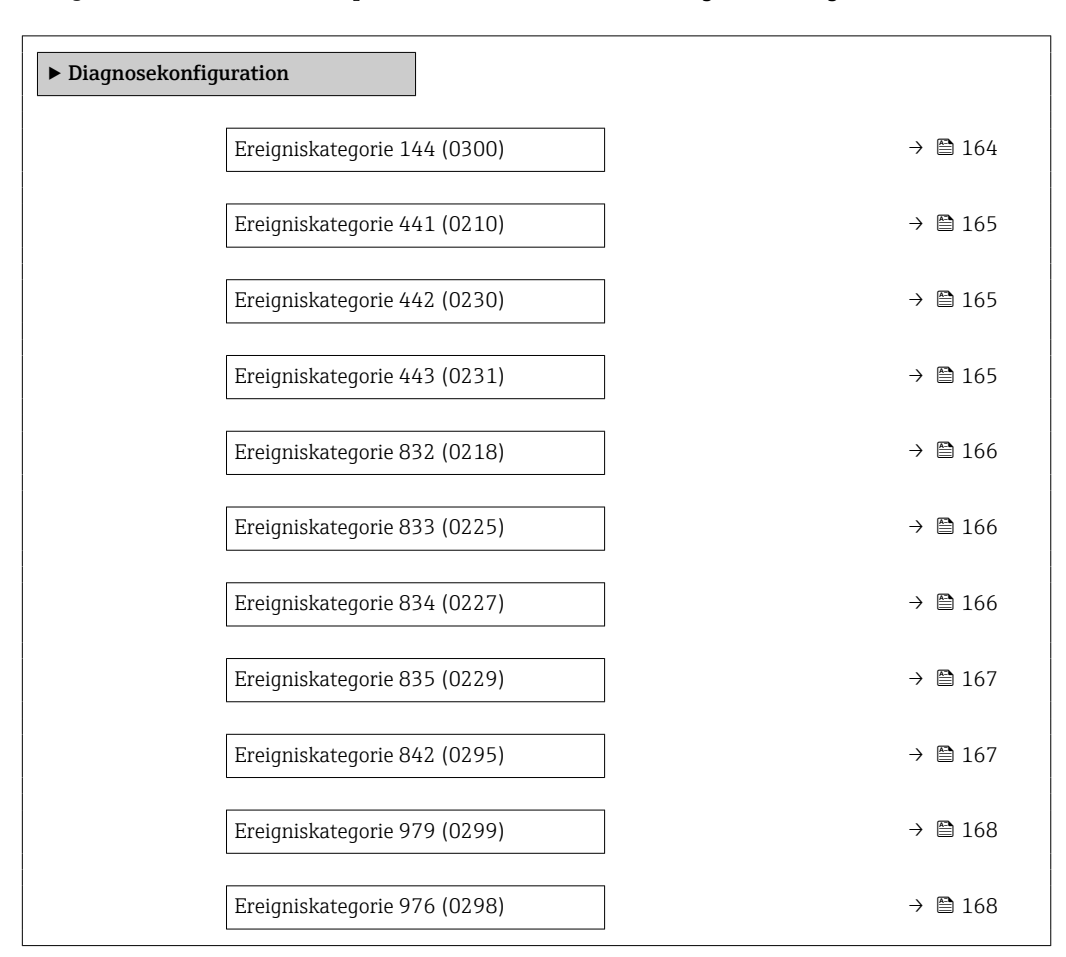

#### *Navigation* Experte → Kommunikation → Diagnosekonfig.

# Ereigniskategorie 144 (Sensordrift) **Navigation EXPERTE** Experte → Kommunikation → Diagnosekonfig. → Ereigniskateg. 144 (0300) Beschreibung Auswahl für die Zuordnung einer Kategorie zur Diagnosemeldung Sensordrift.

Auswahl • Ausfall (F)

- - Funktionskontrolle (C)
	- Außerhalb der Spezifikation (S)
- Wartungsbedarf (M)
- Kein Einfluss (N)

Zusätzliche Information  $\Box$  Detaillierte Beschreibung der zur Auswahl stehenden Ereigniskategorien: →  $\Box$  163

<span id="page-164-0"></span>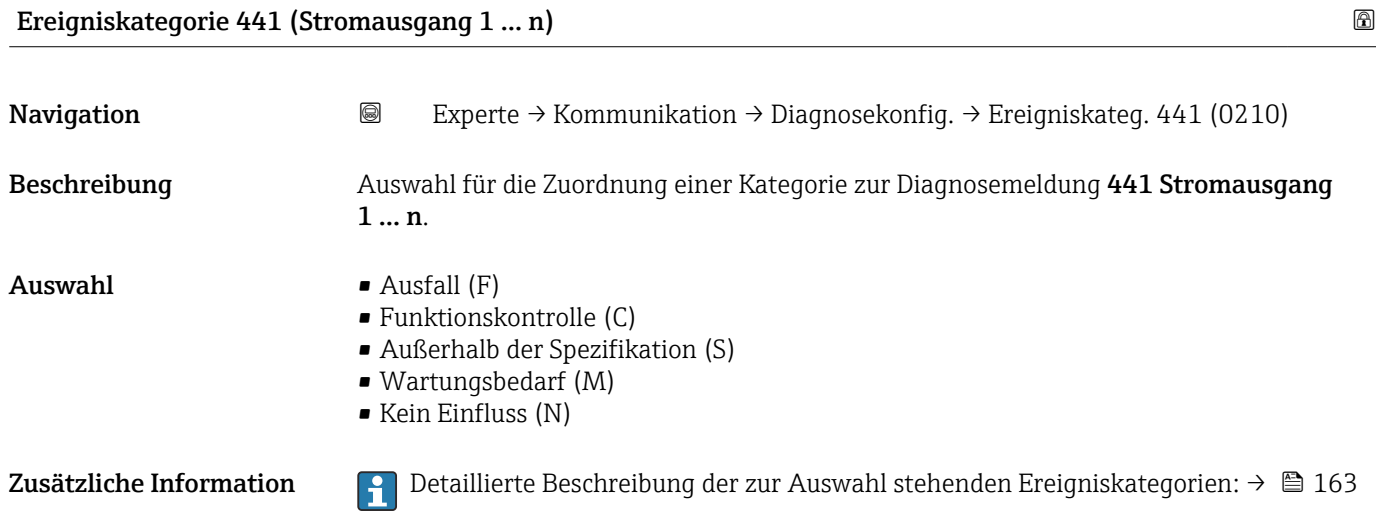

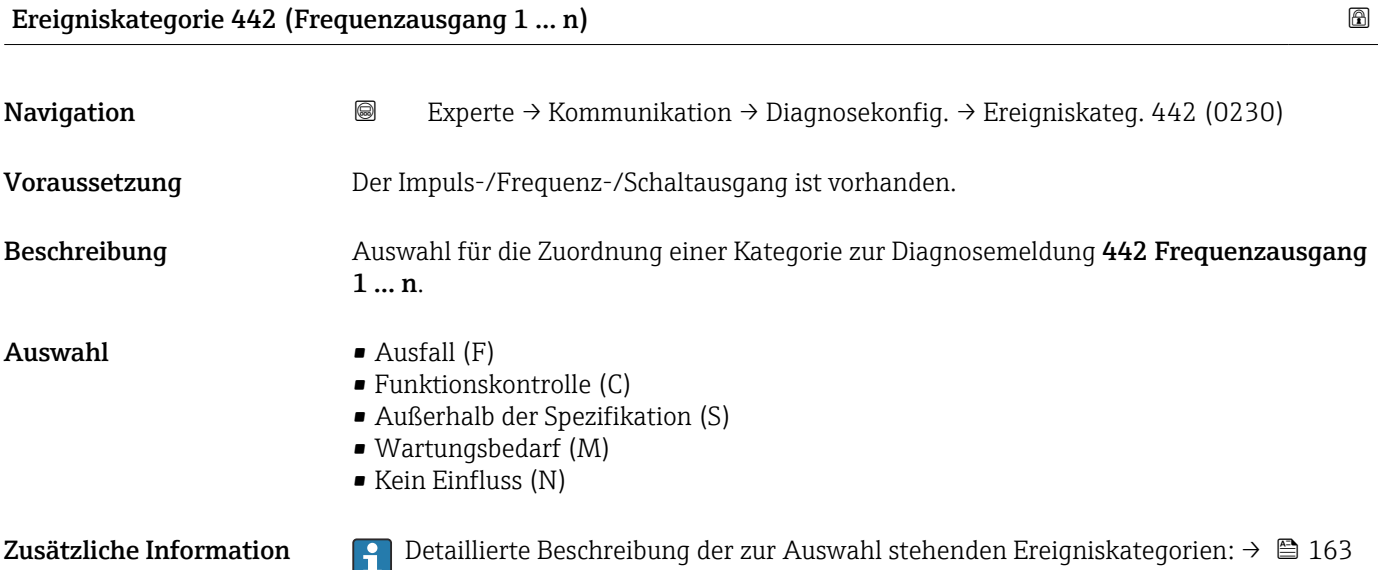

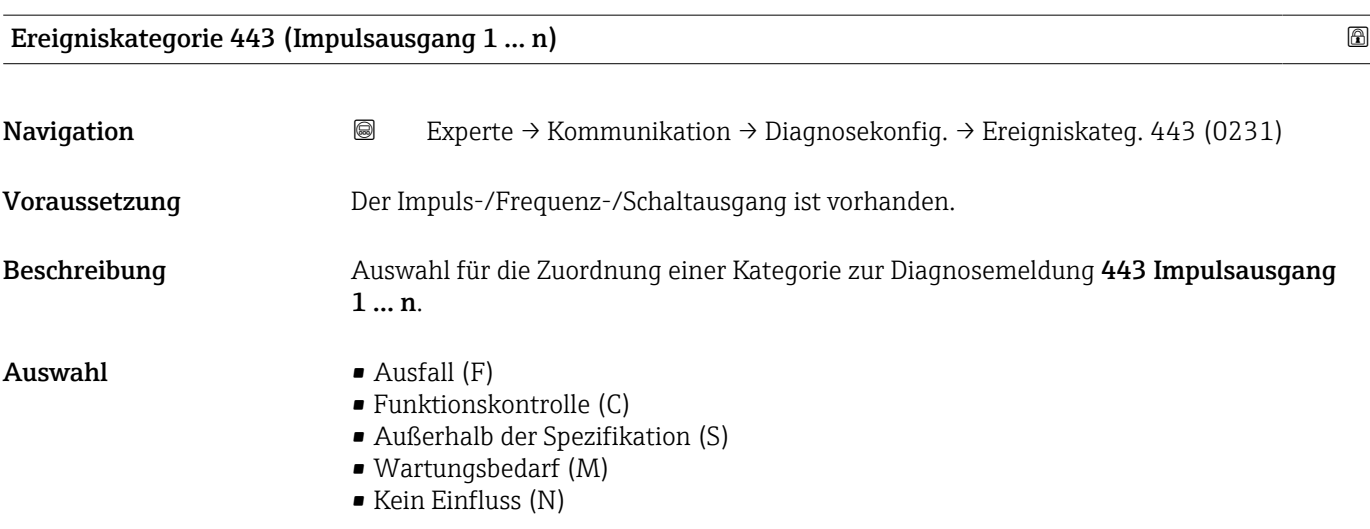

<span id="page-165-0"></span>Zusätzliche Information **Detaillierte Beschreibung der zur Auswahl stehenden Ereigniskategorien: → ■ 163** 

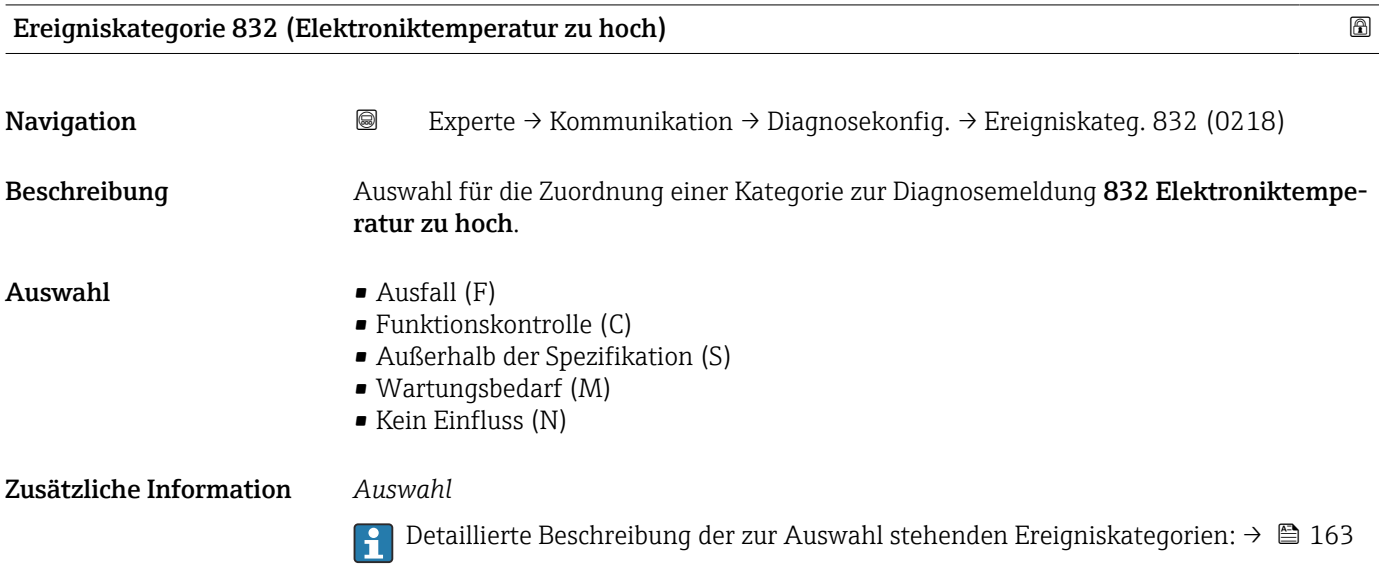

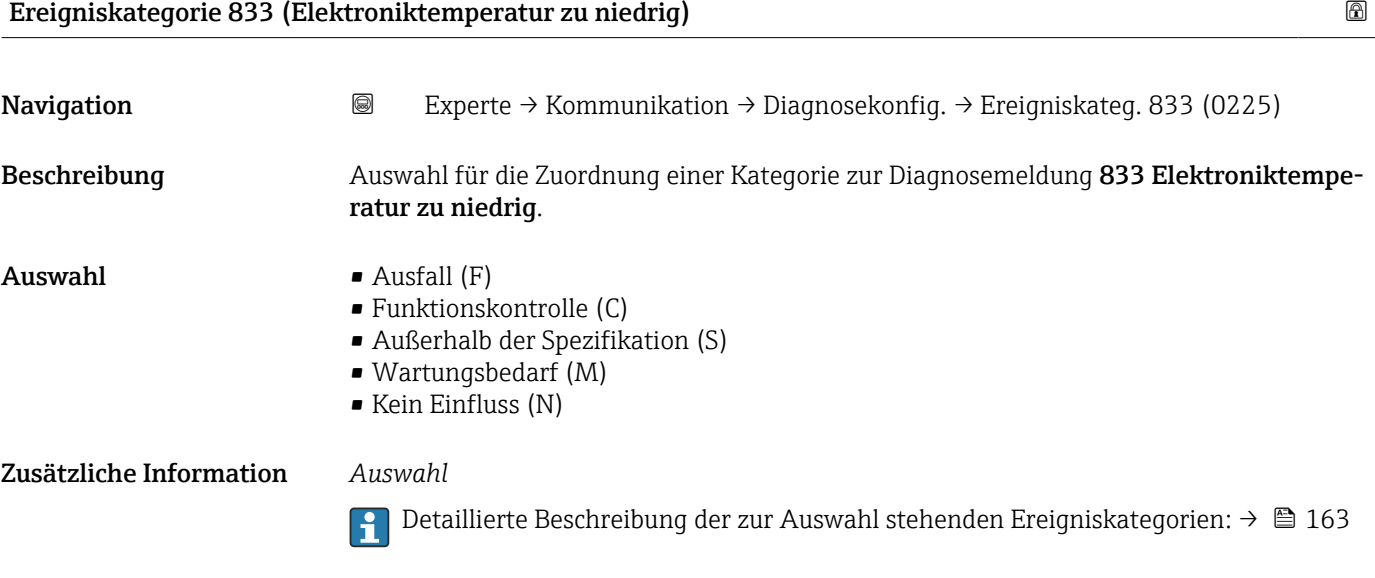

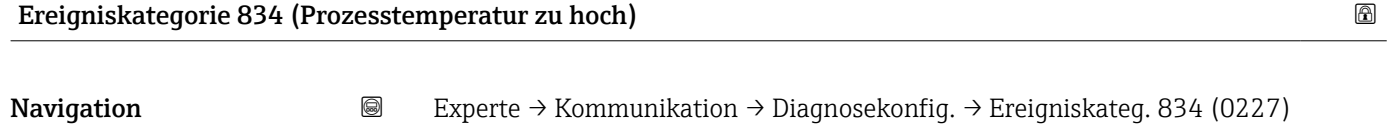

Beschreibung Auswahl für die Zuordnung einer Kategorie zur Diagnosemeldung 834 Prozesstemperatur zu hoch.

<span id="page-166-0"></span> $\blacksquare$  Auswahl  $\blacksquare$  Ausfall (F)

• Funktionskontrolle (C)

- Außerhalb der Spezifikation (S)
- Wartungsbedarf (M)
- Kein Einfluss (N)

Zusätzliche Information *Auswahl*

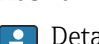

Detaillierte Beschreibung der zur Auswahl stehenden Ereigniskategorien: [→ 163](#page-162-0)

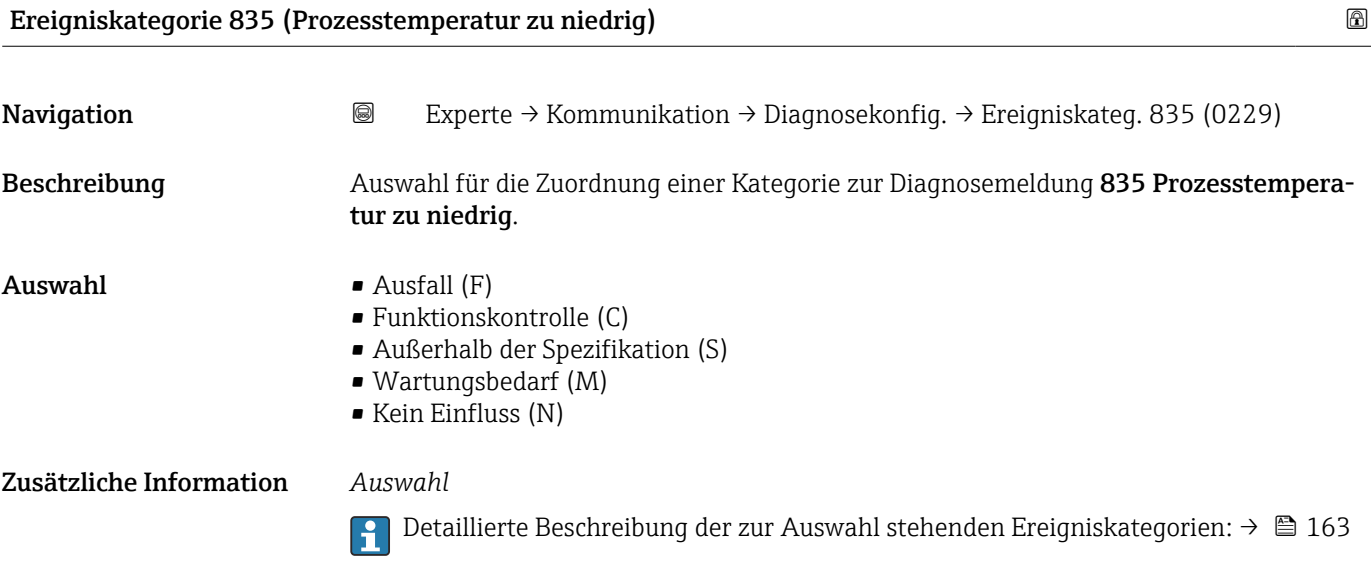

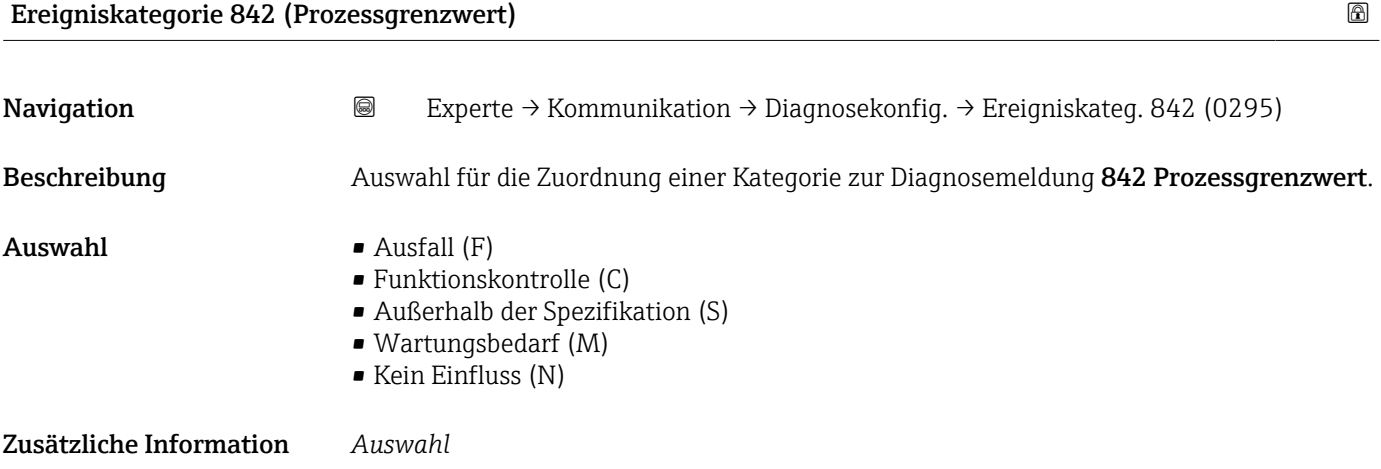

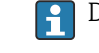

Detaillierte Beschreibung der zur Auswahl stehenden Ereigniskategorien: [→ 163](#page-162-0)

<span id="page-167-0"></span>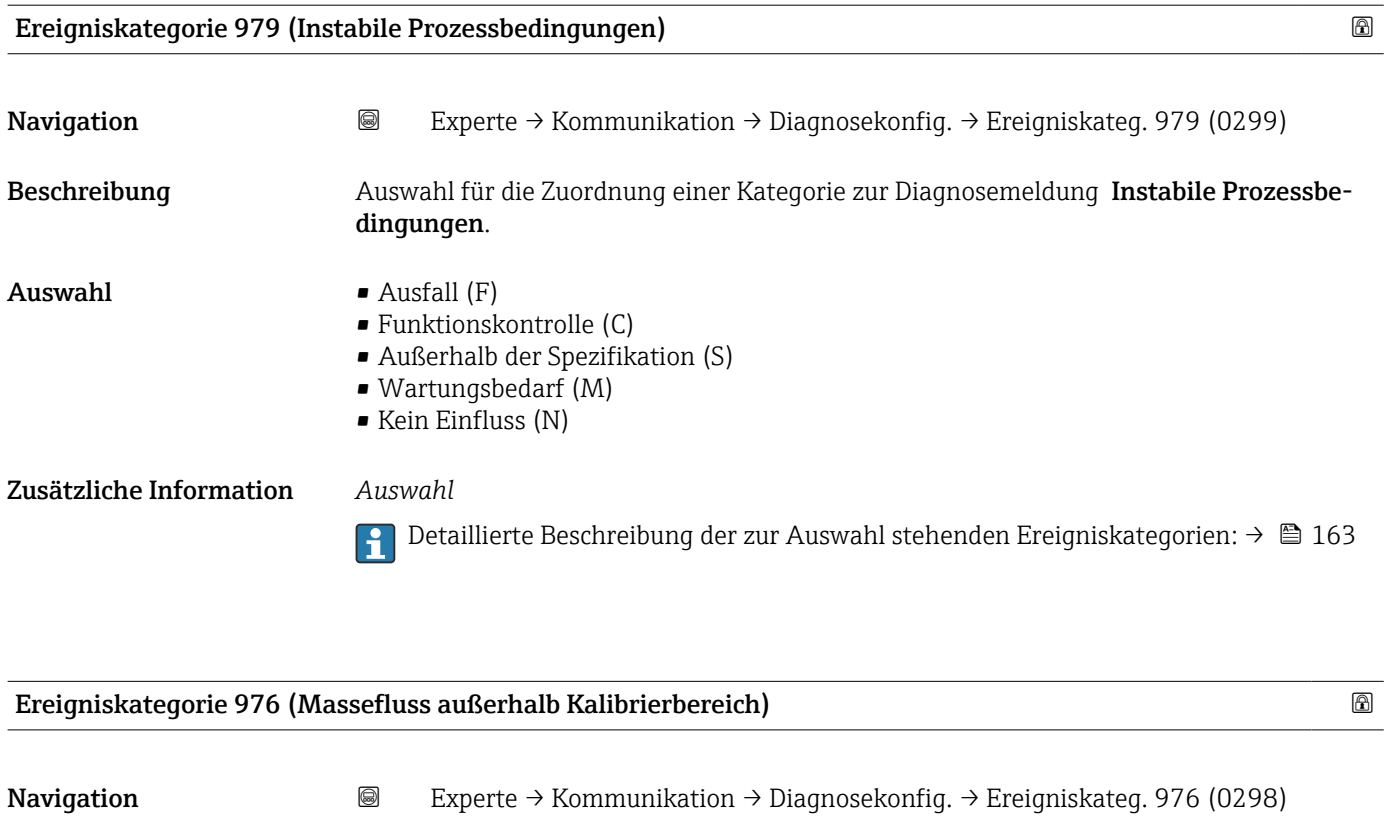

Beschreibung **Auswahl für die Zuordnung einer Kategorie zur Diagnosemeldung Massefluss außerhalb** Kalibrierbereich.

- $\blacksquare$  Auswahl  $\blacksquare$  Ausfall (F)
	- Funktionskontrolle (C)
	- Außerhalb der Spezifikation (S)
	- Wartungsbedarf (M)
	- Kein Einfluss (N)

Zusätzliche Information *Auswahl*

Detaillierte Beschreibung der zur Auswahl stehenden Ereigniskategorien: [→ 163](#page-162-0)

## 3.5.5 Untermenü "WLAN-Einstellungen"

*Navigation* 
■■ Experte → Kommunikation → WLAN-Einstell.

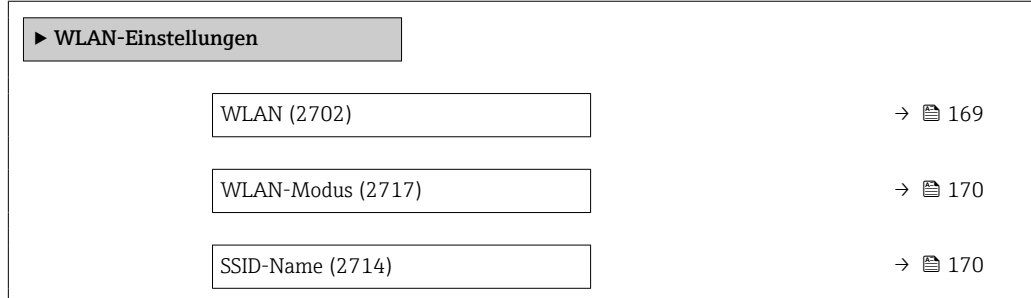

<span id="page-168-0"></span>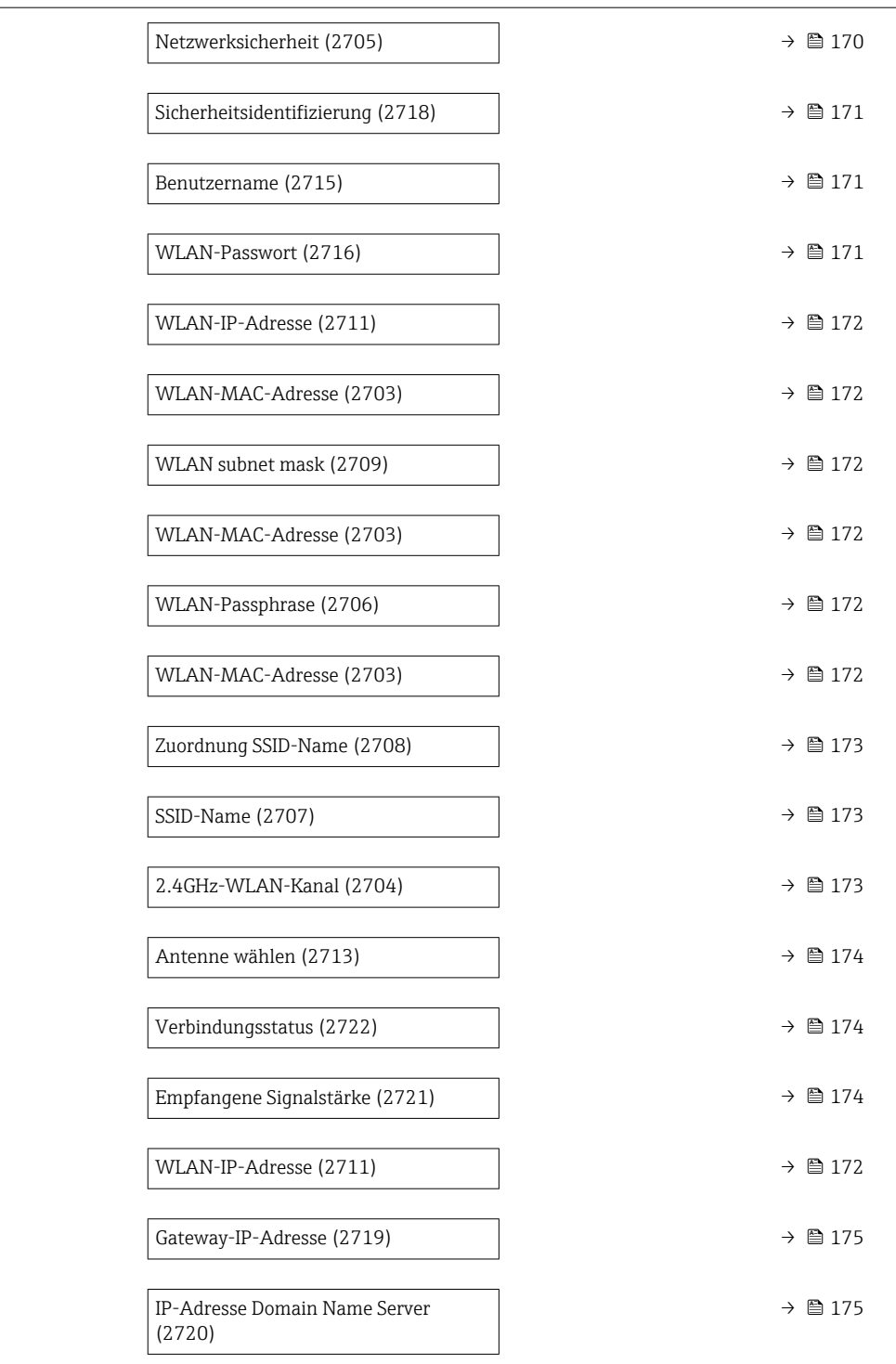

# wland the contract of the contract of the contract of the contract of the contract of the contract of the contract of  $\Omega$ Navigation 
and  $\text{Q}$  Experte → Kommunikation → WLAN-Einstell. → WLAN (2702)

Beschreibung Auswahl zum Aktivieren und Deaktivieren der WLAN-Verbindung.

Auswahl • Deaktivieren

• Aktivieren

<span id="page-169-0"></span>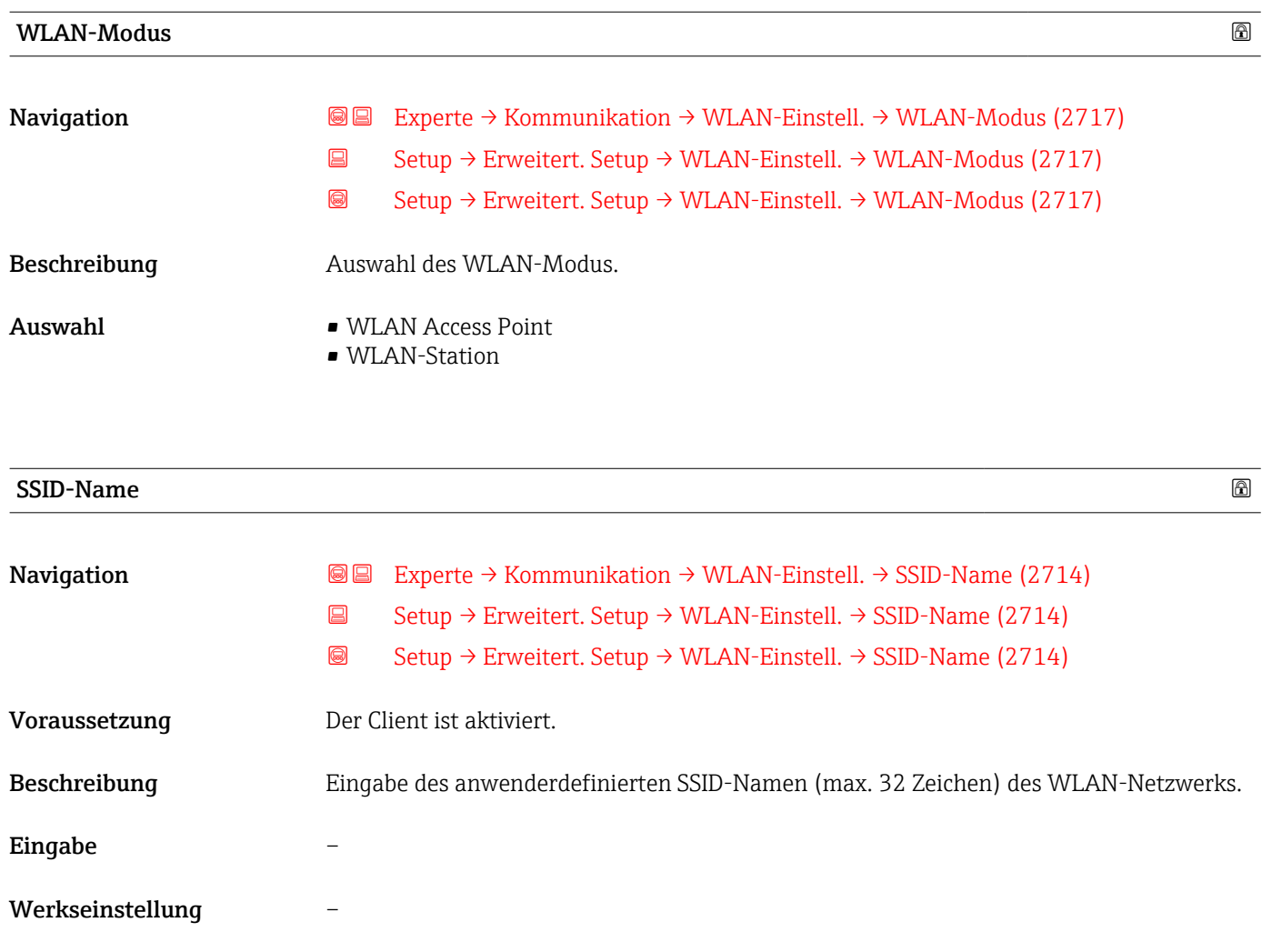

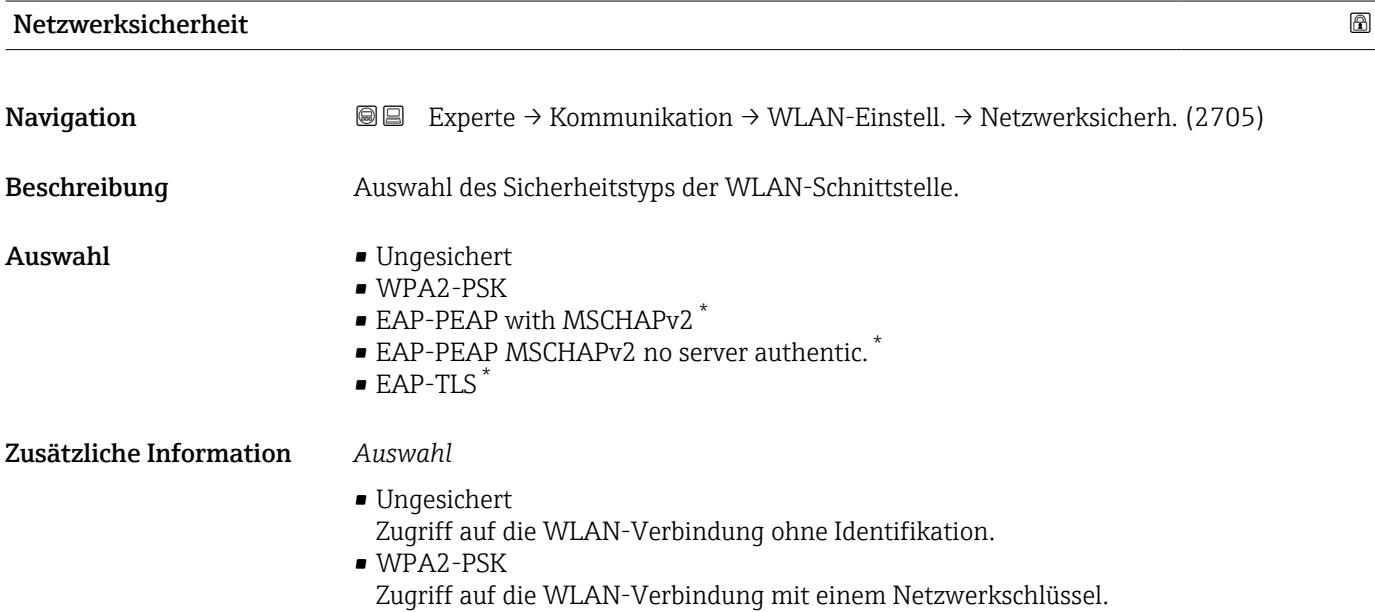

<sup>\*</sup> Sichtbar in Abhängigkeit von Bestelloptionen oder Geräteeinstellungen

<span id="page-170-0"></span>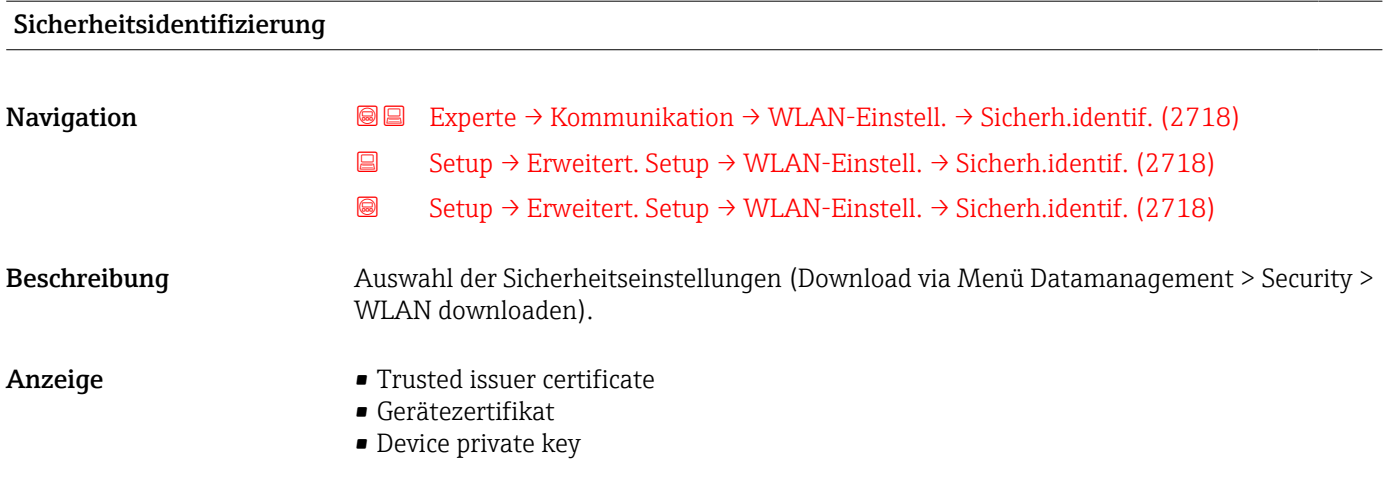

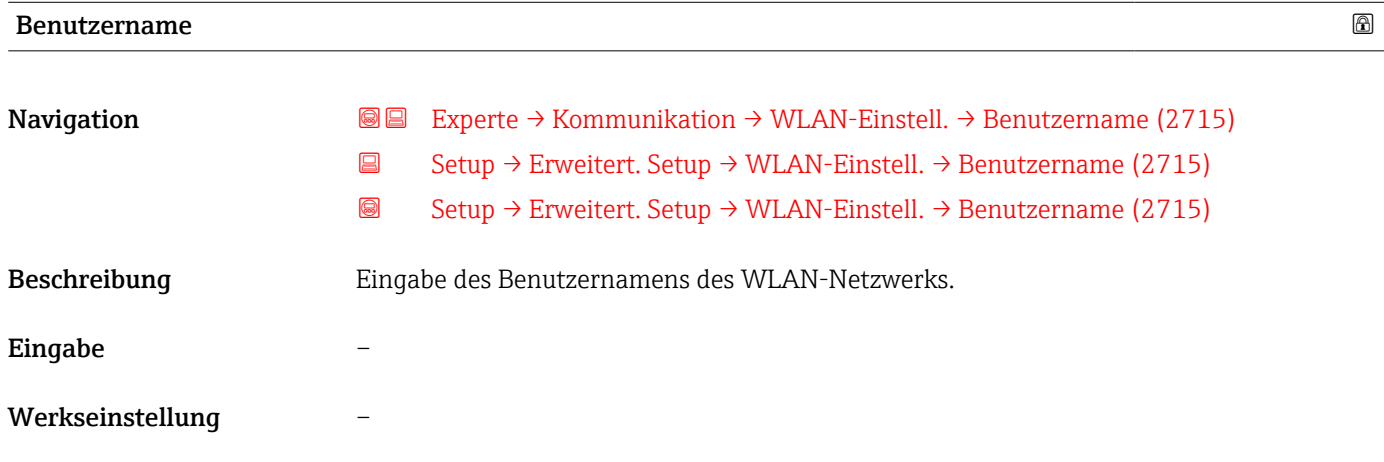

# WLAN-Passwort

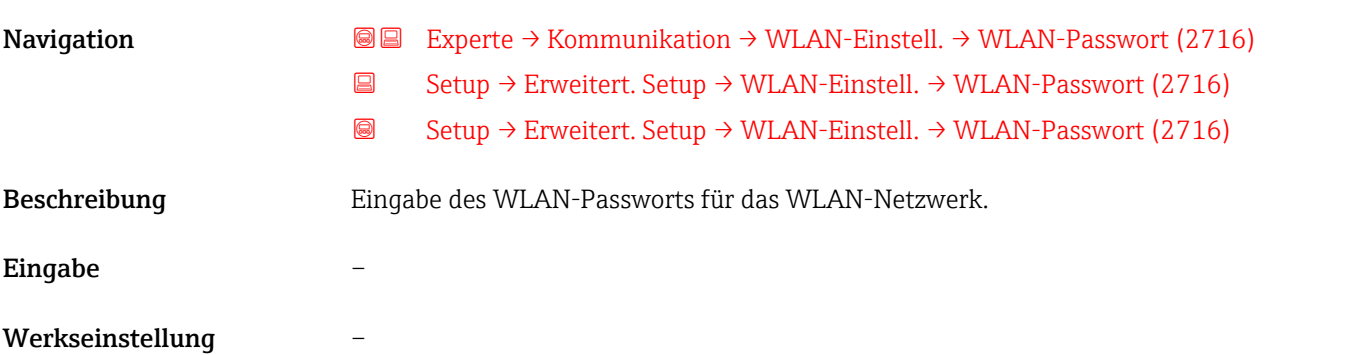

<span id="page-171-0"></span>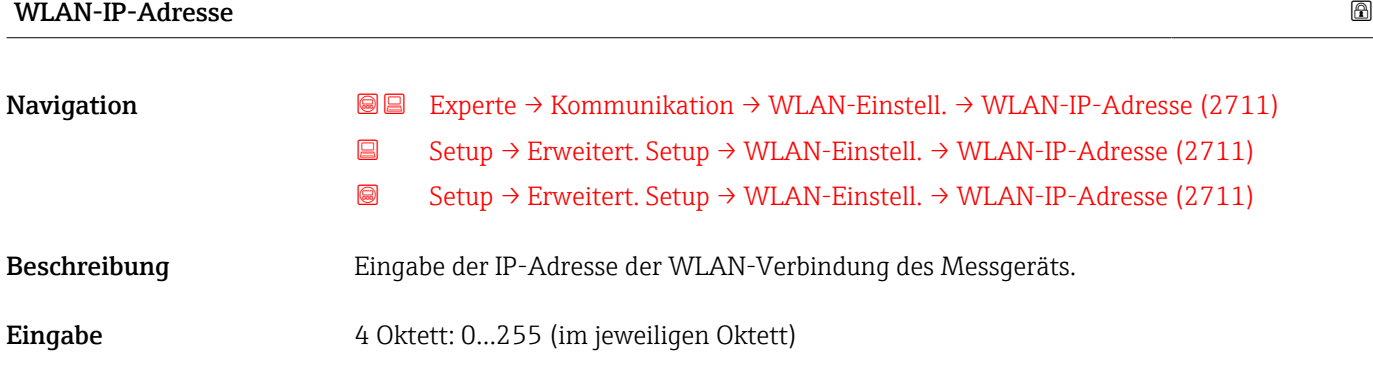

#### WLAN-MAC-Adresse

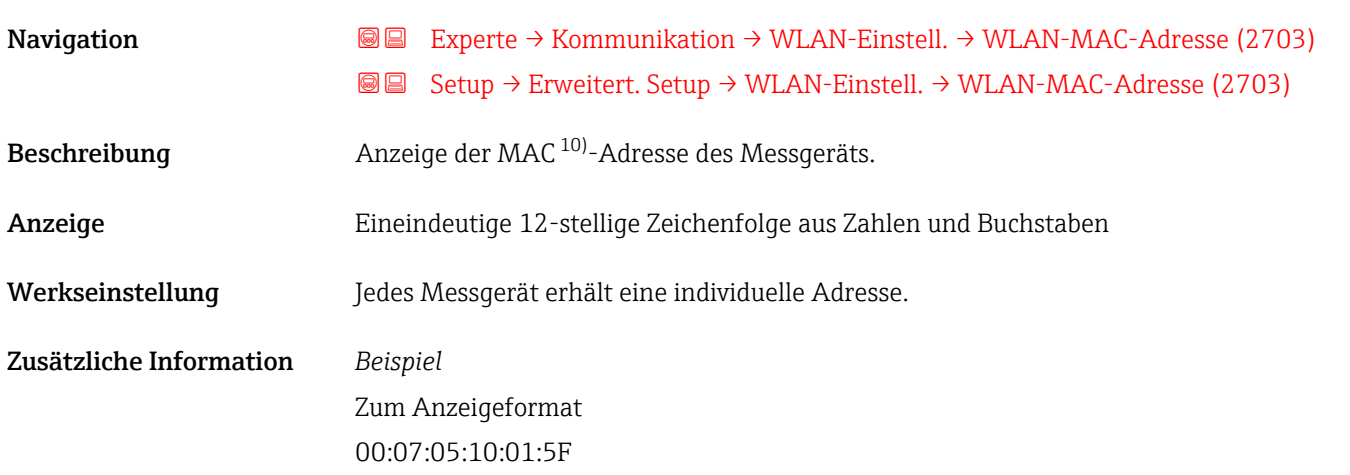

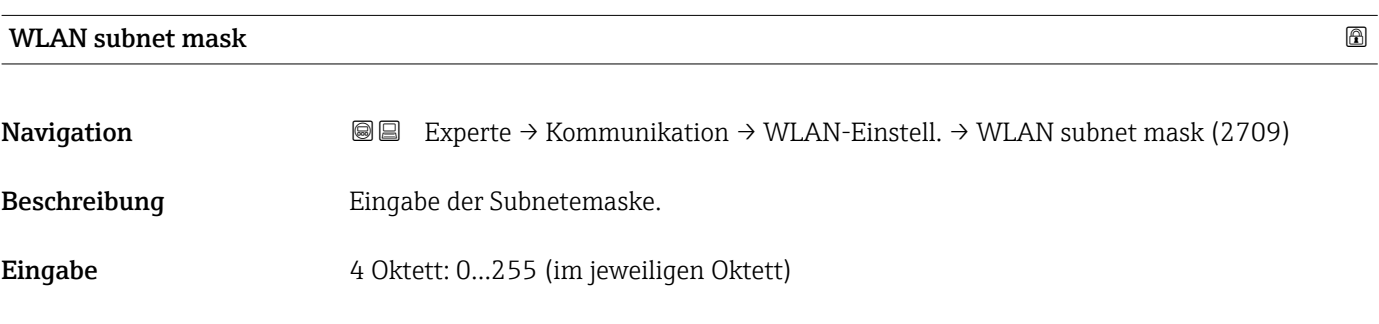

### WLAN-Passphrase

| Navigation    |   | <b>a</b> Experte $\rightarrow$ Kommunikation $\rightarrow$ WLAN-Einstell. $\rightarrow$ WLAN-Passphrase (2706) |
|---------------|---|----------------------------------------------------------------------------------------------------|
|               | 8 | Setup $\rightarrow$ Erweitert. Setup $\rightarrow$ WLAN-Einstell. $\rightarrow$ WLAN-Passphrase (2706)         |
|               | 8 | Setup $\rightarrow$ Erweitert. Setup $\rightarrow$ WLAN-Einstell. $\rightarrow$ WLAN-Passphrase (2706)         |
| Voraussetzung |   | In Parameter Sicherheitstyp ( $\rightarrow \Box$ 170) ist die Option WPA2-PSK ausgewählt.                      |

<sup>10)</sup> Media-Access-Control

<span id="page-172-0"></span>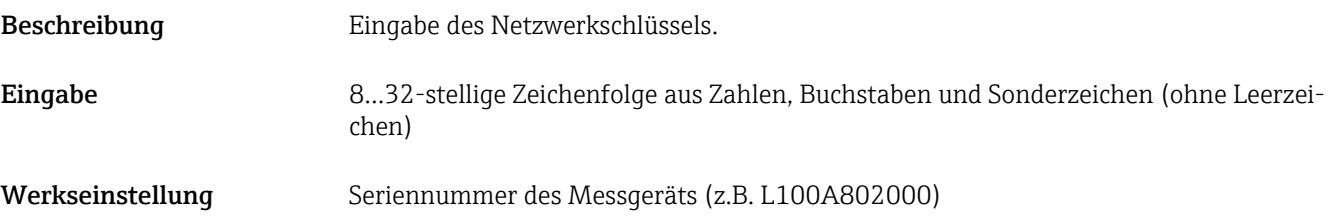

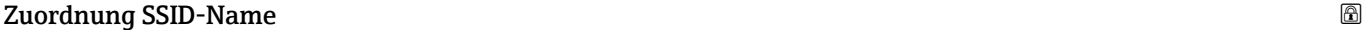

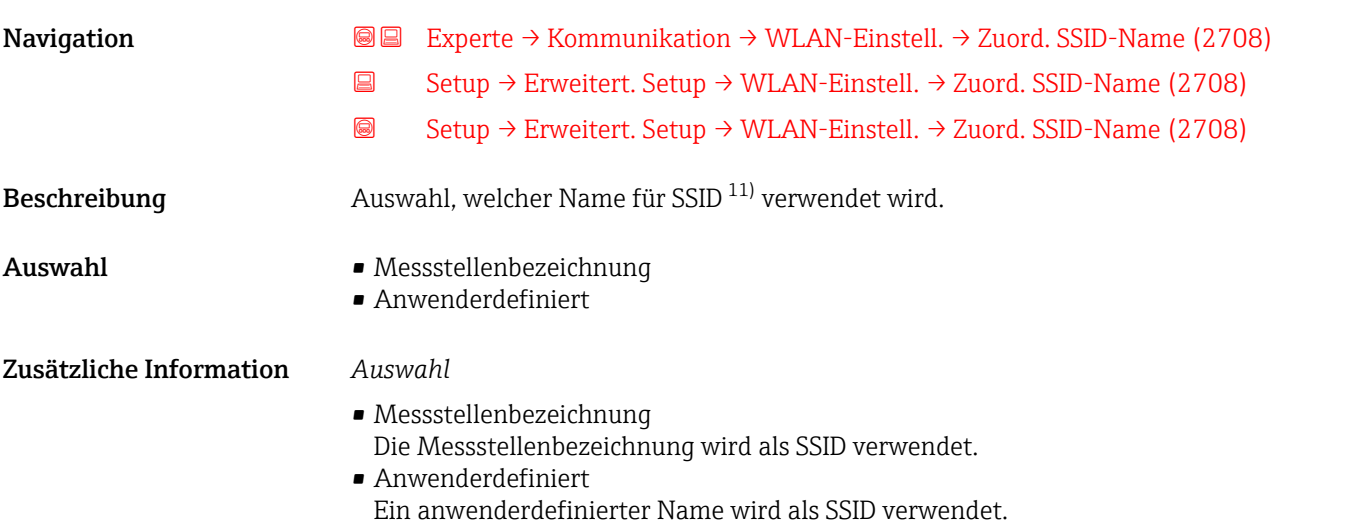

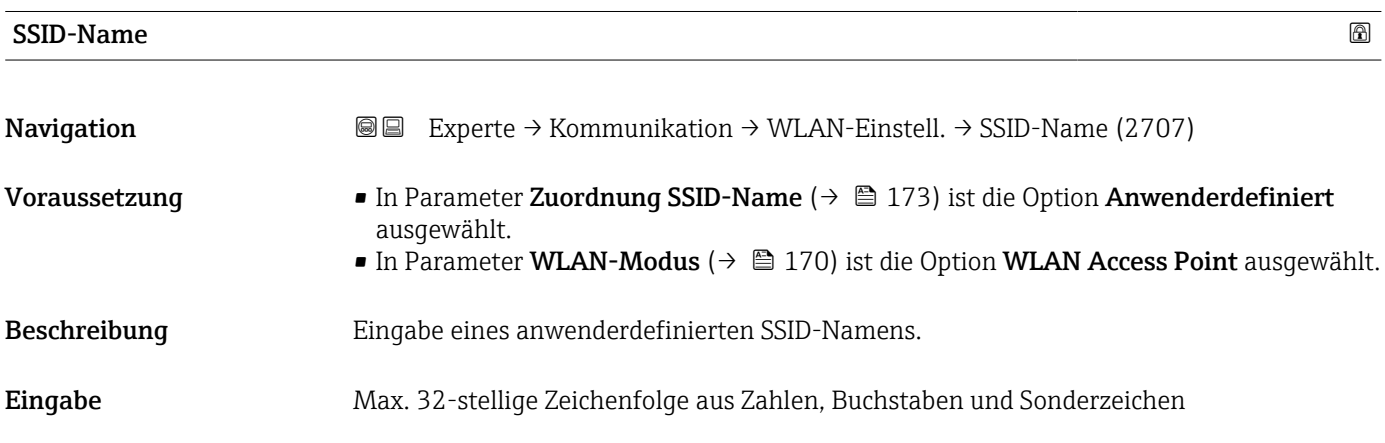

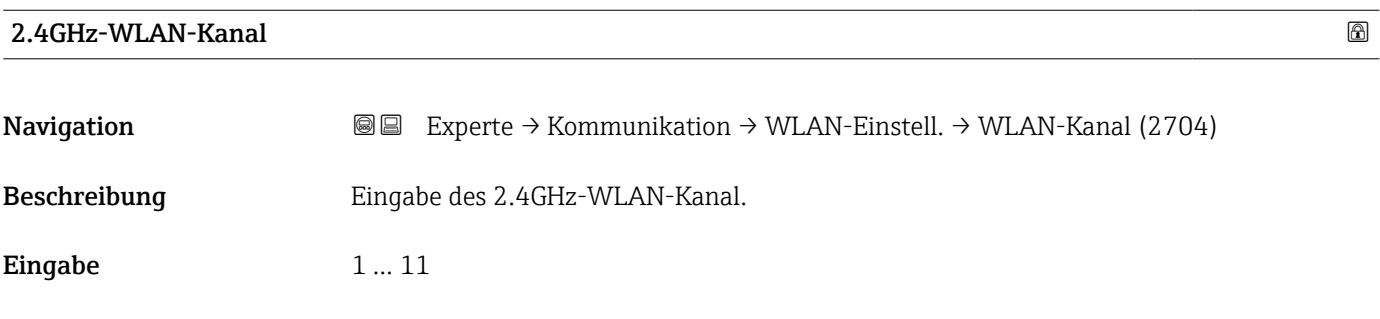

11) Service Set Identifier

#### <span id="page-173-0"></span>Zusätzliche Information *Beschreibung*

- Die Eingabe eines 2.4GHz-WLAN-Kanal wird nur benötigt, wenn mehrere WLAN-Geräte im Einsatz sind.
	- Beim Einsatz eines einzelnen Messgeräts wird empfohlen, die Werkseinstellung beizubehalten.

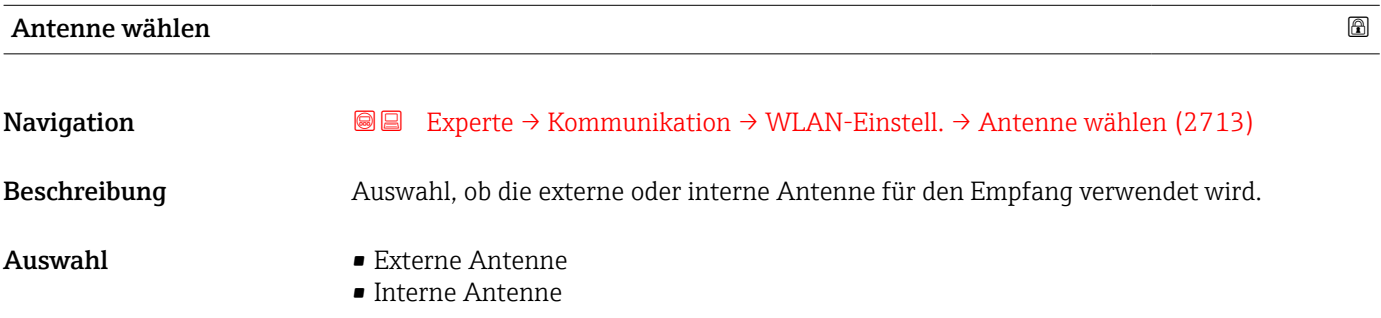

#### Verbindungsstatus

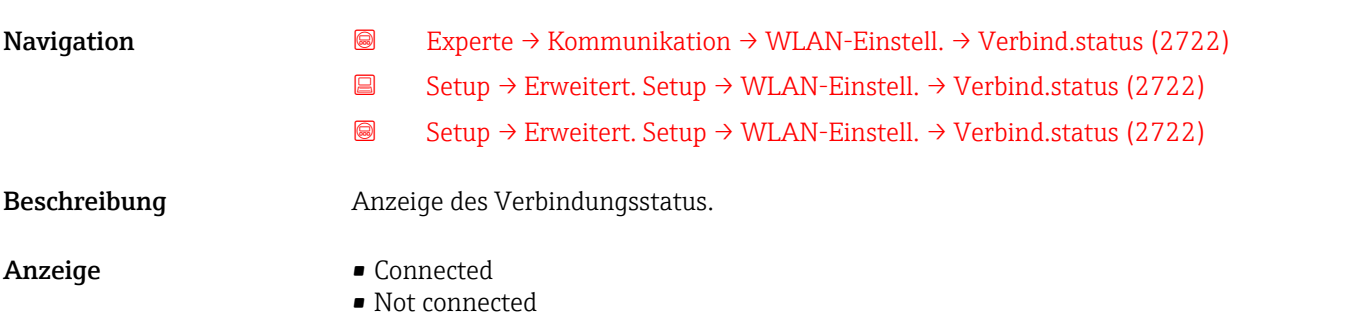

#### Empfangene Signalstärke

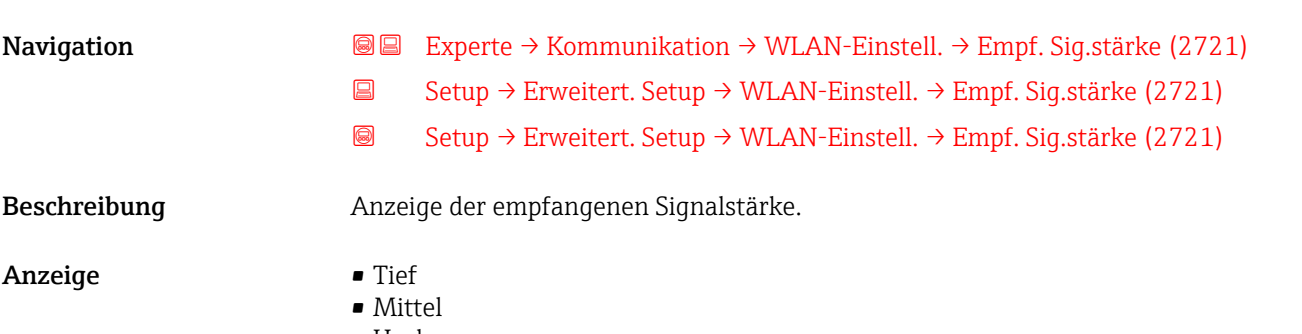

• Hoch

<span id="page-174-0"></span>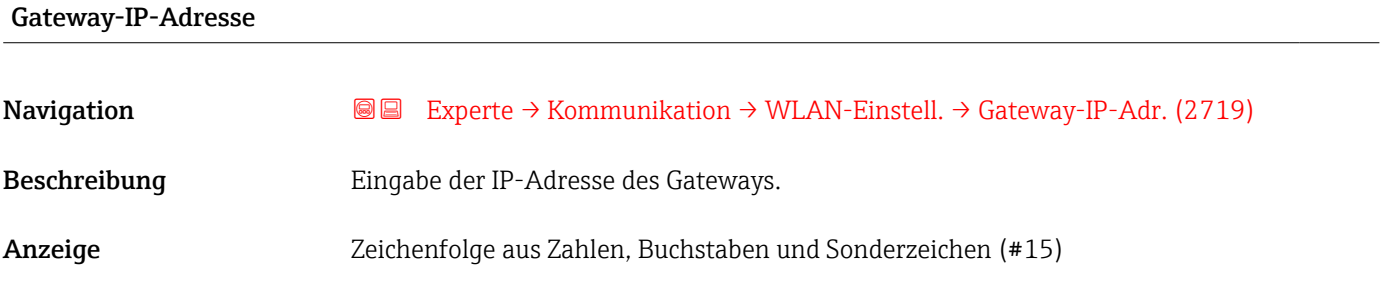

## IP-Adresse Domain Name Server

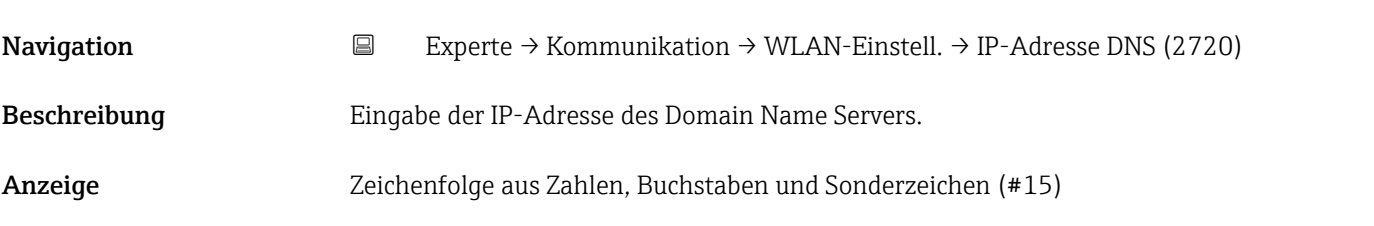

# 3.6 Untermenü "Applikation"

*Navigation* 
■■ Experte → Applikation

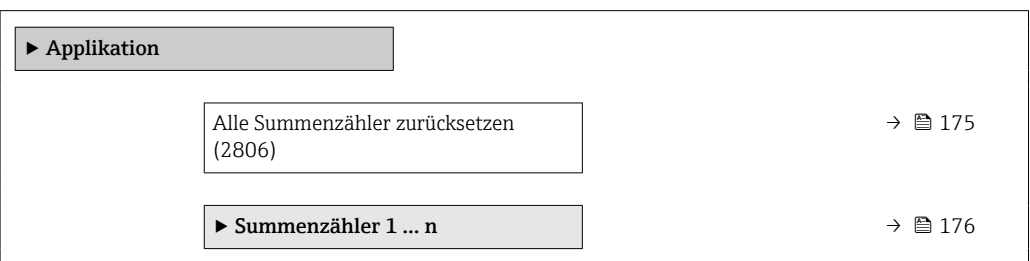

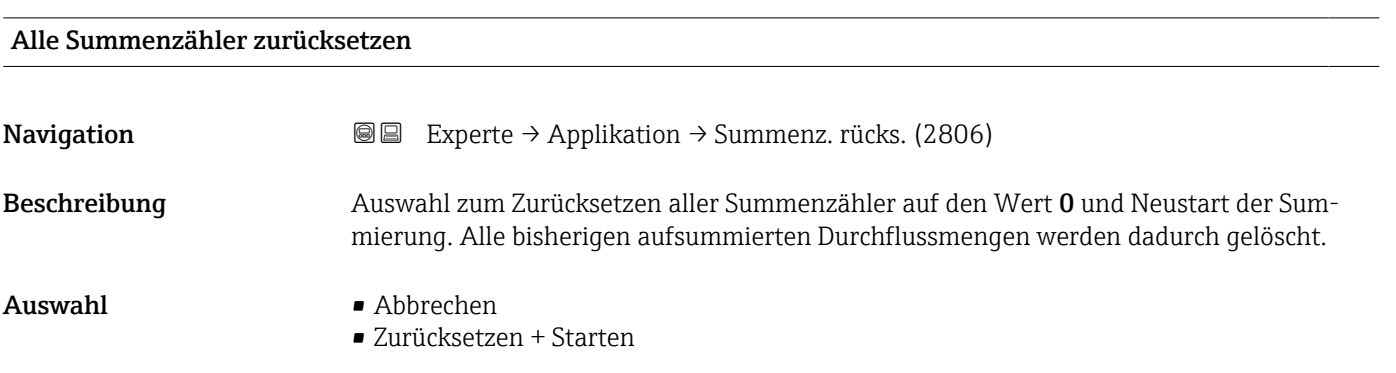

#### <span id="page-175-0"></span>Zusätzliche Information *Auswahl*

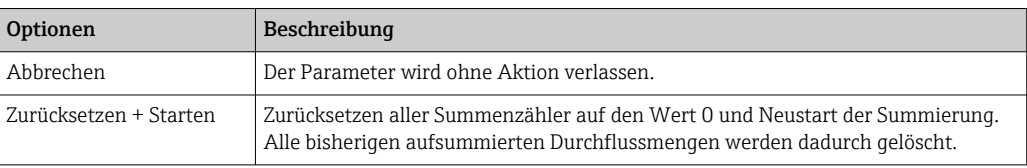

# 3.6.1 Untermenü "Summenzähler 1 … n"

*Navigation* Experte → Applikation → Summenzähler 1 … n

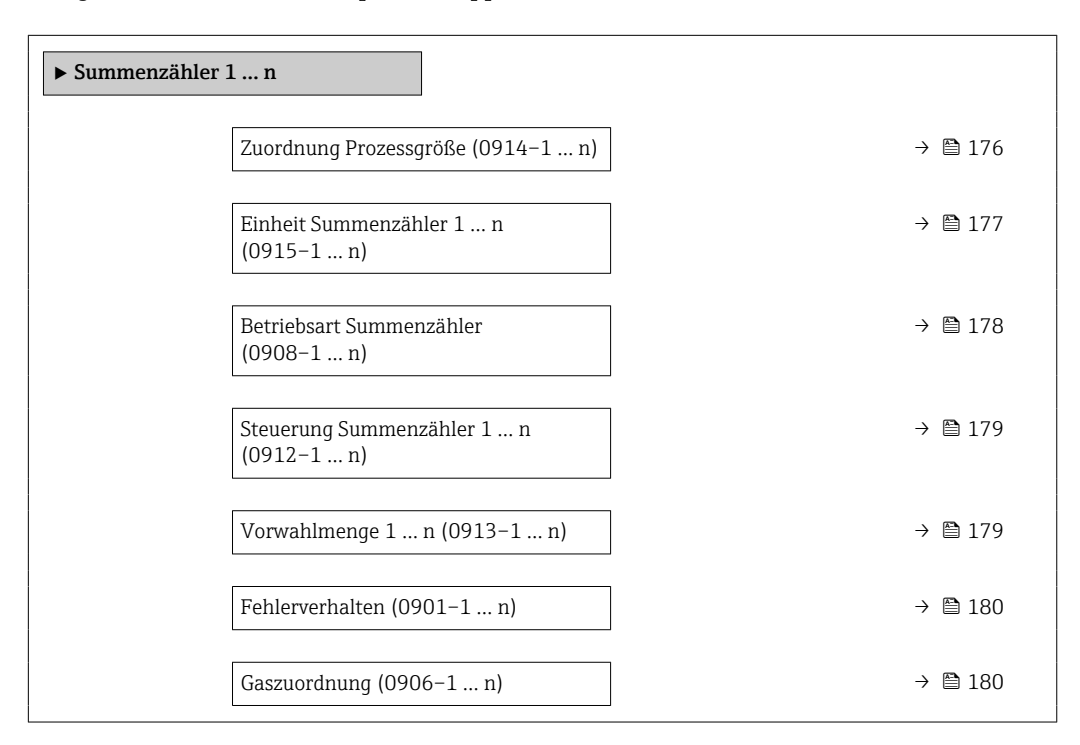

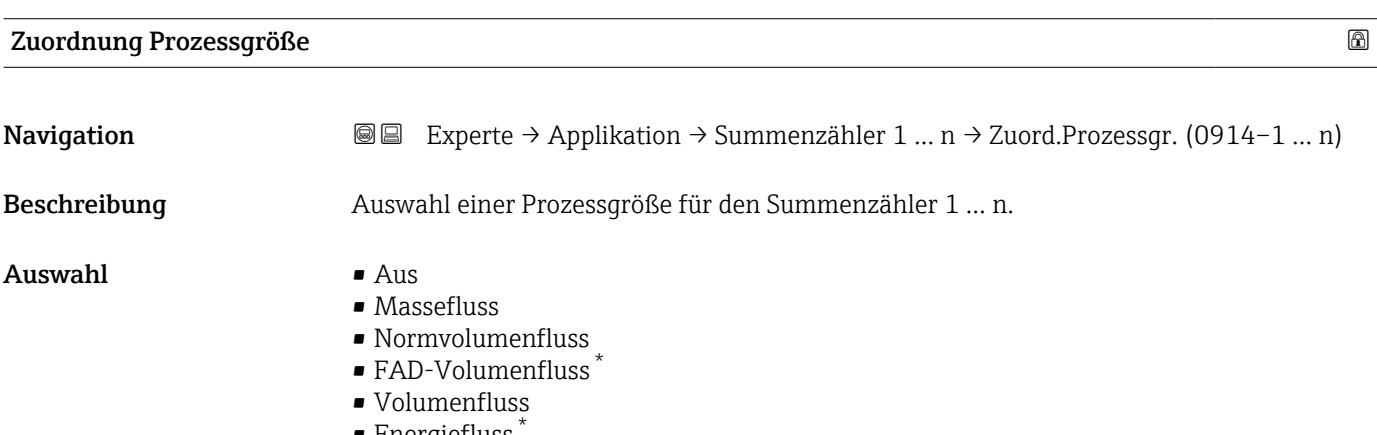

 $\blacksquare$  Energiefluss • Wärmefluss \*

Sichtbar in Abhängigkeit von Bestelloptionen oder Geräteeinstellungen

#### <span id="page-176-0"></span>Zusätzliche Information *Beschreibung*

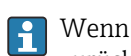

Wenn die Auswahl geändert wird, setzt das Gerät den Summenzähler auf den Wert 0 zurück.

#### *Auswahl*

Wenn die Option Aus ausgewählt ist, wird im Untermenü Summenzähler 1 … n nur noch Parameter Zuordnung Prozessgröße ( $\rightarrow \blacksquare$  176) angezeigt. Alle anderen Parameter des Untermenüs sind ausgeblendet.

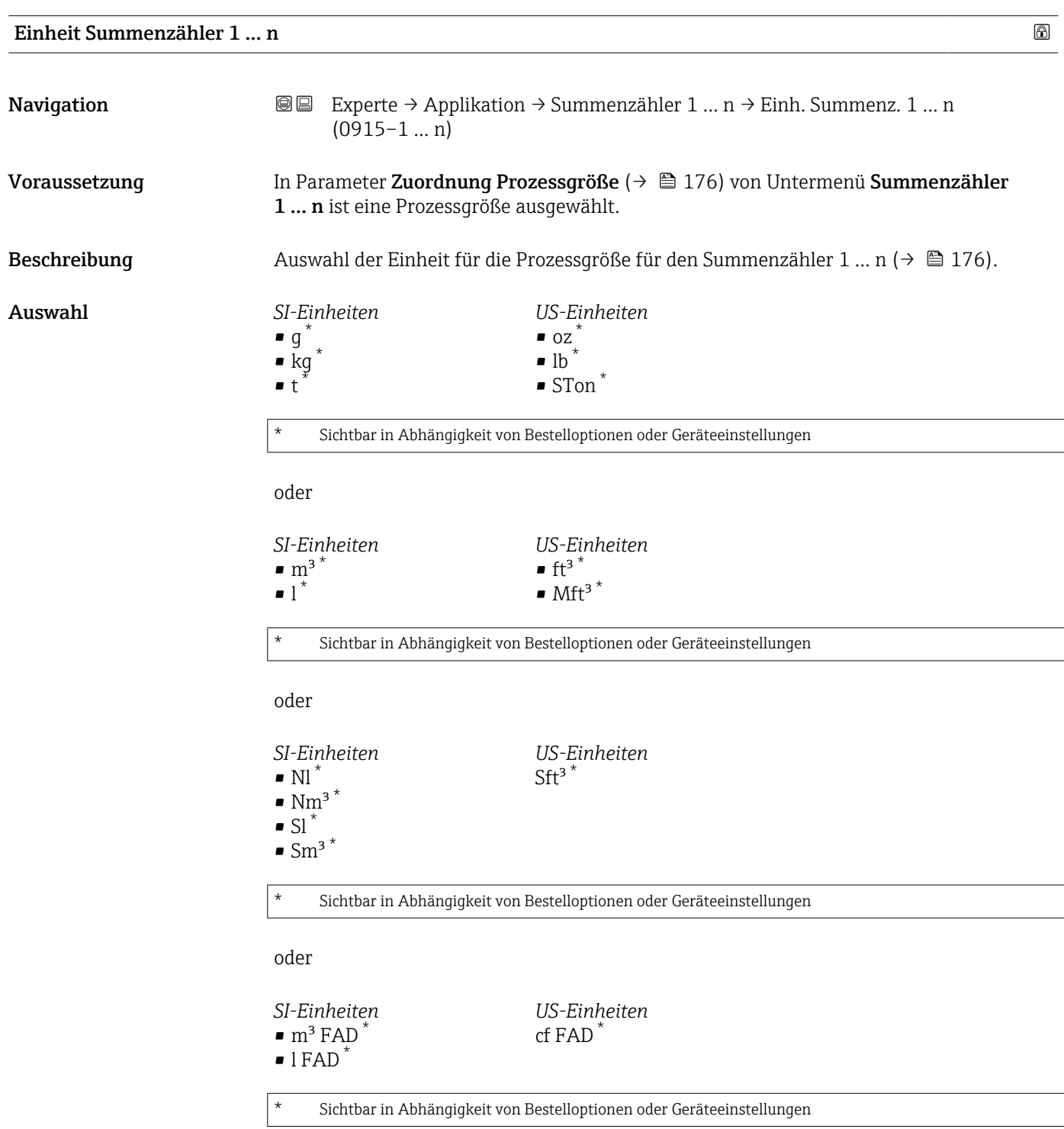

<span id="page-177-0"></span>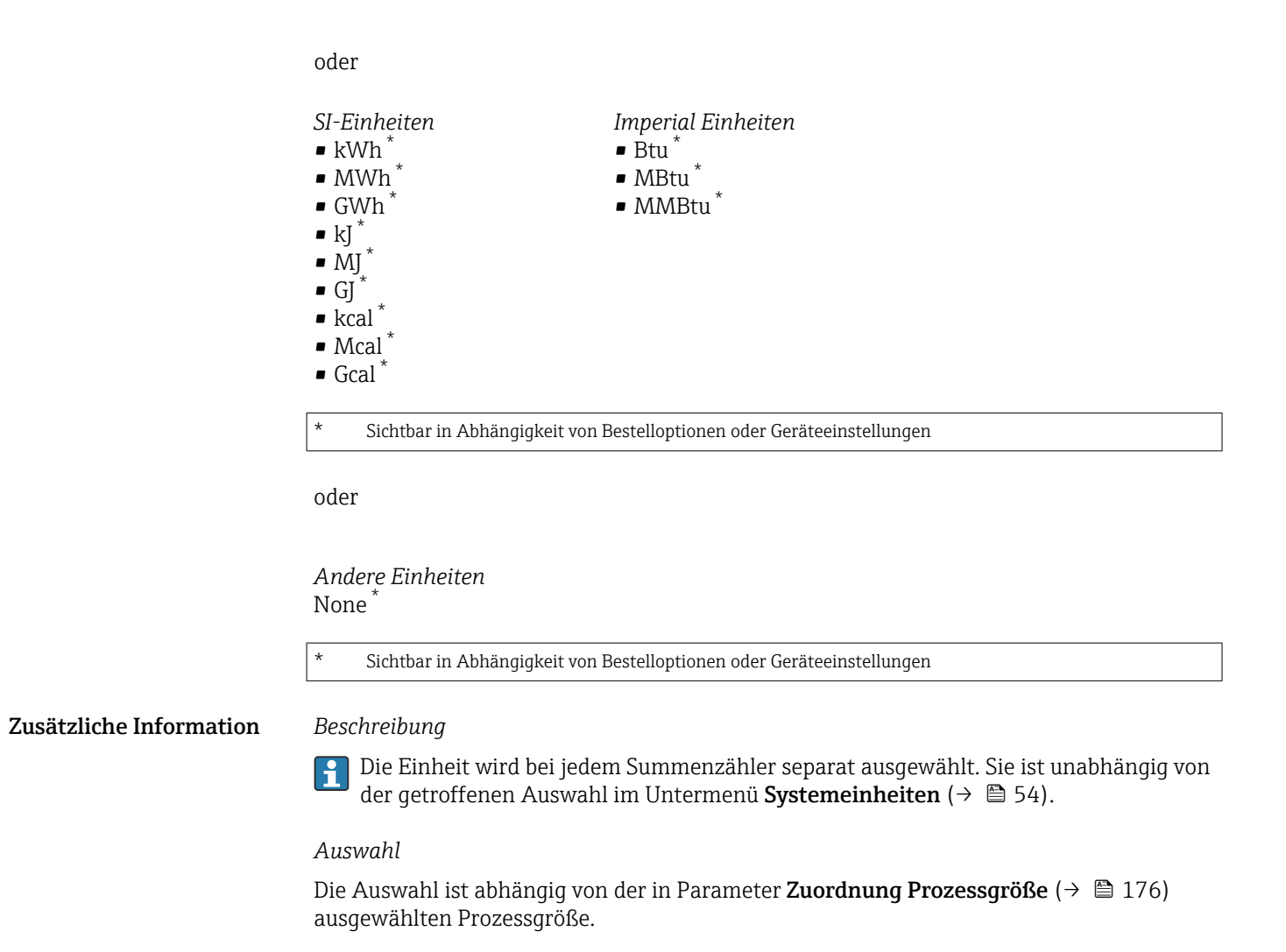

#### Betriebsart Summenzähler

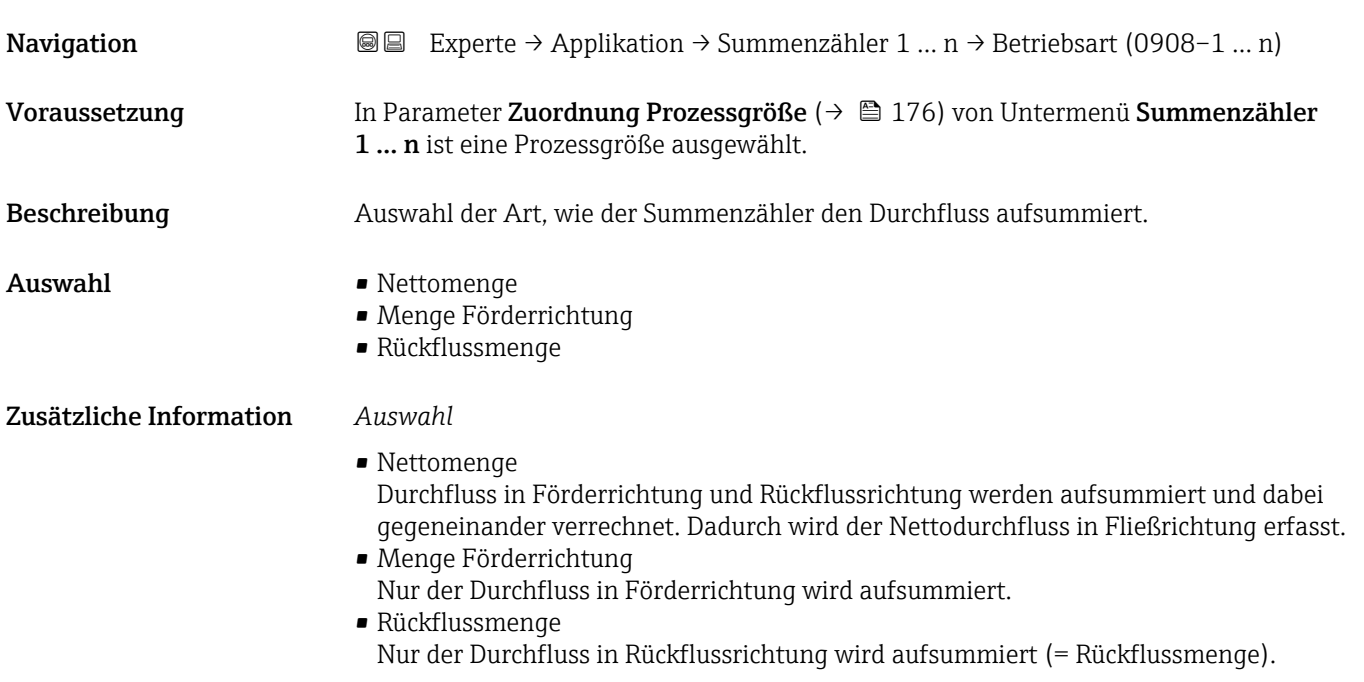

<span id="page-178-0"></span>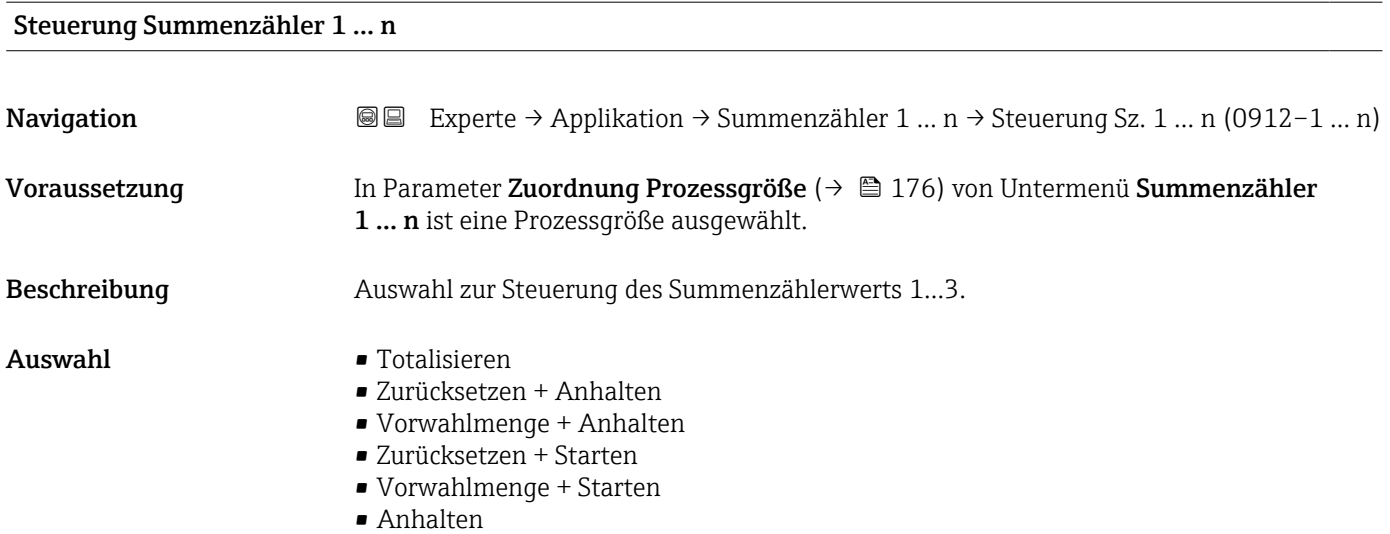

### Zusätzliche Information *Auswahl*

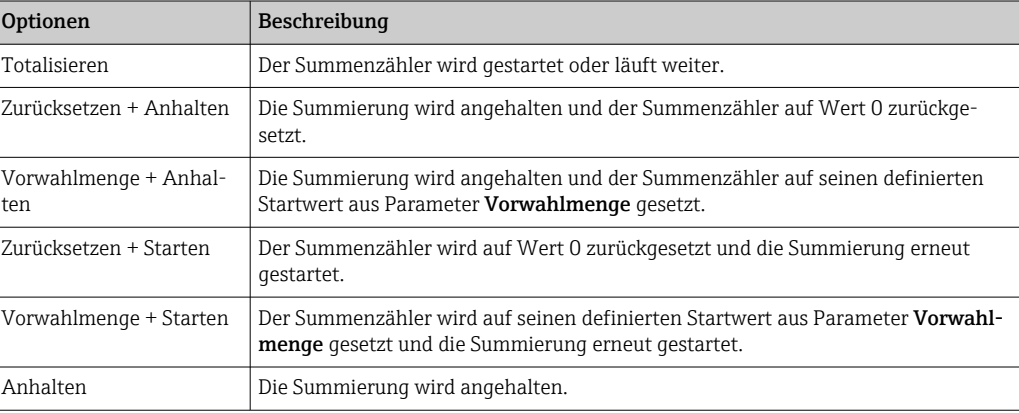

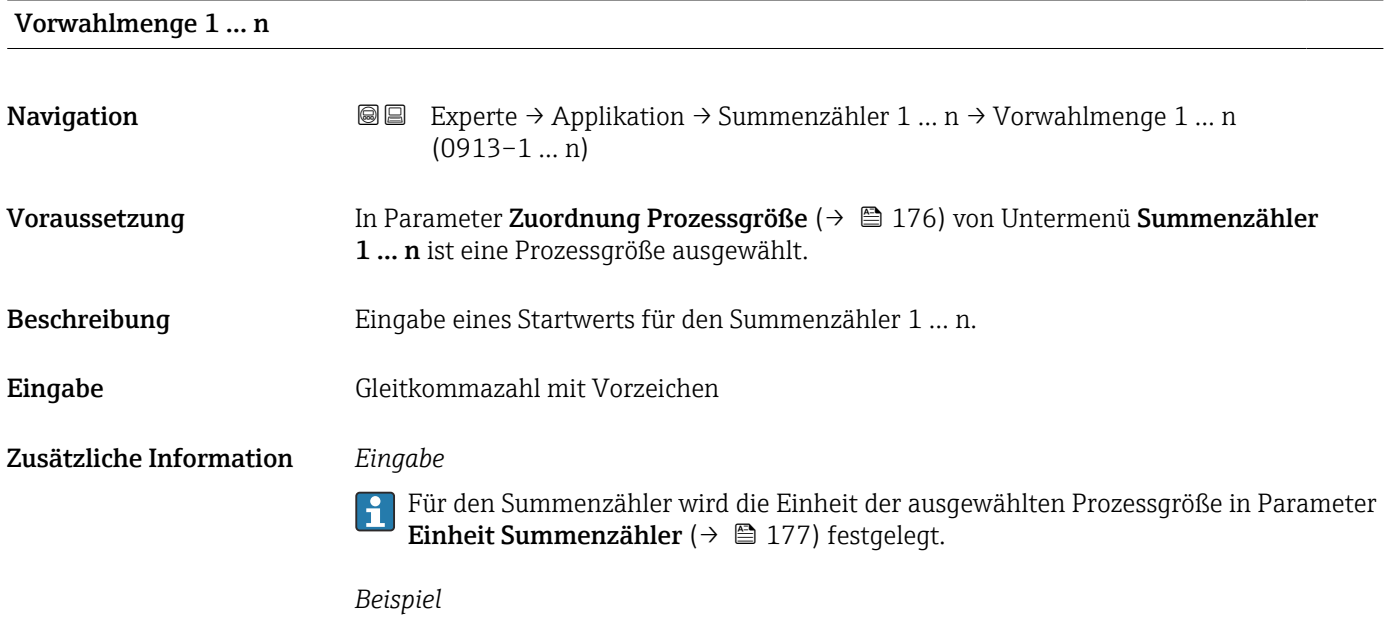

Diese Einstellung eignet sich z.B. für wiederkehrende Abfüllprozesse mit einer festen Füllmenge.

<span id="page-179-0"></span>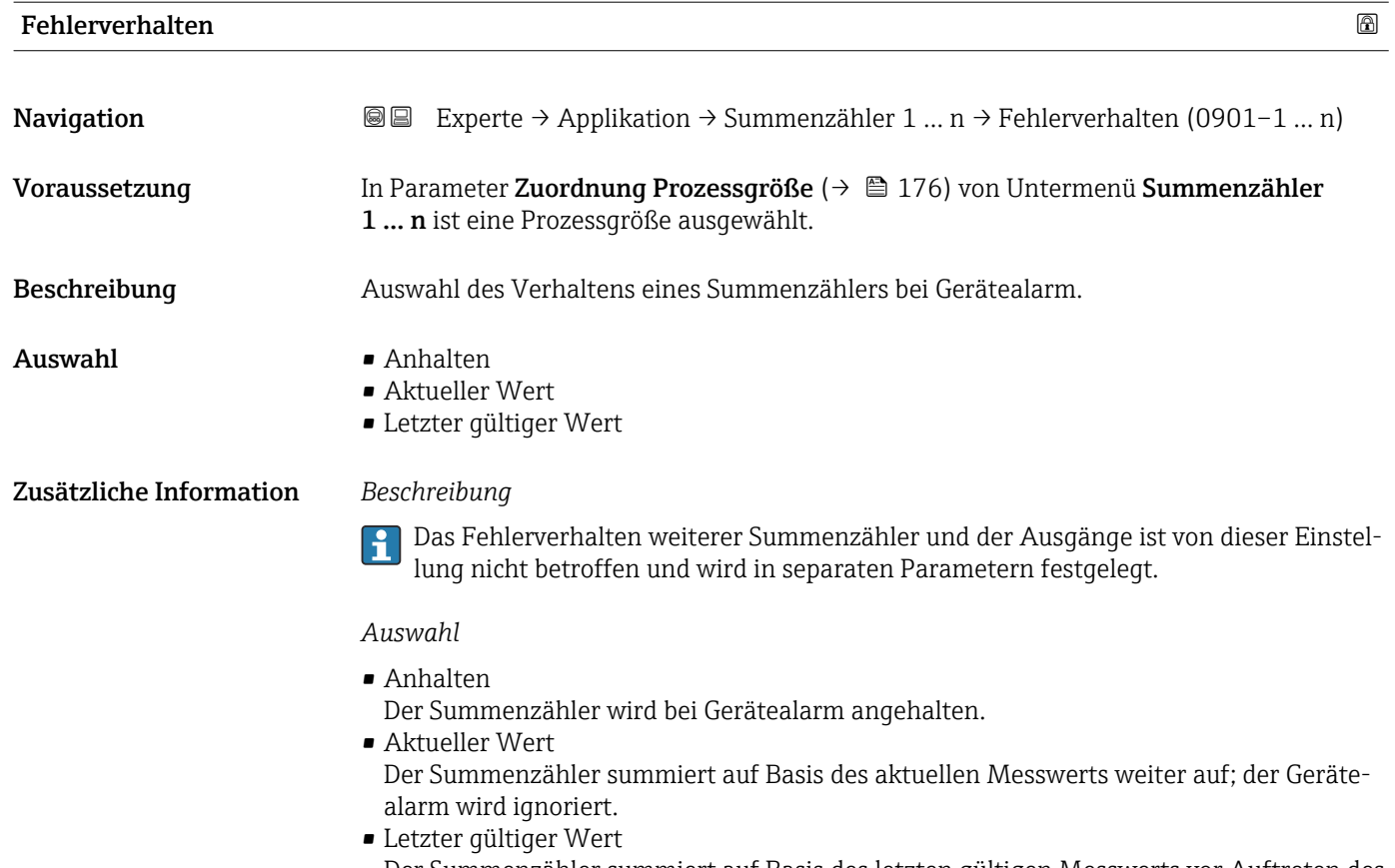

Der Summenzähler summiert auf Basis des letzten gültigen Messwerts vor Auftreten des Gerätealarms weiter auf.

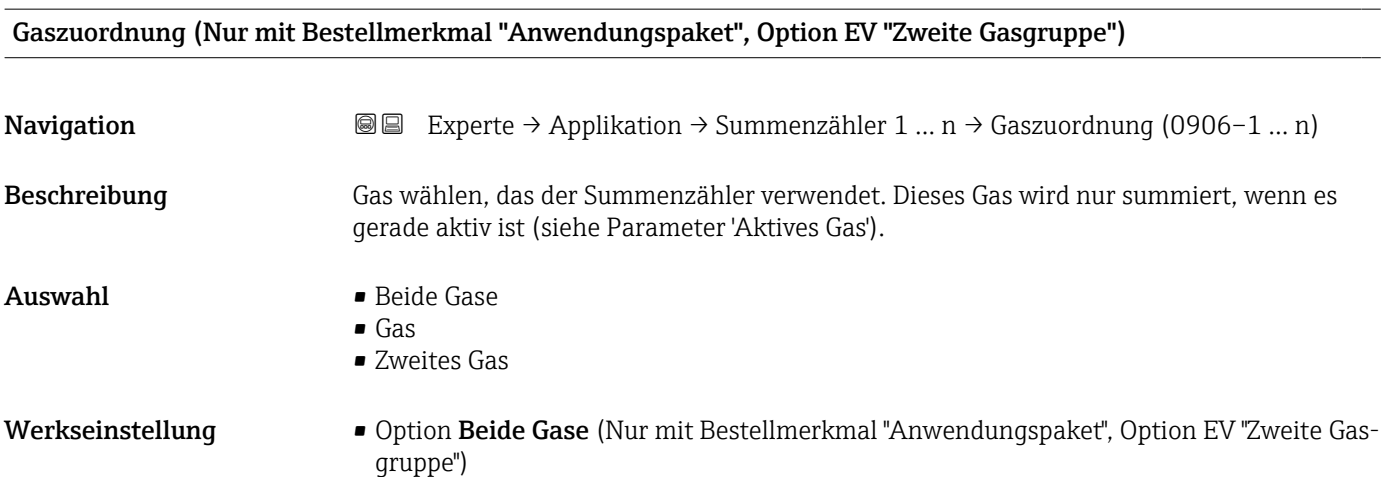

• Gas
## <span id="page-180-0"></span>3.7 Untermenü "Diagnose"

*Navigation* 
■■ Experte → Diagnose

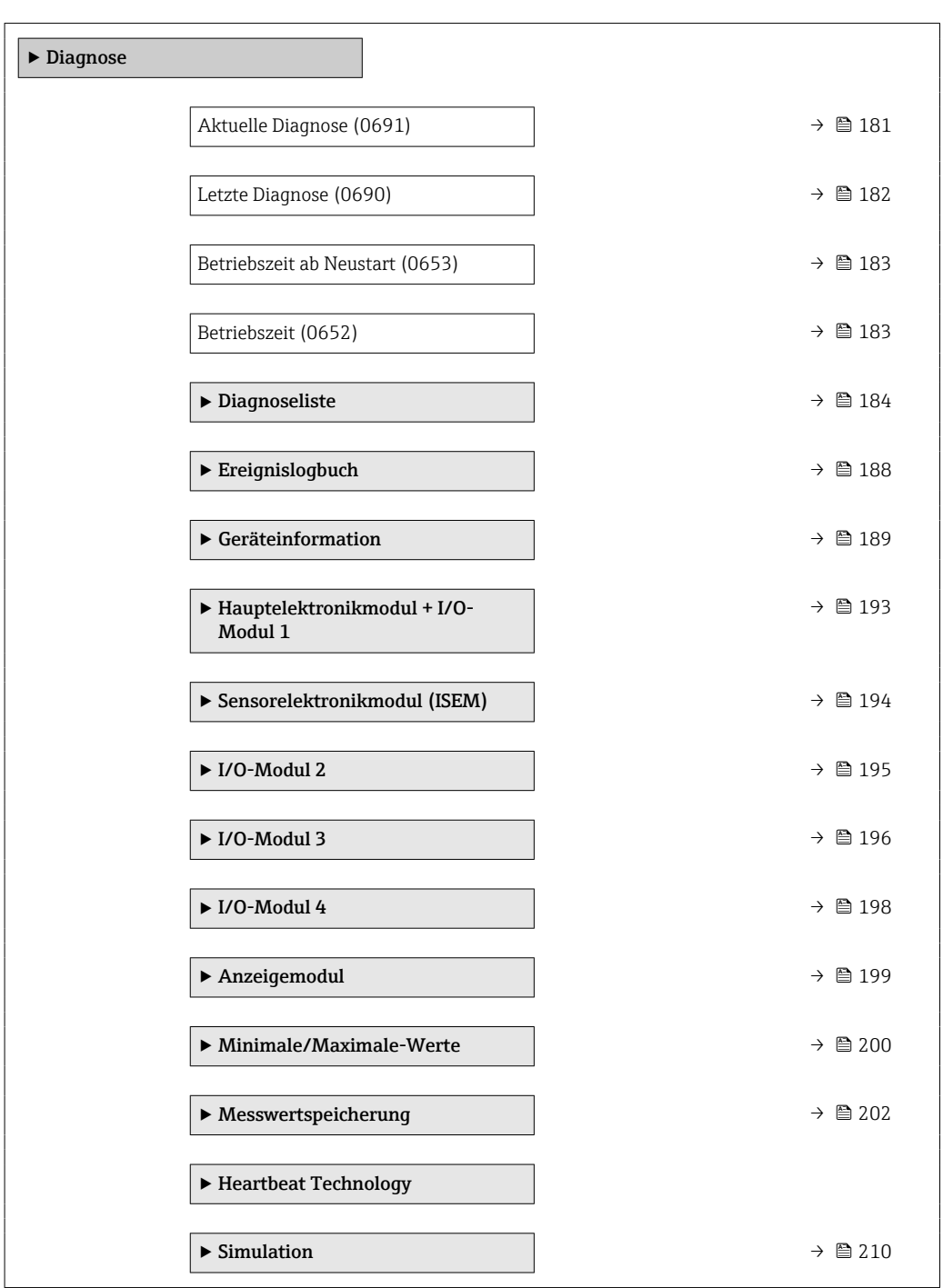

Aktuelle Diagnose

**Navigation EXperte** → Diagnose → Akt. Diagnose (0691)

Voraussetzung Ein Diagnoseereignis ist aufgetreten.

<span id="page-181-0"></span>Beschreibung **Anzeige der aktuell aufgetretenen Diagnosemeldung. Wenn mehrere Meldungen gleich**zeitig auftreten, wird die Meldung mit der höchsten Priorität angezeigt. Anzeige Symbol für Diagnoseverhalten, Diagnosecode und Kurztext.

Zusätzliche Information *Anzeige*

Weitere anstehende Diagnosemeldungen lassen sich in Untermenü Diagnoseliste  $\mathbf{a}$  $(\rightarrow \boxplus 184)$  anzeigen.

Via Vor-Ort-Anzeige: Behebungsmaßnahme und Zeitstempel zur Ursache der Diagno-I÷ semeldung sind über die E-Taste abrufbar.

*Beispiel*

Zum Anzeigeformat: F271 Hauptelektronik-Fehler

# Zeitstempel **Navigation**  $□$  Experte → Diagnose → Zeitstempel Beschreibung Anzeige der Betriebszeit, zu der die aktuelle Diagnosemeldung aufgetreten ist. Anzeige Tage (d), Stunden (h), Minuten (m) und Sekunden (s) Zusätzliche Information *Anzeige* Die Diagnosemeldung lässt sich über Parameter Aktuelle Diagnose (→ ■ 181) H anzeigen. *Beispiel* Zum Anzeigeformat: 24d12h13m00s

### Letzte Diagnose

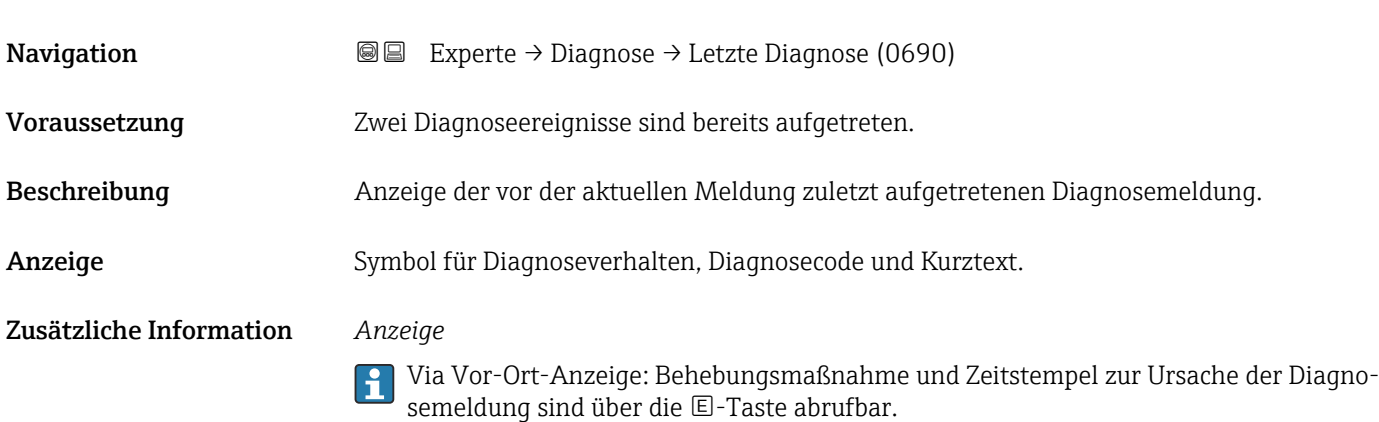

*Beispiel* Zum Anzeigeformat: F271 Hauptelektronik-Fehler

<span id="page-182-0"></span>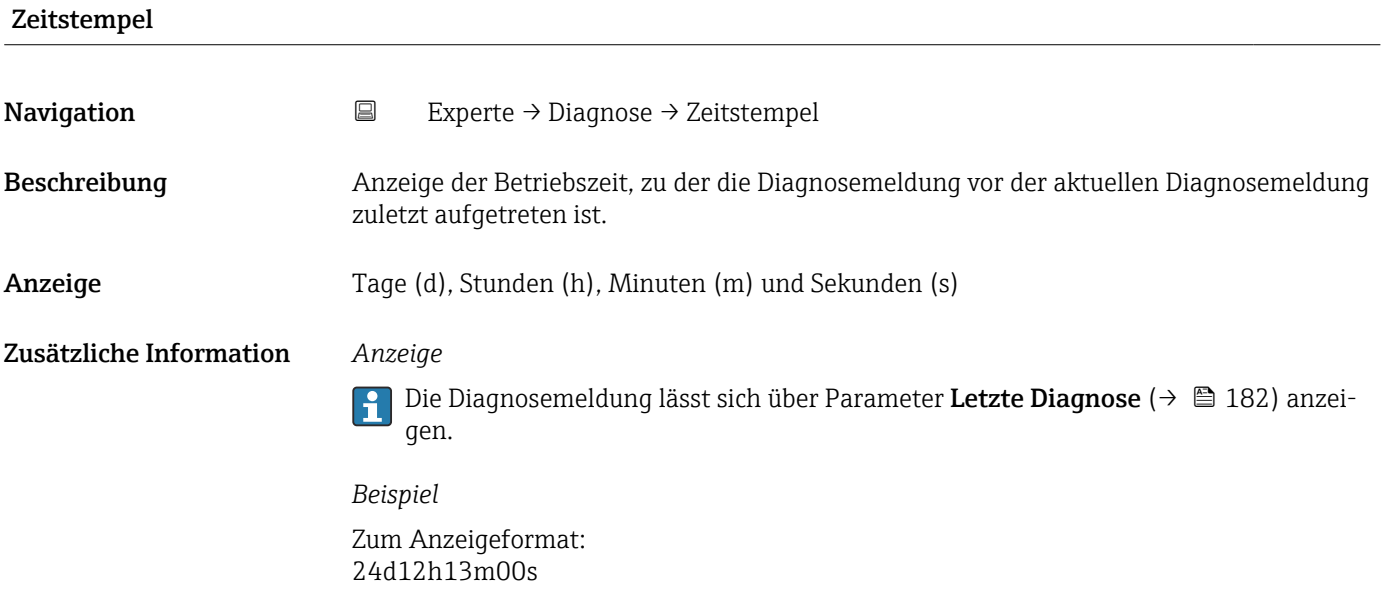

### Betriebszeit ab Neustart

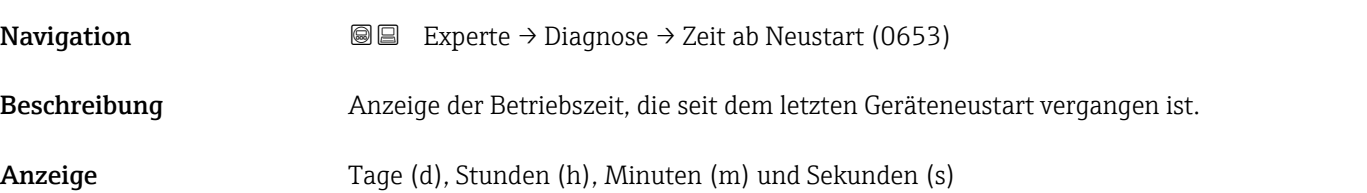

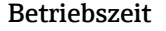

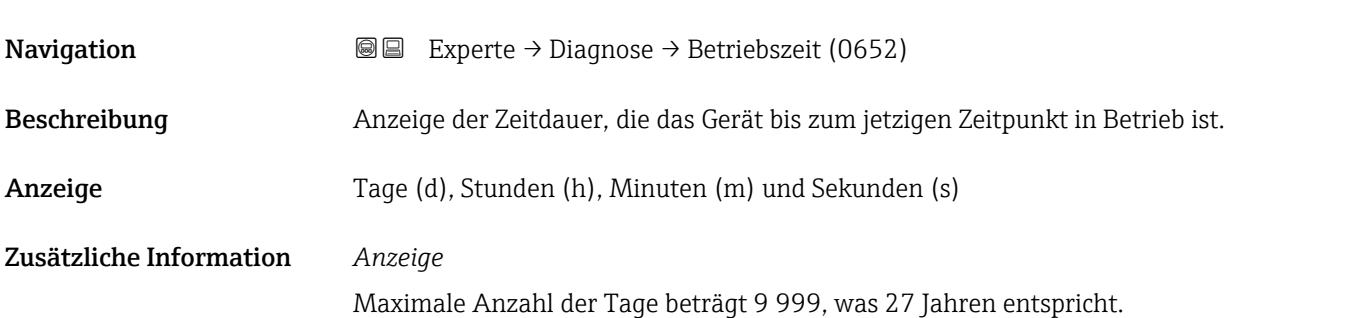

### <span id="page-183-0"></span>3.7.1 Untermenü "Diagnoseliste"

*Navigation* 
■■ Experte → Diagnose → Diagnoseliste

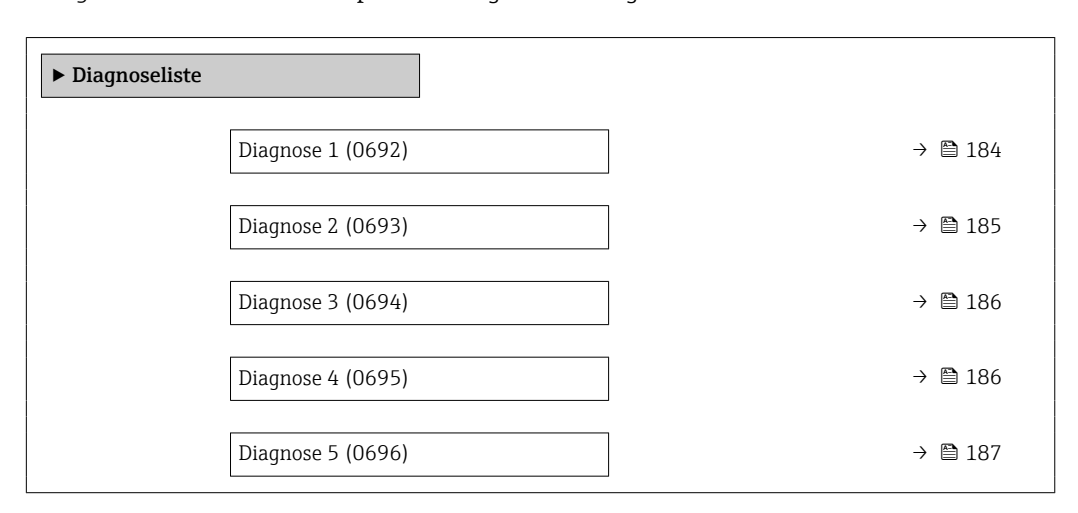

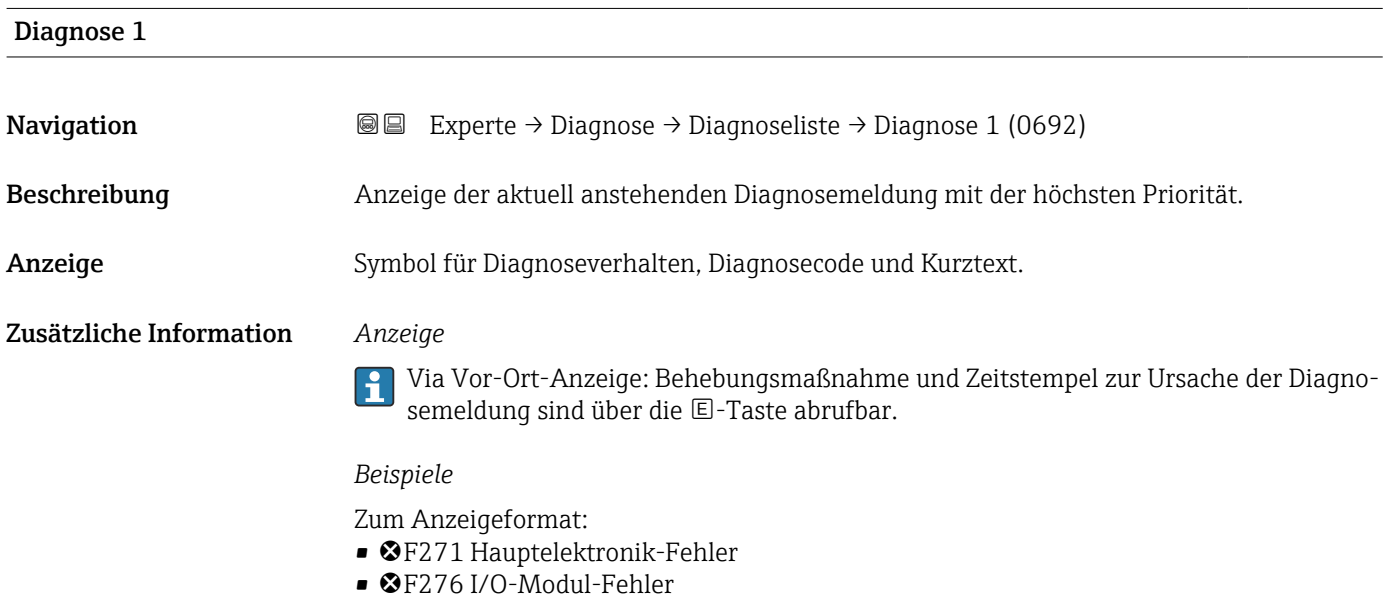

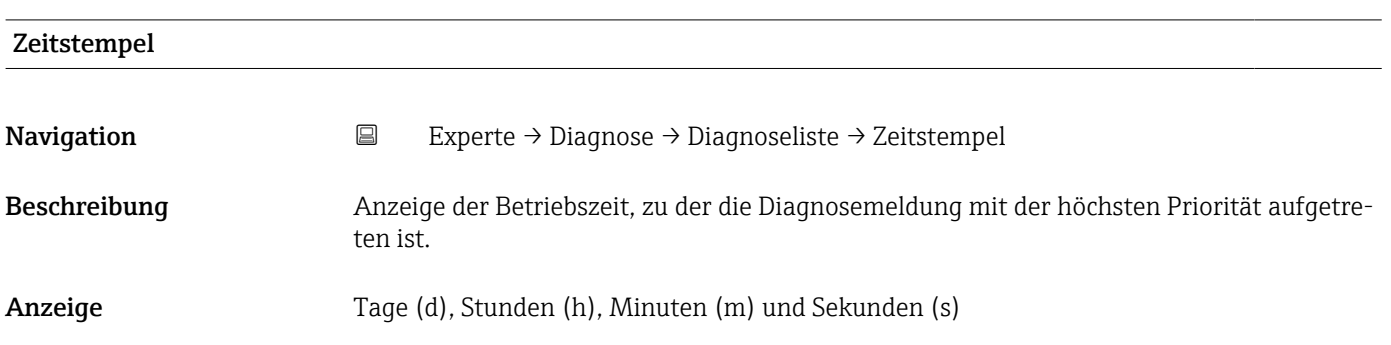

### <span id="page-184-0"></span>Zusätzliche Information *Anzeige*

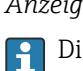

Die Diagnosemeldung lässt sich über Parameter Diagnose 1 ( $\rightarrow \boxplus$  184) anzeigen.

*Beispiel* Zum Anzeigeformat: 24d12h13m00s

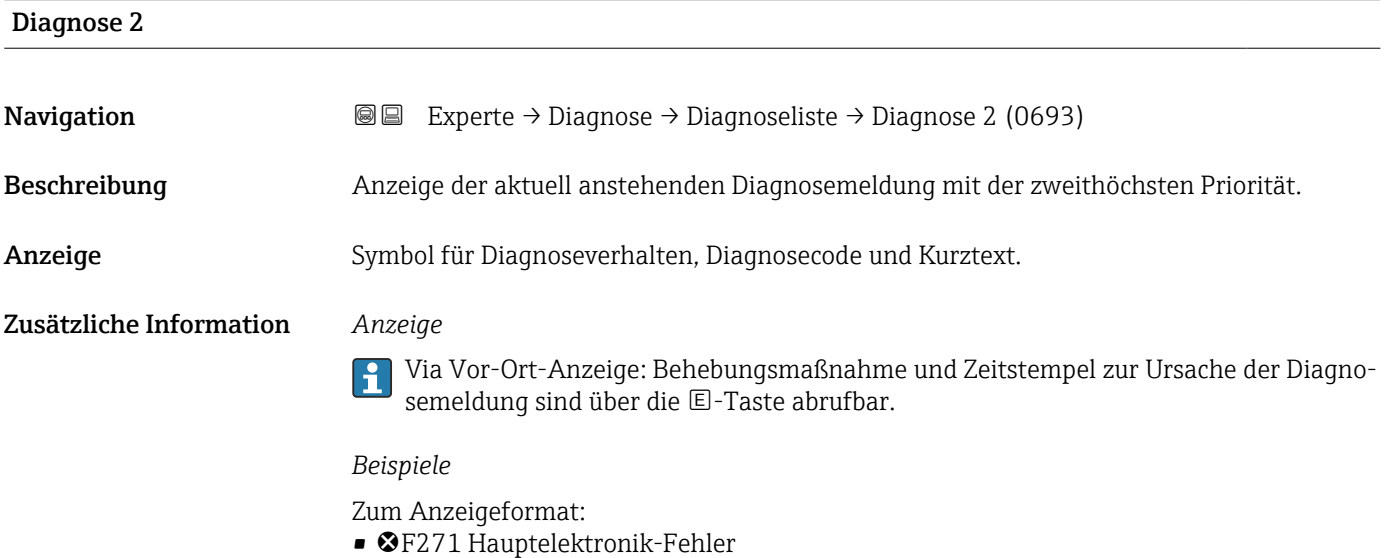

• ©F276 I/O-Modul-Fehler

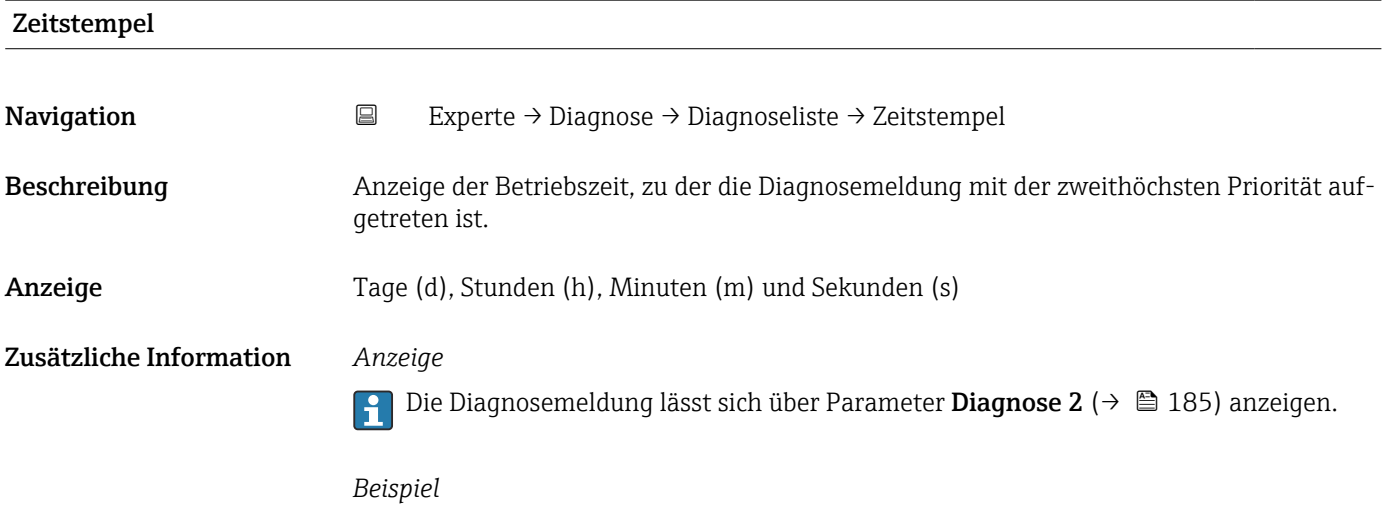

Zum Anzeigeformat: 24d12h13m00s

<span id="page-185-0"></span>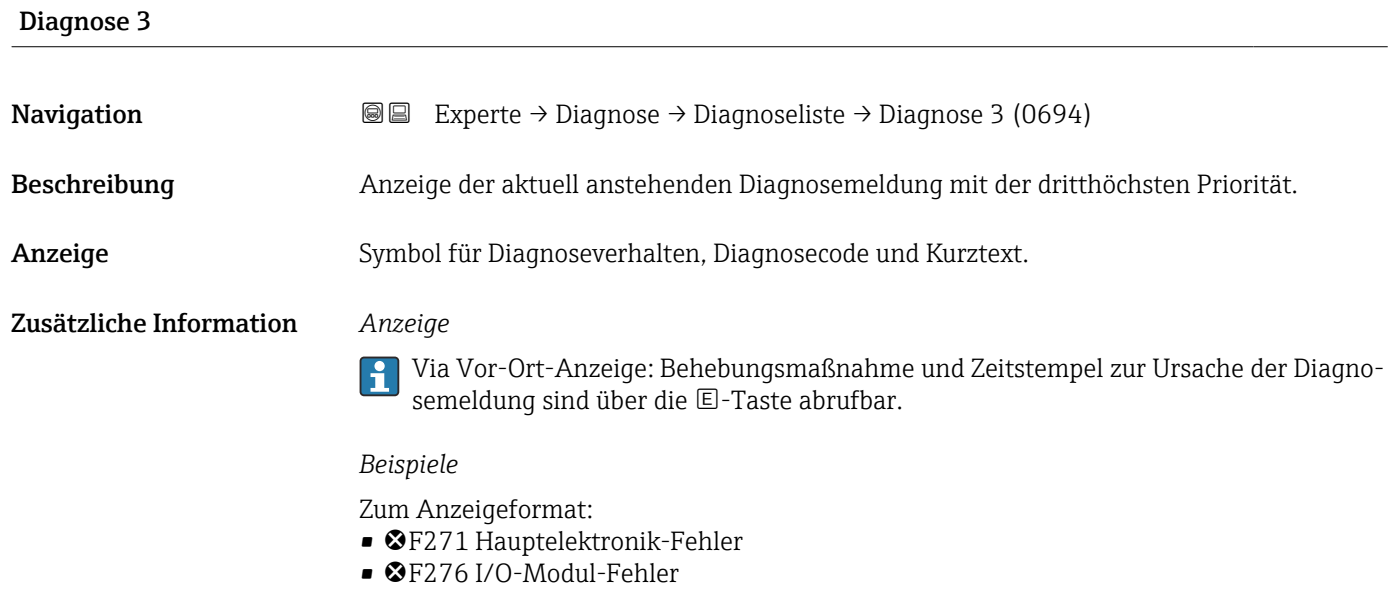

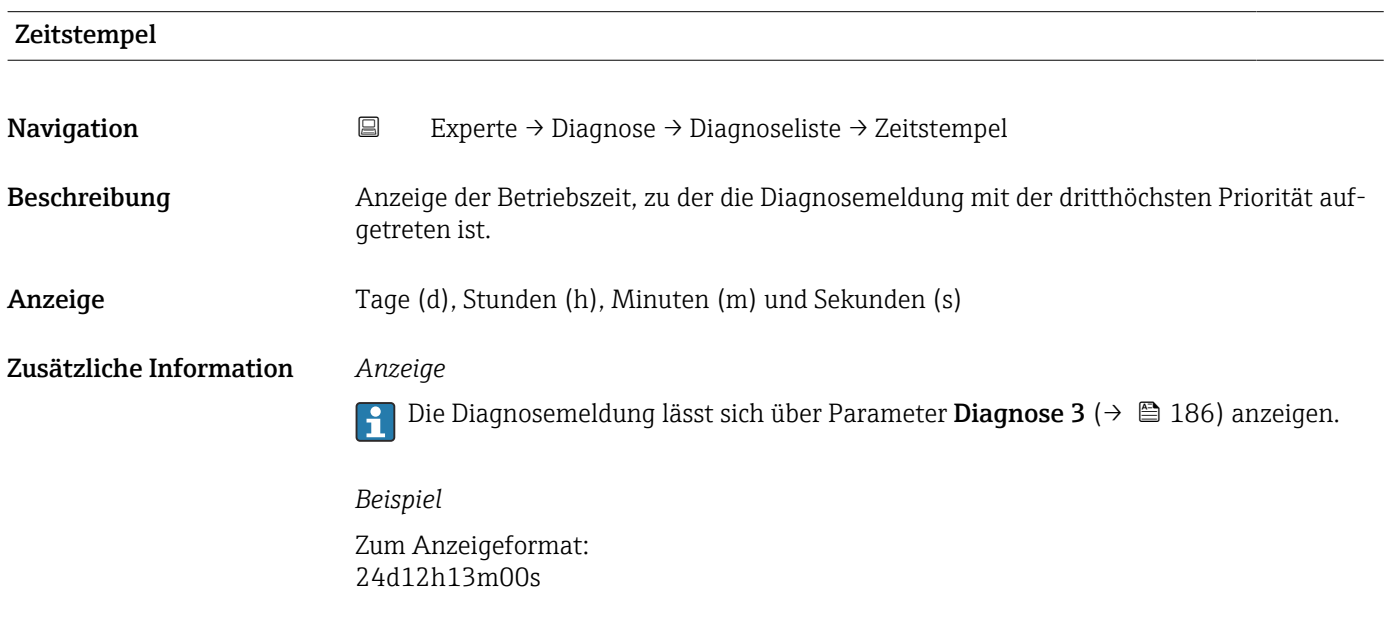

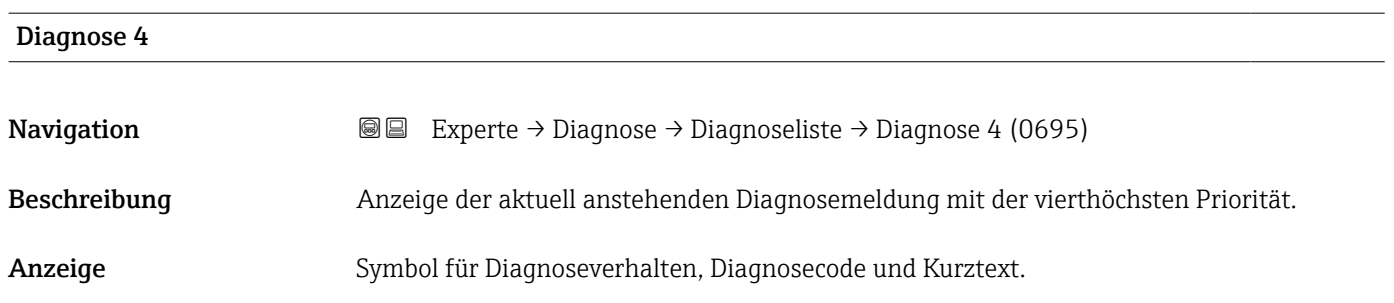

### <span id="page-186-0"></span>Zusätzliche Information *Anzeige*

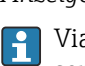

Via Vor-Ort-Anzeige: Behebungsmaßnahme und Zeitstempel zur Ursache der Diagnosemeldung sind über die E-Taste abrufbar.

### *Beispiele*

Zum Anzeigeformat:

- ©F271 Hauptelektronik-Fehler
- ©F276 I/O-Modul-Fehler

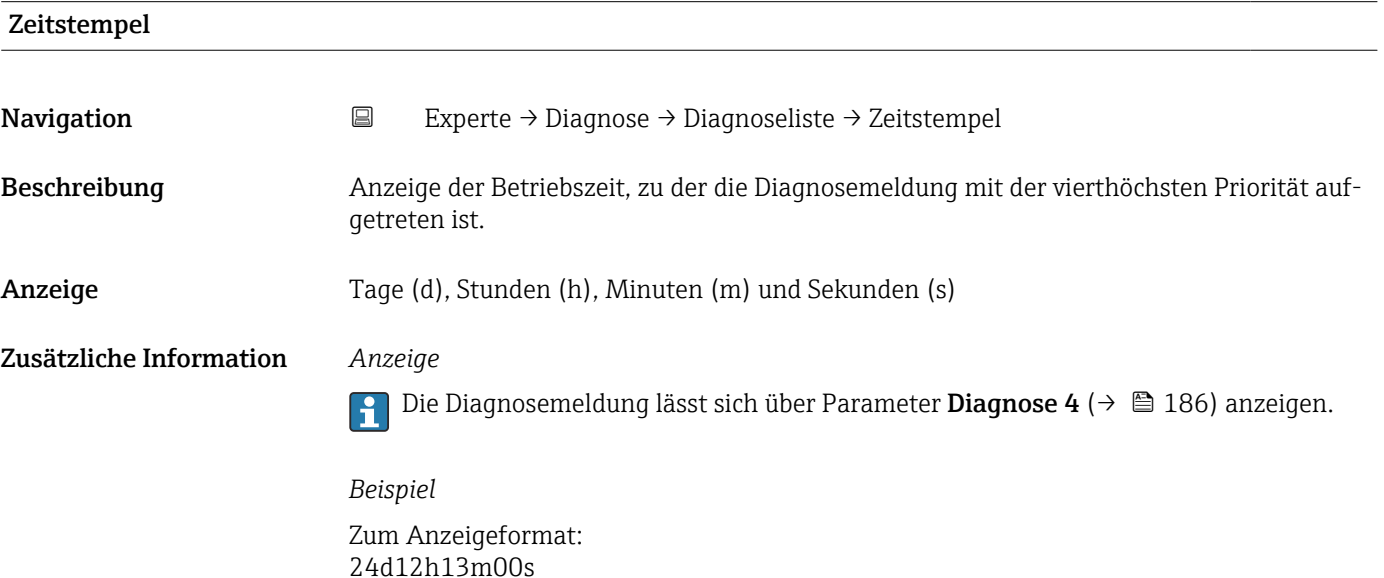

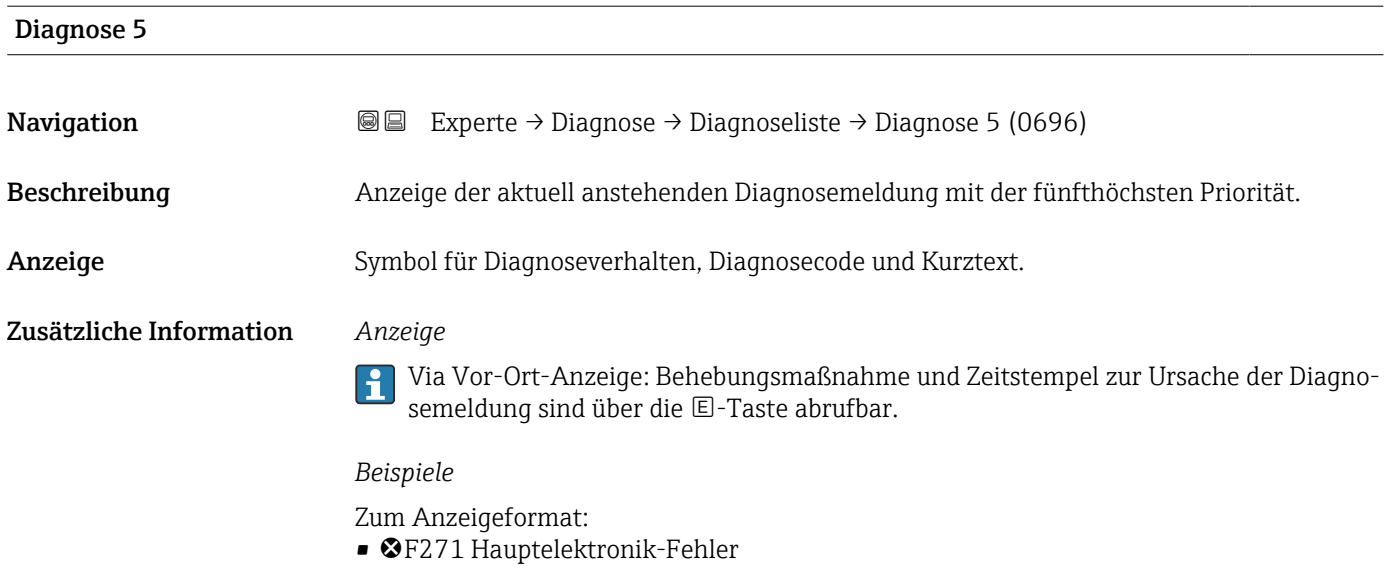

• ©F276 I/O-Modul-Fehler

<span id="page-187-0"></span>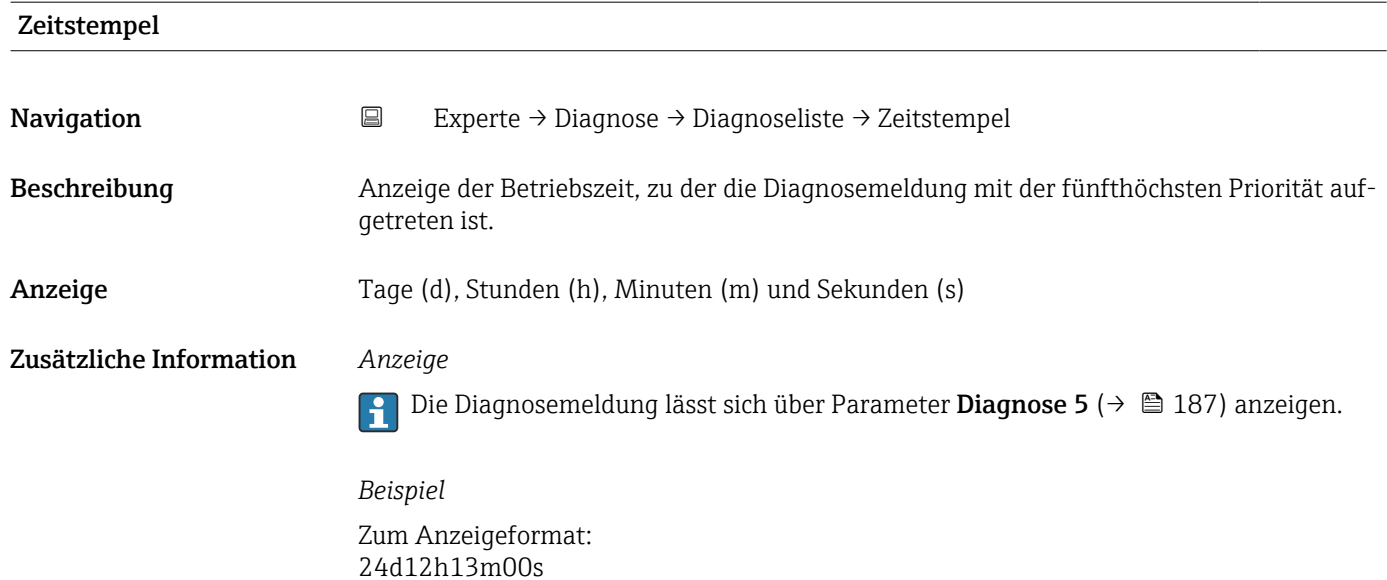

### 3.7.2 Untermenü "Ereignislogbuch"

*Navigation* Experte → Diagnose → Ereignislogbuch

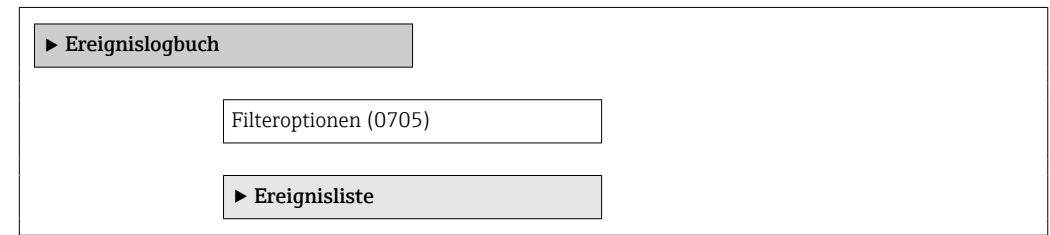

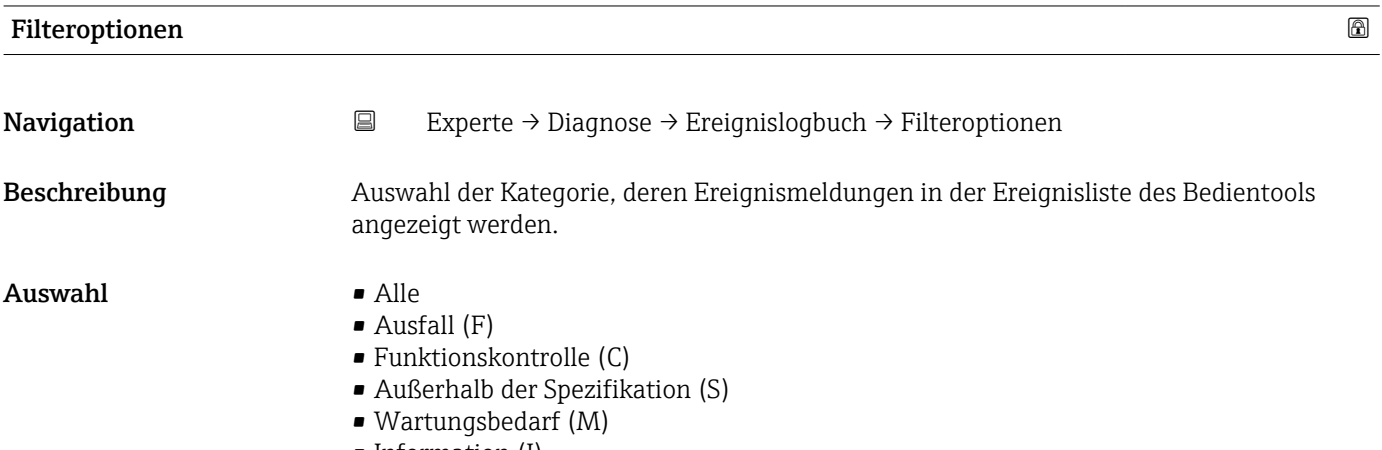

• Information (I)

<span id="page-188-0"></span>Zusätzliche Information *Beschreibung*

- Die Statussignale sind gemäß VDI/VDE 2650 und NAMUR-Empfehlung NE 107 klassifiziert:
	- $\blacksquare$  F = Failure
	- $\blacksquare$  C = Function Check
	- $\bullet$  S = Out of Specification
	- $\blacksquare$  M = Maintenance Required

### 3.7.3 Untermenü "Geräteinformation"

*Navigation* 
■■ Experte → Diagnose → Geräteinfo

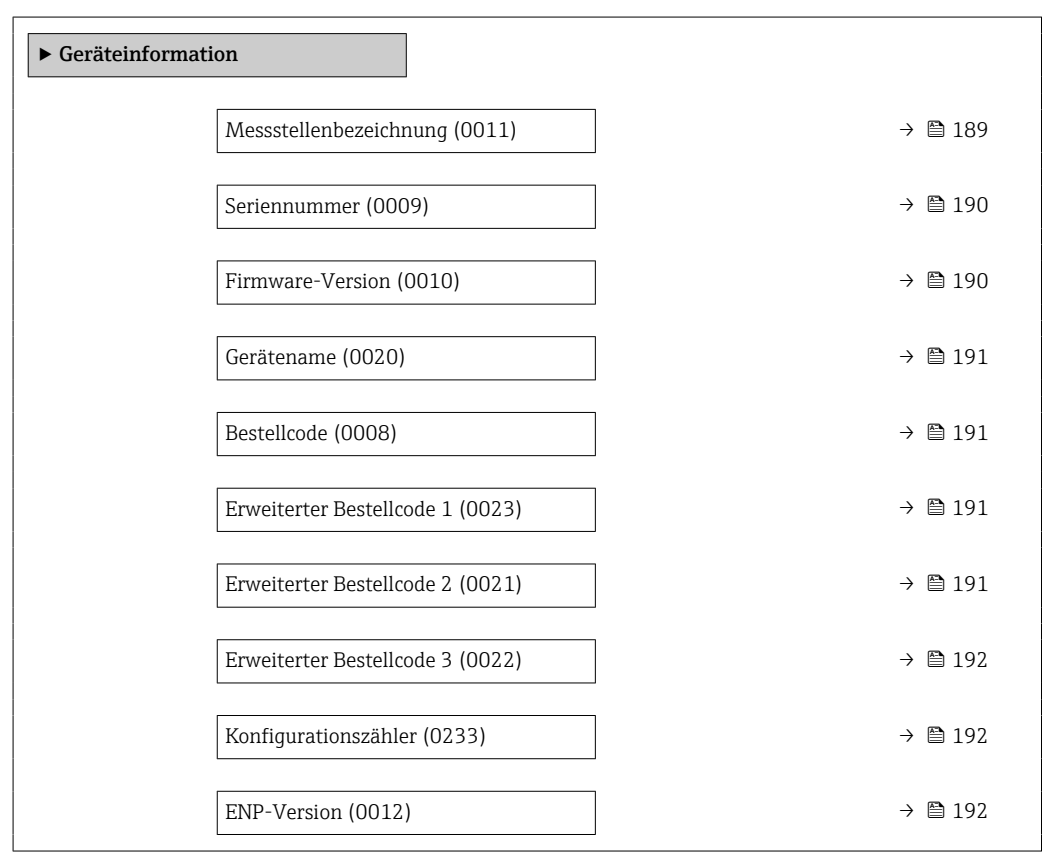

#### Messstellenbezeichnung

Navigation Experte → Diagnose → Geräteinfo → Messstellenbez. (0011) Beschreibung Anzeige der eindeutigen Bezeichnung für die Messstelle, um sie innerhalb der Anlage schnell identifizieren zu können. Sie wird in der Kopfzeile angezeigt. Anzeige Max. 32 Zeichen wie Buchstaben, Zahlen oder Sonderzeichen (z.B. @, %, /).

A0029422

### <span id="page-189-0"></span>Zusätzliche Information *Anzeige*

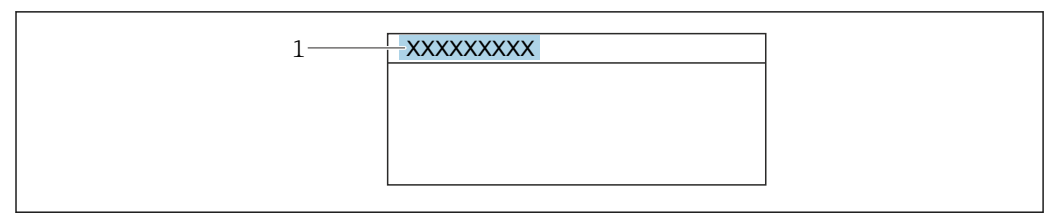

*1 Position des Kopfzeilentexts auf der Anzeige*

Wie viele Zeichen angezeigt werden, ist abhängig von den verwendeten Zeichen.

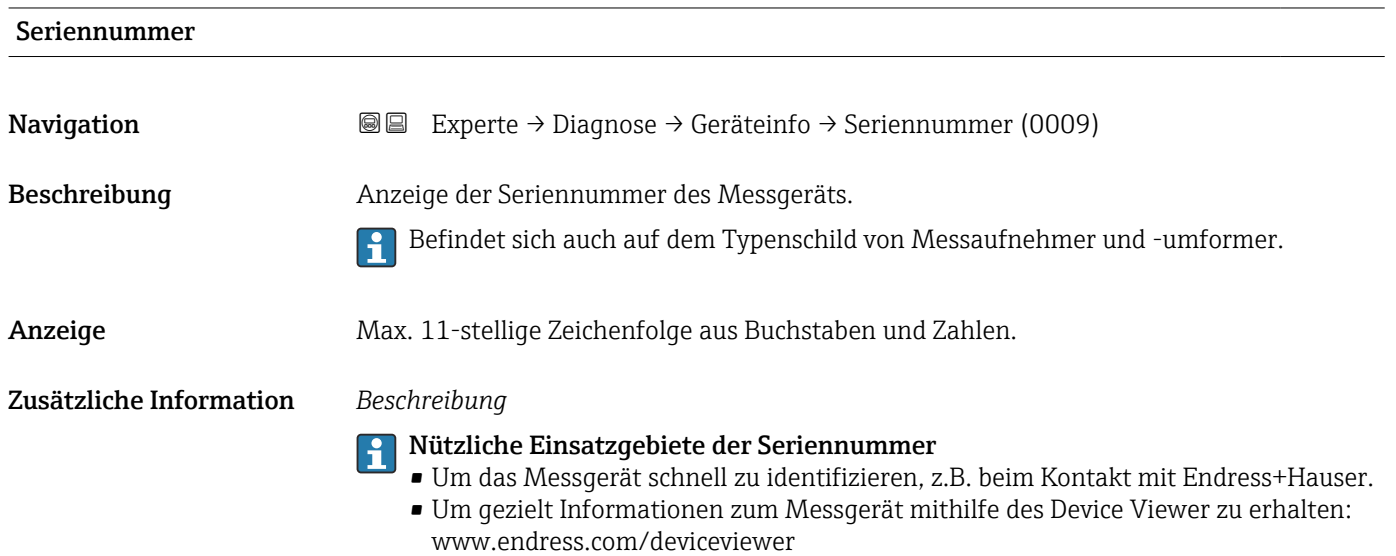

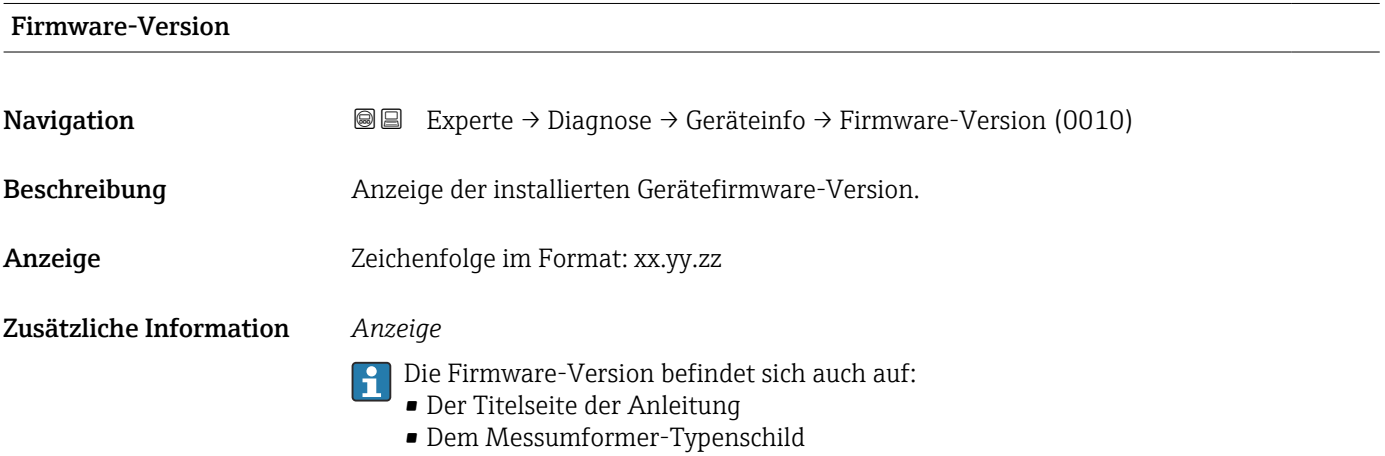

<span id="page-190-0"></span>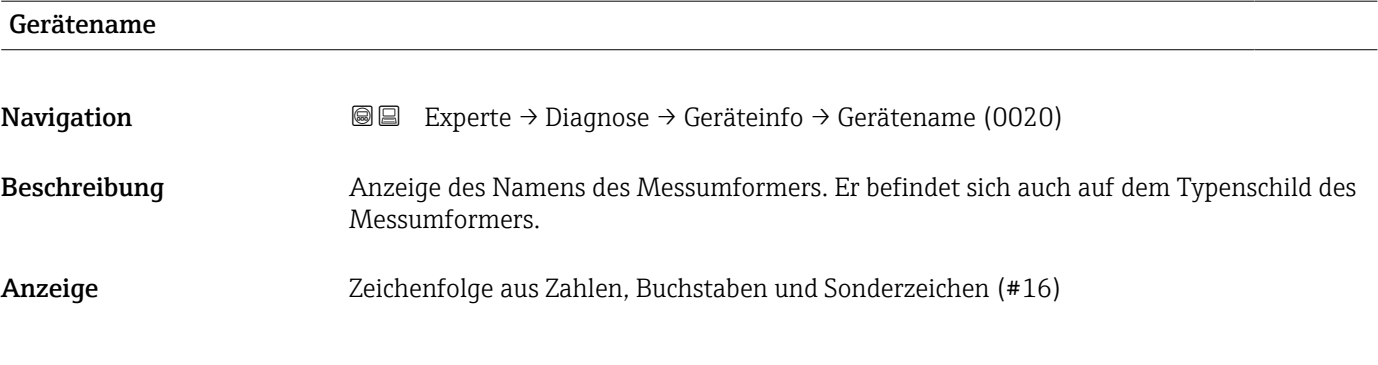

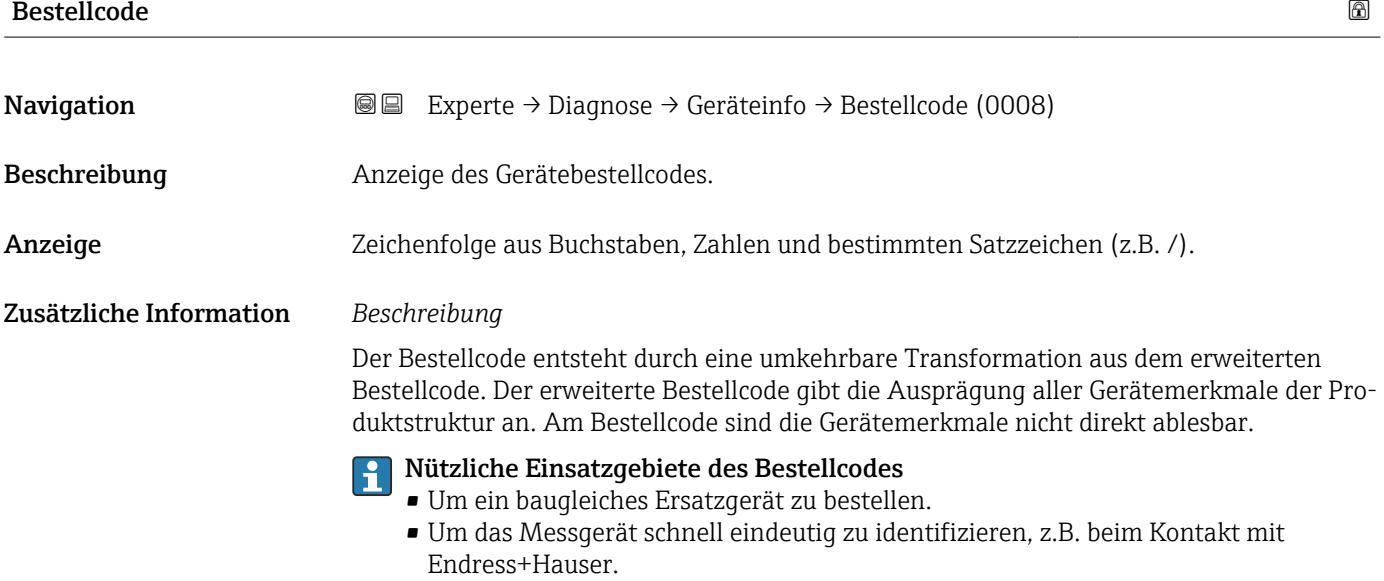

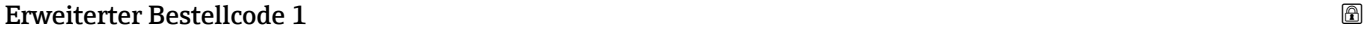

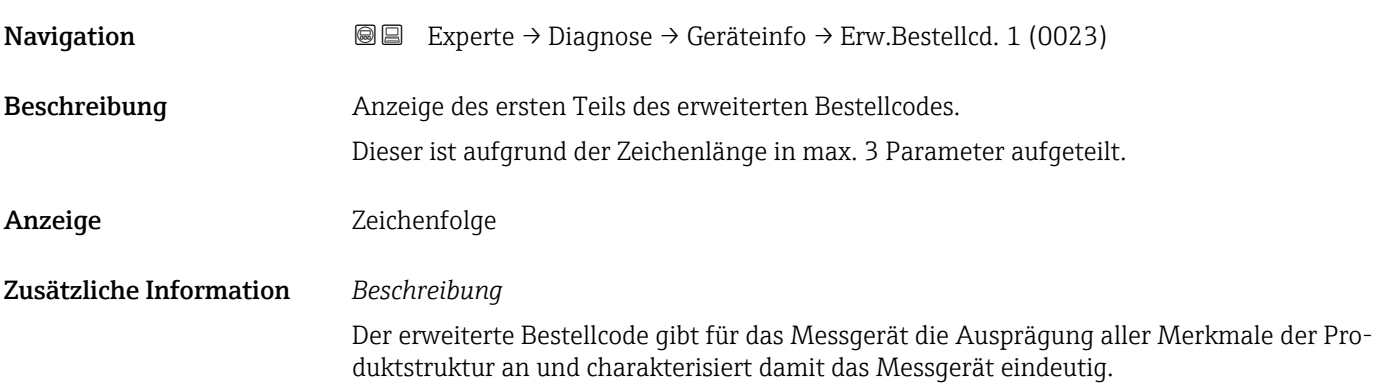

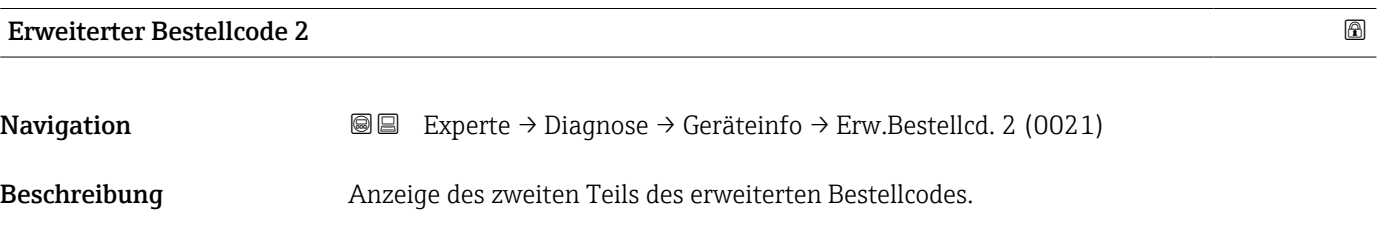

### <span id="page-191-0"></span>Anzeige Zeichenfolge

Zusätzliche Information Zusätzliche Information siehe Parameter Erweiterter Bestellcode 1 (→  $\cong$  191)

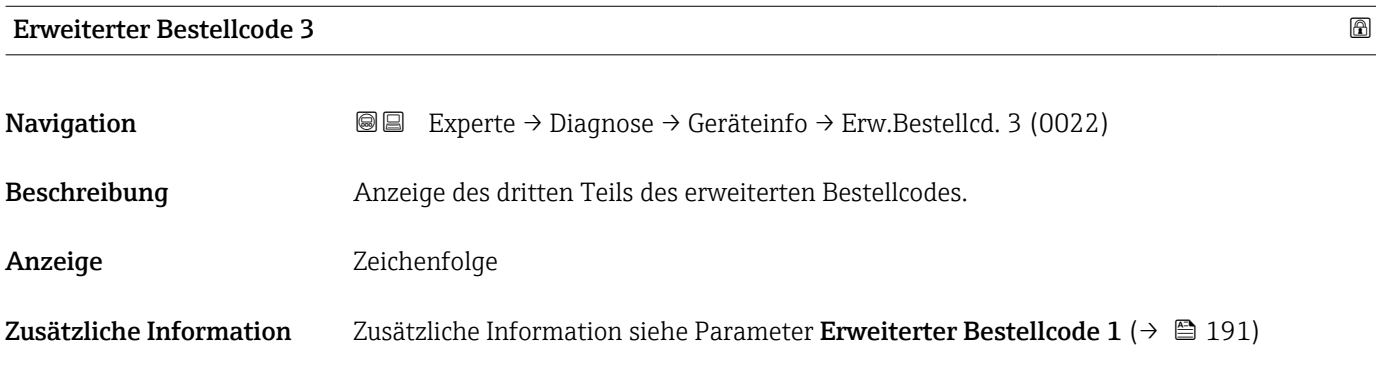

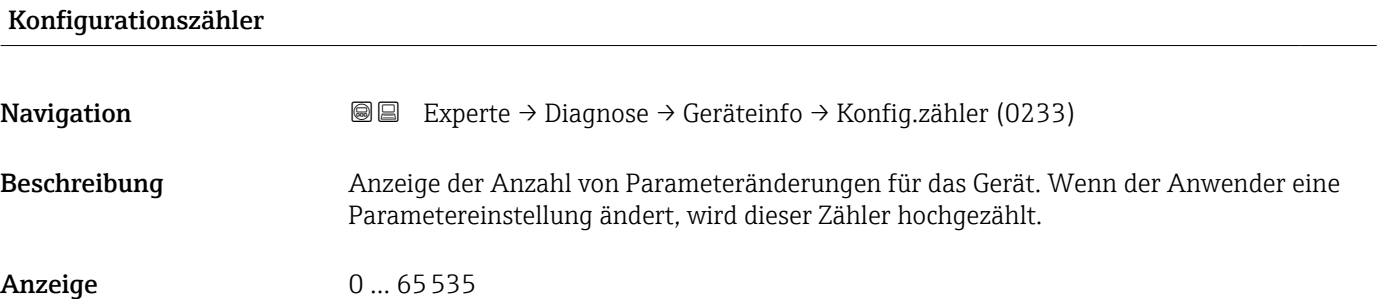

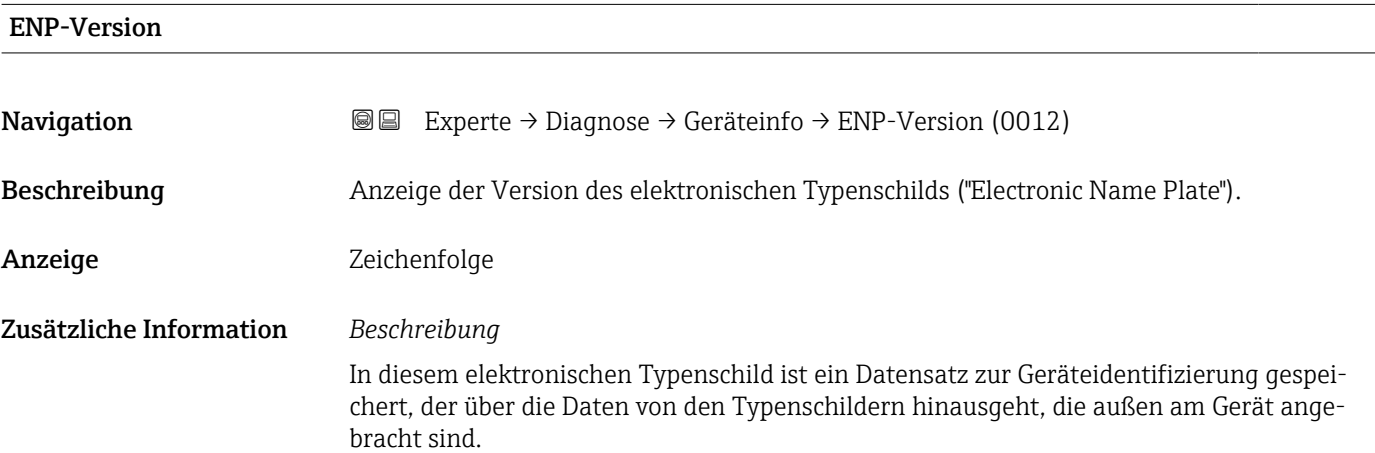

### <span id="page-192-0"></span>3.7.4 Untermenü "Hauptelektronikmodul + I/O-Modul 1"

*Navigation* Experte → Diagnose → Mainboard I/O1

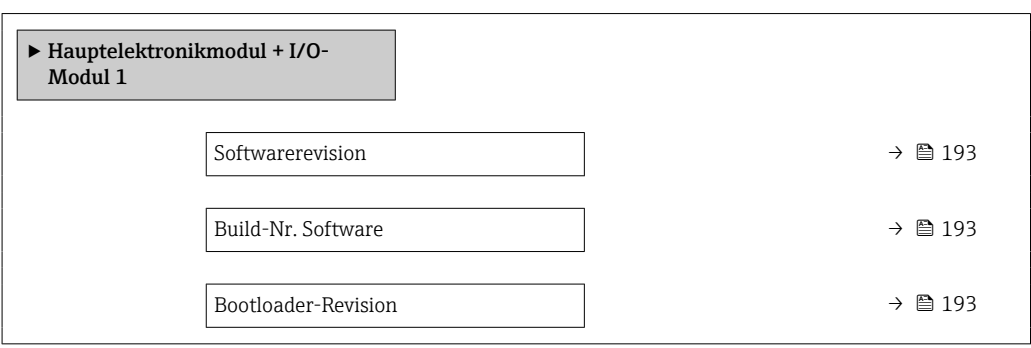

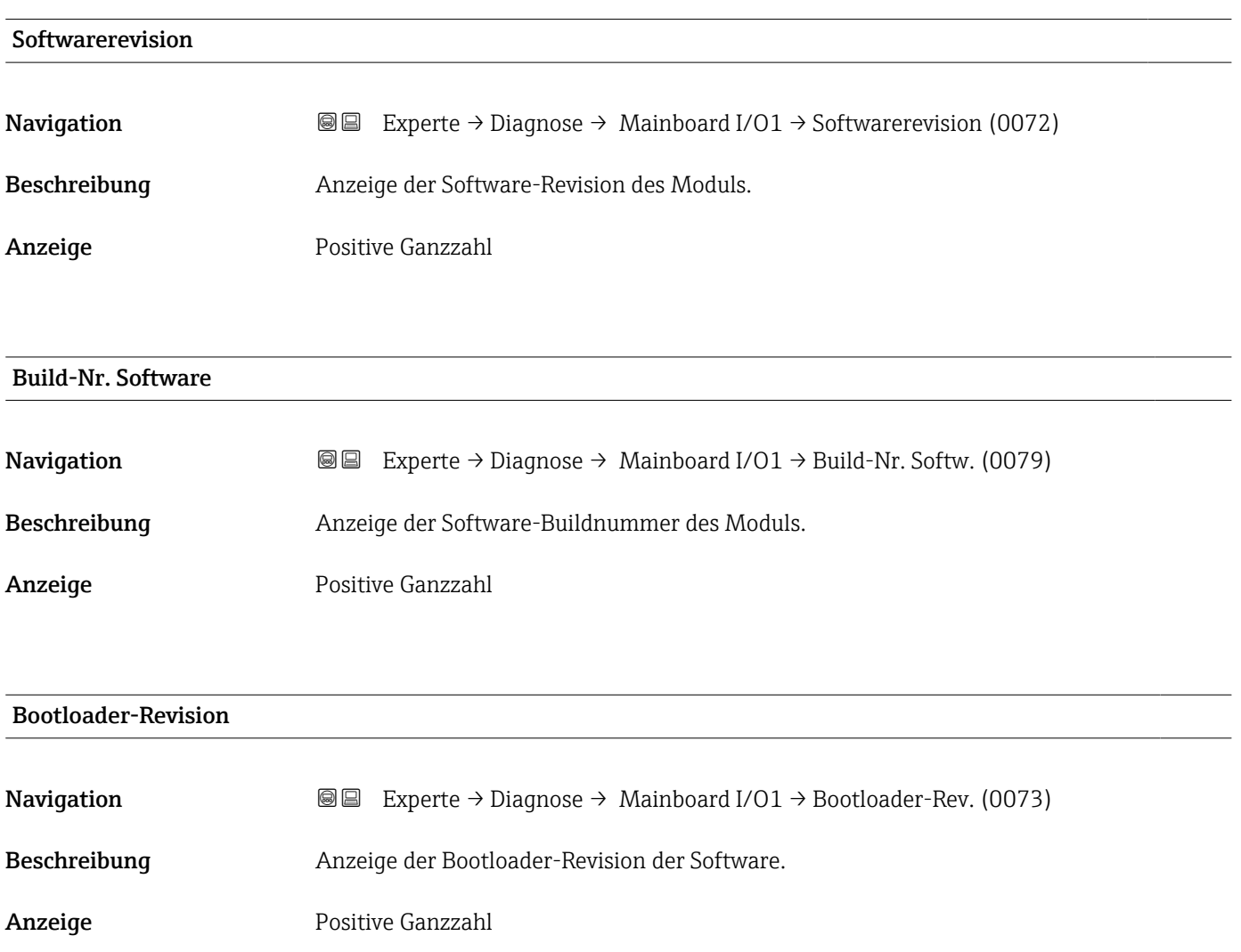

### <span id="page-193-0"></span>3.7.5 Untermenü "Sensorelektronikmodul (ISEM)"

*Navigation* Experte → Diagnose → Sensorelektronik

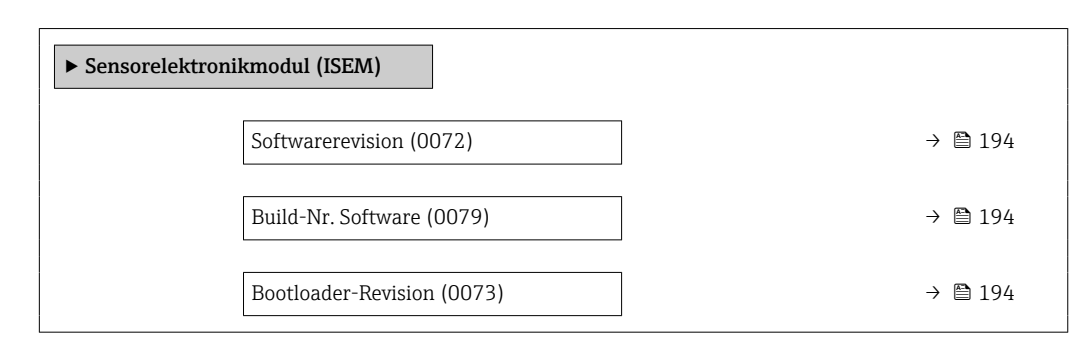

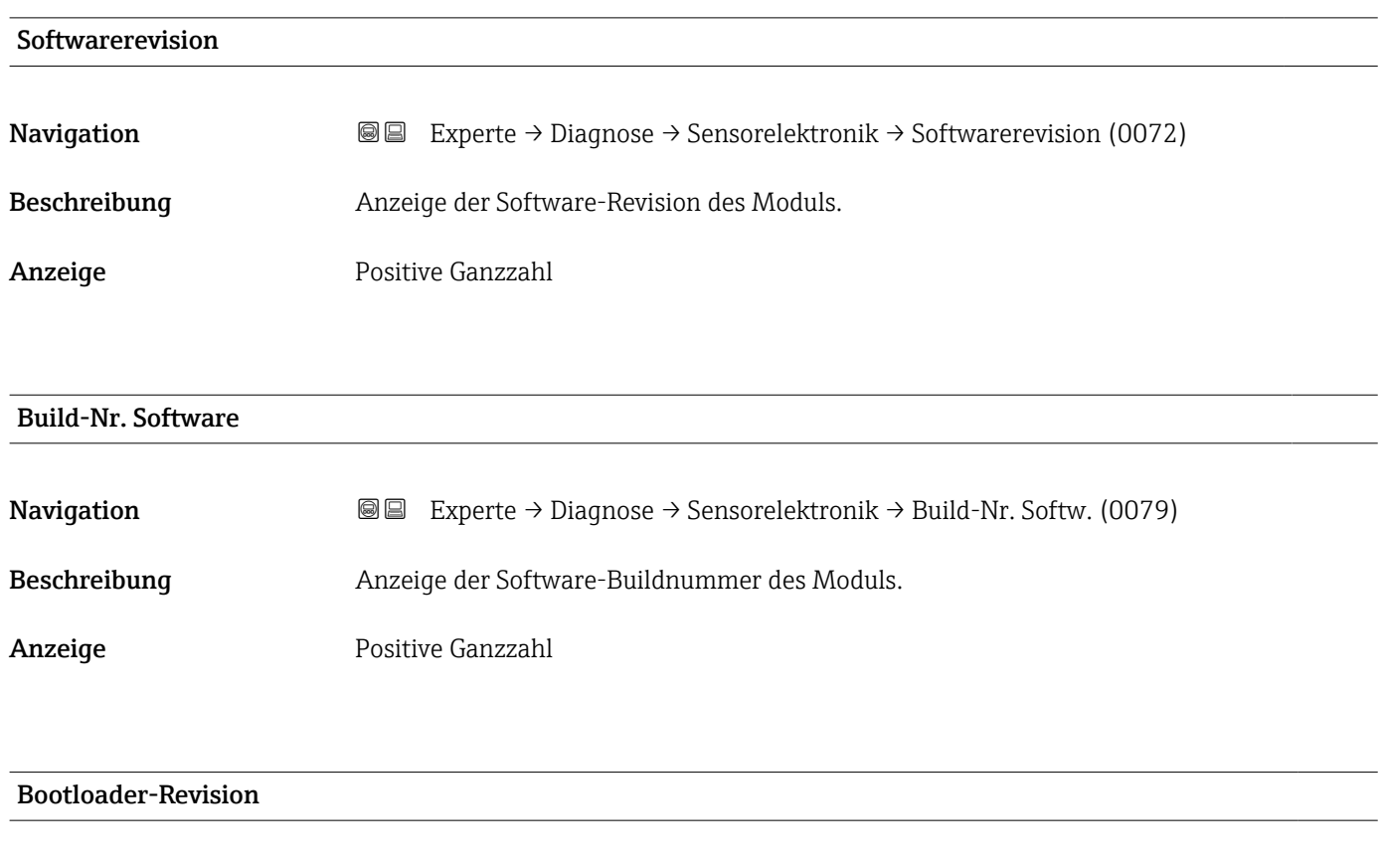

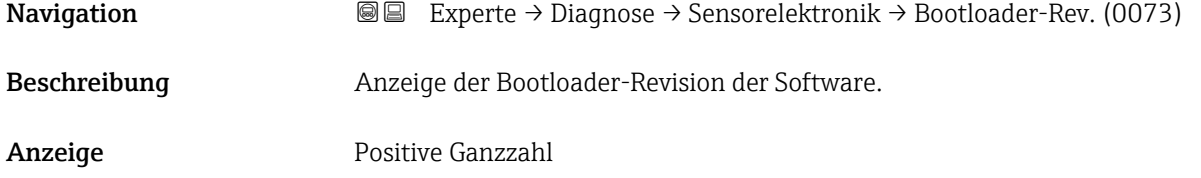

### <span id="page-194-0"></span>3.7.6 Untermenü "I/O-Modul 2"

*Navigation* Experte → Diagnose → I/O-Modul 2

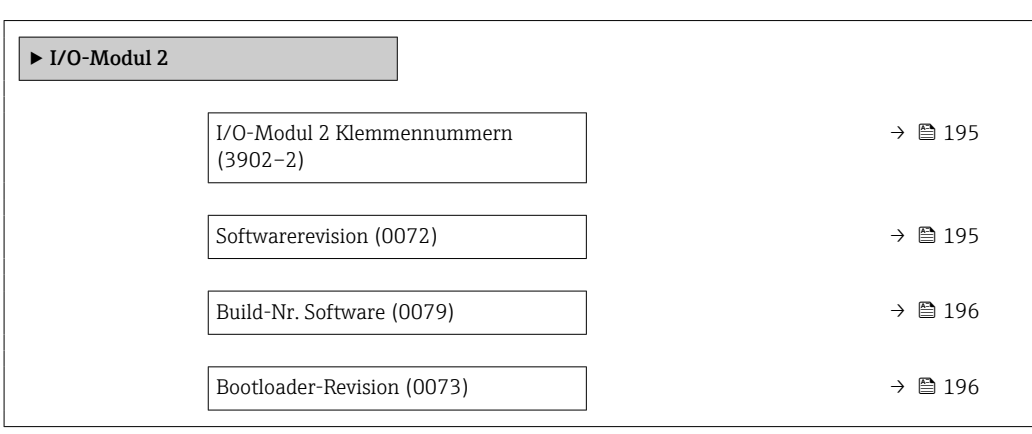

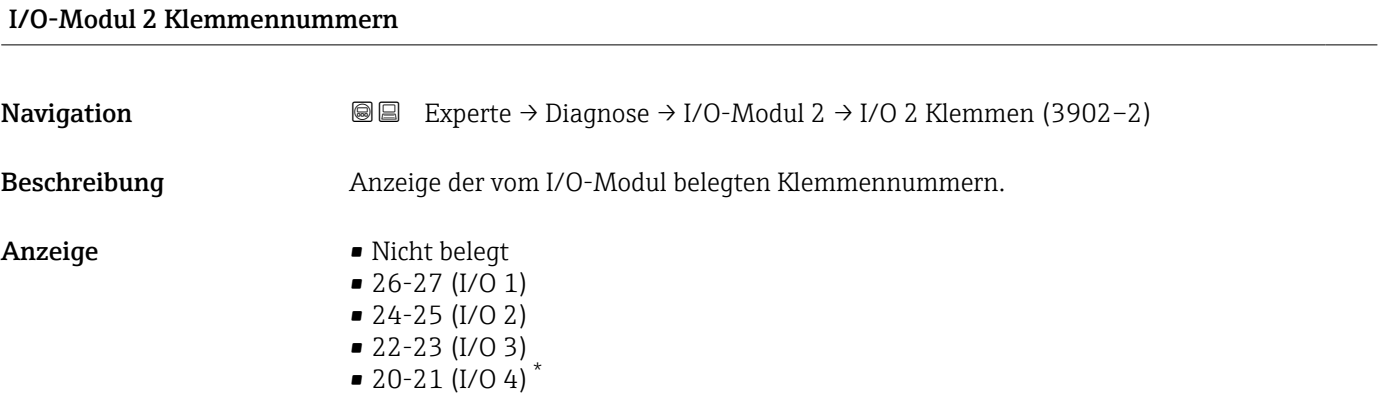

### Softwarerevision

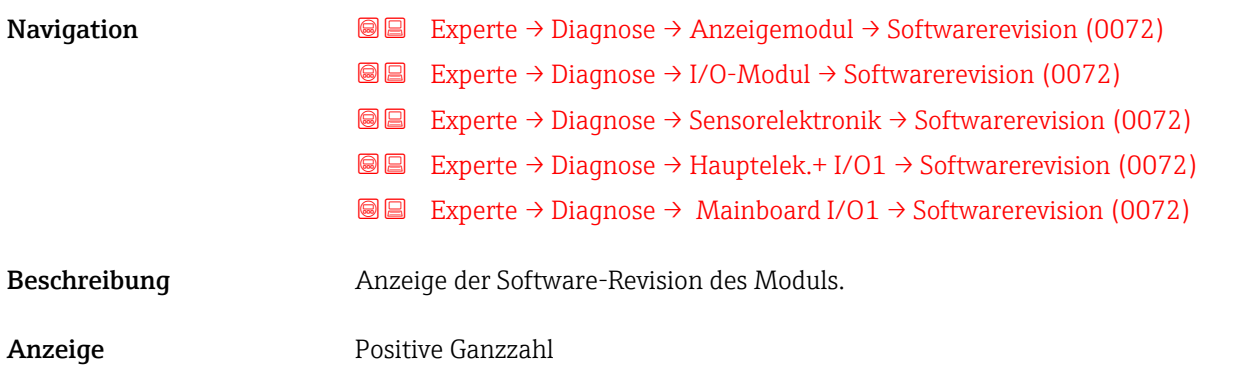

<sup>\*</sup> Sichtbar in Abhängigkeit von Bestelloptionen oder Geräteeinstellungen

### <span id="page-195-0"></span>Build-Nr. Software

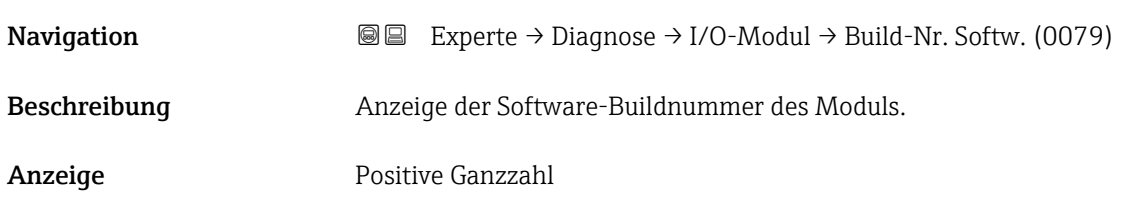

### Bootloader-Revision

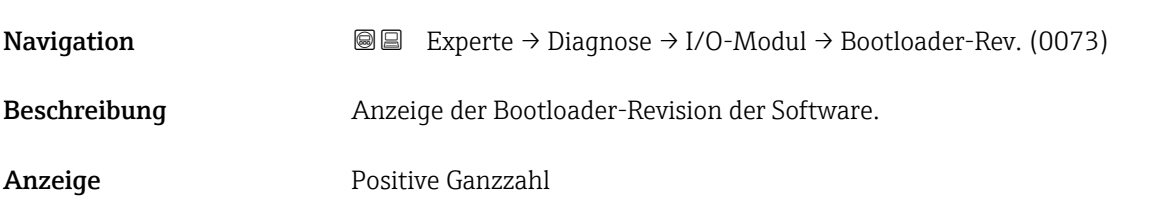

### 3.7.7 Untermenü "I/O-Modul 3"

*Navigation* 
■■ Experte → Diagnose → I/O-Modul 3

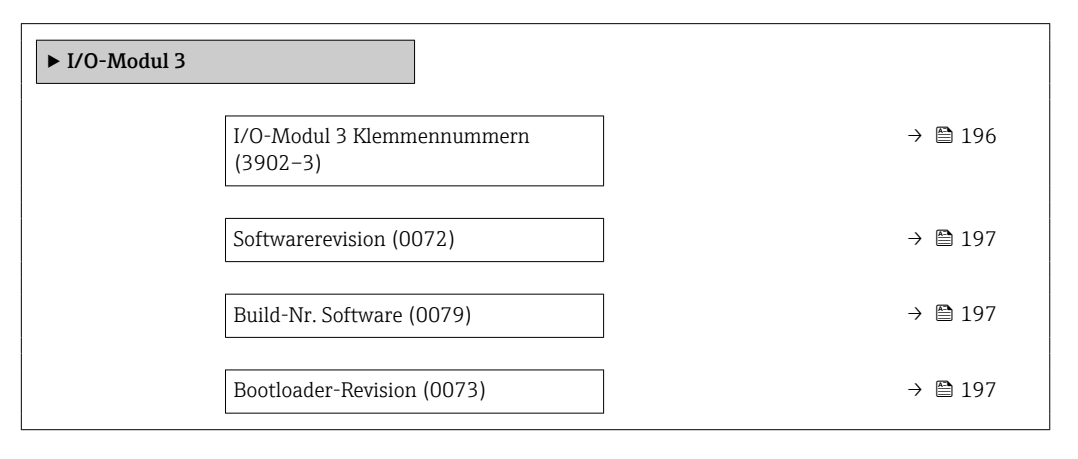

### I/O-Modul 3 Klemmennummern

**Navigation EXperte** → Diagnose → I/O-Modul 3 → I/O 3 Klemmen (3902-3)

Beschreibung Anzeige der vom I/O-Modul belegten Klemmennummern.

- <span id="page-196-0"></span>Anzeige • Nicht belegt  $\bullet$  26-27 (I/O 1)  $-24-25$  (I/O 2)  $\bullet$  22-23 (I/O 3)
	- $\bullet$  20-21 (I/O 4)<sup>\*</sup>

### Softwarerevision

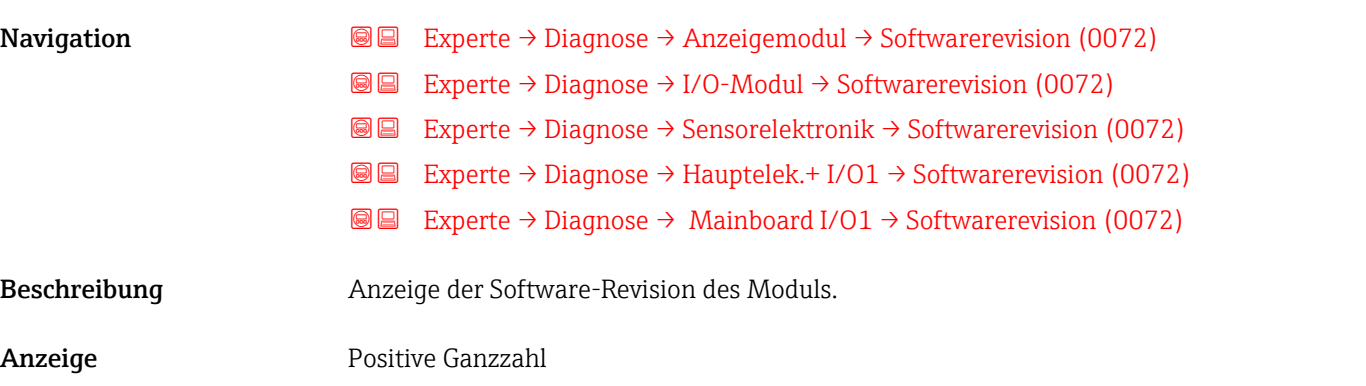

# Build-Nr. Software

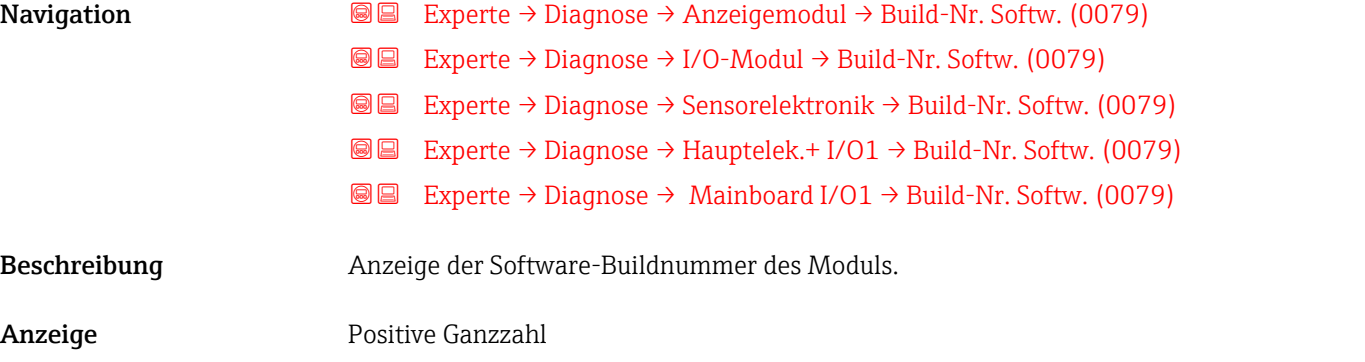

### Bootloader-Revision

| Navigation   | 88                                            | Experte $\rightarrow$ Diagnose $\rightarrow$ Anzeigemodul $\rightarrow$ Bootloader-Rev. (0073)     |
|--------------|-----------------------------------------------|----------------------------------------------------------------------------------------------------|
|              | 88                                            | Experte $\rightarrow$ Diagnose $\rightarrow$ I/O-Modul $\rightarrow$ Bootloader-Rev. (0073)        |
|              | 88                                            | Experte $\rightarrow$ Diagnose $\rightarrow$ Sensorelektronik $\rightarrow$ Bootloader-Rev. (0073) |
|              | 88                                            | Experte $\rightarrow$ Diagnose $\rightarrow$ Hauptelek.+I/O1 $\rightarrow$ Bootloader-Rev. (0073)  |
|              | 88                                            | Experte $\rightarrow$ Diagnose $\rightarrow$ Mainboard I/O1 $\rightarrow$ Bootloader-Rev. (0073)   |
|              |                                               |                                                                                                    |
| Beschreibung | Anzeige der Bootloader-Revision der Software. |                                                                                                    |

<sup>\*</sup> Sichtbar in Abhängigkeit von Bestelloptionen oder Geräteeinstellungen

<span id="page-197-0"></span>Anzeige Positive Ganzzahl

### 3.7.8 Untermenü "I/O-Modul 4"

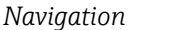

*Navigation* Experte → Diagnose → I/O-Modul 4

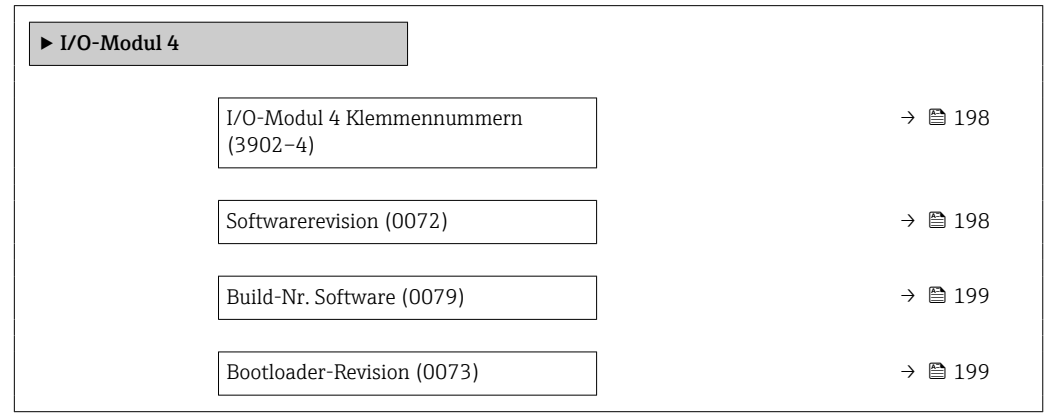

### I/O-Modul 4 Klemmennummern

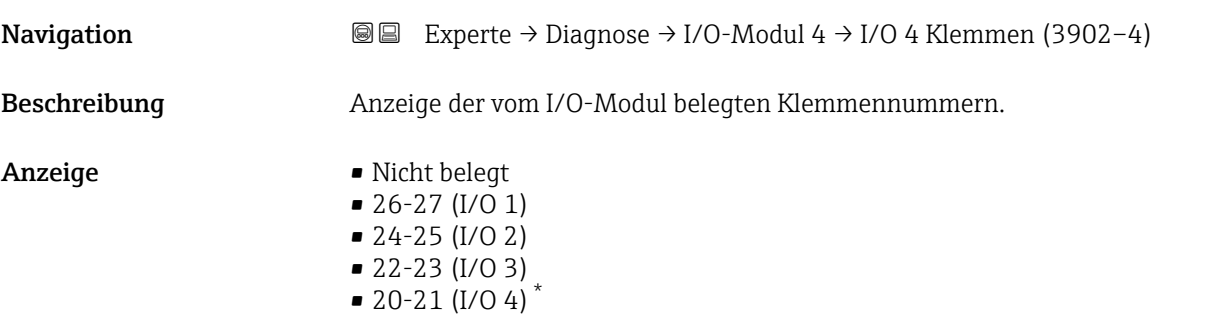

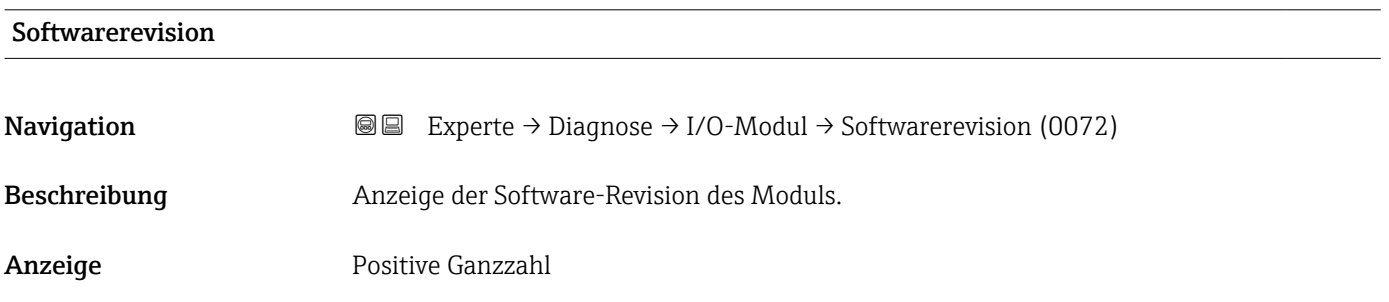

<sup>\*</sup> Sichtbar in Abhängigkeit von Bestelloptionen oder Geräteeinstellungen

<span id="page-198-0"></span>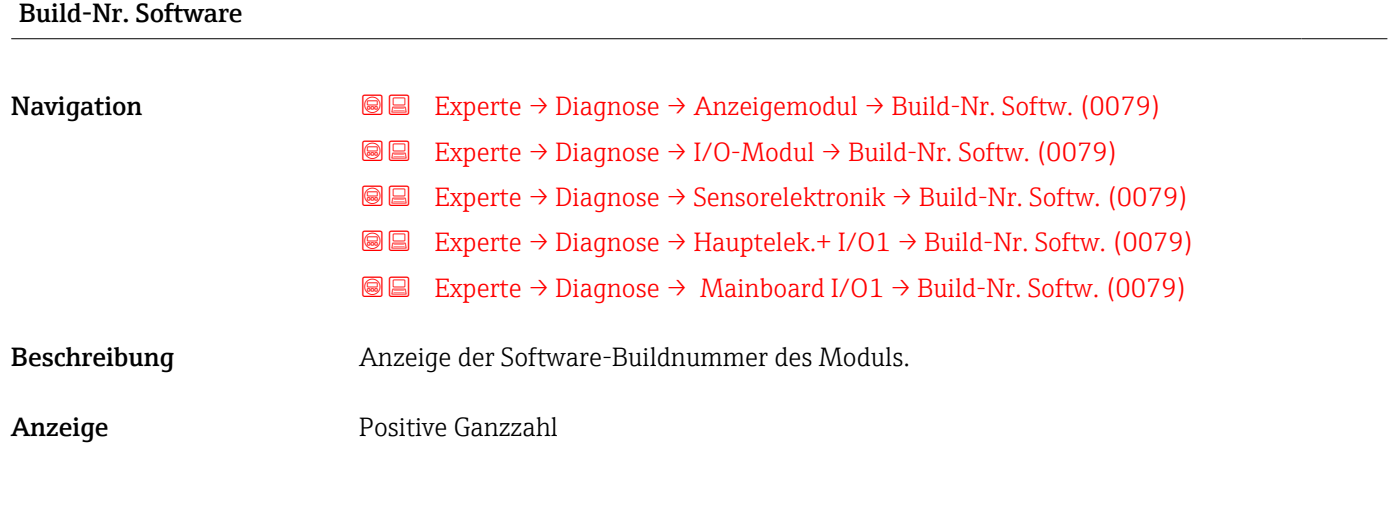

### Bootloader-Revision

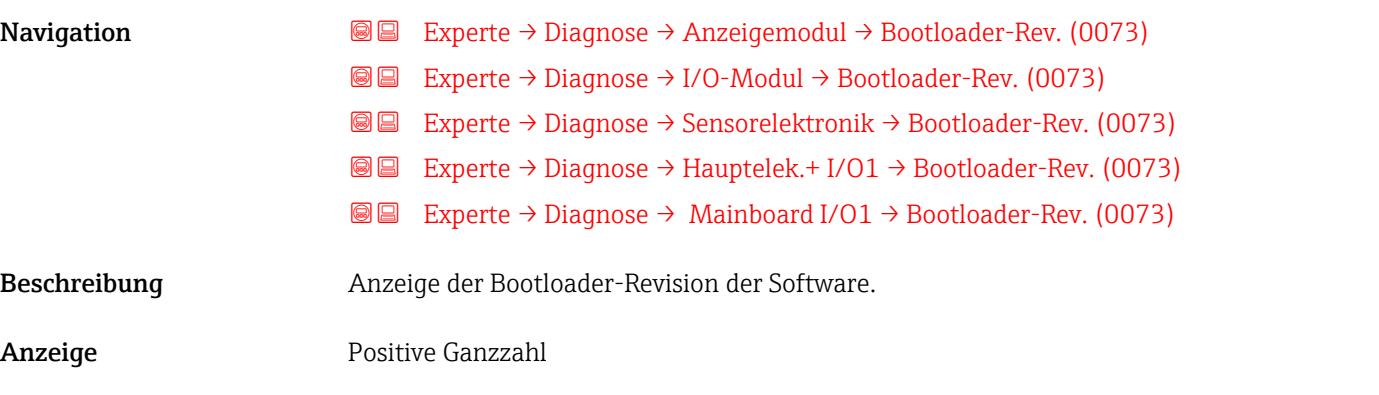

## 3.7.9 Untermenü "Anzeigemodul"

*Navigation* Experte → Diagnose → Anzeigemodul

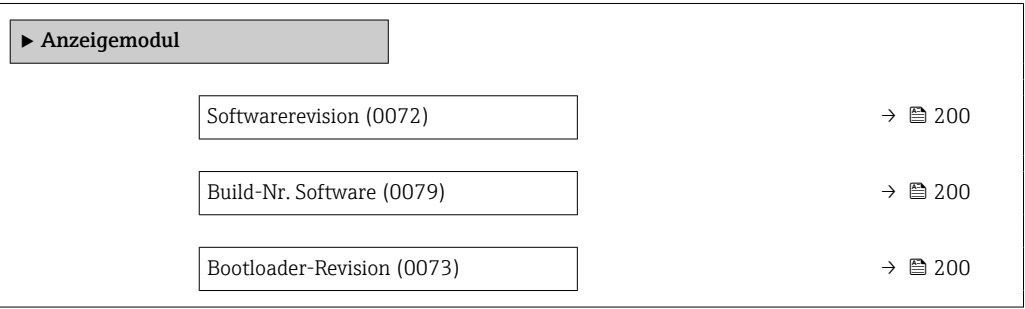

### <span id="page-199-0"></span>Softwarerevision

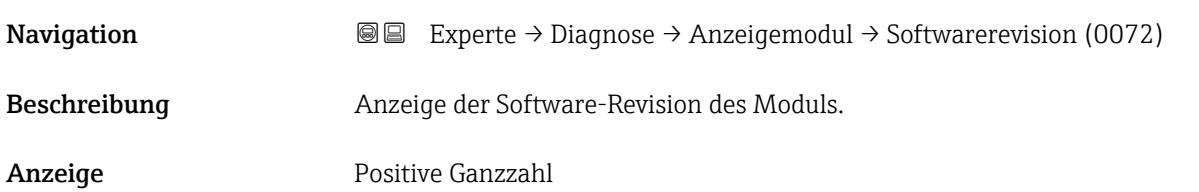

# Build-Nr. Software **Navigation EXPERE** Experte → Diagnose → Anzeigemodul → Build-Nr. Softw. (0079) Beschreibung Anzeige der Software-Buildnummer des Moduls.

Anzeige Positive Ganzzahl

### Bootloader-Revision

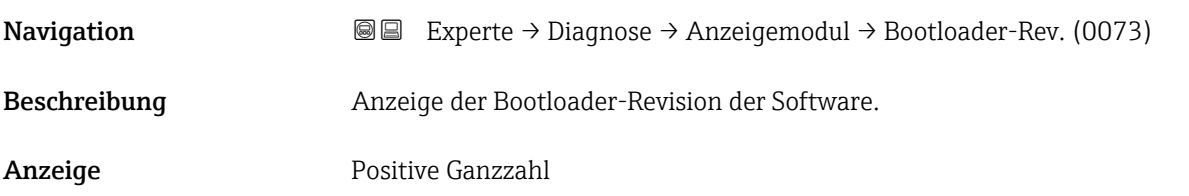

### 3.7.10 Untermenü "Minimale/Maximale-Werte"

*Navigation* Experte → Diagnose → Min/Max-Werte

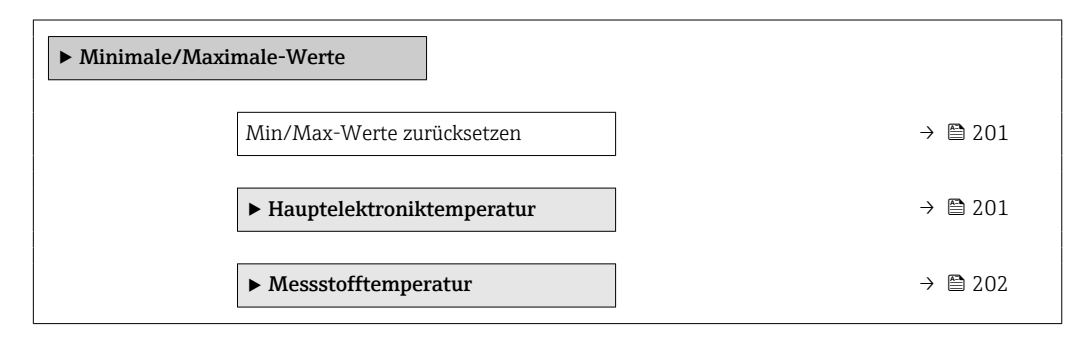

<span id="page-200-0"></span>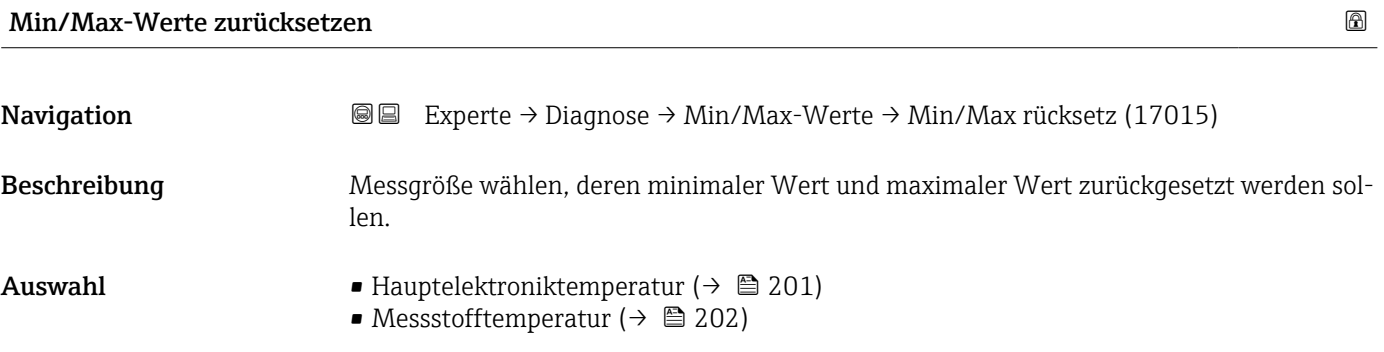

### Untermenü "Hauptelektroniktemperatur"

*Navigation* Experte → Diagnose → Min/Max-Werte → Hauptelekt.temp.

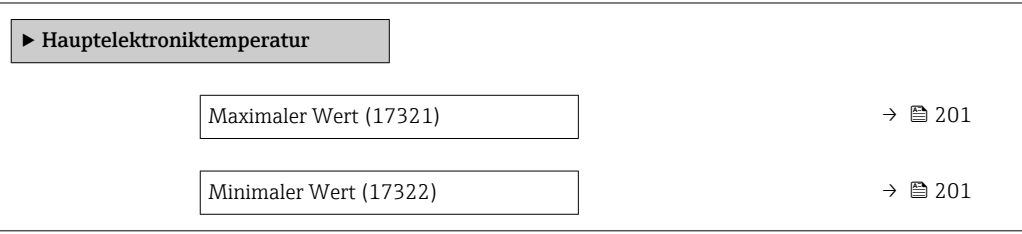

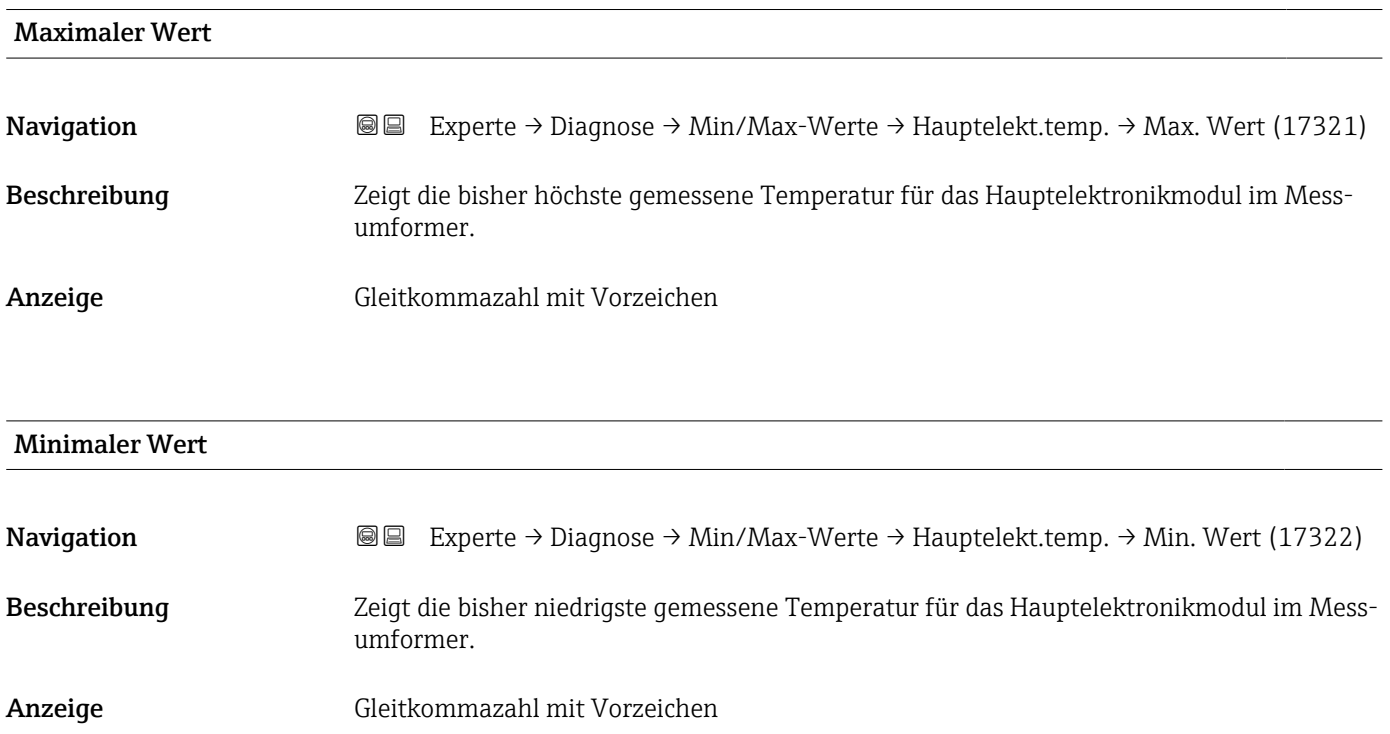

### <span id="page-201-0"></span>Untermenü "Messstofftemperatur"

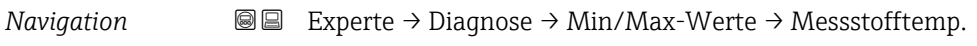

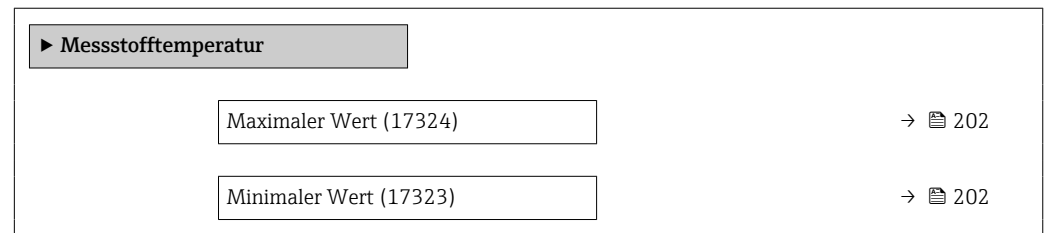

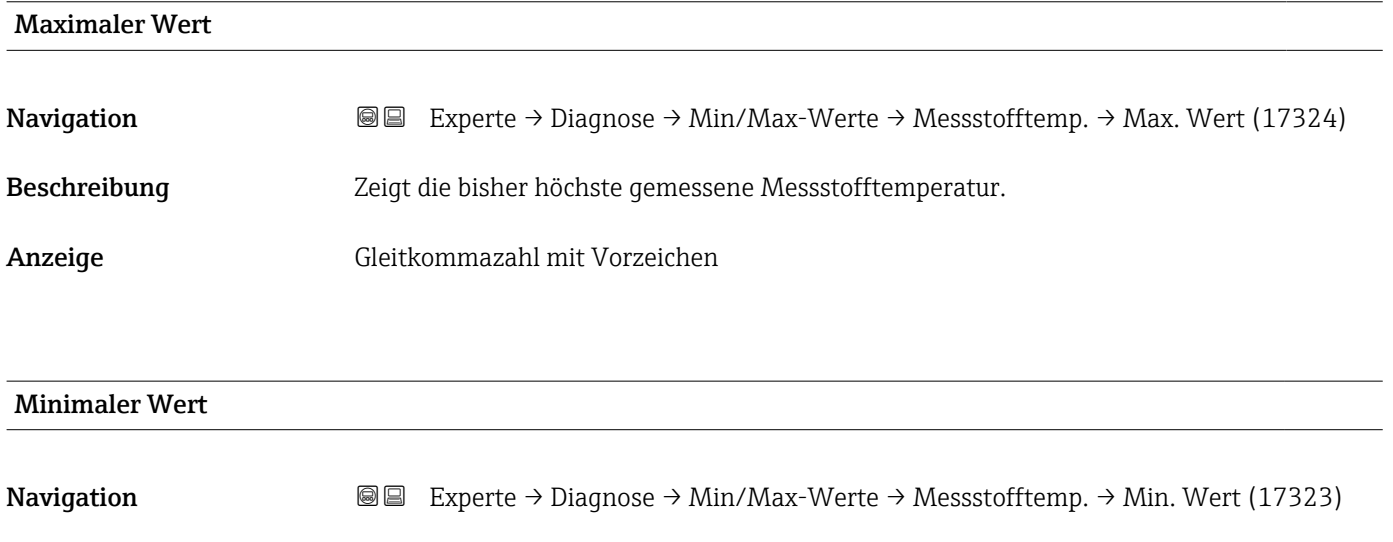

Beschreibung Zeigt die bisher niedrigste gemessene Messstofftemperatur.

Anzeige Gleitkommazahl mit Vorzeichen

### 3.7.11 Untermenü "Messwertspeicherung"

*Navigation* 
■■ Experte → Diagnose → Messwertspeich.

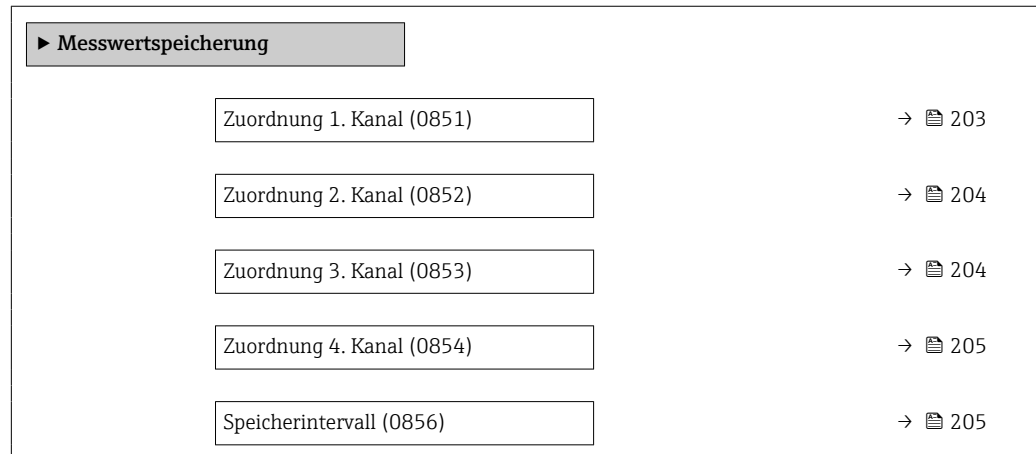

<span id="page-202-0"></span>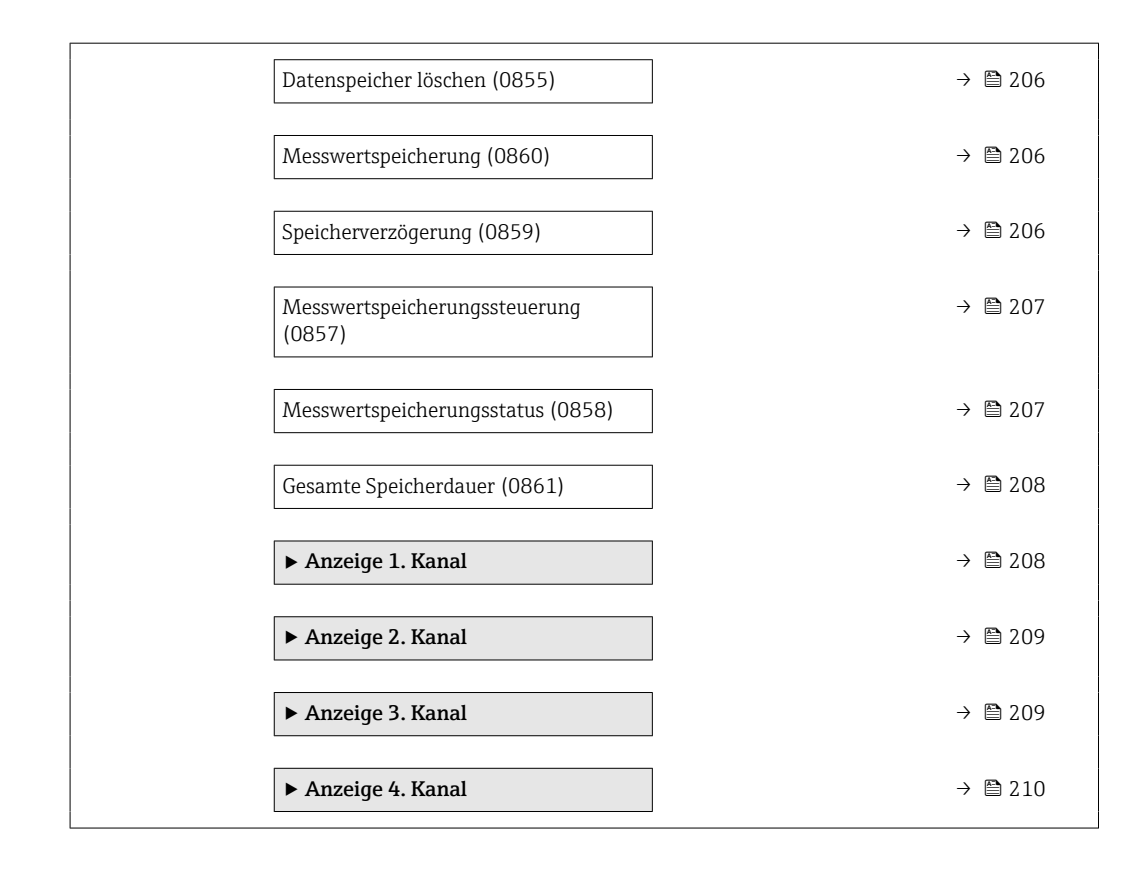

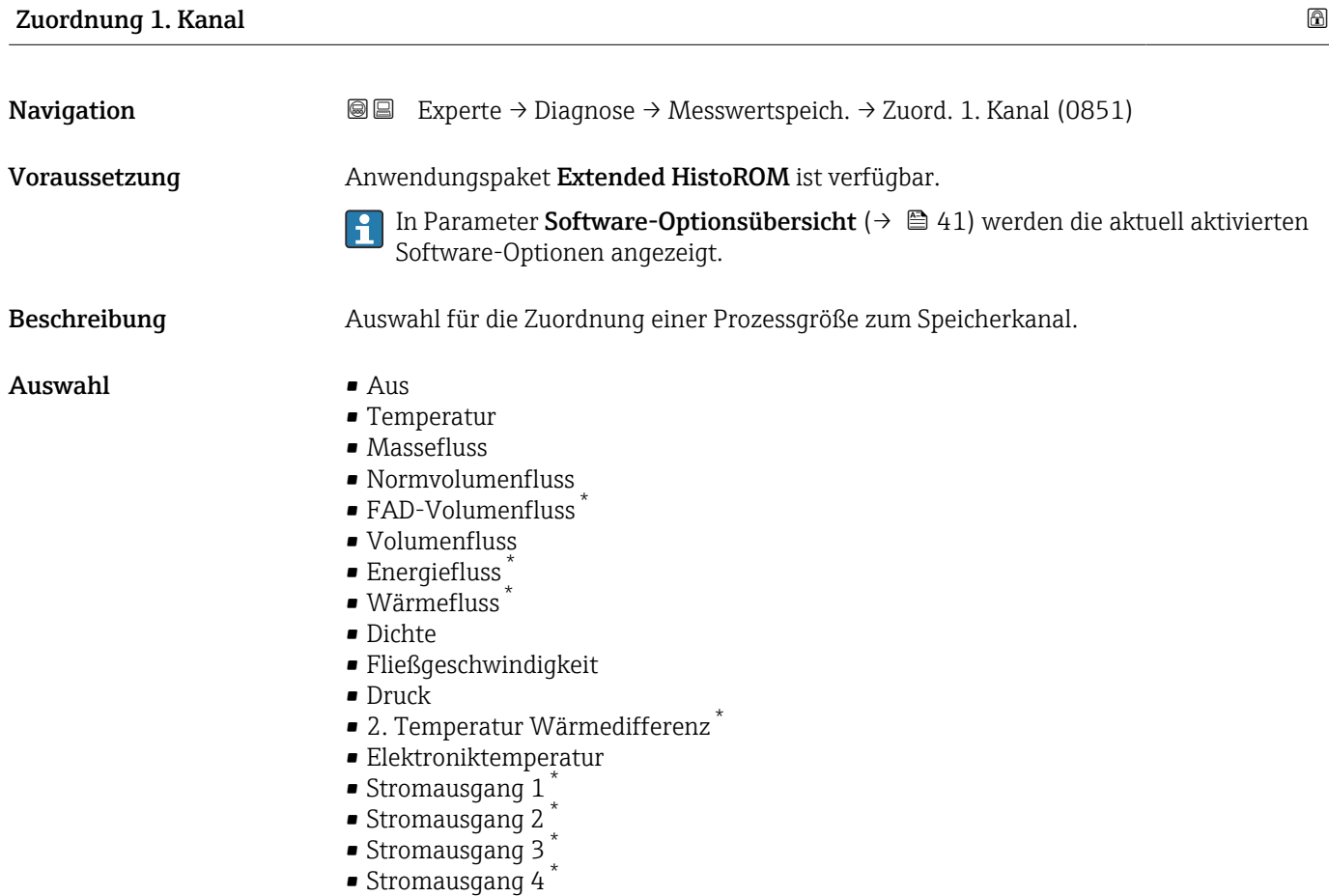

<sup>\*</sup> Sichtbar in Abhängigkeit von Bestelloptionen oder Geräteeinstellungen

### <span id="page-203-0"></span>Zusätzliche Information *Beschreibung*

Insgesamt können 1000 Messwerte gespeichert werden. Das bedeutet:

- Bei Nutzung von 1 Speicherkanal: 1000 Datenpunkte
- Bei Nutzung von 2 Speicherkanälen: 500 Datenpunkte
- Bei Nutzung von 3 Speicherkanälen: 333 Datenpunkte
- Bei Nutzung von 4 Speicherkanälen: 250 Datenpunkte

Wenn die maximale Anzahl an Datenpunkten erreicht wurde, werden die ältesten im Speicher vorhandenen Datenpunkte zyklisch überschrieben, so dass immer die letzten 1000, 500, 333 oder 250 Messwerte im Speicher bleiben (Ringspeicher-Prinzip).

Wenn die getroffene Auswahl geändert wird, wird der Inhalt des Messwertspeichers  $\boxed{2}$ gelöscht.

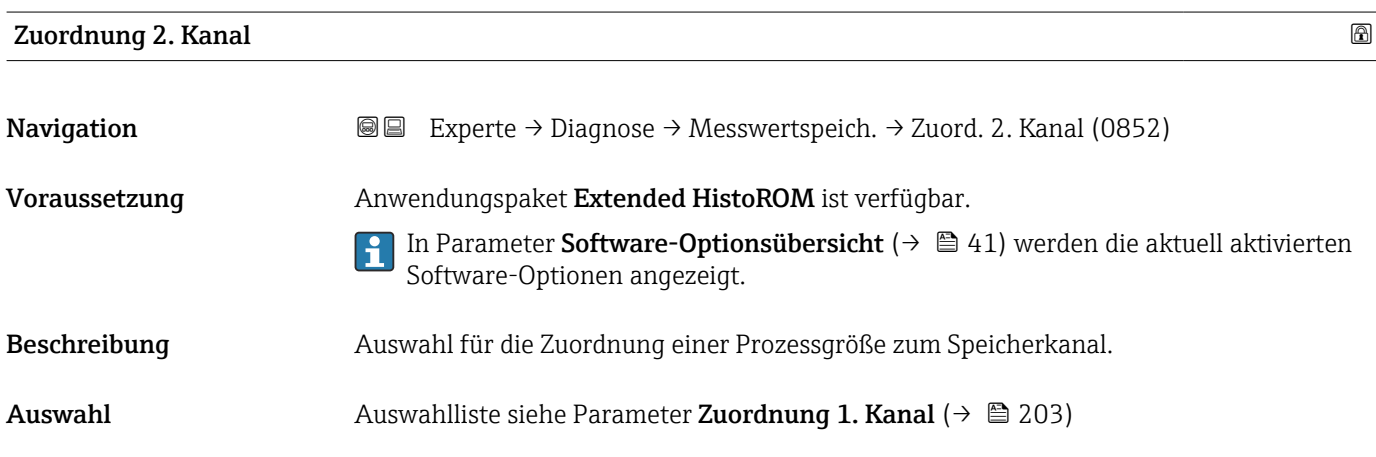

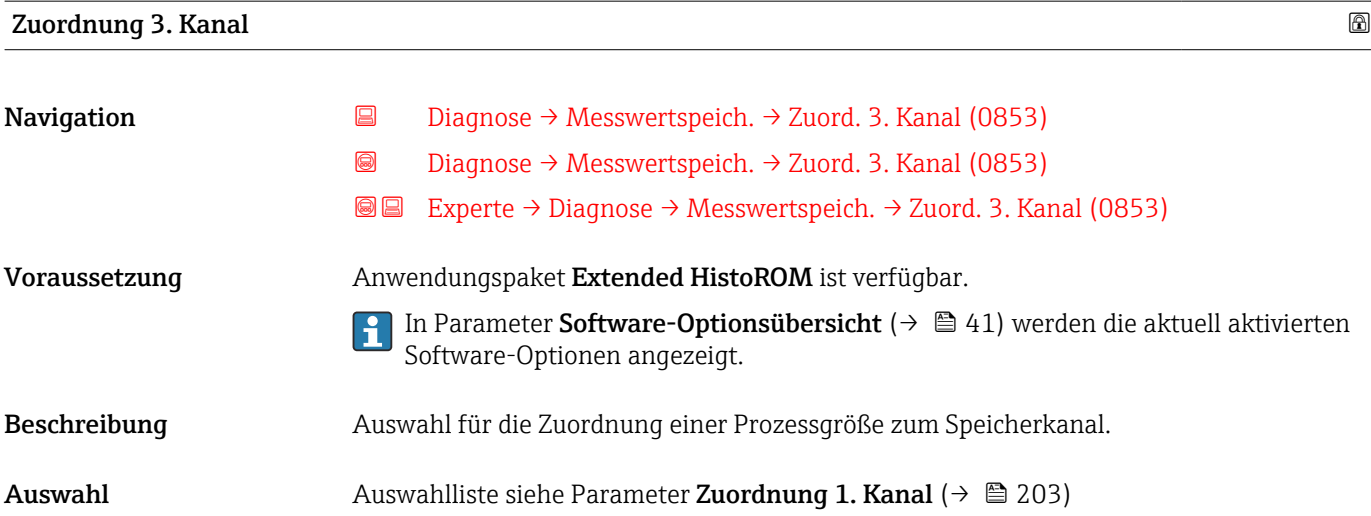

<span id="page-204-0"></span>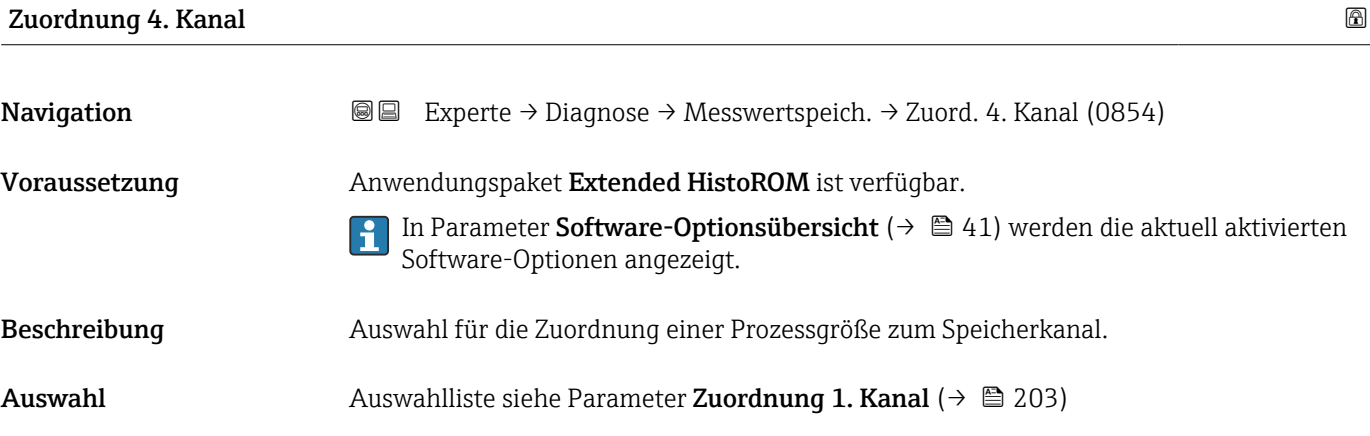

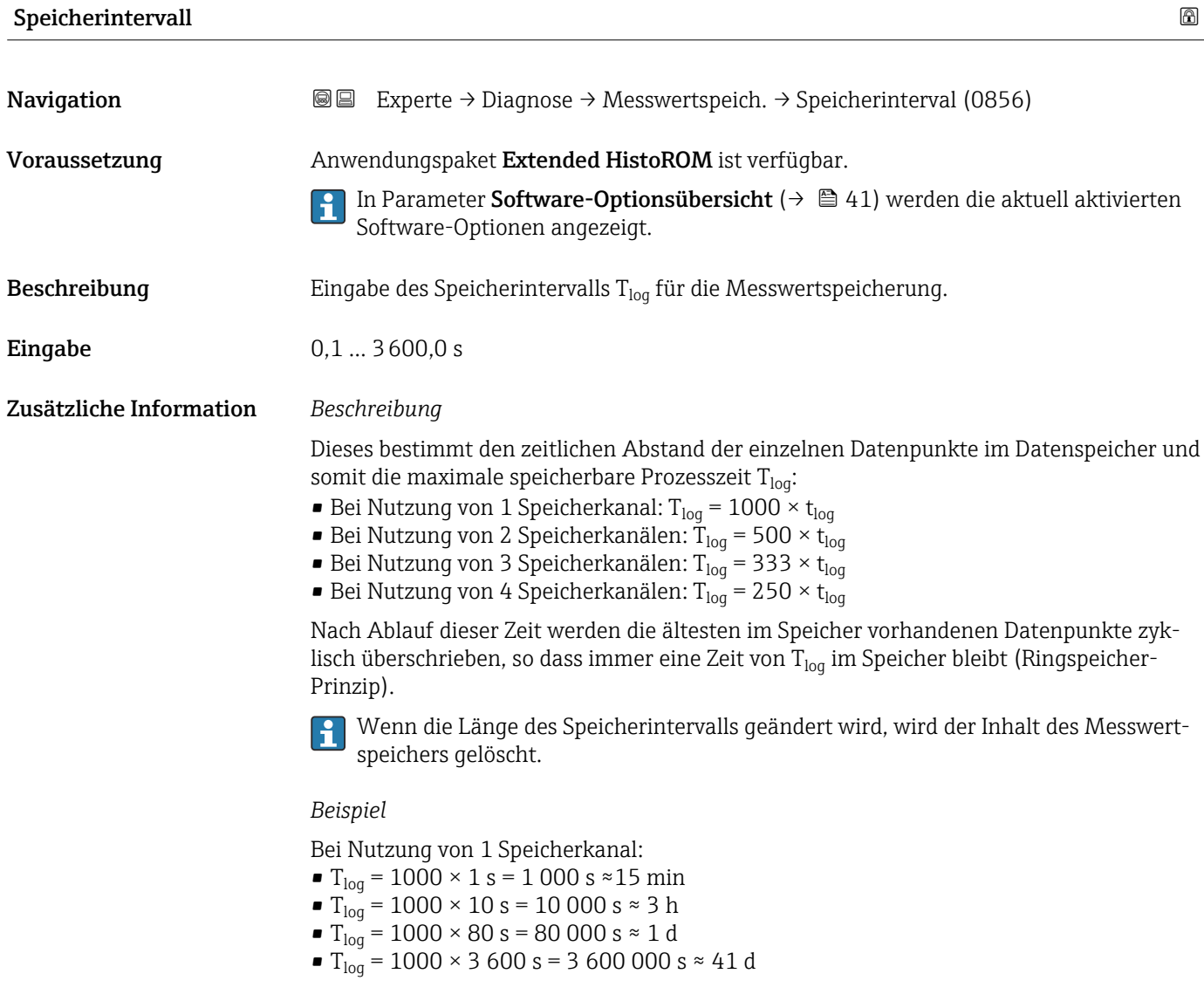

<span id="page-205-0"></span>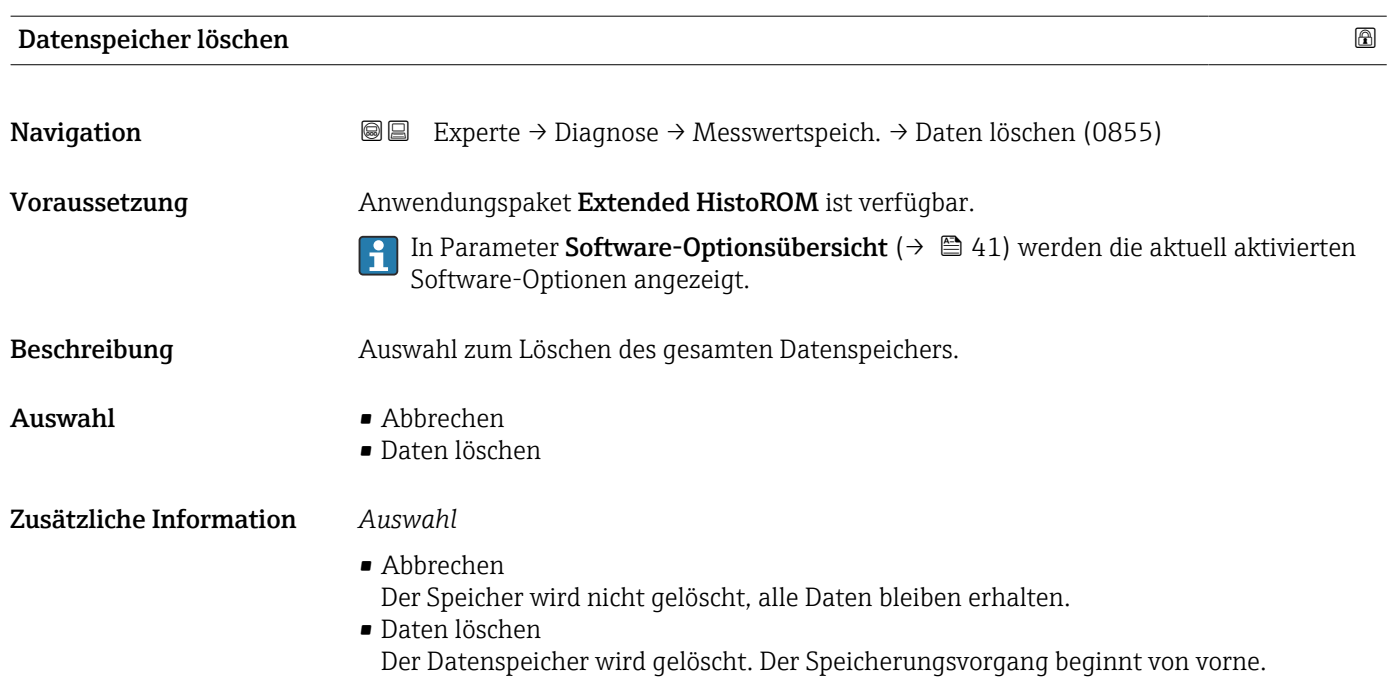

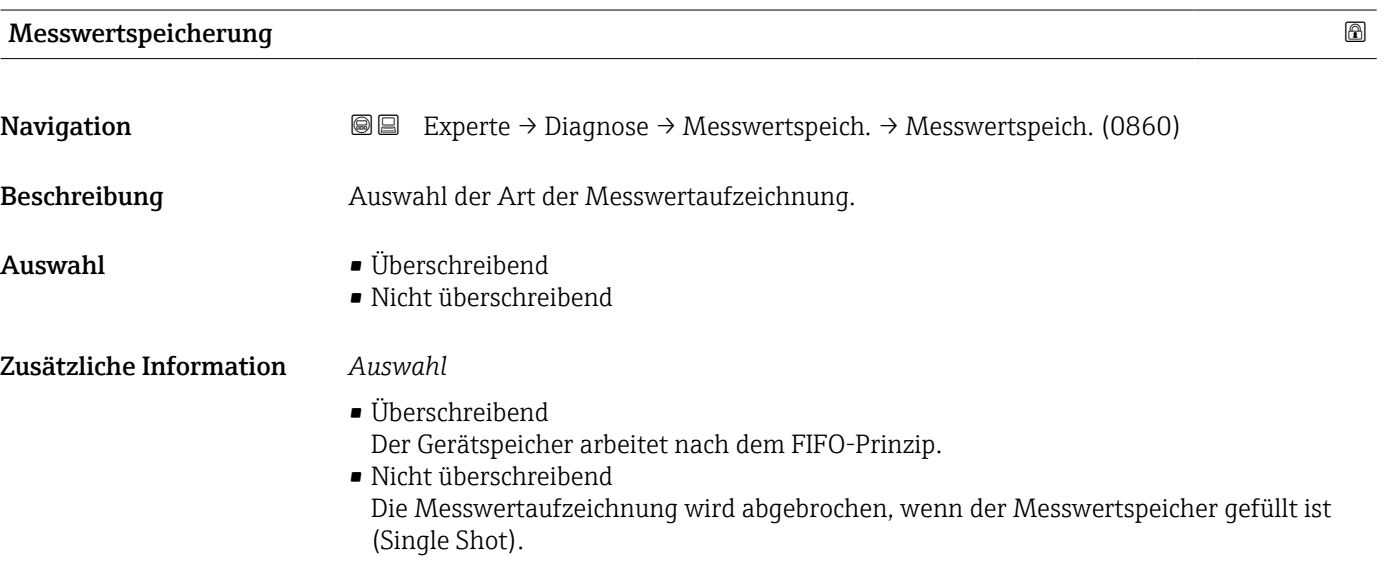

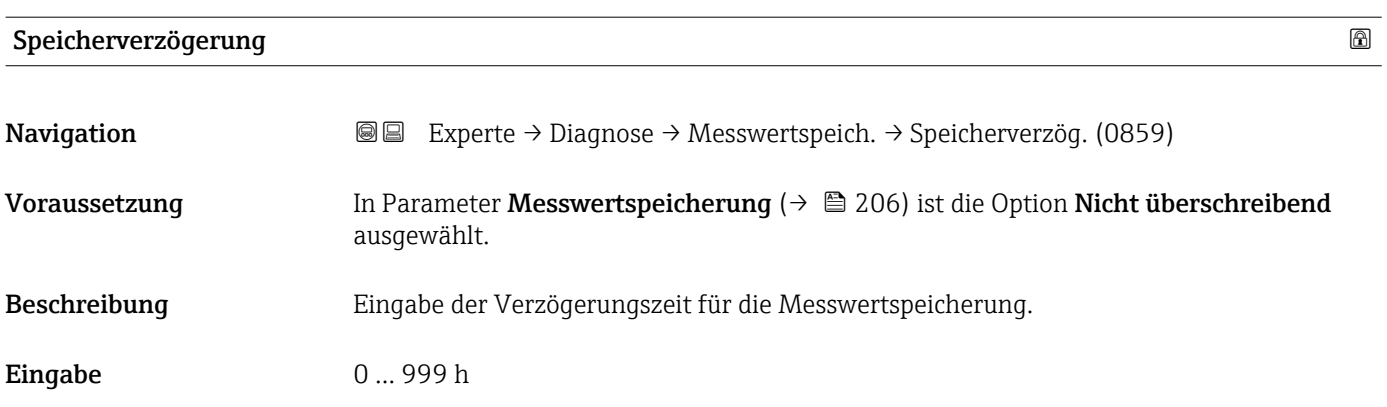

### <span id="page-206-0"></span>Zusätzliche Information *Beschreibung*

Nachdem die Messwertaufzeichnung mit dem Parameter Messwertspeicherungssteuerung ( $\rightarrow \blacksquare$  207) gestartet wurde, speichert das Gerät für die Dauer der eingegebenen Verzögerungszeit keine Daten.

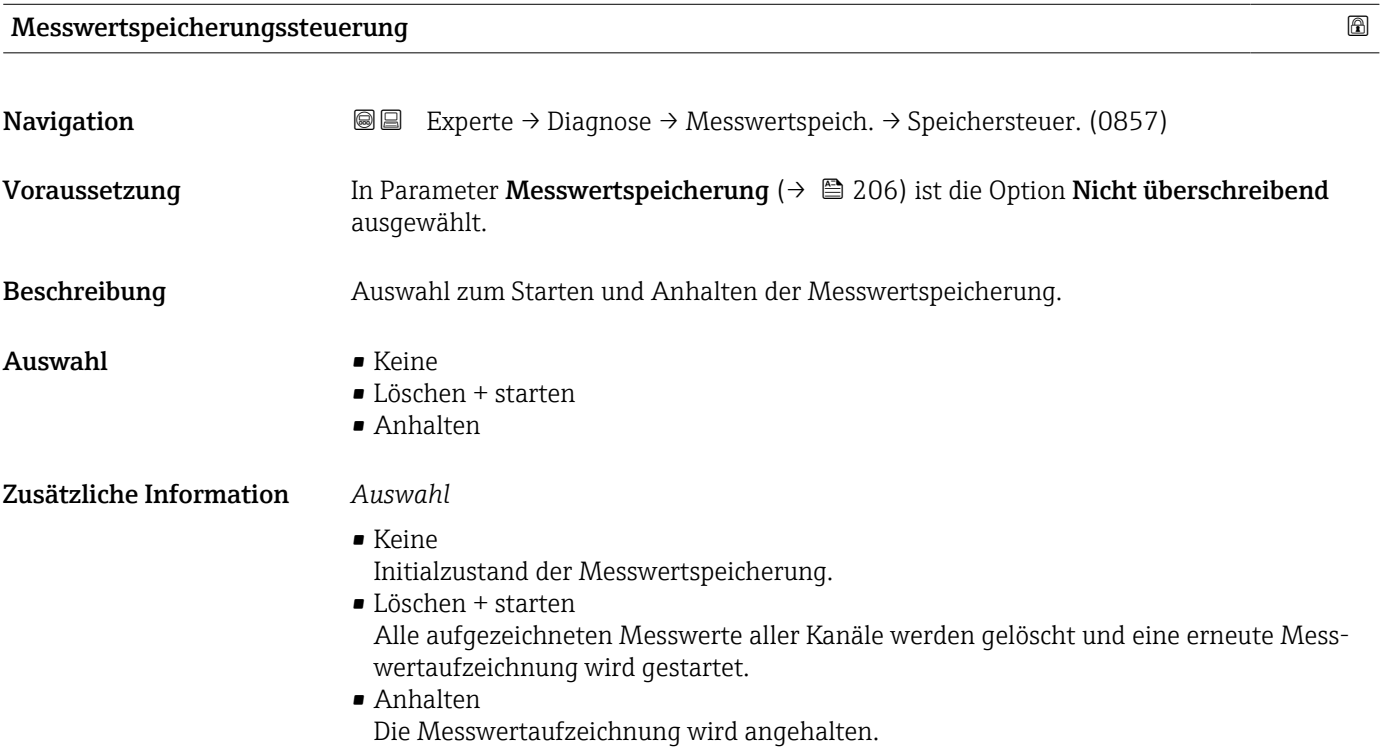

### Messwertspeicherungsstatus

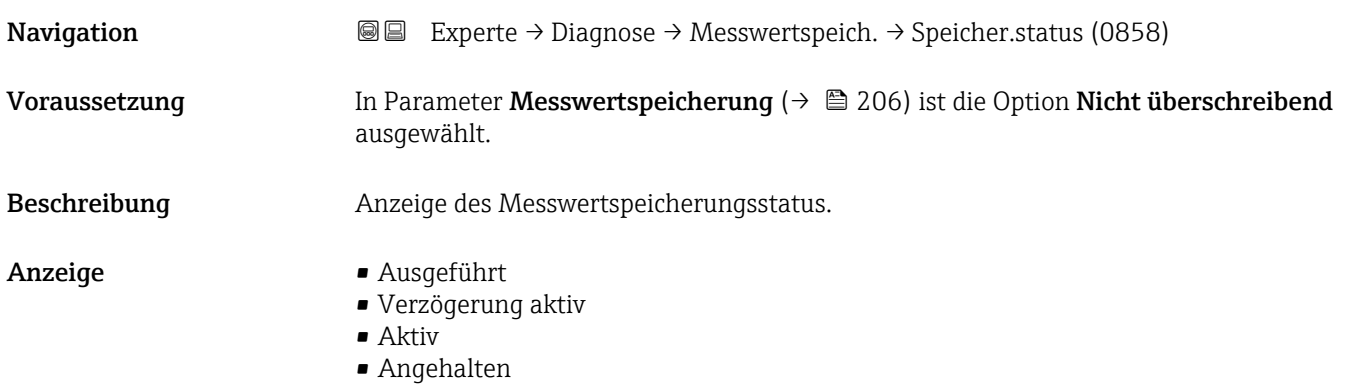

### <span id="page-207-0"></span>Zusätzliche Information *Auswahl*

### • Ausgeführt

- Eine Messwertaufzeichnung wurde erfolgreich durchgeführt und abgeschlossen.
- Verzögerung aktiv Eine Messwertaufzeichnung wurde gestartet, aber das Speicherintervall ist noch nicht abgelaufen.
- Aktiv Das Speicherintervall ist abgelaufen und eine Messwertaufzeichnung ist aktiv.
- Angehalten Die Messwertaufzeichnung wird angehalten.

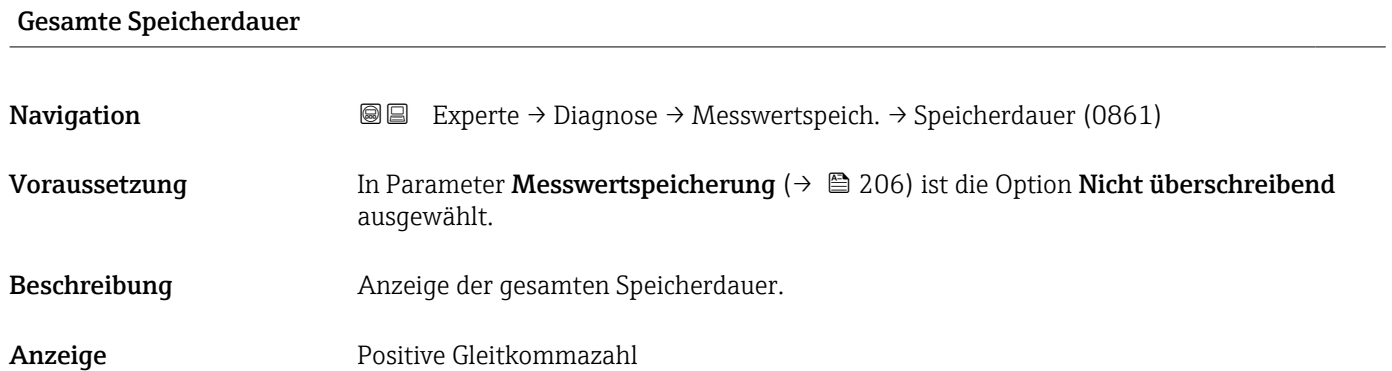

### Untermenü "Anzeige 1. Kanal"

*Navigation* Experte → Diagnose → Messwertspeich. → Anz. 1. Kanal

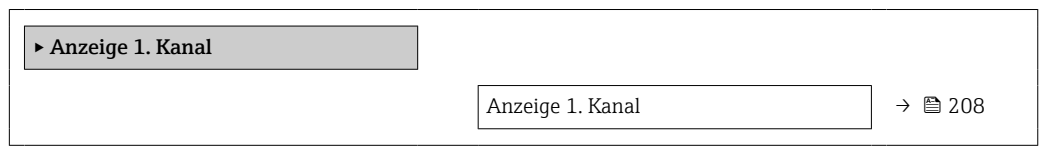

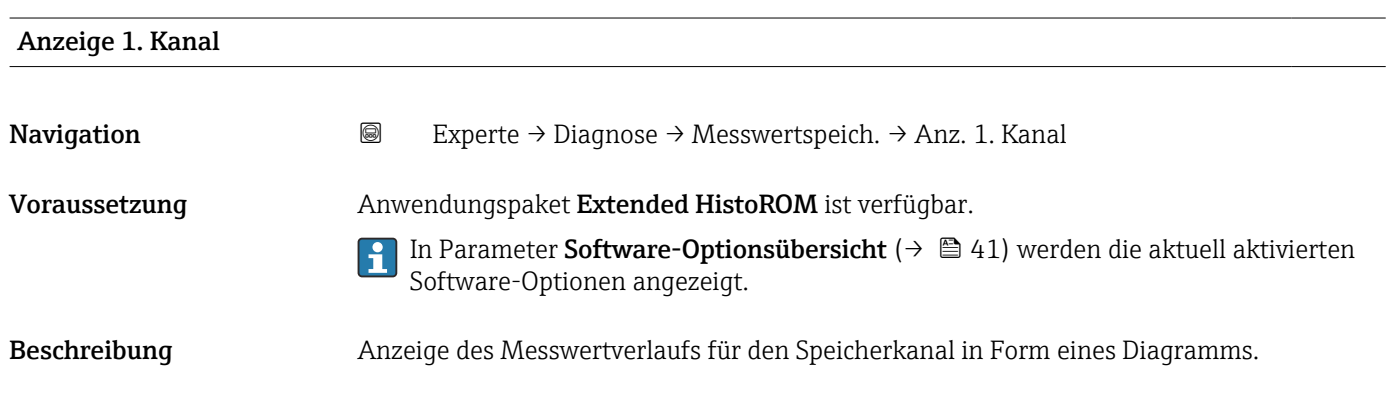

### <span id="page-208-0"></span>Zusätzliche Information *Beschreibung*

- x-Achse: Zeigt je nach Anzahl der gewählten Kanäle 250 bis 1000 Messwerte einer Prozessgröße.
- y-Achse: Zeigt die ungefähre Messwertspanne und passt diese kontinuierlich an die laufende Messung an.

### Untermenü "Anzeige 2. Kanal"

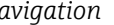

*Navigation* Experte → Diagnose → Messwertspeich. → Anz. 2. Kanal

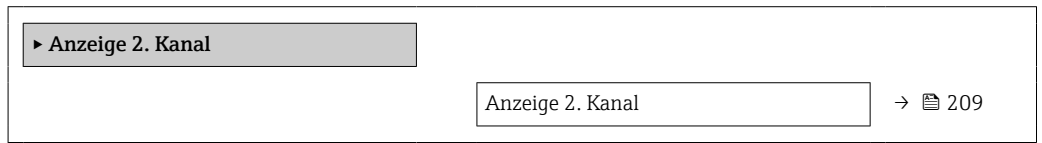

### Anzeige 2. Kanal

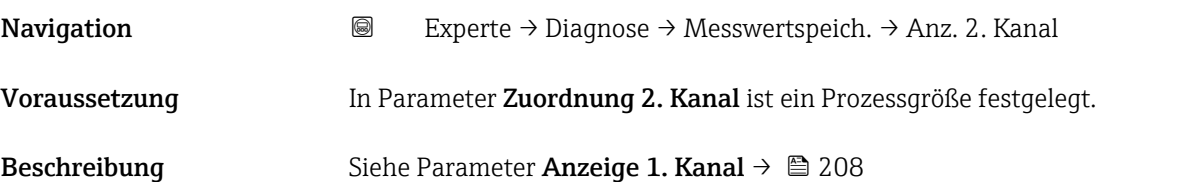

### Untermenü "Anzeige 3. Kanal"

*Navigation* Experte → Diagnose → Messwertspeich. → Anz. 3. Kanal

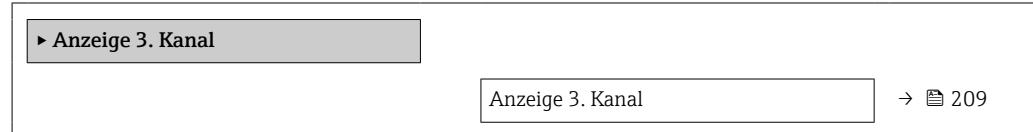

### Anzeige 3. Kanal

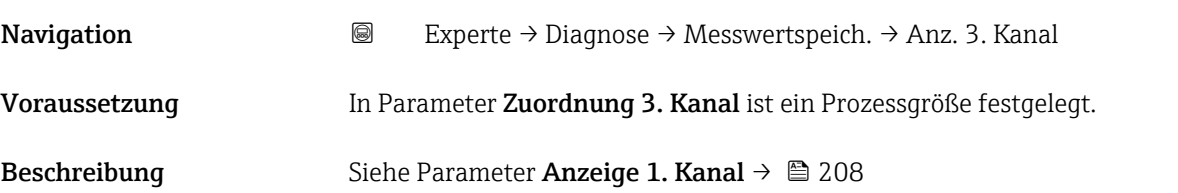

### <span id="page-209-0"></span>Untermenü "Anzeige 4. Kanal"

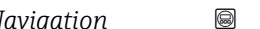

*Navigation* Experte → Diagnose → Messwertspeich. → Anz. 4. Kanal

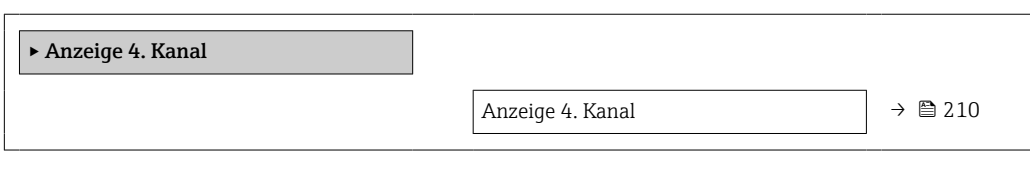

### Anzeige 4. Kanal

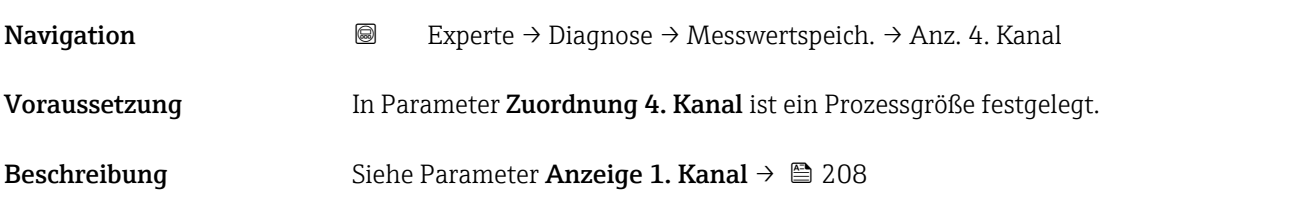

### 3.7.12 Untermenü "Heartbeat"

Detaillierte Angaben zu den Parameterbeschreibungen des Anwendungspakets Heartbeat Verification+Monitoring: Sonderdokumentation zum Gerät →  $\triangleq$  7

*Navigation* Experte → Diagnose → Heartbeat

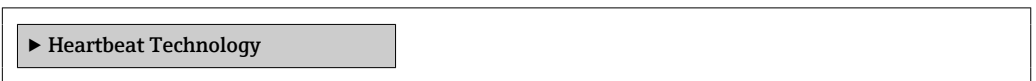

### 3.7.13 Untermenü "Simulation"

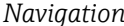

*Navigation* Experte → Diagnose → Simulation

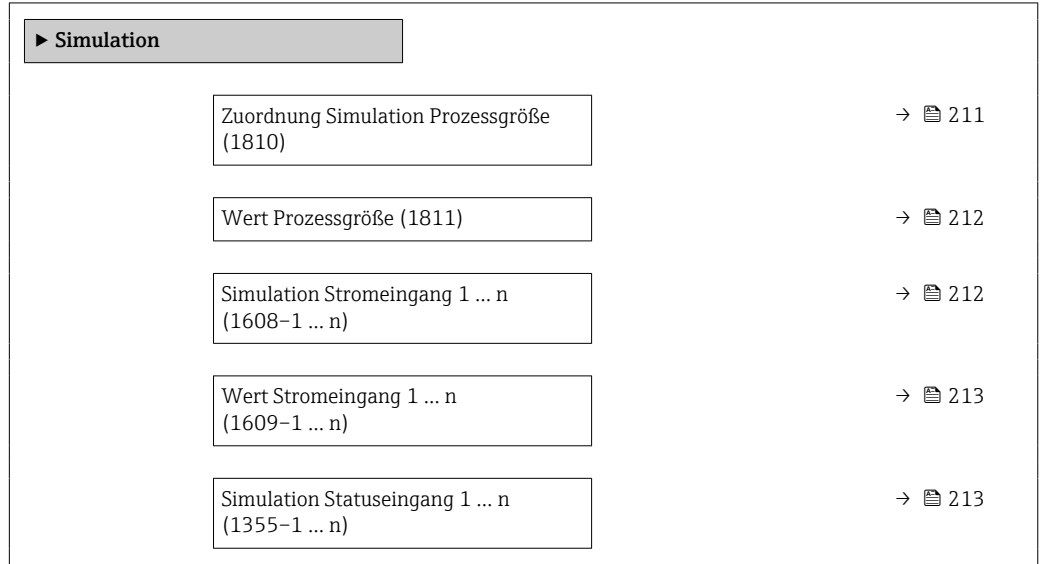

<span id="page-210-0"></span>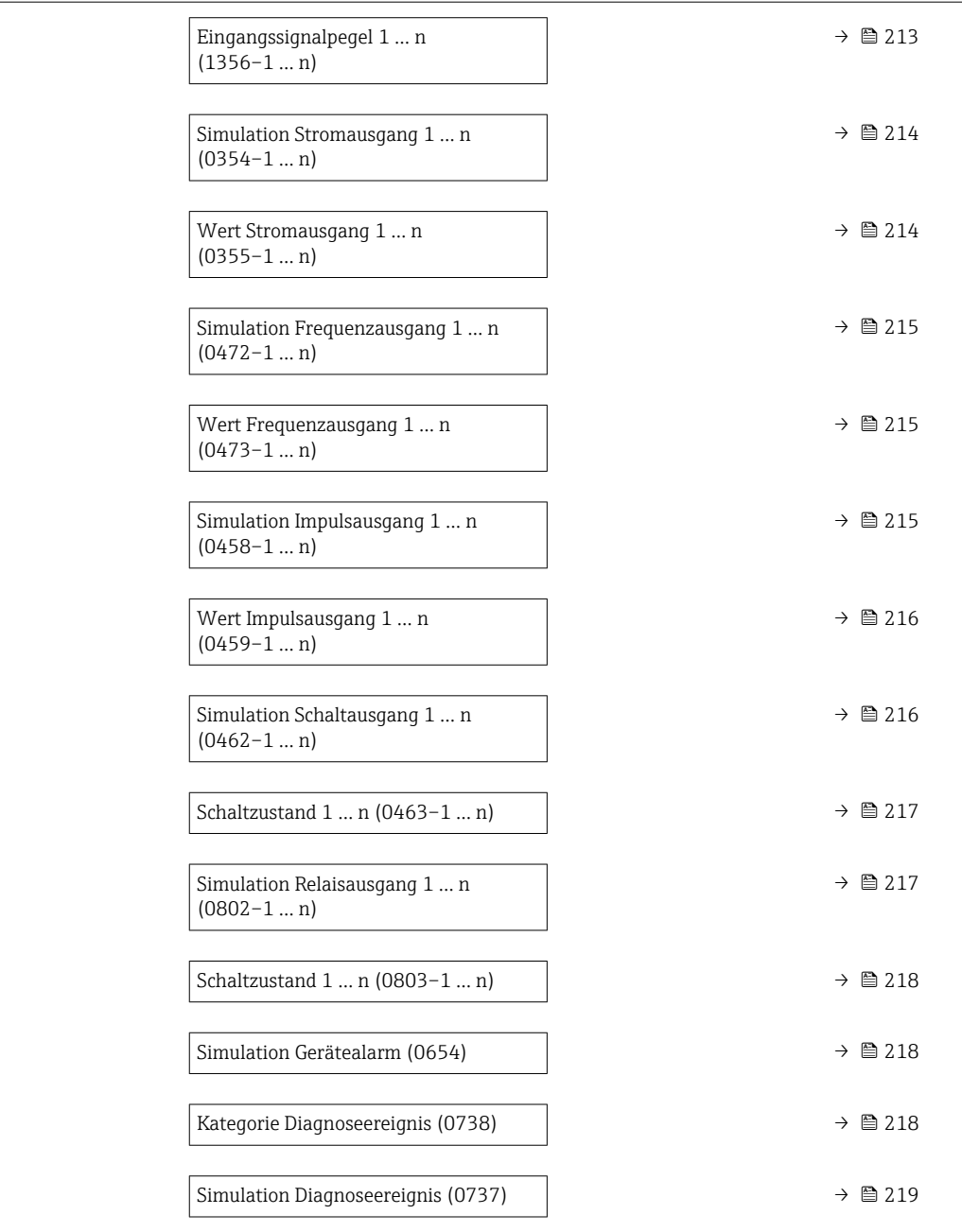

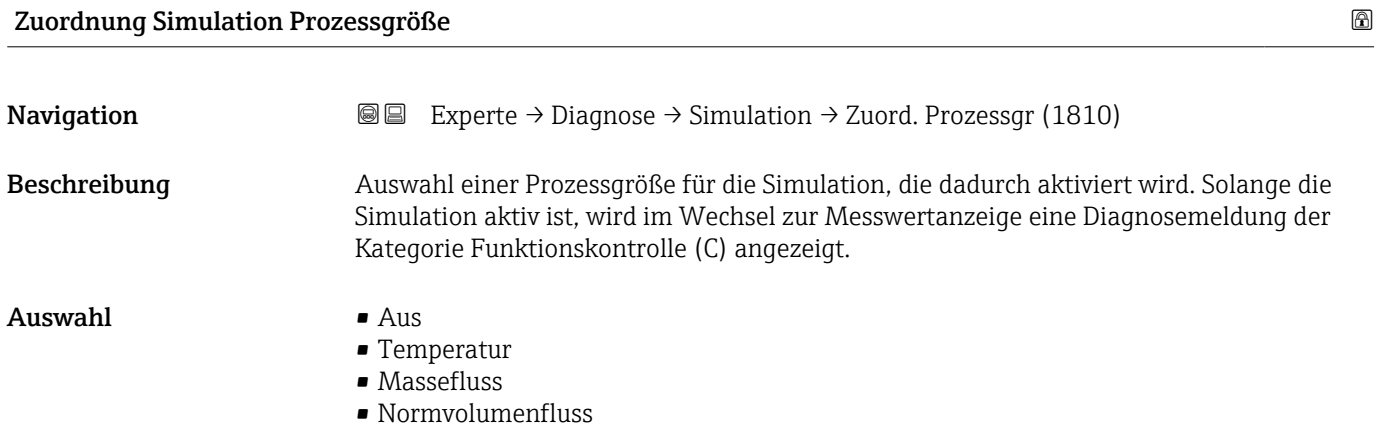

- FAD-Volumenfluss \*
- Volumenfluss
- Energiefluss \*
- Wärmefluss \*
- Dichte
- Fließgeschwindigkeit

<span id="page-211-0"></span>Zusätzliche Information *Beschreibung*

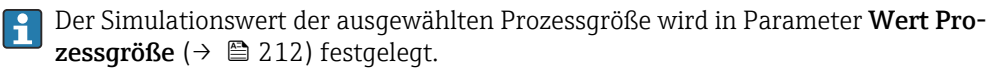

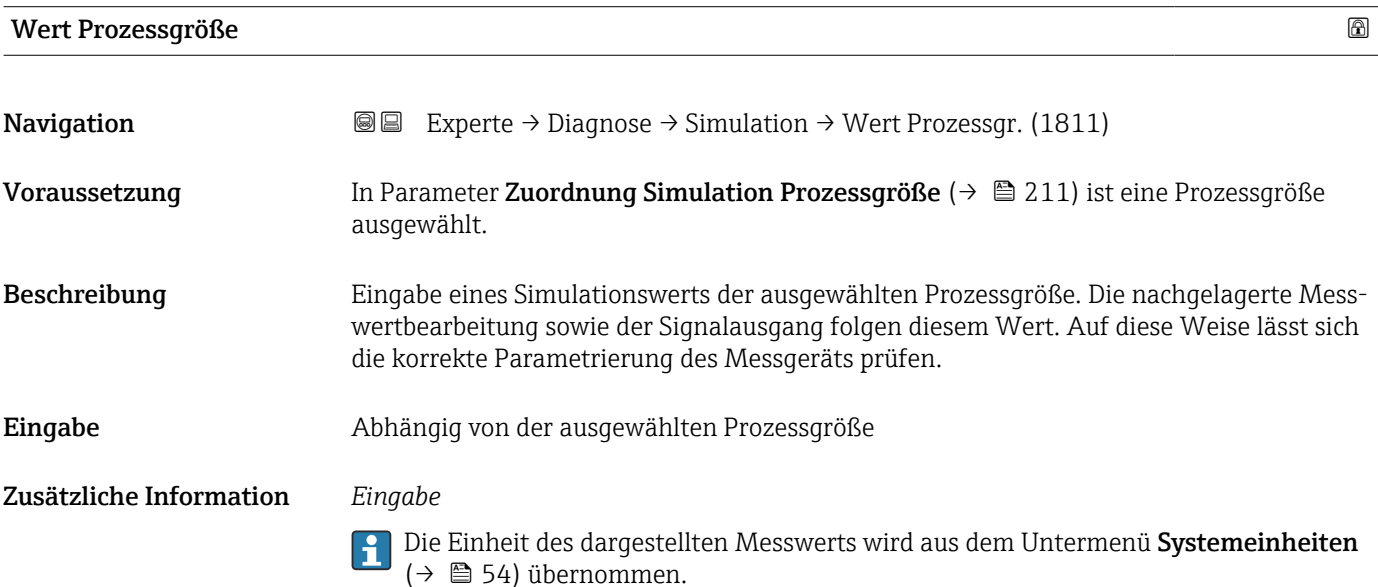

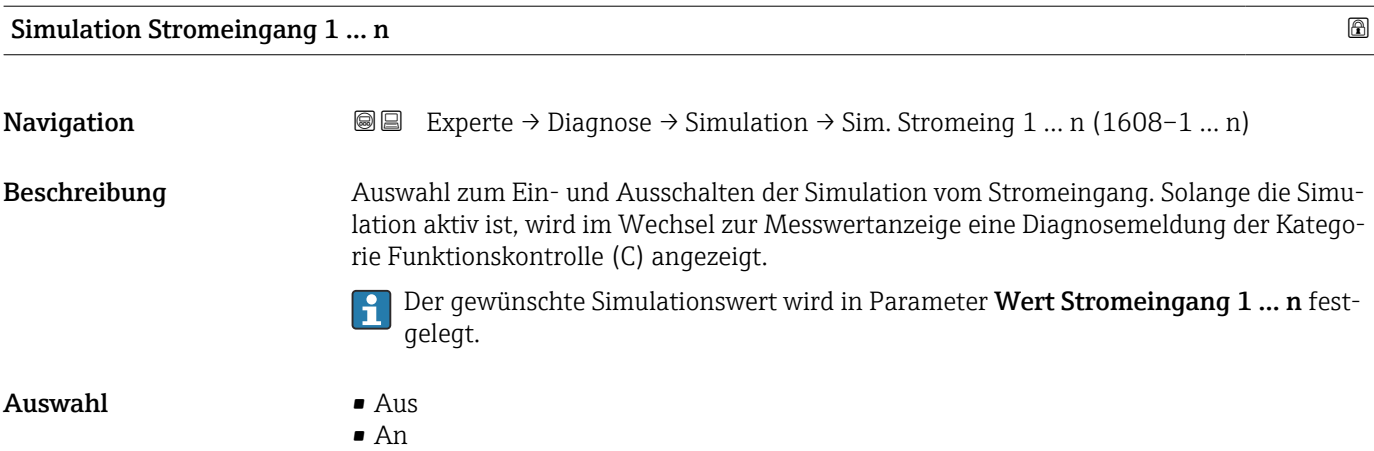

Sichtbar in Abhängigkeit von Bestelloptionen oder Geräteeinstellungen

<span id="page-212-0"></span>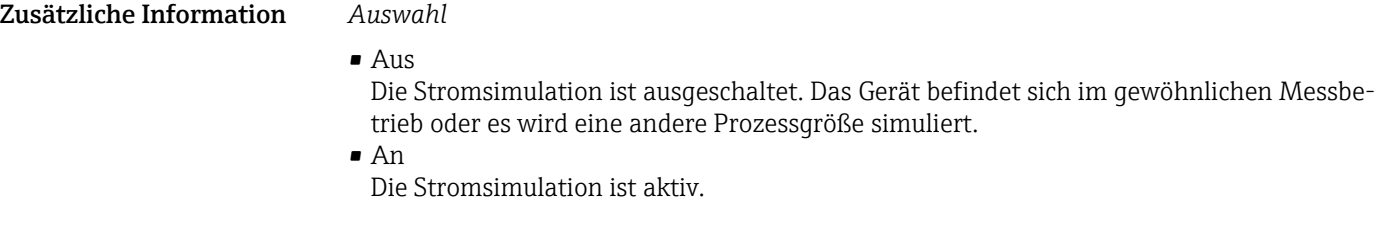

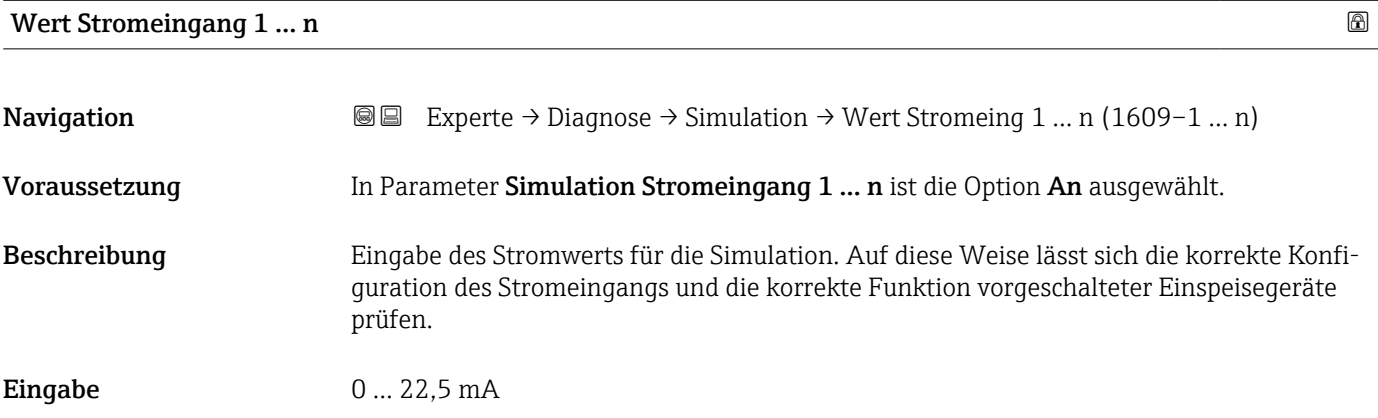

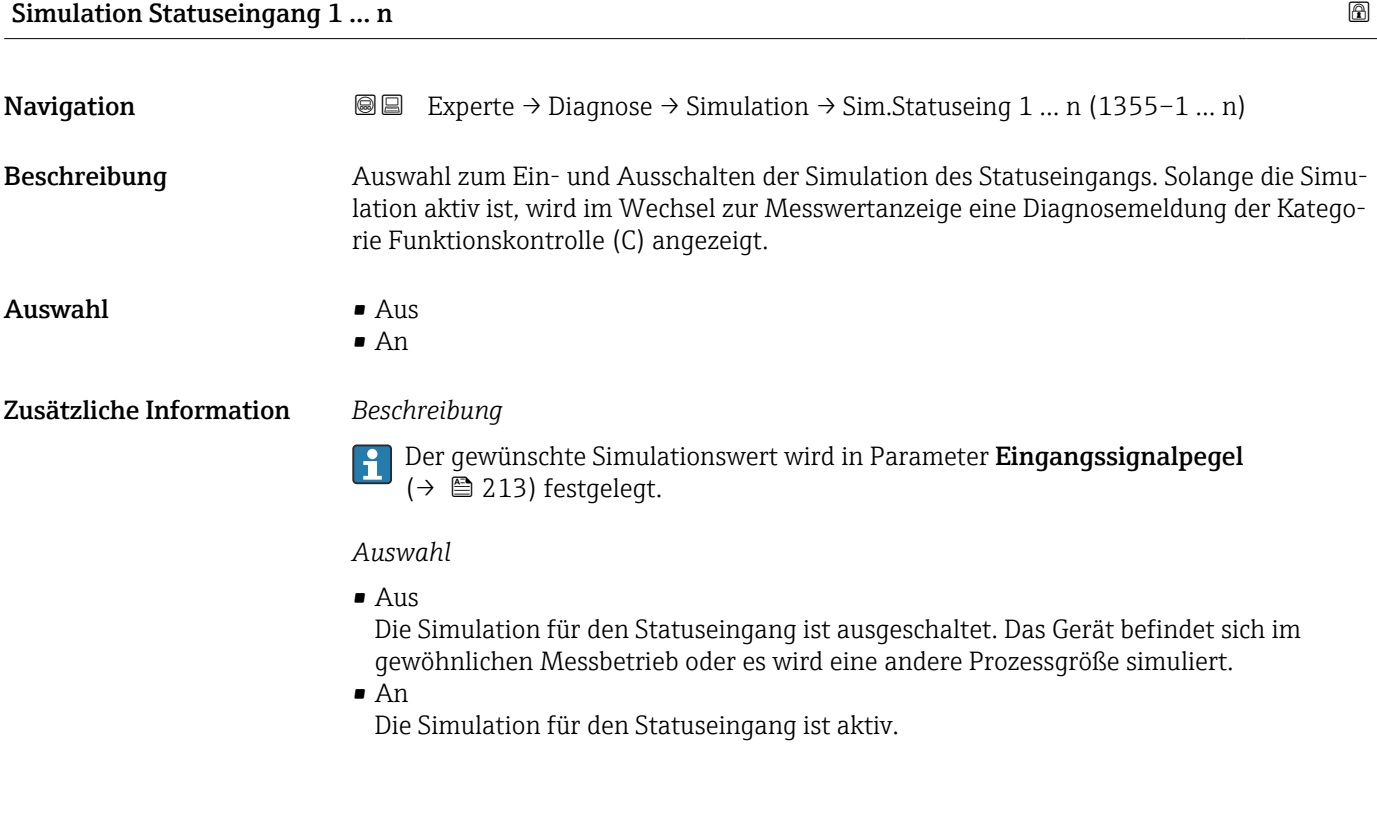

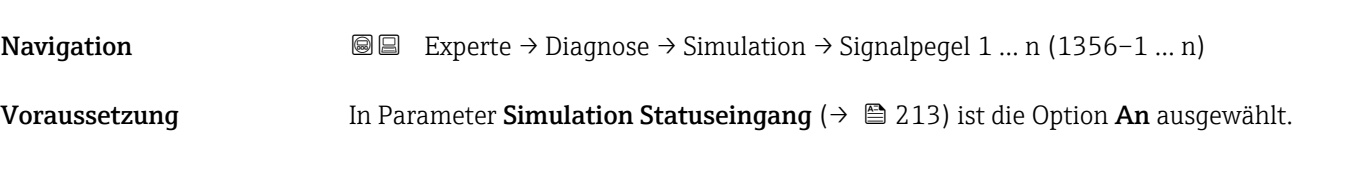

Eingangssignalpegel 1 … n

<span id="page-213-0"></span>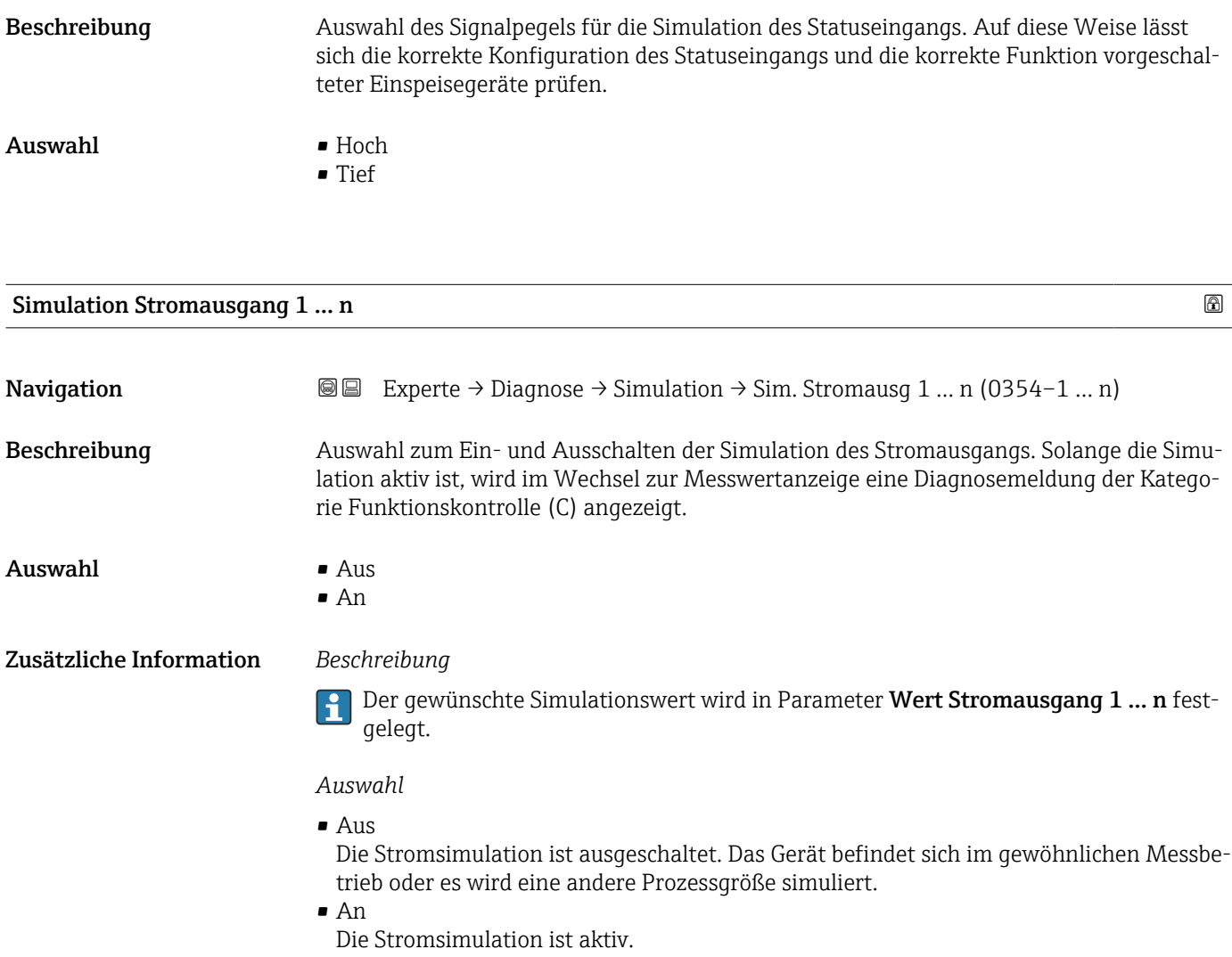

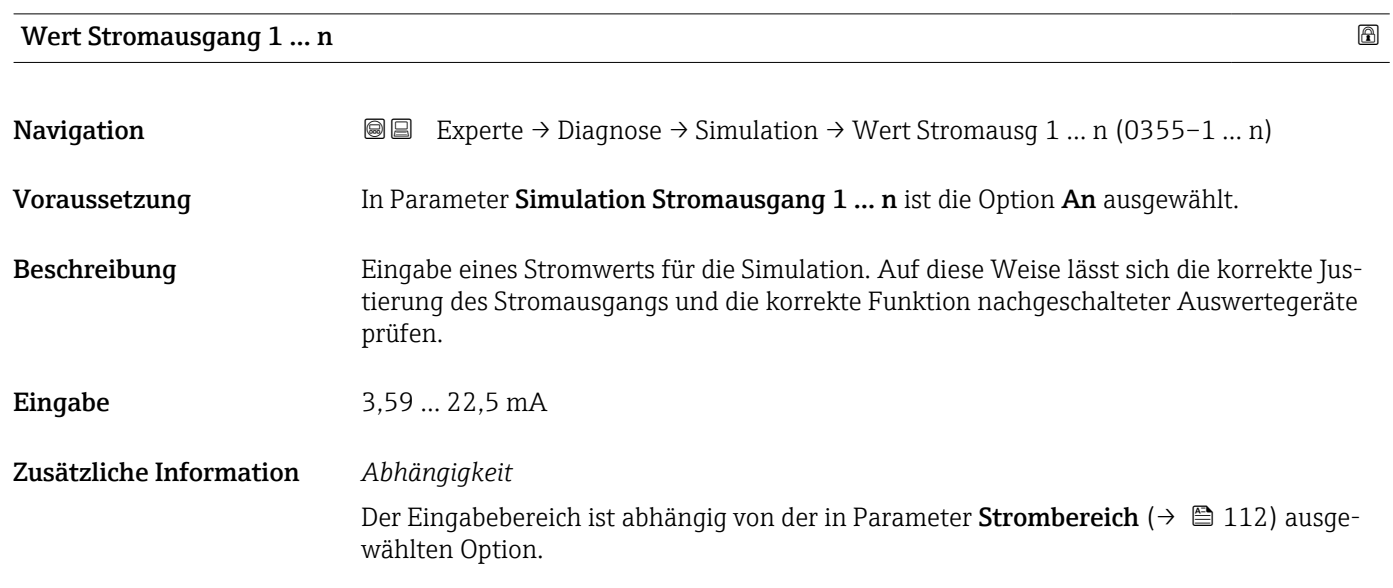

<span id="page-214-0"></span>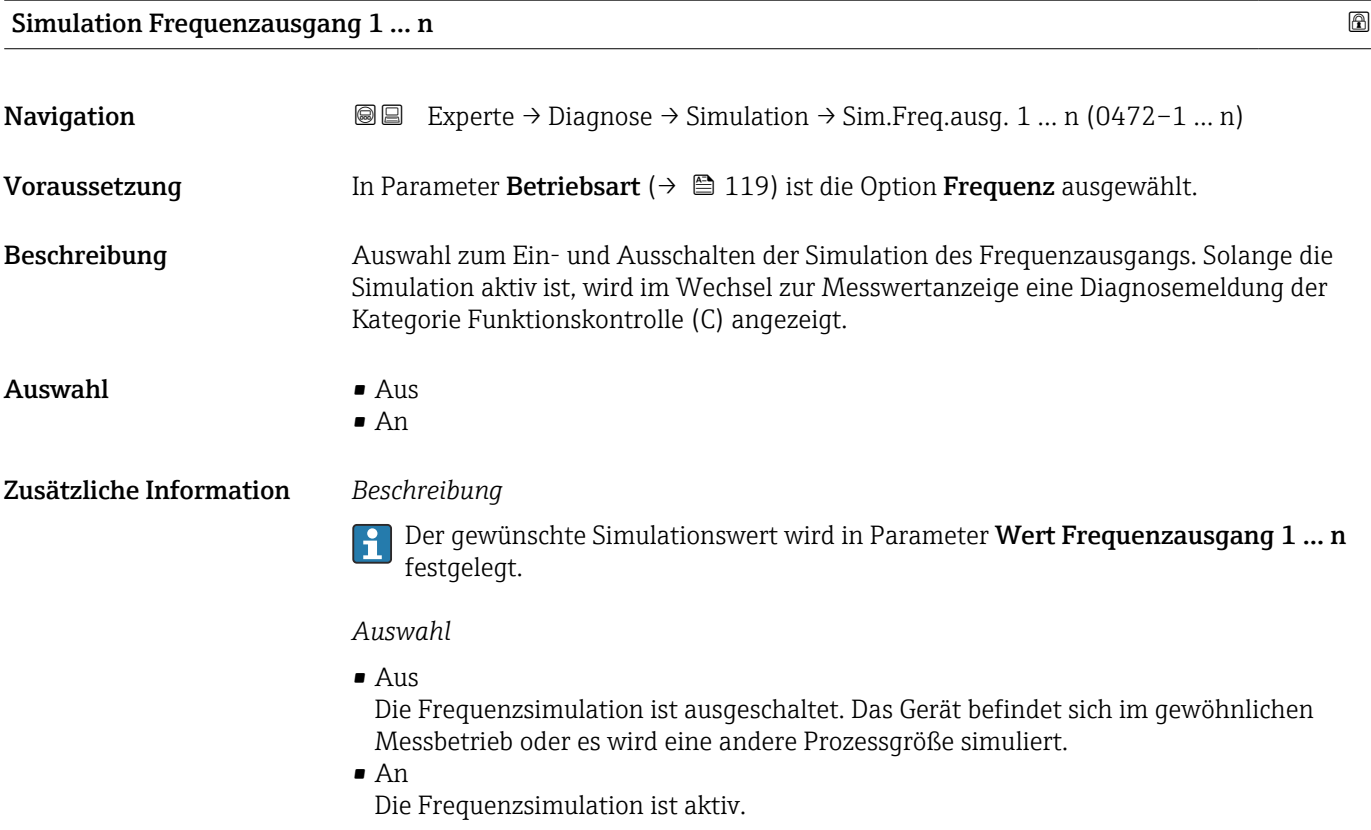

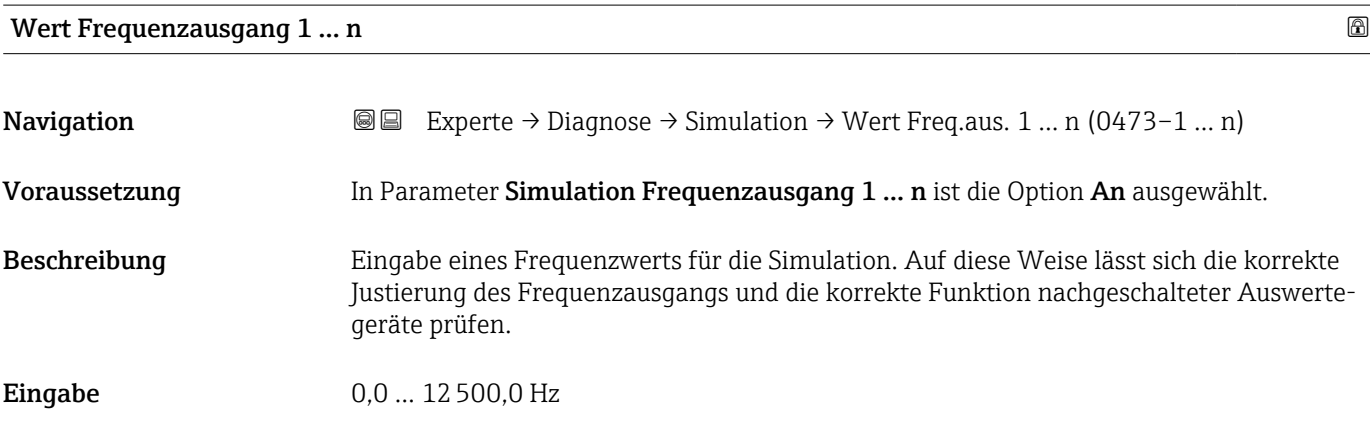

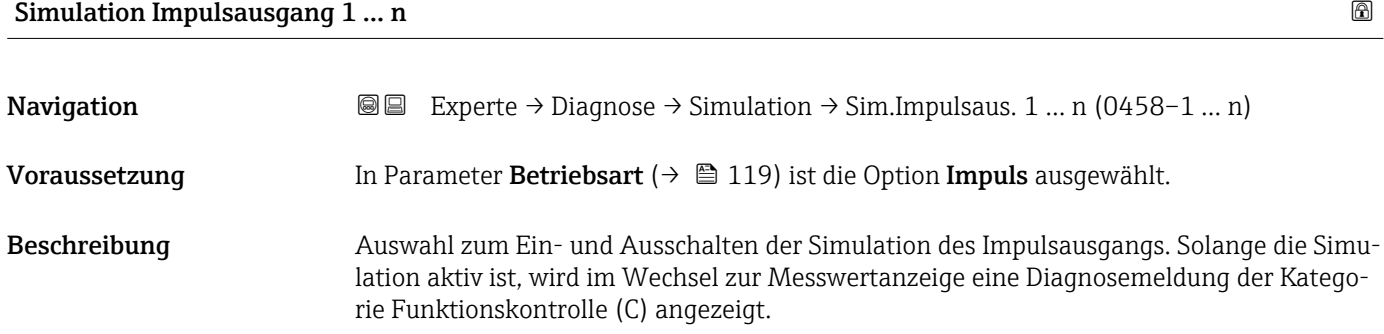

<span id="page-215-0"></span> $\mathbf{A}$ uswahl • Aus

- 
- Fester Wert
- Abwärtszählender Wert

Zusätzliche Information *Beschreibung*

Der gewünschte Simulationswert wird in Parameter Wert Impulsausgang 1 ... n festgelegt.

*Auswahl*

• Aus

Die Impulssimulation ist ausgeschaltet. Das Gerät befindet sich im gewöhnlichen Messbetrieb oder es wird eine andere Prozessgröße simuliert.

- Fester Wert Es werden kontinuierlich Impulse mit der in Parameter Impulsbreite ( $\rightarrow \blacksquare$  121) vorgegebenen Impulsbreite ausgegeben.
- Abwärtszählender Wert Es werden die in Parameter Wert Impulsausgang ( $\rightarrow \Box$  216) vorgegebenen Impulse ausgegeben.

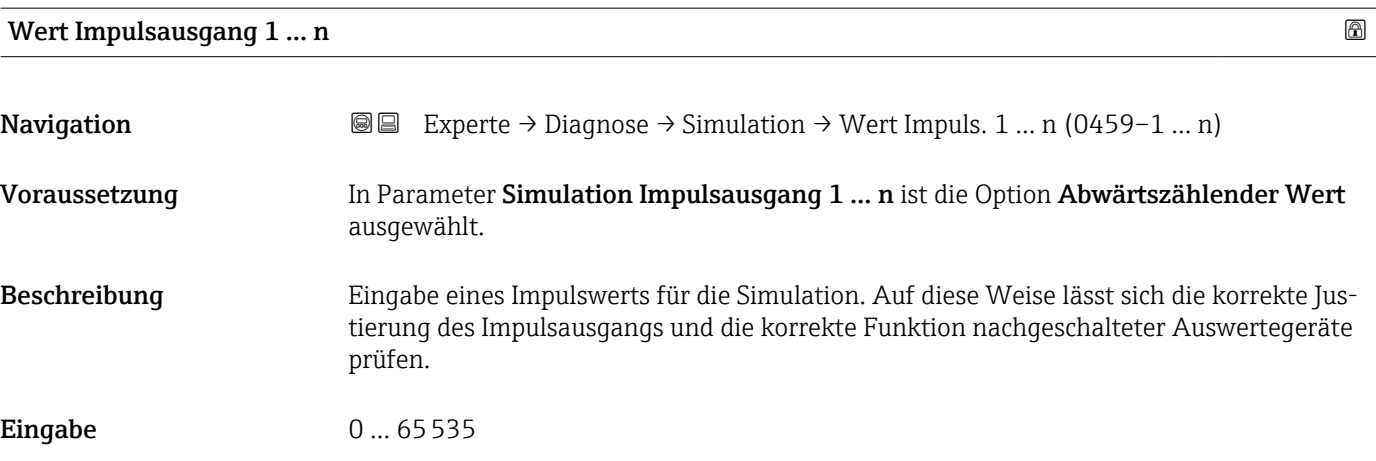

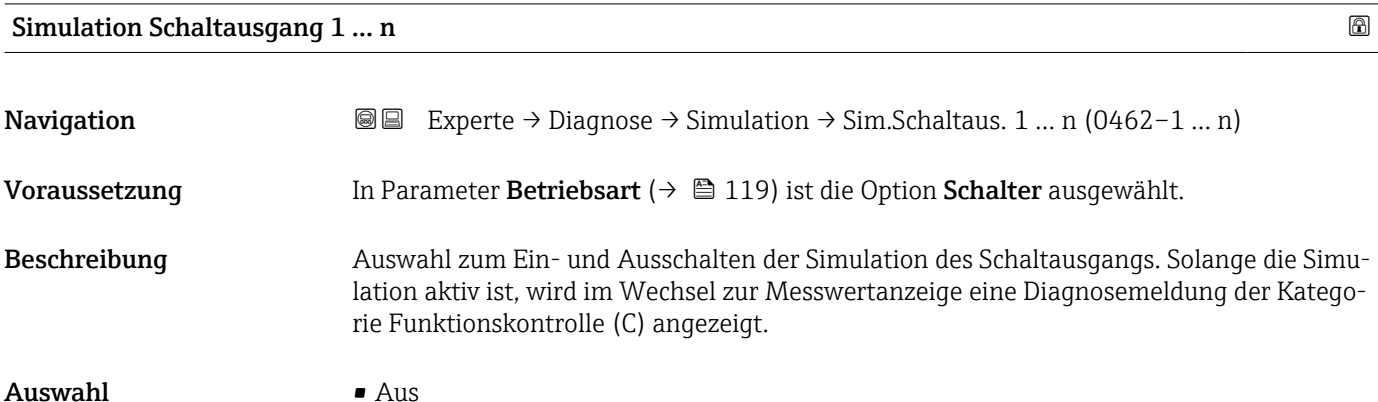

• An
<span id="page-216-0"></span>Zusätzliche Information *Beschreibung*

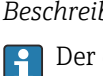

Der gewünschte Simulationswert wird in Parameter Schaltzustand 1 … n festgelegt.

*Auswahl*

• Aus

Die Schaltsimulation ist ausgeschaltet. Das Gerät befindet sich im gewöhnlichen Messbetrieb oder es wird eine andere Prozessgröße simuliert.

```
• An
```
Die Schaltsimulation ist aktiv.

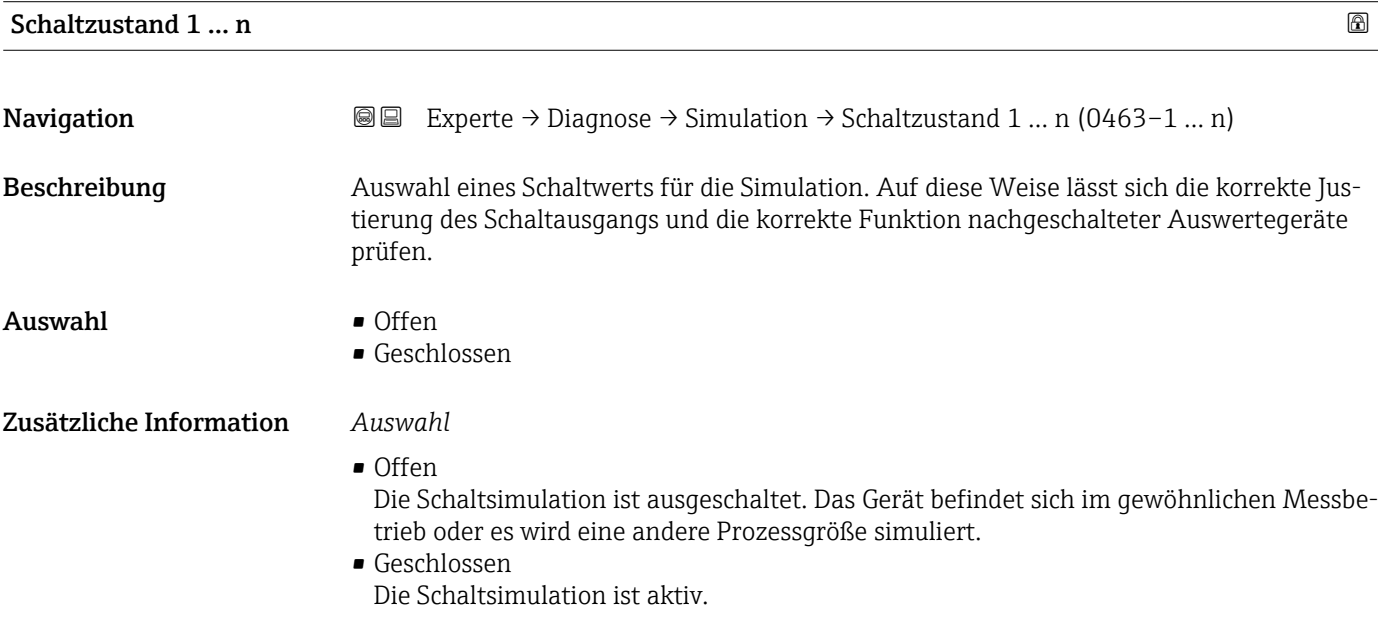

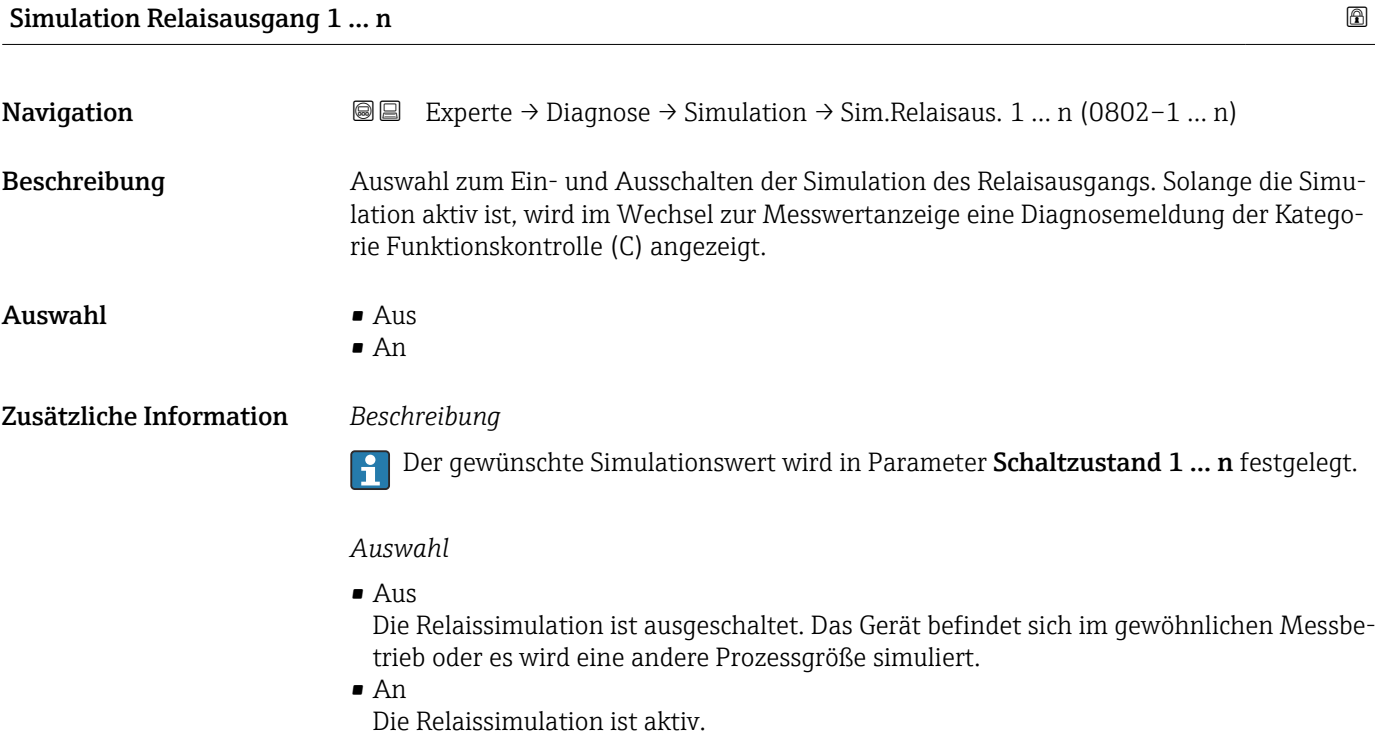

<span id="page-217-0"></span>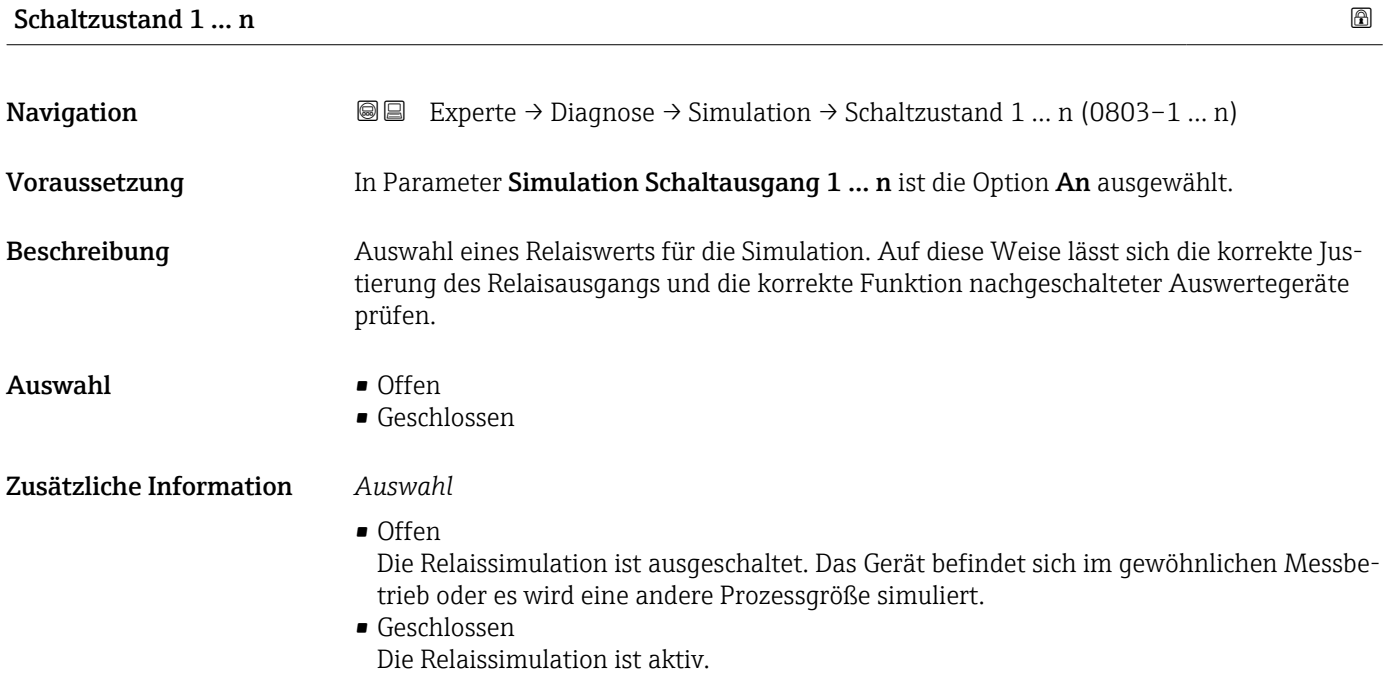

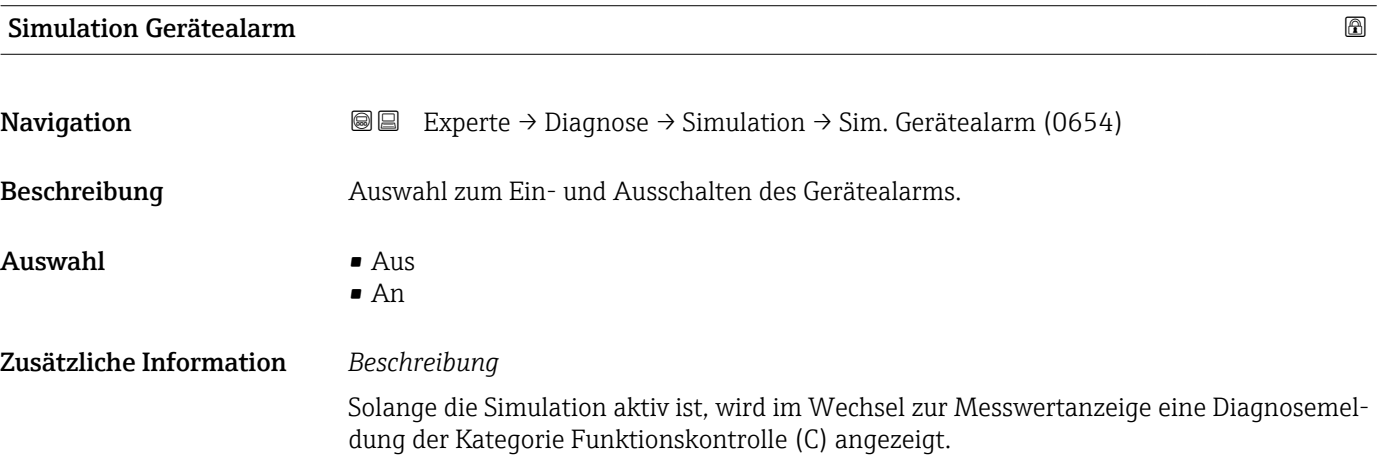

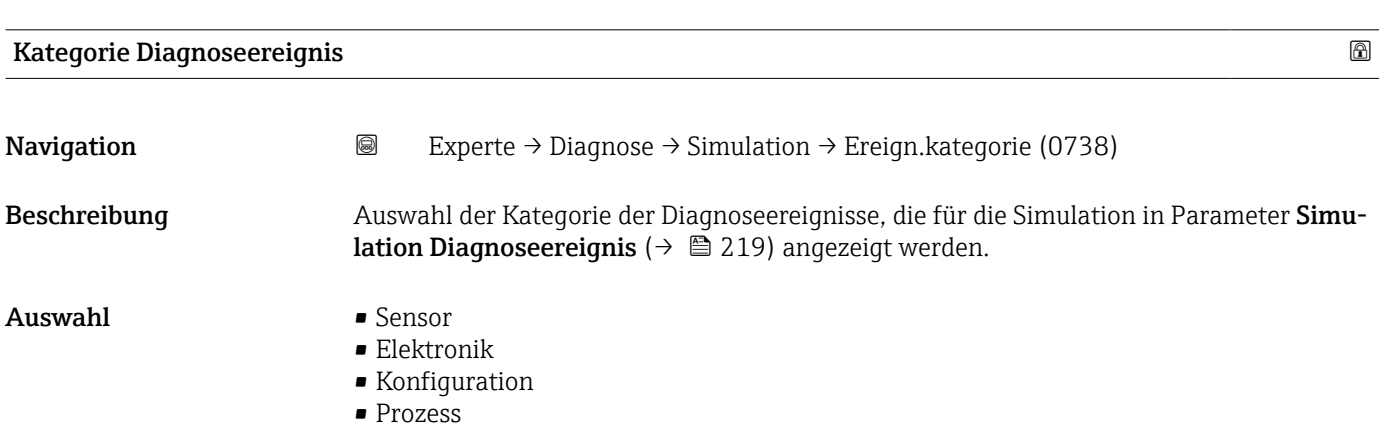

<span id="page-218-0"></span>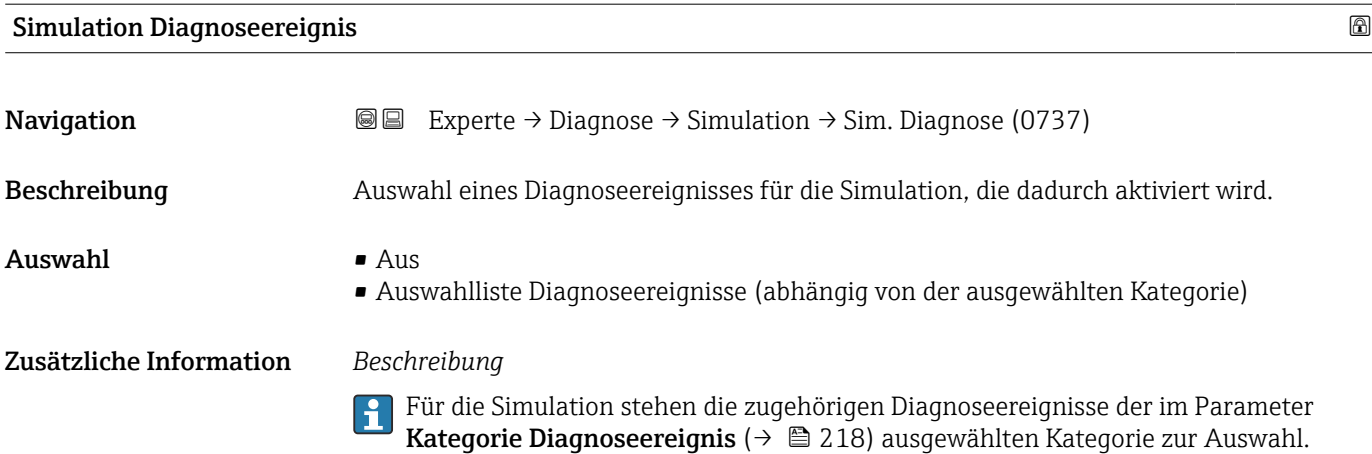

# 3.8 Untermenü "I/O-Konfiguration"

*Navigation* 
■■ Experte → I/O-Konfig.

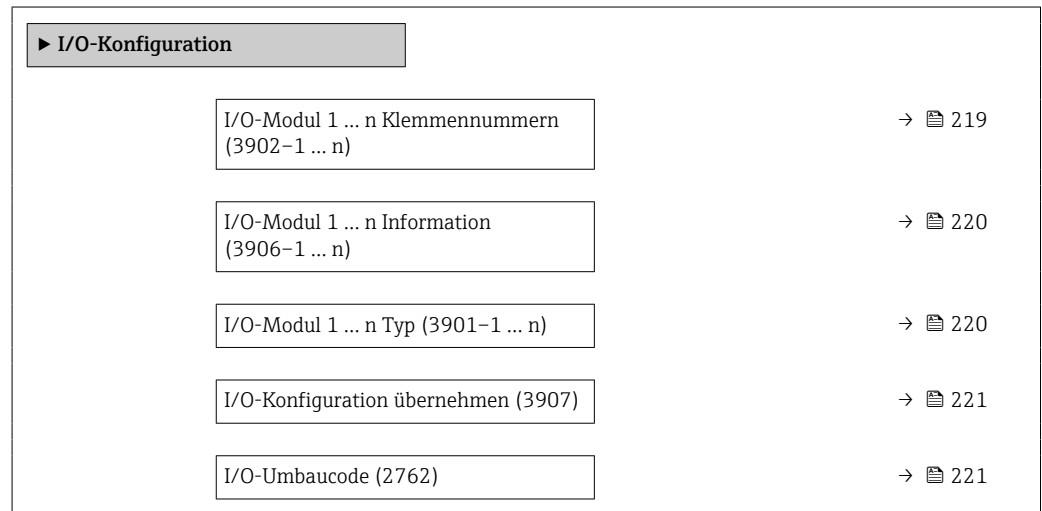

| I/O-Modul 1  n Klemmennummern |                                                                                     |
|-------------------------------|-------------------------------------------------------------------------------------|
|                               |                                                                                     |
| Navigation                    | Experte $\rightarrow$ I/O-Konfig. $\rightarrow$ I/O 1  n Klemmen (3902-1  n)<br>8 B |
|                               |                                                                                     |
| Beschreibung                  | Anzeige der vom I/O-Modul belegten Klemmennummern.                                  |
| Anzeige                       | • Nicht belegt                                                                      |
|                               | $\bullet$ 26-27 (I/O 1)                                                             |
|                               | $= 24 - 25$ (I/O 2)                                                                 |
|                               |                                                                                     |
|                               | ■ 22-23 (I/O 3)<br>■ 20-21 (I/O 4) *                                                |

<sup>\*</sup> Sichtbar in Abhängigkeit von Bestelloptionen oder Geräteeinstellungen

#### <span id="page-219-0"></span>I/O-Modul 1 … n Information

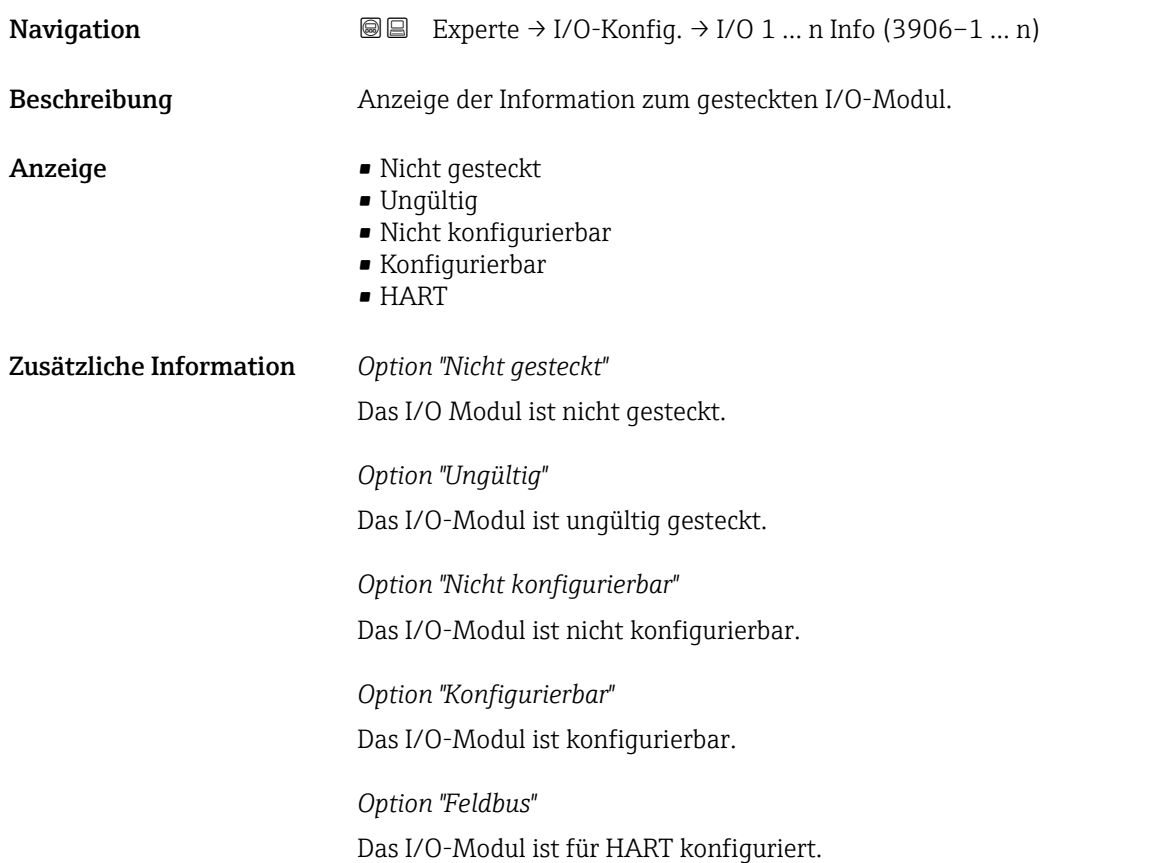

#### I/O-Modul 1 … n Typ

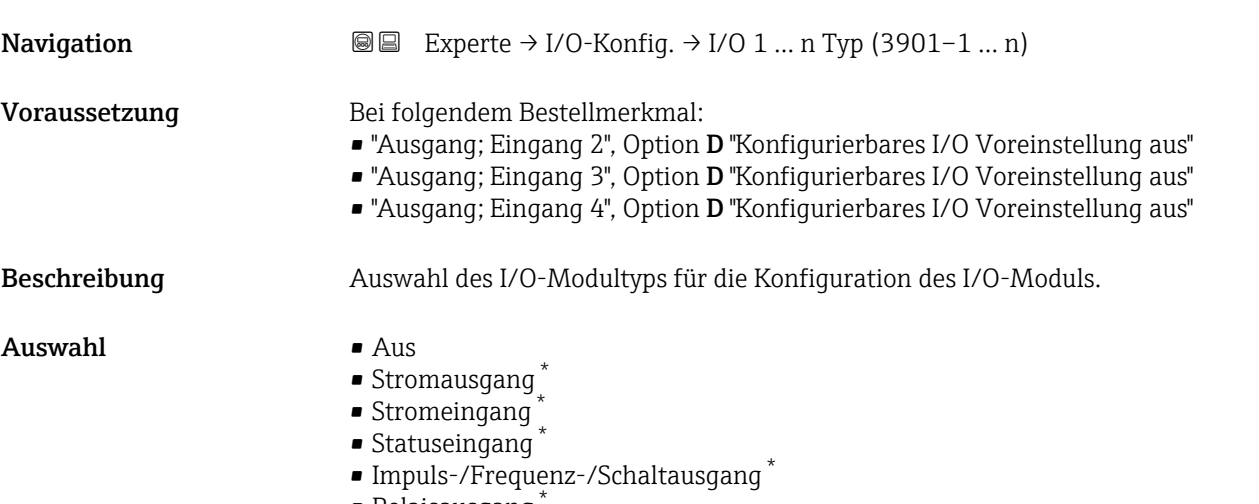

 $\blacksquare$  Relaisausgang

<sup>\*</sup> Sichtbar in Abhängigkeit von Bestelloptionen oder Geräteeinstellungen

<span id="page-220-0"></span>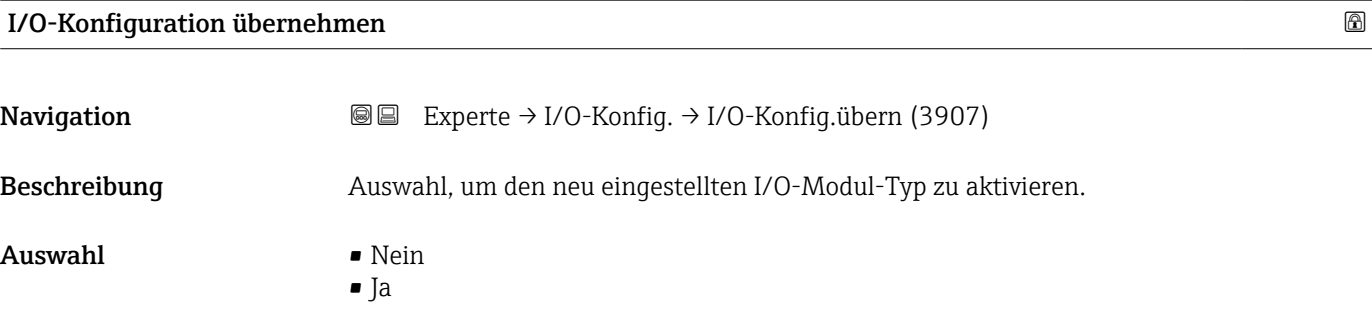

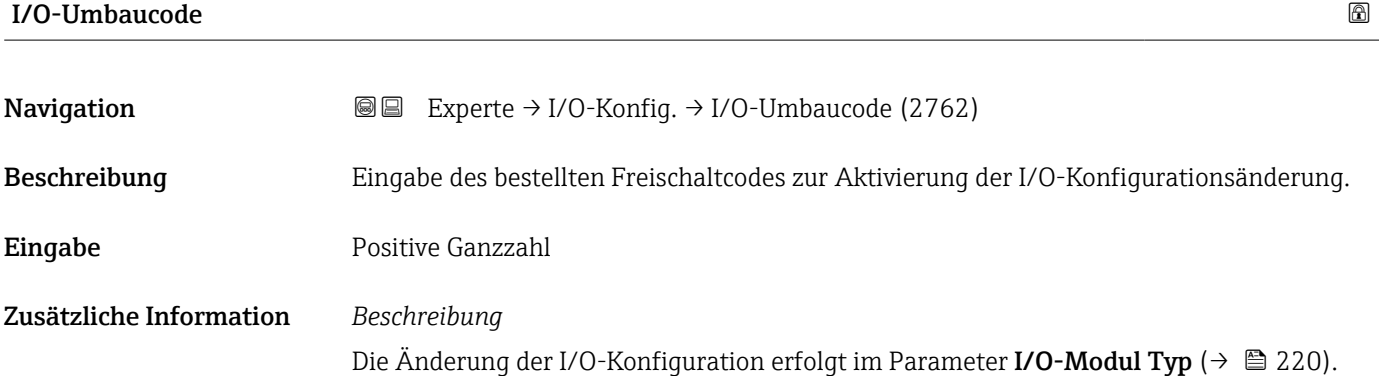

# <span id="page-221-0"></span>4 Länderspezifische Werkseinstellungen

## 4.1 SI-Einheiten

**P** Nicht für USA und Kanada gültig.

### 4.1.1 Systemeinheiten

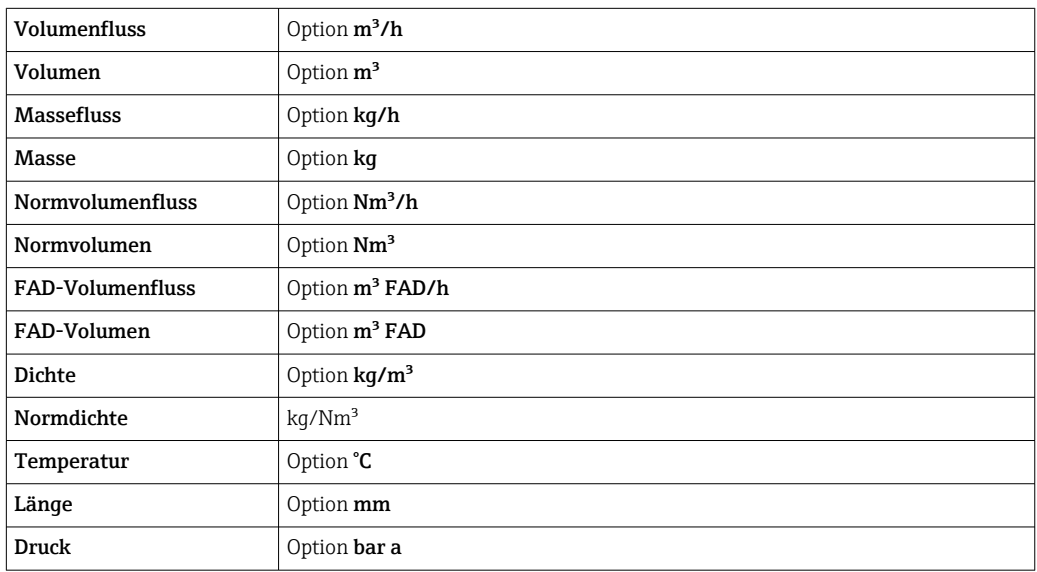

#### 4.1.2 Endwerte

Die Endwerte sind abhängig von Messstoffart, Nennweite und Gleichrichter.

- Die Werkseinstellungen gelten für folgende Parameter: A
	- 20 mA-Wert (Endwert des Stromausgang)
	- 1.Wert 100%-Bargraph

### 4.1.3 Strombereich Ausgänge

Stromausgang  $1...n$   $4...20$  mA NAMUR

### 4.1.4 Einschaltpunkt Schleichmengenunterdrückung

Der Einschaltpunkt ist abhängig von Messstoffart und Nennweite.

## 4.2 US-Einheiten

**A** Nur für USA und Kanada gültig.

### 4.2.1 Systemeinheiten

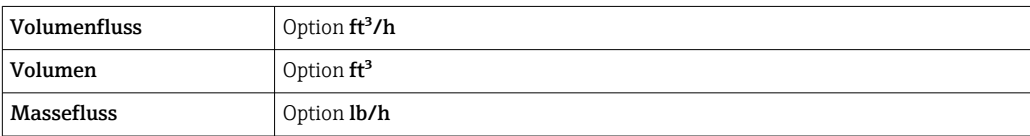

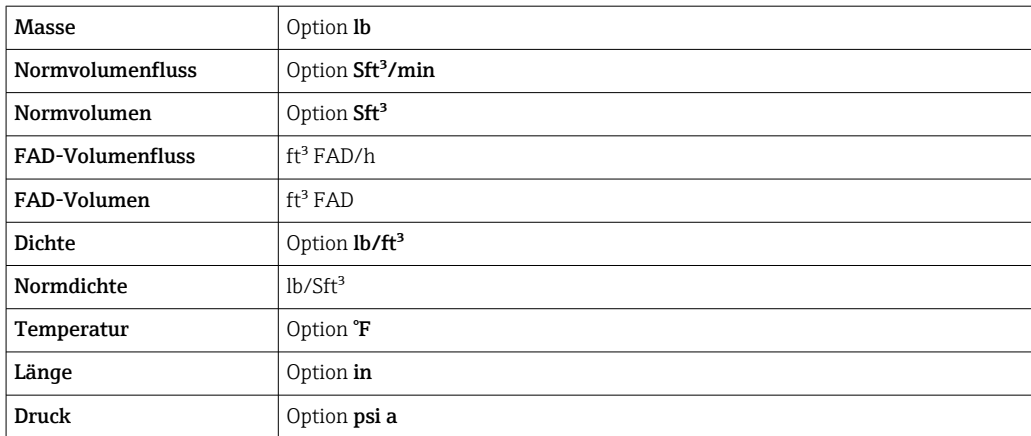

#### 4.2.2 Endwerte

Die Endwerte sind abhängig von Messstoffart, Nennweite und Gleichrichter.

- Die Werkseinstellungen gelten für folgende Parameter:
	- 20 mA-Wert (Endwert des Stromausgang)
	- 1.Wert 100%-Bargraph

#### 4.2.3 Strombereich Ausgänge

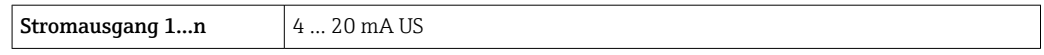

#### 4.2.4 Einschaltpunkt Schleichmengenunterdrückung

Der Einschaltpunkt ist abhängig von Messstoffart und Nennweite.

# 5 Erläuterung der Einheitenabkürzungen

# 5.1 SI-Einheiten

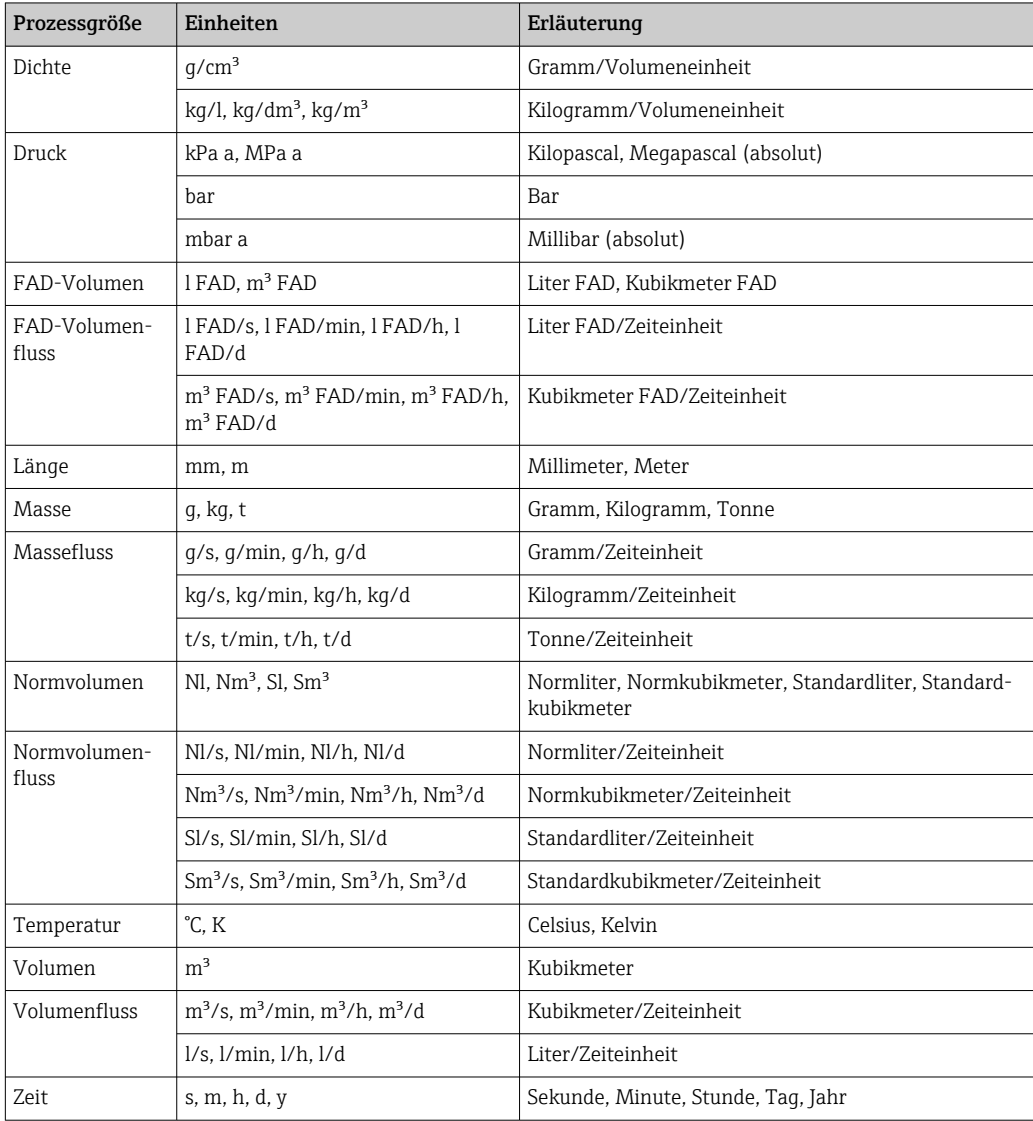

# 5.2 US-Einheiten

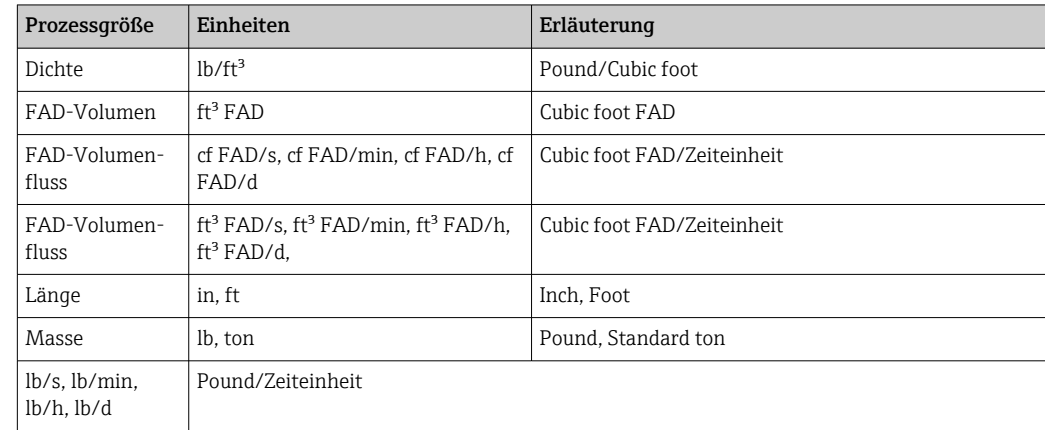

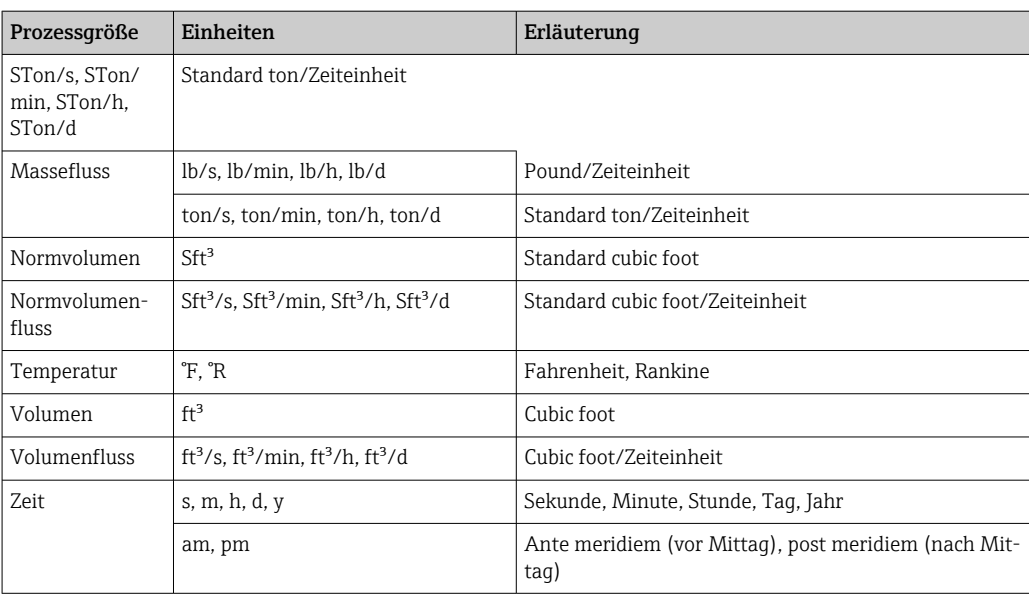

# Stichwortverzeichnis

## 0 … 9

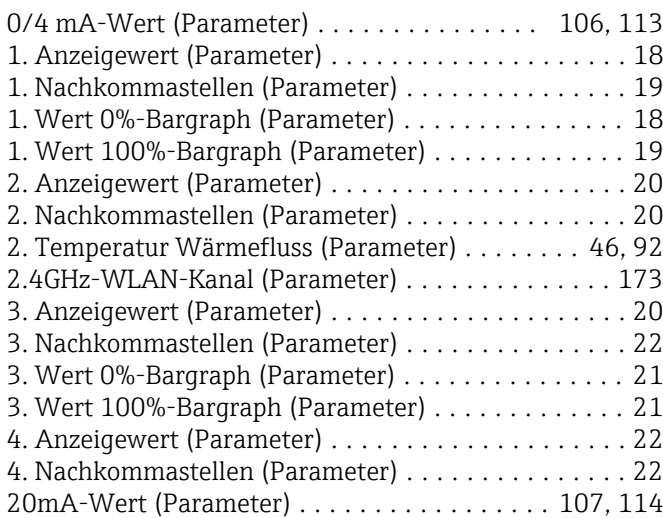

## A

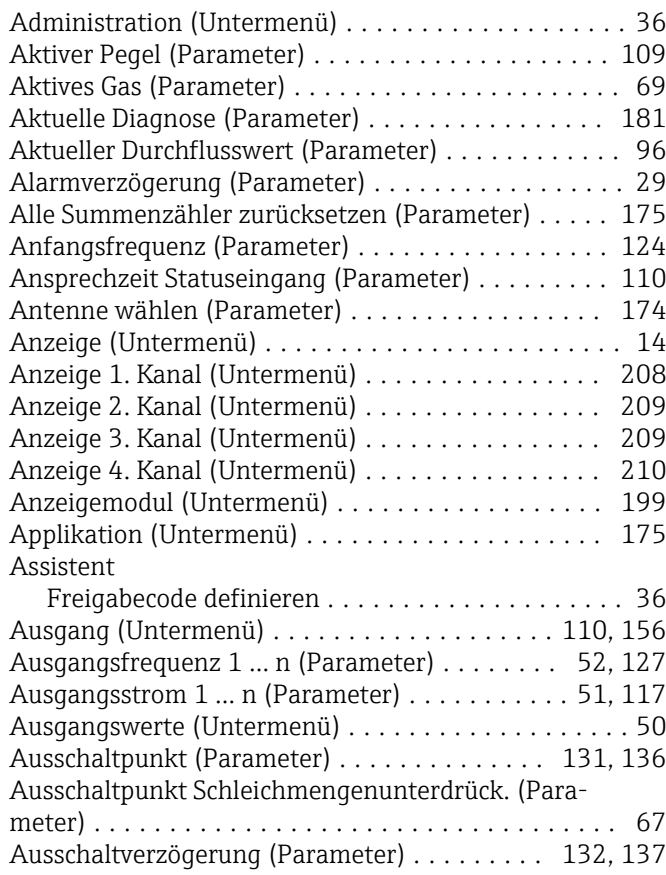

#### B

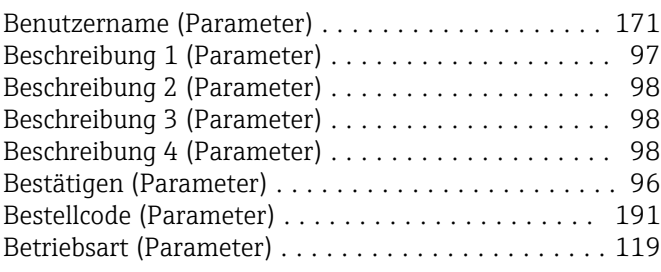

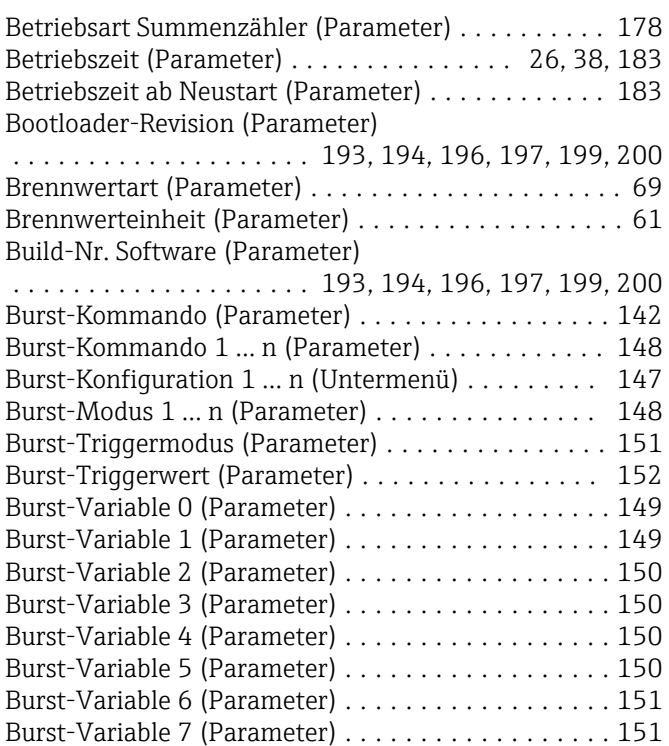

## D

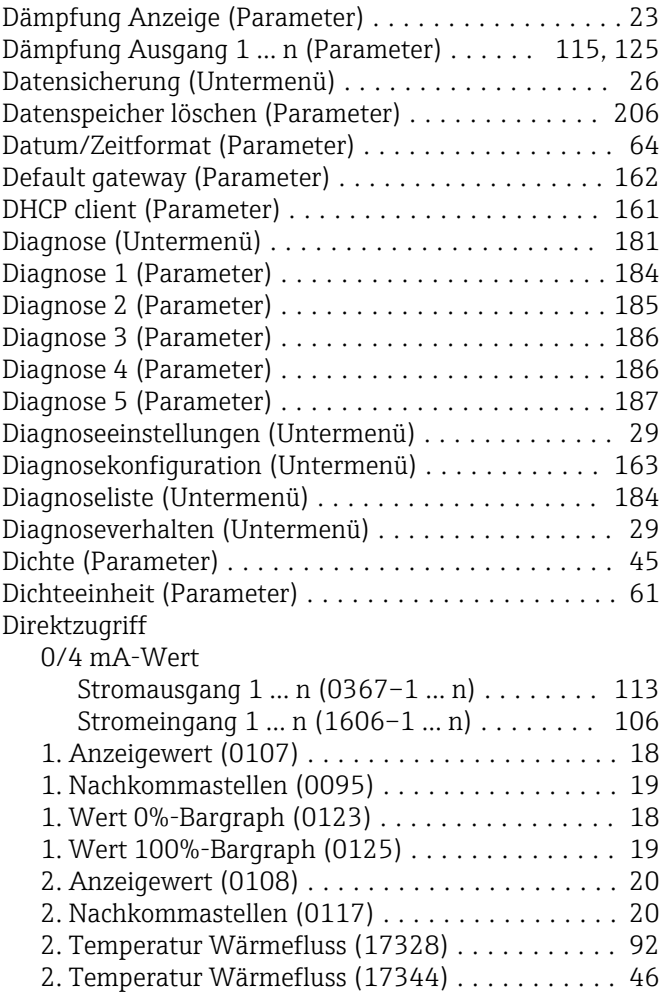

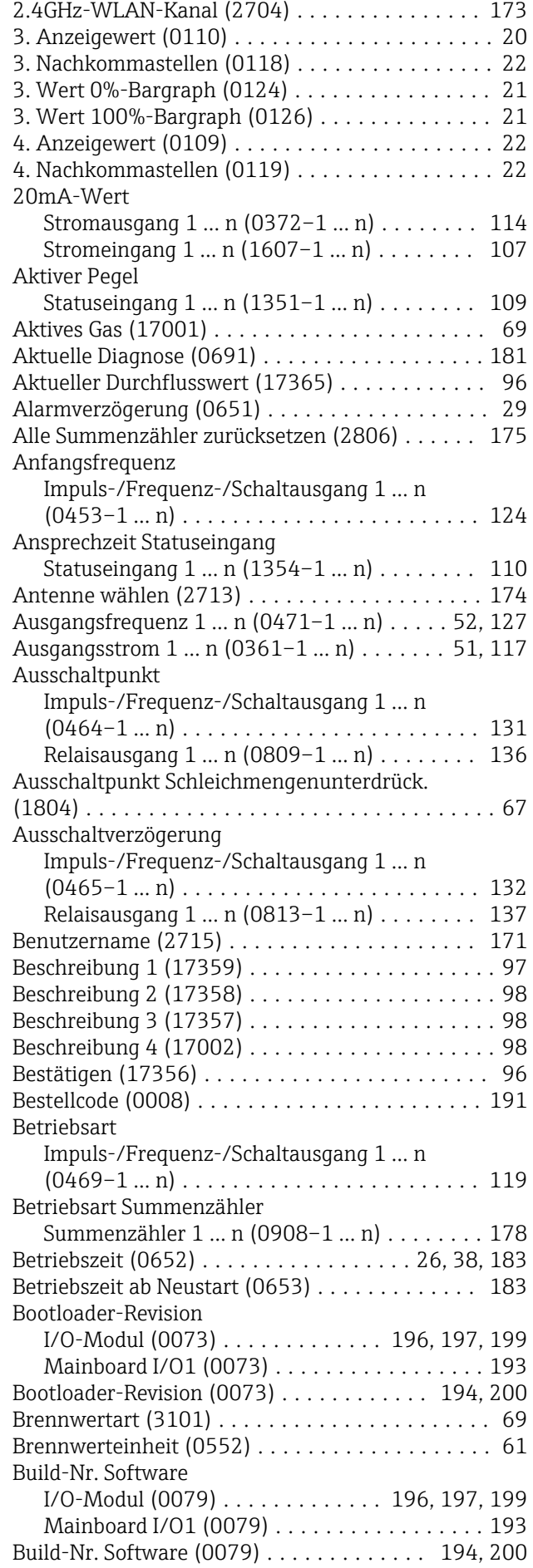

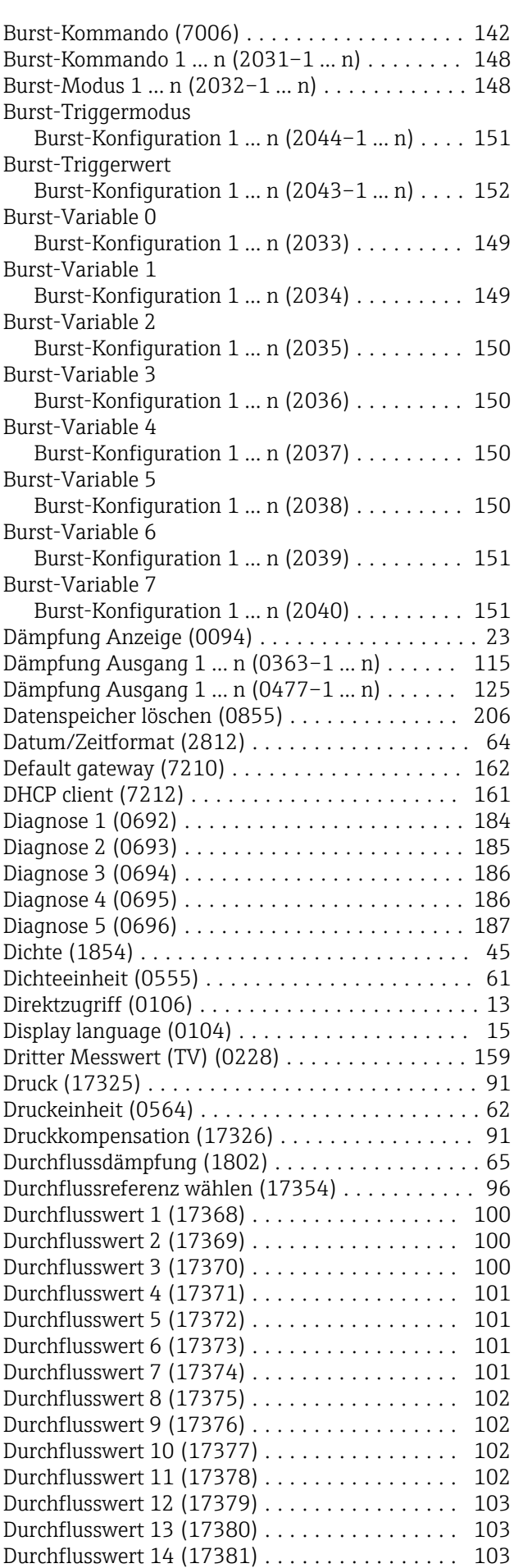

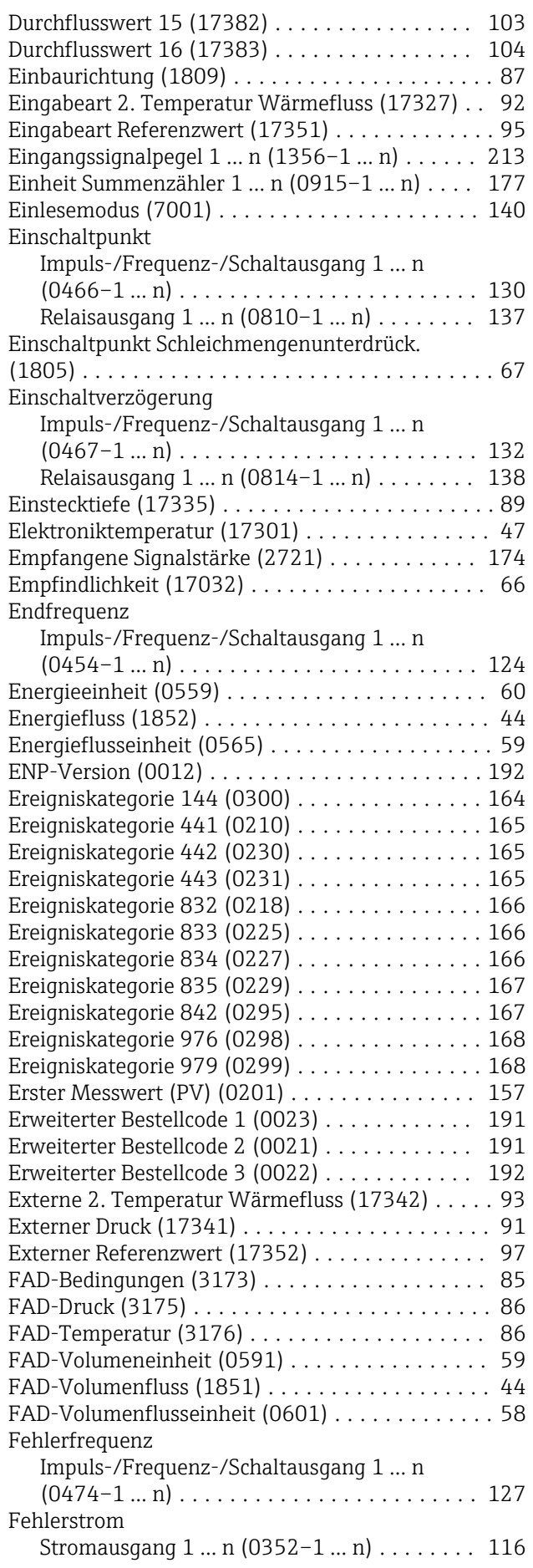

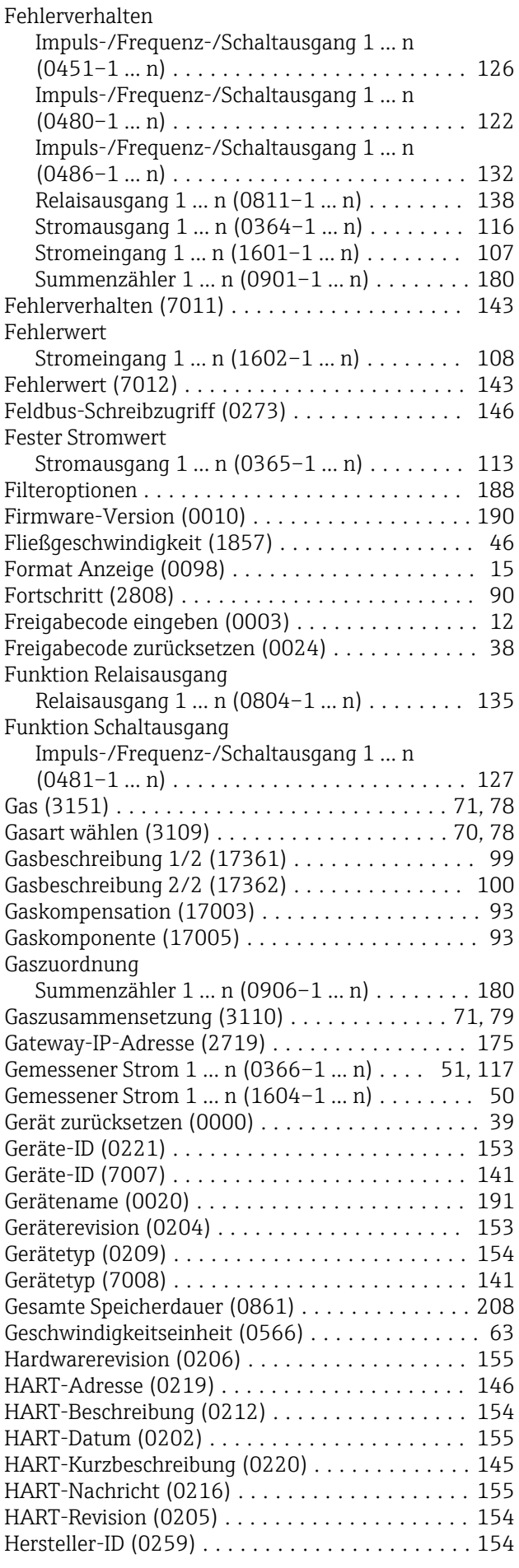

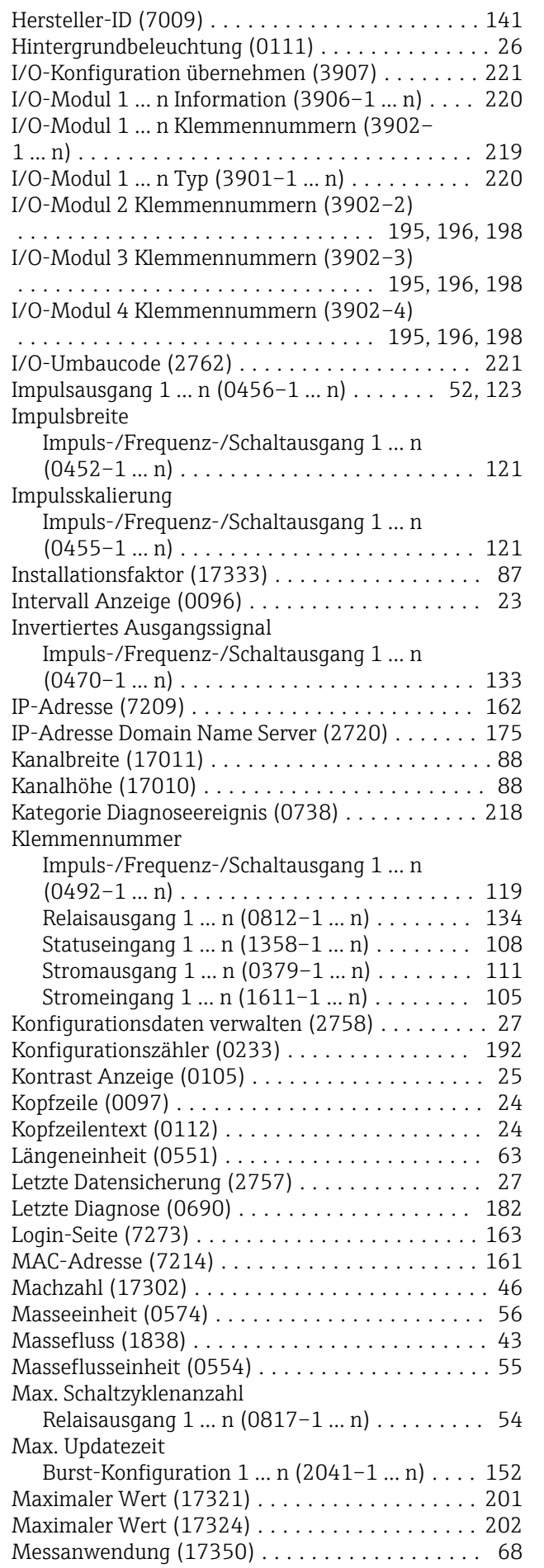

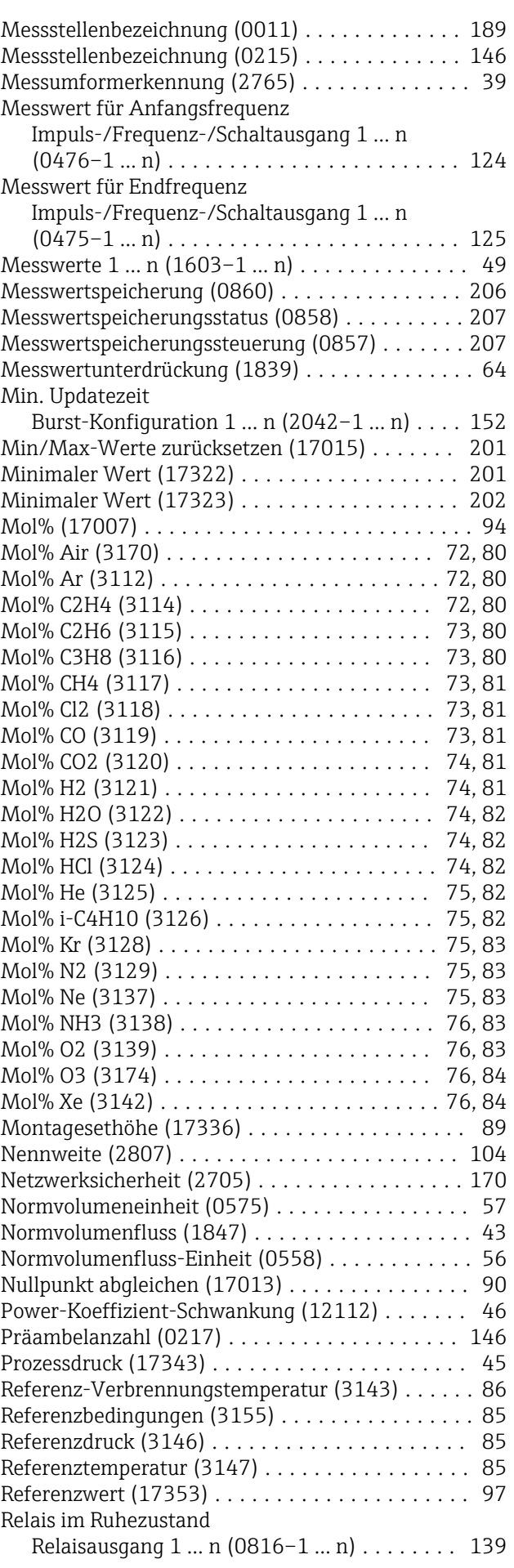

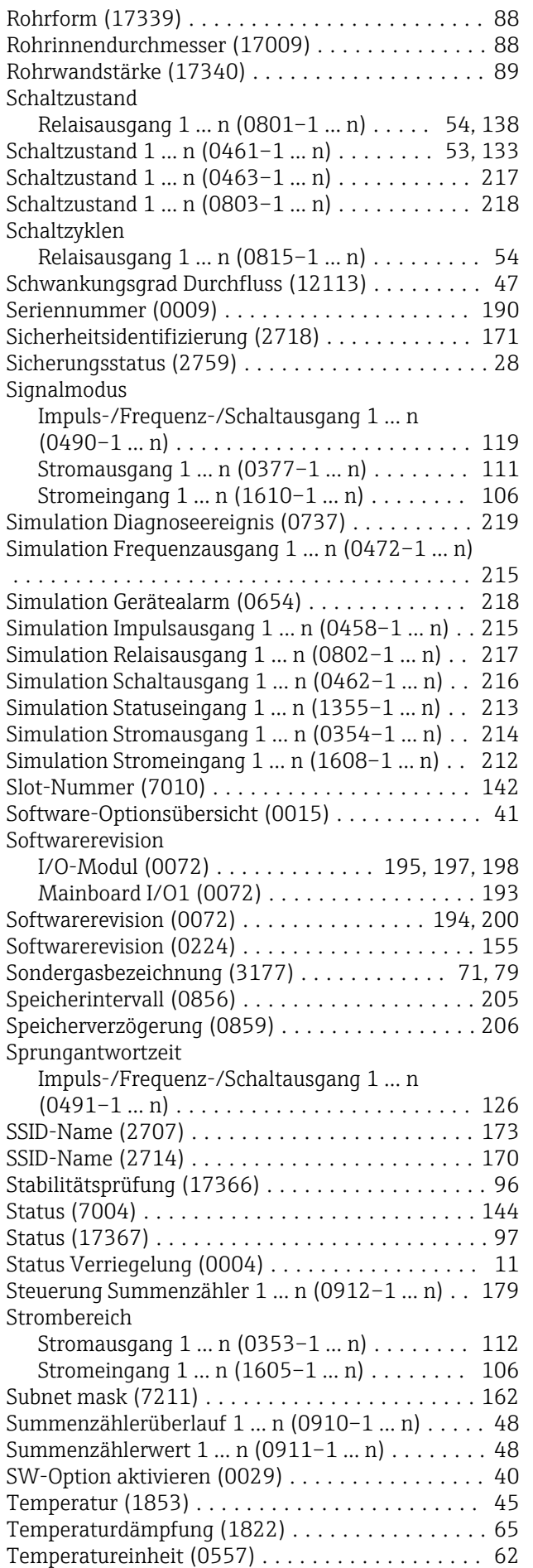

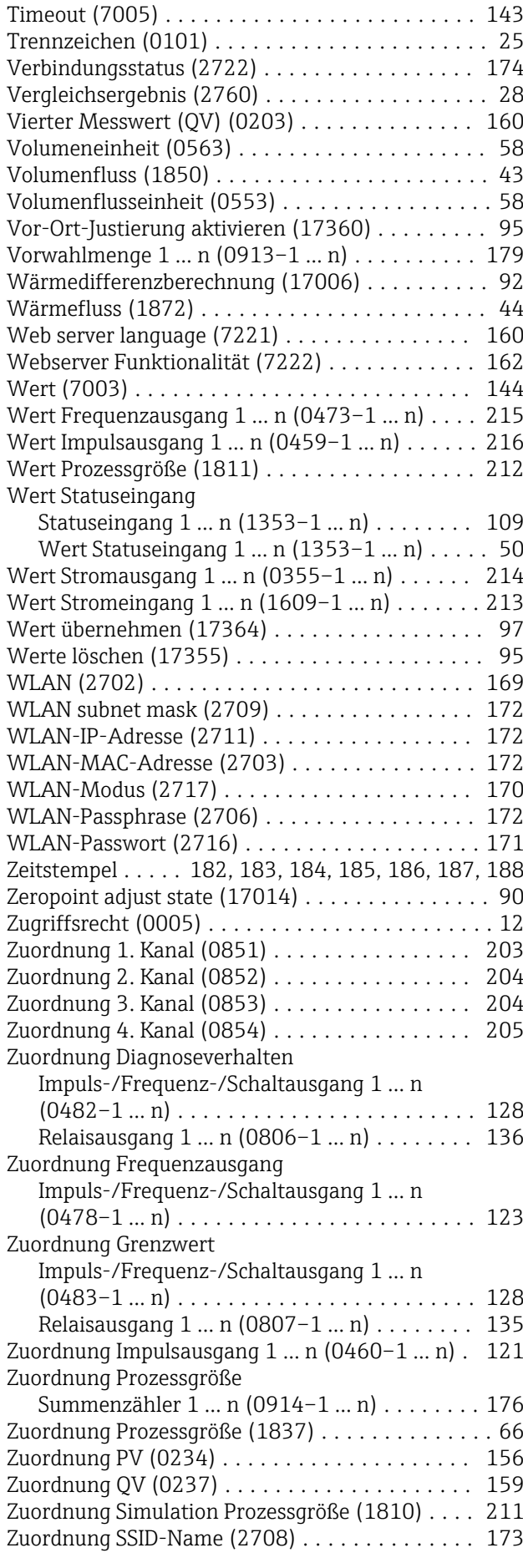

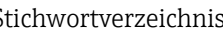

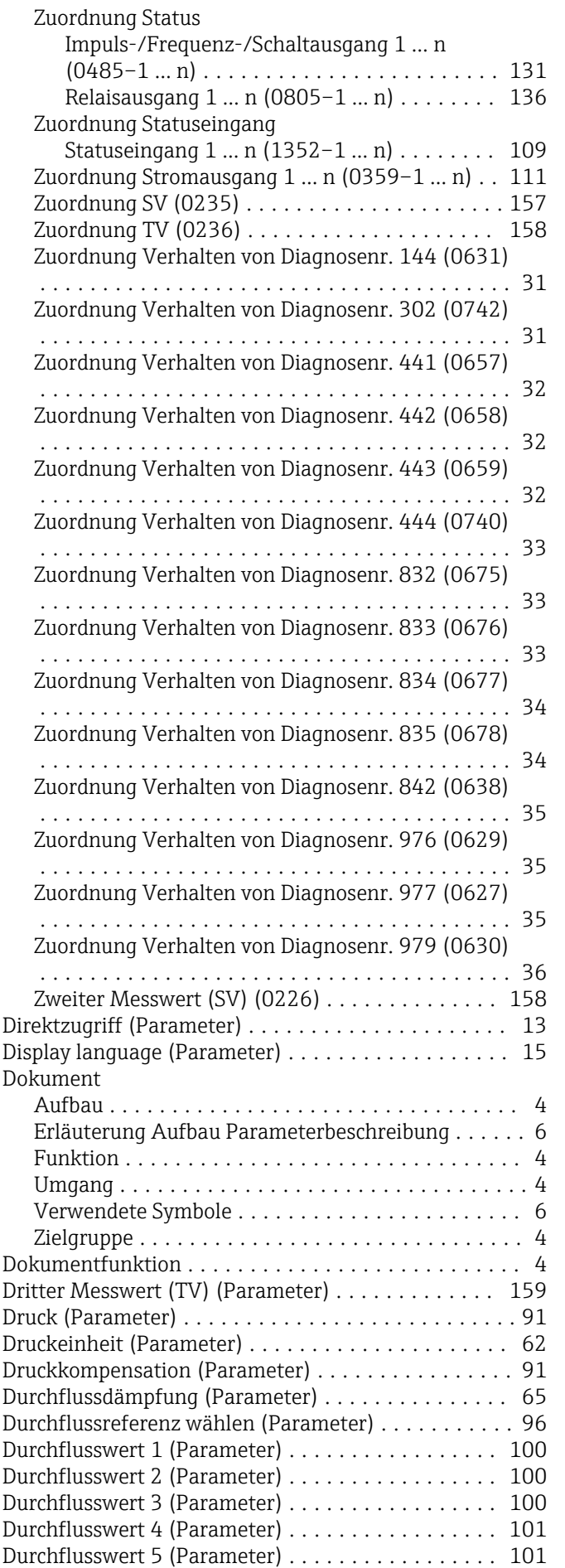

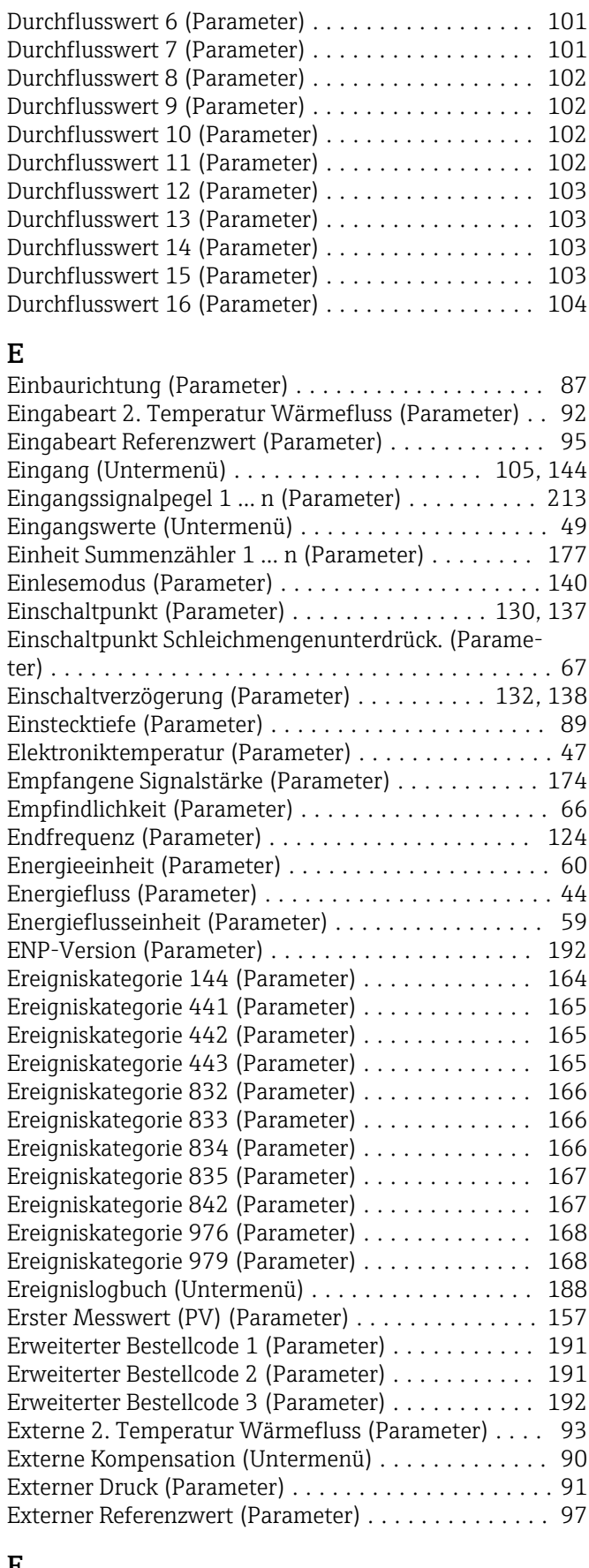

#### F

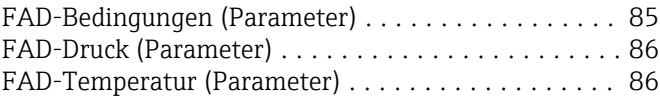

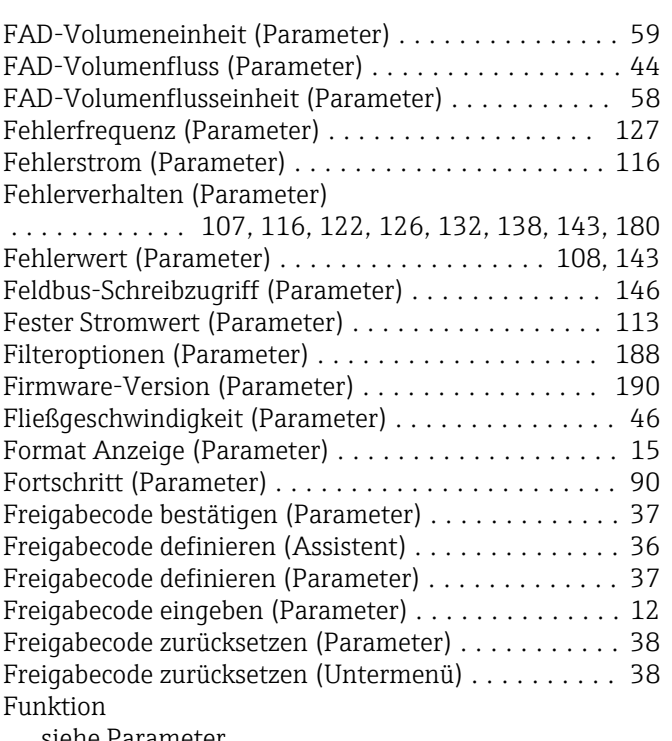

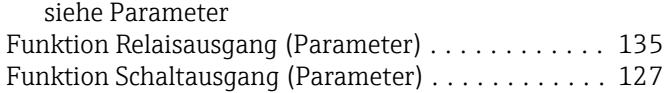

## G

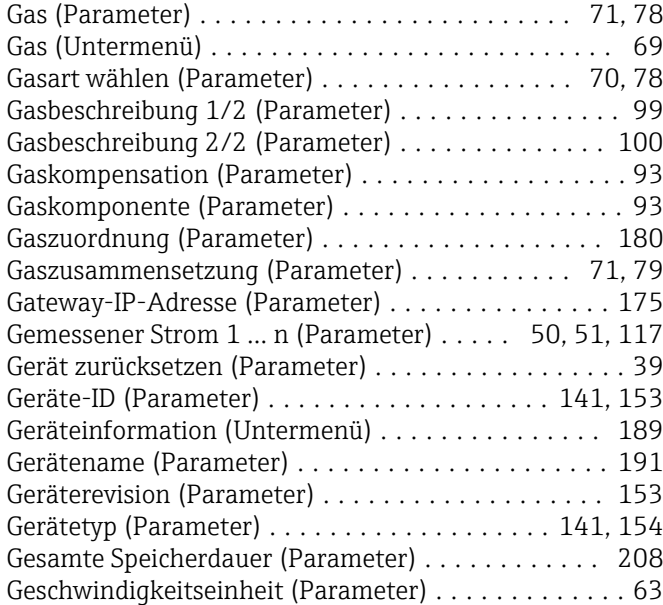

#### H

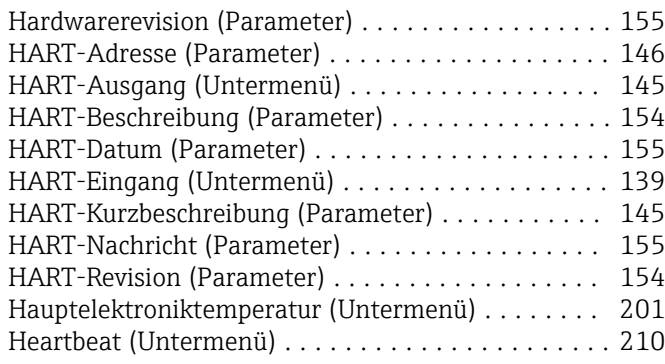

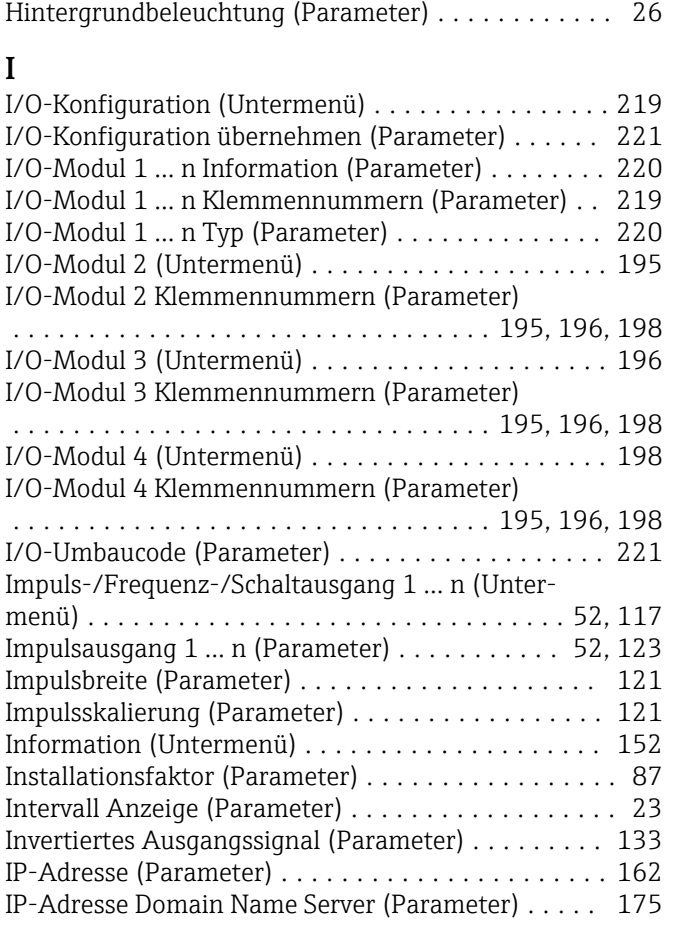

Hersteller-ID (Parameter) ................ [141](#page-140-0), [154](#page-153-0)

### K

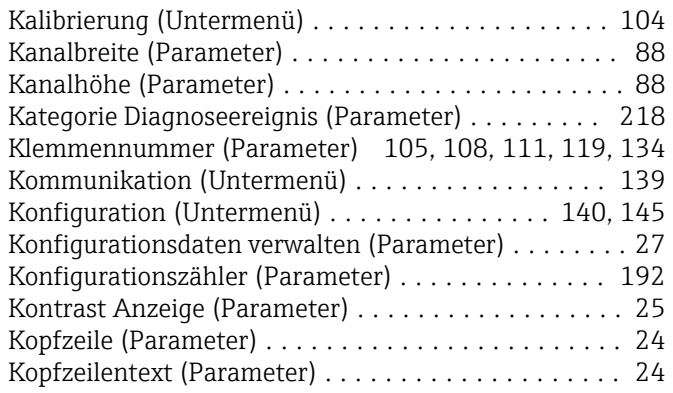

#### L

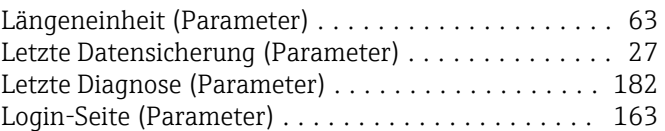

## M

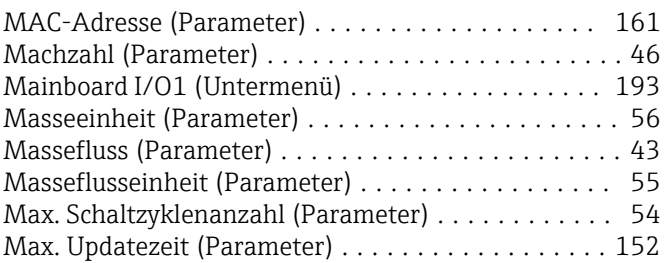

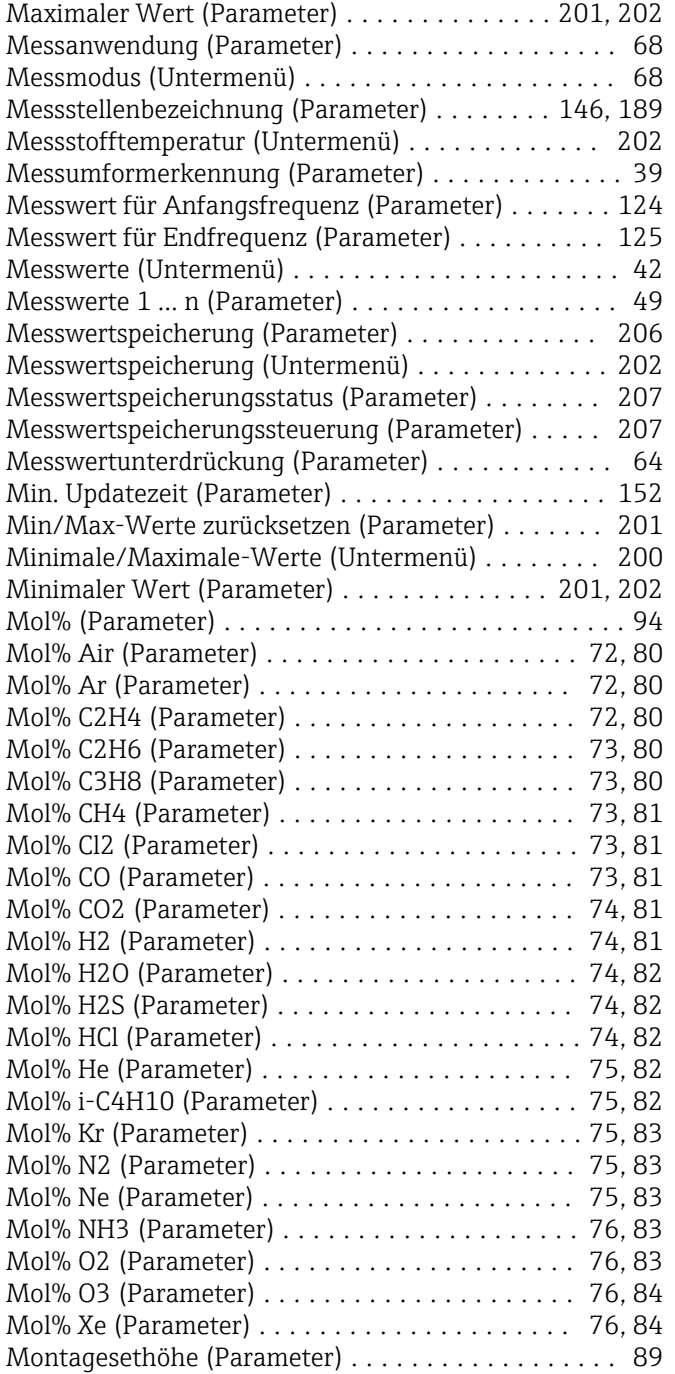

#### N

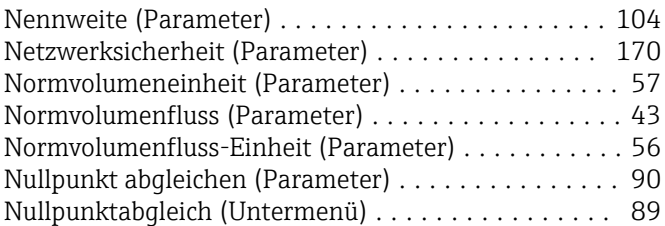

#### P

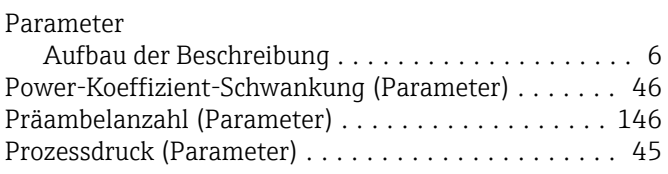

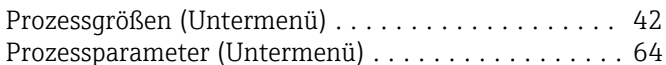

#### R

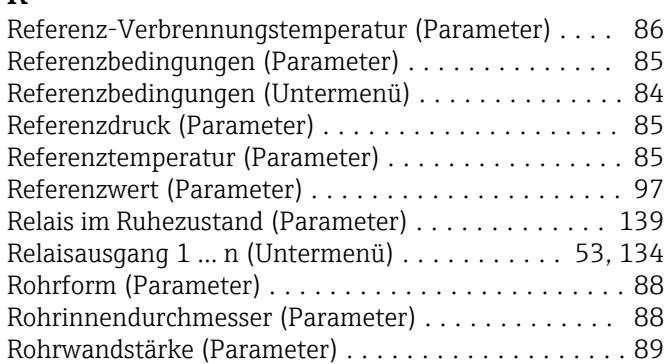

#### S

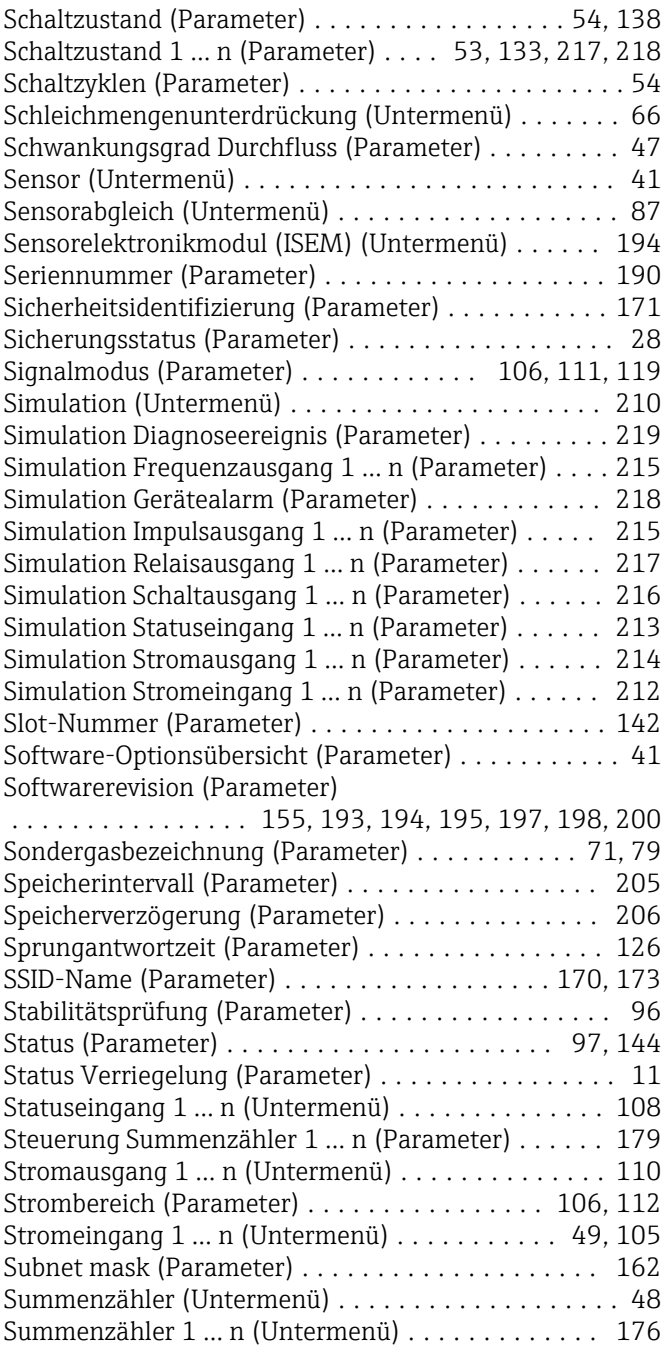

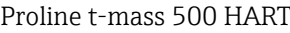

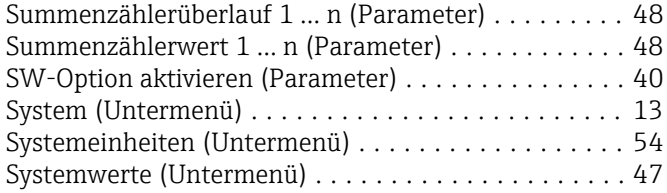

## T

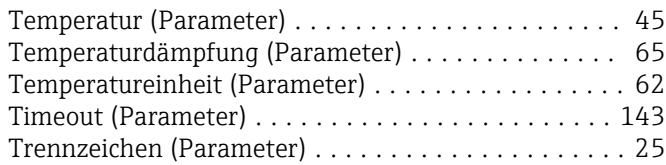

#### U  $Ur$

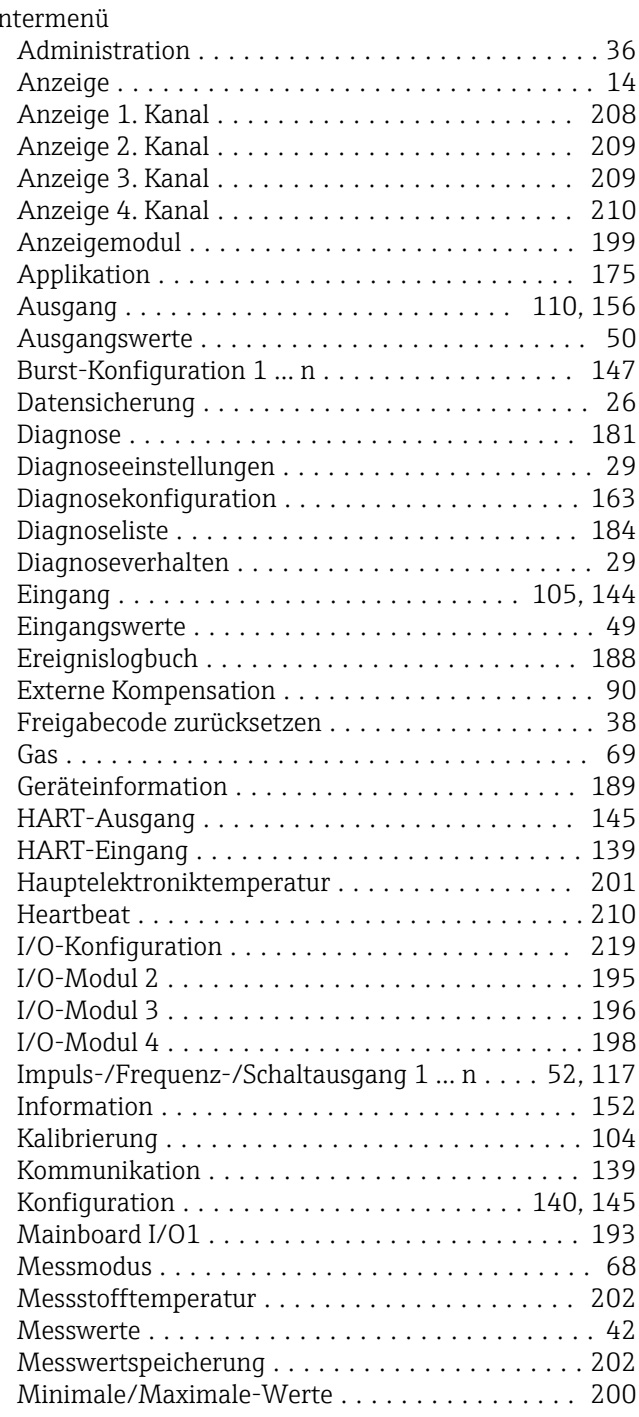

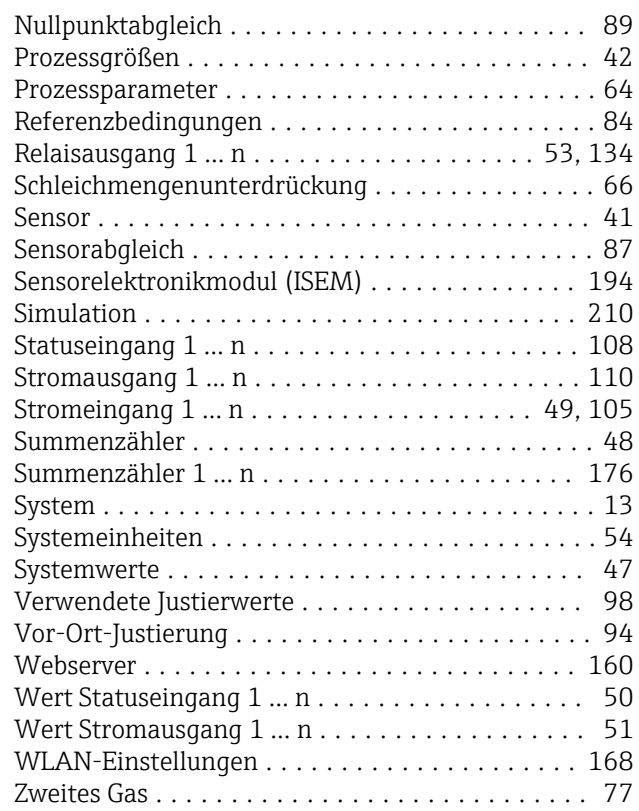

## V

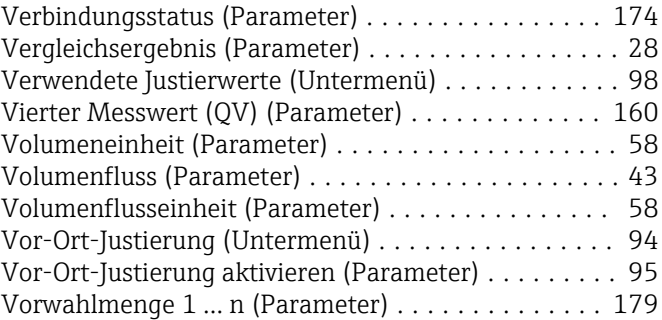

### W

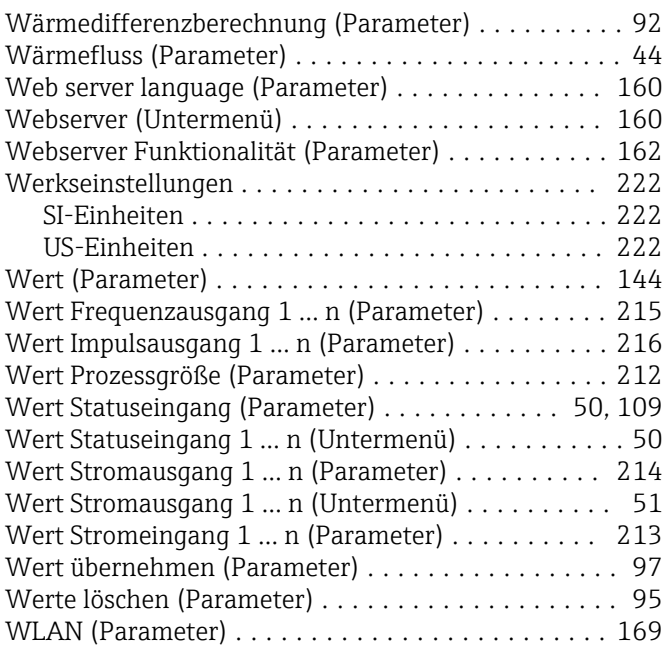

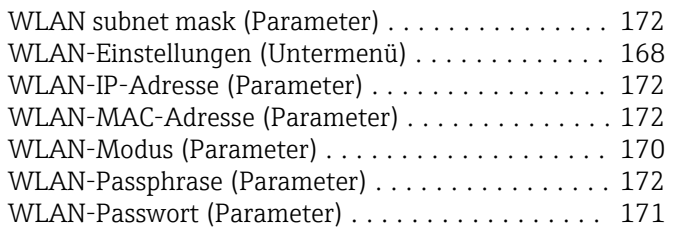

#### Z

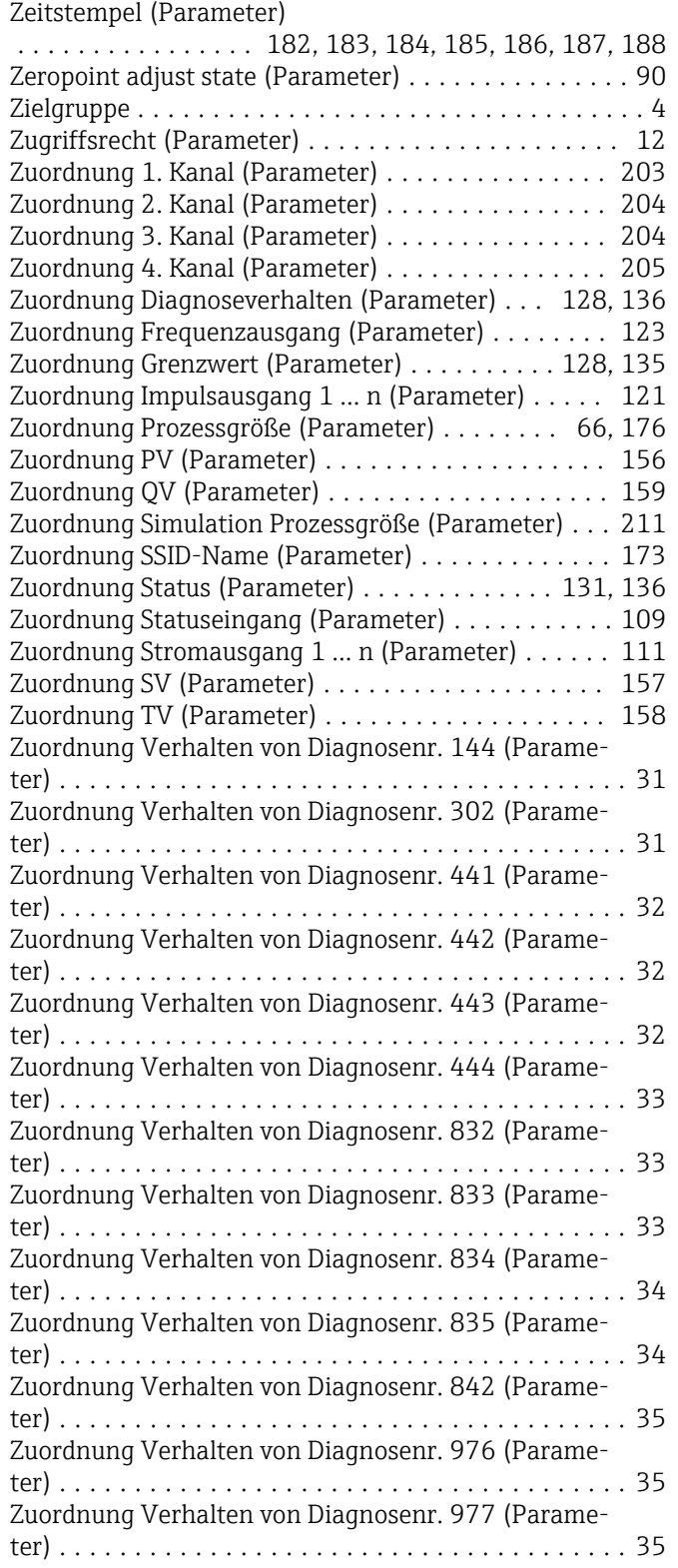

Zuordnung Verhalten von Diagnosenr. 979 (Parame-

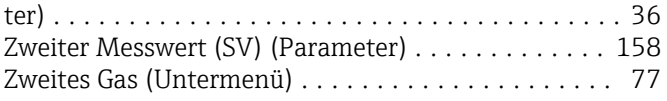

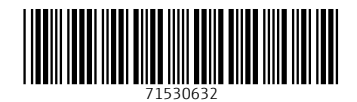

www.addresses.endress.com

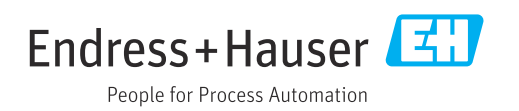